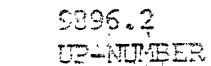

 $\frac{1}{2}$  ,

ţ

 $\mathcal{L}_{\mathcal{A}}$ 

 $\mathbf{r}$ 

Conterts-1.  $E_{\text{eff}}$ 

 $\overline{a}$  $\mathbb{Z}$  $\ddot{\cdot}$  $\hat{\mathcal{L}}$  $\hat{\psi}_{\alpha}$  $\ddot{\phantom{a}}$  $\mathcal{A}^{\text{max}}$ 

 $\ddot{\phantom{a}}$ 

 $\ddot{\phantom{a}}$ 

 $\gamma_{\rm{in}}$ 

i.

 $\hat{S}_{\rm{max}}$ 

 $\sim 10$ 

 $\text{Contents}_{\circ}$ 

**PREFACE**  $\Delta \phi$ 

#### **CONTENTS**

# 1. NEW FEATURES

 $\frac{1}{\sqrt{2}}$ 

 $\bar{\mathcal{A}}$ 

 $\frac{1}{2} \left( \frac{1}{2} \right)^2$ 

 $\mathcal{L}$ 

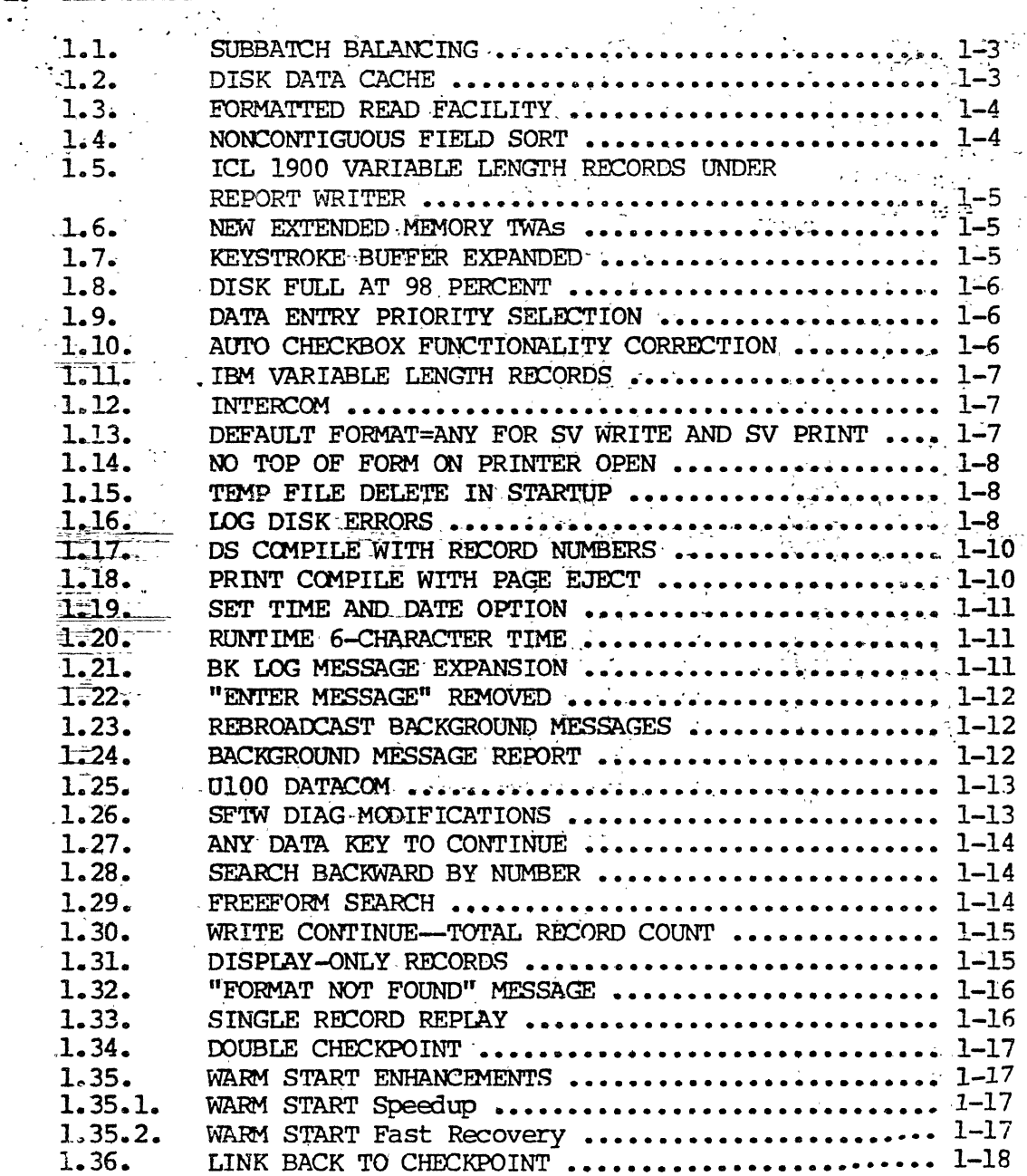

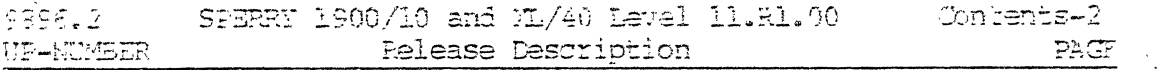

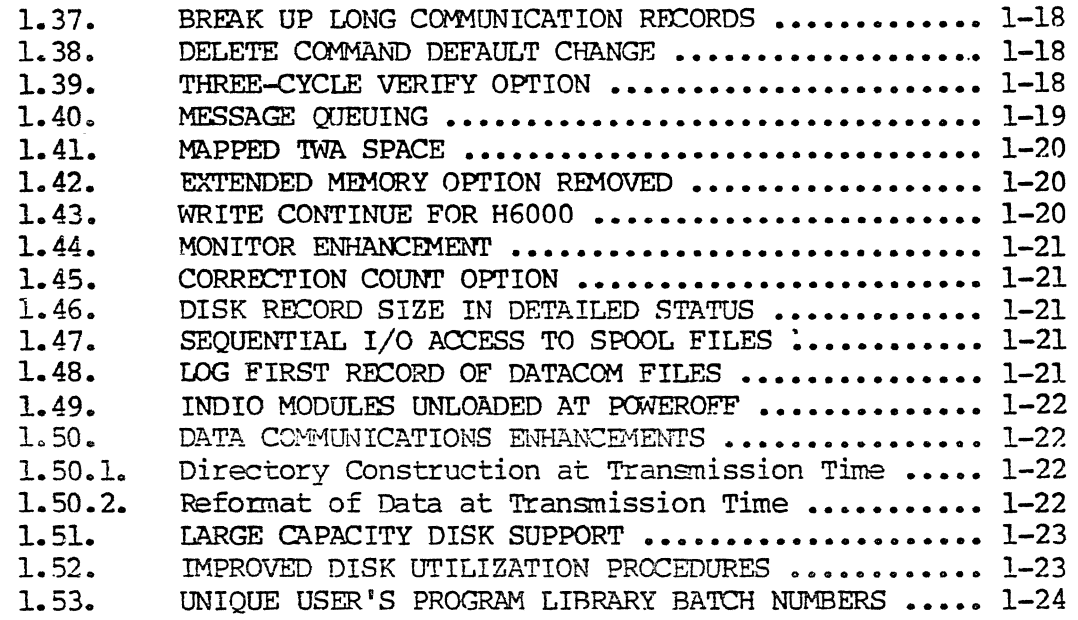

# 2. COMPATIBILITY

 $\ddot{\phantom{a}}$ 

 $\hat{\mathbf{y}}$ 

J.

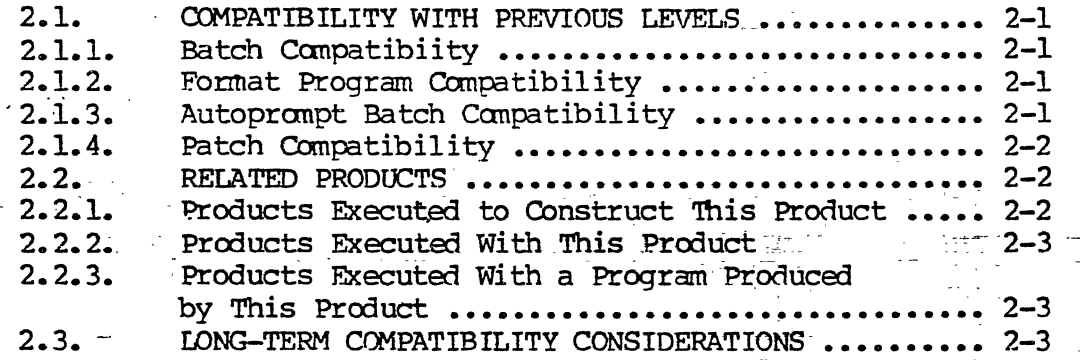

 $\mathcal{L}^{\mathcal{L}}$ 

 $\frac{1}{2} \frac{1}{2} \left( \frac{1}{2} \frac{1}{2} \frac{1}{2} \frac{1}{2} \right) \frac{1}{2} \left( \frac{1}{2} \frac{1}{2} \frac{1}{2} \right)$ 

 $\sim$ 

#### 3. RESTRICTIONS

## 4. RELEASE MEDIA DESCRIPTION

5. CORRECTIONS

## 6. SUPPORT

 $\mathcal{L}_{\mathcal{L}}$ 

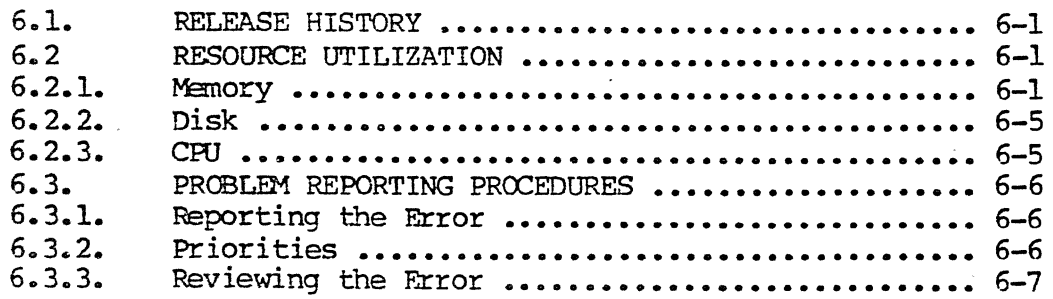

#### **APPENDIXES**

#### OPERATIONAL CONSIDERATION A.

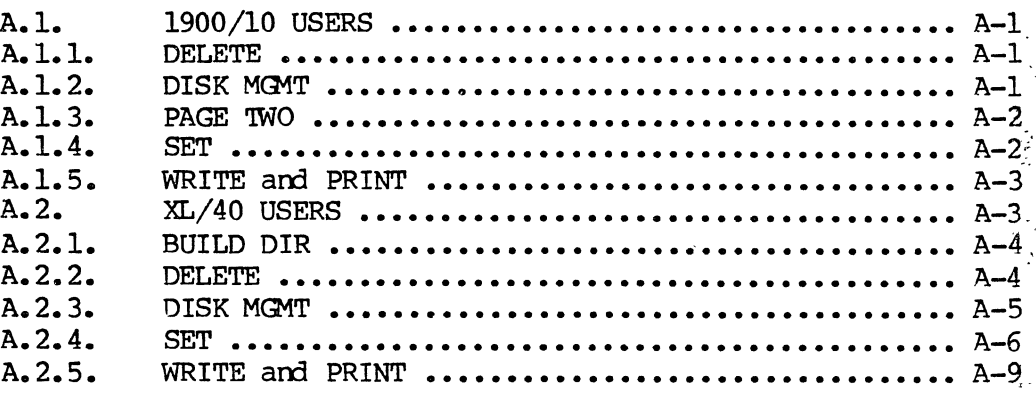

 $\hat{\mathbf{v}}$ 

Contents-3

PAGE<sup>®</sup>

735.

 $\ddot{\phantom{0}}$ 

#### $B_{\bullet}$ KNOWN SITUATIONS

 $\frac{1}{3}$ 

#### C. USER'S PROGRAM LIBRARY

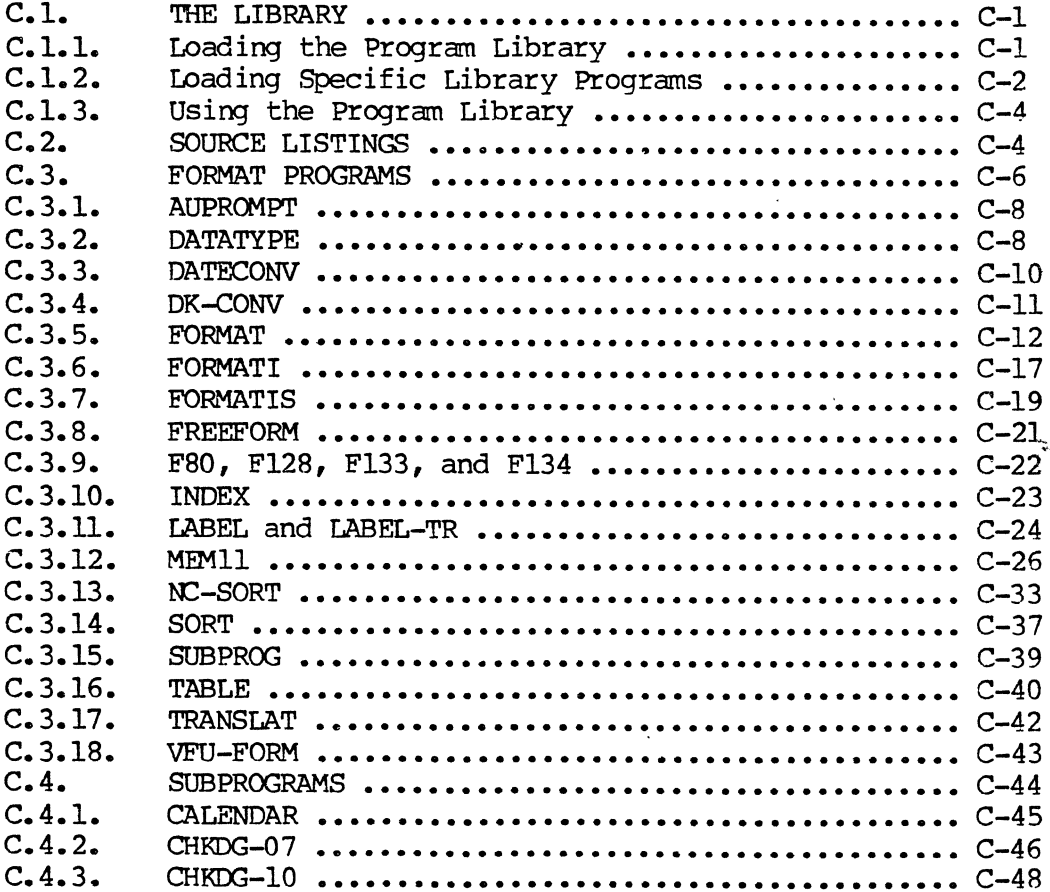

 $\sim$   $\sim$ 

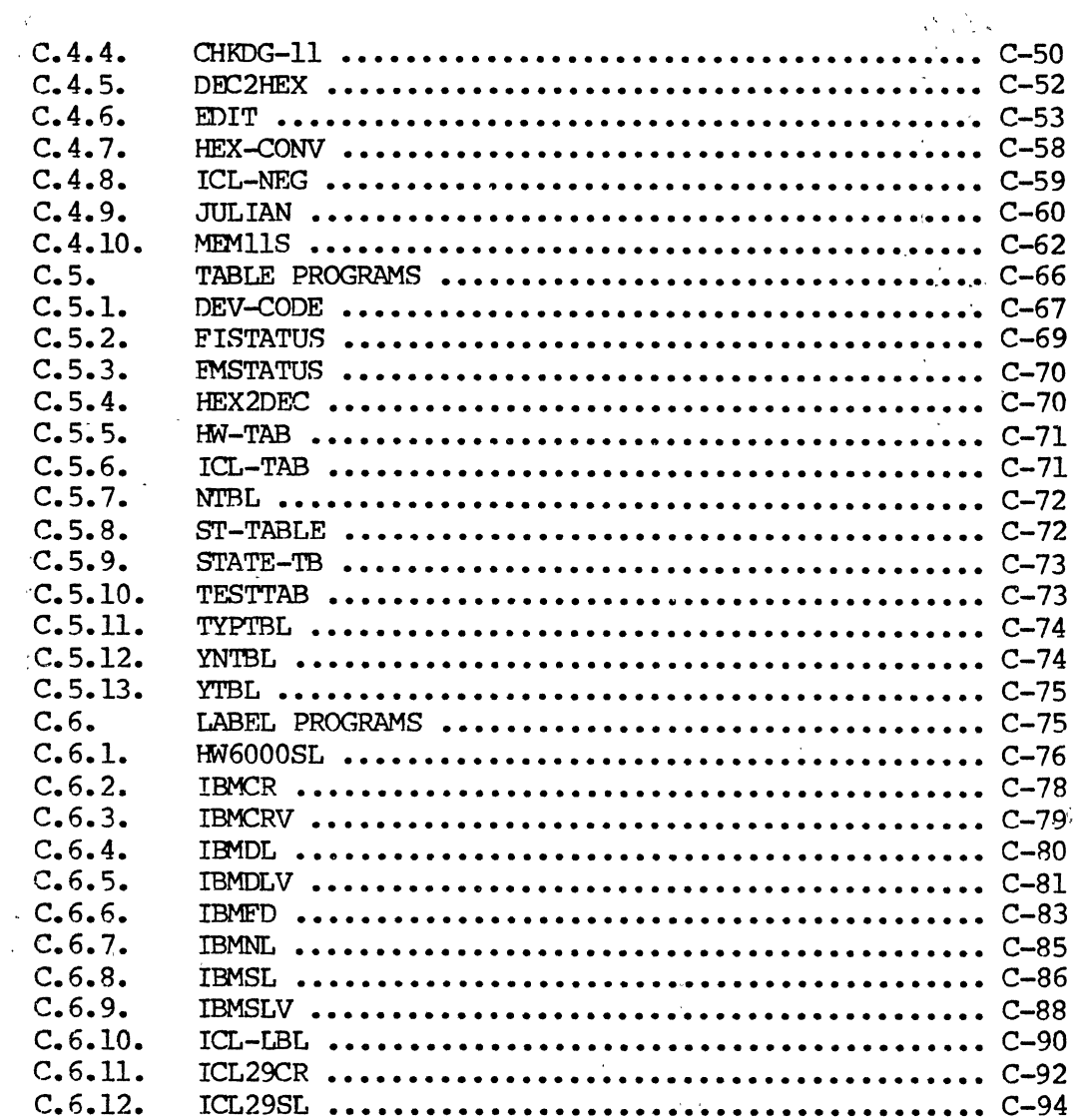

#### D. SOFTWARE DIAGNOSTICS

 $\mathcal{A}_\ell$ 

 $\sim$ 

 $\mathbb{R}^2$ 

 $\sim$   $\sim$ 

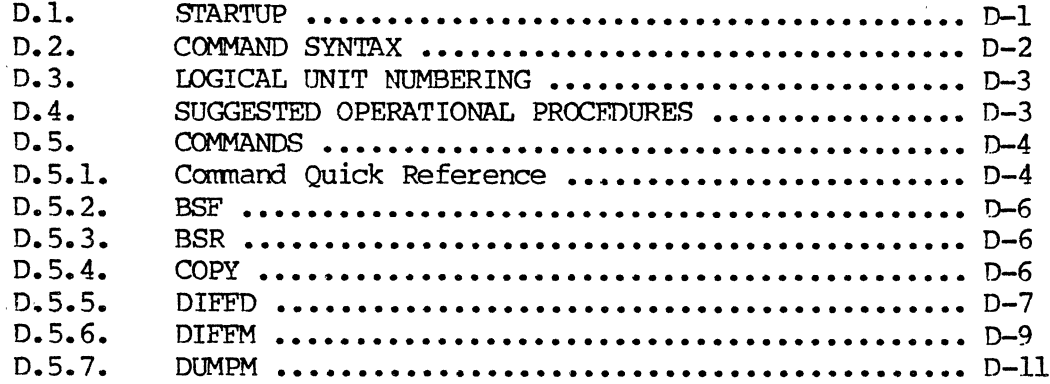

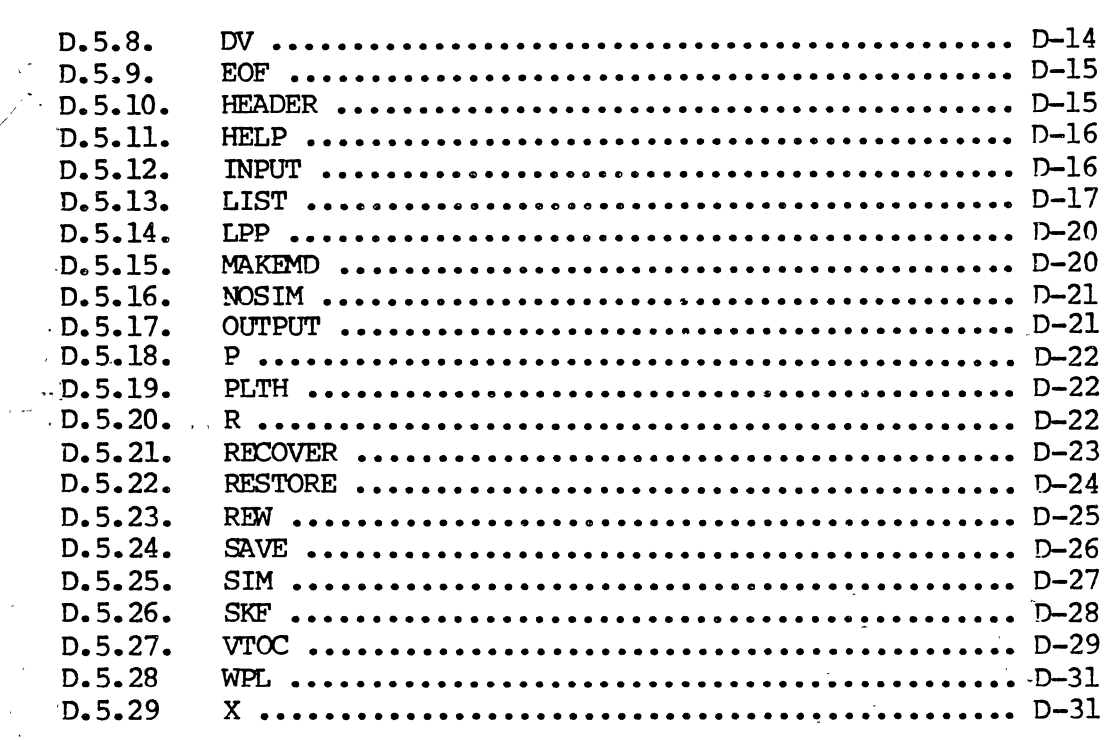

# B. SYSTEM GENERATION (SYSGEN)

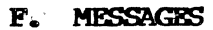

 $\frac{1}{3}$ 

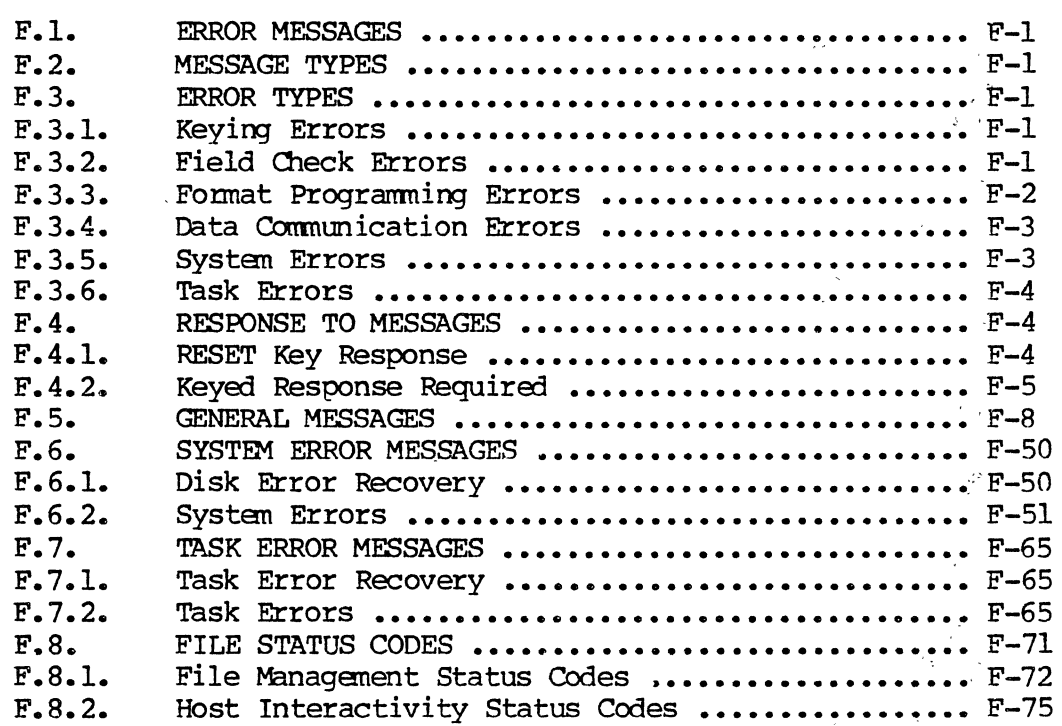

 $\ddot{\phantom{a}}$ 

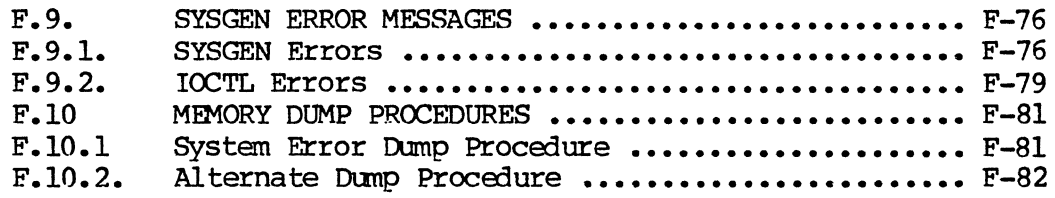

#### G. SUBBATCH BALANCING

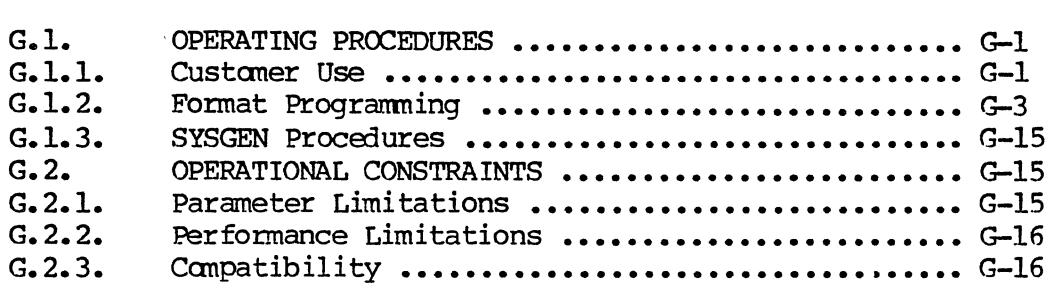

#### H. ICL 1900 VLR WITH REPORT WRITER

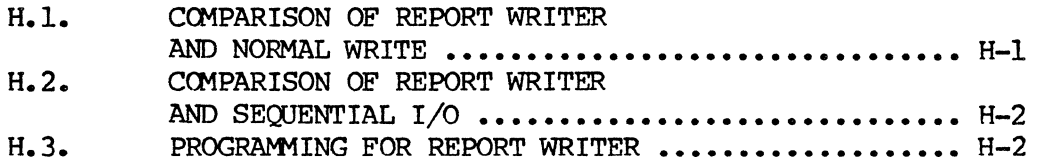

#### I. IBM VLR

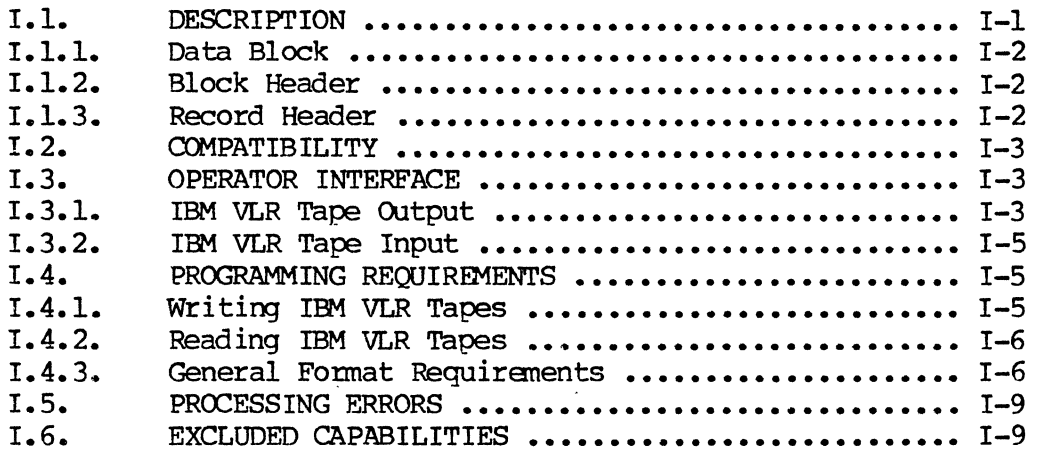

#### J. U100 DATACOM

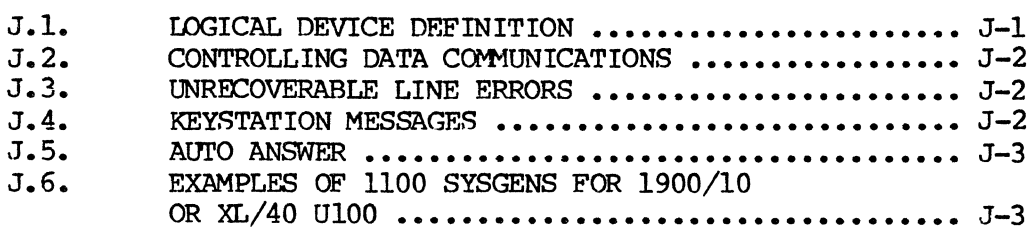

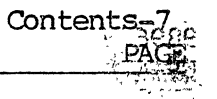

#### K. FIELD RELEASE MASTER BREAK-OUT PROCEDURE

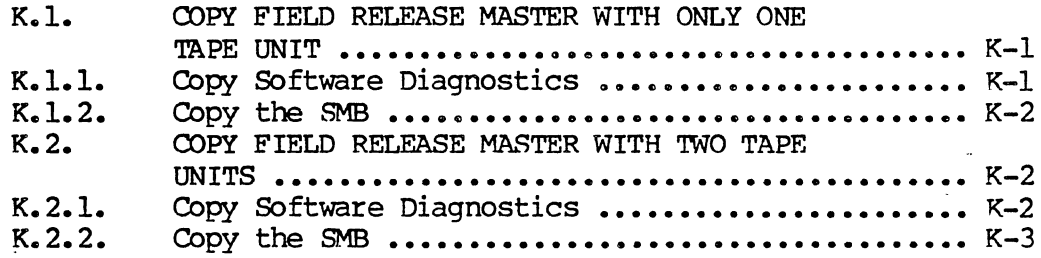

#### **L. HARDWARE FEATURES**

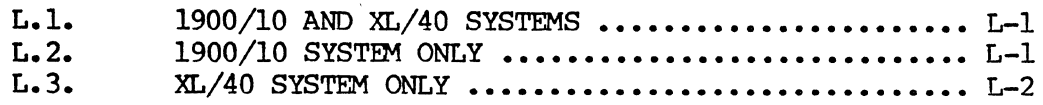

#### M. SOFTWARE PATCHING PROCEDURES

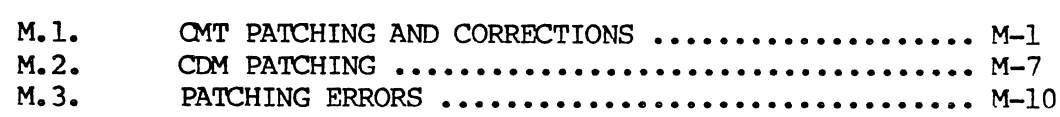

#### INDEX

 $\ddot{\phantom{a}}$ 

 $\bar{\nu}$ 

USER COMMENT SHEET

#### **FIGURES**

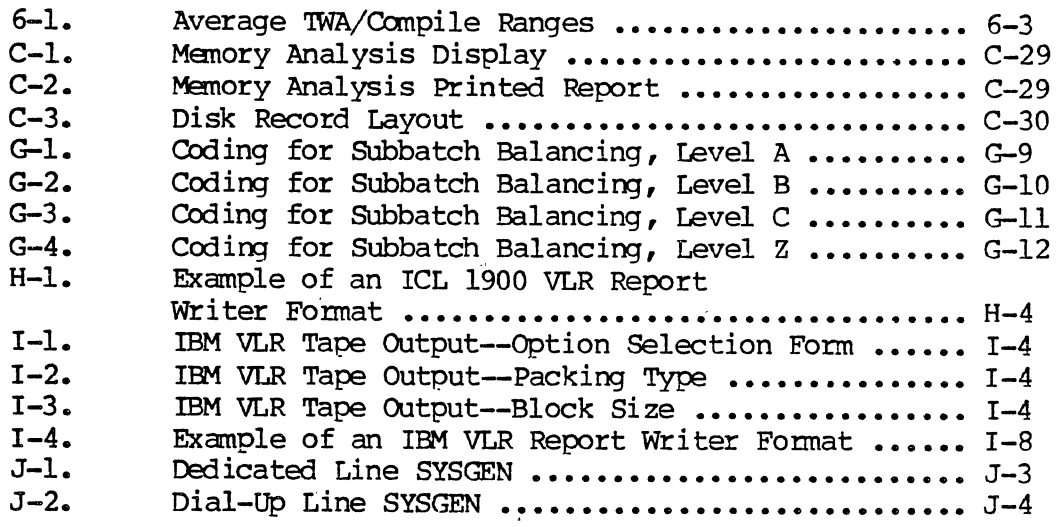

 $\sim$ 

 $\bar{\beta}$ 

#### **TABLES**

 $\frac{1}{\sqrt{2}}$ 

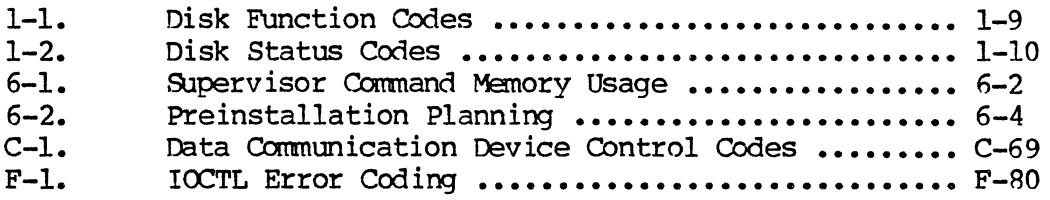

 $\overline{a}$ 

 $\mathcal{L}$ 

 $\cdot$ 

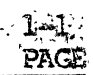

#### 1. **New Features**

The following features are new to either the 1900/10 or the  $X L/40$ , or to both systems: Sub-batch Balancing Disk Data Cache Formatted Read Facility Noncontiquous Field Sort ICL 1900 Variable Length Records under Report Writer New Extended Memory TWAs Keystroke Buffer Expanded Disk Full at 98 Percent Data Entry Priority Selection AUTO Checkbox Functionality Correction IBM Variable Length Records Intercan Default FORMAT = ANY for SV WRITE and SV PRINT No Top of Form on Printer OPEN Temp File Delete in STARTUP Log Disk Errors DS COMPILE with Record Numbers Print Compile with Page Ejects SET Time and Date Options Runtime 6-Character Time BK LOG Message Expansion "ENTER MESSAGE" Removed

Rebroadcast Background Messages Background Message Report U100 Datacan SFTW DIAG Modifications Any Data Key to Continue Search Backward By Number Freeform SEARCH WRITE CONTINUE -- Total Record Count Display-Only Records "FORMAT NOT FOUND" Message Single Record Replay Double Checkpoint WARM START Enhancements Link Back to Checkpoint Break Up Long Communication Records DELETE Command Default Changed Three-cycle VERIFY Option Message Queuing Mapped 'IWA Space Extended Memory Option Removed WRITE CONTINUE for H6000 MONITOR Enhancement Correction Count Option Disk Record Size in Detailed Status

36

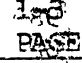

Sequential I/O Access to Spool Files

Log First Record of DCM Files

INDIO Modules Unloaded at POWEROFF

Data Communications Enhancements

Large capacity Disk Support

Improved Disk Utilization Procedures

Unique User's Program Library Batch Numbers

#### 1.1. SUBBATCH BALANCING

Subbatch balancing enables the perfonnance of multiple-balance operations within a single data batch. Several suhbatches containing logically corresponding documents may be balanced without the need to create separate data batches. This reduces the overhead involved in opening and closing files; also, the number of disk batches is reduced.

Refer to Appendix G for detailed infonnation concerning the use of this feature.

#### **1.2. DISK DATA CACHE**

The Disk Data cache (DOC) option has been added to improve disk I/O throughput. The DOC maintains a pool of one or more Standard Memory (SM) buffers. Each buffer is large enough to contain one disk AU (1344 bytes).

All disk I/O requests are monitored by the DDC at the physical I/O level. The DDC dynamically selects frequently referenced AUs of data to retain in the cache. Whenever possible, it services READ/WRlTE requests fram the cache instead of fram the disk.

The DDC option is user-selectable both at SYSGEN time and through the Supervisor menu. If the DDC option was selected during SYSGEN, the DDC will automatically be loaded as part of system startup. The supervisor has the option to load/unload the DDC, enable/disable DDC write, and change number of buffers.

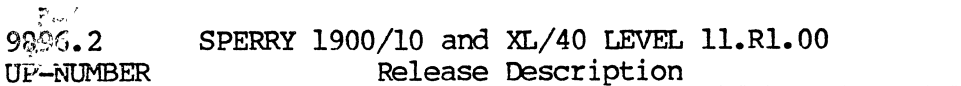

The degree of improvement in disk I/O throughput produced by using DDC depends on the number of buffers in the cache and the nature of the disk I/O activity. In general, each function which has a high rate of disk I/O, where the same AU is referenced several times, can be improved by the DDC. For example, the disk I/O for a SEARCH/MODIFY on a data batch with 20 records per AU could be reduced by a maximum factor of 20 but would probably be reduced by a factor of 10. If the Search/Modify accounted for 20 percent of all disk I/O, a corresponding reduction of 18 percent in total disk I/O could be realized. In this example, only one DDC buffer would be required. If too many DDC buffers are used, throughput may actually degrade. It is, therefore, advisable to start with few DDC buffers and work up to find the optimum number of buffers for the particular application. For indexed file activity, a good estimate is one buffer per file.

These improvements are obtained at the expense of system costs in the form of additional resident code, memory-resident data buffers, and increased CPU overhead on disk I/O.

The system functions improved by the DDC are:

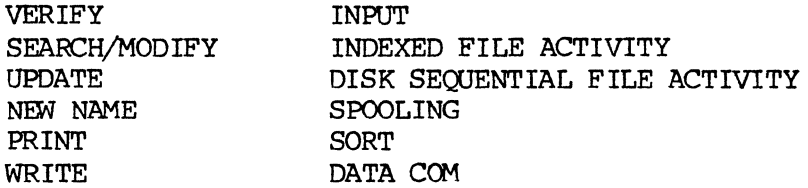

#### 1.3. FORMATTED READ FACILITY

A facility has been implemented for reading formats from disk through a 1344-byte AU buffer to allow format programs of any size to function properly under the SAVE, transmit in SAVE TAPE FORM, and POWEROFF commands.

#### $1.4.$ NONCONTIGUOUS FIELD SORT

The Noncontiguous Field Sort (NC-SORT) feature enables SORT to assemble a SORT key from several fields. This allows the key to be composed of as many as 16 fields with a total length of up to 328 characters. A single key may be specified. NC-SORT cannot be used with indexed files; however, the addition of NC-SORT does not affect the standard sort capability.

A new format program, NC-SORT, has been added to the 11.R1.00 User's Library to allow the specification of field and key data.

9896.2 UP-NUMBER

 $\sim$ 

 $\lambda_{\perp}$ 

an Salaman<br>San Salaman Salaman Salaman Salaman Salaman Salaman Salaman Salaman Salaman Salaman Salaman Salaman Salaman S

# ICL 1900 VIABLE LENGTH RECORDS UNDER REPORT WRITER

 $1.5 -$ 

ICL 1900 Variab<sup>Length</sup> Records (VLR) may now be generated using Report Writer.

ىق بار

ICL 1900 VLR cility has been previously available for the WRITE, ICL 1900 Vin January 2001 Previously available for the WRITH<br>PRINT, and INORmands, but was not implemented to allow Report PRINT, and the measure was not implemented to allow Report<br>Writer to use ICL 1900 VLR packing option. ICL 1900 VLR packing Writer to use-re tou VLR packing option. ICL 1900 VLR packing<br>may now be sted when a Report Writer format program is called<br>by a WRITE, or INPUT Supervisor command.

Refer to  $\text{API}^H$  for detailed information concerning the use of this<sup>e</sup>.

### NEW 1 MEMORY TWAS  $1.6.$

previously<sup>preground</sup> TWAs were eligible for Extended Memory Previour-teveral background TWAs are also eligible for resulting feeing Standard Memory space for other tasks.

The folldround TWAs are eligible to reside in Extended Memory:

Stat<sup>( TWAS</sup>

BK This which include:

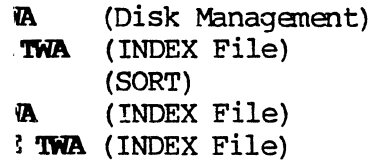

# 1.7. FER EXPANDED

The K<sup>r</sup> has been expanded from 10 characters to 40 charaeduces the frequency of "CHARACTER LOST--REKEY" messaiods of rapid keying.

1-6 PAGE

The disk full comition has been adjusted to occur when there is only 2 percent of the disk space left. Previously, the disk was full with 10 percent left. This enhancement could make available as much as an extra 1.5MB on a 03400 disk and 3MB on a large capacity disk. The associated system messages have been modified to reflect this percentage change.

#### 1.9. DATA ENTRY PRIORITY SELECTION

This feature enables the use of the Supervisor SET...SHIFT command sequence to change the amount of processing time allocated for data entry functions. Data entry is assigned a low, medium, or high priority by keying 7, 8, or 9 (respectively) as the shift number in the Supervisor SET...SHIFT command sequence. The actual shift number then remains unchanged; only the priority is affected. Selecting a low priority (SHIFT=7) may impede data entry because a higher percentage of processor time is allocated to nondata entry functions such as compiles, data communications, tape I/O, etc. Selecting a high priority (SHIFT=9) may enhance data entry throughput by allocating more time to data entry functions and less time to nondata entry functions. Medium (SHIFT=8), which is the default priority, strikes a balance between low and high data entry priority. A COLD START or WARM START resets the priority to medium.

#### 1.10. AUTO CHECKBOX FUNCTIONALITY CORRECTION

A correction has been made to the functionality of the AUTO checkbox to bring it into conformity with both the original design and the System Supervisor's Reference Manual. An s (skip) in the AUTO checkbox now causes the skipped field to be filled with the character designated in the FILL checkbox or, if the FILL checkbox is blank, with the appropriate default fill character (zeros for numeric fields; blanks for nonnumeric fields). Previously, autoskipped numeric fields were erroneously blank-filled by default.

Format programs using auto-skipped numeric fields may require modification to accomodate this change.

#### **1.11. lIM VARIABLE LEIG.'H RH:OROO**

IBM Variable Length Record (VLR) capability, previously implemented on the 1900/10, is available under the INPUT and WRITE commands and Report writer in Version 11.Rl.00 software.

 $1.7c$ PAGE,

Refer to Appendix J for detailed information concerning the use of this feature.

#### **1.12. INTERCOM**

This feature enables communication of one-line messages from any active keystation to one or all other active keystations. This is done by keying one of the following sequences:

CTRL/DISP **MSG, ALL XXXXX,** FIn REL

or

CTRL/DISP **MSG, n XXXXX** FIn REL

Where:

**XXXXX** 

is the message.

n

is a valid keystation number.

The message will appear on the message line of the receiving keystation.

#### **1.13. DEFAULT FORMAT=ANY FOR SV WRITE AND SV PRINT**

The default format name displayed during WRITE and PRINT selection of format has been changed to ANY. Selection of the new default, by pressing the FIELD REL key or keying ANY, will result in each batch being output under control of the fonnat program name in its own batch header.

Existing autoprampts may require modification in this regard.

#### 1.14. NO TOP OF FORM ON PRINTER OPEN

The Sequential I/O OPEN for line printer and station printer output has been modified not to issue a top of fonn. This is true for both direct and station printer shared output. Previously, the OPEN OUTPUT statement for a sequential I/O file going to a line printer or station printer forced the page eject. If a page eject is desired on the Sequential I/O files, the user must now issue the top of form explicitly in the format program. This modification does not affect the form release function. Each form release still causes a page eject on shared output.

#### **1.15. TEMP FILE DELETE IN STARTOP**

Previously, SORT temporary files and INDIO temporary files remained on the disk if the system shut down before they were deleted. Since these files have special names, they could not be subsequently deleted. The disk recovery procedures for both system STARTUP am disk MOUNT have been modified to delete these files, zeroing them on the disk.

#### **1.16. LOG DISK ERRORS**

Hardware disk errors are now tracked by recording the disk number, segment number, sector address, function code, and status in lowcore locations 2, 3, and 4 as follows:

- Loc 2 Status<br>Loc 3 Disk n
- Disk number (first 6 bits), and seqment number (last 10 bits)
- Loc 4 Sector address

Ń.

These locations can be examined using the maintenance panel. 'Ibey contain only the information for the most recent error. In addition, if the system log option is on, the errors are logged with the following message:

DK ERROR: ADR=D, SS, AAAA FUNC=FF STAT=XXXX

Where:

 $\mathbf{D}$ 

represents the disk number.

 $SS$ 

represents the segment number.

#### **AAAA**

represents the sector address.

 $\mathbf{FF}$ 

represents the function code (see Table 1-1).

#### **XXXX**

f

represents the status code (see Table 1-2).

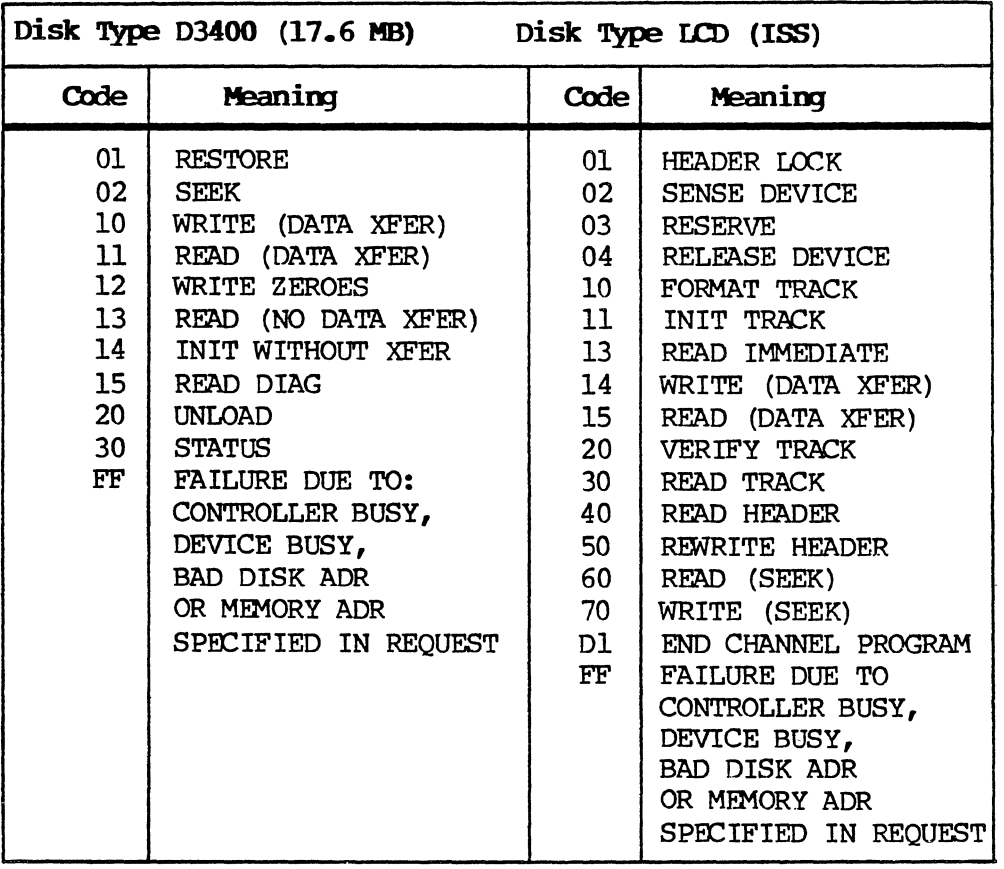

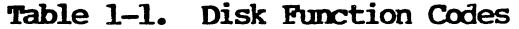

**TABLE 1-2. Disk status Codes** 

| Disk Type D3400 (17.6MB) |                          | Disk Type LCD (ISS)           |
|--------------------------|--------------------------|-------------------------------|
| <b>Bit</b>               | Meaning                  | Meaning                       |
| 0                        | DK READY BIT             | LCD READY BIT                 |
|                          | DK READ ONLY BIT         | LCD READ ONLY OR ADDR ERR BIT |
| $\overline{2}$           | DK SEEKING BIT           | LCD DATA END BIT              |
| 3                        | DK SEEK COMPLETE BIT     | LCD SEEK INCOMPLETE BIT       |
| 4                        | DK SEEK CHECK BIT        | LCD CMND ERR BIT              |
| 5                        | DK 4 PLATTER BIT         | LCD CP ERR BIT                |
| 6                        | DK 2 PLATTER BIT         | LCD SEQUENCE ERR BIT          |
| 7                        | DK PHYIO NO ACCESS BIT   | LCD PHYIO NO ACCESS BIT       |
| 8                        | DK NORMAL END BIT        | LCD UNIT SELECT ERR BIT       |
| 9                        | DK HEADER, ERR BIT       | LCD ERR TYPE BITS (3 BITS)    |
|                          |                          |                               |
| A                        | DK CRCC ERR BIT          | LCD ERR TYPE BITS             |
| в                        | DK DATA LATE BIT         | LCD ERR TYPE BITS             |
| С                        | DK SCTR OVERRUN BIT      | DEV OR LCDC ERR BIT<br>T.CD.  |
| D                        | DK DRIVE MALFUNCTION BIT | INSAFE BIT<br>TCD.            |
| E                        | DK ADDRESS ERR BIT       | LCD ABN END BIT               |
| F                        | DK BUS ERR BIT           | LCD BUS ERR BIT               |

#### 1.17. **DS COMPILE WITH RECORD NUMBERS**

The COMPILE display has been modified to show the record number at the left of each line. The record number display field handles up to four digits and is followed by one blank.

#### 1.18. PRINT COMPILE WITH PAGE EJECT

The COMPILE to a print device has been modified to print a maximum of N-6 lines per page, where N is the nunber of lines on a page. This preventS printing over perforations. N is normally set to 66 (decimal) and is kept in a low-core cell so that it can be easily modified by a COM patch. In this release, the cell is in LOW CORE (LC) at location 2CS. This location should be verified with Marketing Support.

#### **1.19.. SET TIME AND DATE OPTION**

The SET carmand has been modified to allow the reset of the DATE and TIME by combining the DATE and TIME options with the SHIFT option under a single SET command. The SHIFT option in SET has been changed to read "TIME/DAY". The prompts for setting DATE and TIME will display the current DATE or TIME and the default selection will be "NO CHANGE". If the Supervisor keys a response to the SET DATE or "SET TIME", the same checks will be performed as at the startup of the DATE and TIME speci fication. Only the system date cells in low-core will be modified on a DATE change, and the two-second clock in core will be modified by the TIME change. No attempt is made to adjust other structures Which may have been previously set with the old DATE and TIME.

Autoprampts that change the SHIFT may need to be modified to accomodate this feature.

#### 1.20. RUNTIME 6-CHARACTER TIME

The runtime TIME register obtained by the GET TIME verb has been modified to have six characters of significance instead of four. The six characters are hours, minutes, and seconds. All format programs which access the time register as a four-character quantity will still receive hours and minutes only.

#### **1.21. BK LOG MESSAGE EXPANSION**

By pressing the RESET key and then the CTRL/bISP keys, the operator may key onto the message input line (line 12 on the small screen or line 2 on the large screen) in order to invoke Command Manager or Datacom options, or to answer system messages of the fonn:

#### xxxxx **KEY n,ANS yyyyy**

Where:

**XXXXX** 

is the message.

n

is the message number (1 through 9).

#### yyyyy

names the module responsible for the message.

If background message-logging is enabled, the log will include message line responses keyed by the operator (using the RESET, CTRL/DISP key sequence) in addition to background messages displayed in response to operator-keyed messages. This allows the log to show the operator responses to messages requiring an answer, and it indicates whether the operator response was accepted.

#### 1.22. *NENTER MESSAGE<sup>n</sup> REMOVED*

The "ENTER MESSAGE" prompt is no longer displayed after the operator keys RESET and then CTRL/DISP. This prevents the "ENTER MESSAGE" prompt from overwriting the line 3 message. The cursor still moves to the message input line to indicate that the operator should key a response.

#### 1.23. REBROADCAST BACKGROUND MESSAGES

All unretired messages are held in a buffer until they are retired. The messages are modified slightly as they are placed in the buffer.

The **KEY n, ANS** is changed to:

**MSG n,xx** 

Where

n

is the message number (1-9).

xx

is the decimal number of the keystation which must respond to retire the message.

At one minute update, all messages will be rebroadcast to the original tenninal (provided the tenninal is still active, the message has not been broadcast in the last minute, and the message line is not busy). Messages are displayed on the message line with a tone, but no reset is required.

#### 1.24. **BACKGROUND MESSAGE REPORT**

The MONITOR command has been modified to allow the monitoring of tenninals or unretired messages. If the unretired messages option is selected, all messages requiring response are logged to the supervisor screen. The message is logged in the modified fonn as in the previous paragraph. "MSG n,xx" replaces "KEY n,ANS". If there are no unretired messages, the message "NO OUTSTANDING MESSAGES TO REPORT" is issued.

#### 1.25. U100 DATACOM

The UNISCOPE 100 terminal protocol (U100 protocol) allows communication in a batch input and output mode with mainframe computers using that protocol. Although the peripherals normally controlled through UNISCOPE tennina1s may not be connected to the shared processor, all existing shared processor peripherals may be used under this U100 protocol emulation.

Operating procedures for using the U100 protocol are similar to those for data communications using other protocols. A keystation must be dedicated to controlling data communications when U100 protocol is selected.

The U100 protocol may be selected during SYSGEN or by using the SET command. A Remote ID (RID) identifying the communication routing and a Site ID (SID) identifying the workstation also are assigned.

Refer to Appendix J for further information concerning its use.

#### 1.26. SFIW DIAG MODIFICATIONS

The Software Diagnostics tape for support of Version 11.R1.00 has been enhanced with the following modifications:

- 1. Directories, as well as jobs and compiles, may be recovered during the recovery process.
- 2. The SAVE command has been modified to save all contents of a drive with mu1tiree1 capability. (See D.5.24.)
- 3. The RESTORE camnand has been modified to restore all the contents of a drive with multireel capability. (See D.5.22.)
- 4. Defaults have been added for the following commands:

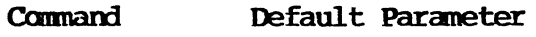

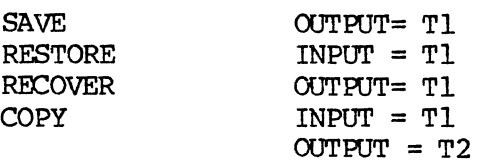

- 5. Dump output has been updated to match the current TWA configuration.
- 6. '!he HEADER ccmnand has been modified to prompt for a 30 character header rather than a 10-character header.
- 7. New facilities have been added to DUMPM to unwind the SCL and TENANT TABLE in addition to TWAS.
- 8. The ability to load a VEU for the printer has been added.
- 9. A new command, PLTH=, has been implemented to enable specification of the physical page length in support of the VE'U load feature.

Procedures for using these new Software Diagnostic features are detailed in Appendix J.

#### 1.27. ANY DATA KEY TO CONTINUE

This feature allows any data key to act like a REC FWD in response to a "REX: EWD TO CONTINUE" message when in the Supervisor Mode. It also allows any data key to put up the Operating Mbde prompt from the "DONE", "READY", or "BATCH STATISTICS" displays.

#### 1.28. SEARCH BACKWARD BY NUMBER

In the Search/Modify mode, this feature allows the operator to search forward to a record number and also search backward to any record number. Searching backward may cause replay from the beginning of the batch to occur •.

#### NOTE:

Zero is not a valid record number.

#### 1.29. FREEFORM SEARCH

Additional flexibility has been provided in version 11.Rl.00 when searching (on content or on level and content), enabling the operator to search for a text string either in a specific position in a record or wherever it may be found.

The new Search mode is invoked by pressing the -SKIP key after the search text is entered. When searching by content or by level and content, the operator may change the mode back and forth between positiona11y-dependent and freefonn searches any time a new search mask is entered by terminating the search text with a FLO REL or the -SKIP key respectively. For example, to search for the text, ABC, in the positionally dependent mode, the operator might key the mask as:

#### **ABC \_\_ ••• (Em REL)**

This invokes a search for the first record containing the text, ABC, in columns 4, 5, and 6 of the record. To invoke a freefonn search of the same text, the operator enters:

#### **ABC (-SKIP)**

This causes a search for the next record containing the contiguous text, ABC, anywhere within the record.

#### 1.30. WRITE CONTINUE - TOTAL RECORD COUNT

Previously, the total record count displayed on the completion of a WRITE CONTINUE showed only the record count of the last WRITE. With this feature, the record count will be the total record count on the tape (old record count plus new record count).

#### **NOTE:**

The maximum record count is 65,536. If the total record count exceeds the maximum value, the counter will start over at zero. FOr example, If a batch containing 536 records is added to a tape with 65,000 records, the displayed record count will be 00000, if 537 records are added, the count will be 00001.

#### 1.31. DISPLAY-ONLY RECORDS

This feature allows the compilation and execution of fonnat programs with records greater than one AU in length. This is intended to make the job of filling the large 2000-character screen easier. The maximum record size has been increased to 2540 characters.

In order to use the new feature, the programmer must place a NO-DISK statement in each level of the fonnat program containing the large records. If the NO-DISK statement is omitted, the system detects the attempt to write the larger record, displays the message

"LOGICAL RECORD SIZE EXCEEDED", and closes the batch. The error is detected at run time. No error displayed when the program is compiled. When the "LOGICAL RECORD BUFFER SIZE EXCEEDED" message is displayed, the programmer should check the program for a "NO-DISK" statement and verify that the record size does not exceed 1334. The change should be made and the program recanpiled.

#### **torE:**

For a definition of Logical Record Size, see the 1900 Systems. Analyst's Reference, UP-8693.

#### 1.32. "FORMAT NOT FOUND" MESSAGE

The "FORMAT NOT FOUND" message has been modified to include the type of fonnat. The messages are as follows:

FORMAT NOT FOUND **:xxxxxxxx** message for format programs FORMAT NOT FOUND L: XXXXXXXX message for label programs **S:xxxxxxxx** message for subprograms FORMAT NOT FOUND T: XXXXXXXX message for tables

Where:

#### **xxxxx:xxx**

is the missing program name.

#### 1.33. SINGLE RECORD REPLAY

 $P_{\text{reviously}}$ , when an operator backed up beyond the last checkpoint and made a change, the system would reposition back to the first record of the batch and replay all the records and procedures down to the modified field.

This feature provides the option to selectively replay records (by format program) fran only the start of the current record.

The feature is invoked by placing a numeric 1 in the REPLAY FLAG field (fonner1y the AVERAGE KEYSTROKE RATE field) of the format program header. Refer to the 1900/10 System Supervisor's Reference, UP-9103.

The programs FORMAT and FORMATI, in the User Library, are examples of programs that can use the Single Record Replay feature.

The Single Record Replay feature must not be used in programs that use registers, DUP fields, or working storage to carry infonnation from level to level or record to record. Only programs which use registers, DUP fields, or working storage to store infonnation within each level may use this feature.

#### 1.34. DOUBLE CHECKPOINT

Without this feature, the system maintains only one checkpoint in the batch header. Normally this checkpoint is taken on every 10th record, unless the checkpoint verb is used.

This feature increases the speed of checkpointing by providing two checkpoints, the regular one in the batch header on the disk and a new one maintained in the TWA. This means that the operator should always have a checkpoint within the last  $10$  records, eliminating the need for long replay. This feature is active only when the FAST REPLAY option is selected during SYSGEN, and does not require<br>programming changes.<br>1.35. WARM START ENHANCEMENTS programming changes.

#### 1.35.1. WARM START Speedup

This feature speeds up the time required to do a WARM START by not initializing AUs that have never been used.

'Ihe amount of time saved depends on the amount of data on the disk. If the disk contains more data, less WARM START time is saved.

Neither data nor free disk space is lost.

#### 1.35.2. WARM START Fast Recovery

This feature speeds up WARM START significantly by not recovering free disk AUs. When a WARM START is requested, a new prompt is displayed :

#### FAST RECOVERY? Y=YES, REL=NO

If REL is selected, normal WARM START is perfonned. If the response is Y (YES), unused AUs on the platter that were in use before the

restart are not recovered. Any subsequent WARM START wi thout Fast Recovery will recover all unused AUs.

#### 1.36. LINK BACK TO CHECKPOINT

This feature was implemented to increase system throughput. It does not affect system operational procedures.

The link back to checkpoint feature causes replay to take the shortest route to the checkpoint record instead of always starting from the beginning of the file.

#### **1.37. BREAK UP LONG COMMUNICATION RECORDS**

This feature makes it possible to break records which have record lengths of more than 80 characters into multiple 80-character records for ESC protocols.

New prompts have been added to the SYSGEN procedure and the Supervisor SET=DATA COM options to facilitate selection of this feature.

#### 1.38. DELETE COMMAND DEFAULT CHANGE

In order to reduce the risk of accidentally deleting data from the disk, the JOB NAME default for the DELETE command has been changed from ALL to SELECT, and the COMPILE NAME and DIRECTORY NAME defaults have been changed from ALL to NONE.

Because of this change in the pranpt sequence, Autopranpts using the DELETE command may require modification.

#### 1.39. THREE-CYCLE VERIFY OPTION

A SYSGEN option has been added to allow selection of either a 2-key or a 3-key correction for VERIFY. Immediately following the prompt for "CORRECTION COUNT BY RECORD  $(Y, N)$ " in the SYSGEN dialogs, a new pranpt appears as follows:

#### 'I'HREE CYCLE **VERIFY (Y,N)** = N

If the default of NO is selected, the system will use two-key VERIFY correction as on previous versions.

If YES is selected, the VERIFY correction process will function as follows:

1-19 PAGE

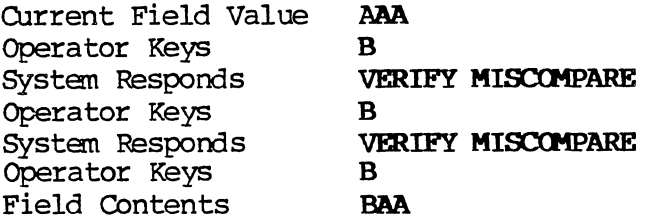

#### 1.40. MESSAGE QUEUING

A 15-second timer has been established for background message responses to prevent a system lockup when a response is not fully entered. The timer is initiated after RESET, CTRL/DISP is keyed and the cursor moves to the message input line. After 15 seconds has elapsed, 'MESSAGE CANCELLED' is displayed and the response operation is cancelled as if the BYPASS key had been pressed. The next terminal in the queue then displays the cursor on the message input line to indicate that the system is ready to receive the next message response. 'Ibis prevents any incomplete message response from halting the next terminal needing to respond to a message.

All message response procedures are unchanged except that if an operator initiates a message response (keys CTRL/DISP), and does not complete the response within 15 seconds, the message is cancelled. This allows any other terminal in the message queue to enter a message. The previously-cancelled message can be completed by again keying CTRL/DISP and entering the response within 15 seconds.

An example of message queuing is as follows:

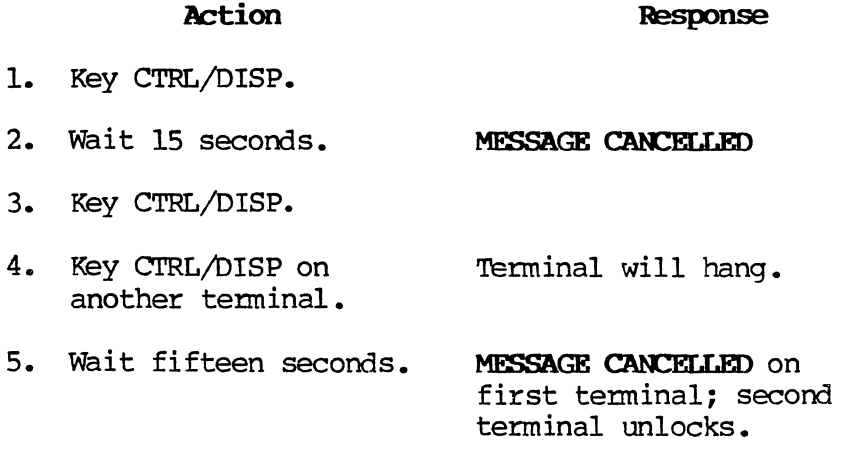

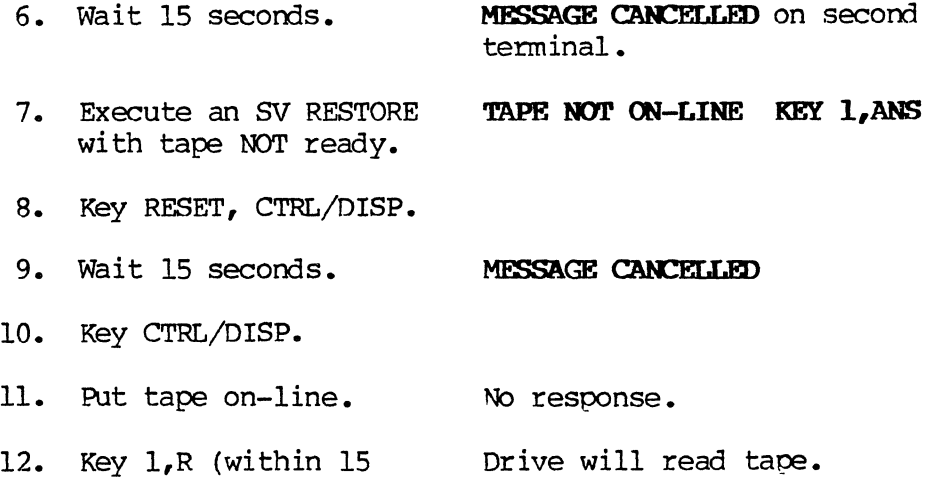

#### 1.41. MAPPED **TWA SPACE**

The Mapped TWA Space (MITS) feature utilizes Extended Memory (EM) for certain terminal work areas, relieving contention for Standard Memory (SM) and increasing the total amount of manory which may be used for TWA storage.

MTS allows normal Supervisor and Operator TWAs to reside in EM. The general manory managanent functions were expanded so that TWAs may be allocated, maintained, accessed and released in EM as well as in SM. EM-resident TWAs are supported by revised TWA management functions and structures. MTS accommodates concurrent EM residency of a foreground TWA, a format program and a system overlay. All  $I/O$ for EM resident TWAs will be routed indirectly through 8M buffers.

#### 1.42. EXTENDED MEMORY OPTION REMOVED

seconds of CTRL/DISP).

The prompt "EXTENDED MEMORY = YES OR NO" has been removed from the GDS and GTS dialogs of SYSGEN. The system now checks all available memory and configures the system accordingly. For this reason, "EXTENDED MEMORY NOT AVAILABLE" is no longer displayed at STARTUP on 1900/10s having only 128K bytes of memory.

#### 1.43. WRITE CONTINUE FOR H6000

This feature adds the CONTINUE option to the SUpervisor WRITE command for H6000 SSF format tapes. All current rules for continuing a tape apply to this feature. The CONTINUE operation must use the same record size, block factor, packing, and label as the original WRITE operation.

#### 1.44. MONITOR ENHANCEMENT

The message, "INVALID TERMINAL NUMBER", which occured when using the MONITOR command, has been replaced with five self-explanatory messages to clarify the nature of the error:

MONITORING TERM 0 OR 1 INVALID MONITORING TERM OUTSIDE RANGE INVALID MONITORING YOURSELF INVALID MONITORING LARGE WITH SMALL INVALID MONITORING SMALL WITH LARGE INVALID

#### 1.45. CORRECTION COUNT OPTION

The correction count has been changed from a SET command to a SYSGEN option. Errors during data entry functions may be accumulated on a field or record basis. The prompt, "CORRECTION COUNT BY RECORD  $(Y, N) = Y''$ , now appears after the "LOAD FILE MGMT AT STARTUP  $(Y, N) = N''$ prompt in the CDS sequence. The SET command for "CORR CNT" has been deleted.

#### 1.46. DISK RECORD STZE IN DETAILED STATIS

This feature displays the Disk Record Size (DRS) in the statistics of the detailed STATUS report. The DRS is defined in bytes and is calculated as the data record length (rounded up to an even number of bytes). This number is displayed on line two of the detailed STATUS as "DRS" with the number following.

#### 1.47. SEQUENTIAL I/O ACCESS TO SPOOL FILES

It is now possible to process spool files as if they were sequential files. The only condition that must be met to enable this capability is that the record size in the Data Definition Level of the sequential program must match the Disk Record Size (DRS) given in the detailed status of the spool file (1.4.6).

#### 1.48. LOG FIRST RECORD OF DATACOM FILES

The first 40 characters of the first record of each file received froom the communications line will be logged to the LP if logging was selected. Previously, this occurred only when the Multiple Auto Answer option was selected. This feature is implemented for 2770, 2780, 3780, HASP and UIOO protocols.

#### 1.49. INDIO MODULES UNLOADED AT POWEROFF

Previously, if the supervisor performed POWEROFF with the file management (INDIO) modules loaded into memory, it was necessary to perform BYPASS, UNLOAD, FILE MGMT operations, then a POWEROFF to complete the system shutdown. '!he PCMEROFF canmand now performs an INDIO unload and proceeds with shutdown. A message, "INDIO UNLOAD IN PROGRESS", displays on the supervisor terminal during this<br>function.<br>1.50. DATA COMMUNICATIONS ENHANCEMENTS function.

Enhancements have been added to the front-end processing of data communication transmission. These enhancements enable implementation of the two new features which are described in the following paragraphs. Both are implemented through the use of prompts added to the BUILD DIR command seguence.

#### 1.50.1. Directory Construction at Transmission Time

The supervisor may, at the time of directory creation, specify data batches to be included in the canmunication directory whether or not the batches are currently on disk. If this feature is selected, all batches on disk at the time of the transmission and that fit the directory specifications will be transmitted. This allows the user to predefine the range of batch names to be transmitted where batches have not yet been created.

#### 1.50.2. Reformat of Data at Transmission Time

This function enables the user to transmit reformatted data directly from the disk, alleviating the need to first reformat the data by writing it to tape under a specified format program. Now the user may specify reformatting from disk and provide a format program name when creating the directory. When the user requests transmission of this directory, the system first refonnats the data according to the output specifications of the format program, and then transmits the reformatted data.

#### 1.51. LARGE CAPACITY DISK SUPPORT

Version 11.Rl.00 software is capable of supporting large capacity Winchester technology disks. This enhancement is provided through the expansion of disk addressing capacity to 100 MBytes and the addition of a new disk driver module called LCD DRVR.

These modifications enable Version 11.R1.00 software to support a pce D3400 disk with one to four drives consisting of either two or four platters. The system also supports configurations in quarter-disk increments of up to two ISS disk drives.

The operating system must be created to run on a specific type of disk. The disk type is specified in response to a new prompt added to the GDS procedure. This pranpt appears as:

#### DISK TYPE? REI. OR D=D34 I=ISS

If a large capacity disk is used, the LCD DRVR must be loaded into memory. This is done by setting LCD DRVR to LOAD status and D34 DRVR to SKIP status on the 8MB. (If both are at LOAD status, the system will default to D34 DRVR.)

#### 1.52. IMPROVED DISK UTILIZATION PROCEDURES

The following major improvements have been added to the various disk utilization procedures:

- 1. Platter-spanning for data batches is made possible by expansion of the disk address to 24 bits. This enables a batch to reside over the range of a disk drive, instead of being restricted to a 4.4 MByte platter.
- 2. The disk maps are partitioned so that only a part of each map is resident in memory.
- 3. Disk space now is normally allocated in blocks of contiguous AUs and disk recovery procedures are performed by multiple AUs. This speeds up the recovery process.
- 4. Disk drives are now treated as single units. Disk initialization, recovery, mount and dismount functions are modified to work on a disk drive basis, instead of a platter basis. Disk Mount is a background task. There may be system degradation during a mount.
- 5. The STARTUP procedures have been changed to include a WARM AUTOMOUNT function which allows each disk drive in the hardware READY condition to be mounted as an OLD OISK.
- 6. A WARM SYSLOAD function is added to allow an SYS TAPE load to be performed while preserving data batches, indexed files, sequential files, and directories. Compiles are not preserved. A RESTORE of FORMAT, SUBPROGS, TABLES, and LABELS will be required.

#### **NOTE:**

A WARM SYSLOAD must be preceded by a rowEROFF.

- 7. A new DISK STATUS function is added which gives detailed status information about disk drive utilization on a drive basis.
- 8. The DISK RESERVE function is expanded and made available as both part of the MOUNT function and independent of the MOUNT. The expansion gives the supervisor control over disk drive selection at three different levels:

A disk drive may he accessed normally. Restrictions = NONE.

A disk drive may be reserved to prevent creation of new batches. Restrictions = BATCH CREATE.

A disk drive may be reserved to prevent creation of new batches or extension of existing batches. Restrictions = ALLOCATION.

9. System utilities such as IOCTL5, PERDEBUG, and SFTW DIAG are modified to work with the D3400 and ISS disk drives.

#### 1.53. UNIQUE USER'S PROGRAM LIBRARY BATCH NUMBERS

The batch numbers for each job in the User's Program Library have been changed to 50000. This has been done so that library programs may be more easily identified in a Supervisor status aisplay. This feature does not preclude the use of batch number 50000 for other purposes.

#### 2. COmpatibility

#### 2.1. COMPATIBILITY WITH PREVIOUS LEVELS

#### 2.1.1. BatCh Compatibility

Regular data batches and directories may be SAVE'd on versions 1.60, 10.R3, or 10.R4 and RESTORE'd on Version 11.Rl.00. Regular data batches SAVE'd on Version 11.Rl.00 may be SAVE'd only on Version 10.R4 or 11.Rl.OO.

Indexed files may be SAVE 'd' on versions 1.6D, 10.R3, or 10.R4 and IF RESTORE'd only on Version 11.Rl.00 or 10.R4. An improperly structured file is created if an IF RESTORE of a Version 11.Rl.00 indexed file is attempted on a Version 10.R3 or 1.6D system.

#### 2.1.2. Format Program Compatibility

It is mandatory that all old format programs fram previous software levels be recompiled on this release prior to their use.

Due to the addition of new reserved words, 11.R1.00 programs are not backward compatible. Any programs from previous releases will have compile errors if the new reserved words were used as labels or field names in those programs.

Format programs using auto-skipped numeric fields may require modification to accommodate the change in AUTO Checkbox Functionality Correction. (See 1.10.)

Format programs from old User's Program Libraries are compatible with this version with the following exception: If the new Single Record Replay feature described in 1.34 is to be used, only the ll.Rl.OO or lO.R4.30 versions of FORMATI or FORMATIS are compatible. Also, several new format and label programs have been added to the User's Program Library. These programs are discussed in Appendix c.

#### 2.1.3. AUTOPROMPT Batch Compatibility

AUTOPROMPT programs involving the Supervisor commands BUILD DIR, DELETE, DISK MGMT, PRINT, SET, and WRITE may require modification before they will run properly on Version 11.Rl.00. Refer to Appendix A, Operational Considerations, for a description of new or altered prompt sequences.

#### 2.1.4. Patch COmpatibility

Old patches are not compatible with Version 11.RI.00. Version 11.Rl.00 patches are not compatible with previous software versions. In addition to numerous changes in code and addresses throughout the software, there are two significant changes to the patch format for Version 11.Rl.OO to safeguard patch integrity and minimize procedural errors in the application of patches.

- 1. A patch number of up to 4 digits, plus a check-digit used to set bits in a patch mask, now follows the version number in every patch.
- 2. Each L or P command in the patch must be followed by the contents (in hexadecimal) of the address specified in that command. The patch will not be applied if those contents are not actually found at that address. This prevents accidental reapplication of patches already applied, and ensures that patches are applied only at the intended address in the code.

Example:

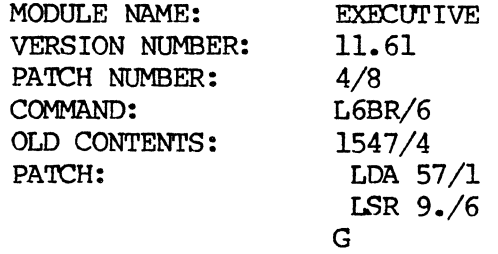

#### 2.2. RELATED PRODUCTS

#### 2.2.1. Products Executed to Construct this Product

Not applicable.

#### 2.2.2. Products Executed With This Product

#### Disk canpatibility

An attempt to perform a MOUNT OLD DISK of version 10. R3 or 1. 6D disks on version 11.R1.00 will result in an error. These disks must be mounted NEW at conversion time.

#### SAVE TAPE FORM Compatibility

Data transmission using SAVE TAPE FORM may be performed between any combination of version 10.R4 and 11.R1.00 systems only.

## 2.2.3. Products Executed with a Program Produced by this Product

Not app1 icab1e.

### 2.3. LONG-TERM COMPATIBILITY CONSIDERATIONS

Not app1 icab1e.

 $\mathcal{O}(\frac{1}{2})$  $\label{eq:2.1} \frac{1}{\sqrt{2}}\int_{\mathbb{R}^3}\frac{1}{\sqrt{2}}\left(\frac{1}{\sqrt{2}}\right)^2\frac{1}{\sqrt{2}}\left(\frac{1}{\sqrt{2}}\right)^2\frac{1}{\sqrt{2}}\left(\frac{1}{\sqrt{2}}\right)^2\frac{1}{\sqrt{2}}\left(\frac{1}{\sqrt{2}}\right)^2.$  $\label{eq:2.1} \frac{1}{\sqrt{2}}\int_{\mathbb{R}^3}\frac{1}{\sqrt{2}}\left(\frac{1}{\sqrt{2}}\right)^2\frac{1}{\sqrt{2}}\left(\frac{1}{\sqrt{2}}\right)^2\frac{1}{\sqrt{2}}\left(\frac{1}{\sqrt{2}}\right)^2\frac{1}{\sqrt{2}}\left(\frac{1}{\sqrt{2}}\right)^2.$  $\label{eq:2.1} \mathcal{L}(\mathbf{r}) = \mathcal{L}(\mathbf{r}) \mathcal{L}(\mathbf{r}) = \mathcal{L}(\mathbf{r}) \mathcal{L}(\mathbf{r})$  $\mathcal{L}^{\text{max}}_{\text{max}}$  , where  $\mathcal{L}^{\text{max}}_{\text{max}}$  $\frac{1}{2} \left( \frac{1}{2} \right) \frac{1}{2} \left( \frac{1}{2} \right)$ 

 $\label{eq:2} \frac{1}{2} \int_{\mathbb{R}^3} \left| \frac{d\mathbf{x}}{d\mathbf{x}} \right| \, d\mathbf{x}$
## 3. Bestrictions

The minimum memory size is 128K bytes. The maximum memory size is 512K bytes.

Up to 62 keystations may be configured in a version 11.R1.00 system.

There is no restriction in version-to-version peripheral interchangabi1ity.

 $\label{eq:2.1} \frac{1}{2} \int_{\mathbb{R}^3} \frac{1}{\sqrt{2}} \, \frac{1}{\sqrt{2}} \,$  $\label{eq:2.1} \frac{1}{\sqrt{2}}\int_{\mathbb{R}^3}\frac{1}{\sqrt{2}}\left(\frac{1}{\sqrt{2}}\right)^2\frac{1}{\sqrt{2}}\left(\frac{1}{\sqrt{2}}\right)^2\frac{1}{\sqrt{2}}\left(\frac{1}{\sqrt{2}}\right)^2\frac{1}{\sqrt{2}}\left(\frac{1}{\sqrt{2}}\right)^2.$ 

#### **4. Release Media Description**

The Version 11.R1.00 software release is contained on 3 600-foot tapes as follows:

- 1. Field Release Master Tape (FRM) Number 11.R1.00 consisting of the System Master Binary (SMB) and Software Diagnostics tapes copied one after the other onto this tape for ease of back-up and shipping.
- 2. User's Program Library Tape.
- 3. Patch Tape Number 11100002.

As it will be necessary to recopy the SMB file from the FRM tape to another tape for use, refer to Appendix K for a description of how this is to be done.

 $\sim$ 

## **5. Corrections**

The following is a list of new patches and the problems they correct:

- **BRl-oOOl**  Speeds up the tape write for programs containing pranpts.
- **BRI-0006**  Disables the read after write feature.
- **BRl-0008**  Causes ZERO PARTIAL FIRST AU to zero only a portion of a sector in the disk buffer, and eliminates map switching on the first disk interrupt, for which no processing is performed.
- **BRl-0009**  Prevents batches fran being written to the restricted area When there is still room available in other segments of the disk.
- **BRl-oOIO**  Corrects erroneous code in ICD DRVR.
- BRl-oOll Corrects KSTRKS/HOUR information in detailed STATUS report under VERIFY STATS.
- **BRI-0012**  Corrects a bad transaction which prevented tenants from being released.
- **BRl-0013**  Increases screen refresh frequency by a factor of ten to enhance screen response during fast keying.
- **BRl-0015**  Removes obsolete log device pranpt and KS pranpt fran the SYSGEN procedure.
- **BRl-0016**  Flushes auxiliary keystroke buffer so buffer will not be shifted after collapse of TWA causing memory to be scrambled.
- **BRI-0017**  Corrects invalid disk percentage when performing a fast start.
- **BRl-0018**  Corrects a System Error 24 when selecting "FAST RECOVERY=YES" followed by "FAST RECOVERY=NO".
- **BRl-0019**  Corrects System Error 40 caused by CALLs which should have been CFOs.
- **BRl-0020**  Prevents System Errors 18 and 19 when there are bad tracks or data on the current MCB.
- **BRl-0021**  Removes the "UNIVAC KEYSTATIONS" prompt from the SYSGEN prompt sequence and forces would-be response to YES.
- **BRl-0023**  Prevents SYSGEN from allowing second entry of LP, since only one LP device is supported.
- **BRl-0024**  Removes references to Kennedy disk type in the SYSGEN prompts, since Kennedy disks are not supported.
- **BRI-0025**  Corrects erroneous code in STARTUP2.
- **BRl-0026**  Corrects the ordering of messages on compiled file conflicts.
- **BRl-0027**  Speeds up REC<-- on large files.
- **BRl-0028**  Prevents logical disk errors of H400 from being logged to the log device. For LCD disk configurations.
- **BRl-0029**  Prevents logical disk errors of H400 from being logged to the log device. For D3400 disk configurations.
- **BRl-0030**  Corrects "BATCH NUMBER RANGE ERROR" on batch numbers greater than nine when building a DCOM directory.
- **BRl-0031**  Prevents System Error 13 during POWEROFF.
- **BRl-0034**  Prevents inadvertant shift locks.
- **BRl-0035**  Corrects a problem Where a system configured for flexible diskettes without data communications erroneously acts as if data communication had also been configured.
- **BRl-0036**  Prevents System Error 98 and other errors caused by CALLs which should have been CPOS.
- **BRl-0037**  Ensures that an EDT is sent When a data communications transmission is aborted before the "XMT DONE" message has been received.
- **BRl-0038**  Implements the Data Entry Priority Selection feature for adjusting the runtime time slice using the SET...SHIFT command sequence.
- **BRl-0039**  Corrects a problem with the new feature to break up long ESC communications records.
- **BRI-0041**  Prevents occurrence of negative record count values during file management.
- **BRI-0042**  Assures proper handshaking with the transmitting station when printer errors interrupt BSC communications RECEIVE operations.
- **BRI-0043**  Assures proper handshaking with the transmitting station when printer errors interrupt BSC communications RECEIVE operations.
- **BRI-0044**  Corrects logic errors in RESTORE.
- **BRI-005l**  Corrects erroneous code in PARM BUFl.
- **BRl-0052**  Assures proper deallocation of INDIO buffers.
- **BRI-0060**  Prevents System Error 98 and other errors caused by CALLs which should have been CFOs.
- **BRI-0062**  Prevents System Error 96 and other errors caused by moving system messages to the wrong location.
- **BRI-0064**  Corrects logic errors in SUBBATCH.
- **BRl-0065**  Prevents garbage in AUTO-DUP fields when transmitting data reformatted from disk.
- **BRl-0067**  Removes redundant code responsible for various system errors.
- **BRI-0070**  Corrects a bad transaction which was causing UNRECOVERABLE DISK ERRORS.

The support level of Version 11.Rl.00 software is Category 1. It will receive periodic updates, revisions, enhancements and software correction service for significant errors in SPERRY Computer System's then current version of the software.

#### 6.1. RELEASE HISTORY

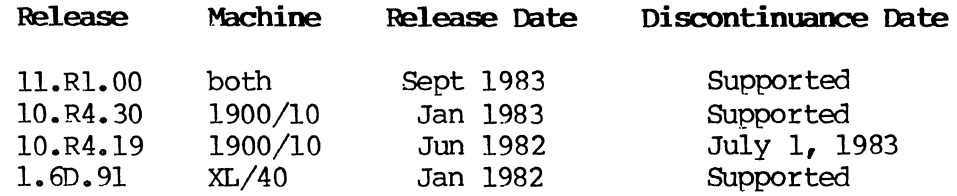

#### 6.2. 'RESOOlCE UTILIZATION

#### 6.2.1. Memory

This operating system consists of two parts: Fixed and variable.

Fixed =  $78,000$  bytes + 10 percent, depending on configuration.

Variable = completely dependent upon the number of keystations and functions in use.

To map memory usage on an installed system, see C.4.10.

For preinstallation planning, see Table 6-1 and Figure 6-1. The total memory needed is the sum of memory used by each function, plus the memory for each keystation CTWA, and the compile that will be used at any given time.

Values in Table 6-1 were obtained with typical programs and configurations, but will vary according to the parameters of each site.

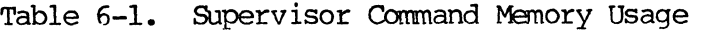

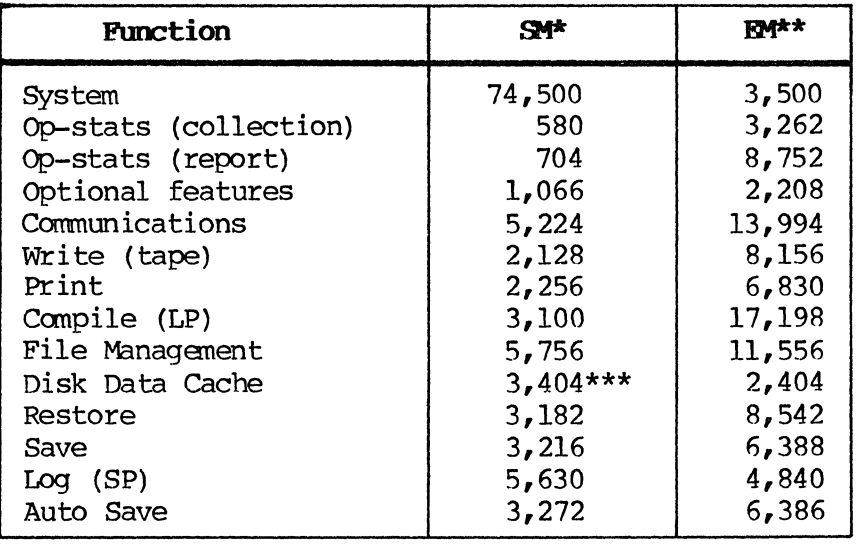

\*SM is an abbreviation for Standard Memory, 1nnited to 114,688 bytes and reserved for buffers and parts of the operating system.

\*\*EM is an abbreviation for Extended Memory, which is 16,384 to 409,600 bytes of memory. EM is selectable in size to suit the needs of each site (depending upon the number of keystations, fonnat programs, and supervisor functions perfonned) •

\*\*\*p1us 1,510 per buffer over 1.

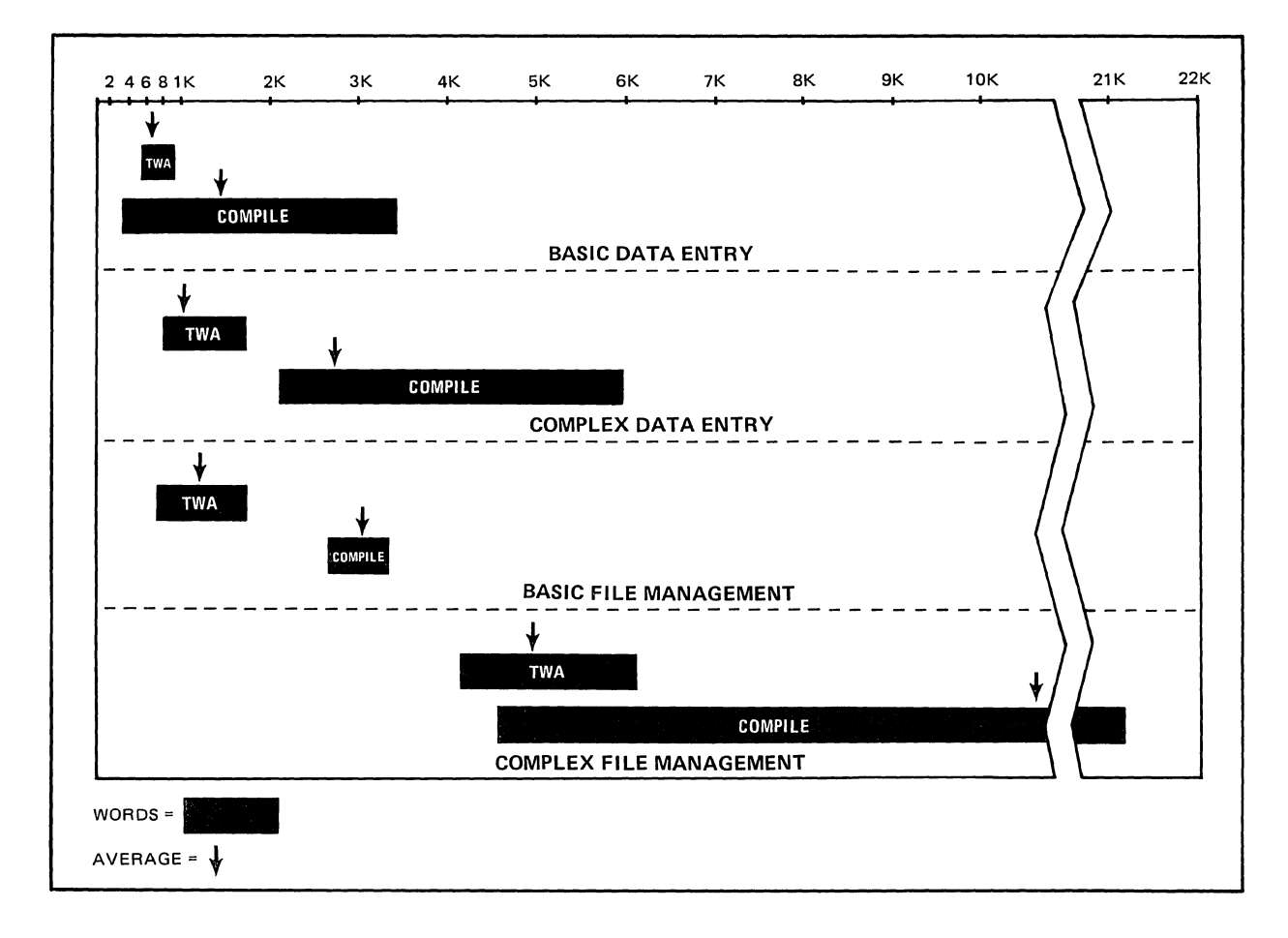

**Figure 6-1.**   $A$ verage TWA/Compile Ranges

The exact amount of memory needed for any given site depends upon variables such as number and size of fields, mode of each keystation, and program register usage. Often, these variables are unknown when the question is first asked. The following general terms are provided as guidelines, but no guarantees are implied:

## Program Complexity Levels

- 1. Typically one line of COBOL per field.
- 2. Edits plus Indexed File Validation.
- 3. Complex COBOL.
- 4. Complex COBOL with multiple Indexed Files.

#### SUpervisor Osage Levels

- 1. Intermittently used.
- 2. Some Supervisor function is active most of the time.
- 3. Frequently, background task is active along with foreground supervisor.

| <b>Number</b><br>of Keystations | Program<br>Complexity | Supervisor<br><b>Usage</b> | Memory |
|---------------------------------|-----------------------|----------------------------|--------|
|                                 |                       |                            | 128K   |
| $3 - 6$                         |                       |                            | 160K   |
|                                 |                       |                            | 160K   |
|                                 |                       |                            | 160K   |
|                                 |                       |                            | 192K   |
| $3 - 6$                         |                       |                            | 192K   |
| $6 - 12$                        |                       |                            | 192K   |
| $12 - 24$                       |                       |                            | 192K   |
| $3 - 6$                         |                       |                            | 224K   |
| $6 - 12$                        |                       |                            | 224K   |
| $12 - 24$                       | 2                     |                            | 224K   |
| $24 - 32$                       |                       |                            | 224K   |
| $6 - 12$                        |                       |                            | 256K   |

Table 6-2. Preinstallation Planning

#### NOTE:

For any other configuration, a more complete study is recommended.

#### **6.2.2. Disk**

Disk space required by the operating system is 600,000 bytes. Changes in system configuration will not change this by any appreciable amount (even 1 percent of disk space) •

Disk loading with Version 11.Rl.00 can be reduced by using afeature called **Disk IBta cache.** Since multiple records may be placed in one disk Allocation Unit (AU), keeping AUs in memory reduces disk activity. Each site must test how many cache Buffers are needed. Too few buffers increases disk load, and may cause delays. Too many buffers causes increased processor activity to find out Which task should get a buffer and which buffer to use.

#### **6.2.3. CPU**

Processor loading has been reduced in Version 11.Rl.00 by changing how some functions work (Search Mode and Prompting, for example). The  $1900/10 - XL/40$  computers have limited use. Under programs with extensive procedures, it may only be possible to sustain key entry rates at 20 keystations, while other sites (with less COBOL) key at an average 18,000 keystrokes per hour on 32 keystations.

Exact predictions of processor loading are impossible to give. The best predictions are based on experience.

Some key factors to note when comparing the throughput between different sites are:

- Number of keystations
- Average keystroke rate of site
- Type of source documents
- Program complexity
- Operator modes in use
- Average batch size
- Disk percentage during keying
- Frequency of poweroff cleanups

A cammon misconception is that more memory gives more throughput. More memory actually allows more concurrent activity; it has no effect on throughput.

#### **6.3. PROBLEM REPORTING PROCEDURES**

The following paragraphs describe the software error reporting procedures for submitting errors on data entry software supplied and supported by SPERRY Computer Systems and the method with which these errors will be prioritized, distributed, solved, and closed.

#### **6.3.1. Reporting the Error**

All software errors are to be submitted to the following address:

#### **SPERRY**  SUR Coordinator 322 North 2200 West M.S. B5Bl Salt Lake City, utah 84116

Errors are to be submitted on the Software User Report (SUR) foon 001-745 Rev. 10-81, as outlined in SPERRY General Programming Infoonation Exchange Bulletin, UP-80l2. Urgent software problems may be called in to the field support group within the data entry organization; however, it is usually necessary to have dump tapes of the problem to perform proper analysis.

#### **6.3.2.** Priorities

The reverse side of the SUR form gives instructions for completing and submitting the SUR. Many SURs are not completed according to these instructions, which causes unnecessary delays. The System Analyst designates a priority on the SUR based on the criteria which follows. If this is not done by the originator, the Support Group will designate the priority according to their understanding of the problem. When the Support Group disagrees with the originatordesignated priority, they will follow up with the originator and come to a mutual agreement.

- 4 (Critical) Problem stops production. There is no alternative method of bypassing the problem. This is the highest priority. CUstomer is losing data or the error is causing equipment to be down excessively. Such errors will be treated as urgent.
- 3 (Serious) Problem deters customer from meeting production schedules. This type of error occurs regularly, causing customer to restart operations, it is possible to work around inconvenience. Such errors are prioritized on a first in basis with available resources and consideration given to outstanding critical (4) problems.
- 2 (Minor) Problem causes inconvenience for customer. A nuisance which customer would like corrected eventually. Such errors are worked on when resources become available with consideration given to outstanding critical (4) and serious (3) problems.

Violations of given criteria are made when a minor (2) or serious (3) problem is designated by the SUR originator as critical (4) because of the political ramifications of the overall customer situation. If this situation does occur, the SUR submission should contain the information (either stated on the SUR form or in an attached memo) that this particular problem is "customer critical". Software Support will then handle the resolution of the problem ahead of all other priority 2 and 3 problems and, if necessary, ahead of some priority 4 problems. Upgrading the priority of a problem solely for political reasons defeats the purpose of the priority system.

#### 6.303. Beviewing the Error

The following information must be provided on the SUR form before suhnission. This infonnation is reviewed upon receipt by Software Support. Onitted items can be cause for SUR rejection or SUR closure due to insufficient information.

- 1. Computer, operating system/level, date prepared, customer name, city, state, priority code, initiator's name, SPERRY system analyst, phone number, problem, materials attached.
- 2. Frequency of occurrence, size of installation, whether error was recoverable and whether data was lost.

3. A detailed explanation of the error with description of what was happening prior to error (system activity) and any other available information.

Upon review by Software Support, if the error has been solved (or can be solved without further investigation) it is logged and closed, and the originator is informed of the solution by return of the answered SUR.

Software Support will also, when advisable, load the applicable software version and attempt to recreate the problem. Factors affecting the amount of time it may take to solve the problem are priority, difficulty, available resources (with expertise required for solution), and impact to the system.

A telephone or TWX is used to directly transmit the solution (such as a patch) to the System Analyst (originator) in emergency situations. However, the solution is still communicated to the originator formally.

# A. **Operational Considerations**

## **A.1.** 1900/10 USERS

The following system prompts have been added or modified for Version 11.Rl.00:

#### **A.l.l. DELE"l'E**

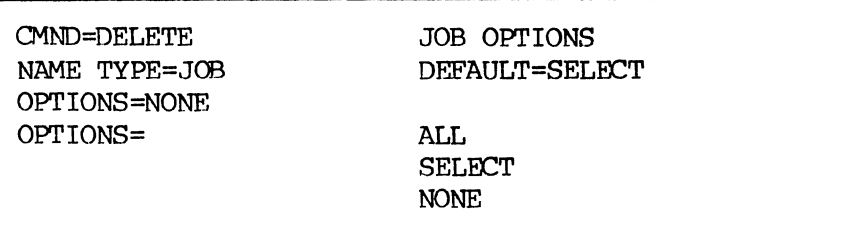

## A.l.2. **DISK pgft**

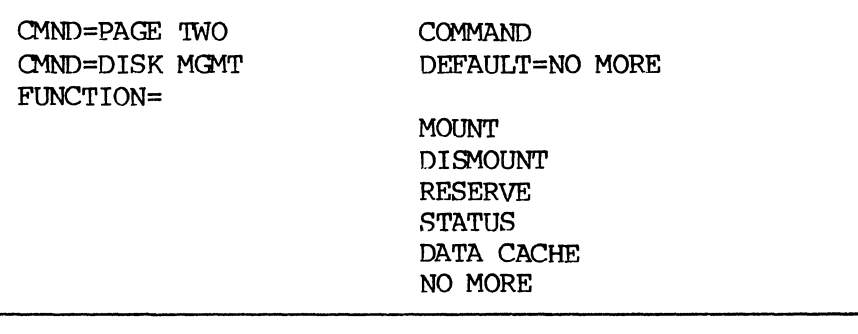

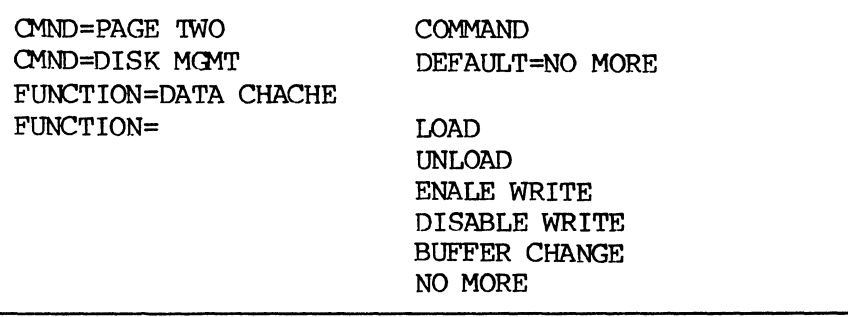

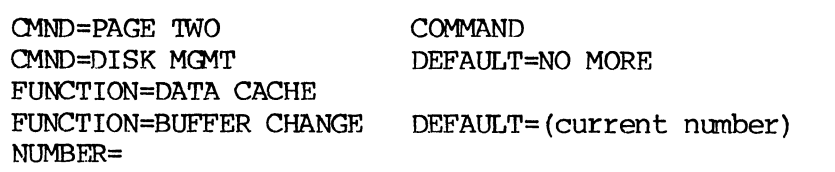

## **A.I.3. PAGE TWO**

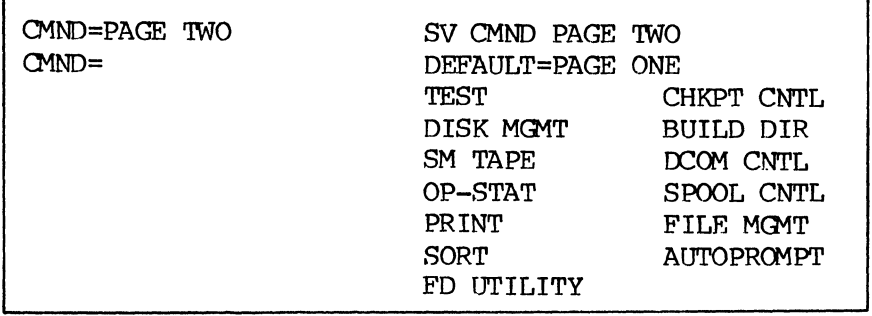

## **A.l.4. SET**

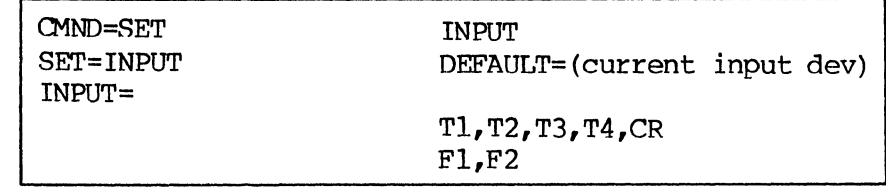

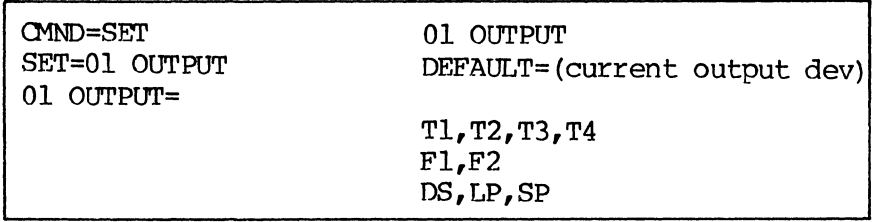

# **A.1.5. WRITE and PRINT**

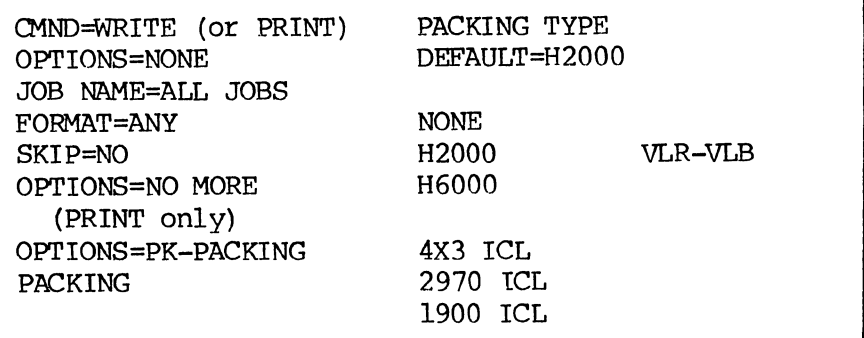

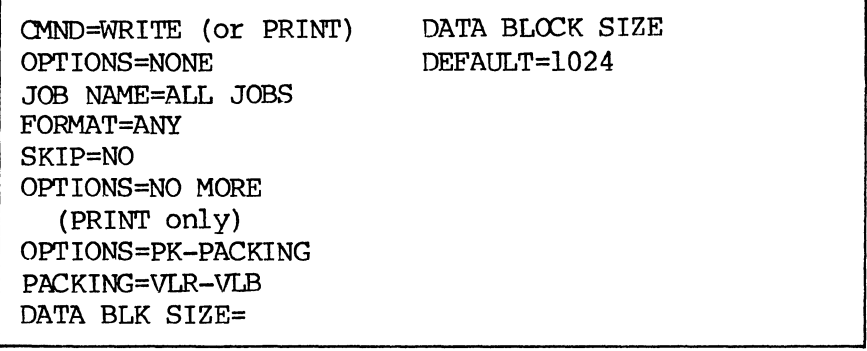

# **A.2. XL/40 lEERS**

The following system prompts have been added or modified for Version **11.Rl.OO.** 

#### **A.2.1. BUILD DIR**

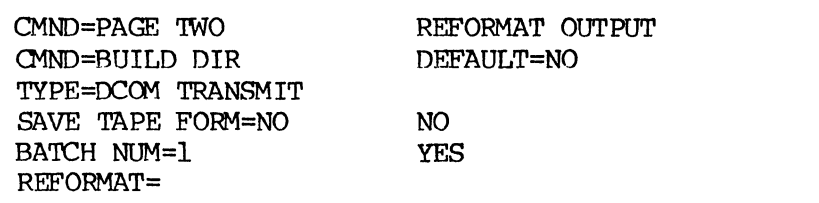

CMND=PAGE TWO O1ND=BUILD DIR TYPE=DCOM TRANSMIT SAVE TAPE FORM=NO BATCH NUM=1 REFORMAT=YES FORMAT NAME=

FORMAT PROGRAM DEFAULT= (Same format as batch was keyed under)

CMND=PAGE 'INO O1ND=BUILD DIR TYPE=DCOM TRANSMIT SAVE TAPE FORM=NO BATCH NUM=1 REFORMAT=YES FORMAT NAME=ANY DIR TIME=

 $\ddot{\phantom{a}}$ 

WHEN TO BUILD BATCH LIST DEFAULT=IMMEDIATE

IMMEDIATE RUNTIME

#### **A.2.2. DELETE**

O1ND=DELETE NAME TYPE=COMPILE OPT IONS= COMPILE OPTIONS DEFAULT=NONE ALL SELECT NONE

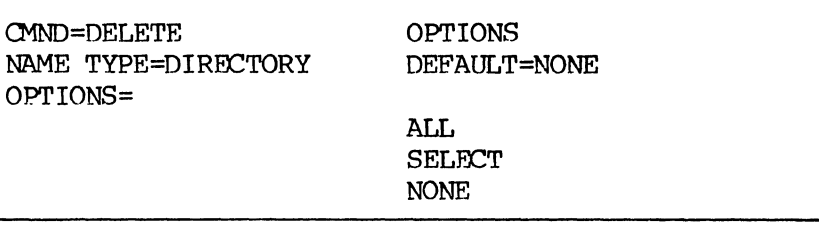

 $\ddot{\phantom{0}}$ 

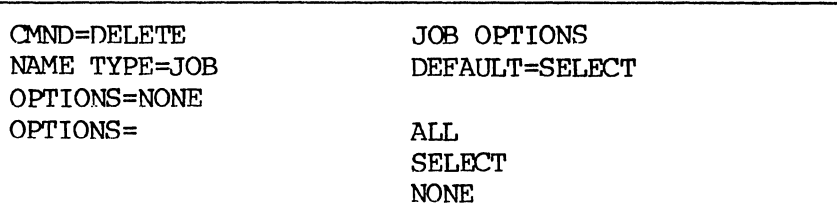

## A.2.3. **DISK MQft"**

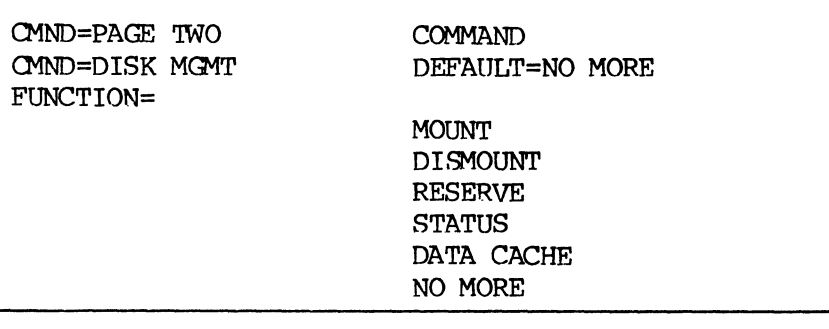

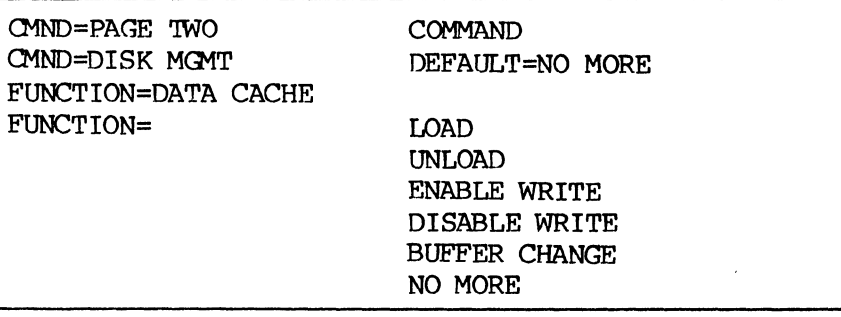

 $\mathcal{A}$ 

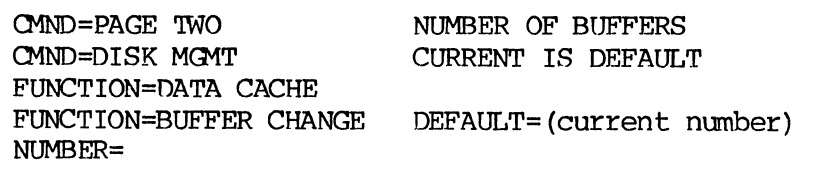

## **A.2.4. SET**

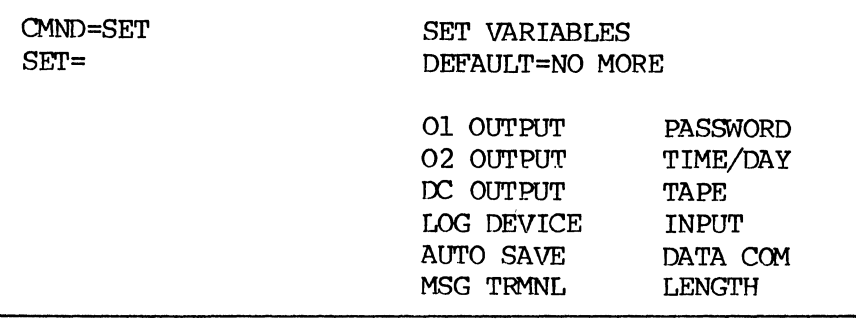

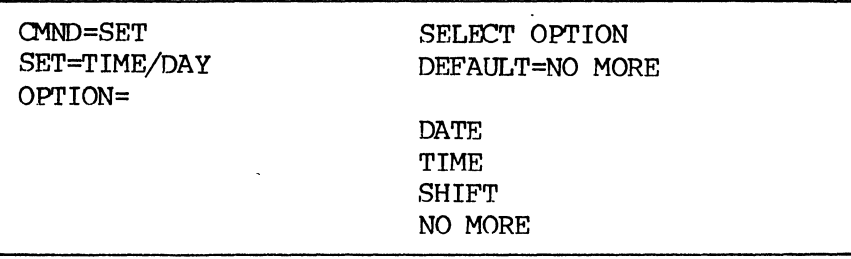

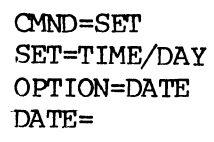

JULIAN DATE DEFAULT=(current date)

NO CHANGE ON DEFAULT

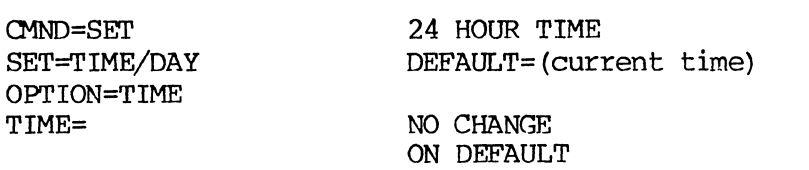

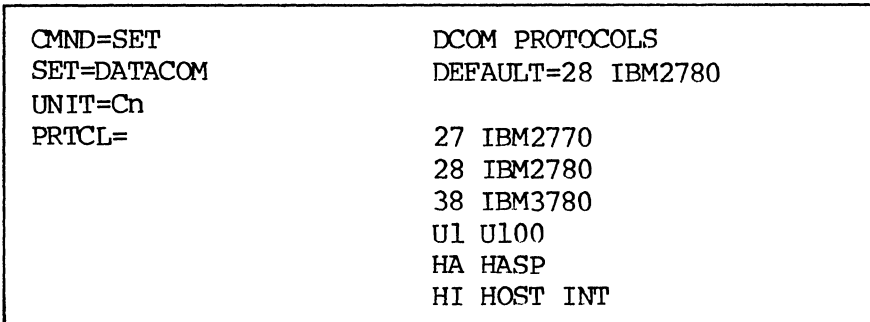

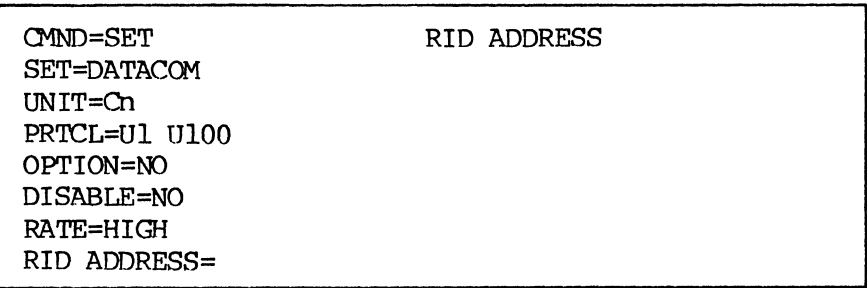

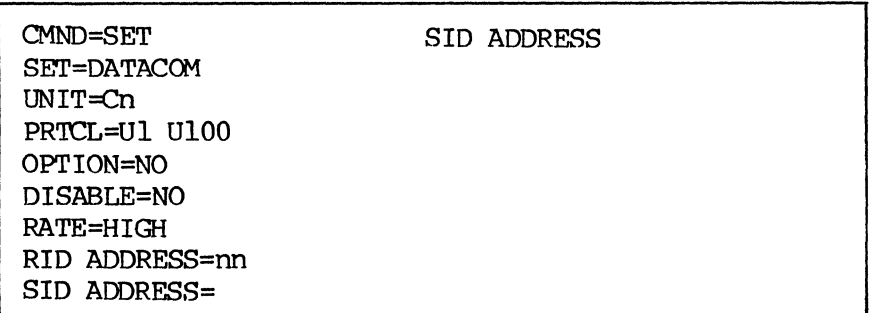

 $\sim$ 

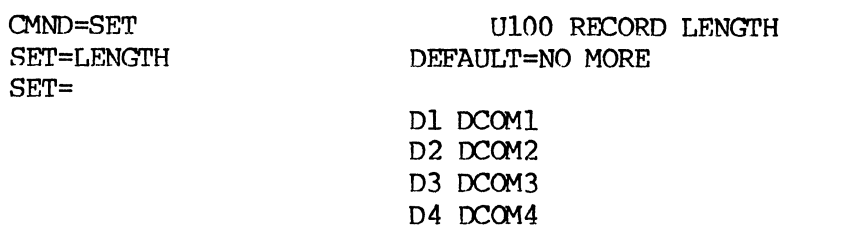

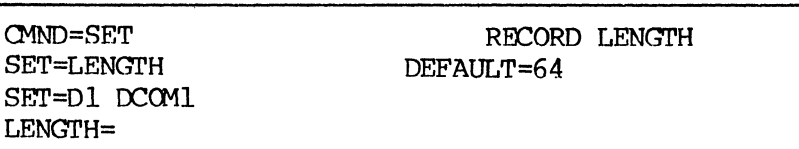

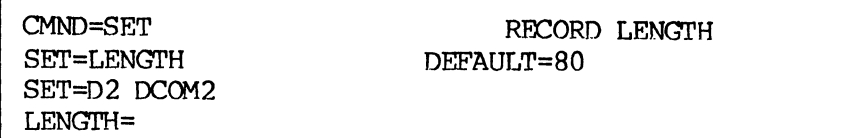

CMND=SET SET=LENGI'H SET=D3 OCOM3 LENGTH =

RECORD LENGTH DEFAULT=132

 $\mathcal{L}$ 

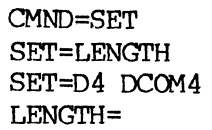

RECORD LENGTH DEFAULT=1050

CMND=SET SET=DATA COM UNIT=Cn

PRTCL= (any BSC) OPTION=NO DISABLE=YES RATE=HIGH TRANSLATION=NO SUPPRESS=NO TRANSPARANCY=NO DELETE=YES MULTI-POINT=NO OPTION=NO

MULTI-RECORD=NO

BREAKUP=

LONG RECORD BREAKUP DEFAULT=NO

NO YES

## A. 2.5. WRITE and PRINT

 $\Delta$ 

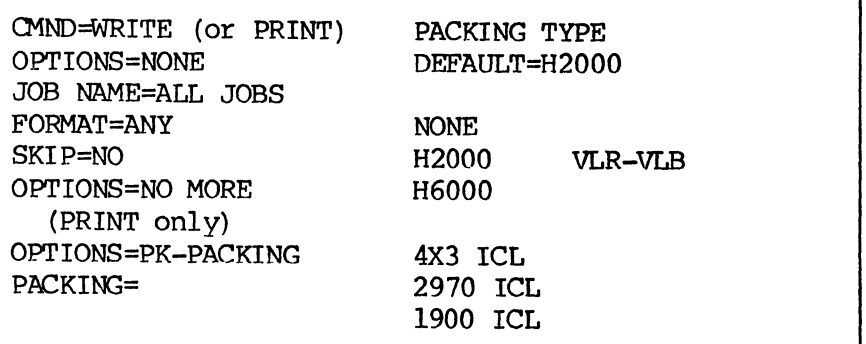

 $\hat{\mathcal{A}}$ 

O1ND=WRITE (or PRINT) OPT IONS =NONE JOB NAME=ALL JOBS FORMAT=ANY SKIP=NO OPTIONS=NO MORE (PRINT only) OPT IONS=PK-PACKING PACKING=VLR-VIB DATA BLK SIZE= DATA BLOCK SIZE DEFAULT=1024

R. Known Situations

- Data communications have not been fully certified due to availability of pertinent hardware resources.
- SYSGEN prompts in reference to Kennedy disk drives ann Univac keystations have been deleted from the SYSGEN prompt sequence. However, if the SYSGEN procedure is being logged to a printer, these prompts will still appear in the log listing. They should be ignored.
- Under some conditions, keystation number 63 is not recognized by the system. It is therefore recommended that a terminal is not strapped as 63.

 $\sim 10$ 

## C. User' s Progran Library

## C. 1. THE LIBRARY

The User's Program Library is a magnetic tape that stores standard programs for routines common to the needs of many customers. The library contains format programs, subprograms, tahle programs, and label programs that have general applications.

#### C.l.l. Loading the Program Library

Before any program contained on the library tape can be referenced, it must be loaded onto the system. Ordinarily the supervisor restores the entire library from tape to disk at one time so that individual programs are available as needed. The process actually restores a machine-language version of data entered originally from a source input form or document. The machine-language version is compiled from the source language, am this is called a canpile. To restore all library program compiles from the tape to disk, follow these steps:

- 1. Mount the User's Program Library tape on one of the system tape drive units.
- 2. Enter the SUpervisor Mode.
- 3. Select SET from the options available on the Supervisor work menu. Set the input device to T1 if the library tape is mounted on the primary tape unit (or to T2, T3, or T4 for the appropriate unit) •
- 4. Display the Supervisor work menu again and select the RESTORE command. Then respond to system prompts as shown in the sample dialogue below. Default responses are shown in parentheses.

**RESPONSE** 

**PROMPT** 

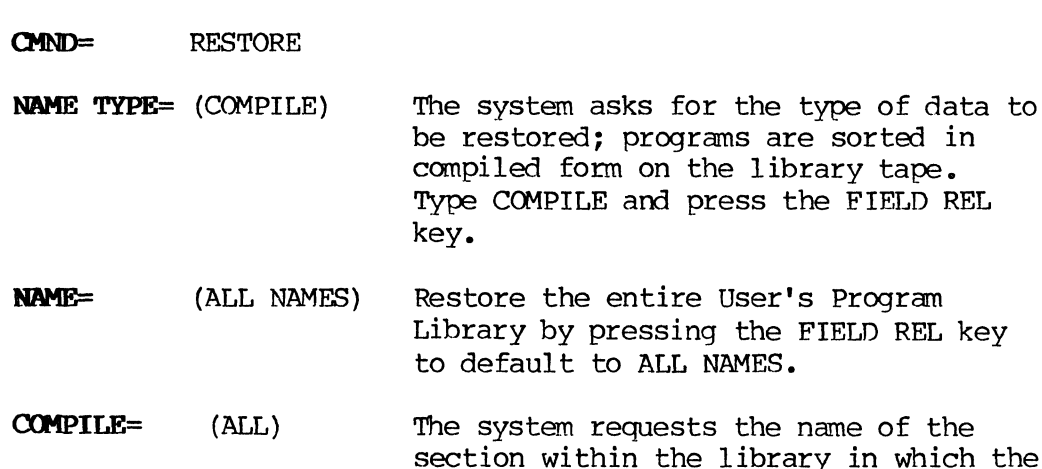

**MEANING** 

- section within the library in which the compiled program is stored. Is selection a compiled format program, subprogram, table program, or label program? Press the FIELD REL key to default to ALL.
- **OPTIONS=** NONE The system requests specific tape input options. Finish answering the prompts by defaulting with the FIELD REL key to further inquiries. The contents of the User's Program Library are now restored to disk, ready for use.

#### **e.I.2. Loadirg Specific Library Prograns**

TO load only those programs that are to be referenced during a given data entry operation, enter the name of the compiled program and its type (format, table, label, or subprogram). Then answer the prompts of the system. Refer to  $C.3$ ,  $C.4$ ,  $C.5$ , or  $C.6$  for the name and type of programs to load.

For example, to load only the FORMAT program, the CALENDAR subprogram and the STATE-TB table, operator responses to system prompts might be as follows:

**RESPONSE** 

RESTORE

FORMAT

NAME TYPE= COMPILE

**PROMPT** 

 $CMD =$ 

NAMF=

**MEANING**  The system requests the type of data to be restored. Enter the name of the program to be

**aMPILE=** FORMAT A compilec'l **fonnat** program that is stored in the format portion of the program library is needed.

used.

**COMPILE=** (NO MORE) If no more subprograms, label programs, or table programs of the same name (FORMAT) are required from the tape (if such programs exist) , press the FIELD REL key to default to NO MORE.

NAME= CALENDAR Enter the name of the program to be used.

**aMPlLE=** SUBPROGRAM A compiled **subprogram** that is stored in the subprogram portion of the program library is desired.

**COMPILE=** (NO MORE) If no more formats, label programs, or table programs having the same name (CALENDAR) are required from the tape (if such programs exist) , press the FIELD REL key to default to NO MORE.

NAME= STATE-TB Enter the name of the program to be used.

**cnn>ILE=** TABLE The compiled program used to prepare a **table** is required; it is stored in the table portion of the program library.

**COMPILE=** (NO MORE) If no more formats, subprograms, or label programs of the same name (STATE-TB) are required from the tape (if such programs exist) , press the FIELD REL key to default to NO MORE.

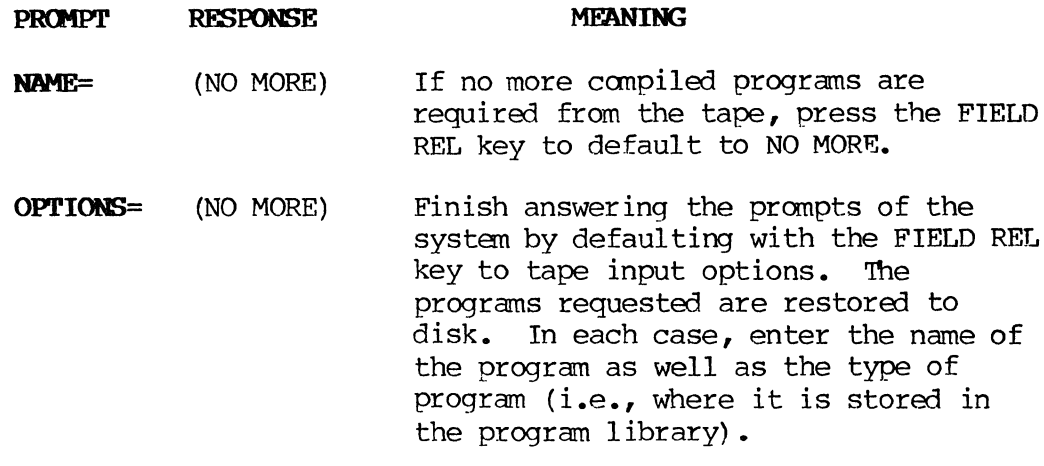

#### **C.1.3.** Using the **Program** Library

To use programs from the library, specific format program names may be entered. Or programs may be called with instructions written as COBOL statements in format programs, depending on the type of program being used (e.g., subprograms, tables, labels). Usually, all programs are loaded from tape to disk and kept on the system during the operations of the day so that any program will be available when referenced in a format program.

But if programs are restored selectively, read the source documents or this section to determine which programs to load. For example, before referencing a table containing employee names and addresses, restore the TABLE format and enter the necessary table values.

The introductions to the subprogram, table, and label subsections in this manual include instructions on how to access a library program.

More detailed information about writing a format program that calls a library program is included in the appropriate **System SUpervisor's Reference Manual.** 

#### C.2. SOURCE LISTINGS

Source language is entered into the system from a source input form. Besides program compiles, the library tape also contains most programs in the form of the source data batches that were originally entered from source input forms. That is, the tape contains a compiled program called DATECONV and also a job called DATECONV. A source listing is an exact record of the job that was entered.

In order to facilitate easy identification of library source jobs, all jobs in the library have been given a batch number of 50000.

A few programs are available only in machine language and are maintained on tape in compiled form but not in a source language version.

To print out a copy of the available source listing, proceed as follows:

- 1. Mount the User's Program Library tape on one of the system tape drive units.
- 2. Enter the Supervisor mode.
- 3. If the contents of the library are already restored to disk, go to step 4. If not, select SET from the options available on the supervisor work menu. Set the input device to the tape drive unit on which the User's Program Library tape is mounted (e.g., T1 for the primary unit), and restore source batches from the library tape.
- 4. Set the 01 output device to LP for line printer or SP for station printer, also entering a printer number for station printer. Answer additional prompts as needed.
- 5. Display PAGE 'lWO of the Supervisor work menu and select the PRINT command. Then respond to system prompts as follows:

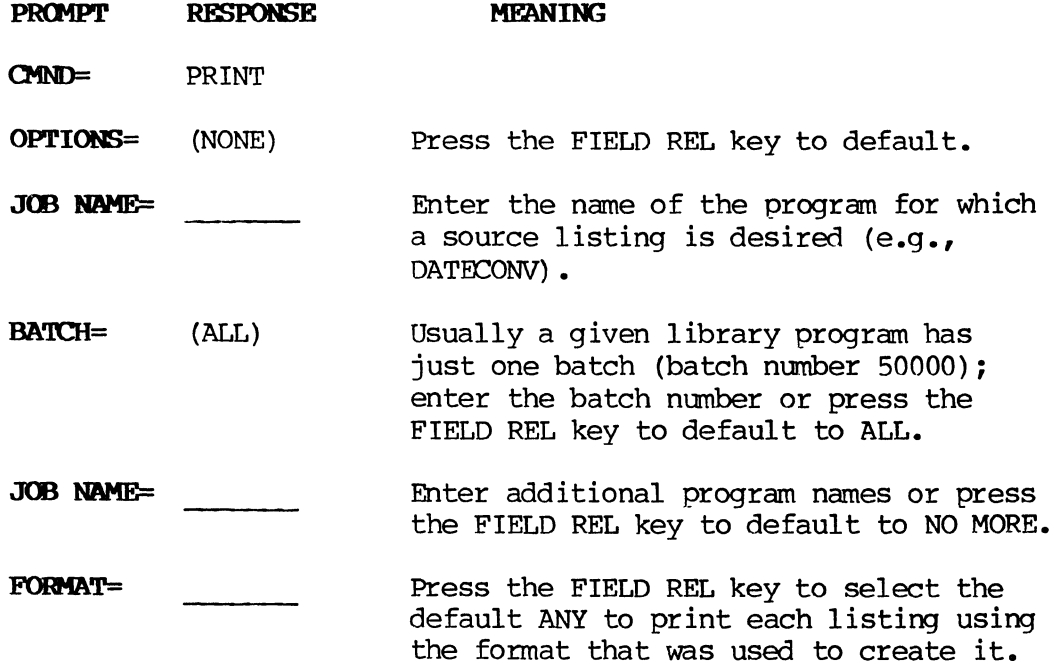

 $\sim$  and the contract of the contract of  $\sim$ 

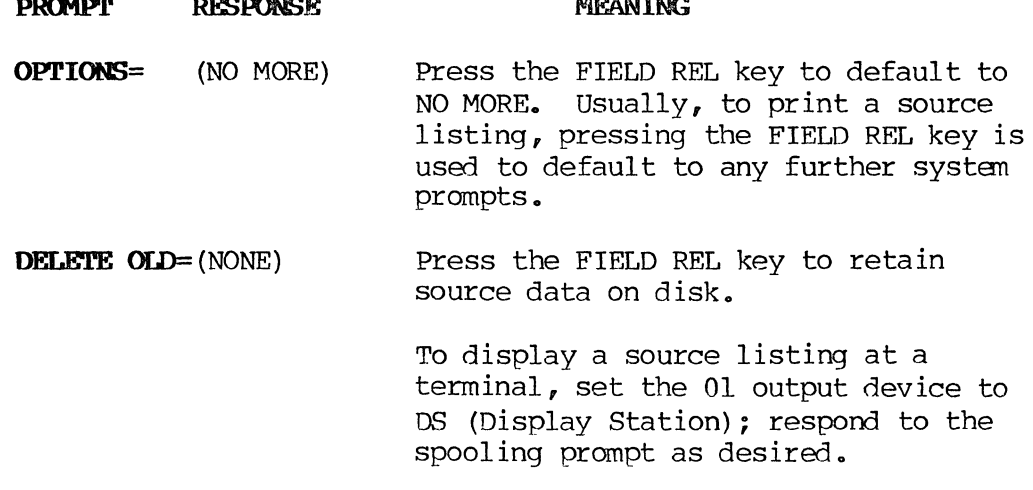

 $\frac{1}{2} \left[ \frac{1}{2} \frac{1}{2}$ 

#### **C. 3. E'Om4AT PROGRAMS**

 $\sim$   $\sim$   $\sim$   $\sim$   $\sim$ 

A format program is a set of checkbox field descriptions and associated COBOL procedures that describe data being entered or verified from a source document and specify how the data is to appear when it is output. The library format programs provide routines for entering data under different formats. A format program is used to create other format programs, subprograms, table programs, and label programs. A format program that will call or reference a subprogram, table, or label program may also be written.

For example, to write a new format program, use FORMAT, FORMATI or FORMATIS to control the source data entry. It is recommended that FORMATIS be used to enter new format programs because FORMATIS includes the expanded capabilities of the most recent version of the operating system. FORMATIS may also be used to search and modify programs entered previously under FORMAT and FORMATI. Where the three format programs are not interchangeable, exceptions are noted within the program descriptions.

Among the format programs in the library are those used to create new subprograms, table programs, and label programs. For example, the format program called TABLE is used to create a table containing customer names and account numbers. If called by the format program, the new table (MAINTABL) and the data in it would be accessible during data entry operations.

The **System SUpervisor's** Reference Manual contains detailed information about writing format programs.

All library format programs appear alphabetically in the following list and are described in detail in the following sections.

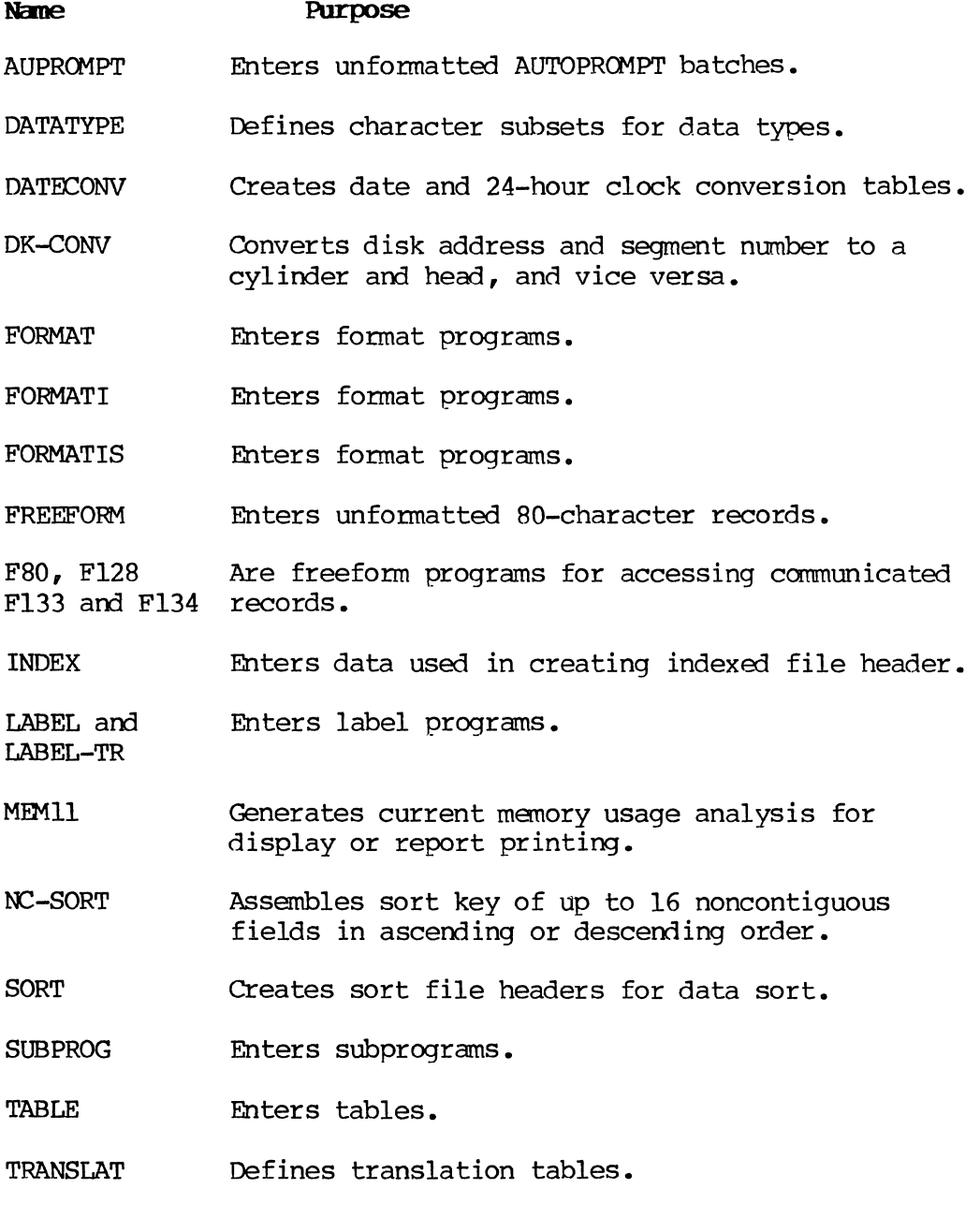

VFU-FORM Creates electronic VFU record.

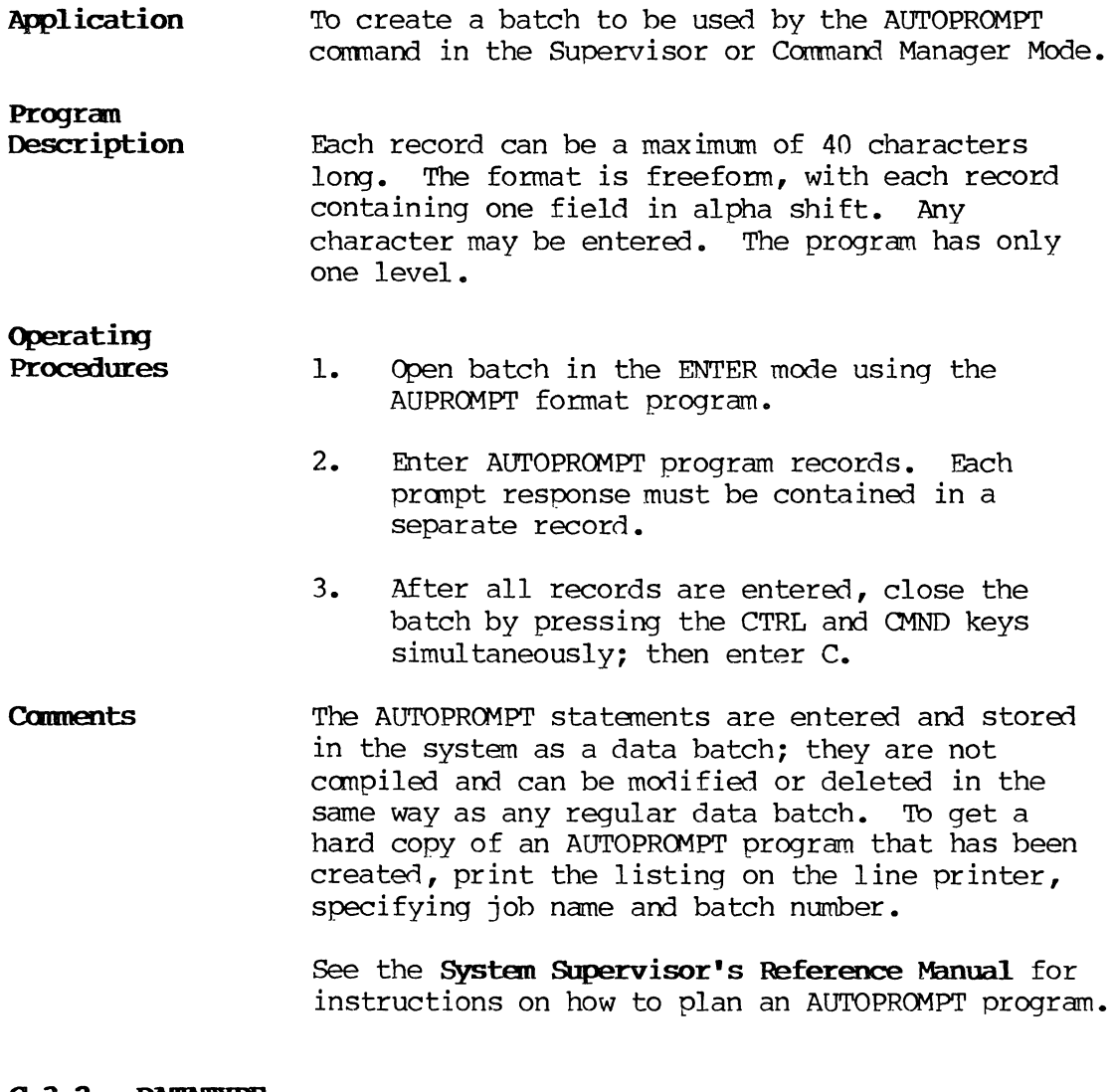

#### **C.3.2. IlATATYPE**

**Application**  To create records to modify the attributes of the data type subset specified in checkbox 5 of the coding form. The records are written to tape and loaded as part of the system during the system load operation.

**Necessary** 

**Tables**  Before using the DATATYPE program, first prepare tables using the following table formats from the program library (see C.5.): HEX2DEC, NTBL, TYP'IBL, YN'IBL, Y'IBL.
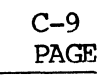

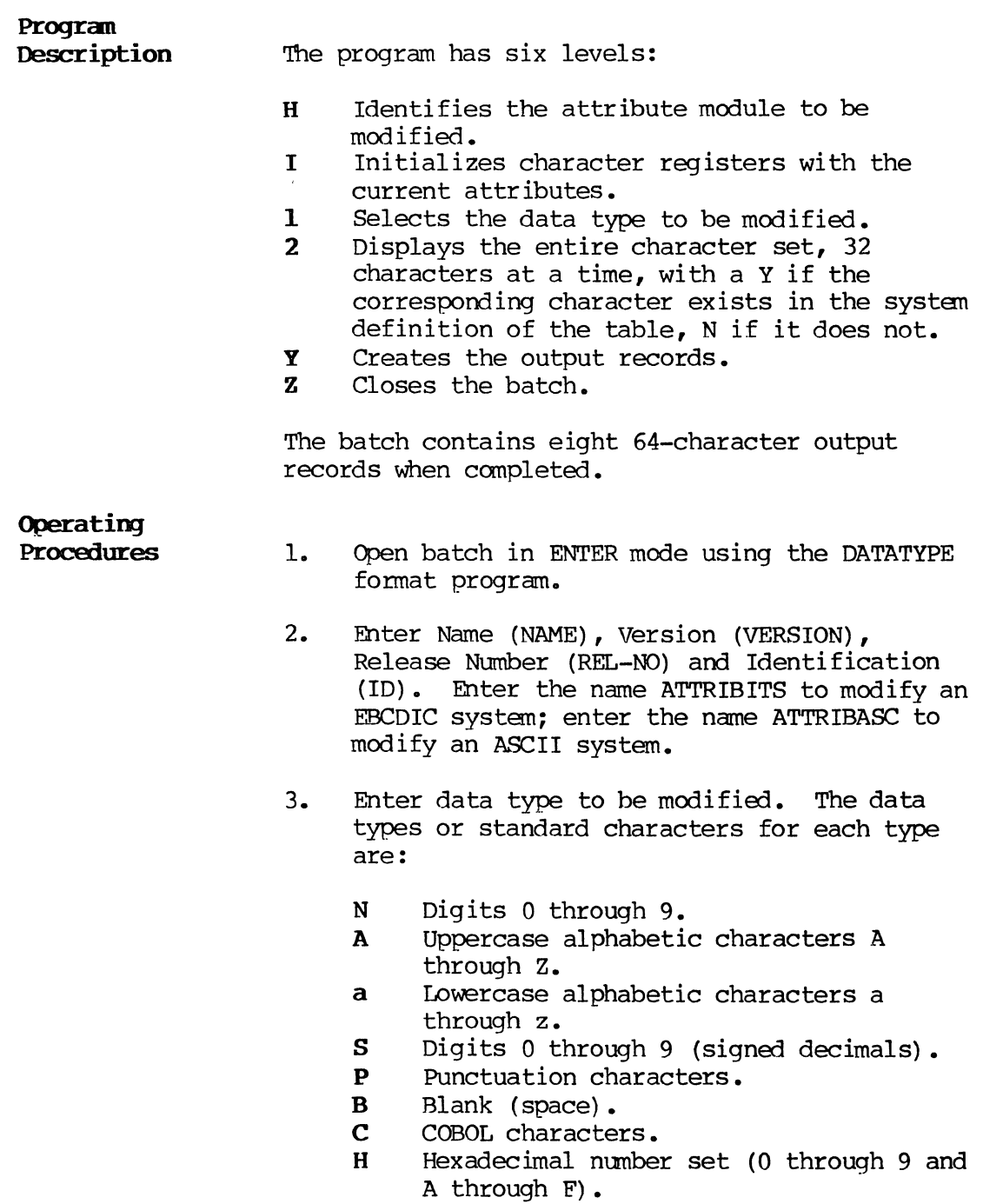

- **1-8** user character subsets:
	- 1 As currently assigned, underscored o through 9.
	- **2-8** As currently assigned, the number of the data type itself is the sole character included in the set.
- 4. When the character set is displayed, with Y or N under each character, enter Y for any character that is to be included, and space for any character that is to remain as displayed •
- 5. After all characters have been displayed, select another data type and repeat step 4.
- 6. Enter E to format the output records and close the batch.
- 7. Output the batch to tane using the WRITE command.
- 8. Read the tane into the system at the end of system generation to replace the original ATTRIBITS or ATTRIBASC module.

#### **c. 3. 3. DATECONV**

**Application**  To create date and 24-hour clock conversion tables.

# **Progran**

**Description**  The program has seven levels:

- 0 Initializes the year and registers.<br>H Creates date conversion table beads
- H Creates date conversion table header for the year.
- I Creates date conversion table header for the month and day.
- D Creates the date table.
- T Creates the 24-hour clock conversion table header.
- C Creates the 24-hour table.
- Z Closes the batch.

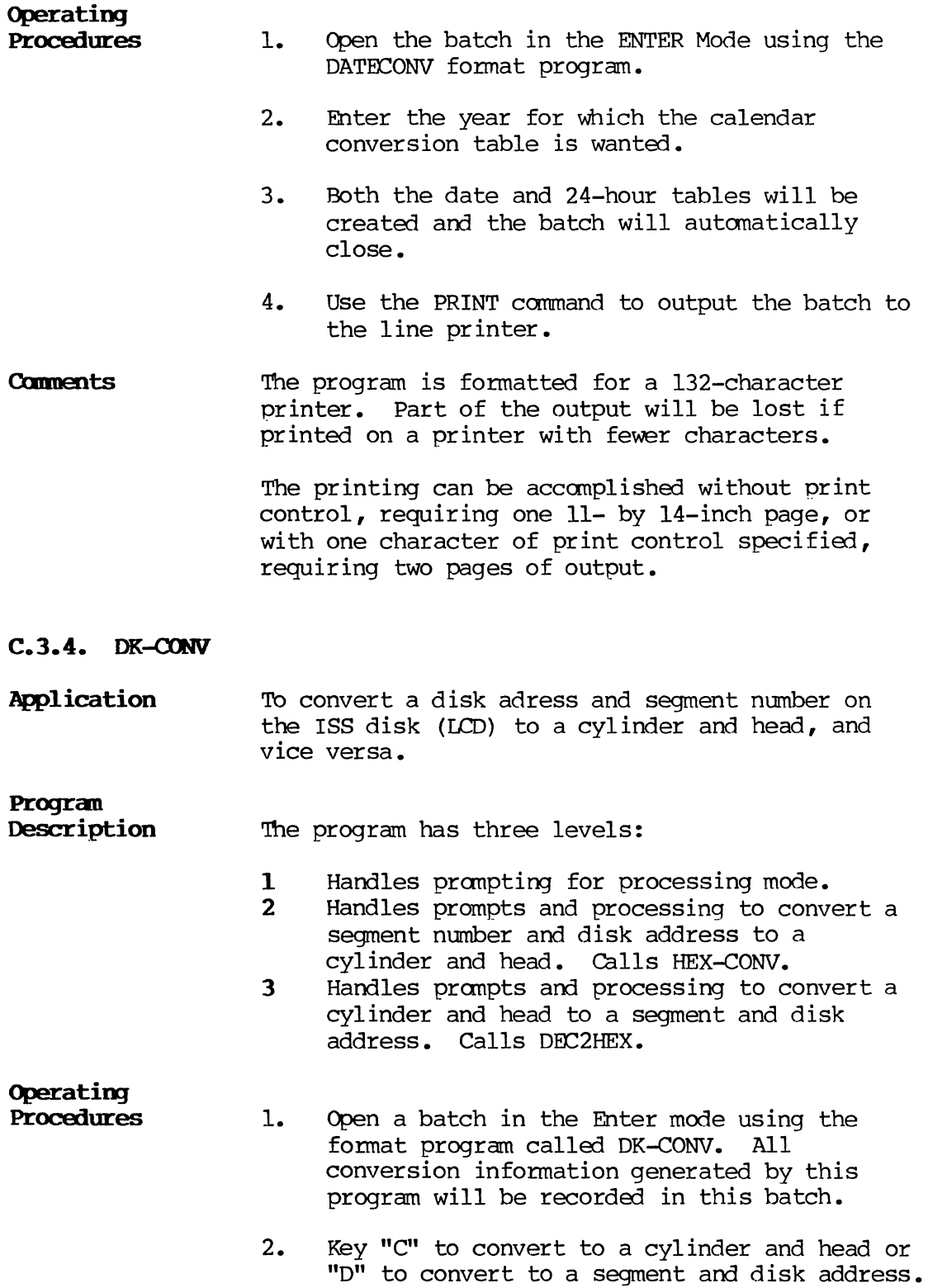

- 3. If "C" was keyed in Step 2, respond to the prompts for a tWo-digit hexadecimal segment number and a three-digit hexadecimal disk<br>address. The associated cvlinder, head, The associated cylinder, head, and AU numbers will then be calculated and displayed, and the user will be prompted to continue (FIELD REL) or return to the mode menu (M).
- 4. If "D" was keyed in Step 2, respond to the prompts for a three-digit decimal cylinder number and a two-digit decimal head number. The associated segment number and disk address range will then be calculated and displayed, and the user will be prompted to continue (FIELD REL) or return to the mode menu (M).
- 5. Key "RESET/CMND e" to close the batch.
- **Comments** This program calls the subprograms DEC2HEX and HEX-CONV contained in the User's Program Library.

### C.3.S. **FORMAT**

Application To enter, search, or modify source code to create format programs. Enter a format program as a job under control of FORMAT. the source input coding form filled out according to syntax rules described in the appropriate System Supervisor's Reference Manual.

#### NOTE:

00 not use FORMAT for entering file inquiry, sequential files, or report writer fonmats. Instead, use the FORMATIS program when creating a new format program and when using the file inquiry, report writer, and sequential file features.

FORMAT accepts all field descriptors in sequential order (field name, field size, shift, data type, etc.) and output specifications (output positions, justification, fill, etc.) from the checkbox portion of the source input form. ALLOW statements ensure that only valid checkbox parameters are entered. After entering the checkbox data for a given field, FORMAT can accept COBOL procedure statements for that field. After entering the entire format program, the program must be compiled under control of the Supervisor COMPILE command to convert source code into executable object code.

After an error-free compilation, the system automatically catalogs the object program and writes it to disk. It can then be used at any future time with the Enter, Verify, Search/Modify or Update MOdes. Formats are alsoo used during operation of the Supervisor WRITE, PRINT, and INPUT functions.

#### Progran Descripti

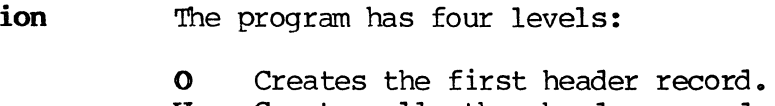

- V Creates all other header records.
- **F** Creates field descriptor records.<br>**Z** Closes the batch.
- Closes the batch.

Operating Procedures

- 1. Fill out the source input coding form according to instructions included in the appropriate System SUpervisor's Reference Manual.
- 2. Open a batch in the Enter MOde using the format program called FORMAT.
- 3. Enter the first header record. In the first position of the first header record, FORMAT automatically places the letter P, which is displayed on the screen; it does not need to be coded or entered.
- 4. Enter the field descriptor records. In the first position of each record, FORMAT automatically places the letter F; as in step 3, this character does not need to be coded or entered.
- 5. TO move to the next program level, enter END LEVEL in the last procedure field of the current level. In the procedure field this must be the only statement and must begin in the first position.
- 6. Enter the header record for the next program header. Header records for all levels except the first must have the letter V in first position. FORMAT automatically places a V in that position; it is displayed on the screen; it does not need to be coded or entered.
- 7. TO close the batch, enter END in the procedure field; this causes the system to move to level Z automatically. In the procedure field the END statement must begin in the first position and must be the only statement in the field.
- 8. TO compile the batch, use the Supervisor command COMPILE.

If the END LEVEL statement is miskeyed (misspelled, for example, as END LEVL or ENDLVL) and then the FIELD REL key is pressed, the system will select a level based on the incorrect entry, but the system will still display level F. TO correct the program level selection:

- 1. Press the REC<-- key to return to the previous record where the error exists.
- 2. Press the FLD--> key to move the cursor to the procedure field.
- 3. Correct the END LEVEL statement. Press the FIELD REL key.

**Keying** 

**Errors** 

C-14 PAGE 4. Even though the correction is made, the system still displays level F. Before entering any information into the new record, press the CTRL and CMND keys (or just the CMND key on the typewriter-style terminal keyboards); then press PROG and enter the code letter V for a new level header. The system will now select and display level V.

The first field in a record is normally a nonkeyed field into Which the format program inserts an identiying code letter (P, V, F, etc.). Tb correct this field manually for V or F records proceed as follows:

- 1. Press the AurO OFF key.
- 2. Move the cursor to the first postion in the record and enter the appropriate code letter. After making the correction, the automatic feature is again in effect.

#### **NOTE:**

The first record of a format entry (P record) cannot be changed with the AUTO OFF feature. If an attempt is made, the message "INVALID KEY AT 1ST FIELD" is displayed.

**AddiDJ New Records to** a **Closed Batch** 

When the END statement in the procedure field of a format program is entered, the system reads that statement and then automatically selects level Z to close the batch. If additional records must be entered, follow one of two steps, depending on whether only a few or many records must be added.

#### Adding a Few **Records**

To add only a few records, open the batch in the Search/Modify Mode and search for the END statement.

- 1. Insert another line above the END statement. Enter the new record and repeat this step for each new record to be added. The original END statement remains intact while new records are inserted above it. 2. To add an additional level, insert a line above the END statement and enter END LEVEL
	- in the new procedure field. Press the FIELD REL key. Press the INSERT key again. level V is displayed. Inserts for each record needed can now be made. As in step 1, your original END statement remains intact.

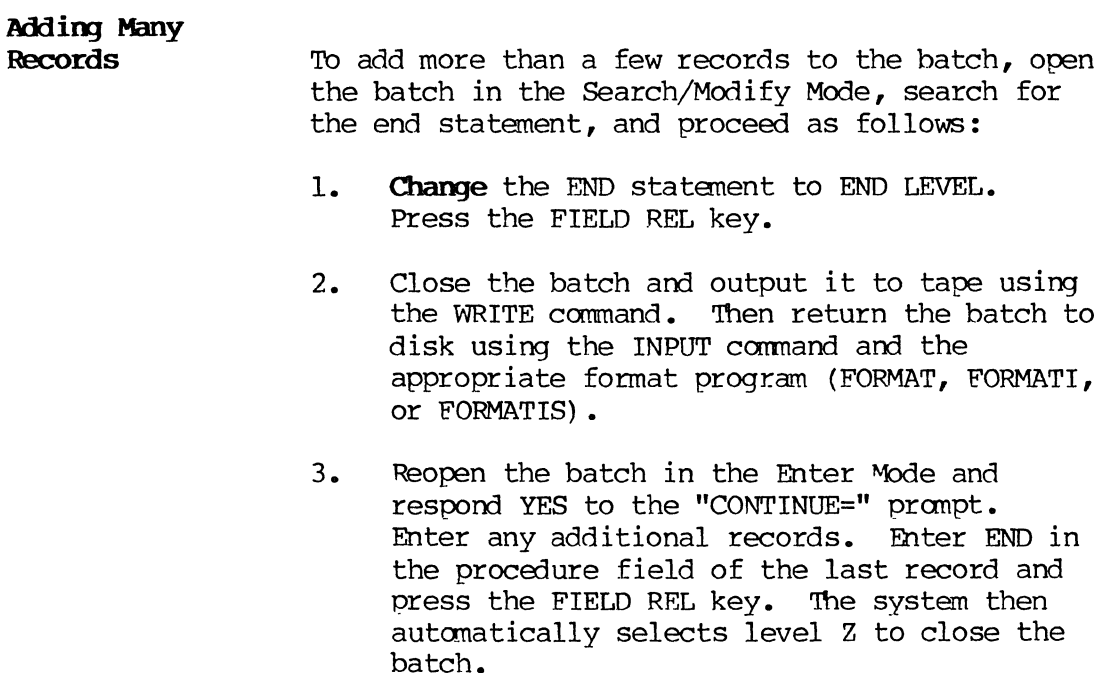

#### NOTE:

When using the above procedure to add a number of records to a batch, do not remove the V or F in the first field position of the records. Using the INPUT command leaves the AUTO feature OFF, so it is possible to accidentally remove the identifying code letters. Without these letters, the canpilation will fail.

**Cmments**  Level 0 has a tab stop at the date field; level F has tab stops at the output position and procedure fields.

> Programs created using FORMAT are not interchangeable with programs created using FORMATI or FORMATIS.

**C.3.6. FORMATI** 

**Application**  To enter, search, and modify source code to create format programs. FORMATI can be used to create format programs that access indexed files or are usable for report writing, as well as for creating any format program possible with FORMAT.

#### NOTE:

Use the FORMATIS program instead of FORMAT or FORMATI when creating a new format program.

**Progran Description** 

The program has seven levels:

- **0** Creates the first header record.<br>**E** Creates Environment Division deta
- **E** Creates Environment Division detail records.<br>R Creates Data Defninition header records.
- Creates Data Defninition header records.
- D Creates Data Definition detail records.<br>F Creates field descriptor records.
- F Creates field descriptor records.
- V Creates all other header records.<br>Z Closes the batch.
- Closes the batch.

**Operatirg Procedures** 

- **1.** Fill out the source input coding form. Instructions for doing so are included in the appropriate **Sysbem Supervisor's Reference Manual.** 
	- 2. Open a batch in the Enter Mode using the format program called FORMATI.
- 3. Enter the first header record. In the first position of the first header record, FORMATI automatically places the letter P, which is displayed on the screen; the letter does not need to be coded or entered.
- 4. Enter detail records.
- 5. TO move to the next program level, enter END LEVEL in the last procedure field of the current level. This must be the only statement and must begin in the first position in that field.
- 6. To close the batch, enter END in the procedure field; this causes the system to move to level Z automatically. In the procedure field, the END statement must begin in the first position and be the only statement in that field.
- 7. To compile the batch, use the Supervisor command COMPILE.
- Keying Errors To correct a keying error that causes the system to select the wrong program level, see the information about keying errors under the FORMAT program description (C.3.4).

### Adding New

Records to a Closed Batch

After closing a batch by entering END in the procedure field, use the following procedure to add more records to that batch. (This procedure cannot be applied to programs created under earlier FORMATI versions.)

- 1. Open the batch in the Search/Modify Mode and change the END statement to END LEVEL. Close the batch.
- 2. Reopen the batch in the Enter MOde and respond YES to the CONTINUE prompt. Add new records as needed.

#### **NOTE:**

When using this procedure to add more records to a batch, do not remove the V or F in the first position of the records. Using the INPUT command leaves the AUTO feature OFF, so it is possible to accidentally remove the identifying code letters. Without these letters, the compilation will fail. Programs created using FORMATI cannot use the INPUT command for either indexed files or report writing.

**Cmments**  Level 0 has a tab stop at the date field; level F has tab stops at the output position and procedure fields.

> Programs created using FORMAT are not interchangeable with FORMATI-created programs for the file inquiry and report writer features.

#### **c. 3.7. FOlM\TIS**

**Application**  TO enter, search, or modify source code in order to create format programs. When creating an all<br>new format program, use FORMATIS. It can be used new format program, use FORMATIS. to create format programs that access either indexed or sequential files, as well as for creating any format program possible with FORMAT or FORMATI.

#### **Progran Description**

The program has six levels:

- **0** Creates the first header record.<br>**E** Creates Environment Division det.
- **E** Creates Environment Division detail records.<br>**V** Creates both the Data Definition header
- Creates both the Data Definition header records and the Procedure Division header records.
- D Creates Data Definition Division detail records.
- F Creates field descriptor records.
- Z Closes the batch.

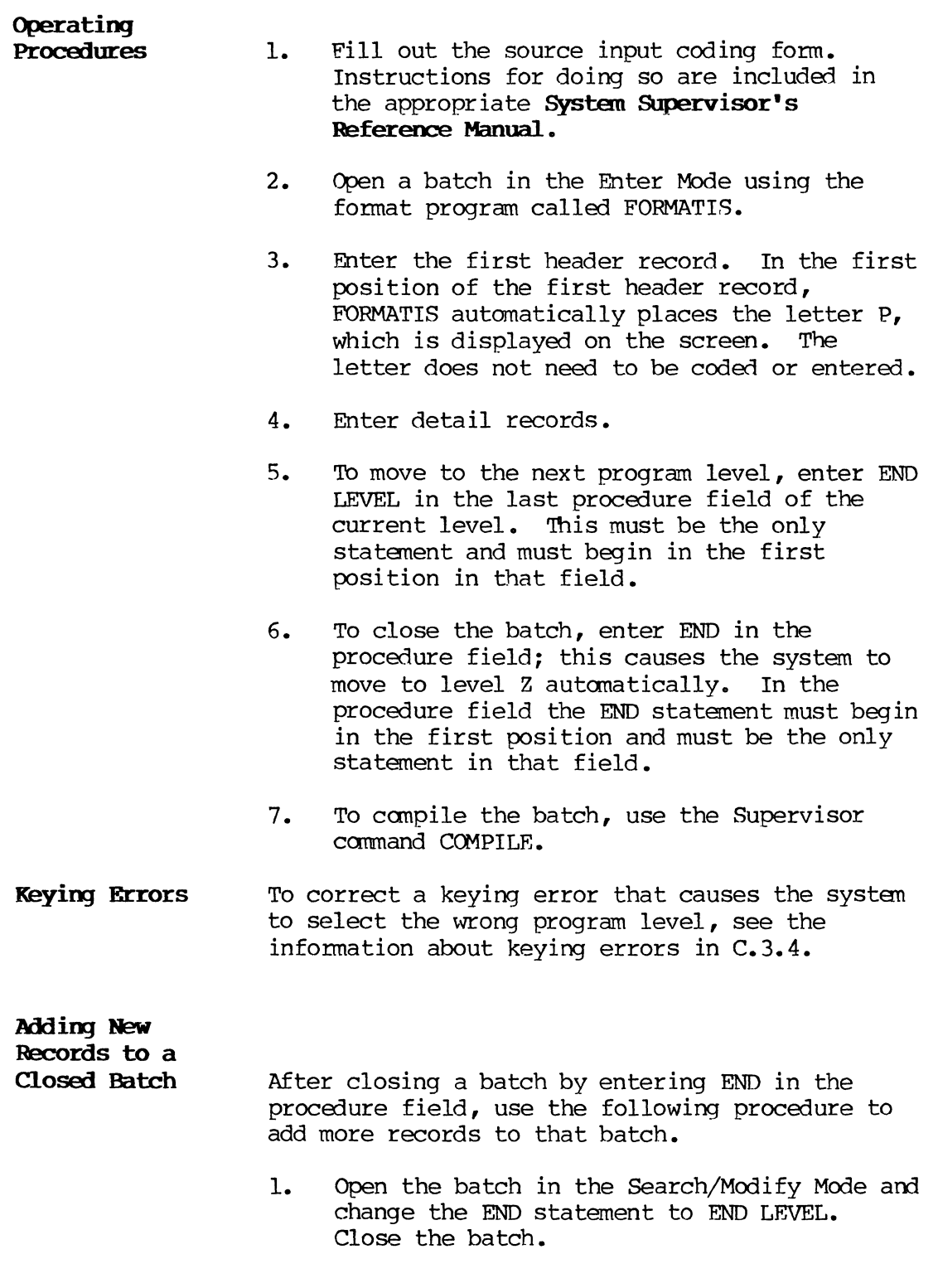

2. Reopen the batch in the Enter Mode and respond YES to the CONTINUE prompt. Add new records as needed.

#### **NOTE:**

When using this procedure to add more records to a batch, do not remove the V or F in the first position of the records. using the INPUT command leaves the AUTO feature OFF, so it is possible to accidentally remove the identifying code letters. Without these letters, the compilation will fail.

**Cmments**  Level 0 has a tab stop at the date field; level F has tab stops at the output position am procedure fields.

> Programs created using FORMAT and FORMATI are not interchangeable with FORMATIS-created programs for using sequential files.

#### **c. 3. 8. FREPFORM**

**Application**  To enter unformatted 80-character records.

**Progran** 

**Description**  The program contains one level and allows any character to be entered.

**Operating PrOCEdures**  1. Open the batch in the Enter Mode using the FREEFORM program.

- 2. Enter records. If fewer than 80 characters per record are entered, the rest of the field will be filled with blanks.
- 3. Close the batch by pressing the CTRL am CMND keys simultaneously and then entering the letter C (or press the CMND key plus C on typewriter-style terminal keyboards) •

## **C.3.9. F80, F128, F133, and F134**

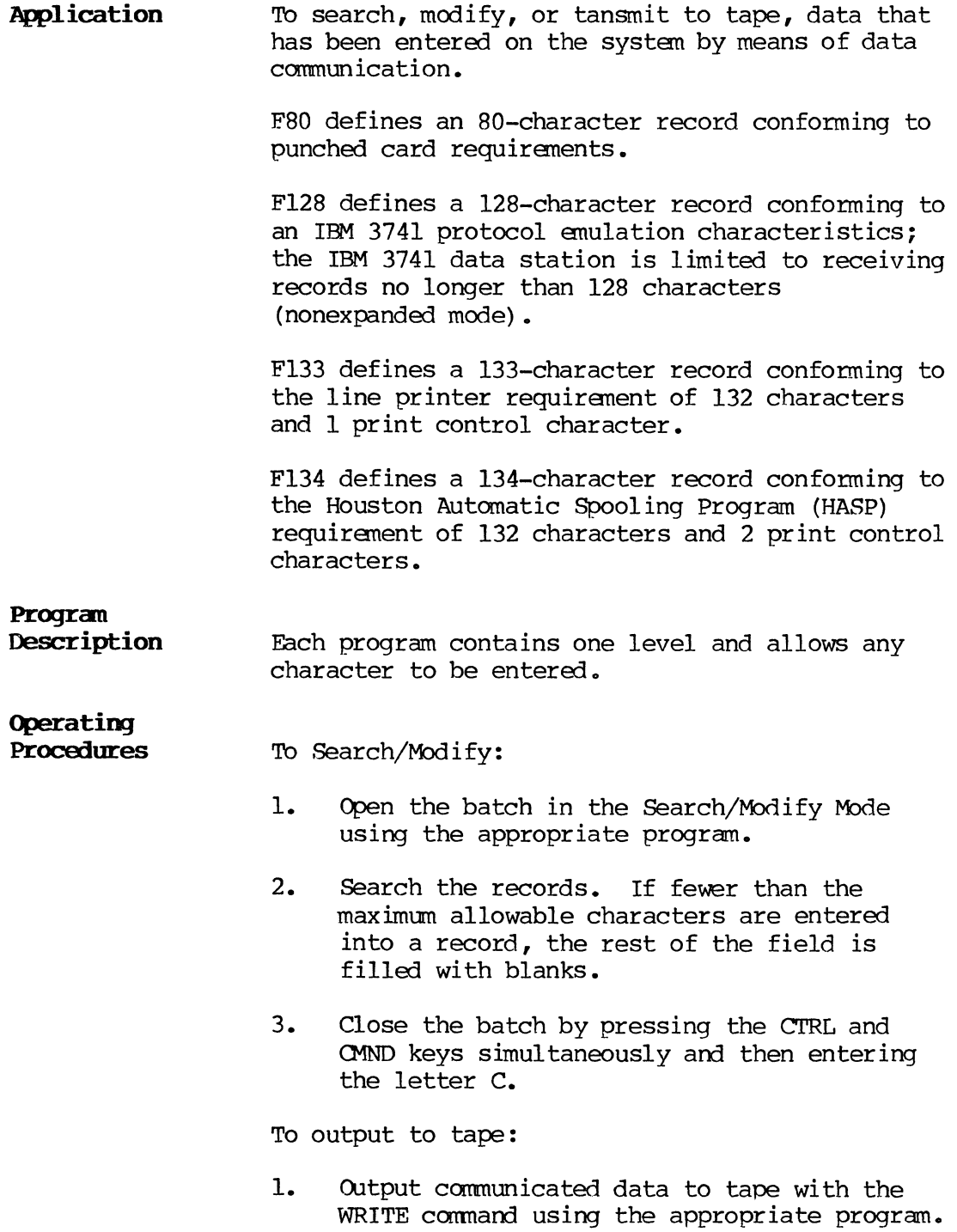

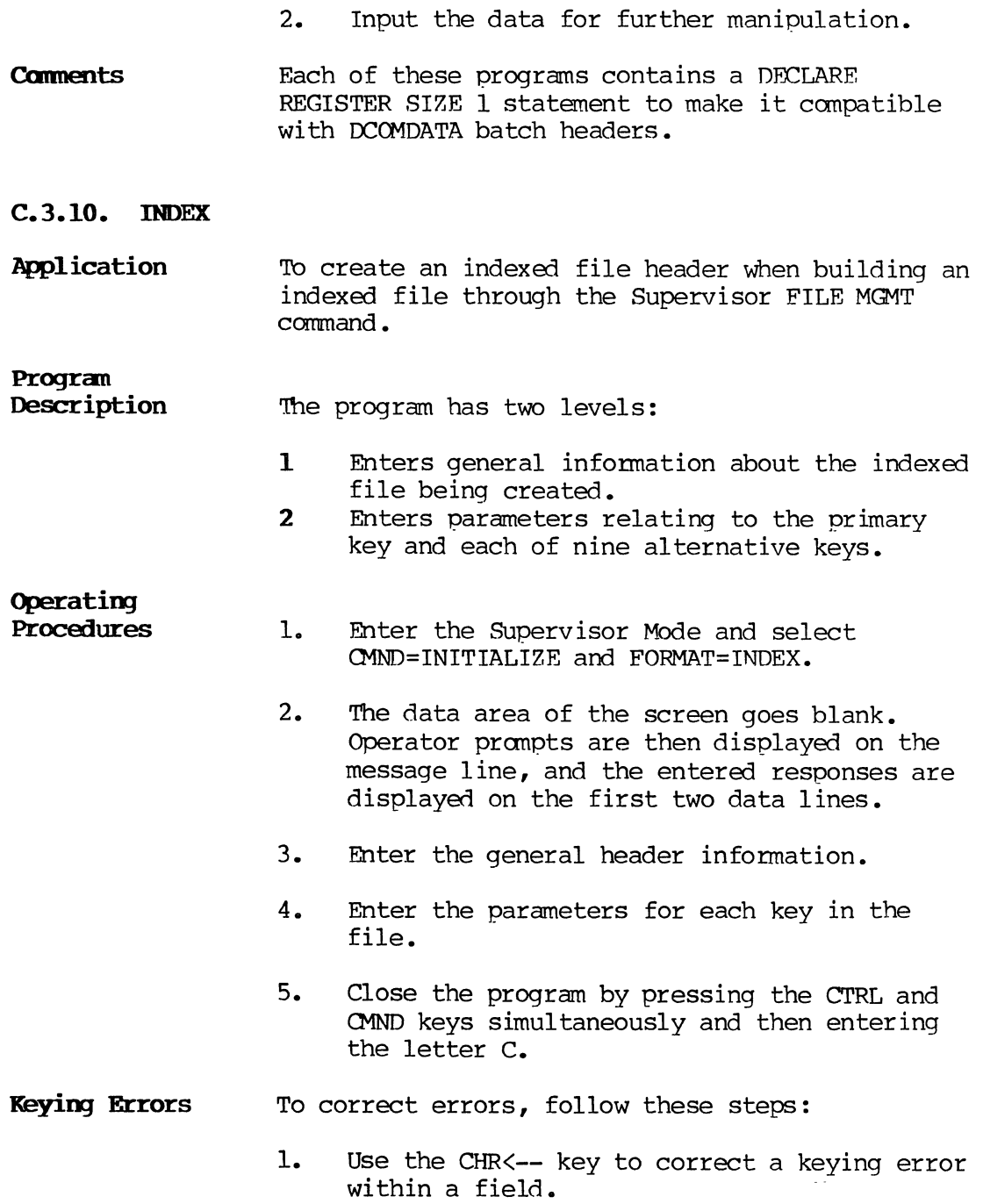

**2.** It is not possible to use REC<-- or FLD<- when using the INDEX format program. Thus, if an error is made and the field is exited, close the program immediately by pressing the CTRL and CMND keys simultaneously and then entering the letter C (or press the CMND key plus C on typewriter-style terminal keyboards) •

If the header and primary key parameters have not already been entered completely, the system displays an error message and does not create the header. In this case simply select the INITIALIZE command again.

If the header and primary key parameters have been entered completely, delete the header before reselecting the INITIALIZE function. While still in the Supervisor File Mgmt Mode, select CMND=DELETE and specify PARTIAL. Then select CMND=INITIALIZE and enter the correct data.

#### **C.3.11. LABEL AND LABEL-TR**

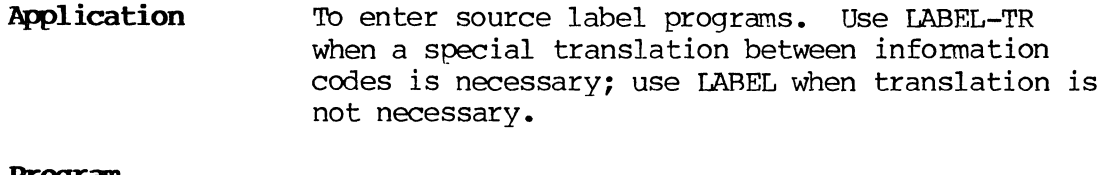

**Progran** 

**Description**  Except for the translation field in LABEL-TR, both programs are the same. There are four levels:  $\epsilon$ 

- **0** Creates the first header record.<br>**V** Creates all other header records
- **V** Creates all other header records.<br>**F** Creates field descriptor records.
- F Creates field descriptor records.<br>Z Closes the batch.
- Closes the batch.

#### **Operating Procedures**

- **1.** Open the batch in the Enter Mode using the LABEL or LABEL-TR format program.
- 2. Enter the first header record. In the first position of the first header record, the program automatically places the letter L, which displays on the screen; the letter does not need to be coden or entered.
- 3. Enter the field nescriptor records. In the first position of each record, the program automatically places the letter F; as in step 2, the letter does not need to be coded or entered.
- 4. Tb move to the next program level, enter END LEVEL in the last procedure field of the current level. This must be the only statement and must begin in the first position in that field.
- 5. Enter the header record for the next program level. Header records for all levels except the first must have the letter V in the first position. The program automatically places a V in that position; it displays on the screen; it is not necessary to code or enter it.
- 6. Tb close the batch, enter END in the procedure field; this causes the system to move to level Z automatically.
- 7. To compile the batch, use the supervisor command COMPILE.
- **Catments**  To correct keying errors, see the paragraph on Keying Errors under the FORMAT program description.

LABEL and LABEL-TR are not interchangeable. A batch entered under one format cannot be searched or modified under the other.

Level 0 has a tab stop at the date field; level F has tab stops at the output position and procedure fields.

In each case where LABEL or LABEL-TR inserts a code letter in the first position of a record (L, V, etc.), the compilation will fail if the letter is removed accidentally.

#### **C.3.12.** ~ll

**Application**  To generate, in File Mgmt Mode, current memory usage analyses for display and printing in report form. MEMll is a diagnostic tool and is not intended for general use during a production run of the system.

**Version** 

Compatibility MEMll is a version-dependant program. It can only be used with 11.Rl.OO systems which, during SYSGEN, have been given a version number of the exact form "ll.Rl.xx", where xx is the patch level number.

**Program** 

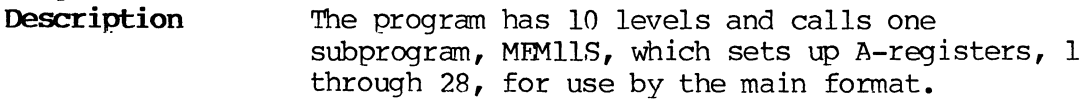

The levels are as follows:

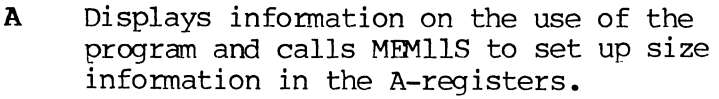

- 1 Outputs the first header record to disk.<br>2 Prompts the operator to key a comment li
- Prompts the operator to key a comment line of up to 100 characters to be incuded among the header lines.

**3-4,** 

- **6-8** Generate 8 more lines of header information.
- M Main loop; constructs the actual memory analysis records, displays the analysis information and writes it to disk; calls MEMllS to determine memory sizes.
- Y Processes errors detected during calls to the MFMllS subprogram.
- Z End-of-program processing.

#### **Operating Procedures**

Each pass of the program (see step 3 of the operating instructions) will yield an instantaneous snapshot of current memory usage. The analyst can obtain exact steady state memory usage values for virtually any system function. However, functions which have extremely short duration peaks may prove to be difficult to map. Manual keying of passes, even as fast as possible, will still be much slower than computer execution time for certain events. The bytes indicated may be lower than actual, in these cases.

Also, note that only the actual memory use is reflected. It may be possible to run out of room even though there is memory available due to the mapping environment restrictions.

If an error is encountered in the subprogram (such as tenant length error, invalid tenant table entry, invalid version number, not enough A-registers), an ALARM will be issued with a message. If the error occurs prior to keying the comment line, Level Y will be selected and no report will be generated. If the error occurs once the report generation starts, the report will continue, but the PASS counter will be zeroed on the report to indicate that an error was encountered. The numbers generated on error passes may be incorrect.

The specific operating instructions are given below:

**1.** File Inquiry mode must be used to open a batch using the MEMII format. (Use of any other mode will result in the automatic selection of Level Y and the close of the batch.) Do not simultaneously open more than one terminal using this program name. TO do so would result in inaccurate memory usage information.

- 2. The first level displays information about the program. Assure that the analyzer format is the correct program for the version installed, and press any key except<br>"Z" to proceed to the report second level. Keying a "Z" will result in a batch close.
- 3. Key a comment line (up to 100 characters) for the printed report. After the comment is entered, the main level will be entered. This level will loop with each press of a key until the batch is closed by keying a  $"z"$  .
- 4. The analyst should carefuly note the current system activity captured by each pass of the report, for the later comparison with the hard-copy output.
- 5. 'Ib obtain a hard-copy report, merely print the batch records generated. "SKIP PROC=YES" must be specified when printing the report.
- 6. The batch should be closed by typing the letter "Z". This will enable a Level Z close with no batch replay. A command C may cause checkpoint replay and give erroneous results in the last few records.

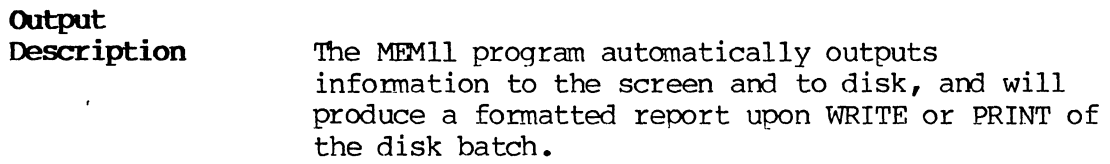

Screen Output:

The memory analysis is automatically output to the screen. All sizes are in decimal bytes. The screen layout is given in Figure  $C-1$ .

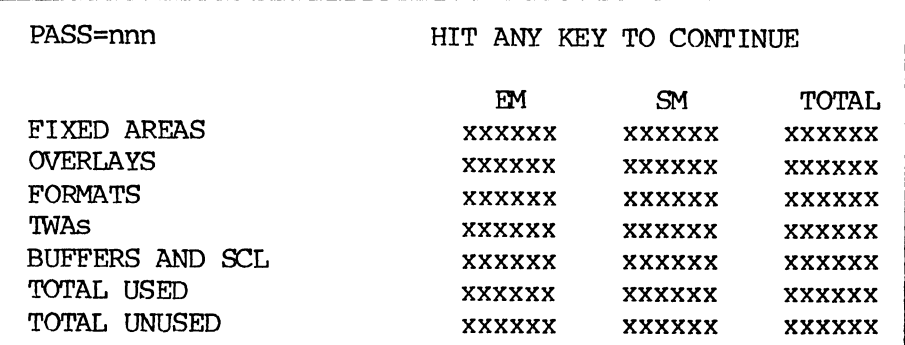

## Figure C-l. Memory Analysis Display

Printed Report:

When a WRITE or PRINT is performed on the data batch produced by MEM11, the printed report is generated. An example of the report is given in Figure *C-2.* 

|       |      |                            | MEMORY ANALYSIS FOR VERSION 11             |              |                                              | DATE:83220 |                       |                    |            |                       |              |      |      |      |       |                                                            |              |              |
|-------|------|----------------------------|--------------------------------------------|--------------|----------------------------------------------|------------|-----------------------|--------------------|------------|-----------------------|--------------|------|------|------|-------|------------------------------------------------------------|--------------|--------------|
|       |      |                            | MEMORY ANALYZER TEST 8/3/83                |              |                                              |            |                       |                    |            |                       |              |      |      |      |       |                                                            |              |              |
|       |      | TOTAL MEMORY AVAILABLE IS: |                                            |              |                                              | 409088 EM  |                       | 114688 SM          |            | 523776 TOTAL          |              |      |      |      |       |                                                            |              |              |
|       |      | FIXED MEMORY ITEMS USE:    |                                            |              | <b>1584 EM</b>                               |            |                       | 71244 SM           |            |                       | 72828 TOTAL  |      |      |      |       |                                                            |              |              |
|       |      |                            |                                            |              | MEMORY ANALYSIS TWA AND FORMATS USE: 8620 EM |            |                       |                    | O SM       |                       | 8620 TOTAL   |      |      |      |       |                                                            |              |              |
|       |      |                            |                                            |              |                                              |            |                       |                    |            |                       |              |      |      |      |       |                                                            |              |              |
|       |      |                            |                                            |              |                                              |            |                       |                    |            |                       |              |      |      |      |       |                                                            |              |              |
| PASS: |      | <b>OVERLAYS</b>            | <b>Contract Contract Contract Contract</b> |              | <b>FORMATS</b>                               |            | <b>Contract State</b> |                    | TWAS       | <b>Contract State</b> |              |      |      |      |       | BUFFERS AND SCL : TOTAL USED MEMBRY : TOTAL UNUSED MEMORY: |              |              |
| п.    |      |                            | EM SM EM-SM:                               |              |                                              |            |                       | EM. SM. EM+SM: EM. |            | SM . EM+SM:           |              |      |      |      |       | EM . SM . EM+SM: EM . SM . EM+SM: EM . SM . EM+SM:         |              |              |
|       |      | .                          |                                            |              |                                              |            |                       |                    |            |                       |              |      |      |      |       |                                                            |              |              |
|       | 4010 | 3784                       | 7794                                       | $\mathbf{o}$ |                                              |            | $^{\circ}$            | 1386               | $^{\circ}$ | 1386                  |              | 646  | 646  | 6980 | 75674 |                                                            | 82654 393488 | 39044 432502 |
|       | 4010 | 6872                       | 10882                                      |              |                                              |            | o                     | 1386               | $\circ$    | 1386                  | $\mathbf{o}$ | 664  | 664  | 6980 | 78780 |                                                            | 85760 393488 | 35908 429396 |
|       | 3580 | 3558                       | 7138                                       |              |                                              |            | $\circ$               | 130                | $\Omega$   | 130                   |              | 628  | 628  | 5294 | 75430 |                                                            | 80724 395474 | 39258 434432 |
|       | 5984 | 3558                       | 9542                                       |              |                                              |            |                       | 130                | 1182       | 1312                  |              | 2208 | 2208 | 7698 | 78492 |                                                            | 85890 392770 | 36496 429266 |
|       | 5984 | 3558                       | 9542                                       |              |                                              |            |                       | 130                | 1280       | 1410                  |              | 3568 | 3568 | 7698 | 79650 |                                                            | 87348 392770 | 35038 427808 |
|       | 5984 | 3558                       | 9542                                       |              |                                              |            |                       | 130                | 1378       | 1508                  |              | 4928 | 4928 | 7698 | 81108 |                                                            | 88806 392770 | 33580 426350 |
|       | 5984 | 3558                       | 9542                                       |              |                                              |            | o                     | 130                | 1476       | 1606                  |              | 6304 | 6304 | 7698 | 82582 |                                                            | 90280 392770 | 32106 424876 |
|       | 6414 | 3784                       | 10198                                      |              | 0                                            |            |                       | 1386               | 1476       | 2862                  |              | 6322 | 6322 | 9384 | 82826 |                                                            | 92210 391084 | 31862 422946 |
|       | 5984 | 3558                       | 9542                                       | 156          | $\mathbf{o}$                                 |            | 156                   | 1436               | 1476       | 2912                  | $^{\circ}$   | 6304 | 6304 | 9160 | 82582 |                                                            | 94742 394308 | 32106 423414 |
| 10    | 5984 | 3558                       | 9542                                       | 156          |                                              |            | 156                   | 1520               | 1476       | 2996                  |              | 6320 | 6320 | 9244 | 82598 |                                                            | 94842 394224 | 32090 423314 |
|       | 5984 | 3558                       | 9542                                       | $\circ$      |                                              |            | $\Omega$              | 430                | 1476       | 1606                  |              | 6320 | 6320 | 7698 | 82598 |                                                            | 90296 392770 | 32090 424860 |
|       |      |                            |                                            |              |                                              |            |                       |                    |            |                       |              |      |      |      |       |                                                            |              |              |

Figure *C-2.*  Memory Analysis Printed Report

 $\bar{z}$ 

Disk Record Layout:

The actual data record produced to disk has all the information in the printed report, plus some mapping information not displayed or output in the printed report. The disk record layout is given in Figure C-3 which follows.

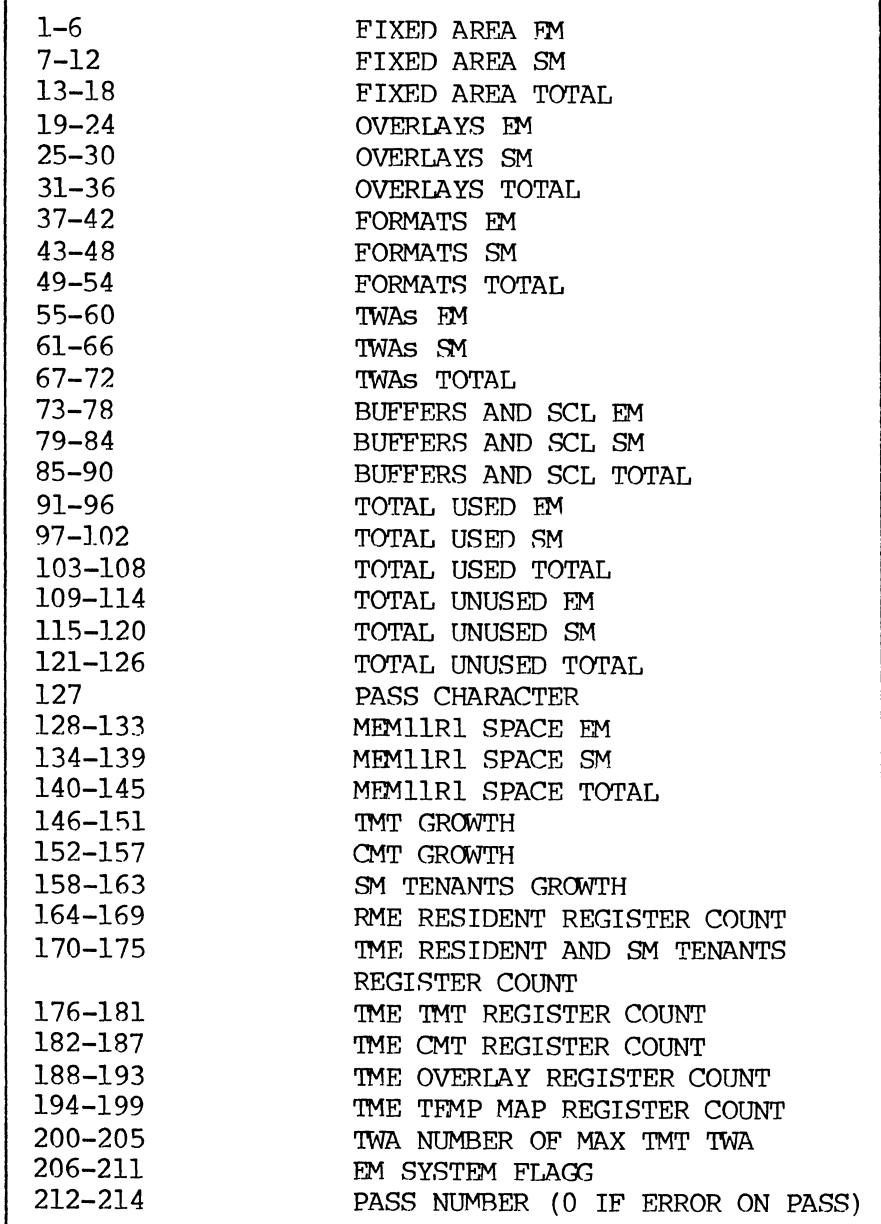

**Figure C-3. Disk Record Layout**  Interpreting the Output:

As indicated in Figure C-2, menory is allocated among the following general menory areas, all of which are analyzed on a realtime basis with eah new pass While running the MEMll program.

For purposes of the following memory area descriptions, the headings used in the report (Figure C-2) are used to designate the general area.

- 1. MEMORY ANALYSIS TWA AND FORMAT:
	- a. TWA used to run MEMll.
	- b. MAIN FORMAT MEMll.
	- c. SUBPROGRAM MEMllS.
- 2. FIXED AREAS:
	- a. LOW CORE, RESIDENT, FIXED BUF OVERLAY, MSG HANDLER TWA, DISK MAPS FOR SYSTEM DISK, PHY 10 AND MTS BUFFERS, CRT UPDATE TBL in SM.
	- b. 400 bytes for SCL growth in SM.
	- c. Two bytes for each TWA up to the tenant table TWA.
	- d. Gap tenants in EM.
- 3. OVERLAYS:

OVerlay tenants with user count of one or more.

4. FORMATS:

Format programs, subprograms, format tables, and label program with a user count of one or more. 'Ihe MEMll format program and MEMllS subprogram will not be included in these sizes.

5. TWAs:

Foreground and background Terminal Work Areas (TWAs) with a standard TWA structure, minus the two-bytes already calculated in the FIXED AREA. This starts at TWA 0 and goes up to the first buffer pool. The MSG HANDLER TWA is excluded from this area since it appears in the FIXED AREA, and the TWA required for running the MEM11 program is excluded since it is already in the MEMORY ANALYSIS TWA AND FORMATS section.

- 6. BUFFERS AND SCL:
	- a. BUFFER POOLS.
	- b. DISK MAPS for alternate disks.
	- c. TENANT TABLE.
	- d. 8M BUFFER TENANTS.
	- e. OCOM FIXED BUFFER.
	- f. SYS TEST PKG BUF POOL.
	- g. SYSTEM CONTROL LIST.

TOTAL USED MEMORY and TOTAL UNUSED MEMORY are also given. The space required for running MEMl1Rl is not in either the used or unused totals.

Disk Record Mapping Information:

In addition to the information which goes to the screen and to the report, the format program also outputs, to disk only, a set of EM mapping information. The EM information given is:

- 1. Number of map registers required to map:
	- a. RME RESIDENT.
	- b. TME FROM LOW CORE THROUGH SM TENANTS.
- c. TME TWA (MAXIMUM TMT TWA).
- d. TME CMT TWAs.
- e. TME MAPPED OVERLAY.
- f. TME TEMP MAPS (XMAP).
- 2. TWA number for maximum sized TMT TWA.
- 3. EM system flag (1 if EM, 0 if 8M).
- 4. Maximum growth allowed for the following areas (in bytes) •
	- a. SM TWAs and CMT area buffers.
	- b. 8M tenants.
	- c. '!MT max imun si ze 'IWA.

#### **C.3.13. tC-SOR"l"**

**Application**  TO create a sort file header, based on one sort key composed of up to 16 noncontiguous fields, for sorting data batches using the Supervisor SORT command. Total key length cannot exceed 328 characters.

> The system used the output of this program to control the sorting of the data batches.

## **Progran**

**Description**  This program has five levels:

- 1 Enters general information about the sort file header (SF) being created.
- 2 3 and 4 Enters infonnation about the sort key record. Enter information about the fields (1 to 16)
	- z to be used for constructing the sort key. Closes the batch.

#### Operating Procedures

- 1. Select the supervisor SORT command. Press the FIELD REL key, enter the file name, select CMND=INITIALIZE, and specify FORMAT=NC-SORT. The data area of the screen goes blank; the system then displays prompts on the message line and the responses for the operator on the first two data lines.
- 2. Enter general information about the indexed file header; the following prompts require an operator response:

#### SF DATA BATCH TYPE:

- 0 Directory.<br>1 Data batch
- Data batch.

#### SF RETAIN KEYED BATCHES:

- o Do not retain batch after the index is built.
- 1 Retain batch.

#### DATA RECORD LENGTH:

Enter the number of characters in the records being sorted.

#### SF DATA JOB NAME:

Enter the job name of the directory, batch or set of batches.

### SF DATA BATCH NO.:

- 0 All batches.<br>1 1 to 46,999
- 1 to  $46,999$  = specific batch number, greater than 0 hut less than or equal to 46,999.

#### SF PASSWORD:

Enter correct password (must match the supervisor password).

3. Enter information to define the key record; the following prompts require an operator response:

#### SF **SORT RETAIN:**

0 Do not retain batch after the sort is canpleted.

#### SF **DATA IN SORT:**

- 0 Batch has not been sorted.<br>1 Batch was sorted previously
- Batch was sorted previously.

### SF KEY **LTH:**

Enter the number of characters in the  $key (1 - 328)$ .

#### SF **DUPLICATES** FLAG:

- 0 Duplicates not allowed.<br>1 Duplicates allowed.
- Duplicates allowed.

#### SF **NlPIBER OF** FIELDS:

Enter the number of fields in the key (1 to 16) •

#### SF SORT KEY RCD POS - OPTIONAL:

Enter 0 to 995 to specify position of sort data record.

## SF SORT DA RCD POS - OPTIONAL:

Enter 0 to 995 to specify position of sort data record.

## SF SORT JOB NAME - OPTIONAL:

No entry or job name.

#### SF **SORT BA'lCH m.:** <sup>I</sup>

Enter 1 to 46,999.

#### SF SORT SEQUENCE:

- 0 Ascending.<br>1 Descending
- Descending.

4. Enter information about the 1 to 16 fields to be used for constructing the SORT key. The proper sequence must be determined; that is, enter infonnation about the most important field first, least important last.

> For each field, the system displays the two following prompts, where x represents the number of the field:

#### **SF FIErD x IOJ POS:**

To specify the position where the desired field begins, enter 1 to 999 (but no number greater than the record length).

#### **SF FIErD x LTH:**

To specify the length of the field, enter 1 to 328; the total number of characters in all fields combined cannot exceed 328.

- 5. After entering all infonnation, close the batch by pressing the CTRL and CMND keys simultaneously and then entering the letter C (or press the CMND key plus C on typewriter-style terminal keyboards) •
- **Omnents**  When the sort sequence is specified, an ascending or descending numerical or alphabetical order is allowed in NC-SORT.

When executing the sort, the system offers two noncontiguous key options:

#### **LIST DATA**   $NON-C$

This sort process operates from an internal work list. The output is an ordered file. LIST can only be selected if the POST KEYS function has already been performed.

#### **IMMED DATA NON-C**

**Keying Errors Correcting an Error wi thin Field Correcting an Error After Exiting Field C.3.l4. SORT Application**  This sort process is immediate and is used to intitiate or cancel a sort on a specific key of a selected file. The output is an ordered file. If an error is made, but the field has not been exited yet, move backward in the field by using the CHR<-- key. Then enter the correction. If an error is made and the field has been exited, the REC<-- or FLD<-- key cannot be used to reenter the field. Close the program, then reopen it, and move forward to the field containing the error. Close the program by pressing the CTRL and CMND keys simultaneously; then enter the letter C (or press CMND plus C on typewriter-style terminal keyboards). If the header and primary key parameters have not been entered completely, the system displays an error message and does not<br>create the header. In this case, select In this case, select CMND=INITIALIZE. If the header and primary key parameters have been entered canpletely, the system will already have created the header. Delete it before starting over with the correct data. In the Supervisor File Momt Mode, select CMND=DELETE and specify PARTIAL. Then select CMND=INITIALIZE and start over. To create a sort file header for sorting data batches using the Supervisor SORT command.

 $\hat{\mathbf{r}}$ 

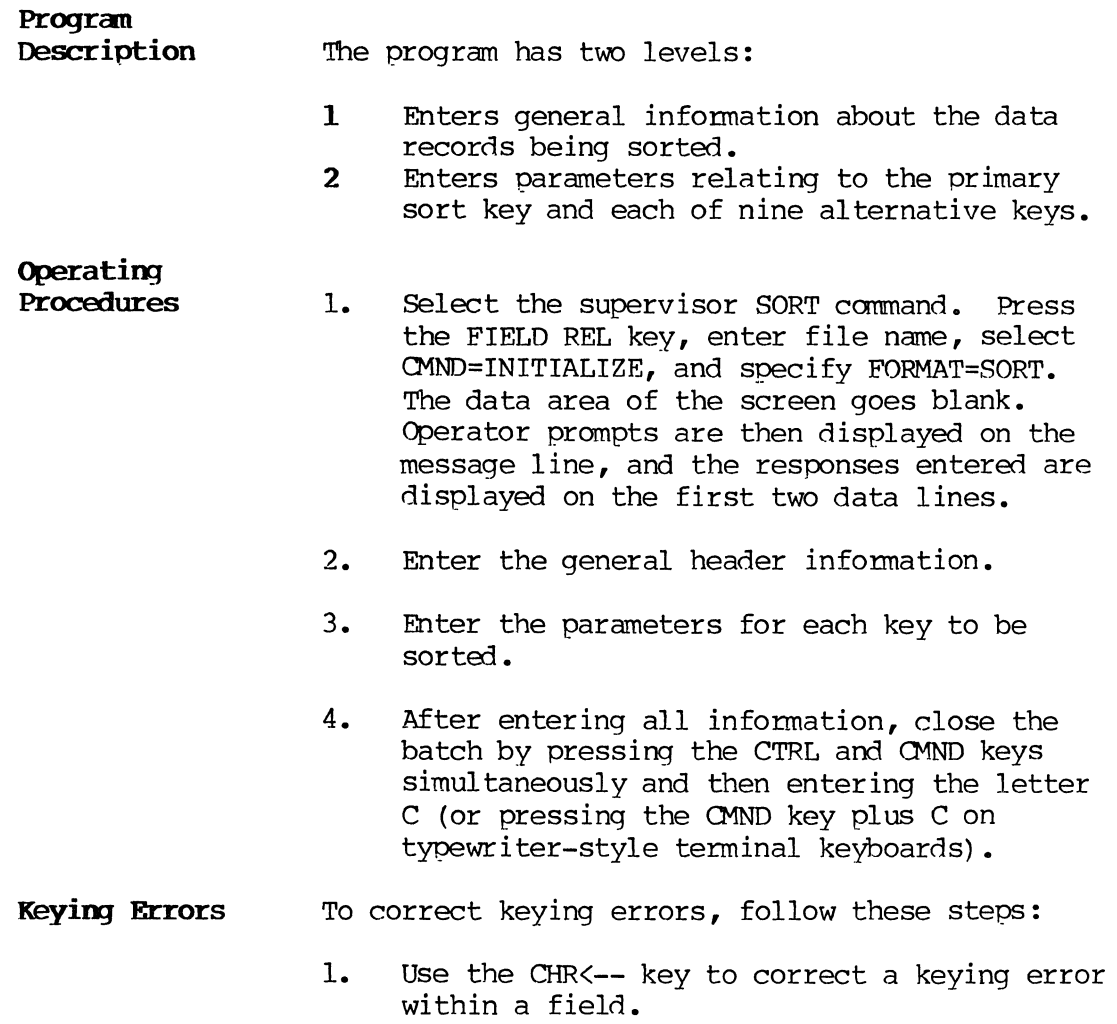

2. Because it is not possible to use REC<-- or FLD<-- key when using the SORT format program, if an error is made and the field is exited, close the program immediately by pressing the CTRL and CMND keys simultaneously and then entering the letter C (or by pressing just the CMND key plus C on the typewriter-style terminal keyboards).

> If the header and primary key parameters have not already been entered completely, the system displays an error message and does not create the header. In this case, simply select the INITIALIZE command again.

If the header and primary key parameters have been entered completely, delete the header before rese1ecting the INITIALIZE function. While still in the Supervisor Sort mode, select CMND=DELETE and specify PARTIAL. Then select CMND=INITIALIZE and enter the correct data.

### $C.3.15.$  SUBPROG

Application 10 enter the source language of subprograms. A subprogram can be called by a format to perform such COBOL procedural functions as computing a check digit or converting a Julian date to calendar date.

#### Program

Description The program has three levels:

- **0** Creates the header record.<br>1 Enters the procedure state
- 1 Enters the procedure statements.<br>Z Closes the batch.
- Closes the batch.

#### Operating Procedures

1. Fill out the source input coding form according to syntax rules given in the appropriate System Supervisor's Reference Manual.

> 2. Open the batch in the Enter mode using the format SUBPROGRAM.

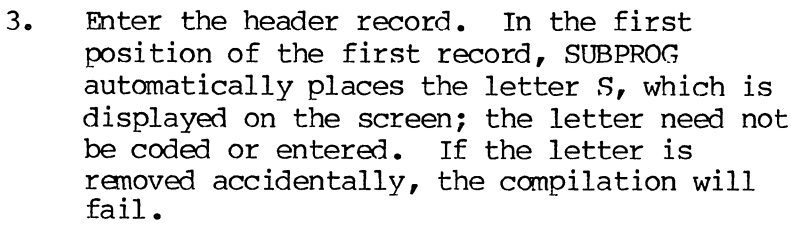

- 4. Enter the procedure statements.
- 5. To close the batch, enter END in the procedure field; this causes the system to select level Z automatically. END must begin in the first position and must be the only statement in that field.
- 6. TO compile the batch, use the Supervisor command COMPILE.

#### Adding New Procedures to Close Batch

After closing a batch by entering END in the procedure field, more procedure statements can be added to that batch only by following these steps:

- 1. Open the batch in the Search/Modify mode and search for the END statement. Delete the statement.
- 2. Output the batch to tape using the WRITE command.
- 3. Use the Supervisor command INPUT to input the batch.
- 4. Open the batch in the ENTER mode and respond YES to the "CONTINUE=" prompt. Enter additional statements.

#### C.3.l6. TABLE

#### Application TO enter source language for tables.

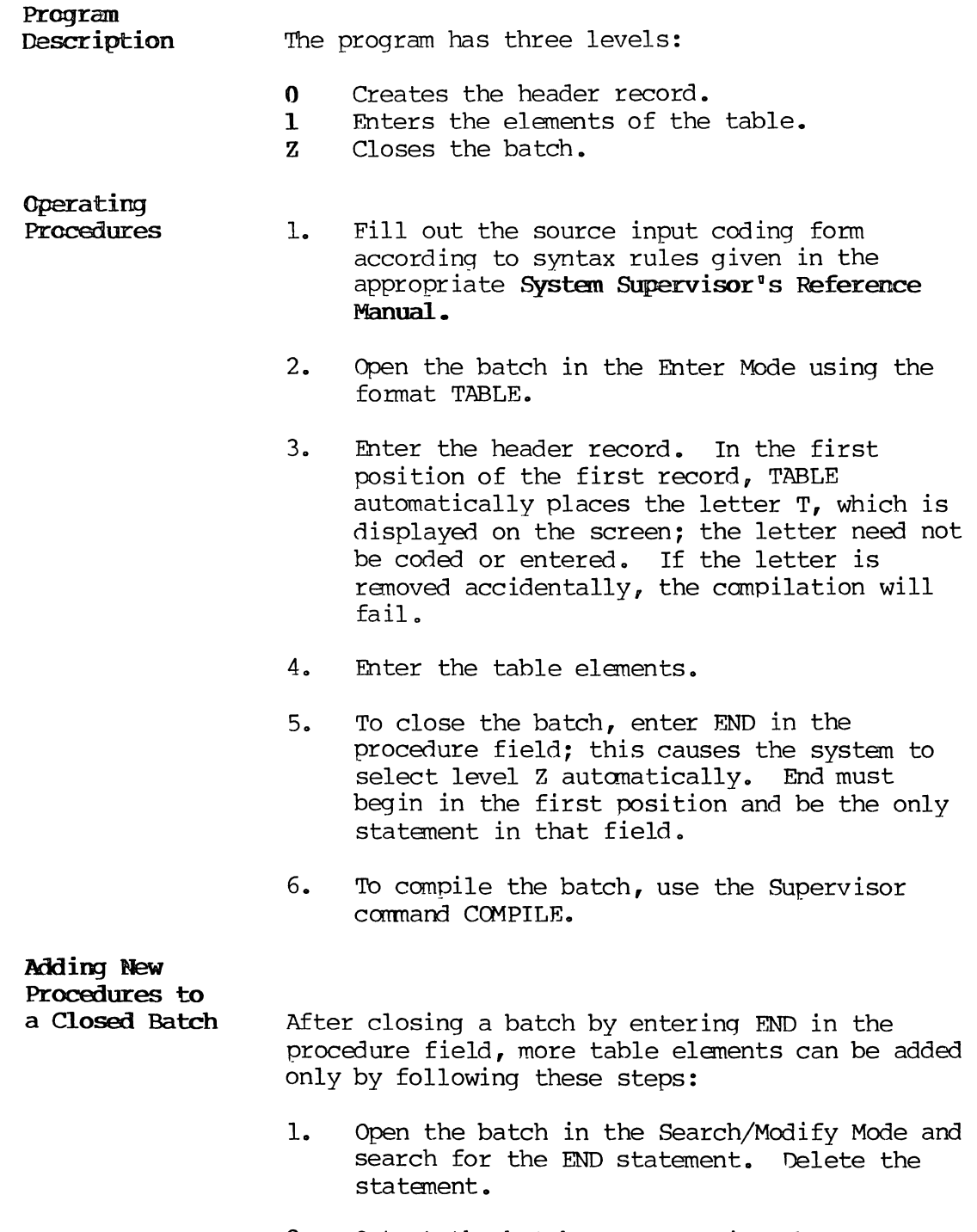

2. Output the batch to tape using the WRITE command.

- 3. Use the SUpervisor command INPUT to input the batch.
- 4. Open the batch in the ENTER mode and respond YES to the "CONTINUE=" pranpt. Enter additional table elements.

### c. 3.17. TRANSLAT

Application To create translation tables that are used for data output. The records are written to tape and loaded as part of the system during system generation.

Program

- Description The program has six levels:
	- H Identifies the translation table being created.
	- 1, 2, 3 and 4 Display the entire character set, 32 characters at a time, and provides for entered input.
		- z Closes the batch.

The batch contains four 64-character output records when canpleted.

# Operating

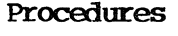

- 1. Open the batch in the Enter Mode using the TRANSLAT format.
- 2. Enter name (NAME) and version (VERSION) both user-defined; Release Number (REL-NO) and Identification Number, ID (the table number<br>entered on the checkbox coding form). The entered on the checkbox coding form). name must be different from that of any system modules. ID is the number by which the table is requested; numbers available are 5 through 19 and 23 through 25.
- 3. When the character set is displayed, enter the appropriate hexadecimal equivalent for each character.
- 4. After all characters have been entered, the batch automatically closes.
- 5. Output the batch to tape using the WRITE command.
- 6. The write tape is then read into the system at the end of the system generation process.
- Comments The identification number of a translation table can be specified in checkbox 7 of the source input coding form. If not overridden by the selection of a new translation table option, the table specified on the coding form will be accessed during the WRITE function.

#### C.3.18. VFU-FORM

Application To create the record required to load the electronic vertical forms unit (VFU) on a line printer. The printer uses electronic VFU instead of a punched paper tape control unit.

## Program

- Description The program has two levels:
	- 1 Defines the VFU format.<br>Z Closes the batch.
	- Closes the batch.

#### Operating

Procedures,

- System Printers 1. Open the batch in the Enter Mode using the VFU-FORM format.
	- 2. Enter the total number of lines to be used on the printer form. VFU-FORM automatically places the letter S in the fourth position of the record and displays the character on the screen.
	- 3. Enter one character into the record for each print line on the form. Enter an asterisk (\*) if the line is not a VFU channel; enter 1 to 9, A, B, or C for those lines that define each VFU channel. (There are 12 VFU channels. )
	- 4. Enter an E after defininq the last line.
- 5. The program checks that the number of lines defined agrees with the number of lines specified in step 2. If the two numbers do not agree, an error and a field backspace occur. If the numbers agree, the batch automatically closed.
- 6. Load the VFU by printing the batch using the supervisor PRINT command and specifying translation table 22.

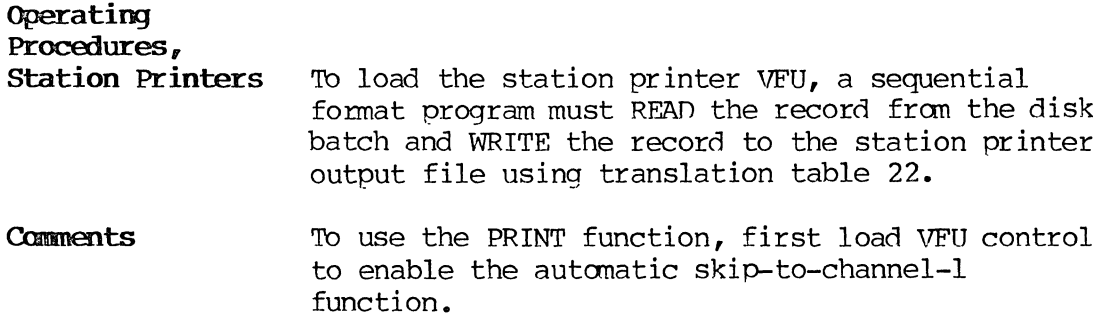

#### C.4. SUBPROGRAMS

A subprogram is used when a specific COBOL procedure might be executed more than once in a single format; i.e., by more than one field, or when the procedure is used by several fonnats. A format program accesses the subprogram through a CALL statement. subprogram must be referenced by its exact name and must be on disk when the fonnat is selected; otherwise, a run time error occurs and the message "FORMAT NOT FOUND" is displayed.

The appropriate System Supervisor's Reference Manual contains detailed infonnation about writing subprograms and about calling subprograms from a format program.

For example, in the User's Program Library we include a routine for converting the calendar date into the Julian date. The main fonnat program would include a statement that begins as follows:

### CALL JULIAN USING . . . .

The main format program CALLs the JULIAN subprogram to convert a month-day-year calendar date into a Julian date. Under a data entry program the operator might enter October 27, 1980, as the date an item was purchased; the Julian subprogram converts that date to
80301. If the operator also needs to enter the date on which an invoice was prepared, then the format program must include a second statement calling the Julian subprogram.

This section includes the following subprograms:

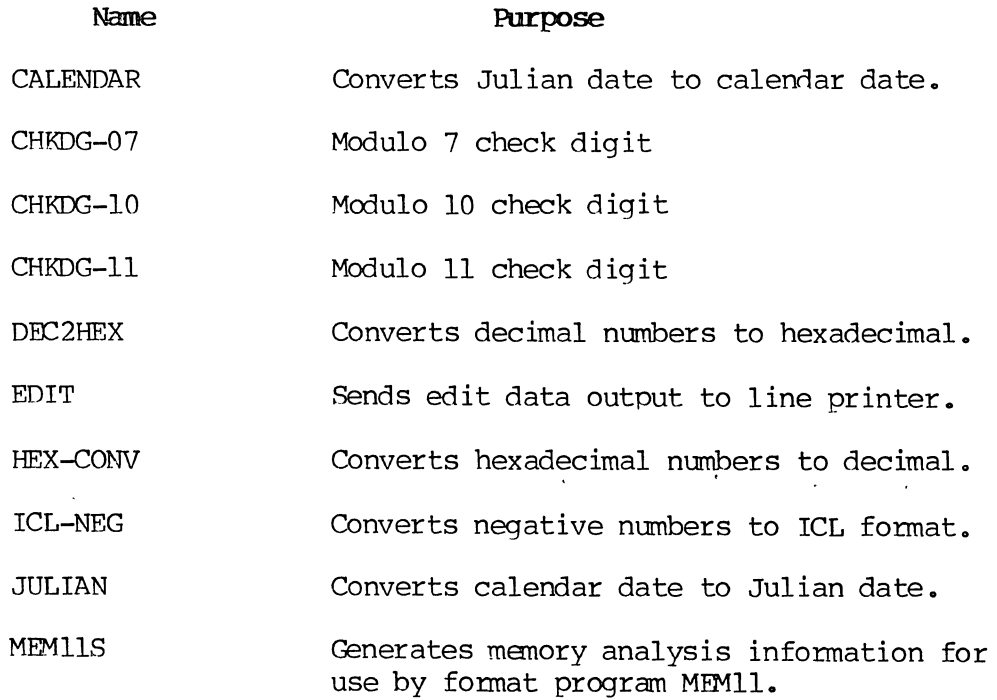

The following sections describe the subprograms.

#### C.4.1. CALENDAR

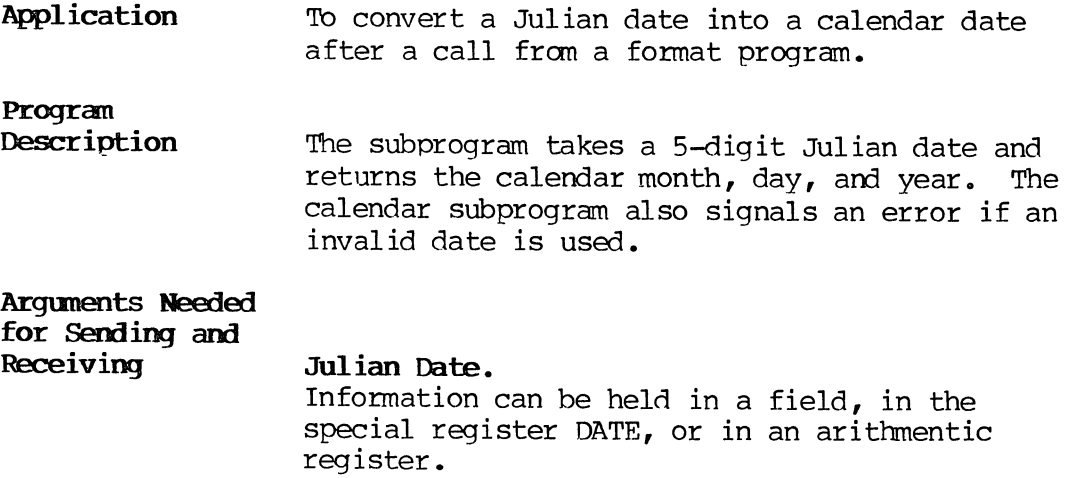

#### Month, Day and Year.

Information for each can be held in a nonkeyed field or in an arithmetic or character register.

Exanple of CALL. Statement

#### CALL CALENDAR USING DATE, THIS FIEID, AI, A2

Where:

#### DATE:

is the special register containing current Julian date.

#### THIS FIELD

is the name of the field in which the month will be stored.

#### Al and A2

are the arithmetic registers where the day and year, respectively, will be stored.

Comments 11 If a DECLARE REGISTER SIZE statement is used in the main format program, the size specified must be five or greater, or a SUBSCRIPT OVERFLOW error will occur.

#### $C.4.2.$  CHKDG-07

Application To generate or validate a modulo 7 check digit after a call from a fonnat program.

#### Program

Description With the number of digits in the base number and the base number itself as input, the subprogram returns a modulo 7 check digit.

## Arguments Needed for Sending and Receiving Number of Digits in the Base Number. The information will be in the form of a numeric literal or may be contained in a field or arithmetic register. Base Number. The number can usually be in a keyed field, but it can also be contained in an arithmetic register. Check Digit. The check digit can be returned in an arithmetic register if a validation is being perfonned or in a nonkeyed field if the check digit is being generated. Example of CALL Statement CALL CHKDG-07 USING  $8<sub>g</sub>$  BASE<sub>n</sub> Al Where: 8 is the number of digits in the base number. **BASE** is a keyed field containing the base number. Al is an arithmetic register where the calculated check digit will be stored. **Comments** The base number cannot be larger than 35 184 372 088 831, the highest number possible on the system. A modulo 7 check digit is computed by dividing the base number by 7. The remainder, between  $0$ and 6, is the check digit and is appended to the base number. For example, if the base is 53 736 483 and it is divided by 7, the quotient is 7676640 and the remainder 3 is the check digit. The entire number is 537364833.

The check digit can be validated in the main format program by using an IF statement.

Example:

IF Al NOT = CHKDG ALARM "INVALID  $ACCT$ ", FIELD BKSP

C.4.3. OIKDG-IO

Application To generate or validate a modulo 10 check digit after a call from a format program.

Progran

Description With the number of digits in the base number and the base number itself as input, the subprogram returns a modulo 10 check digit.

### Arguments Needed

for Sending and Receiving

Number of Digits in the Base Number.

The information will be in the form of a numeric literal or may be contained in a field or arithmetic reqister.

#### Base Number.

The number can usually be in a keyed field, but it can also be contained in a arithmetic register.

#### Check Digit.

The check digit can be returned in an arithmetic register, usually the case if a validation is being performed, or in a nonkeyed field if the check digit is being generated.

Exanple of CALL Statement

CALL CHKDG=IO USING 8, BASE Al

Where:

#### 8

is the number of digits in the base number

#### **BASE**

is a keyed field containing the base number

Al

is an arithmetic register where the calculated check digit will be stored

#### **Comments** A modulo 10 check digit is computed by the following method:

1. Beginning with the right digit in the base number, select out those digits that are in the odd-numbered positions and multiply the series of digits by 2.

Example:

#### Base number 53736493; 3343 x 2 = 6686

- 2. The individual digits of the above product are added:  $6 + 6 + 8 + 6 = 26$ .
- 3. Beginning with the right digit, select the digits in the even-numbered positions in the base number and add the individual digits together.

Example:

Base number 53736493;  $5 + 7 + 6 + 9 = 27$ 

4. Add the sums from steps two and three:

 $26 + 27 = 53.$ 

5. Subtract the final sum from the next highest number ending in o. The result is the check digit.

 $60 - 53 = 7$ 

6. The check digit is appended to the base number, and the entire number in the example would then be 537364937.

The base number cannot be larger than 35 184 372 088 831, the highest number possible on the systan.

The check digit can be validated in the main fonnat program by using an IF statement.

Example:

IF Al NOT = CHKDG ALARM 'INVALID ACCT' , FIELD BKSP

C.4.4. CHKDG-ll

Application To generate or validate a modulo 11 check digit after a call from a format program.

Program

Receiving

Description With the number of digits in the base number and the base number itself as input, the subprogram returns a modulo 11 check digit.

Arguments Needed for Sending and

> Number of Digits in the Base Number. The information will be in the form of a numeric literal or may be contained in a field or arithmetic register.

#### Base Number.

The number can usually be in a keyed field, but it can also be contained in an arithmetic register.

#### Check Digit.

The check digit can be returned in an arithmetic register, which is usually the case if a validation is being performed, or in a nonkeyed field if the check digit is being generated.

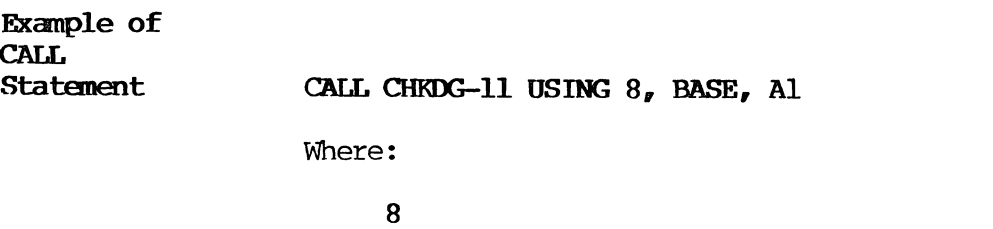

is the number of digits in the base number.

C-Sl PAGE

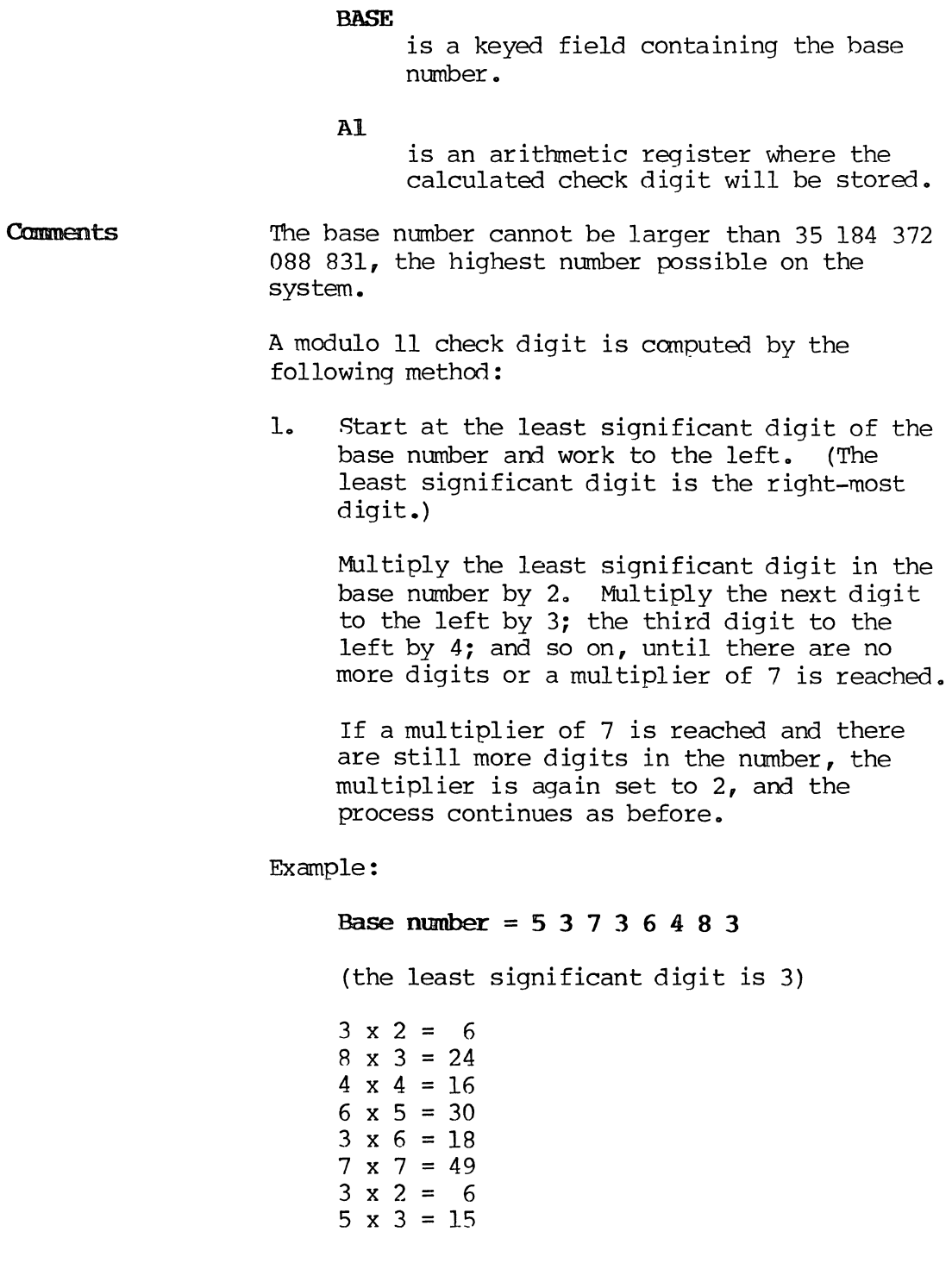

2. Add all the products computed in step 1. Divide the sum of the products by 11:

> $6 + 24 + 30 + 18 + 49 + 15 = 164$  $164 - 11 = 14$ , remainder = 10

3. SUbtract the remainder from 11:

 $11 - 10 = 1$ , the check digit

4. The check digit is then appended to the base number as follows:

5 3 7 3 6 4 8 3 1

If the modulo 11 routine applied to your base number leads to a check digit of:

- 11 the check digit used is  $0$  (zero)<br>10 the check digit is returned as  $-$
- the check digit is returned as  $-1$ , an invalid check digit

check digit

n (single digit) the check digit is that digit

The check digit can be validated in the main fonnat program by using an IF statement.

Example:

#### IF Al NOT = CHKDG ALARM 'INVALID  $ACCT'$ , **FIELD BKSP**

#### C.4.S. DEC2HEX

Application To convert a decimal number to a hexadecimal number (maximum of four digits) when called by a format program.

## Progran

Description With the decimal number as input, DEC2HEX will return a hexadecimal number.

 $\frac{1}{\sqrt{2}}$ 

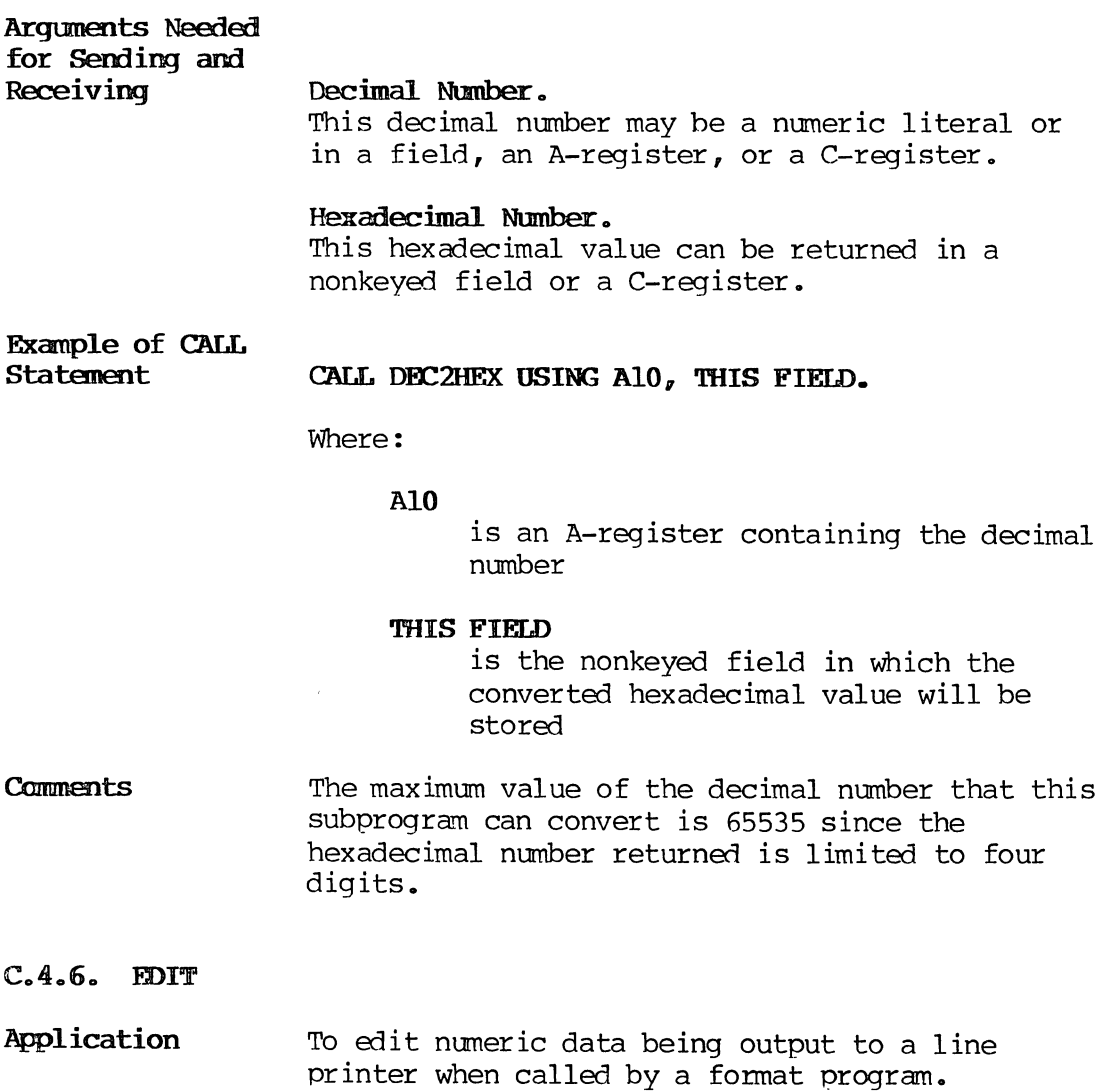

**Program Description**  Data is stored on disk with no punctuation such as dollar signs or decimal points. To insert punctuation into a data field for a printed report, use the EDIT subprogram. The EDIT subprogram makes it possible to create an edit mask. An edit mask is a frame to hold punctuation in specified positions. moved into the frame around the punctuation, and the frame and data are then printed on paper. The canpiled procedure language version of EDIT in the program library has been replaced with an assembly language version that provides a 10 to 1 increase in editing speed. The new version does not require any programming changes in the main format program. Minor operating differences are described in the following paragraphs. Because the latest version of EDIT is now provided in assembly language, there is no source listing for it. But to provide backup, the original source of the procedure language version in the program library is maintained as a batch that can be recompiled to replace the assembly language version. The procedure language version is identified as: **Job Name: EDIT, Batch: 50000. NOTE:**  This subprogram yields unpredictable results when run on any earlier version. To avoid confusion, use the version of the User's Program Library tape released with a given system version.

**Argm\ents Needed for Sending and Receiving** 

The data to be edited must be analyzed so the edit mask may be planned to achieve the desired printed output. The mask must be large enough to contain both the data and the punctuation. Include the following arguments in the COBOL procedure section of the source input form:

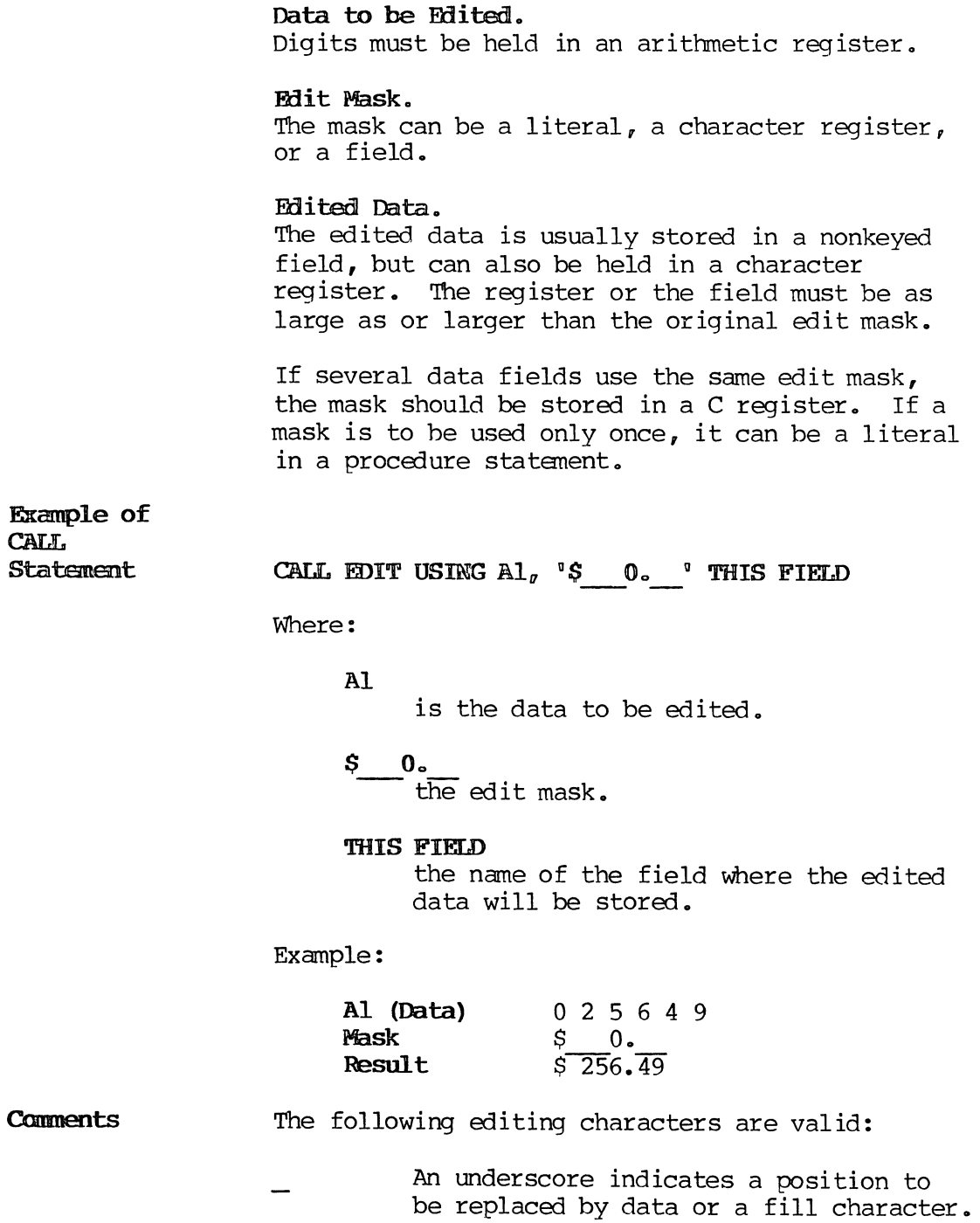

- o A zero indicates zero supression. It is placed to the immediate right of the position where zero suppression is to begin.
- \* An asterisk indicates that asterisks will be used as fill. It is placed in the right-most position where asterisk fill is to begin.
- \$ A dollar sign placed in the left-most position stays fixed. In that position, it does not function as fill.

If a dollar sign is placed in any other position, it becomes a floating dollar sign and is a zero supression character. In this case it is placed to the immediate left of the first significant digit and in the right-most position where zero supression is to begin.

- , / Commas, decimal points, blanks, slashes and dashes are placed in the exact positions where they are to occur in the edited data.
- CR or The characters CR or a minus sign placed in the last positions of the mask will remain if the number is negative, or be replaced with a blank if the number is positive. A zero amount is always positive.

#### **NOTE:**

The zero, asterisk and floating dollar sign are mutually exclusive characters. If two or more are placed in the same mask, the character farthest to the right takes precedence.

#### **Differences Between EDIT Versions**

The data, mask, and area for edited data to be returned must be compatible. If the mask size is smaller than the data size in the procedure language version, either a "SUBSCRIPT OVERFLOW" error will occur or the edited data will be incorrect.

If the mask size is smaller than the data size in the assembly language version, the edited data will be truncated on the left; that is, the most significant digits of the data will be dropped, resulting in incorrect data.

If the edited data is to be returned in a character register, the register size must be at least one position larger than the mask. If the register size is smaller in the procedure language version a "SUBSCRIPT OVERFLOW" error will occur.

If the register size is smaller than the mask in the assembly language version, the edited data will be truncated on the left, resulting in incorrect data.

The main format determines character register<br>size. The EDIT subprogram shares the registe: The EDIT subprogram shares the register storage area with the main format and uses that area to perform editing. Therefore, the main format must specify a character register size large enough to support the largest mask value to be used during editing.

To specify register size, include a statement DECLARE REGISTER SIZE in the COBOL procedure section to the size of the character register plus one; or default to the size of the largest field or literal.

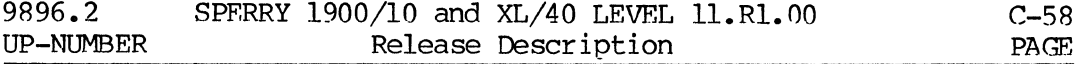

EDIT Mask **Examples** 

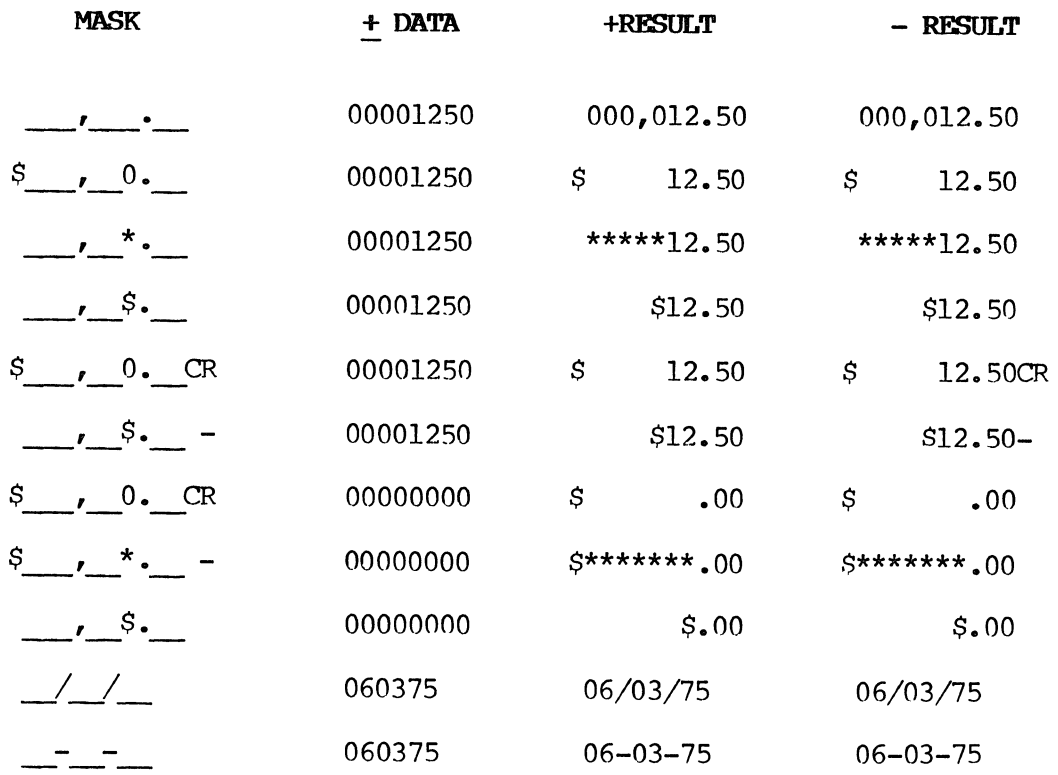

 $\sim 10^{-11}$ 

## $C.4.7.$  HEX-CONV

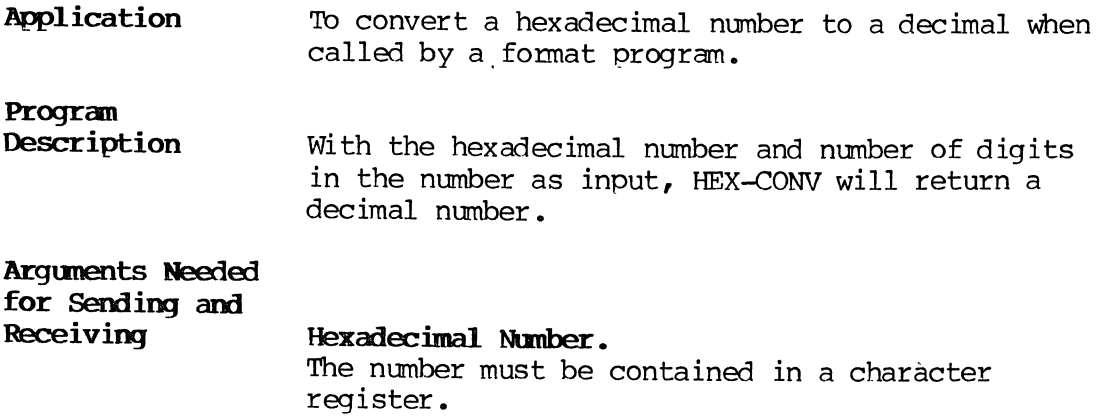

 $\mathcal{A}$ 

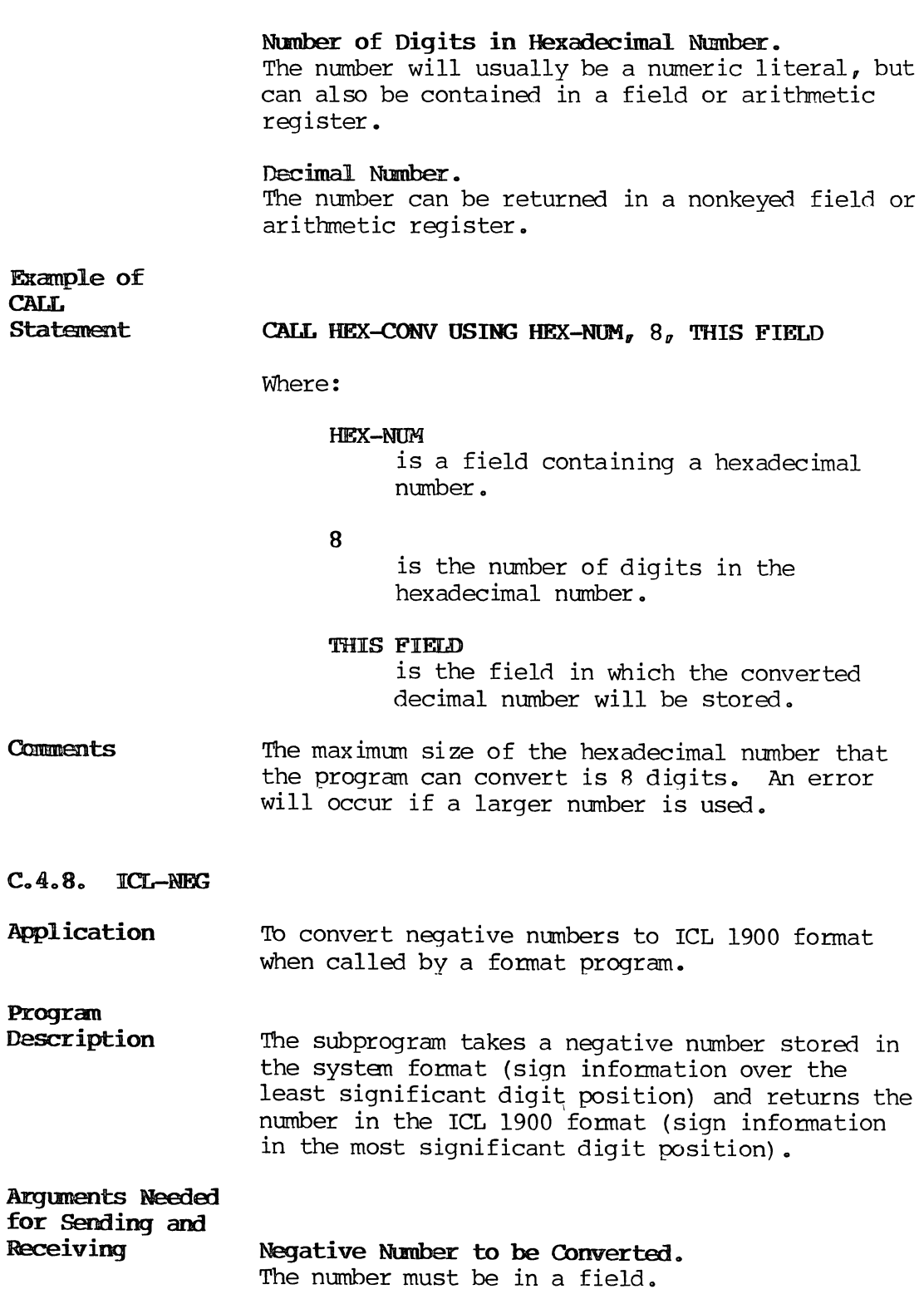

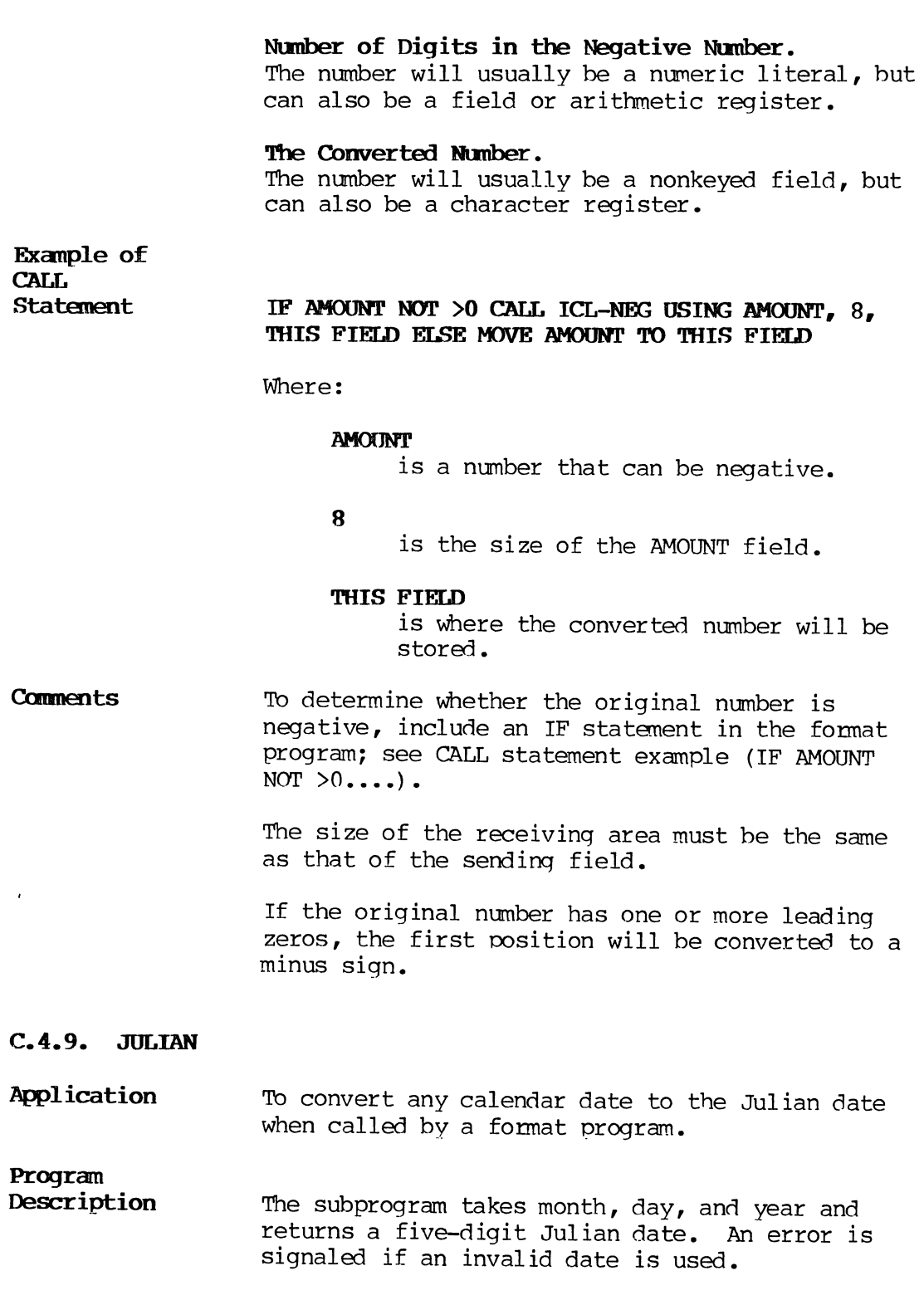

C-6l PAGE

#### Argunents Needed for Sending and Receiving Month.

The month will usually be held in a field, but can also be held in a register.

#### Day.

The day will usually be held in a field, but can also be held in a register.

#### Year.

The year will usually be held in a field, but can also be held in a register.

Julian Date. This date can be held in a nonkeyed field or register.

**Comments** If the month, day, and year are keyed in one field, it is necessary to transfer each of the components of the date to a separate character register before calling the subprogram JULIAN. In the following example, the date entered is November 20, 1980, entered as 112080.

Example:

**CONNECT CONNECT TDATE ()**<br>CONNECT TDATE ()<br>CONNECT TDATE () TDATE(l) *v* TDATE(2) GIVING Cl CONNECT TDATE(3), TDATE(4) GIVING C2 CONNECT TDATE  $(5)$  fDATE  $(6)$  GIVING C3 CALL JULIAN USING  $Cl$ ,  $Cl$ <sub>s</sub>  $Cl$ <sub>s</sub>  $Cl$ <sub>s</sub>  $THIS$  FIELD

Where:

TDATE (1) and TDATE (2) is 11 (month)

TDATE  $(3)$  and TDATE  $(4)$ is 20 (day)

TDATE (5) and TDATE (6) is 80 (year)

#### CI-C3

are character registers.

#### THIS FIErD

is where the converted date will be stored.

#### C.4.10. MEMIIS

Application Generates memory analysis information in Aregisters 1 through 28 intended for use by the format program MEMll.

### Program

Description MEMIIS is a machine language subprogram containing COBOL code only for ENTRY, the argument list, EXIT TO ML, and GO BACK. The machine language portion of the subprogram was generated from the module MEM TMT.

#### Arguments Needed

for Sending and Receiving

A-register 33 is used as a dummy parameter in calling MEMllS.

Information is passed back to the calling program in A-registers 1 through 28 as follows:

#### Al SM BUFFER SPACE

All standard buffer pools Tenant Table Alternate Disk MCBs and RCBs 8M Buffer tenants DCOM Fixed Buffer SYS TEST PKG Buffer SCL

#### A<sub>2</sub> SM TWAS

Foreground and background 8M TWAs (excluding I-word TWAs in Fixed Area MSG HANDLER TWA, and TWA used for running MEMIIRl)

#### A3 FIXED EM

Gap Tenants

#### A4 FIXED SM

Low Core Resident Fixed Buffer Overlay 400 Bytes for SCL Growth MSG HANDLER 'IWA One Word for each TWA up to TENANT Table System Disk MCBs and RCB PHY IO and MTS Buffers CRT Update Table

#### AS SM OVERLAYS

Used overlays in SM Tenants

#### A6 SM FORMATS

Used formats in SM Tenants (excluding MEMllRl and MEMllR1S)

#### A7 TOTAL USED SM

Total of Al, A2, A4, A5, A6 above

#### A<sub>8</sub> **TOTAL UNUSED SM**

Total of unused SM Tenants and free space around SCL--200 words for stack growth

#### A9 FIXED SM MEM TMT

SM space used for MEM11, MEM11S, or the TWA used to run MEMll

#### AlO 'lMT 'lWA GROW'IH

On EM systems, the amount which the largest 'lMT 'IWA may grow assuming no growth elsewhere

#### All OMT TWA GROWTH

On EM systems, the amount which the CMT 'IWA area may grow assuming no growth elsewhere

#### A12 SM TENANTS GRCWl'H

On EM systems, the amount which the SM TENANTS area may grow assuming no growth elsewhere

#### **A13 EM BUFFER SPACE**

Used EM Buffer tenants

#### **AI4 FM '!WAs**

Used foreground and background EM 'IWAs (excluning the TWA used for running MEMll)

#### **AIS FIXID EM HEM 'IMT**

EM space used for MEMll, MEMIIS, and the 'IWA used to run MFMll

#### **A16 <b>EM** OVERLAYS

Used overlays in EM

#### **AI? EM FORPfATS**

Used formats in EM tenants (excludinq MEMll and MEMllRlS)

#### **AlB TOTAL USFD EM**

Total of A3, A13, A14, A16, and A17 above

#### **A19 TOTAL UNUSED BM**

Total of unused tenants in EM

#### **A20 RME REX;S**

Number of registers required for RME resident mapping

#### **A21 TME RES AND SM TENANTS RECS**

Number of registers required for 'IME resident and SM Tenant mapping

#### A22 TME TMT TWA REGS

Number of registers required for TME maximum 'IMT 'IWA mapping

#### A23 TME CMT TWA REGS

Number of registers required for 'IME maximum CMT TWA mapping

#### A24 '!ME OVLY REGS

Number of registers required for the overlay mapping

#### A25 TME TEMP REGS

Number of registers required for the TEMP mapping (XMAP)

#### A26 MAX TMT TWA NO

Number of the maximum sized 'IMT TWA

#### A27 EM SYSTEM FLAG

Flag to indicate EM system

#### A28 ERROR FLAG

Flag to indicate errors: 0 on no errors; may be 2 if a tenant length, TTI, or type error occurs

Note that A10-A12 (growths) and A20-A27 (TME, RME information) are 0 on SM only systems. Also, A10-Al2 (growths) on EM systems assumes that the SM free and unused tenants will be squeezed out, but does not assume that EM qualifien tenants or TWAs will go to EM.

# Example of CALL<br>Statement

#### CALL MEMIIS USING A33

Where:

A33

is used as a dummy parameter.

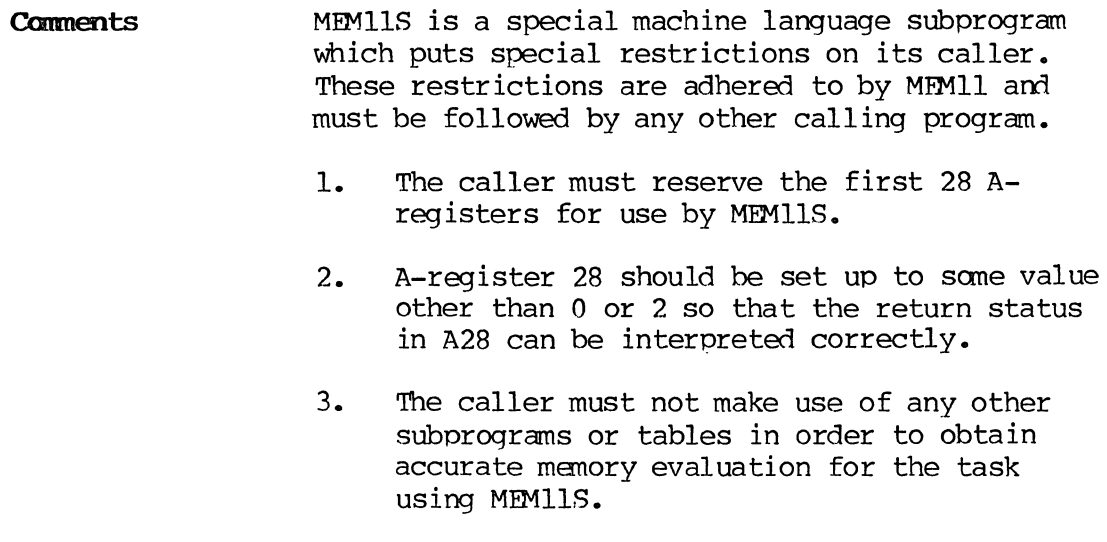

#### C.5. TABLE PROGRAMS

A table is a series of items arranged in a logical order. The information consists of constant data that can be used for data validation or data generation. A table program is written on a source input coding form, entered under control of the TABLE format program from the program library, and then compiled for storage on the system. A format program accesses a table through a FIND or IF statement. For example, a format program may access a table to validate a charge number or to automatically retrieve a customer's name and insert it in a field, based on an entered account number

The System Supervisor's Reference Manual contains detailed information about writing table programs and about accessing a table from a format program.

This section includes the following table programs:

C-67 PAGE

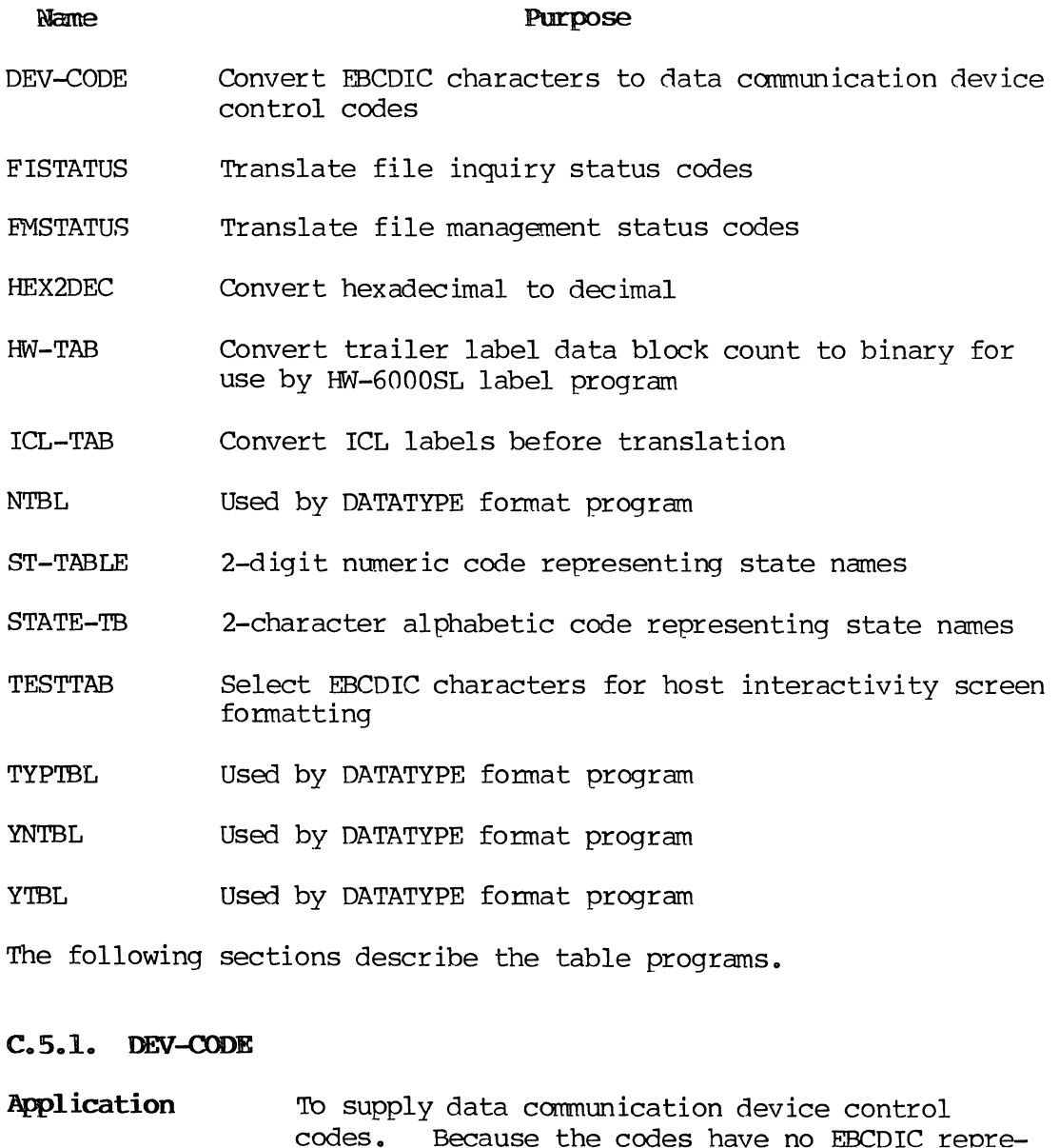

codes. Because the codes have no EBCDIC representation, they cannot be produced by normal means within the system. The control codes are used to transmit data to remote sites. Upon reception, the control codes can be acted upon as if they were data communication device control codes from a mainframe.

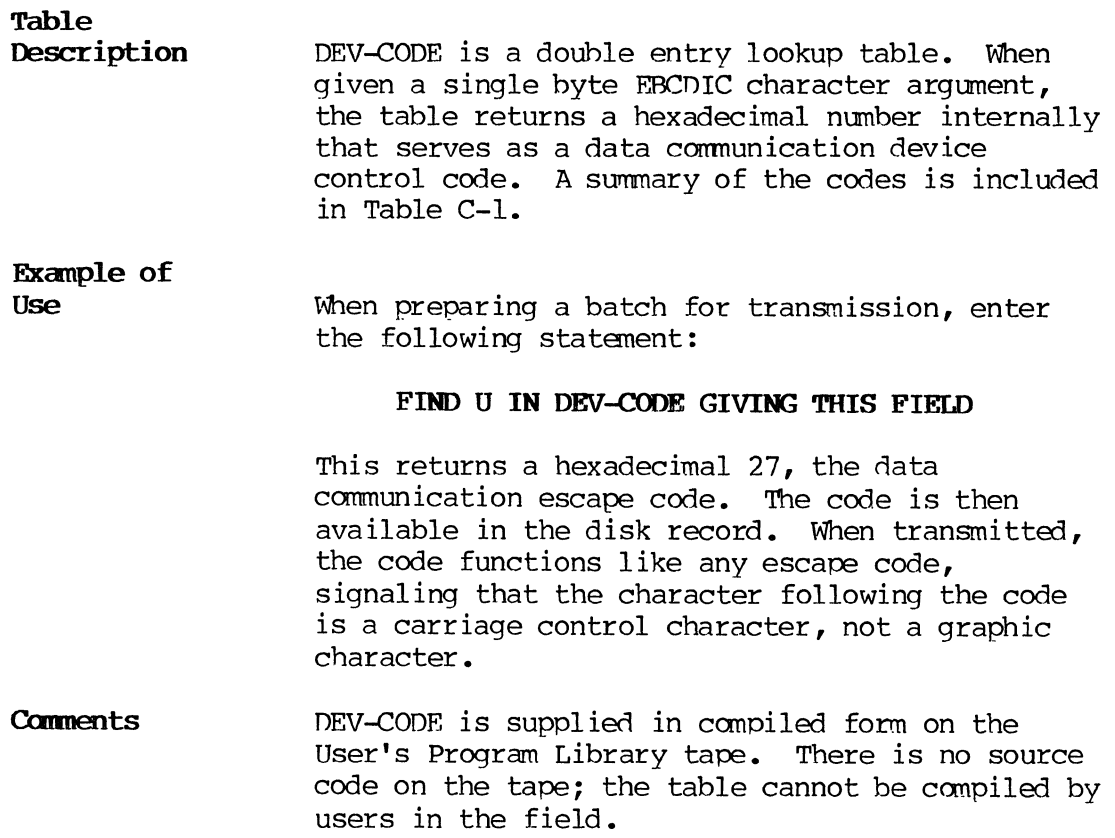

| Symbolic<br>Input | <b>Output</b><br>Byte | Type                  | Abbreviation    |
|-------------------|-----------------------|-----------------------|-----------------|
| A                 | $00 \,$               | Null                  | NUL             |
| B                 | 04                    | Punch Off             | PF              |
| C                 | 05                    | Horizontal Tab        | HТ              |
| D                 | 07                    | Delete                | DEL.            |
| Е                 | 0 <sub>B</sub>        | Vertical Tab          | VT              |
| F                 | $\alpha$              | Form Feed             | FF              |
| G                 | 0D                    | Carriage Return       | CR              |
| Н                 | 11                    | Device Control 1      | DC1             |
| I                 | 12                    | Device Control 2      | DC2             |
| J                 | 13                    | Device Control 3      | DC <sub>3</sub> |
| Κ                 | 14                    | Restore               | <b>RES</b>      |
| т.                | 15                    | New Line              | NL.             |
| M                 | 19                    | End of Medium         | FM              |
| N                 | $_{\rm 1B}$           | ASCII Escape Code     | CU1             |
| $\Omega$          | 1 <sup>C</sup>        | Interfield Separator  | <b>IFS</b>      |
| P                 | 1D                    | Intergroup Separator  | <b>IGS</b>      |
| Q                 | 1E                    | Interrecord Separator | <b>IRS</b>      |
| $\mathsf R$       | IF                    | Interunit Separator   | <b>IUS</b>      |
| S                 | 22                    | Field Separator       | FS              |
| T                 | 25                    | Line Feed             | LF              |
| U                 | 27                    | Escape                | <b>ESC</b>      |
| v                 | 2A                    | Set Mode              | S <sub>M</sub>  |
| W                 | 2F                    | Bell                  | <b>BEL</b>      |
| X                 | 34                    | Punch On              | PN              |
| Y                 | 3 <sub>C</sub>        | Device Control 4      | DC4             |
| $\overline{z}$    | 5D                    | Device Control 4      | DC <sub>4</sub> |

Table C-1. Data Carmunication Device Control Codes

#### C.5.2. FISTATUS

Application To translate the file status codes that reflect the condition of a file and of the functions being performed on the file in accessing indexed files.

#### Table

Description In this double entry table, each file status code is listed with an explanatory translation.

#### Exanple of USe When you access an indexed file using file inquiry verbs, a 2-digit code is returned indicating file status. Codes greater than 02 indicate an error or difficulty. To receive an explanation for the code displayed, enter:

#### FIND STATUS IN FISTATUS GIVING THIS FIELD

A message will be returned explaining the significance of the particular file status code.

File status codes are also explained in the System Supervisor's Reference Manual and in F.8. of this document.

#### C.5.3. FMSTATUS

Application TO translate the file status codes that reflect the condition of a file and of the functions being performed on the file in accessing indexed or sequential files.

#### Table

Description When accessing an indexed or sequential file using file management, a 2-digit code is returned indicating file status. Codes greater than 02 indicate an error or difficulty. To receive an explanation for the code displayed, enter:

#### FIND STATUS IN FMSTATUS GIVING THIS FIELD

A message will be returned explaining the significance of the particular file status code.

File status codes are also explained in the System Supervisor's Reference Manual and in F.8. of this document.

#### $C.5.4.$  HEX2DEC

Application TO convert hexadecimal digits to decimal equivalents required by the DATATYPE format program.

Table

C-71 PAGE

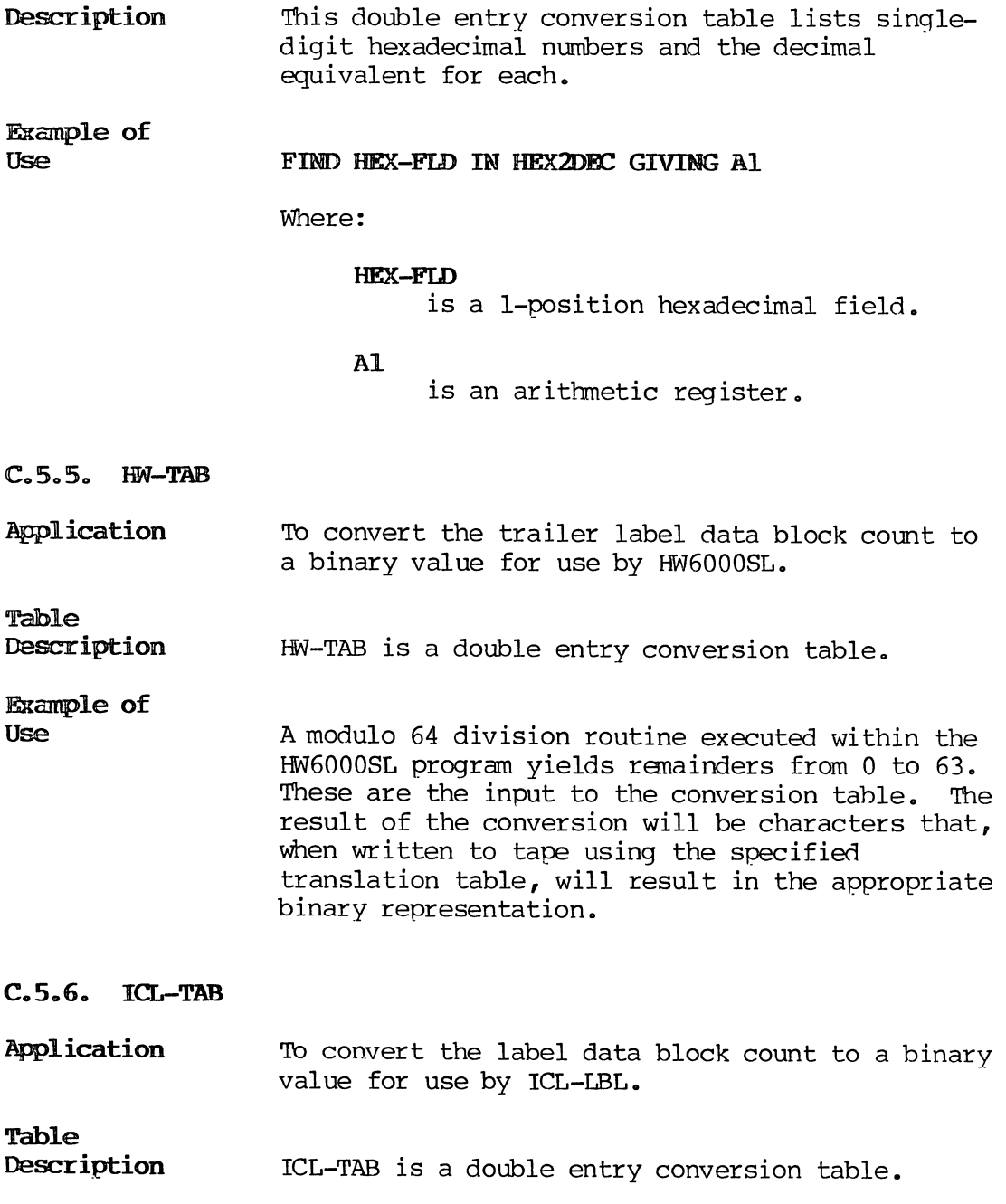

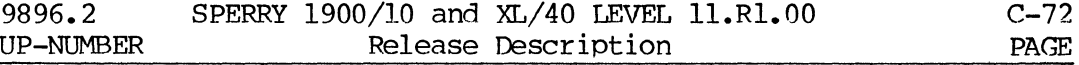

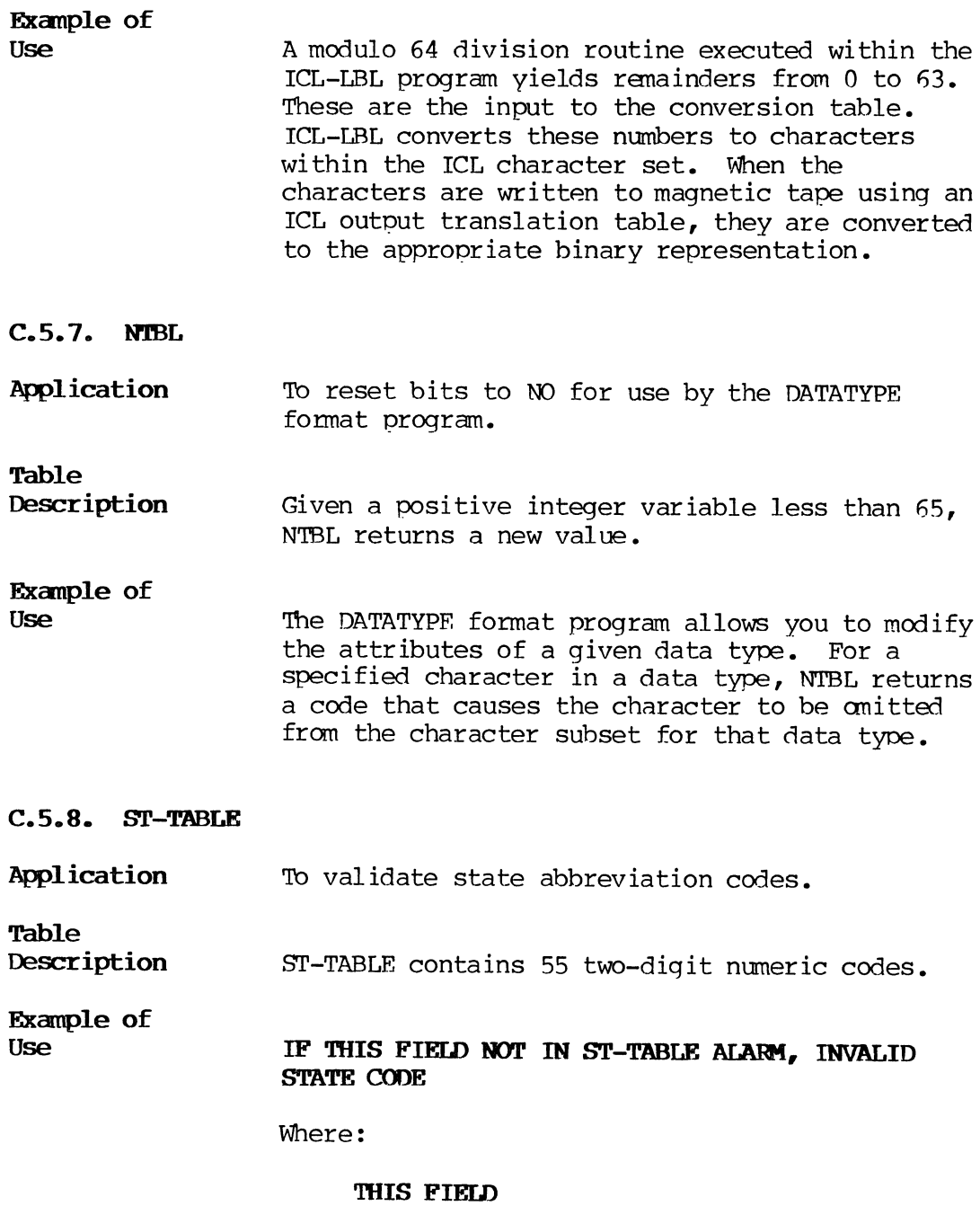

is a keyed field.

#### C.5.9. STATE-TB

Application Table Description To validate the state abbreviation in name and address fields. STATE-TB contains 54 two-character alphabetic state abbreviation codes.

Exanple of Use

#### IF THIS FIELD NOT IN STATE-TB ALARM, INVALID STATE KEYED, FIELD BKSP

Where:

#### THIS FIELD is a keyed field.

C.5.10. TESTTAB

Application To select EBCDIC characters for host interactivity screen formatting.

#### Table

Description This single entry table uses a decimal value (0- 256) passed by the main format program to obtain an EBCDIC character used as a special screen formatting character of the IBM 3270 protocol.

> TESTTAB is supplied in canpiled form on the User's Program Library tape. There is no source code on the tape; the table cannot be compiled by users in the field.

Example of Use

#### FIND VALUE IN TEST TAB GIVING CHARACTER

Where:

#### **VALUE**

is any decimal number in the range 0- 256.

#### **CHARACTER**

is the associated IBM 3270 special screen formatting character.

 $C-73$ PAGE Consult the IBM 3270 Component Description manual for a complete list of special characters and their associated numeric table values.

#### C.5.11. TYPTBL

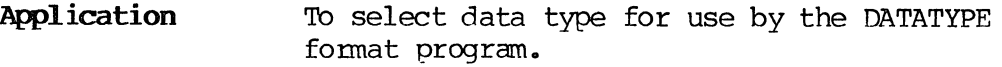

Table

Exanple of

Description This double entry table returns a subscript to be used in obtaining the valid characters for system data types.

#### Use FIND TYPE IN TYPTBL, GIVING A4 ErSE ALARM INVALID, FIELD BKSP

Where:

#### TYPE

is a I-character keyed field.

#### A4

is a register used to obtain the valid characters for the keyed data types.

#### C.5.12. YN'lBL

 $\bar{z}$ 

 $\mathbb{R}^2$ 

 $\mathcal{A}$ 

Application To define the default system subset associated with each data type used by the DATATYPE fonnat program.

Table

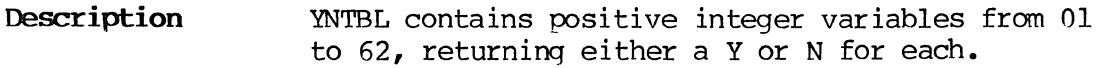

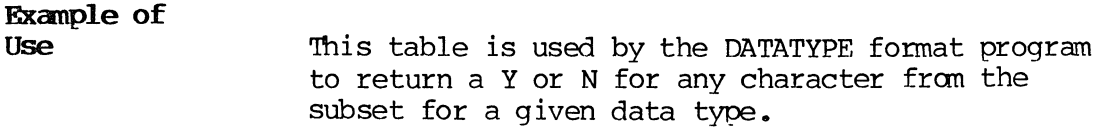

**C.S.13. Y'lBL** 

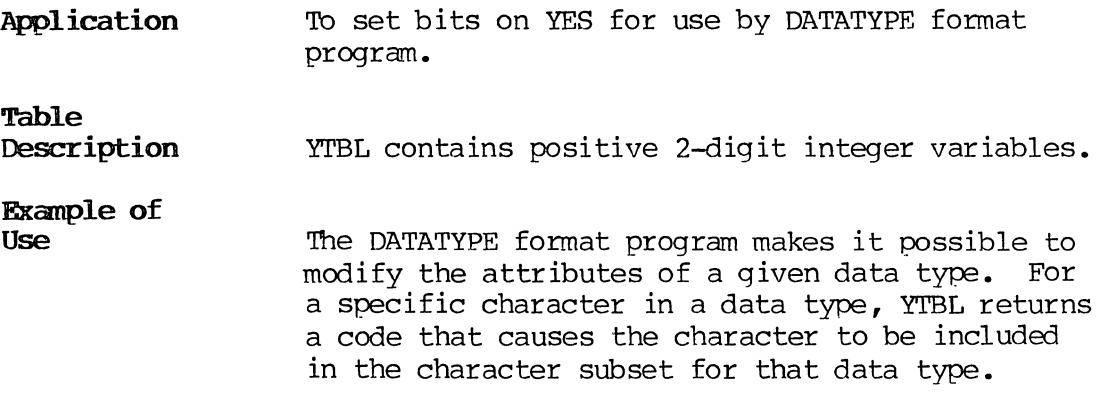

#### C.6. LABEL PROGRAMS

A label program processes labeled magnetic tape or flexible diskettes. Some of the functions of label programs are:

- To check tape labels to ensure that the correct volume is mounted.
- To create new labels.
- To position the tape beyond existing labels.
- To process labels during volume switching.
- To examine and modify diskette labels.

A label program is entered under control of the LABEL fonnat program. It can be specified in the format header or through the supervisor WRITE command. The **System Supervisor's Reference Manual** contains detailed information about using label programs.

The following is a listing of the label programs.

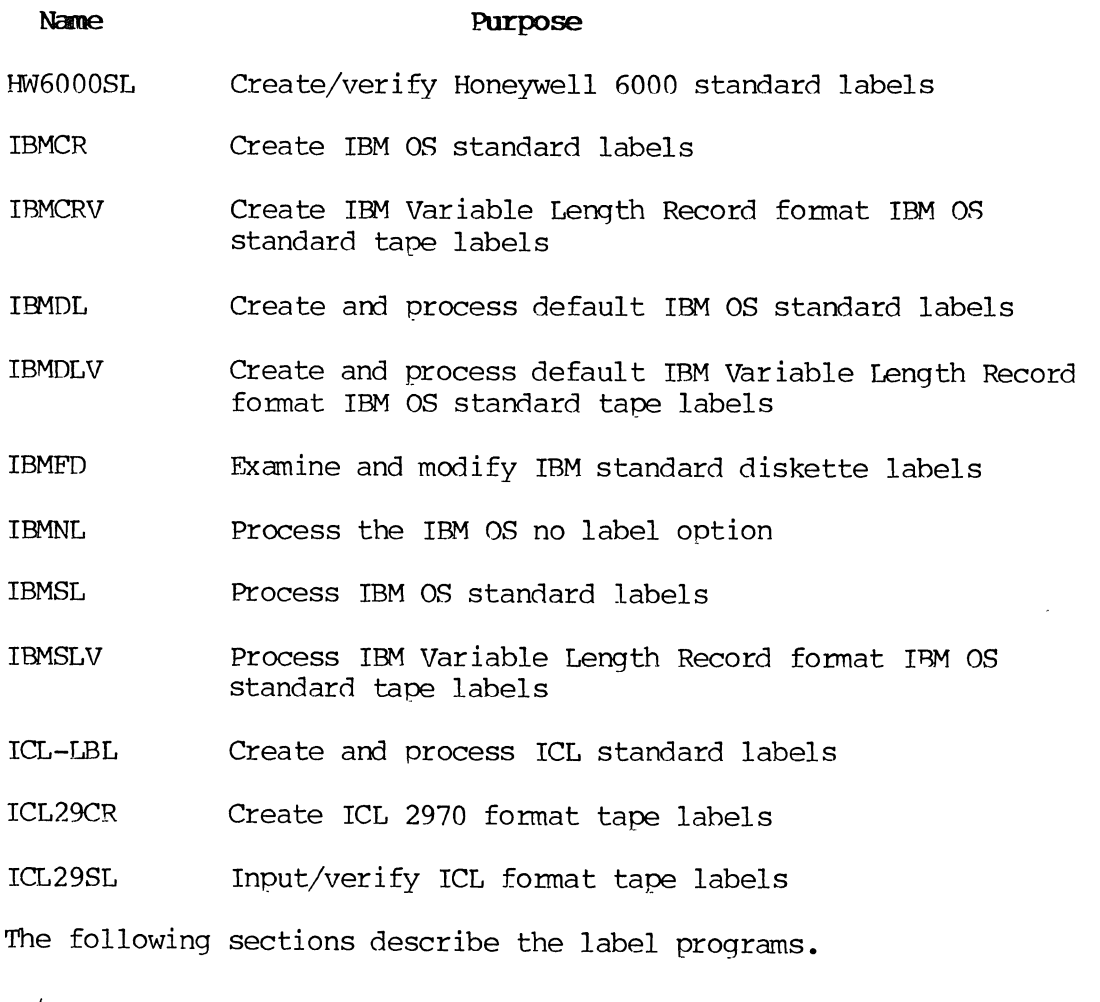

## **c. 6.1. JIol600OSL**

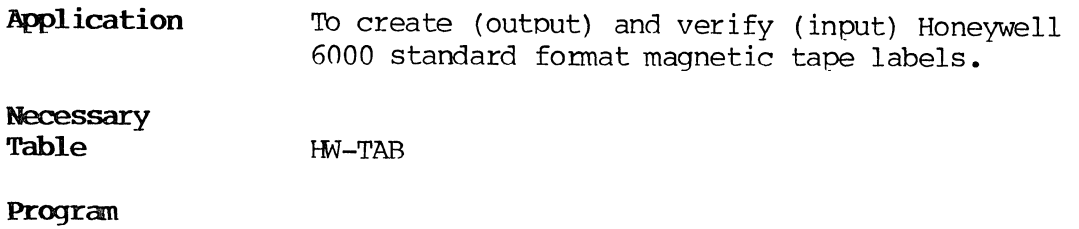

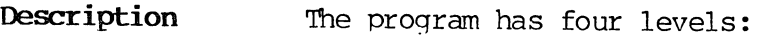

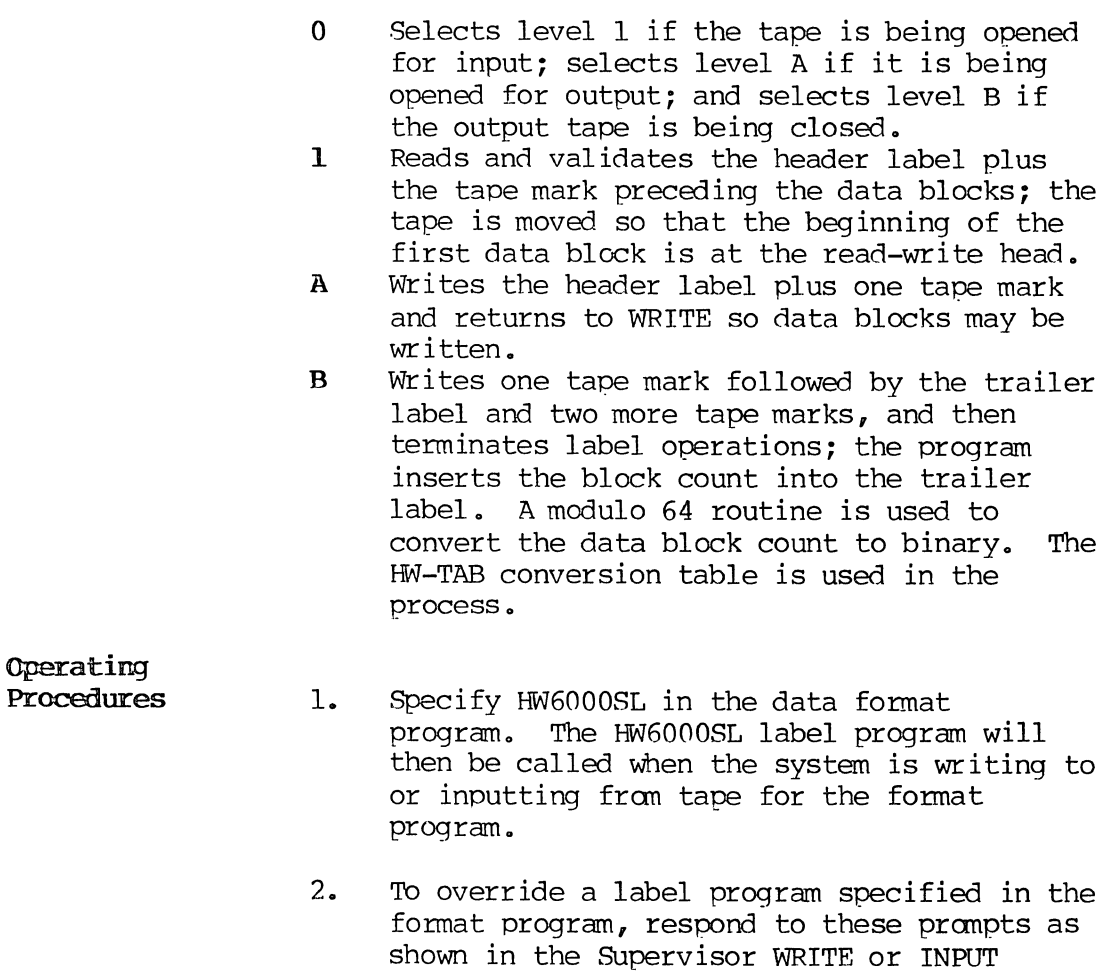

OPTIONS=LABEL LABELS=YES LABEL=HW6000SL

command sequence:

 $\mathcal{L}$ 

3. Specify HW6000 tape format by responding as follows :

> OPTIONS=PK-PACKING PACKING=H6000 BLOCK FACTOR=(specify if different from default

4. Specify HW6000 tape fonmat by responding as follows :

> OPTIONS =TRANS TRANSLATION=(respond with the user tape translation table number of the Honeywell 6000 character set)

- 5. If performing a write operation, enter the installation ID, tape reel serial number, file serial number, retention days, and file name in response to display messages for the header label.
- $C.6.2.$ **IBMCR**

Application To create IBM OS standard labels on output tapes, when specified in the fonmat program or by the supervisor as an option in the WRITE function.

Program

Description The program has 10 levels. The first level tests that the batch is OPEN in OUTPUT. If not, the error message "IBMCR INVALID FOR OPEN INPUT" is displayed. Remaining levels create the volume one record, header, and trailer labels.

Operating Procedures

- 1. Specify IMBCR in the format program. The IBMCR label program will then be called when the system is writing to tape for the format program.
	- 2. To override a label program specified in the format program, respond to these prompts as shown in the Supervisor WRITE command sequence:

OPTIONS=LABEL IABELS=YES LABEL=IBMCR

3. When IBMCR is called, enter the following information according to the indicated field descriptions to create the volume one and header records:

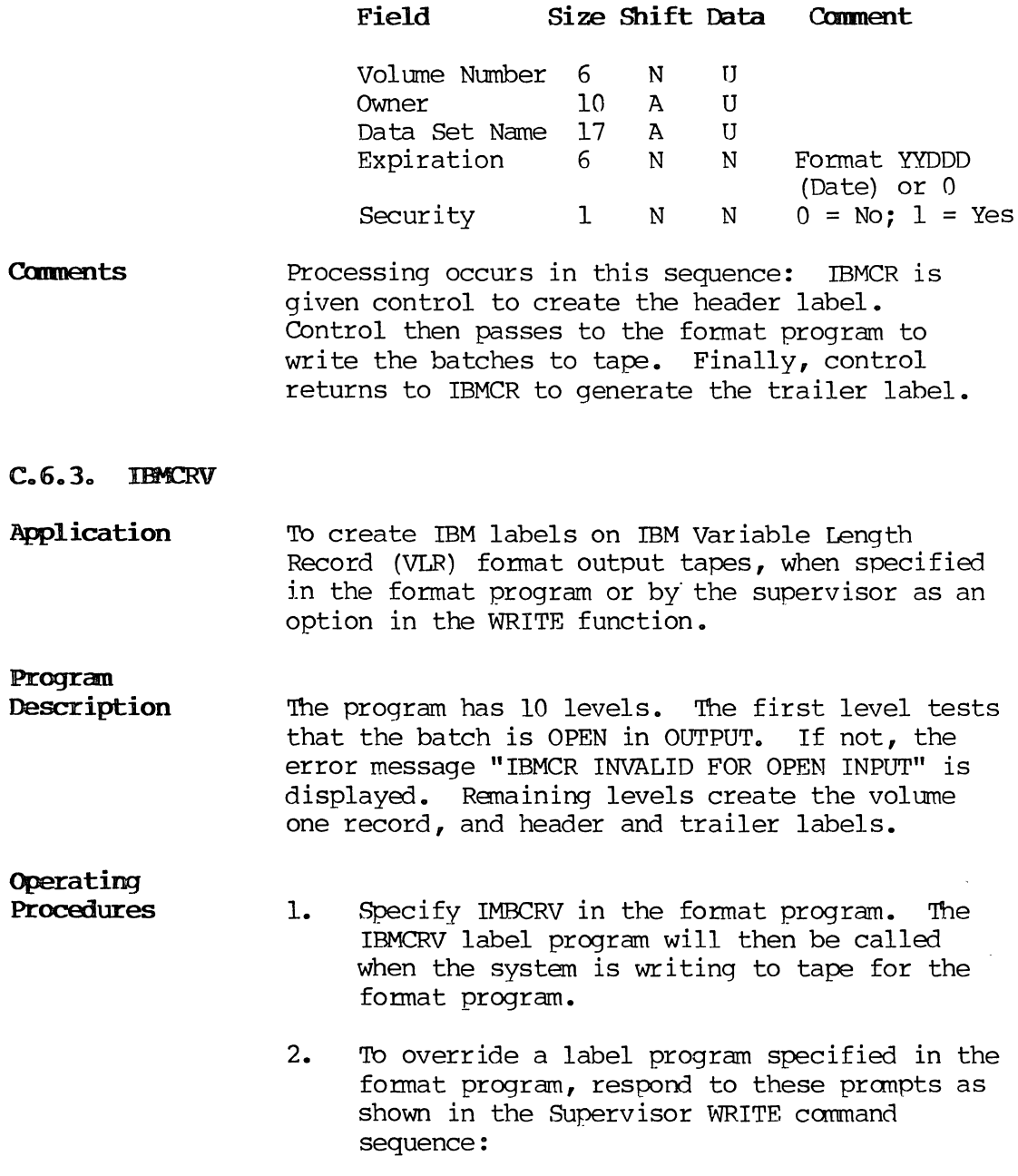

OPTIONS=LABEL rABELS=YES LABEL=IBMCRV

3. Specify IBM VLR taoe format by resporrling as shown:

> OPTIONS=PK-PACKING **PACKING=VLR-VLB** DATA BLK SIZE=(respond with desired maximum block size)

4. When IBMCRV is called, enter the following information according to the indicated field descriptions to create the volume one and header records:

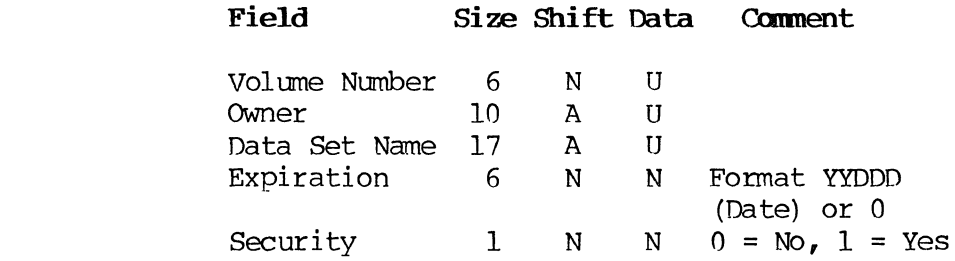

**Comments** Processing occurs in this sequence: IBMCRV is given control to create the header label. Control then passes to the format program to write the batches to tape. Finally, control returns to IBMCRV to generate the trailer label.

#### $C.6.4.$  IBMDL

Application To verify the presence of IBM standard labels on input tapes and to create IBM standard labels, with default values on output tapes.

#### Progran

Description The program has eight levels: Level 0 selects the proper level in the format for processing. Decisions for level selection are based on whether the tape is being input or output, and if output, whether the process is being opened or closed •

#### Operating Procedures

#### For input:

1. Specify IBMDL in the format program. The IBMDL label program will then be called when tape is input.
2. To override a label program specified in the format program, respond to these prompts as shown in the supervisor INPUT command sequence:

> OPTIONS=LABEL [JffiE!LS=YES LABEL=IBMDL

3. IBMDL does not require input at the terminal. The format program calls IBMDL to verify the presence of IBM standard labels.

For output.:

- 1. Specify IBMDL in the format program. The IBMDL label program will be called when the system is writing to tape for the format program.
- 2. To override a label program specified in the format program, respond to these pranpts as shown in the supervisor WRITE command sequence:

OPTIONS=LABEL **LABELS=YES** LRiBEL=IBMDL

3. IB~DL does not require input at the terminal. IBMDL is given control to create the header label. Control then passes to the format program to write the batches to tape. Finally, control returns to IBMDL to generate the trailer label.

# C.6.5. IBMDLV

Application To verify the presence of IBM standard labels on IBM Variable Length Record (VLR) format input tapes and to create IBM standard labels with default values on IBM VLR format output tapes.

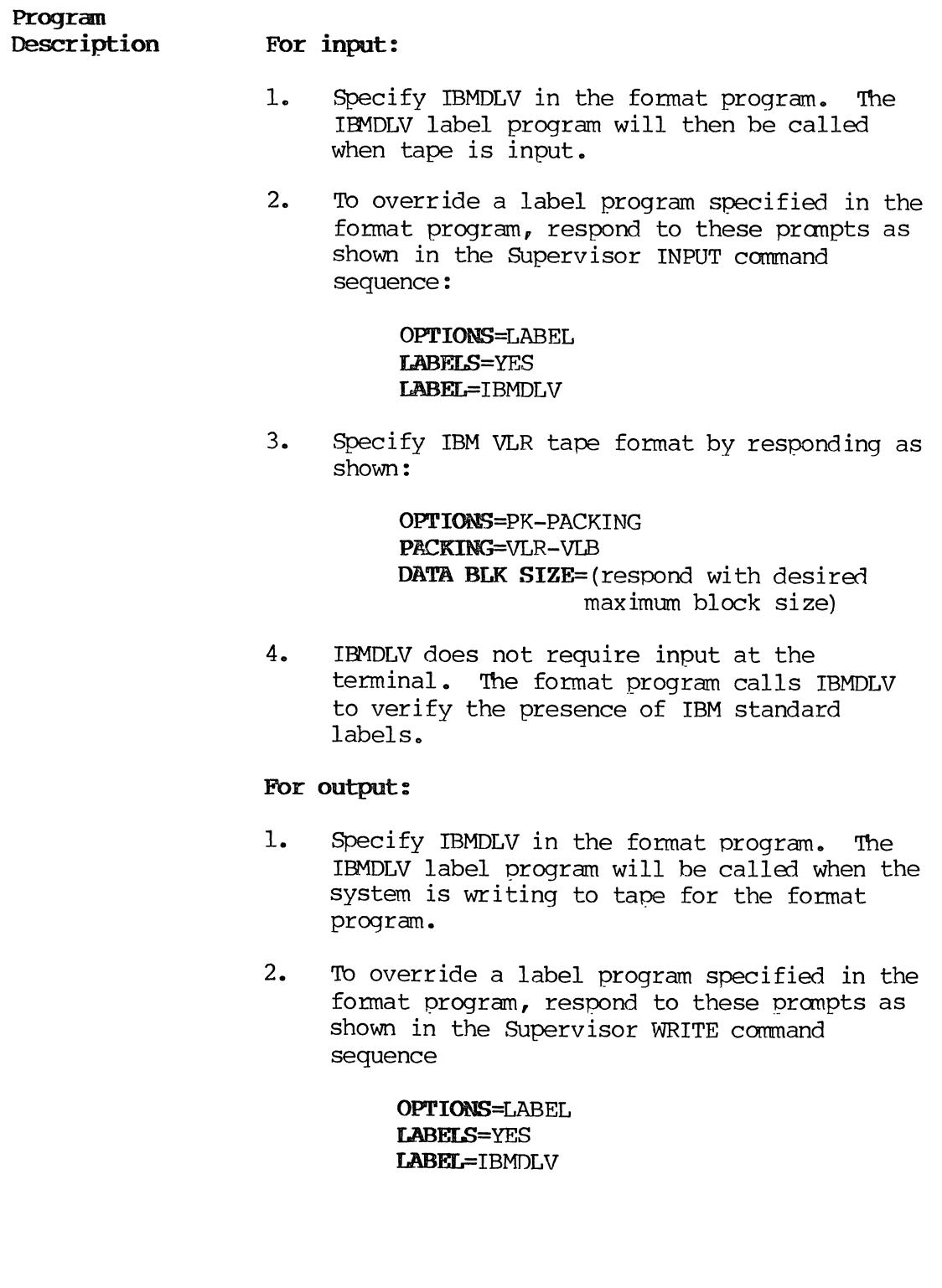

3. Specify IBM VLR tape format by responding as shown:

> OPTIONS=PK-PACKING PACKING=VLR-VLB **DATA BLK SIZE=(respond with desired** maximum block size)

- 4. IBMDLV does not require input at the terminal. IBMDLV is given control to create the header label. Control then passes to the format program to write the batches to tape. Finally, control returns to IRMDLV to generate the trailer label.
- C.6.6. IBMFD

**Application**  To examine or modify basic data exchange (IBM compatible) diskette data set labels and volume labels; to delete diskette data sets and examine track error maps. This program cannot be used with extended format diskettes.

# **Program**

**Operating** 

**Description**  The program has 12 levels. The first level selects which task is to be accomplished. The program is tutorial and uses extensive message line displays and data area prompting.

- **Procedures**  1. Initialize the diskette through the Supervisor command "DK UTILITY--INITIALIZE--BASIC".
	- 2. SET the 01 OUTPUT device to the drive containing the basic diskette.
	- 3. Select the FD UTILITY option from the SUpervisor menu. Respond to the following prompts as shown:

FUNCTION=LABEL IABEL=I BMFD UNIT=(select diskette drive unit number)

- 4. The first level prompts for a selector code, which then routes execution to the appropriate program level.
- 5. In the examine/modify levels:
	- a. Tb display the full label, press the FIELD RFL key at the first or any subsequent field.
	- b. To change the label, enter the correct data into the field that needs changing.
	- c. To accent current label contents, press the FIELD REL key.
	- d. To chanqe a nonblank field to blank, enter the letter Z and press the FIELD REL key (this action is appropriate only in fields that are allowed to be blank) •
- 6. Tb modify a label, enter M at the end of the examine/modify level. After modifying the label, the system displays the same label again for the change to be verified visually.

### CAUTION:

Modifying a label destroys existing label information.

- 7. To examine/modify another label after finishing with one lahel:
	- a. Enter N to access the label in the next higher sector.
	- b. Enter P to access the label in the previous sector.
	- c. Enter L to return to the beginning of the current sector.
	- d. Enter R to return to the selector menu.
- 8. To delete a data set from a basic diskette, use the IBMFD label program, selecting the delete data set level. (The Supervisor DELETE command has no effect on basic diskette data.)
- 9. The diskette error map displays the track number of any bad tracks or blanks for a diskette without bad tracks.
- **Comments** Before you can examine or modify labels, the diskette must be initialized through the Supervisor command DK UTILITY--INITIALIZE--BASIC.

For detailed specifications on basic diskette labels, refer to the appropriate System Supervisor's Reference Manual.

# C.6.7. IBML

Application To create an output tape without a label from a tape that has a label.

# Program

- Description The program has three levels:
	- o Selects level 1 only if the tape is being opened for output.
	- 1 Validates the volume label.
	- A Validates the header label and rewinds the tape unit.

### Operating Procedures

- 1. Specify IBMNL in the fonnat program. The IBMNL label program will be called when the system is writing to tape for the format program.
	- 2. To override a label program specified in the fonnat program, respond to these prompts as shown in the SUpervisor WRITE command sequence:

OPTIONS=LABEL LABELS=YES LABEL=IBMNL

- 3. IBMNL does not require terminal input. The label program checks for IBM OS standard header label and expiration date. If the header lahel is standard and the date has expired, the tape is rewound and an unlabeled tape is written. If the label is nonstandard or the date has not expired, an error message is displayed, the task is canceled, and the output tape is not written.
- Comments The IBMNL label program is not intended to be used for INPUT functions. If so used, however, the label will be verified. If the date is expired, the label will be treated as a data file, and if the formats are compatible, the label will be input as data.
- **C.6.8. IIKSL**
- **Application**  To validate IBM standard labels.

For INPUT functions this program checks for IBM standard labels and positions the tape past the label.

For OUTPUT functions the program checks for IBM standard label format and expiration date. If the header lahels are standard and the date has expired, the tape is rewound and a standard labeled tape is then written. If the label is nonstandard or the date has not expired, an error message is displayed, the task is cancelled, and the output tape is not written.

**Progran** 

**Description**  The program has 11 levels. Level 0 selects the proper level in the format for processing. Decisions for level selection are based on whether the tape is being input or output, and if output, whether the process is being opened or closed.

# Operating Procedures

# For input:

- 1. Specify IBMSL in the format program. The IBMSL label program will then be called when tape is input.
- 2. To override a label program specified in the fonnat program, respond to these prompts as shown in the Supervisor INPUT command sequence:

OPTIONS=LABEL IABELS=YES LABEL=IBMSL

3. IBMSL does not require input at the terminal.

# For output:

- 1. Specify IBMSL in the format program. The IBMSL label program will be called when the system is writing to tape for the format program.
- 2. To override a label program specified in the fonnat program, respond to these prompts as shown in the Supervisor WRITE command sequence:

OPTIONS=LABEL IABELS=YES LABEL=IBMSL

3. When IBMSL is called, enter the following parameters according to the indicated field descriptions:

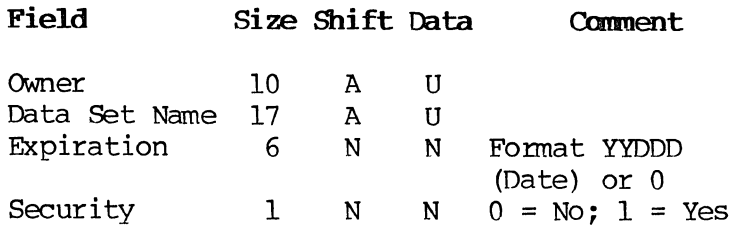

**Comments** No further entries are necessary. IBMSL is given control to create the header label. Control then passes to the format program to write the batches to tape. Finally, control returns to IBMSL to generate the trailer label.

# C.6.9. IBMSLV

Application TO validate IBM standard labels on IBM Variable Length Record (VLR) format tapes.

> For INPUT functions on IBM VLR format tapes this program checks for IBM standard labels and positions the tape past the label.

For OUTPUT functions on IBM VLR format tapes the program checks for IBM standard label format and expiration date. If the header labels are standard and the date has expired, the tape is rewound and a standard labeled tape is then written. If the label is nonstandard or the date has not expired, an error message is displayed, the task is canceled, and the output tape is not written.

label program specified in the

# Progran

Description The program has 11 levels. Level 0 selects the proper level in the format for processing. Decisions for level selection are based on whether the tape is being input or output and, if output, whether the process is being opened or closed •

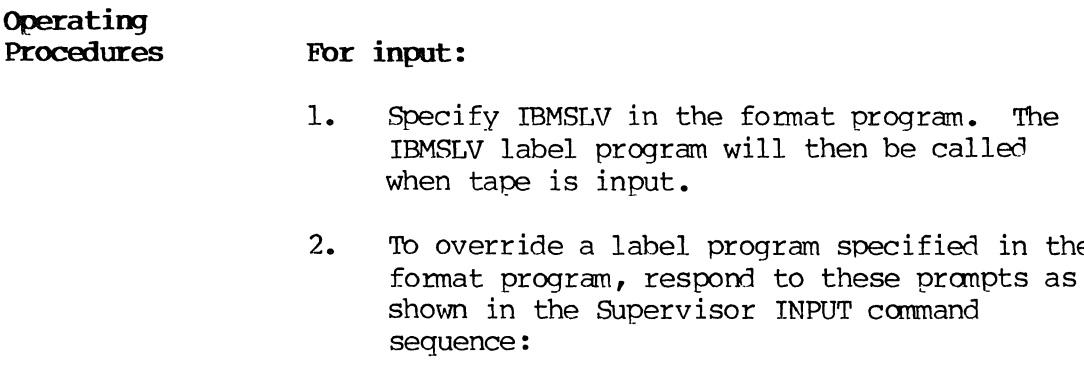

OPTIONS=LABEL LABELS=YES LABEL=IBMSLV

3. Specify IBM VLR tape format by responding as shown :

> OPTIONS=PK-PACKING PACKING=VLR-VLB DATA BLK SIZE=(respond with desired maximum block size)

4. IBMSLV does not require input at the terminal.

# For output:

- 1. Specify IBMSLV in the format program. The IBMSLV label program will be called when the system is writing to tape for the format program.
- 2. To override a label program specified in the format program, respond to these pranpts as shown in the supervisor WRITE command sequence:

OPTIONS=LABEL lLABELS=YES LABEL=IBMSLV

3. Specify IBM VLR tape format by responding as shown:

> OPTIONS=PK-PACKING PACKING=VLR-VLB DATA. **BLK** SIZE=(respond with desired maximum block size)

4. When IBMSLV is called, enter the following parameters according to the indicated field descriptions:

C-89 PAGE

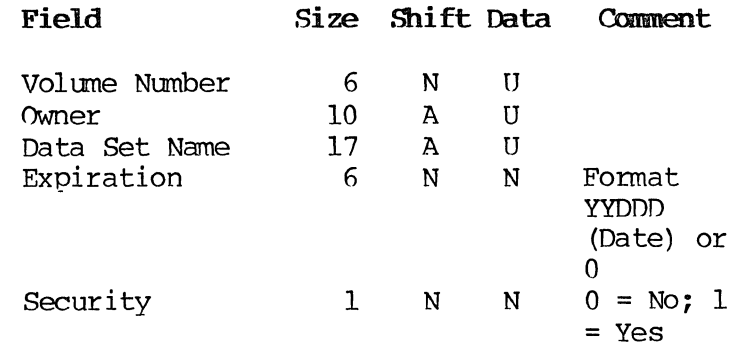

COmments No further entries are necessary. IBMSLV is given control to create the header label; control then passes to the fonmat program to write the batches to tape; and finally control returns to IBMSLV to generate the trailer label.

- C.6.l0. ICL-LBL
- Application TO create or validate standard International Computers Limited (ICL) 1900 series labels.

**Necessary** Table

ICL-TAB

Program Description

The program has five levels:

- o Selects level 1 if the tape is being opened for output or if the data is being output to a new reel (other than the first) of a multireel file. Selects level 2 if the output tape is being closed or the end of tape has been reached. Selects level 3 if the tape is being opened for input.
- 1 Prompts for the tape serial number and file name and computes the volume sequence number. This information is included in the header label written to tape.
- 2 Writes a tape mark and the start-of-data sentinel and returns to WRITE so data blocks may be written.
- 3 Writes one tape mark followed by an end-ofvolume or trailer label. This level includes a modulo 64 routine to convert the data block count to binary and insert it into the end-of volume or trailer label; in the process, the ICL-TAB conversion table is used.
- 4 Reads and validates the header label and then reads the tape mark and start-of-data sentinels, leaving the tape positioned to input data blocks.

**Operating Procedures** 

### **For input:**

- 1. Specify ICL-LBL in the data format program. The ICL-LBL label program will then be called during tape INPUT.
- 2. To override a label program specified in the data format program, respond to these prompts as shown in the Supervisor INPUT command sequence:

OPTIONS=LABEL LABELS=YES IABEL=ICL-LBL

3. No further entries are required for INPUT. During execution the ICL-LBL program confirms that the first four characters of the tape header are HDDR. If not, an error message is displayed and INPUT is canceled.

### **For output:**

1. Specify ICL-LBL in the format program. The ICL-LBL label program will then be called when the system is writing to tape for the format program.

2. To override a label program specified in the format program, respond to these prompts as shown in the Supervisor WRITE command sequence:

> OPTIONS=LABEL LABELS=YES LABEL=ICL-LBL

- 3. When ICL-LBL is called, enter in the file name and tape serial number in response to display messages.
- 4. The ICL-LBL label program then creates the header labels, and the format program writes the batches to tape. If more than one tape reel is required to write the data, an endof-volume label is placed at the end of the reel and the user is instructed to load another reel on the tape drive. Another header label is written (the user is again prompted for the tape serial number and file name), and the writing of data continues. Up to 512 reels may be used to write the file.

# C.6.ll. ICL29CR

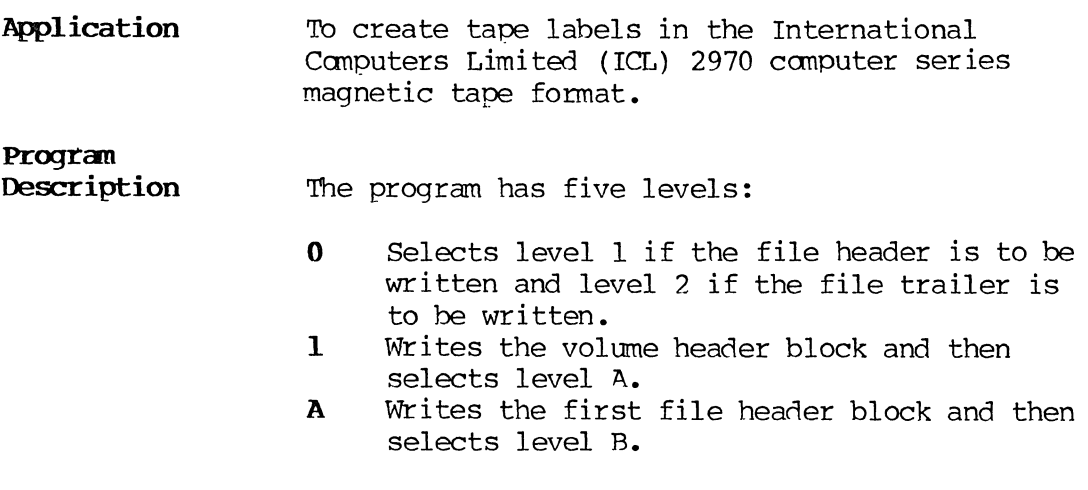

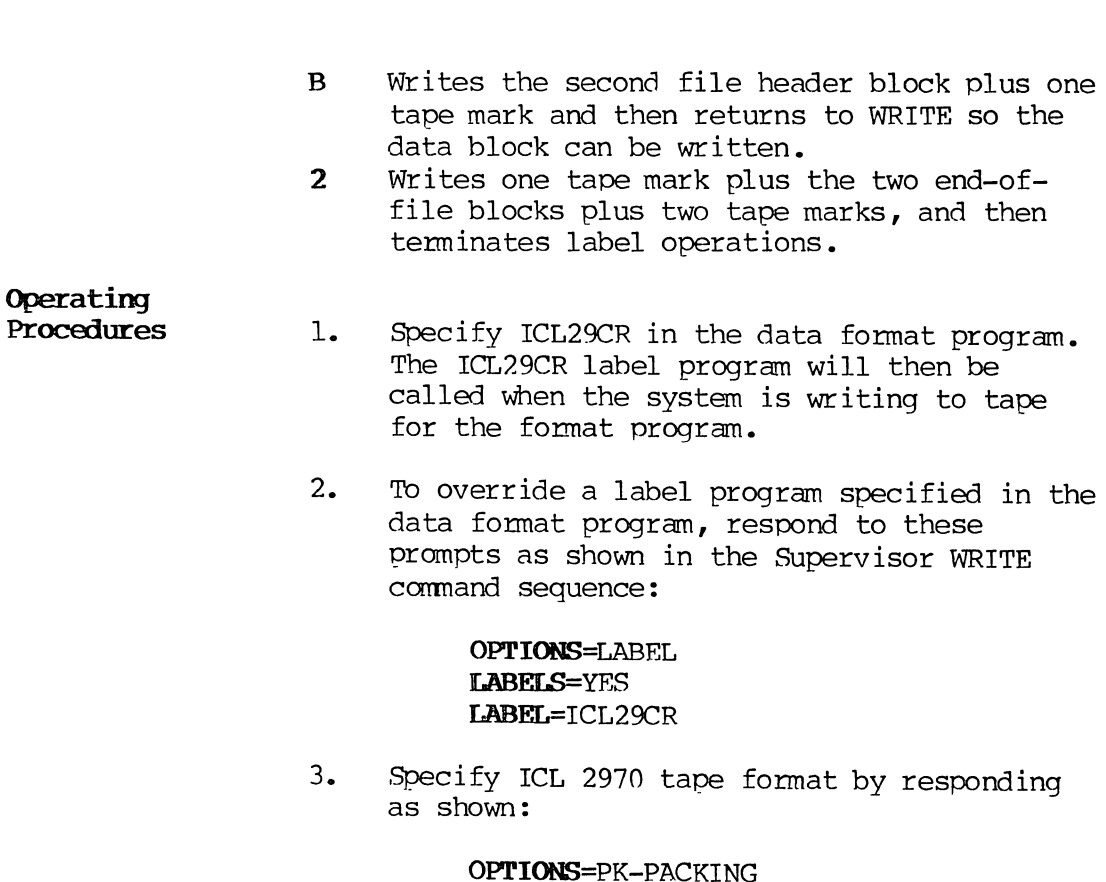

OPTIONS=PK-PACKING PACKING=2970 ICL RECORD LTH=(respond with desired record length) BLOCK FACTOR= (respond with desired blocking factor)

4. Specify ICL 2970 character set translation by responding as follows:

> OPTIONS=TRANS TRANSLATION=respond with user tape translation table number of the ICL 2970 character set

# NOTE:

Steps 3 and 4 are required procedures for ICL29CR label operations.

5. The ICL29CR program requires the following input at the terminal:

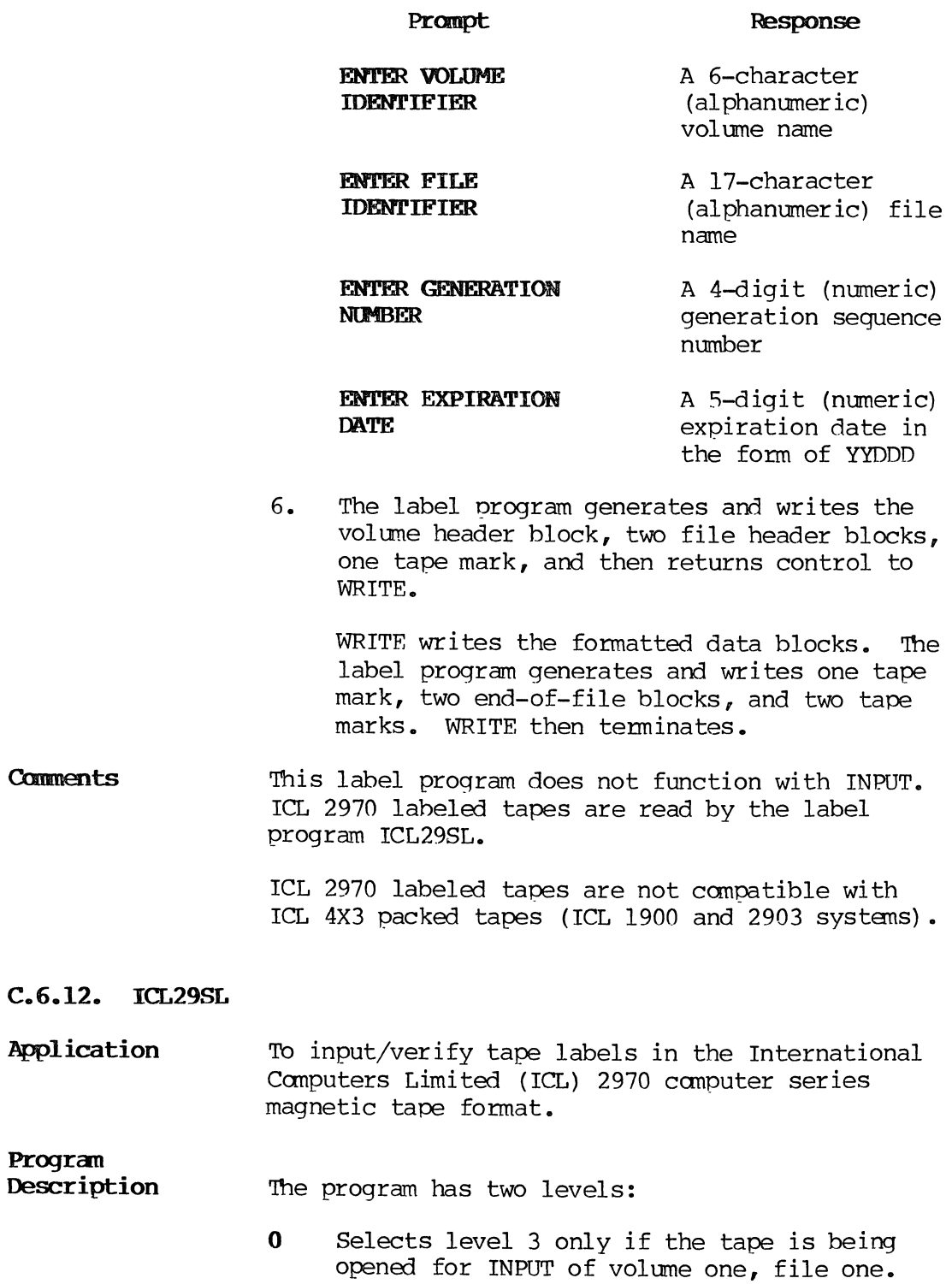

3 Reads and validates the volume and file header tape blocks plus the tape mark preceding the data blocks. The tape is moved so that the beginning of the first data block is at the read-write head.

### Operating Procedures

- 1. Specify ICL29SL in the data format program. The ICL29SL label program will then be called during input from tape.
- 2. To override a label program specified in the data format program, respond to these prompts as shown in the Supervisor INPUT command sequence:

OPTIONS=LABEL LABELS=YES IABEL=ICL29SL

3. Specify ICL 2970 tape format by responding as shown:

> OPTIONS=PK-PACKING PACKING=2970 ICL RECORD LTH=respond with desired record length BLOCK FACTOR=respond with desired blocking factor

4. Specify ICL 2970 character set translation by responding as shown:

> OPTIONS=TRANS TRANSLATION=respond with user tape translation table number of ICL 2970 character set

# NOTE:

Steps 3 and 4 are required procedures for ICL29SL label operations.

- 5. ICL29SL does not require input at the The label program checks for ICL 2970 standard volume and file header records. If the supervisor function is not specified as INPUT, if volume or file header records are not found, or the tape mark preceding the data is not found, an error message is displayed and label processing is canceled.
- **Cmments**  This label program does not function with WRITE. ICL 2970 labeled tapes are written by the label program TCL29CR.
	- ICL 2970 labeled tapes are not compatible with TCL 4X3 packed tapes (TCL 1900 and 2903 systems) •

# **Do Software Diagnostics**

Software Diagnostics is an off-line utility for the SPERRY 1900/10 and XL/40 Distributed Processing and Capture Systems. It is used by operations people, programmer/analysts, and software development programmers.

Operations personnel normally use Software Diagnostics to initialize memory dump tapes (MAKEMD) and to Recover JOBS (Supervisor SAVE) from a disk platter with an unreadable Volume Table of Contents (VTOC). Programmer/analysts may use Software Diagnostics to look at the contents of the VTOC and/or data batches on disk, to copy magnetic tapes, to convert memory dump tapes to printed listings, or to separate a Field Release Master Tape. Software Diagnostics may also be used to compare memory and disk dumps resulting from an Operating System error to known Operating Systems and to recreate Operating System errors.

Software Diagnostics cannot be operated concurrently with the Operating System and is controlled by commands entered at one keystation only. It is not disk resident, however. Normal system operations and keyboarding activity that use the disk can be halted, Software Diagnostics loaded into memory and used, and keyboarding activity that is controlled by the disk resident Operating System can then be resumed with a normal WARM START.

# **NOTE:**

The Software Diagnostic RESTORE and SIM commands can destroy the contents of the disk and should be used with caution.

The version of the Software Diagnostic tape is related to the version of the Operating System. Version 1.65 Software Diagnostics should only be used with Version 11.Rl.00 of the Operating System. The following instructions decribe Software Diagnostics Version 1.65 operations.

# D. 1. STARTUP

Starting Software Diagnostics is done as follows:

1. Mount the Software Diagnostic magnetic tape on the load unit (usually tape unit 1).

J!-/ -/ *7:J* ,# -r--. /. 1..;/ ;' */\LCJ,* ~ /c;u-\_":r:t'/~'e::\_U-~ *UAc..o* (/) t5''?~< -- ns, sor-<br>Software BING tope

- $\searrow$ . 2. If normal system operations and keyboarding are in progress, perfonn a supervisor POWEROFF prior to loading Software Diagnostics.
	- 3. Do a tape load.  $\longrightarrow$   $1+3$   $\beta$ utton.

Software Diagnostics will be read from the tape into memory. The contents of disk drives will not be disturbed. Software Diagnostics will prompt the operator at keystation 2 or the lowest numbered keystation on the system with the following message:

SFTW DIAG  $V(1.65)$ SETWOLAG V(1.65)<br>ENTER COMMAND -  $\mathcal{A}_{\phi}$  to  $D - 23$ 

Any function that is in progress can be terminated by Tape Load if the Software Diagnostic tape is still mounted on the load unit, or by simultaneously pressing the CTRL and BYPASS keys.

PERDEBUG (an element of Software Diagnostics) can be accessed by pressing the crRL and BYPASS keys simultaneously. Software Diagnostics may be restarted from PERDEBUG by entering G300 and pressing the FIELD REL key. G is the PERDEBUG command for GO and 300 is the hexadecimal location where instructions will begin executing.

# D.2. COMMAND SYNTAX

Software Diagnostic commands may take three fonnats depending on the modifier or argument associated with the command. Modifiers or arguments specify logical unit numbers, starting and/or ending address, printed lines per page, or character strings for headers. The command formats are as follows:

No argument:

### **C>iNDFIErD REL**

Commands with no arguments require only the command followed by FIELD REL. HELP and HEADER commands require no arguments.

Single argument:

# ~(FIELD **REL)**

Multiple arguments:

CMND=a,a,a,a(FIELD REL)

Single and multiple argument commands consist of the command and an equal sign (=) followed by the argument or arguments. Multiple arguments are separated by commas.

After each command is successfully executed, Software Diagnostics displays a DONE message followed by the ENTER COMMAND prompt. wait until this DONE message appears before entering another command. Software Diagnostics is not multiprogrammed.

#### $D.3.$ LOGICAL UNIT NUMBERING

Logical unit numbers used as arguments correspond to physical devices as follows:

# Logical

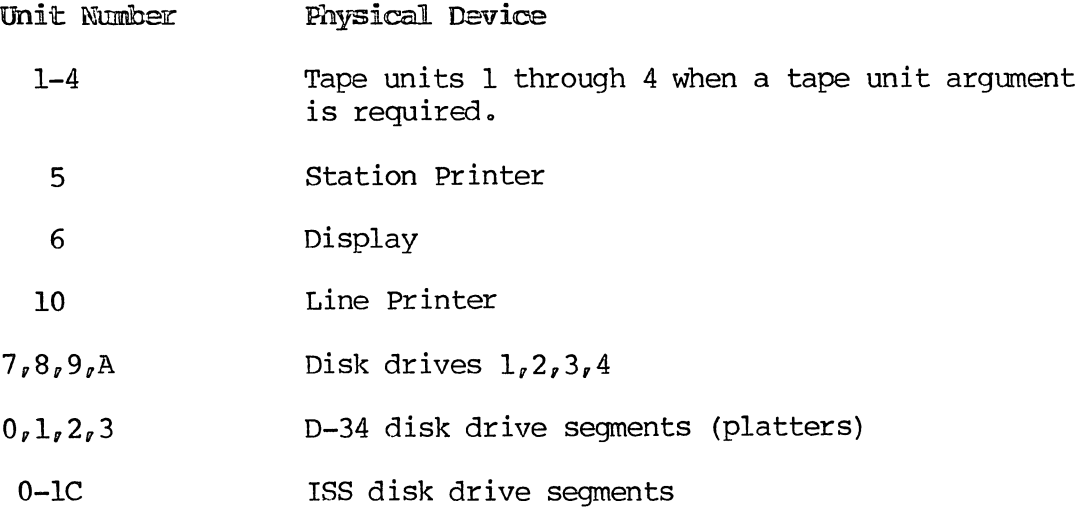

### D.4. SUCGESTED OPERATIONAL PROCEDURES

Always observe the following rules when using Software Diagnostics:

- 1. Save the system disk drive if there is any doubt about adverse effects of commands that may be used. This is particularly important when using SIM or RESTORE commands.
- 2. Restore the disk after SAVE using Software Diagnostics.
- 3. Be sure that the write rings are in place on magnetic tapes to be written using Software Diagnostics. (Some tape write operations may appear to be successful without the presence of a write ring) •
- 4. Use a list unit during a RECOVER to obtain a listing of batches saved •
- 5. Use the CTRL key to scroll one line at a time.
- 6. Use the DISP key to roll to the next page.
- 7. The command menu, HELP, is always available.

# D.5. COMMANDS

 $\frac{1}{2}$ 

# 0.5.1. Cmmand Quick Reference

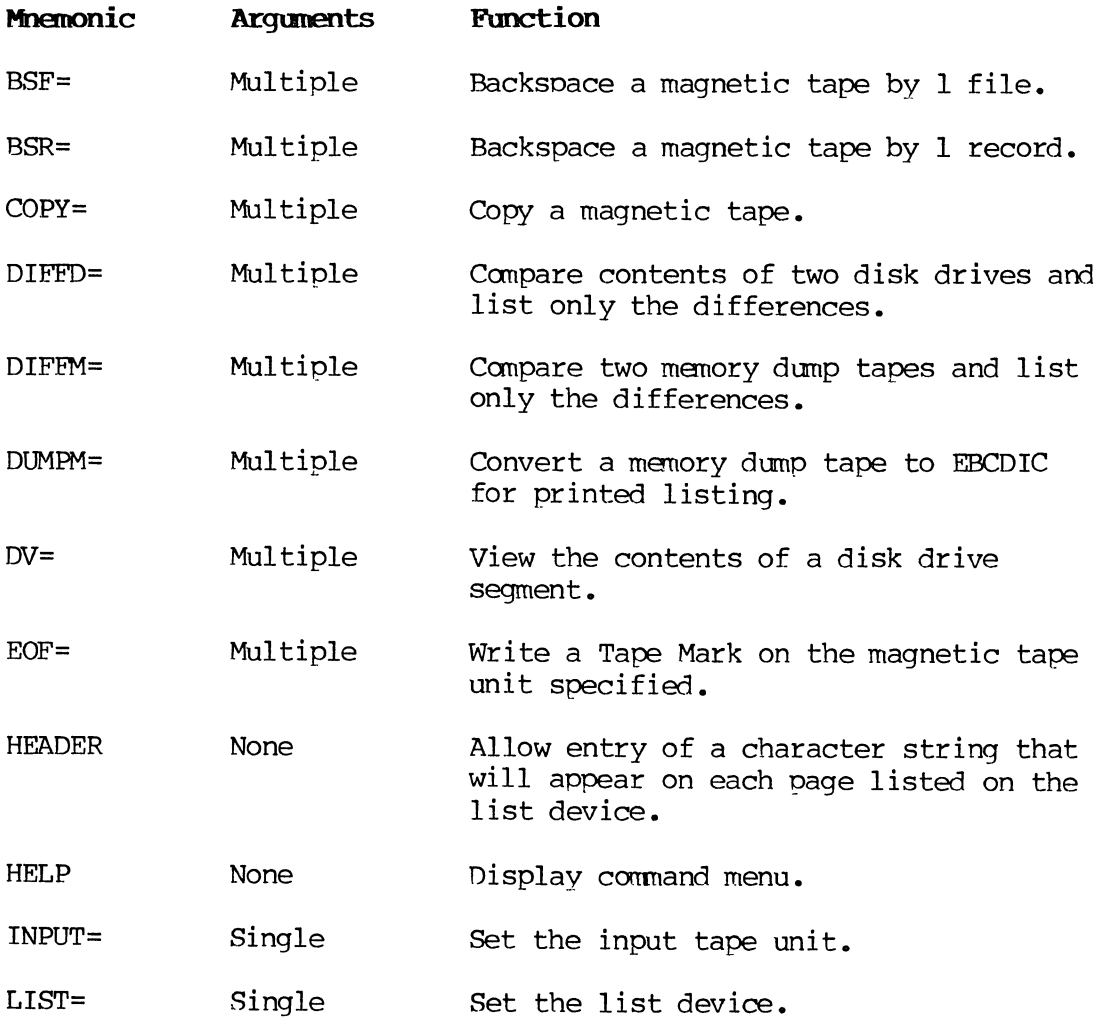

 $\bar{z}$ 

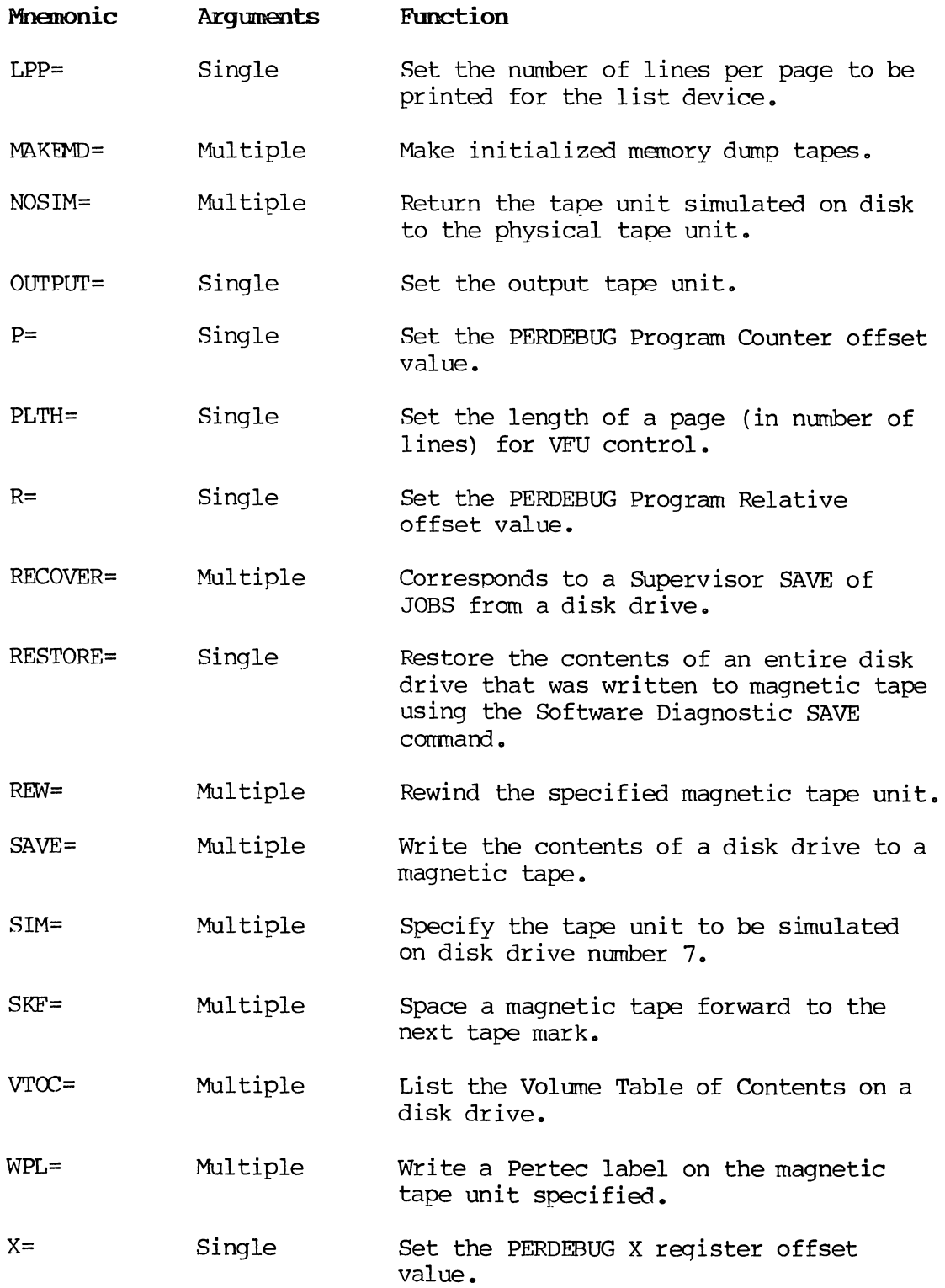

 $\sim 10^{-1}$ 

# **D.S.2. BSF**

BSF spaces the magnetic tape on the unit specified backward one file.

### **BSF Command Syntax:**

**BSF=n(FIEID HEL) BSF=n,n,n,n(FIELD HEL)** 

Where:

n

is the tape unit to be spaced backward.

### **D.S.3. BSR**

BSR backspaces the magnetic tape one record on the unit specified.

# **BSR Command Syntax:**

**BSR=n (FIELD REL) BSR=n,n,n,n(FIELD HEL)** 

Where:

n

is the tape unit to be spaced backward.

### **D.5.4. COPY**

COpy duplicates variable length blocks on the output tape unit from the Input tape unit. A block can contain one or more logical records. The operator can specify the number of files to be copied and the maximum number of blocks that will be copied in anyone file. The COPY will stop if this number of blocks is exceeded. If the list device has been set, each block will be listed as it is copied showing the file number, block number within the file, and block length in bytes. Tape marks will be listed when copied and the count shown. File number, block number, and block length are shown in decimal; tape mark count is shown in hexadecimal.

### COPY Command Syntax:

COPY=Nf, No(FIELD REL)

Where:

Nf

is the number of files to be copied from INPUT to OUTPUT in hexadecimal.

**NO** 

is the maximum number of blocks that will be copied in any one file in hexadecimal.

#### $D_65.5.$ **DIFFD**

DIFFD compares the contents of two disk drives and lists the contents only when differences are encountered. DIFFD provides a listing like the DV command (D.5.8). DIFFD is used to isolate problems. It enables software development programmers to find the differences between a known disk drive and a user disk drive that has problems.

### DIFFD Command Syntax:

 $DIFFD=Dn_I$ Ls, Hs, Dn2

Where:

Dn

is the disk drive logical unit number to be evaluated  $(7,8,9,A)$ .

### **Ls**

is the low sector; the hexadecimal sector address where the comparison is to start.

### Hs

is the high sector; the hexadecimal sector address where the comparison is to end.

### Dn2

is the disk drive logical unit number to which Dn is to be compared  $(7,8,9,A)$ .

### DIFFD Command Sequence:

# Command

# Definition

- 1. Load Software Diagnostics.
- 2. Save the contents of platters to be used for DIFFD if necessary.
- 3. Restore the contents of the disk to be evaluated.
- 4. Restore the contents of the disk that the drive in step 3 is to be compared to.

5. LIST=n(FIELD REL) Enter comments or title information on the first page of the listing by preceding the character string with an asterisk (\*). n is 1 through 4 for a tape unit with a scratch tape mounted where the dump will be written, or 10 for line printer. See the LIST command (D.5.13) for additional prompts and responses.

6. DIFFD=7,78F,83A,8 (FIELD REL) 7 is the disk drive to be

evaluated. 78F is the starting sector in hex. 83A is the ending<br>sector in hex. 8 is the disk sector in hex. drive that drive 7 will be compared to.

7. KEY IN HEADER STRING Allows entry of up to 30 characters of header information that will appear on every subsequent page of the listing.

- 8. XXXXXXXXXXXXXXX(FIELD REL) Header character string.
- 9. OUTPUT FOR WIDE PAPER? A Y response results in a 129-<br>TYPE Y FOR YES, REL=NO character print line for 14 7/8 character print line for 14 7/8 by II-inch printer paper. Pressing the FIELD REL key gives an 81 character print line.

### $D<sub>0</sub>5<sub>0</sub>6<sub>n</sub>$  DIFFM

DIFFM converts a memory dump tape to EBCDIC, compares each line of the dump to the same lines of a known Operating System memory dump, and lists only those that differ on the list device assigned by the LIST command. As with DUMPM, lines can be 128 or l32-character records. The listing shows the absolute memory address, relative address, contents of memory locations in hexadecimal, and the EBCDIC character equivalent of the contents of memory location.

The known Operating System memory dump (for comparison purposes) is made using an initialized dump tape. It should be created when no activities are occurring on the system. The Operating System should<br>be loaded into memory with a WARM or COLD START. The memory dump be loaded into memory with a WARM or COLD START. should be taken when "READY--USE CMND KEY TO START WORK" is displayed on the keystation where date, time, and shift were entered. No keys should have been pressed on any other keystation on the system. This memory dump should be listed for reference purposes using the DUMPM command.

Successful use of DIFFM is based on both memory dumps resulting from the same version of the Operating System. The low-core resident addresses will be the same.

When a difference in low-core resident addresses is encountered, Software Diagnostics prompts the operator with the following:

INCOMPATIBLE SYSTEMS, CONTINUE? **MASTER=XX.XX** THIS MOD=YY.YY TYPE Y FOR YES, REL=NO

The operator should ensure that the versions are the same. Pressing the FIELD REL key will tenninate the DIFFM and allow the operator to mount the correct tape. A Y response causes the DIFFM to continue; however, the results may not be useful for analysis purposes.

### DIFFM Conmand Syntax:

#### DIFFM=nl,n2(FIELD REL)

Where:

nl

is the tape unit with the memory dump tape to be evaluated.

n2

is the tape unit with the known Operating System memory dump tape.

**DIFFM Command Sequence:** 

### Command

# Definition

- 1. Load Software Diagnostics.
- 2. LIST=n{FIELD REL) Enter comments or title information on the first page of the listing by preceding the character string with an asterisk  $(*)$ . n is 1 through 4 for a tape unit with a scratch tape mounted where the dump will be written (not the tape unit with the dump tapes mounted) or 10 for line printer. See the LIST command (D.5.13) for the additional prompts and responses.
- 3. DIFFM=1,2 1 is the tape drive with the memory dump tape to be evaluated. 2 is the tape drive with the known Operating System memory dump tape.
- 4. KEY IN HEADER STRING (30 CHAR MAX) Allows entry of up to 30 characters of header information that will appear on every subsequent page of
- S. XXXXXXXXXXXXX (FIELD REL)
- 6. OUTPUT FOR WIDE PAPER? TYPE Y FOR YES, REL=NO
- 7. UNWIND TWAS? TYPE Y FOR YES, REL=NO

the listing. Header character string. A Y response results in a 129 character print line for 14 7/8 by

II-inch printer paper. Pressing the (FIELD REL) key gives an 81 character print line.

A Y response causes each TWA in the dump to be followed by an alphabetical list of TWA (Terminal Work Area) memory cells identified by their Common Name Directory name, their contents, and relative address within that TWA.

### $D<sub>e</sub>5<sub>e</sub>7<sub>e</sub>$  DUMPM

DUMPM converts a memory dump tape to EBCDIC and lists it on the list device assigned by the LIST command. A memory dump tape consists of 8192-byte blocks of memory image whether the dump was taken using an intialized dump tape or using the Operating System dump routine. DUMPM converts these blocks of memory to 128 or 132-character records in EBCDIC for analysis purposes. The converted memory dump shows Operating Systems module boundaries, TWA boundaries, absolute memory addresses, addresses relative to the start of the module, contents of memory locations in hexadecimal, and the EBCDIC character equivalent for the contents of memory locations.

### DUMPM Command Syntax:

### DtlMPM--n *0* Rf (FIELD REL)

Where:

is the input magnetic tape unit where the dump tape to be converted is mounted.

lRf

n

is the rec flag. It indicates whether or not module boundaries are to be recognized. Rf=O specifies recognition of module boundaries. Rf=l specifies no recognition of module boundaries (memory contents will be dumped as one module) •

### **DUMPM Command Sequence:**

The command sequence for a system with two magnetic tape drives or a single tape drive and line printer is as follows:

### Command

### Definition

- 1. Load Software Diagnostics.
- 2. LIST=n(FIELD REL) n is 1 through 4 for a tape unit with a scratch tape mounted where the dump will be written (not the tape unit with the dump tape mounted) , or 10 for line printer. See the LIST command (D.5.13) for the additional prompts and responses.

# Command

## Definition

 $3.$ \*25 JAN 83 \*DUMPID BY HARRY BRANSON \*SYSfm ERROR 93 CAUSID \*BY TERMINAL 3 IN COMMAND \*MANAGER DOING DATA COMM \*IISTNG HASP \* Title information can be entered on the first page of the listing by preceding each line with an asterisk (\*).

4. DUHPM=n,O(FIELD REL)

- 5. KEY IN HEADER STRING (30 CHAR MAX)
- 6. XXXXXXXXXXXX (FIEID REL)
- 7. OUTPOT FOR WIDE PAPER? TYPE Y FOR YES, REL=NO
- 8. UNWIND TWAS? TYPE Y FOR YES, REL=NO

n is the tape drive where the memory dump tape is mounted. 0 specifies recognition of module boundaries.

Allows entry of up to 30 characters of header information that will appear on every subsequent page of the listing.

Header character string.

A Y response results in a 129 character print line for 14 7/8 by II-inch printer paper. Pressing the (FIELD REL) key gives an 81 character print line.

A Y response causes each TWA in the dump to be followed by an alphabetical list of TWA menory cells identified by their Common Name Directory name, their contents, and relative address within that TWA.

The corrmand sequence for a systen with one magnetic tape drive is as follows:

### Command

# Definition

- 1. Load Software Diagnostics.
- 2. Save the system disk drive.
- 3. Mount the menory dump tape.

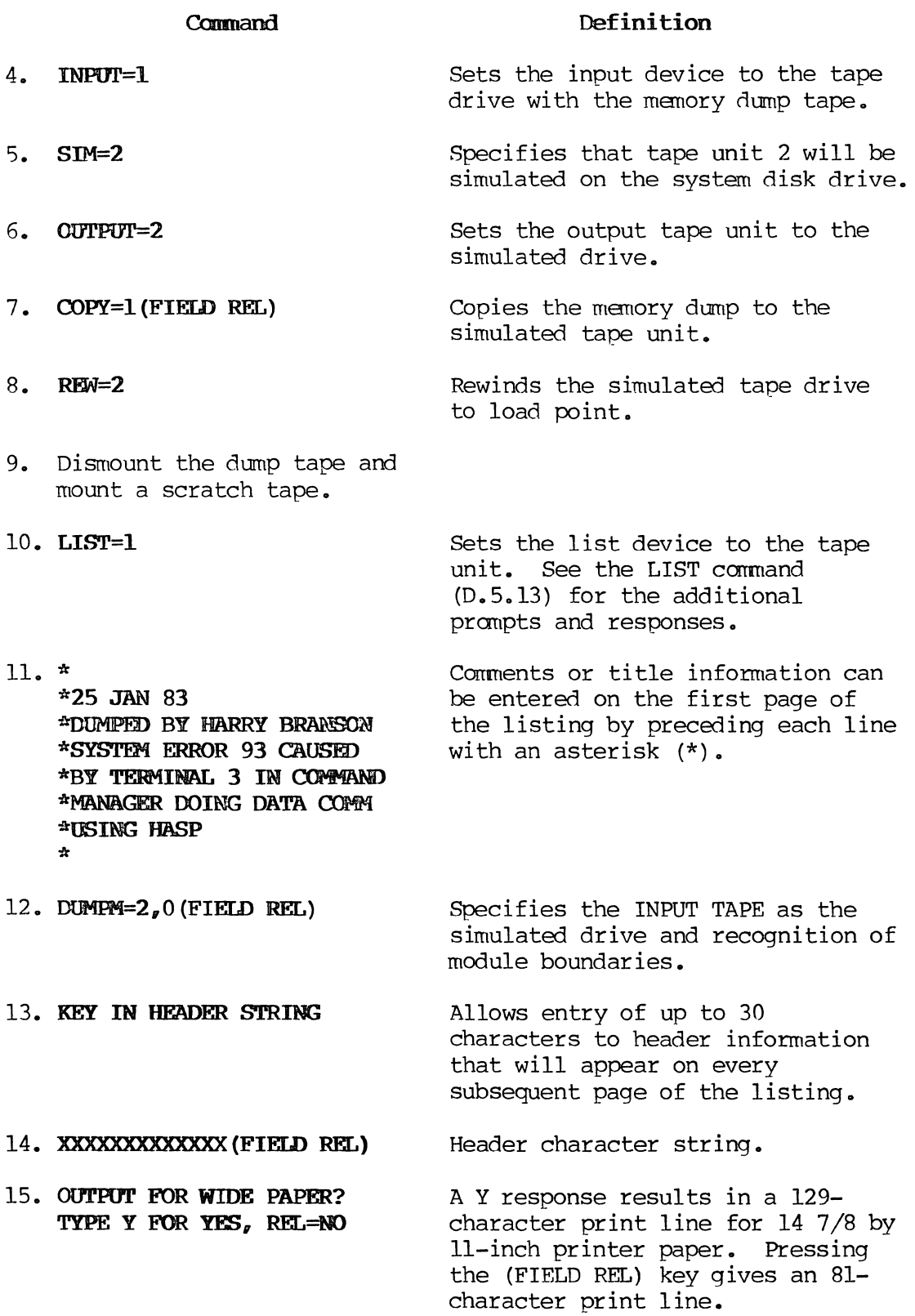

# Command

### **Definition**

16. **UNNIND TWAS? A** Y response causes each TWA in the dump to be followed by an alphabetical list of TWA memory cells identified by their Common Name Directory name, their contents, and relative address within that TWA. TYPE y **FOR YES, REL=NO** 

17. Restore the System disk that was saved in step 2.

# **0.5.8. DV**

DV lists the contents of a disk unit on the list device. DVallows the programmer to view the disk and diagnose problems. The address of data on the disk may be obtained from the VTOC or, in the case of JOBS, from a RECOVER with save flag=O. The operator specifies the disk and the starting and ending sector of the area to be dumped. The disk dump shows sector address, the offset of the line relative to the start of the sector, the contents of the disk in hexadecimal, and the EBCDIC character equivalent of the contents of the disk.

### IN **Cmmand Syntax:**

**DV=Dn,Ls ,Hs ,Sn** 

Where:

### On

is the disk logical unit number  $(7,8,9,A)$ .

### Is

is the low sector; the hexadecimal sector address where the dump is to start.

#### lis

is the high sector; the hexadecimal sector address where the dump is to end.

### Sn

is the starting segment number index (0 through lC in hexadecimal) •

DV Command Sequence:

### Definition

1. Load Software Diagnostics.

Command

2. LIST=n(FIELD REL) 3. DV=Dn,Ls,Hs,Sn(FIELD REL) n is 6 for display, 1 through 4 for a magnetic tape, or 10 for line printer. See the LIST command (0.5.13) for the additional prompts and responses. Dn is the platter number to be viewed. Ls is the starting sector

> in hexadecimal. Hs is the ending sector in hexadecimal. Sn is the

segment number.

D.5.9. ECF

EOF writes a file mark on the magnetic tape on the unit specified.

EOF Command Syntax:

IDF=n(FIELD REL)  $EOF=n_pn_pn_r$  (FIELD REL)

Where:

n

is the tape unit where the file mark is to be written.

### 0.5.10" HEADER

HEADER allows the operator to enter up to 30 characters that will appear in every subsequent page header on the list device.

# HEADER Command Syntax:

HEADER (FIELD REL) KEY IN HFADER STRING (30 CHAR MAX) XXXXXXXXXXXXXXXXXXXXXXXXXXX (FIELD REL)

Where:

**Xaooo** 

is up to 30 characters. Alphanumeric and symbols are allowed.

# **0.5.11. HELP**

HELP lists all the currently implemented commands on the command keystation.

# **HELP Command Syntax:**

HELP(FIELD REL)

# **HELP Coomand lIBlu:**

BSF= BSR=  $COPY =$ DIFFD= DIFFM= DUMFM=  $DV =$ EOF= HEADER = HELP INPUf= LIST= LPP= MAKEMD= NOSIM=  $OUTPUT =$  $P=$ PLTH=  $R=$ RECOVER = RESTORE= REW= SAVE = SIM= SKF=  $VTOC =$ WPL=  $X=$ 

# **0 .. 5.12. INPUT**

INPUT defines the logical magnetic tape input unit number for RESTORE, COPY, and SIM functions. The tape number must be in the range between 1 and **4.** 

 $\frac{1}{\sqrt{2}}\left(\frac{1}{\sqrt{2}}\right)^{2}$  ,  $\frac{1}{\sqrt{2}}$ 

### INPUT=n(FIELD REL)

Where:

n

is the magnetic tape unit number.

# D.5.13. LIST

LIST defines the alternate list device. Commands, operator prompts, headers, ccmnents, and the output of DUMPM, DIFFD, DIFFM, DV, and  $VTC$  commands are written to the list device. A list unit can be the display, line printer, magnetic tape, or a simulated magnetic tape.

# LIST Command Syntax:

### LIST=n(FIELD REL)

Where:

n

is the logical unit number. 1 through 4 are used for magnetic tape units, 6 for display, and 10 for line printer. LIST=O turns off the list device. In the case of magnetic tape, LIST=O causes a file mark to be written and the tape rewound.

If n is a magnetic tape unit, the following prompts will be displayed:

# PACKED? TYPE Y FOR  $YES_r$  REL=NO

A packed list tape consists of variable length records containing an end-of-1ine character (hex EODF) and a page eject character (hex E05F). A block will be a maximum of 2039 characters. A packed list tape requires a special list program --it cannot be listed using the Supervisor TRANSFER command. Pressing FIELD REL causes a fixed length record list tape to be written. The record length and topof-form characters are specified by the next prompt.

### ASA PRINT CONTROL-BECDIC? TYPE Y FOR YES, REL=NO

A Y response causes the list tape to be formatted into 128-character records, blocked 5, with a top-of-form character of F140 hex. Pressing FIELD REL causes the list tape to be formatted into 132 character records, blocked 5, with a top-of-form character of  $\infty$ hex. This format is suitable for listing the tape using the Supervisor TRANSFER command. The LPP (line per page) command determines the record where the top-of-form character will be placed.

# CONTINUATION TAPE? TYPE Y FOR YES, REL=NO

 $\overline{a}$ 

A Y response causes the tape to be skipped to the first file mark and then backspaced over this file mark prior to writing to the tape. Pressing FIELD REL causes writing to begin at the start of the tape.

 $1\cdot\cdot\cdot$ 

### LIST Command Sequence:

The command sequence for LIST= a magnetic tape is as follows:

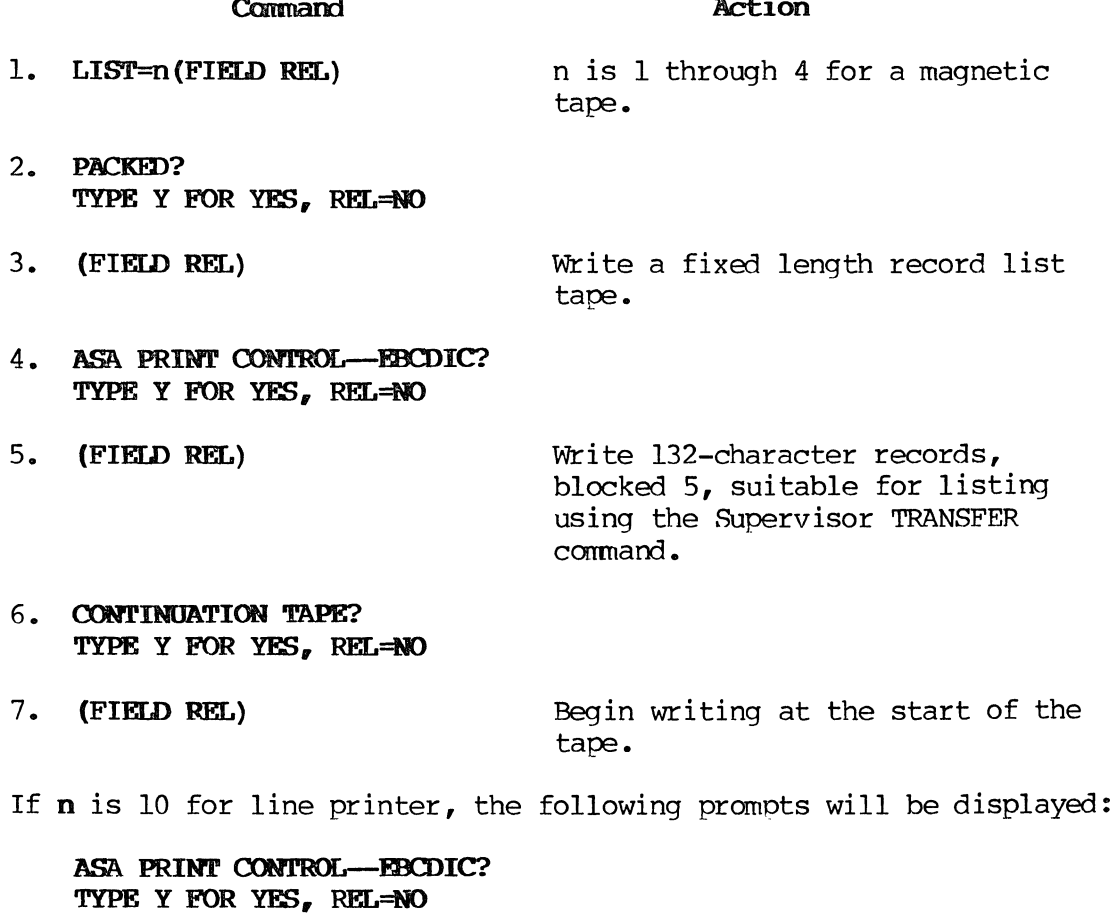

A load response causes top-of-form to be issued When a specified number of lines have been printed on each page. The number of lines is determined by the LPP command. Pressing (FIELD REL) indicates no top of form.

# LOAD VFU FOR LINE PRINTER? TYPE Y FOR YES, REL=NO

A (FIELD REL) causes no use of the VFU or no top of form. A Y response, along with a Y response to "ASA PRINT CONTROL--EBCDIC?" will use the VFU. A Y response displays the following:

VFU LOADED WITH THESE PARAMETERS: PAGE LTH (FLTH=) 33 HEX PRINT LINES PER PAGE (LPP=) 25 HEX

The page length (in number of lines) and lines that will be printed before top of form are 51 (33 hex) and 37 (25 hex), respectively. These should be changed prior to the LIST command to the correct numbers for the paper being used.

The command sequence for LIST=lO, line printer is as follows:

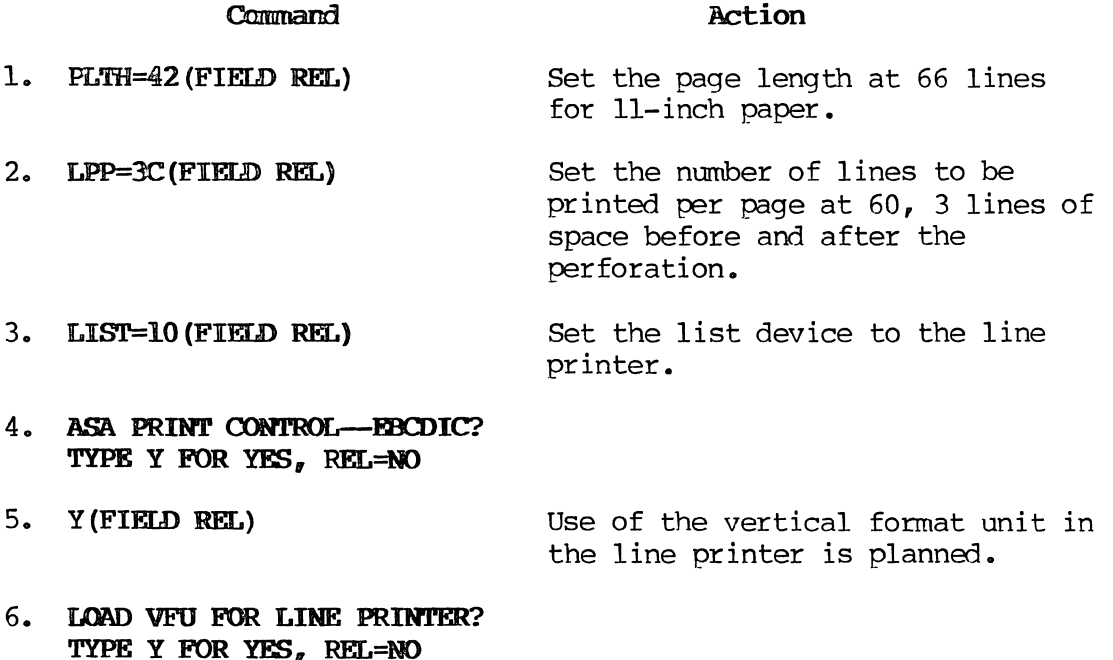

7. Y (FIElD REL)

### Command

# **Action**

8. **VFU LOADID WITH THESE PARAMETERS: PAGE L'l'H (PLTH=) 42 HEX PRINT LINES PER PAGE (LPP=)**  3C HEX

# **D.S.14. LPP**

LPP sets the number of lines that will be printed on a page on the list unit before top of form to the next page. When the list unit is the line printer, it controls the vertical format unit. When the list unit is a magnetic tape, LPP places a top-of-form character (OC hex) in the first position of the record after the number of lines has been written. See the LIST command (D.5.13) for use.

### LPP **Camnand Syntax:**

**LPP=hh (FIELD REL)** 

Where:

hh

is the number of lines per page in hexadecimal.

### **D.S.IS. HAKEMD**

MAKEMD creates a memory dump tape--an initialized dump tape--on the unit specified. MAKEMD writes a 26-word dump routine at the beginning of the tape. Once initialized, a dump tape can be reused without reinitialization, even after it has been listed using DUMPM or DIFFM commands.

Memory dumps are used by software development programmers to determine the cause of system errors, task errors, and system and keystation lockups. A system error or task error allows access of the System Dump Module by simultaneously pressing the LCA SHIFT, RESET, and DISPLAY keys. Pressing these keys displays the system register contents that should be recorded on the Software User Report. The operator will then be prompted to take a manory dump and disk dump to a scratch magnetic tape mounted on the systan load unit. If the Y (YES) response to the manory dump prompt does not cause the dump to be taken (the system error or task error has prevented access to the System Dump Module) or the problan is a system or keystation lockup, the memory dump must be taken using a tape that has been initialized with the Software Diagnostic MAKEMD command. The dump tape must have a write ring in place when it is initialized by Software Diagnostics and when the dump is to be
taken. When the problem is encountered, mount the initialized dump tape on the load unit and press the TAPE LOAD button. The contents tape on the load unit and press the TAPE LOAD button. of memory will be dumped. After the tape has stopped moving, operations can be continued with a WARM START.

#### MAKEMD Command Syntax:

MAKEMD=n (FIELD REL)  $MAKEMD=n,n,n,n(FIELD REL)$ 

Where:

n

is the tape unit where the initialized dump tape is to be created •

#### D.5.16. NOSIM

NOSIM causes all future I/O calls to the tape unit specified to be routed to the physical tape unit rather than the TAPE SIMULATOR on disk.

NOSIM Command Syntax:

NOSIM=n (FIELD REL)  $NOSIM=n_pn_pn_f$ (FIELD REL)

Where:

n

is the tape unit that has been simulated on disk.

#### D.5.17. OUTPUT

OUTPUT defines the logical magnetic tape output unit number for COPY, RECOVER, SAVE, and SIM functions. The tape number must be in the range between 1 and 4.

#### OUTPUT Command Syntax:

### OUTPUT=n (FIELD REL)

Where:

n

is the magnetic tape unit number.

#### **D.5.18. P**

P sets the PERDEBUG program counter offset to the hexadecimal value specified.

#### **P Cmmand Syntax:**

**P=hhhhi (FlEW REL)** 

Where:

hhhh

is a four-digit value in hexadecimal.

#### **D.5.19. PLTH**

PLTH sets the number of lines that can be printed on a page in the vertical fonnat unit when the alternate list device is the line printer. See the LIST command (D.5.13) for use.

#### **PLTH Command Syntax:**

**PLTH=hh (FIEm RFL)** 

Where:

hh

is the number of lines in hexadecimal.

An ll-inch-Iong page (for 14 7/8 by II-inch computer paper) has 66 lines decimal, 42 hex. An 8 1/2-inch-long page has 51 lines decimal, 33 hex.

#### **0.5.20. R**

R sets the PERDEBUG relative offset to the hexadecimal value specified.

#### R **Command Syntax:**

**R=hhhh(FIELD REL)** 

Where:

hhhh

is a four-digit memory address in hexadecimal.

 $\mathcal{L}=\mathcal{N}$ 

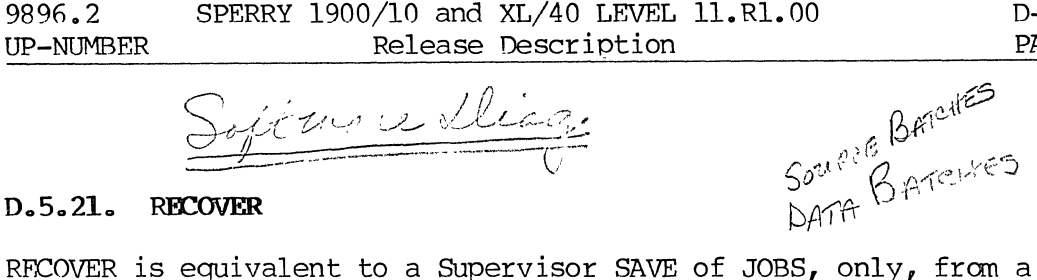

# jin a <u>Mis</u>

D-23 PAGE

#### $D_5 - 21$ **RECOVER**

disk drive. Its objective is to retrieve as many data batches as possible. The Operating System can be reloaded from a System Tape. The User's Library of object programs can be restored fran a SAVE tape. Data batches might require several hours to be rekeyed.

RECOVER reads disk allocation units (16, 84-byte sectors) and saves data batches based on linkages that connect the Allocation Units (AUs) into batches. It does not use the VTOC for that disk drive.

#### RECOVER Command Syntax:

#### RECOVER=Dn, Sf (FIELD REL)

Where:

Dn

is the system logical disk drive number (7,8,9,A).

Sf

is the save flag. It indicates whether or not batches are to be saved.

Sf

SF=l saves batches. SF=O does not. In conjunction with LIST=6 (Display), SF=O will show the operator the starting disk address of batches without saving batches to magnetic tape.

RECOVER Command Sequence:

Remembre 6 - Neunt

#### **Command**

- 1. Load Software Diagnostics.
- 2.
- LIST=n(FIELD REL)  $5$ . 3.

= ptalla ter

n is the tape unit with a scratch tape mounted where batches will be saved. (Default =  $TL.)$ 

n is 6 for display, 1 through 4 for a magnetic tape, or 10 for line printer. Batches that are saved will be listed on the list unit. See the LIST command for the additional prompts and responses.

 $\bigg\}$ 

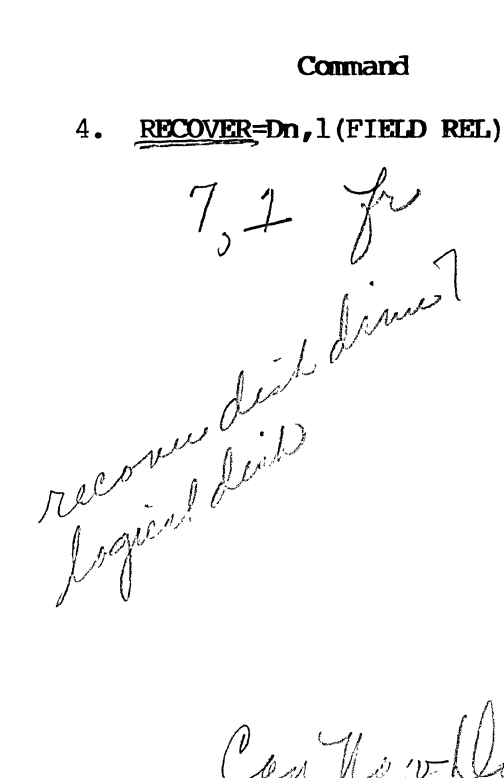

#### Definition

Dn is the disk drive to be recovered.

Use CTRL key or DISPLAY key to page through any I/O BSR messages and through the list of batches being saved. Respond Y for YES to the "ACCEPT BLOCK" prompt that may result from a link error. A FIELD REL to the " $\frac{ACCFPT \text{ BLOCK}}{Y}$  prompt, will terminate the RECOVER without the entire drive being searched for batches. The objective is to RECOVER as many batches as possible.

When the RECOVER is done for this drive, the tape will rewind and the number of batches saved will appear<sub>conthe</sub> list unit.

Batches from another disk may be saved to the same tape as follows:

5. SKF=n

6. BSR=n

Space the magnetic tape in step 2 to the first file mark.

Backspace the magnetic tape in step 2 over the file mark encountered in Step 5.

Repeat step 4 for the next disk. Steps 4, 5, and 6 may be repeated as many times as required.

#### D. 5.22. RES'TORE

The Software Diagnostic RESTORE is not the same as a Supervisor RESTORE.

RESTORE writes the contents of a magnetic tape created by a Software Diagnostic SAVE to a disk drive. The disk drive for the RESTORE does not have to be the same as the one specified during the SAVE. Each segment on the SAVE tape will be restored to the corresponding segment on the disk drive specified by the RESTORE command.

RESTORE replaces the current contents of the disk drive specified with the disk contents on the magnetic tape in preparation for a Software Diagnostic D1FFD or to reload the user's Operating System for online problem diagnosis. RESTORE is also used to return the original contents of the system drive after it has been used to simulate (S1M=) a magnetic tape.

#### RE5TORE Comnand Syntax:

RESTORE = Dn

Where:

On

is the disk number (7,8,9,A; default 7).

#### RF.STORE Comnand Sequence:

#### Command

#### Definition

 $(Default = Tl.)$ 

1. Load Software Diagnostics.

- 2. INPUT=n(FIEID REL) n is the tape unit with the SAVE<br>tape mounted. (Default =  $TI$ .)
- 3. RESTORE=Dn(FIELD REL) Dn is the disk drive where the contents of the SAVE tape will be deposited. This causes the disk drive and segments to be overwritten with the contents of the SAVE tape.

#### $D.5.23.$ **REW**

REW rewinds the magnetic tape on the unit specified.

#### REW Command Syntax:

RFW=n(FIELD REL) REW=n,n,n,n(FIELD REL)

Where:

n

is the tape unit to be rewound.

#### D.5.24. SAVE

SAVE writes the contents of the disk drive specified to magnetic tape in Software Diagnostic SAVE fonnat. A magnetic tape created using the Software Diagnostic SAVE can be restored only with a Software Diagnostic RESTORE. The Software Diagnostic SAVE command is not equivalent to a Supervisor SAVE.

SAVE is normally used after a system error when a memory dump has been taken and when the contents of a disk drive will be required for diagnosis of the system error. The contents of the system disk drive can be used for a Software Diagnostic DIFFD or to reload the user's Operating System for online diagnosis. It can also be used to save the system disk prior to use of that drive to simulate (SIM=) a magnetic tape. After use of SIM=, the contents of the System disk can be returned using a Software Diagnostic RESTORE.

#### SAVE Command Syntax:

 $SAVE = Dn<sub>s</sub>Sn<sub>s</sub>Ns$ 

Where:

On

is the disk drive number  $(7,8,9,A;$  default = 7).

Sn

is the starting segment number in hex (default =0).

Ns

is the number of seqments to be saved, in hex (default =  $1$ ).

#### SAVE Command Sequence:

**Command** 

#### Definition

1. Load Software Diagnostics.

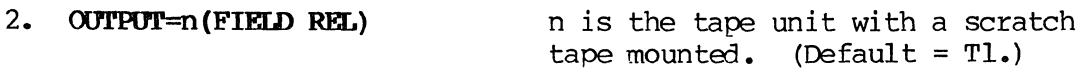

 $SAVE=DD, Sn, NS (FITA) REL)$  $3<sub>o</sub>$ 

 $\frac{1}{2}$ 

Dn is the disk drive number  $(7,8,9,A)$ .

Sn is the starting segment number index.

Ns is the number of segments in hex. (Maximum of 4 for a D-34 disk drive. Maximum of lD for an ISS disk drive) •

When the tape is full, Software Diagnostics will display an error message (from IOCTL). Press the space bar once. The tape will be<br>backspaced to the last EOF. Two backspaced to the last EOF. EOFs will be written and the tape will rewind. Software Diagnostics will prompt for a continuation tape. Mount a scratch tape and enter Y. The prompt should not be answered while the tape is rewinding •

#### D.5.25.  $STH$

SIM causes all future I/O calls to the tape unit specified to be routed to the TAPE SIMULATOR on disk. Up to four tapes can be simulated at one time, each using one-fourth of the system disk. The TAPE SIMULATOR will destroy the contents of the system disk. The Software Diagnostic SAVE command should be used to retain the current contents of the system disk for subsequent use. Simulated tapes on the disk do not rewind automatically at the completion of an I/O operation. The operator must be sure to rewind the simulated device when necessary using the REW command.

SIM Command Syntax:

SIM=n (FIEID REL)  $SIM=n_{g}n_{g}n_{g}n(FIELD REL)$ 

Where:

n

is the tape unit to be simulated on disk.

#### SIM Command Sequence:

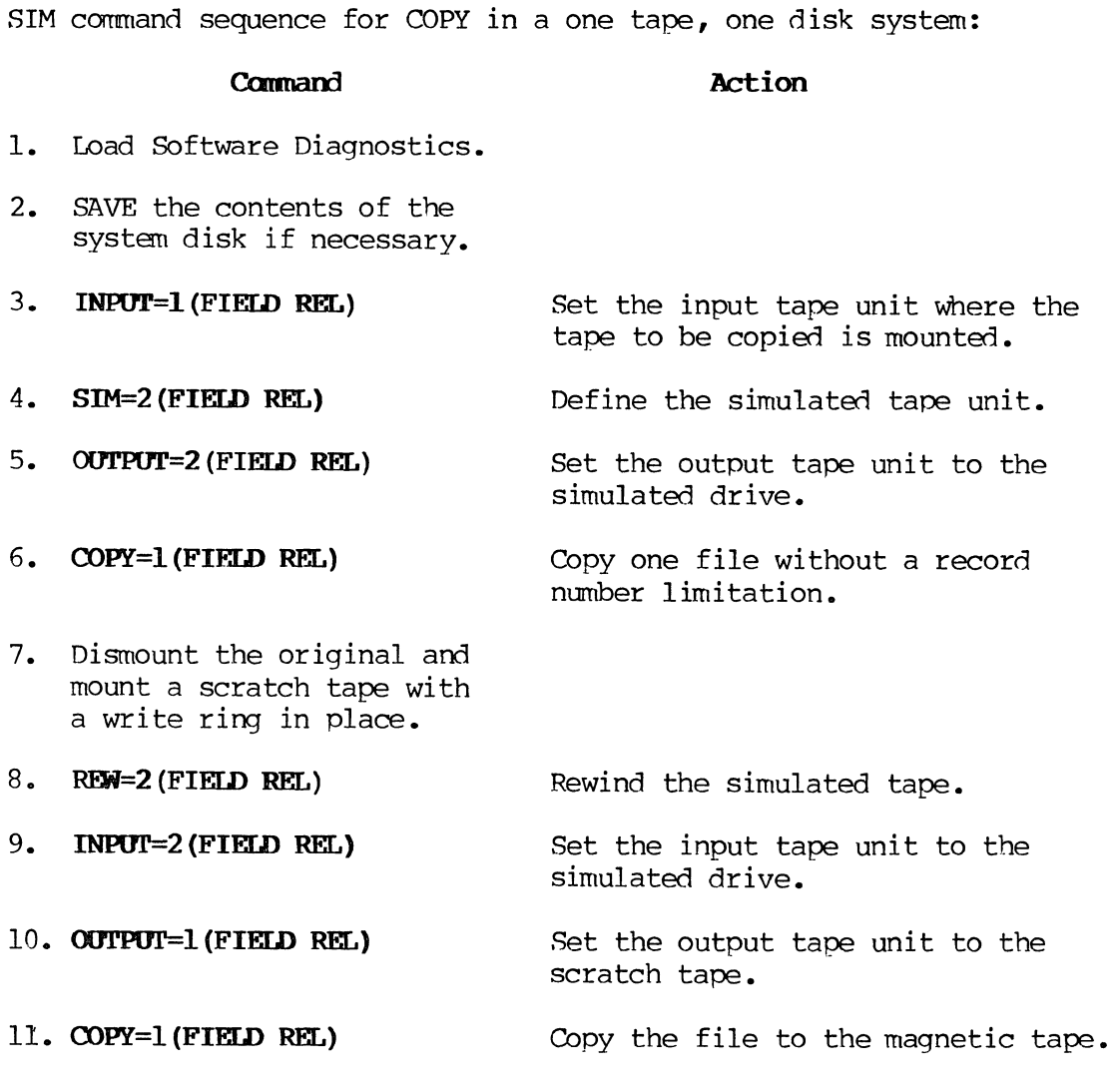

#### D.5.26. SKF

SKF spaces the magnetic tape on the unit specified forward to the next file mark.

**SKF Command Syntax:** 

**SKF=n (FIELD REL) SKF=n,n,n,n(FIELD REL)** 

Where:

n

is the tape unit to be spaced forward.

#### **D.S.27. VTOC**

VTOC lists the Volume Table Of Contents (VTOC) of the disk drive specified on the list device--display, line printer, or magnetic tape. It is used to obtain a listing of the entries in the VTOC, to aid in diagnosis of problems with the VTOC, or to locate data stored on a disk drive. The VTOC is used by the Operating System to retrieve the disk address of Operating System modules, COMPILES, JOBS, and DIRECTORIES. The VTOC considers indexed files to be JOBS with different, special batch numbers. Each disk drive used by the Operating System contains a VTOC for that drive. The VTOC is built for the System drive by the Operating System during startup after a COLD START. VTOCs for other drives are created during DISK LOAD, MOUNT, or NEW DISK.

The VTOC is indexed by key and disk address and may contain multiple levels. Each level is separated into pages of 17 entries. The following diagram shows the construction of a VTOC with 3 levels.

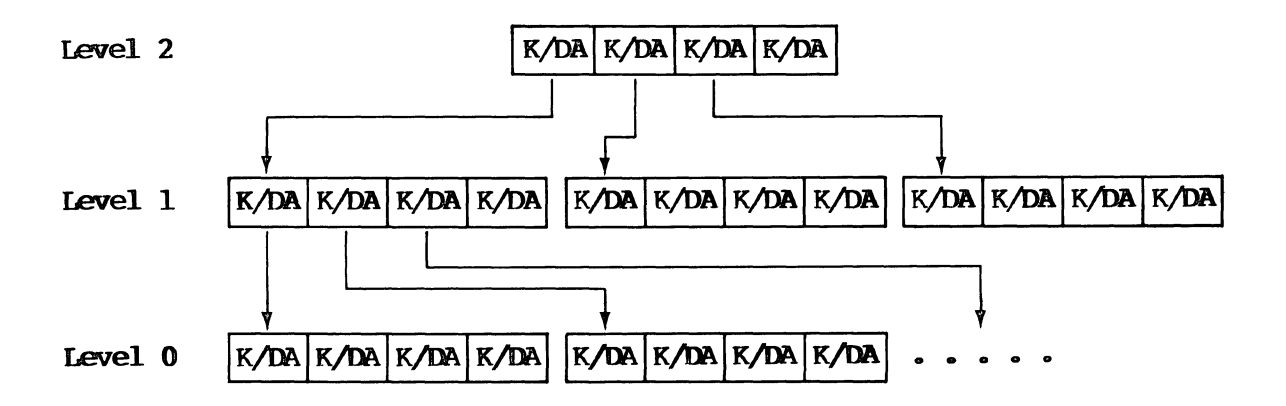

The VTOC is similar to an indexed file but may be accessed only by the Operating System. Level 0 contains the key (4 words) and disk address (2 words) of all Operating System modules, COMPILES, JOBS, and DIRECTORIES stored on that drive. Level 1 contains the key and disk address of the start of each Level 0 page. Each hiqher level (2, 3, etc.) follows the format of key and disk address of the start of each lower level page. A VTOC search or location of data on a drive is accomplished by retrieving VTOC pages, starting with the hiqhest level, a binary search in memory, until the key and disk address of the system module, COMPILE, JOB, or DIRECTORY is found in Level O.

System modules, COMPILES, JOBS, or DIRECTORIES can be located on the disk using the VTOC command by examining the entries in Level O. After the address is determined, the system module, COMPILE, JOB, or DIRECTORY can be examined using the Disk View (DV) command.

#### VTOC Command Syntax:

#### $VTOC=K1$ ,  $Sd$ , Dn

Where:

Kl

is the key list flag. It indicates whether or not the listing will include symbolic reference to the keys in the VTOC. Kl=l specifies a symbolic listing; 0 does not.

#### $Sd$

is the sector dump flag. It indicates whether the listing will include a disk dump of all sectors comprising the VTOC as if a DV command were used for these sectors.  $S3=1$ specifies a disk dump. 80=0 does not. A disk dump is normally useful to software development and support programmers.

**Do** 

is the disk number  $(7, 8, 9, A)$ .

#### VTOC Command Sequence:

#### Command

#### Definition

- 1. Load Software Diagnostics.
- 2. LIST=n(FIELD REL)

n is 6 for display, 1 through 4 for a magnetic tape, or 10 for line printer. If the list unit is a magnetic tape or line printer, see the LIST command (D.5.13) for the additional prompts and responses.

#### Command

#### **Definition**

3. **VTOC=** $l_q0$ **Dn(FIELD REL)** 1 specifies a symbolic listing. 0 specifies no disk dump. When n is a magnetic tape, contents of the VTOC will not appear on the display and the magnetic tape must be printed to obtain a hard copy. A response of  $Dn, 0, 0$  causes no listing to be made and an immediate Software Diagnostic DONE. Dn is the disk drive to be listed.

#### **D.5.28. WPL**

WPL writes a Fertec label on the magnetic tape on the unit specified. The Pertec label is an 80-byte record that contains I/O control block information about the tape such as record length, blocking factor, records per block, translation used, number of reverse reads for continue tape, etc. WPL writes two tape marks, the Pertec label, two tape marks and rewinds the tape.

WPL **Command** Syntax:

WPL=n(FIEID REL)  $WPL=n_pn_pn_f$ (FIELD REL)

Where:

n

is the tape unit Where the Fertec label is to be written.

#### **D.5.29. x:**

X sets the PERDEBUG index register offset to the hexadecimal value specified.

x **Command Syntax:** 

**X=hhhh(FIELD REL)** 

Where:

hhhh

is a four-digit value in hexadecimal.

### E. System Generation (SYSGEN)

The following description details the various responses displayed during system generation (SYSGEN) procedure. Before beginning the SYSGEN procedure, all new data should be saved.

#### SYSGEN WITH SAMPLE

#### Display

1.

Mount the System Master Binary (8MB) tape on the load unit (primary tape drive). Simultaneously press the IPL Release key (blank whi te pushbutton) and the LOAD key on the system control panel. The bootstrap loader will be read into memory and will, in turn, load and transfer control to SYSGEN.

Operator Action

### **CAUTION**

Wait a reasonable period of time for the system to respond to an operator entry. Do not press the FIELD RELEASE key (FIELD REL) repeatedly because nothing appears to be happening. The additional FIELD RELs will be retained in the keystation buffer and used as the response to a prompt, and will prevent the operator from responding at the appropriate time.

2. \*\*\* MASTER VERSION NO. XX. XX. XX \*\*\* LOAD MASTER TAPE TO DISK? REL=YES, N=W

DISK INITIATION FOR LOAD IN PROGRESS

### Display

#### Operator Action

line printer or a second magnetic tape drive.

Typing ALU=2, then pressing the FIELD REL key directs the listing to tape

Typing ALU=5, then pressing the FIELD REL key directs the listing to the station printer.

Typing ALU=16, then pressing the FIELD REL key directs the listing to the line printer. If <sup>a</sup> listing is not to be produced, go to

drive 2.

step 7.

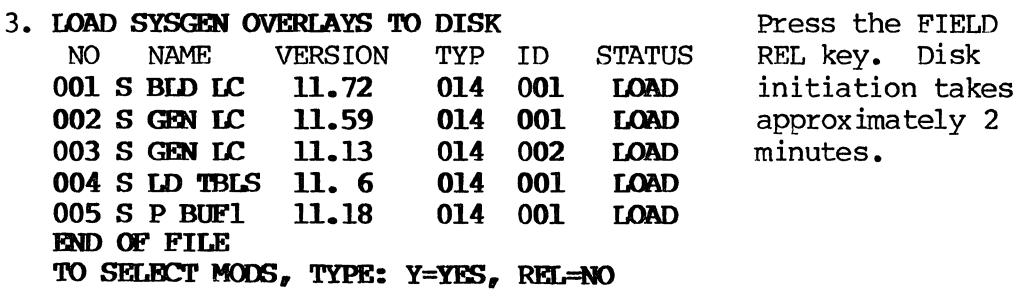

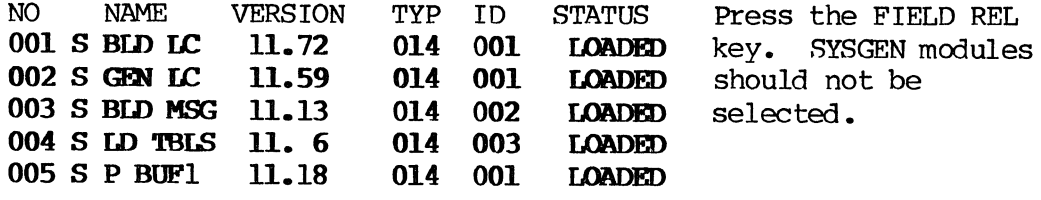

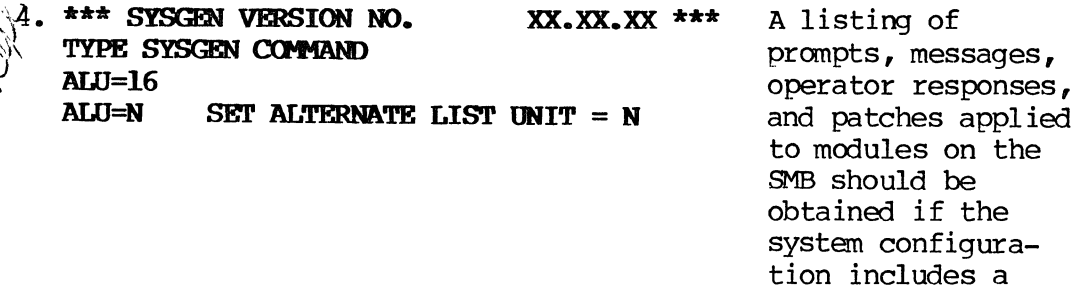

 $\widetilde{\langle \hat{\theta}_j \rangle}$ 

Display

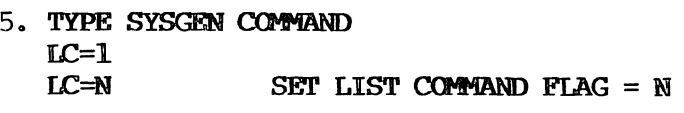

6. TYPE SYSGEN COMMAND COM COM TYPE COMMENTS FOR LIST UNIT GDS DONE BY HARRY BRANSON, 5/26/83, TO DOCUMENT SYSTEMS GENERATION OF VERSION 11.R1

 $\frac{1}{2}$ . TYPE SYSGEN COMMAND **GDS** GDS GENERATE DISK SYSTEM NO NAME VERSION NAME VERSION TYP ID **STATUS** 001 S BLD IC 11.72 014<br>002 S GEN IC 11.59 014 001 LOAD 002 S GEN LC 11.59 014<br>003 S BLD MSG 11.13 014 001 **LOAD** 003 S BLD MSG 11.13 002 LOAD  $\bullet$ 

328 SYS INFO 11. 1 END OF FILE 003 267 LOAD Operator Action

Typing  $LC=1$ , then pressing the FIELD REL key logs all operator entries to the Alternate List Unit.

Typing COM, then pressing the FIELD REL key allows the entry of comments to identify the listing that is obtained. Pressing the FIELD REL key only terminates entry of comments.

Type GTS, then press<br>the FIELD REL key; or type GDS, then press the FIELD REL key. GTS (Gen-Tape System) generates tape systen. GDS (Generate Disk System) allows the entry of additional patches (patches not resident on the 8MB) by the COM (Correct Disk Module) prior to writing the system tape (step 138).

The names of the modules in the operating system will be rolled through the screen.

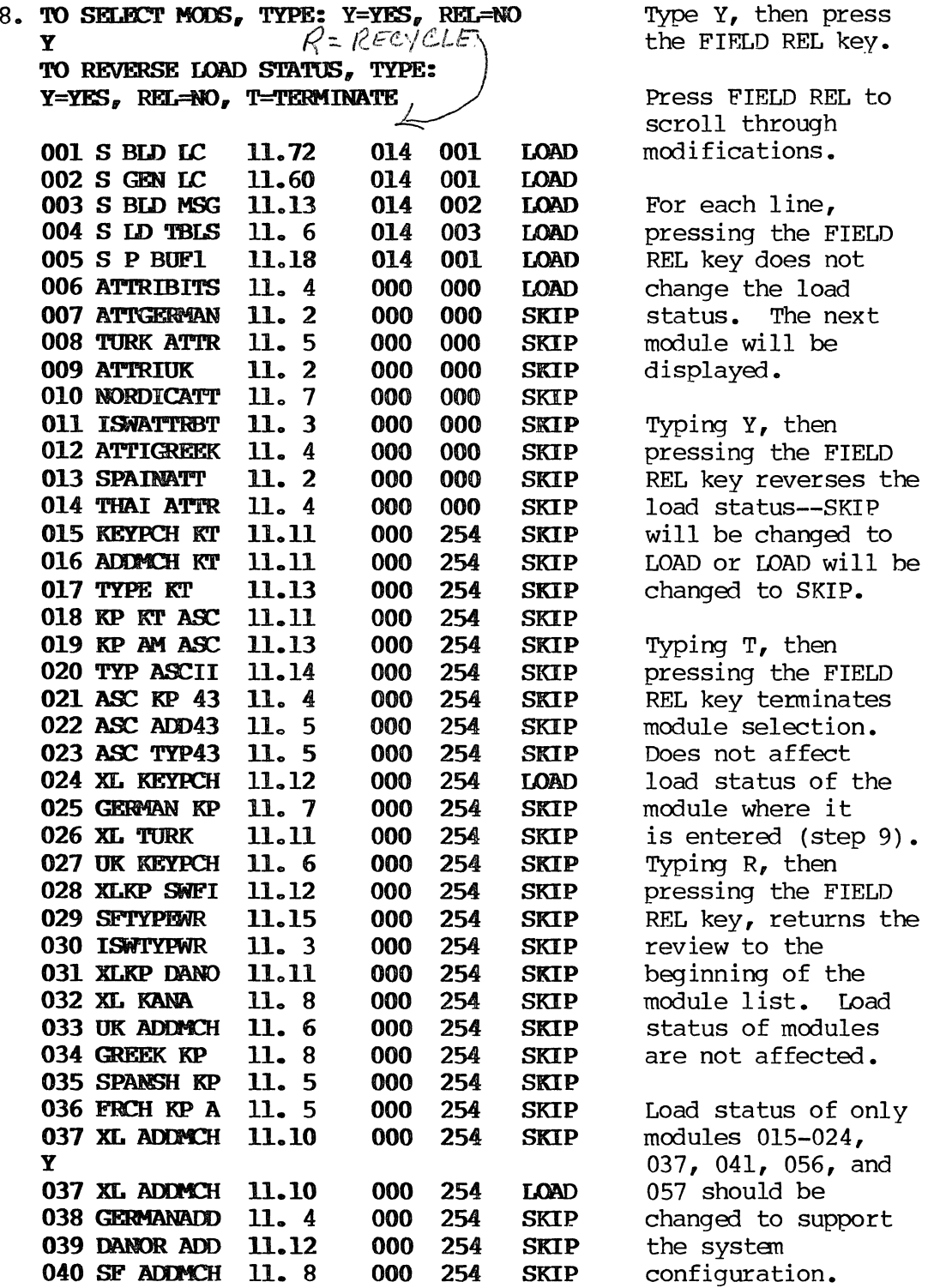

Display **Operator Action** 

 $\hat{\mathcal{A}}$ 

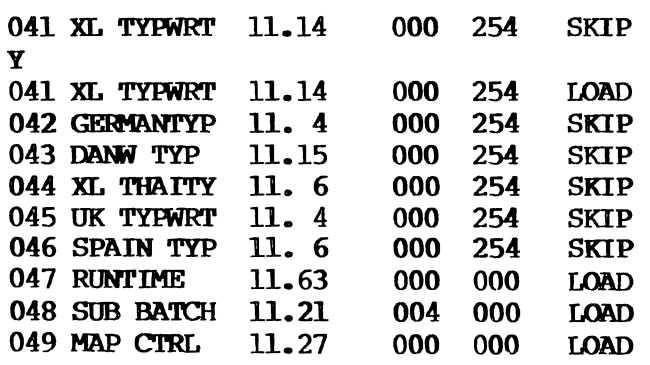

Operator Action

Modules 015, 016, and 017 support the T3541 (480 character screen) keystation with keypunch, adding machine, and typewr iter keyboards. Modules 024, 037, and 041 suppport the T3555 (2000 character screen) keystation with keypunch, adding machine, and typewriter keyboards. Modules 018, 019, and 020 support ASCII keyboards for the T3541. Modules 021, 022, and 023 support ASCII keyboards for the T3555 keystation. Version 11.Rl.00 is delivered only with module 024 with the load status of LOAD. The example shows changing the load status of modules 037 and 041 from SKIP to LOAD.

#### **Display**

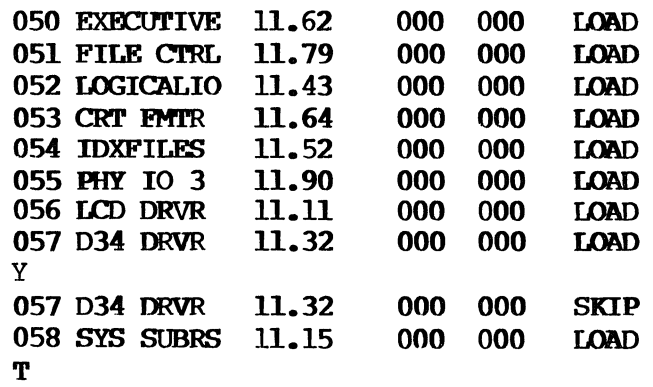

### **Operator Action**

Module 056 LCD DRVR is required when the disk drives in the system configuration are F3285 120M byte drives.

Module 057 LCD DRVR is required when the disk drives in the system configuration are F3282 8.8M byte dri ves or F3283 17.6M byte drives. Module 057 should have a load status of LOAD. The example shows reversing the load status of LCD DRVR. The system configuration includes either 8.8M or 17.6M byte disk drives.

Type T, then press the FIELD REL key after the load status of module 056 or 057 has been changed.

 $\sim 10^6$ 

 $\frac{1}{\sqrt{2}}$ 

 $\sim 10^{-10}$ 

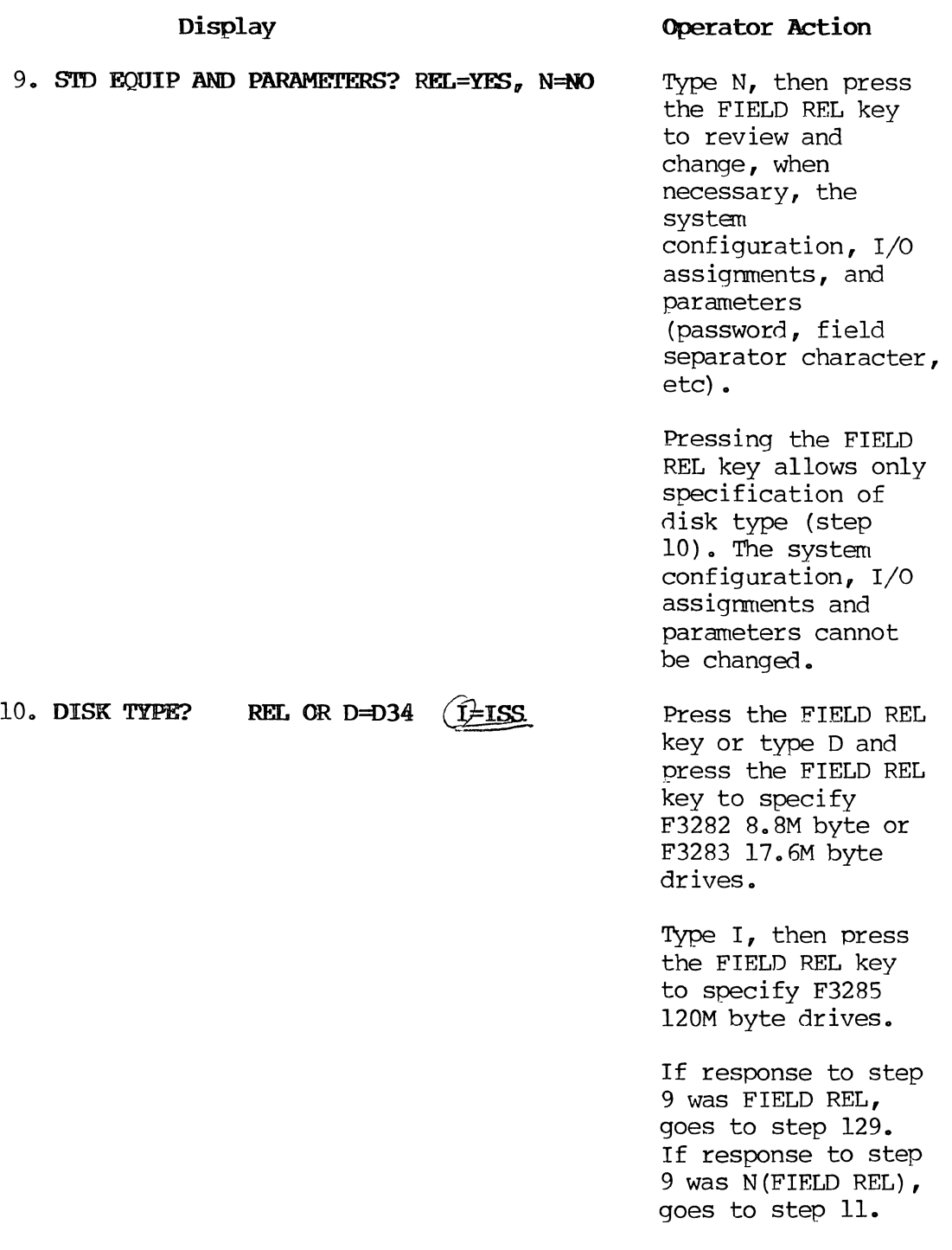

#### **Display**

11. TABLES: REL=STANDARD 1=MINIMUM 2=DATA COM 3=CURRENT SELECT TABLE=

Pulled in

#### Operator Action

Press the FIELD REL key; or type 1, then press the FIELD REL key; or type 2, then press the FIELD REL key; or type 3, then press the FIELD REL key. Standard configuration (pressing the FIELD REL key) is one 9 track magnetic tape, one disk drive and one line printer.

(l--Minimum configuration is one 9-track magnetic tape and one disk drive.)

2--Data Comnunications configuration is one 9-track magnetic tape, one disk drive, one line printer, and data comnunications using 2780 protocol.

3--Current configuration should be used during subsequent reviews otherwise the configuration that has been specified reverts to values in the selected table.)

 $\hat{\mathcal{A}}$ 

 $\sim$   $\sim$ 

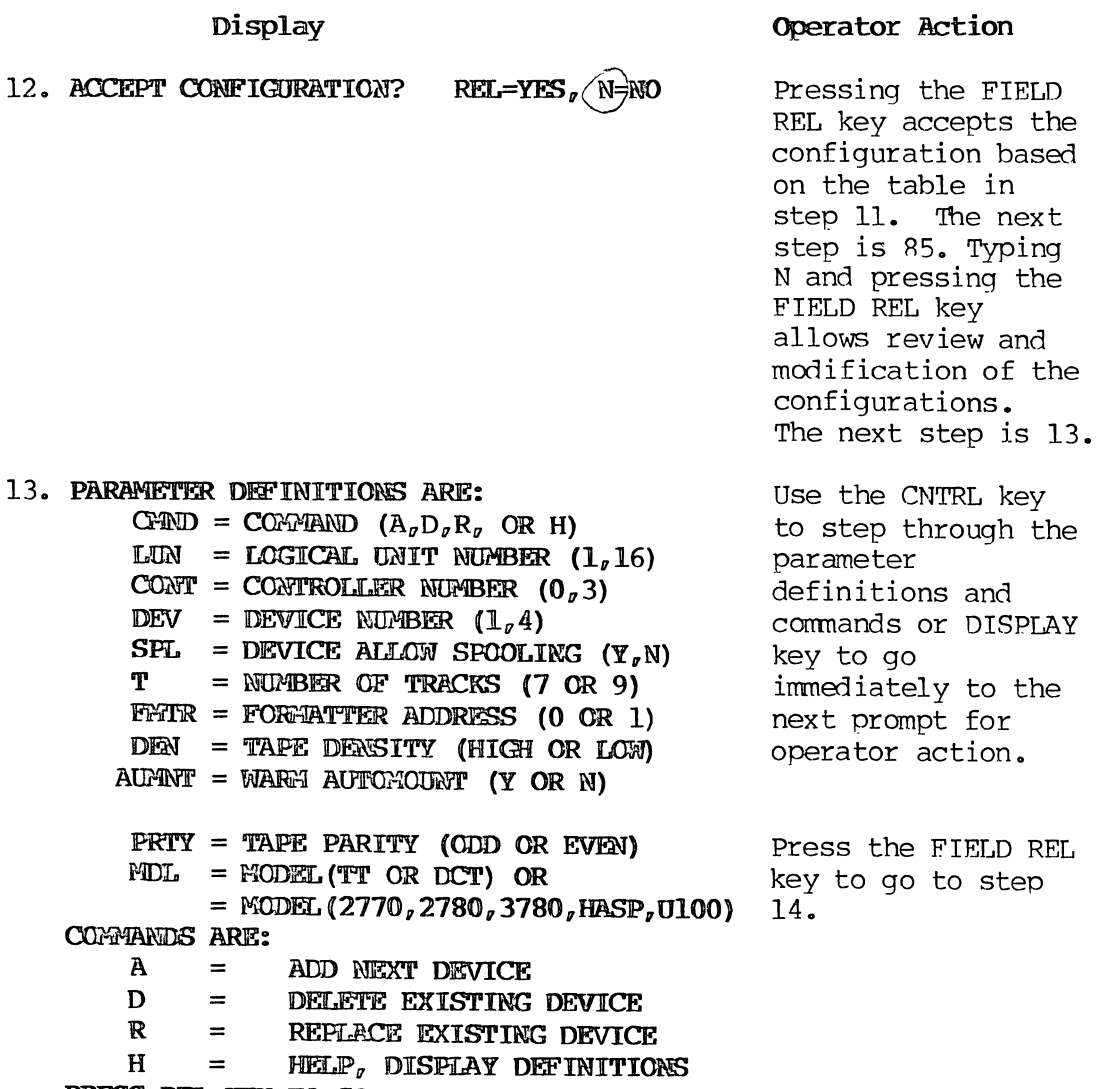

PRESS REL KEY TO CONTINUE

#### Display

## 14. TYPE LUN CONT DEV SPL TRKS DEN PRTY MT 01 00 01 NO  $(9T)$  00 9T FORM =  $CMND$ , LUN, CONT, DEV, 9T, FMTR 7T FORM =  $CPAND, LUN, CONT, DEN, 7T, DEN, PAR$ TYPE : INPOT OR REL FOR NEXT DEY TYPE  $2,2,0,2,0$

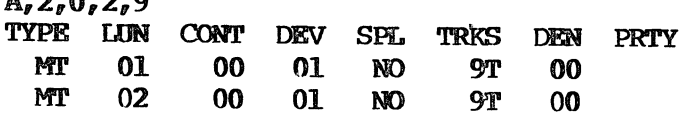

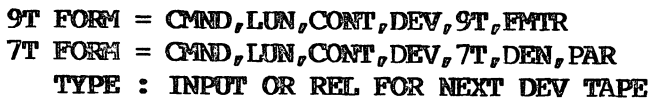

### Operator Action

Determine the number of tape drives in the system configuration. Typing  $R, 1, 0, 1, 7, H$ , 0, then pressing the FIELD REL key replaces the configured 9-track tape with a 7-track tape. Typing  $A_{r}2_{r}0_{r}$ 2,9, then pressing the FIELD REL key adds a second 9-track tape drive. Typing  $A_{r}2_{r}0_{r}2_{r}7_{r}H_{r}$ 0, then pressing the FIELD REL key adds a second 7 track tape drive. Maximum number of tape drives is four. Press the FIELD REL key after all tape drives have been specified.

Display 15. TYPE LUN DK 01 **CONT** 00 DEV AUMNT 01 NO  $DK$  FORM =  $CMND$ , LUN, CONT, DEV, AUMNT TYPE : INPUT OR REI. FOR NEXT DEV TYPE  $R_{\sigma}1_{\sigma}0_{\sigma}1_{\sigma}Y$  cont  $\frac{1}{\sqrt{2}}$   $\frac{1}{\sqrt{2}}$   $V$  DK 01 00 01 YES  $DK$  FORM = CMND<sub> $q$ </sub>LUN<sub> $q$ </sub>CONT $q$ , DEV<sub> $q$ </sub>AUMNT TYPE : INPUT OR REL FOR NEXT DEV TAPE

Disk drive type was specified in steps 8 and 10. Only entire drives are now added to the configuration. Individual platters are no longer specified. Typing  $R, 1, 0, 1, Y,$  then pressing the FIELD REL key provides for automounting of platters in the first disk drive. Automount from a LOAD of the operating system ini tializes all platters. Autanount fran restart recovers existing data on all platters. Typing  $A, 2, 0, 2, Y$ , then pressing the FIELD REL key, adds a second disk drive. Maximum number of F3282 8.8M byte or F3283 l7.6M byte drives is four. Maximum number of F3285 120M byte drives is four. Press the FIELD REL key after all drives have been specified.

Operator Action

Determines the number of disk drives in the

configuration.

system

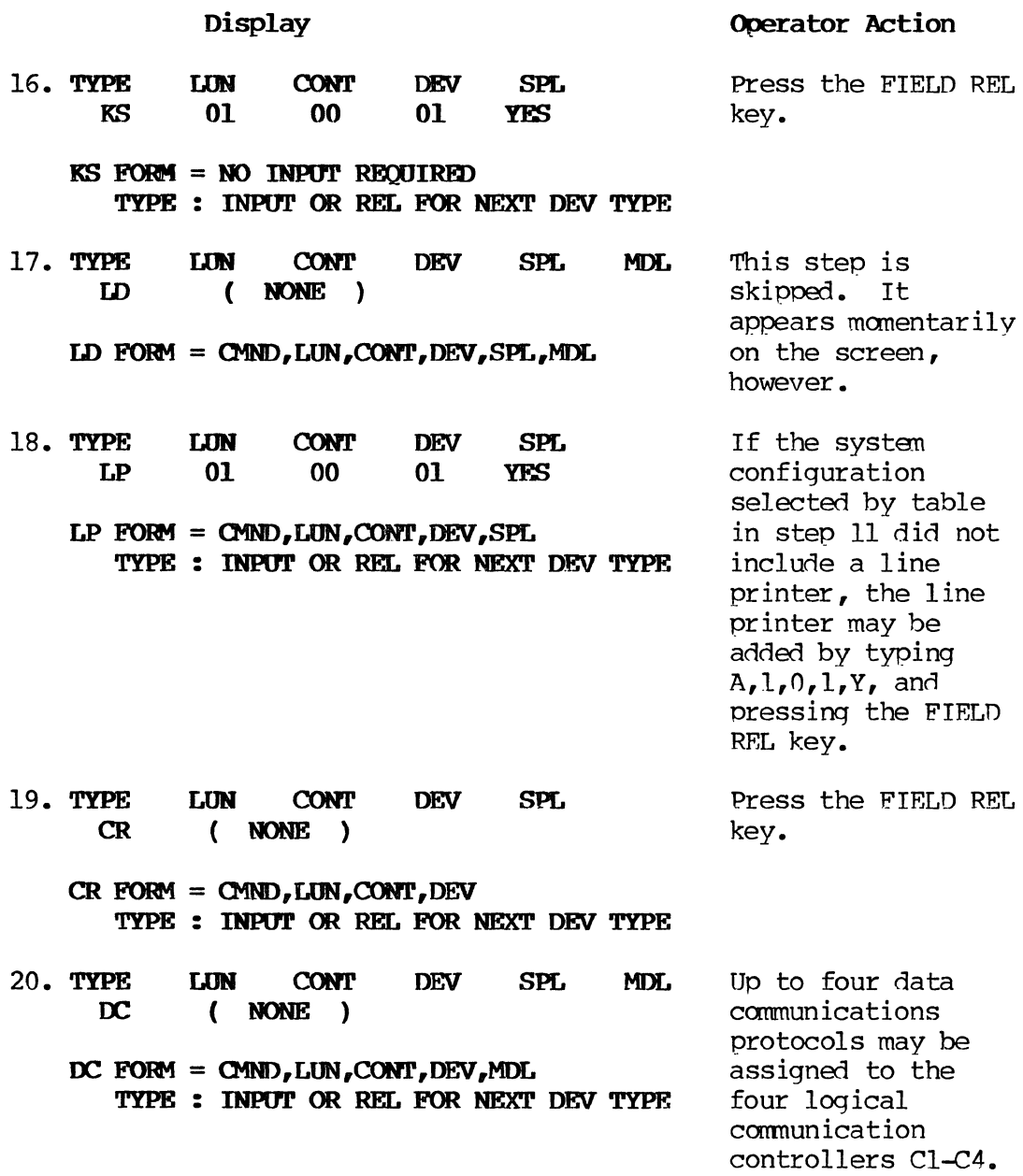

 $\Delta \sim 10^{11}$ 

Silent:<br>Set 1, 2, 3

Display **Operator Action** 

Typinq A,n,O, n,2770, then pressing the FIELD REL key adds IBM 2770 protocol where n=1-4 and specifies the logical controller Cl-C4.

Typing  $A, \overrightarrow{n}$ , 0, $\overrightarrow{n}$ , 2780, then pressing the FIELD REL key adds 2780.

Typing A,n,0,n,3770, then pressing the FIELD REL key adds 3770.

Typing  $A, \hat{B}, 0, n, 3780$ , then pressing the FIELD REL key adds 3780.

Typing A,n,O,n,HASP, then pressing the FIELD REL key adds HASP.

Typing  $\mathcal{A}, \mathcal{A}, \mathcal{A}, \mathcal{A}$ , U100, then pressing the FIELD REL key adds U100.

Typing A,n,O,n,HI, then pressing the FIELD REL key adds Host Interactivity.

After adding a protocol, goes to step 21.

protocols, press the FIELD REL key to go to step 72. If no protocols are added, goes to step 83.

(list of all items added appears here) After adding all

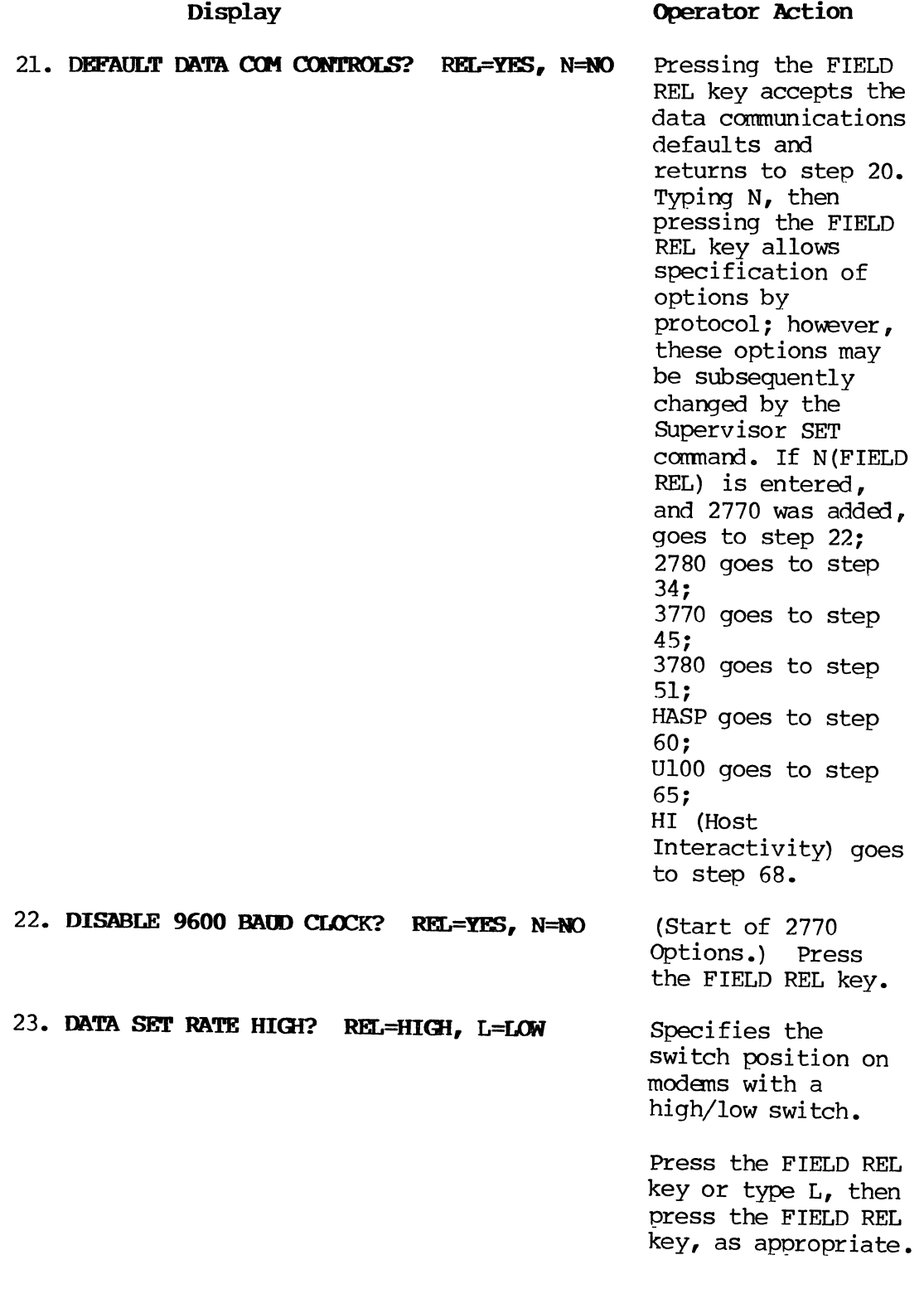

 $\sim$ 

 $\bar{\beta}$ 

E-15 PAGE

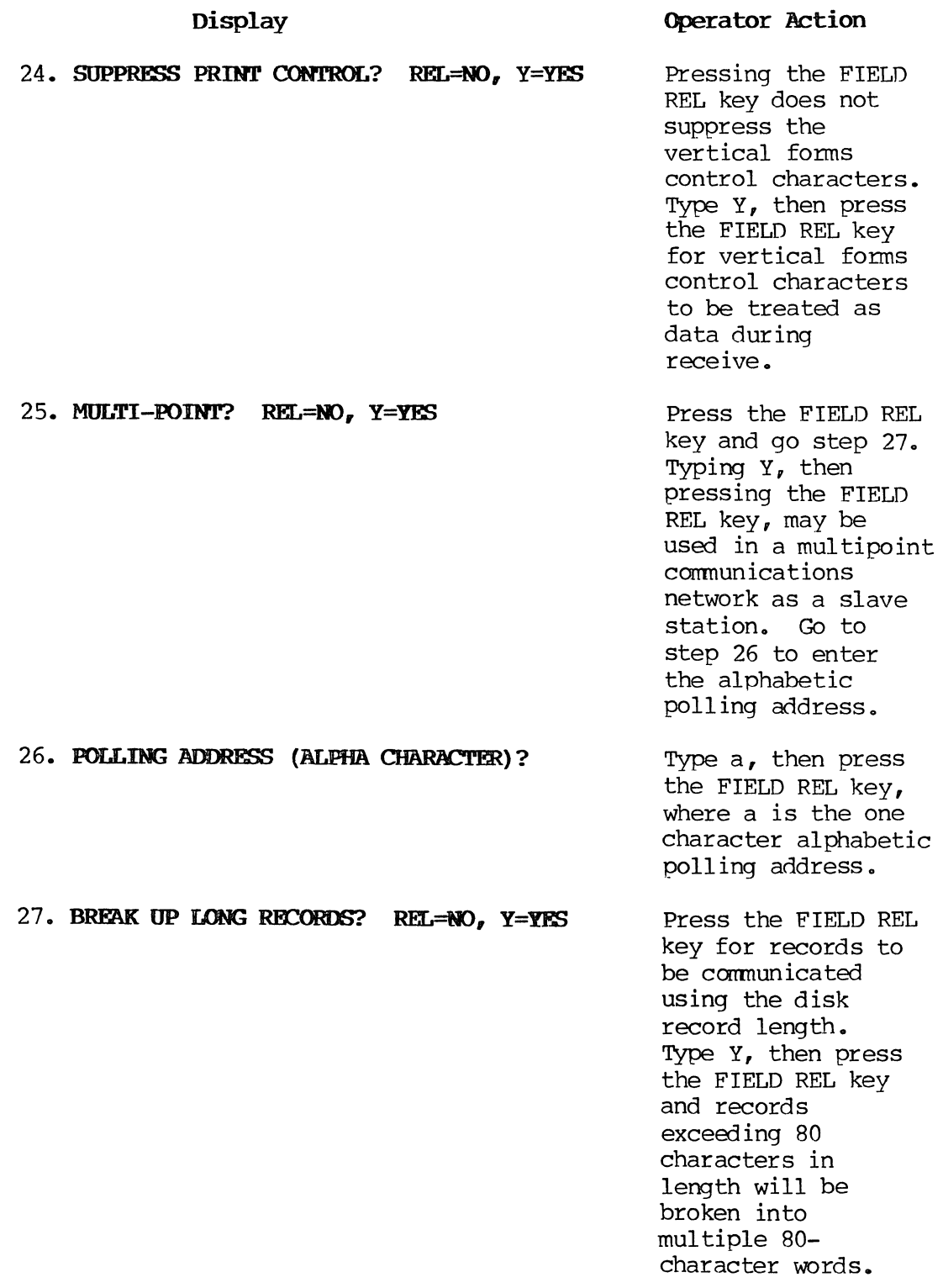

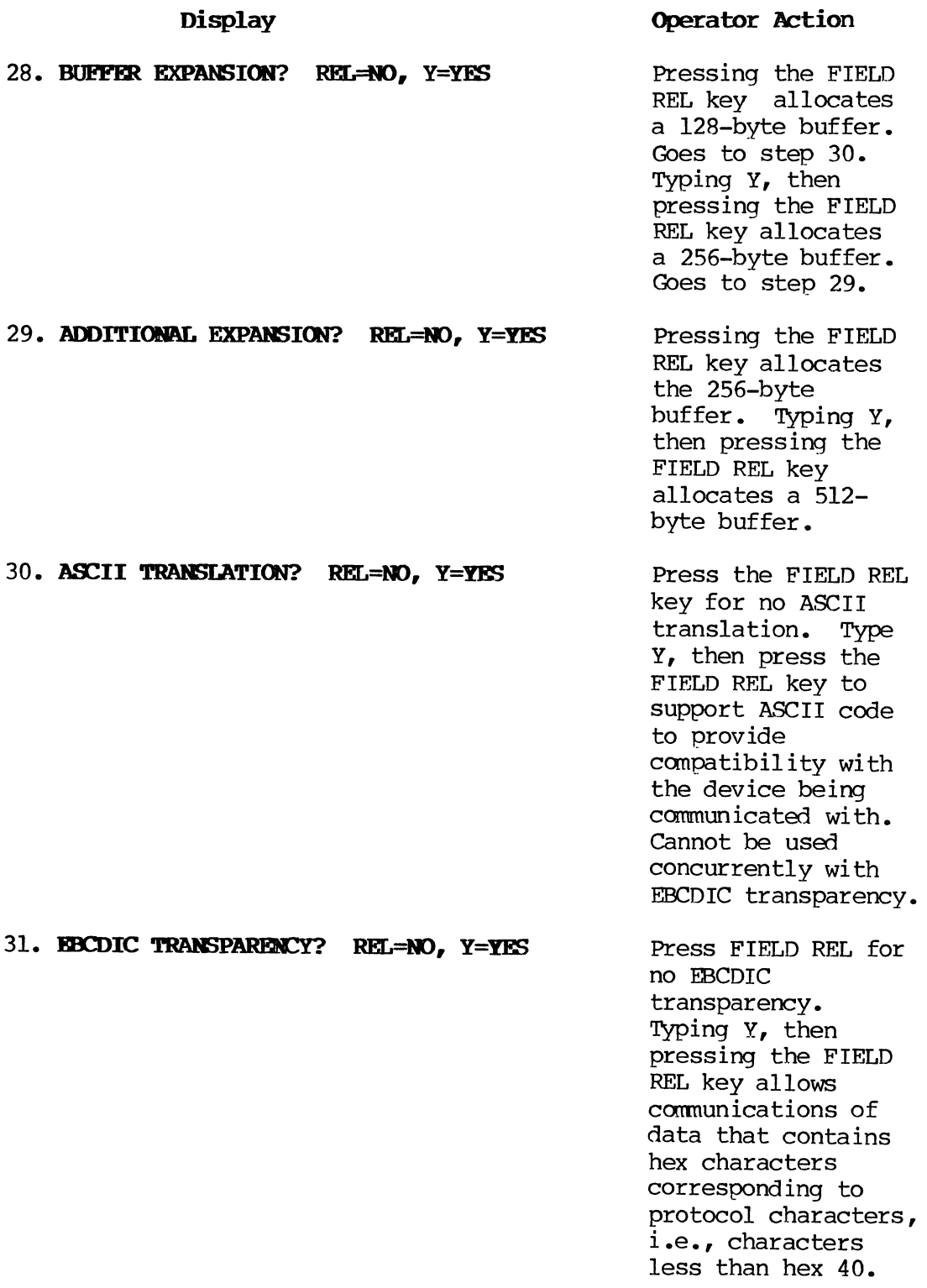

Display 32. SPACE COMPRESSION ON? REL=NO, Y=YES 33. DELETE TRAILING BLANKS? REL=NO, Y=YES 34. DISABLE 9600 BAlD CLOCK? REL=YES, N=RJ 35. DATA SET RATE HIGH? REL=HIGH, L=LOW Operator Action Press the FIELD REL key for no space compression. Type Y, then press the FIELD REL key to compress spaces to increase communicatio ns throughput. cannot be used with EBCDIC transparency or Delete Trailing Blanks. Pressing the FIELD REL key shortens transmission time required for most data by deleting spaces at the end of a record. cannot be used with EBCDIC transparency or space compression. Go to step 20. Typing N, then pressing the FIELD REL key returns to step 20. (Start of 2780 options) Press the FIELD REL key. Specifies the switch position on modens wi th a high/low switch. Press the FIELD REL key or type L, then press the FIELD REL

key, as appropriate.

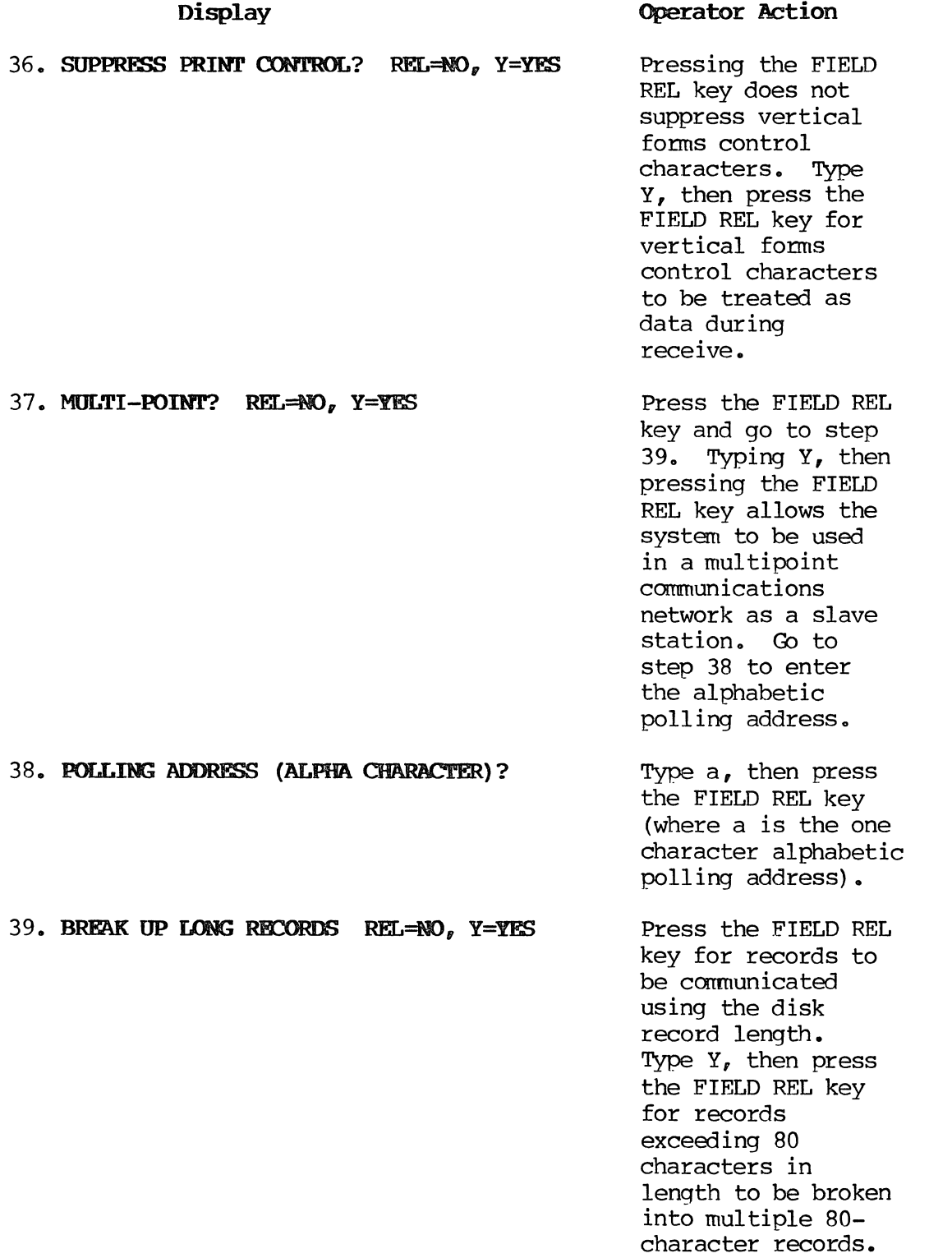

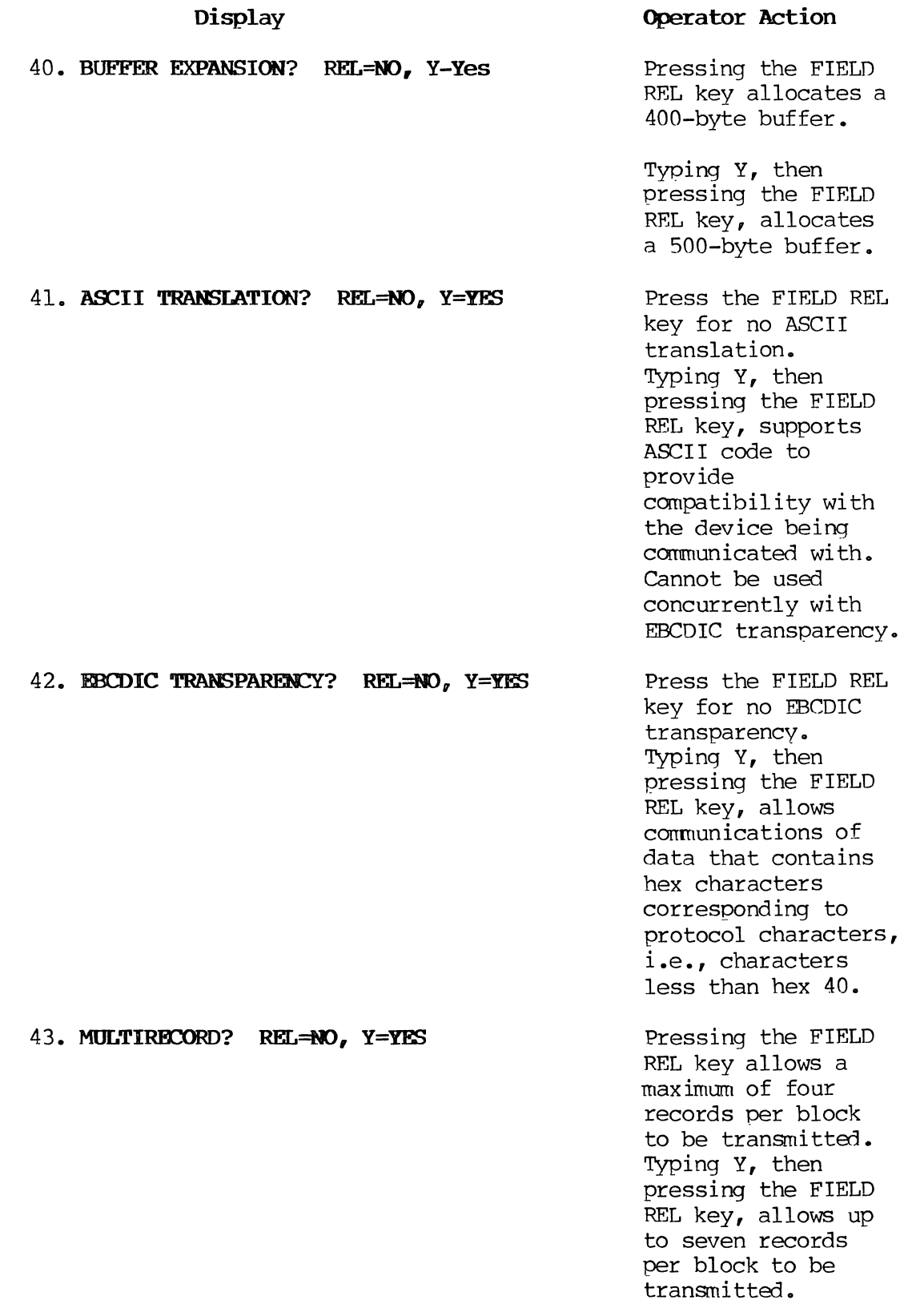

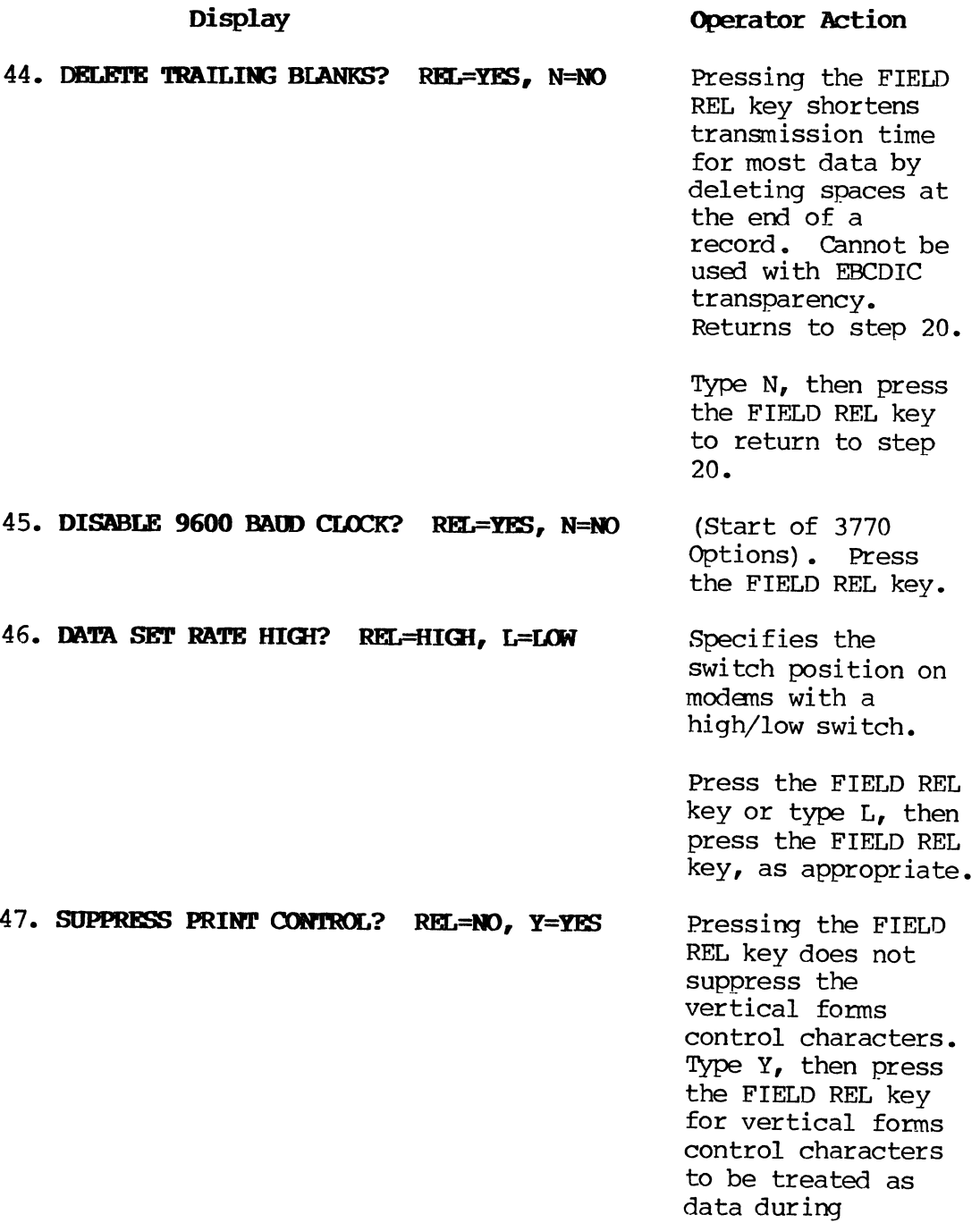

receive.

 $\sim$ 

E-21 PAGE

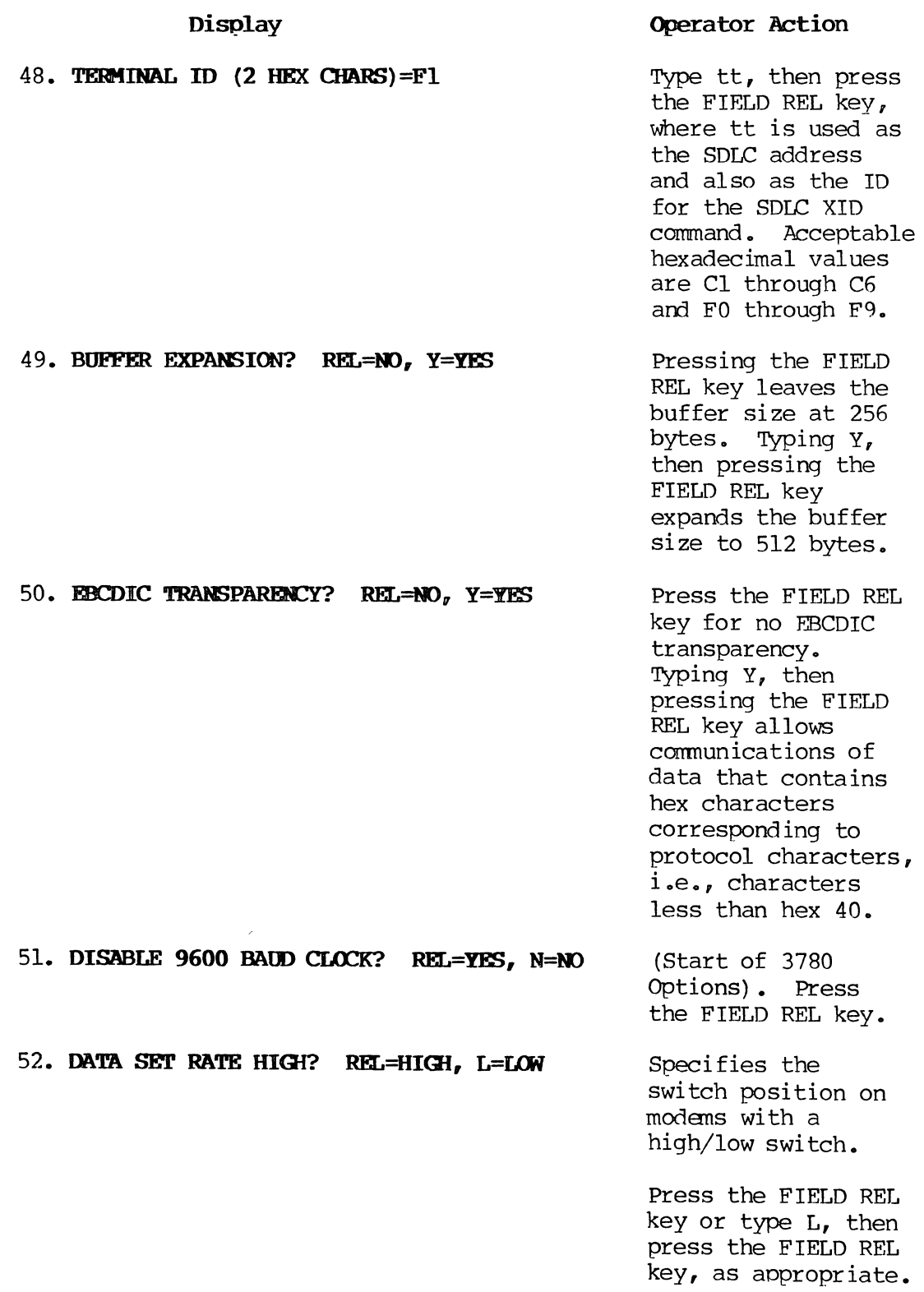

 $\frac{1}{2}$ 

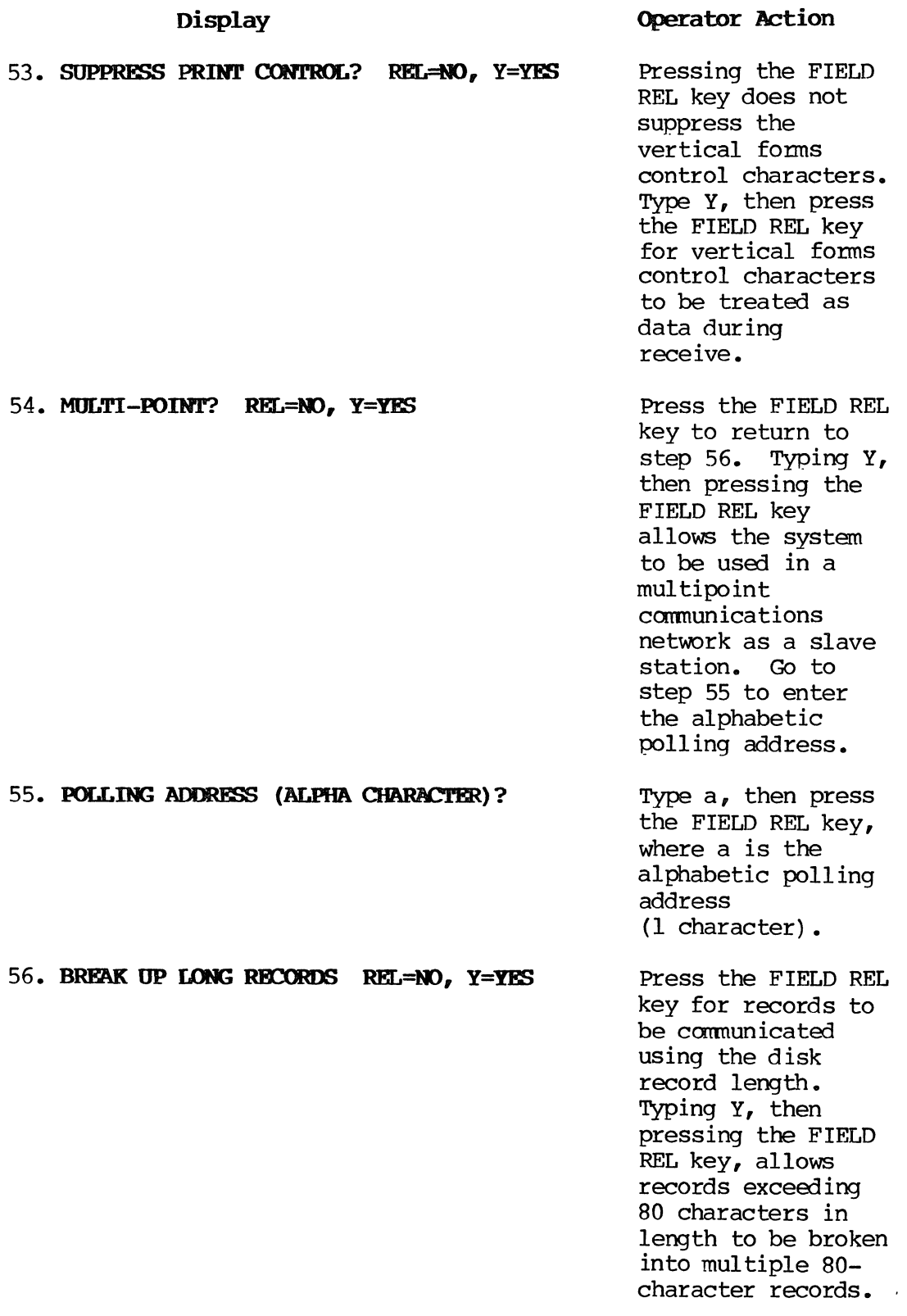

E-23 PAGE

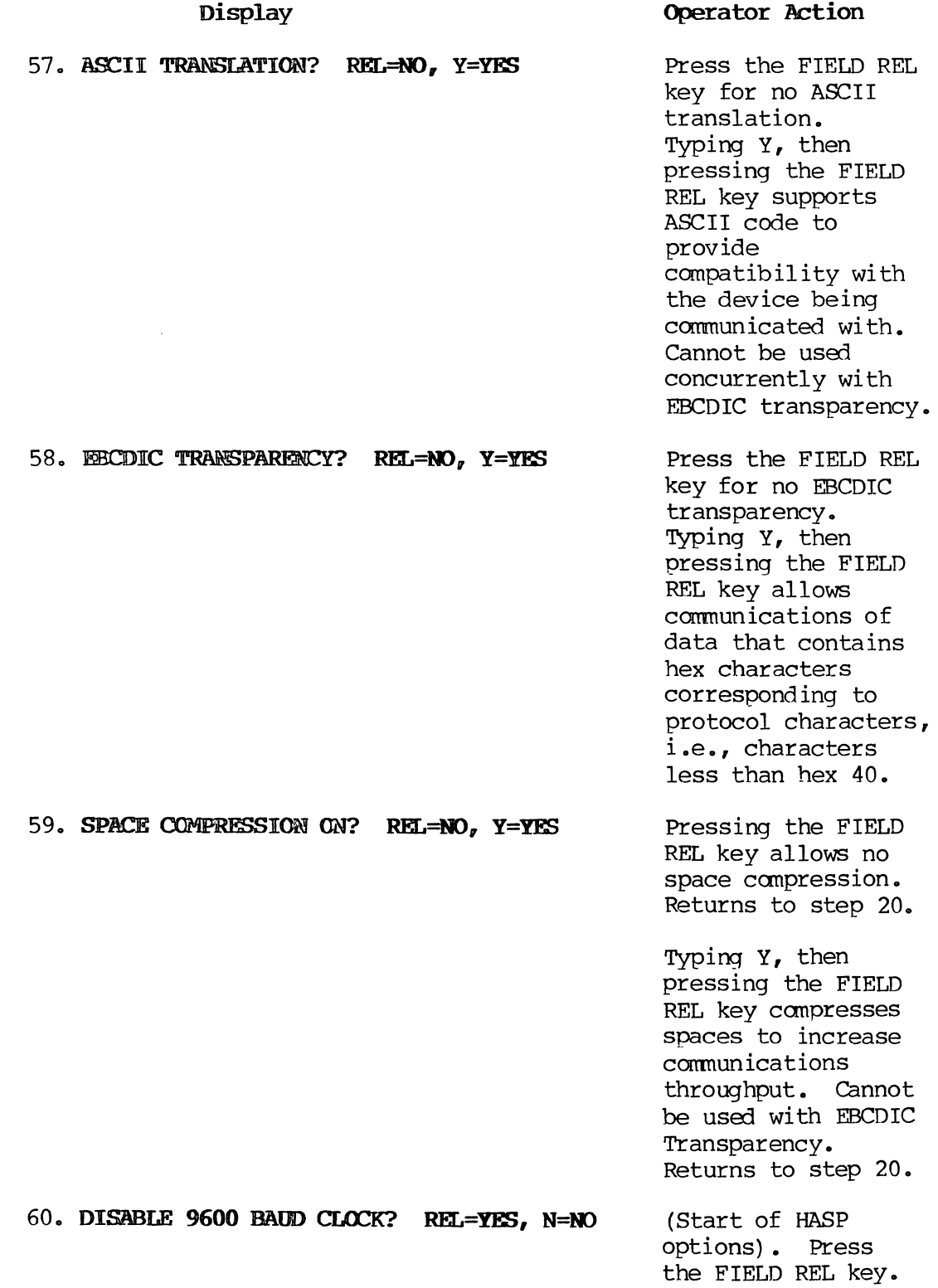

 $\mathcal{L}^{\text{max}}_{\text{max}}$  and  $\mathcal{L}^{\text{max}}_{\text{max}}$ 

 $\sim$ 

 $\hat{\boldsymbol{\beta}}$ 

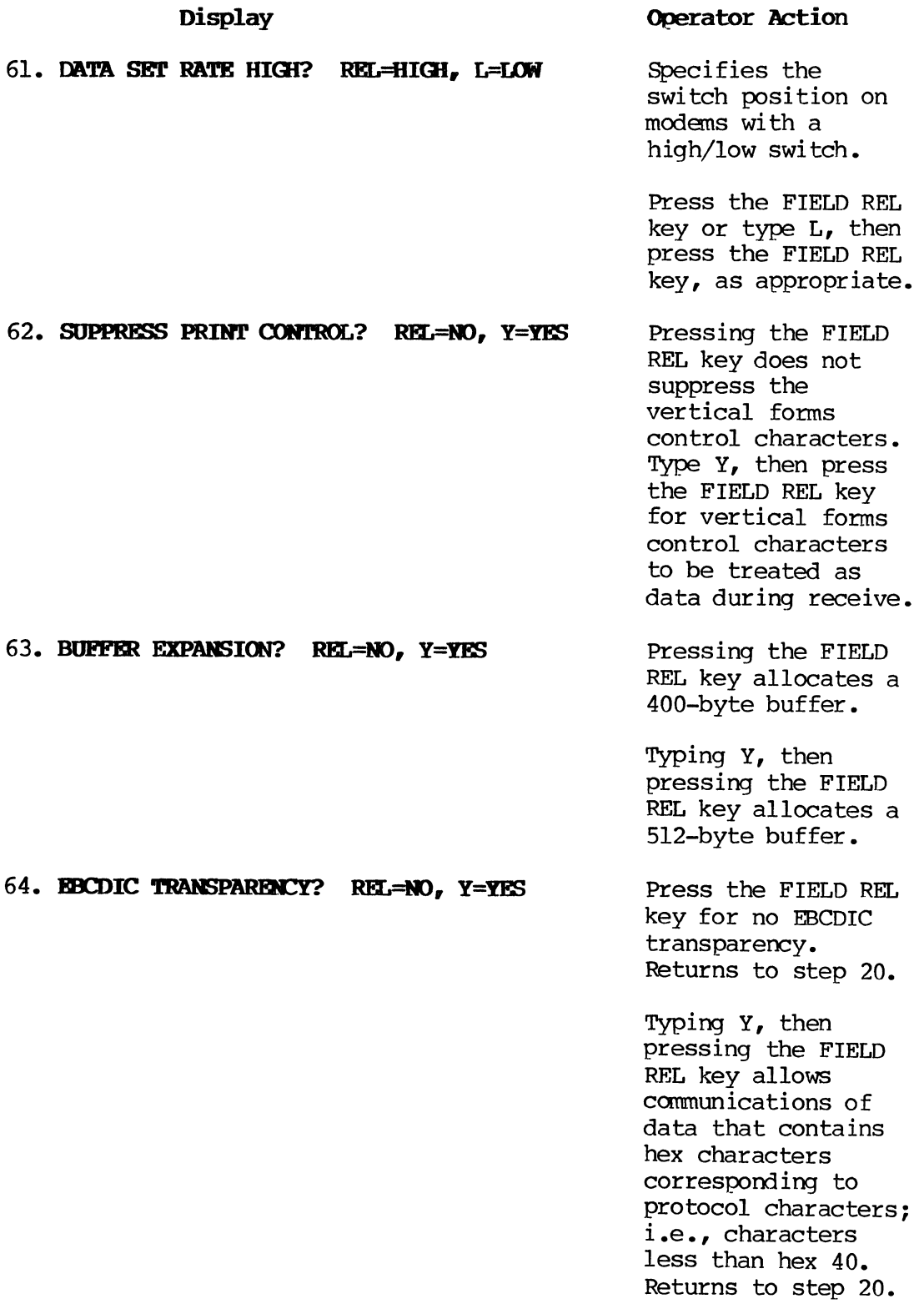

**Display** 

65. DISABLE 9600 BAm CIOCK? REL=YES, N=NO 66. MTA SET RATE HIGI? REL=HIGI, L=LCM Operator Action (Start of UIOO Opt ions). Press the FIELD REL key. Specifies the switch position on modems with a high/low switch.

> Press the FIELD REL key or type L, then press the FIELD REL key as appropriate.

67. BUFFER EXPANSION? REL=NO, Y=YES Pressing the FIELD REL key allocates a 1,050-byte buffer (for UIOO screen). Returns to step 20.

Typing Y, then pressing the FIELD REL key allocates a 2,100-byte buffer (for U200 screen) • Returns to step 20.

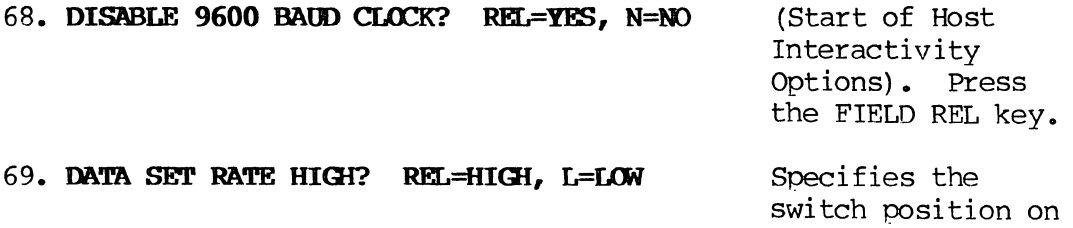

modens wi th a high/low switch. Press the FIELD REL

key or type L, then press the FIELD REL key, as appropriate.
# 70. **CNTRL ONIT ADR.{2 HEX CHARS)=C1**

# **Operator Action**

Enter the control unit address that has been assigned to the system and matches the expectation of the host canputer. Entered as two hexadecimal digits based on the following table:

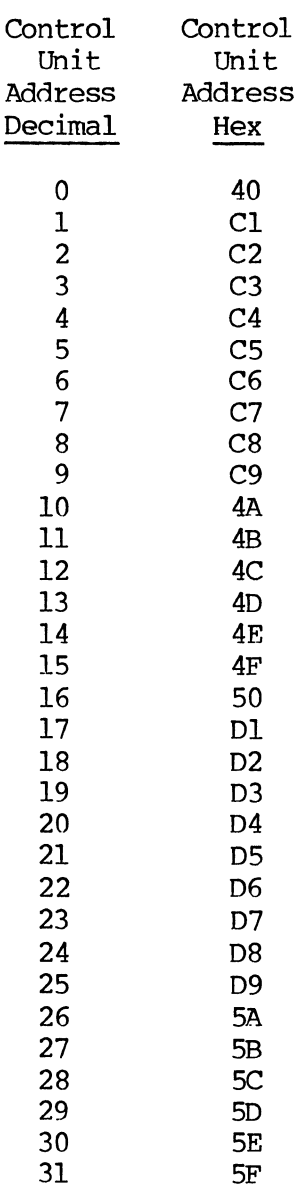

 $\ddot{\phantom{1}}$ 

E-27 PAGE

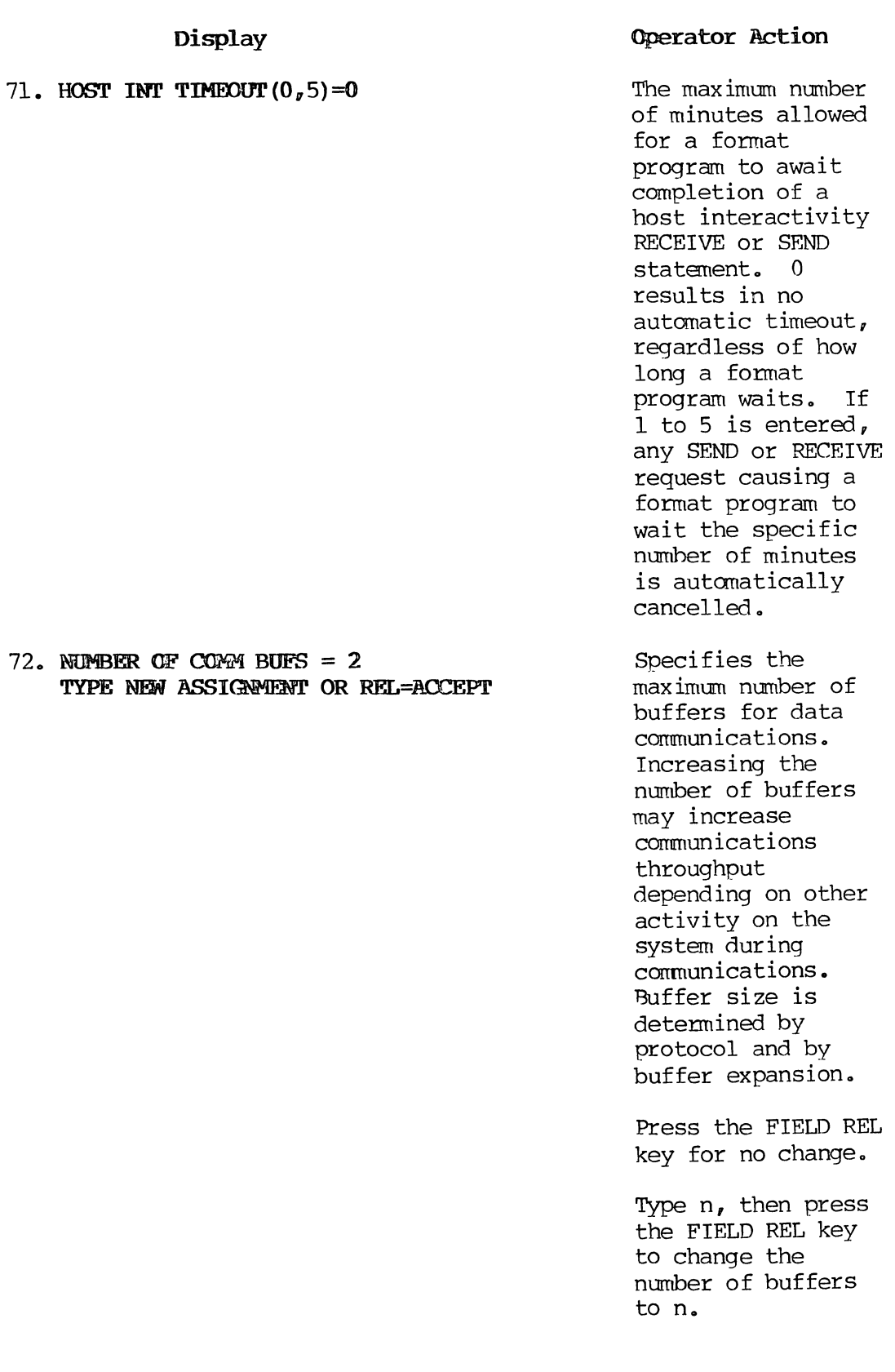

 $\mathcal{L}^{\mathcal{L}}$ 

key to go to step

76.

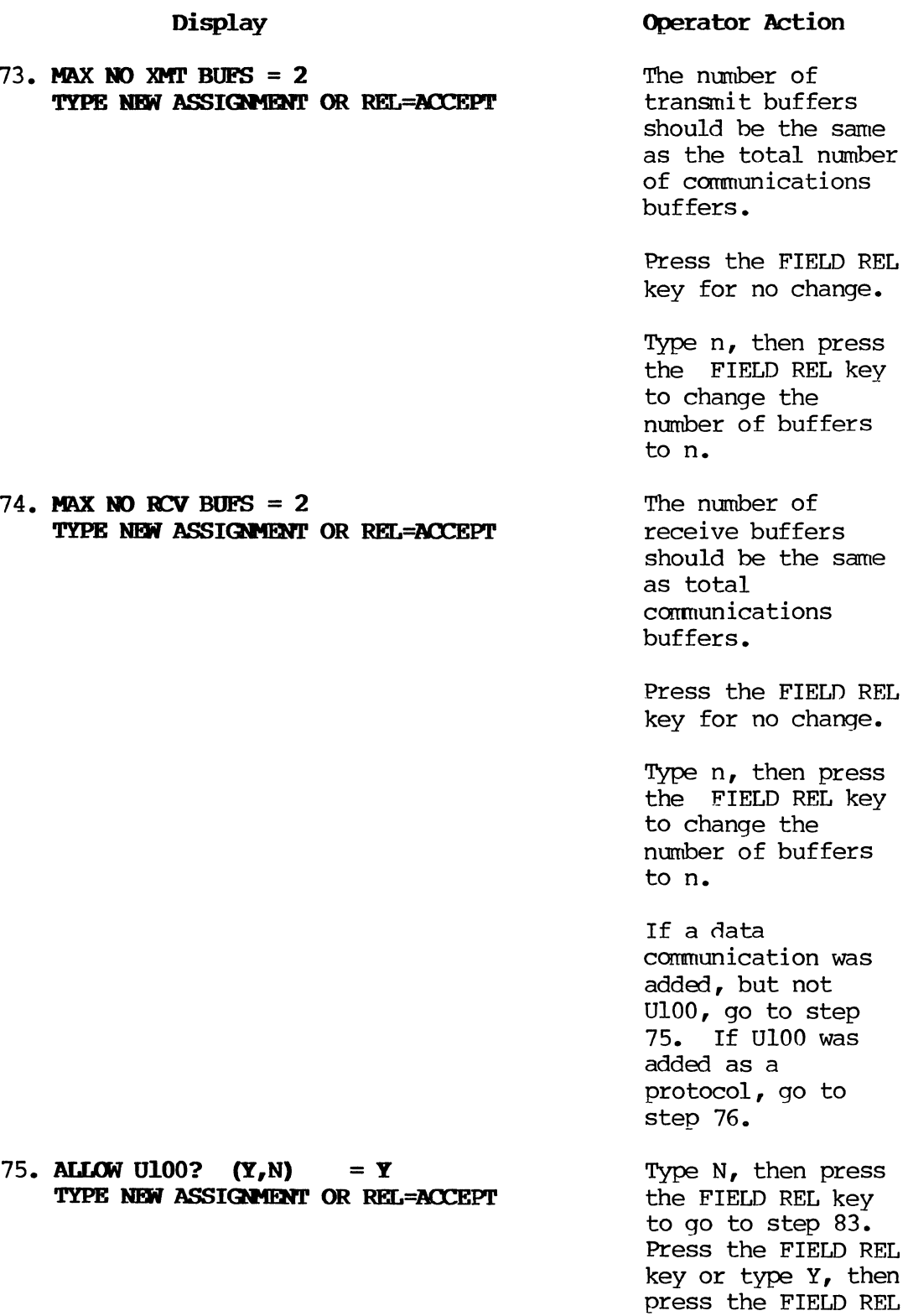

 $\Delta \sim 10^4$ 

 $\sim 10^7$ 

 $\sim$   $\omega$ 

E-29 'PAGE

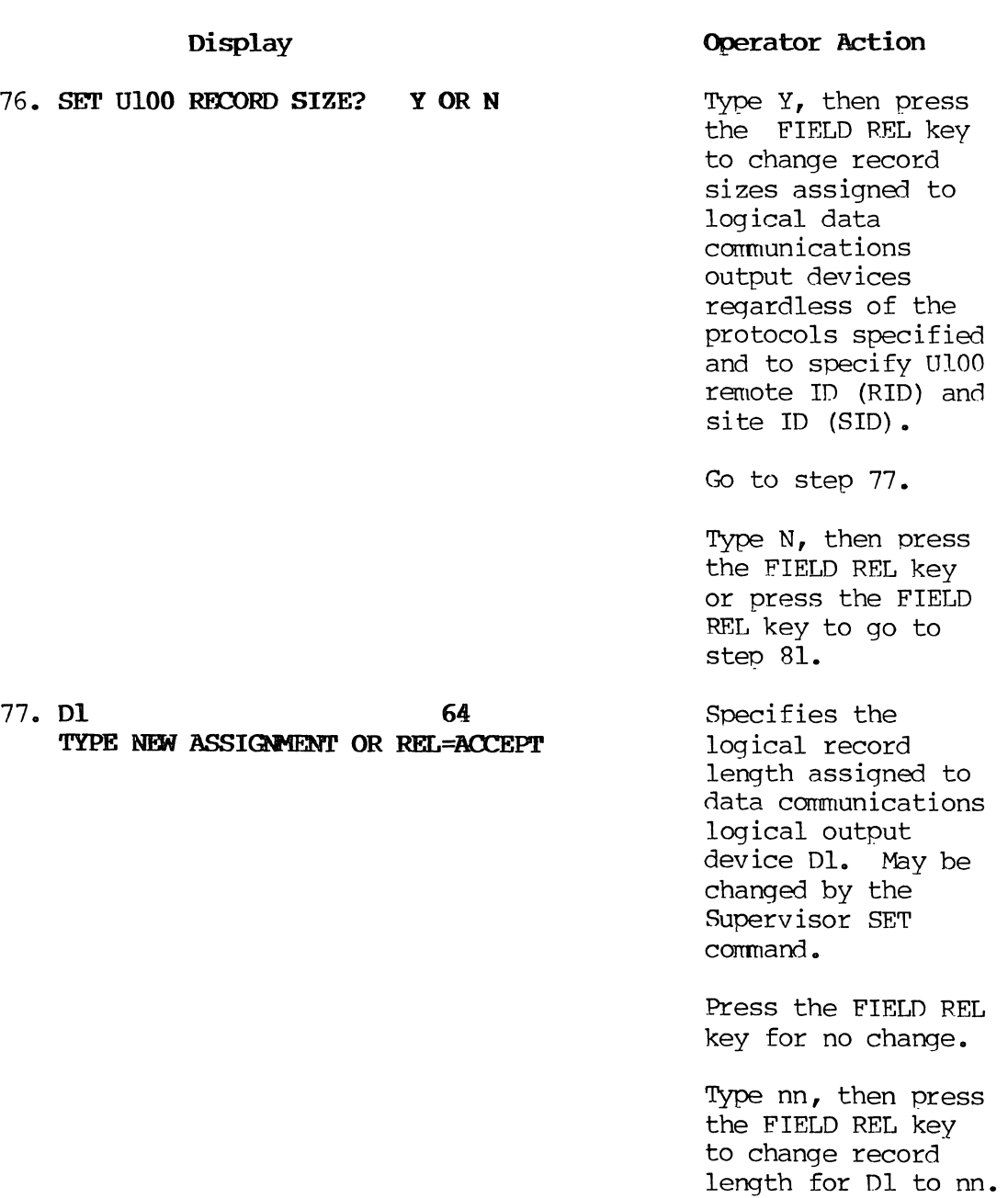

78. **D2 80** 

**TYPE NEW ASSIGNMENT OR REL=ACCEPT** 

# **Operator Action**

Specifies the logical record length assigned to data communications logical output device D2. May be changed by the supervisor SET command.

Press the FIELD REL key for no change.

Type nnn, then press the FIELD REL key to chanqe record length for D2 to nnn.

Specifies the logical record length assigned to data communications logical output device D3. May be changed by the Supervisor SET command.

Press the FIELD REL key for no change.

Type nnn, then press the FIELD REL key to change record length for D3 to nnn.

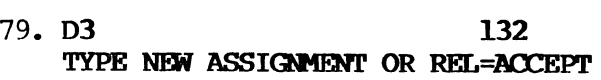

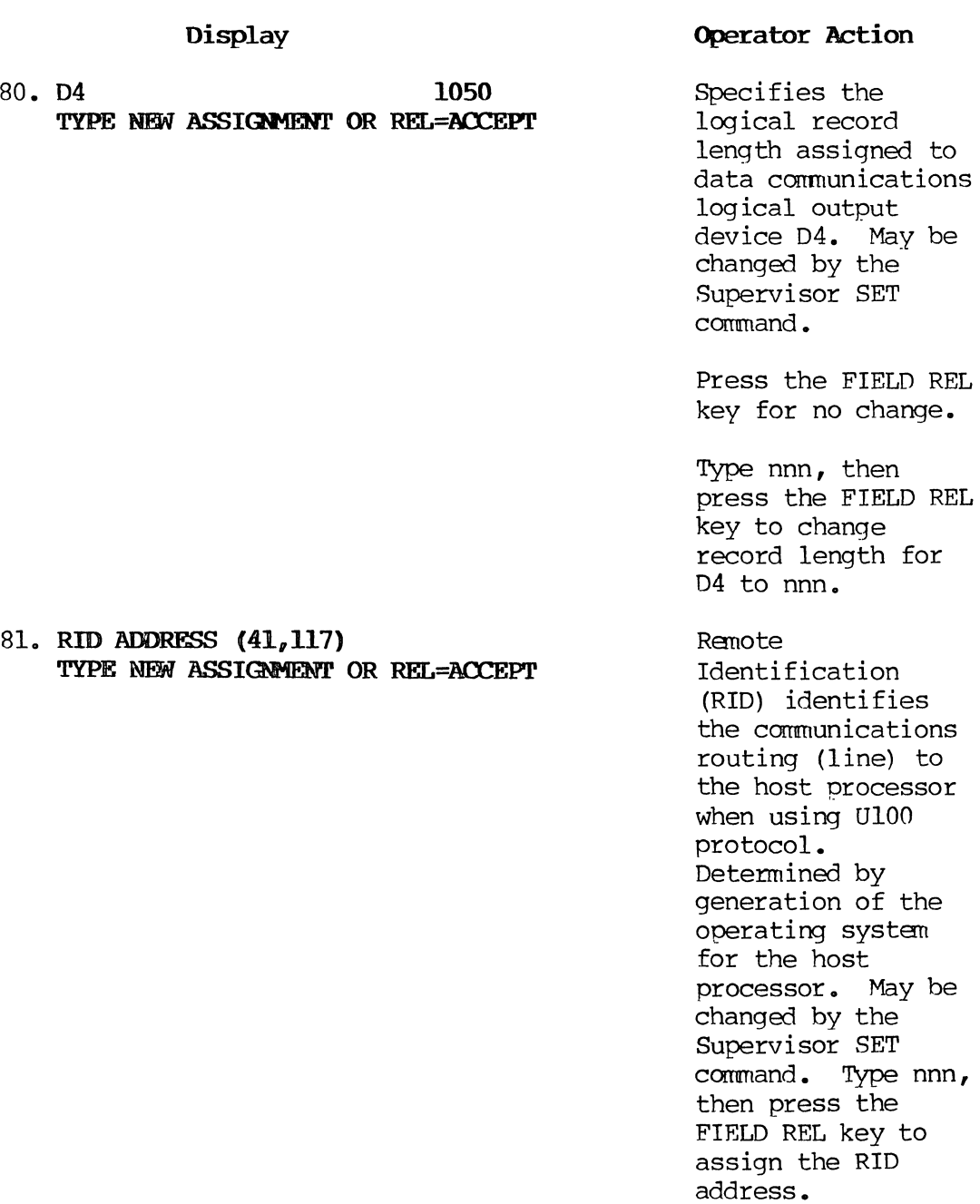

 $\mathcal{L}^{\text{max}}_{\text{max}}$ 

# 82. **SID ADDRESS** (121,157) TYPE NEW ASSIGNMENT OR REL=ACCEPT

# 0perator Action

Site Identification (SID) identifies the workstation to the host processor when using U100 protocol. Determined by generation of the operating system for the host processor. May be changed by the Supervisor SET command. Type nnn, then press the FIELD REL key to assign the SIn address.

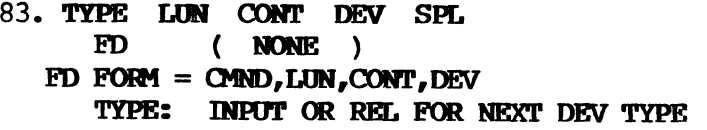

Up to two flexible diskette drives may be configured on XL/40 systems. Flexible diskette configuration is not meaningful on 1900/10 systems. Typing A,n,O,n, then pressing the FIELD REL key adds diskette drive #n to the system where  $n=1$  or  $2$ .

After adding the desired diskette drives, press the FIELD REL key and go to step 84.

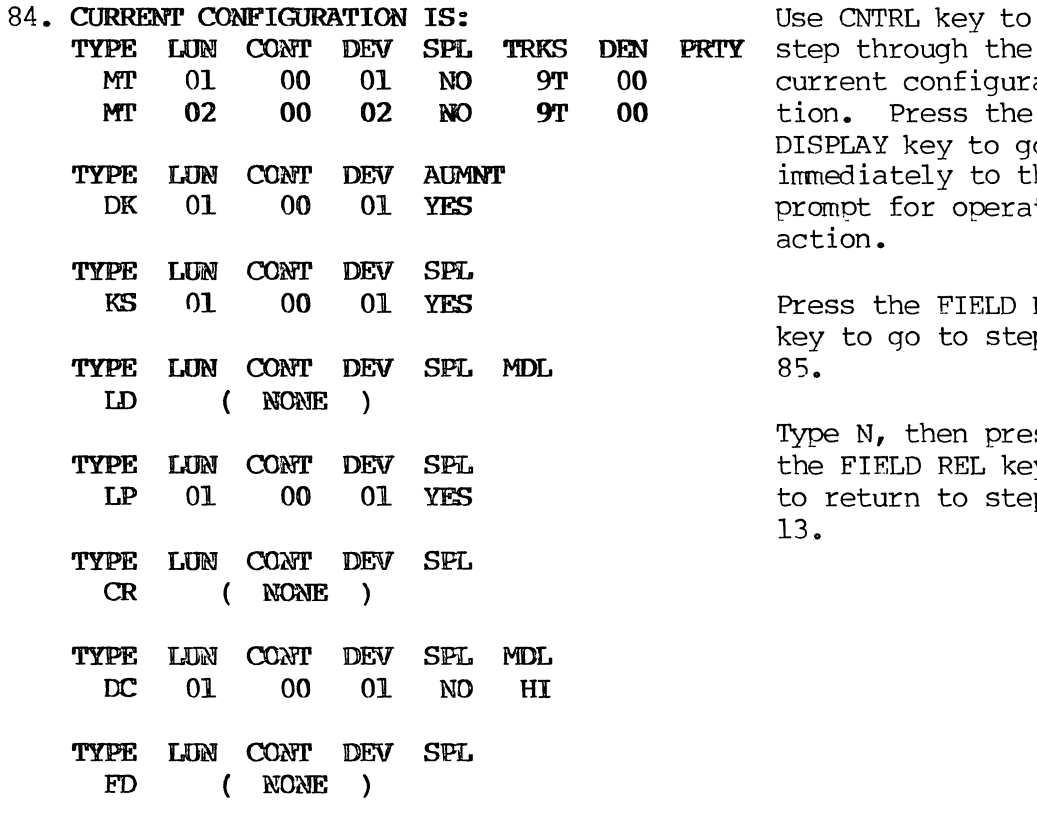

ACCEPT CONFIGURATION? REL=YES, N=NO

85. CURRENT I/O ASSIGNMENTS ARE: Press the FIELD REL

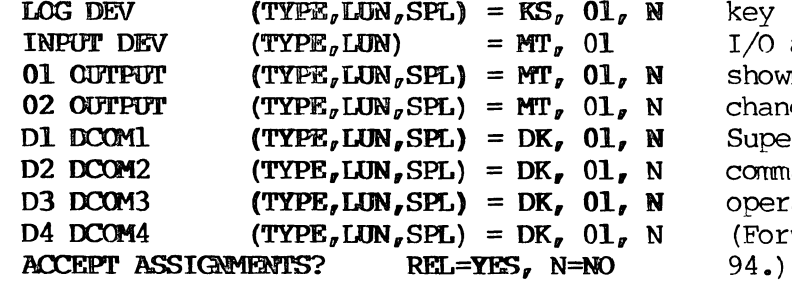

 $\bar{z}$ 

key to accept the  $I/O$  assignments as shown. These can be changed by the Supervisor SET command during operations. (Forwards to step<br> $94.)$ 

Type N, then press the FIELD REL key to go to step 86.

TY step through the current configuration. Press the DISPLAY key to go  $immediately$  to the prompt for operator action.

> Press the FIELD REL key to go to step

Type N, then press the FIELD REL key to return to step 13.

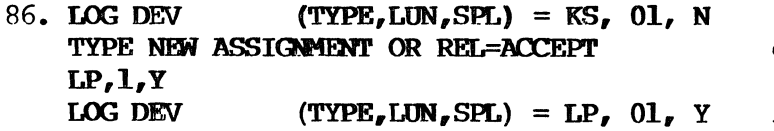

TYPE NEW ASSIGNMENT OR REL=ACCEPT

**Operator ktion** 

Identifies the device that is to receive output fram Autolog if Log Options (step 104) are selected. Devices are Line Printer (LP) or Magnetic Tape (MT). The example shows change of assignment to line printer with spooling.

#### **NO'l'E:**

Spooling must also have been specified when the line printer was added/included in the configuration at step 18.

Change or press the

- 87. INPOT **DEY'** (TYPE, LON) **= MT, 01**  TYPE **NEW' ASSICDmft' OR REL=AOCEPT**
- 88. **01 OUTPUT** (TYPE, LUN, SPL) = MT, 01, **N**
- TYPE NEW ASSIGNMENT OR REL=ACCEPT<br>02 OUTPUT (TYPE, LUN, SPL) = MT, 01, N<br>TYPE NEW ASSIGNMENT OR REL=ACCEPT 89. **02 OUTPUT** (TYPE, LUN, SPL) = **MT, 01, N**<br>TYPE NEW ASSIGNMENT OR REL=ACCEPT

## Change or press the FIELD REL key.

FIELD REL key.

Press the FIELD REL key.

#### **NOTE:**

02 OUtput not currently used.

FIELD REL key.

- 90. **D1 DCOM1** (TYPE, LUN, SPL) = DK, 01, N TYPE NEW ASSIGNMENT OR REL=ACCEPT
- 91. **D2 IXm2 (TYPE,LUN,SPL) = DK, 01, N**  TYPE NEW ASSIGNMENT OR REL=ACCEPT
- 92. **D3 IXm3 (TYPE,LUN,SPL) = DK, 01, II**  TYPE NEW ASSIGNMENT OR REL=ACCEPT
- Change or press the FIELD REL key.

Change or press the

Change or press the FIELD REL key.

 $\langle \cdot, \cdot \rangle$ 

 $\bar{\mathbb{C}}$ 

 $\sim$ 

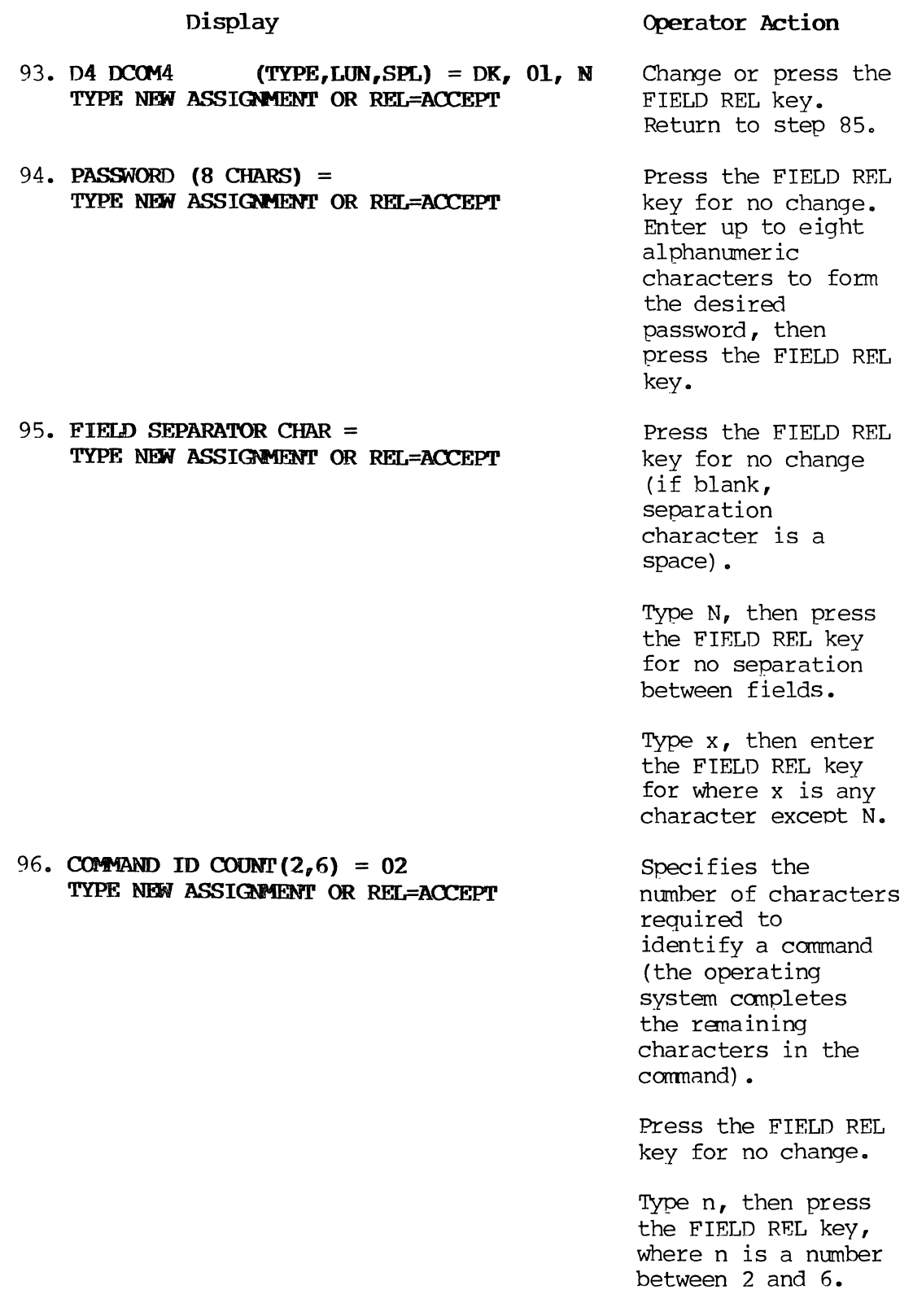

97. MAX COAX **ADDR (2,63) = 08**  TYPE NEW ASSIGNMENT OR REL=ACCEPT

## **Operator Action**

Specifies the maximum number of devices, such as keystations or keystation printers.

Press the FIEf.D REL key for no change.

Type nn, then press the FIELD REL key, where nn is a number between 2 and 63.

These responses apply to the prompts generated by typing Y, then pressing the FIELD REL key as a response to Auto Save (step 108).

Press the FIELD REL key for no change.

By typing Y, then pressing the FIELD REL key, the operator statistics batch will open automatically during startup.

By typing N, then pressing the FIELD REL key, the operator statistics batch will not open automatically during startup; however, the SUpervisor may open operator statistics with the OP-STAT command.

- 98. RESPONSES ARE: P = **PARTIAL**   $C = COMPLETE$  $A = ALL$ 
	- $Y = YES$  $N = NO$ TYPE = M'l'  $LM = 1-4$
- 99. **OPS-STATS** (Y, N) =N TYPE NEW ASSIGNMENT OR REL=ACCEPT

 $\sim$ 

E-37 PAGE

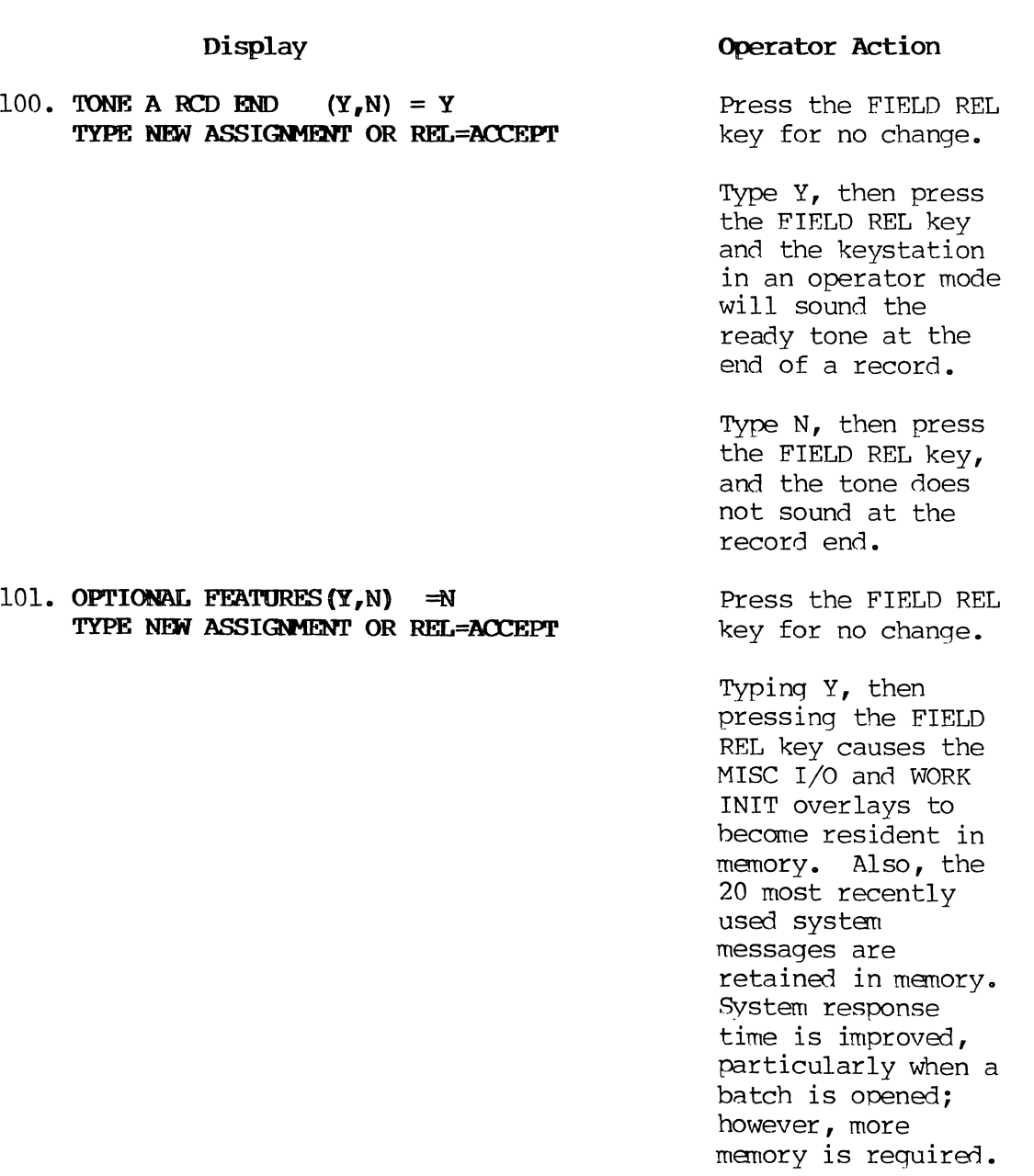

# 102. FAST REPLAY(Y,N) =N TYPE NEW ASSIGNMENT OR REL=ACCEPT

# Operator Action

Press the FIELD REL key for no change.

Typing Y, then pressing the FIELD REL key causes three copies of format program registers (A,B,C,D) to be allocated in each operator Terminal Work Area (TWA) for storing the register contents of the previous record and previous checkpoint. Changes to registers in a record can be based on the prior record, checkpoint in the TWA, or normal checkpoint, substantially reducing the incidence of long replays.

Type N, then press the FIELD REL key for no fast replay or double checkpoint.

E-39 PAGE

Display 103. DBL BUF MT WRITE  $(Y, N) = Y$ TYPE NEW ASSIGNMENT OR REL=ACCEPT 104. LOG OPTIONS  $(Y, N) = N$ TYPE NEW ASSIGNMENT OR REL=ACCEPT Operator Action Press the FIELD REL key for no change. By typing Y, then pressing the FIELD REL key, the system will use double buffers for tape write whenever adequate memory is available. The system will revert to a single buffer if adequate menory is not available. Type N, then press the FIELD REL key for a single buffer tape write to always be used. Press the FIELD REL key for no change. Type Y, then press the FIELD REL key to select log options. Goes to step 105. Typing N, then pressing the FIELD REL key does not select log options. Goes to step 108.

**Display**  105. LOG **SV ERRORS (Y,N) =N TYPE NEW ASSIGNMENT OR REL=ACCEPT** 106. **LOG BK MESSAG&S (y,N) =N**  TYPE NEW ASSIGNMENT OR REL=ACCEPT **Operator Action** Press the FIELD REL key for no change. Type Y, then press the FIELD REL key to log Supervisor messages and errors automatically to the device specified in step 86 when the device is not KS, 01. Typing N, then pressing the FIELD REL key does not log Supervisor messages and errors. Press the FIELD REL key for no change. Typing Y, then

pressing the FIELD REL key logs background messages autanatically to the device specified in step 86 when the device is not KS, 01.

Typing N, then pressing the FIELD REL key does not log background messages.

# 107. **LOG AlJI'O MESSAGES (Y,N) =N**  TYPE NEW ASSIGNMENT OR REL=ACCEPT

#### **Operator Action**

Press the FIELD REL key for no change.

Typing Y, then pressing the FIELD REL key initiates Autolog automatically at startup to the device specified in step 86 when the device is not KS, 01. Log entries will be Supervisor pranpts and responses and batch opens and closes.

Typing N, then pressing the FIELD REL key does not initiate Autolog automatically.

**108. AUTO SAVE (Y,N) =N**  TYPE NEW ASSIGNMENT OR REL=ACCEPT

# **Operator Action**

Press the FIELD REL key for no change.

Typing Y, then pressing the FIELD REL key automatically saves batches of data to a magnetic tape at batch close. Autosave is ini tiated at startup. It can be terminated or begun by the Supervisor. Steps 109 through 116 define the conditions that cause a batch to be saved automatically. Step 117 specifies the tape drive. Go to step 109.

Typing N, then pressing the FIELD REL key does not automatically save data batches. Goes to step 118.

Display 109. STD CNTRL WORD  $(Y,N)$  =Y TYPE NEW ASSIGNMENT OR REL=ACCEPT Operator Action Press the FIELD REL key for no change. Typing Y, then pressing the FIELD REL key saves all entered, verified, updated, modified, written, balanced, and valid jobs. Goes to step 117. Typing N, then pressing the FIELD REL key selectively specifies the conditions that cause a batch to be saved automatically. Goes to step 110. Responses that apply to steps 110 through 116 are: Press the FIELD REL key for no change.

> Type P, then press the FIELD REL key for partial (closed with  $CMND/I$ ).

Type C, then press the FIELD REL key for canplete (closed with CMND/I or Level Z).

Type A, then press the FIELD REL key for all.

Type Y, then press the FIELD REL key for yes.

- 110. ENTERED JOBS  $(P_{\alpha}C_{\alpha}A_{\alpha}N) = A$ TYPE NEW ASSIGNMENT OR REL=ACCEPT
- 111. VERIFIED JOBS  $(P<sub>r</sub>C<sub>r</sub>A<sub>r</sub>N) = A$ TYPE NEW ASSIGNMENT OR REL=ACCEPT
- 112. UPDATED JOBS  $(P<sub>n</sub>C<sub>n</sub>A<sub>n</sub>N)$  =A TYPE NEW ASSIGNMENT OR REL=ACCEPT
- 113. MODIFIED JOBS  $(Y, N, A)$  = A TYPE NEW ASSIGNMENT OR REL=ACCEPT
- 114. WRITTEN JOBS  $(Y, N, A)$  =A TYPE NEW ASSIGNMENT OR REL=ACCEPT
- 115. BALANCED JOBS  $(Y,N,A)$  =A TYPE NEW ASSIGNMENT OR REL=ACCEPT
- 116. VALID JOBS  $(Y, N, A)$  =A TYPE NEW ASSIGNMENT OR REL=ACCEPT

# **Operator Action**

Type *N,* then press the FIELD REL key for no.

For example:

110. C 111. C<br>112. N 112. N<br>113. N 113. N<br>114. Y 114. Y<br>115. Y 115. Y<br>116. N  $116.$ 

would cause a data batch to be automatically saved only when it was completely entered and verified, was in balance, and after it had been written to magnetic tape.

Press the FIELD REL key for no change.

Type MT, n, then press the FIELD REL key, where n is 1 throuqh 4 specifying the logical tape unit number.

**117. SAVE DEVICE (TYPE,LUN) = MT,Ol**  TYPE NEW ASSIGNMENT OR REL=ACCEPT

REL key does not load IND RES at

startup.

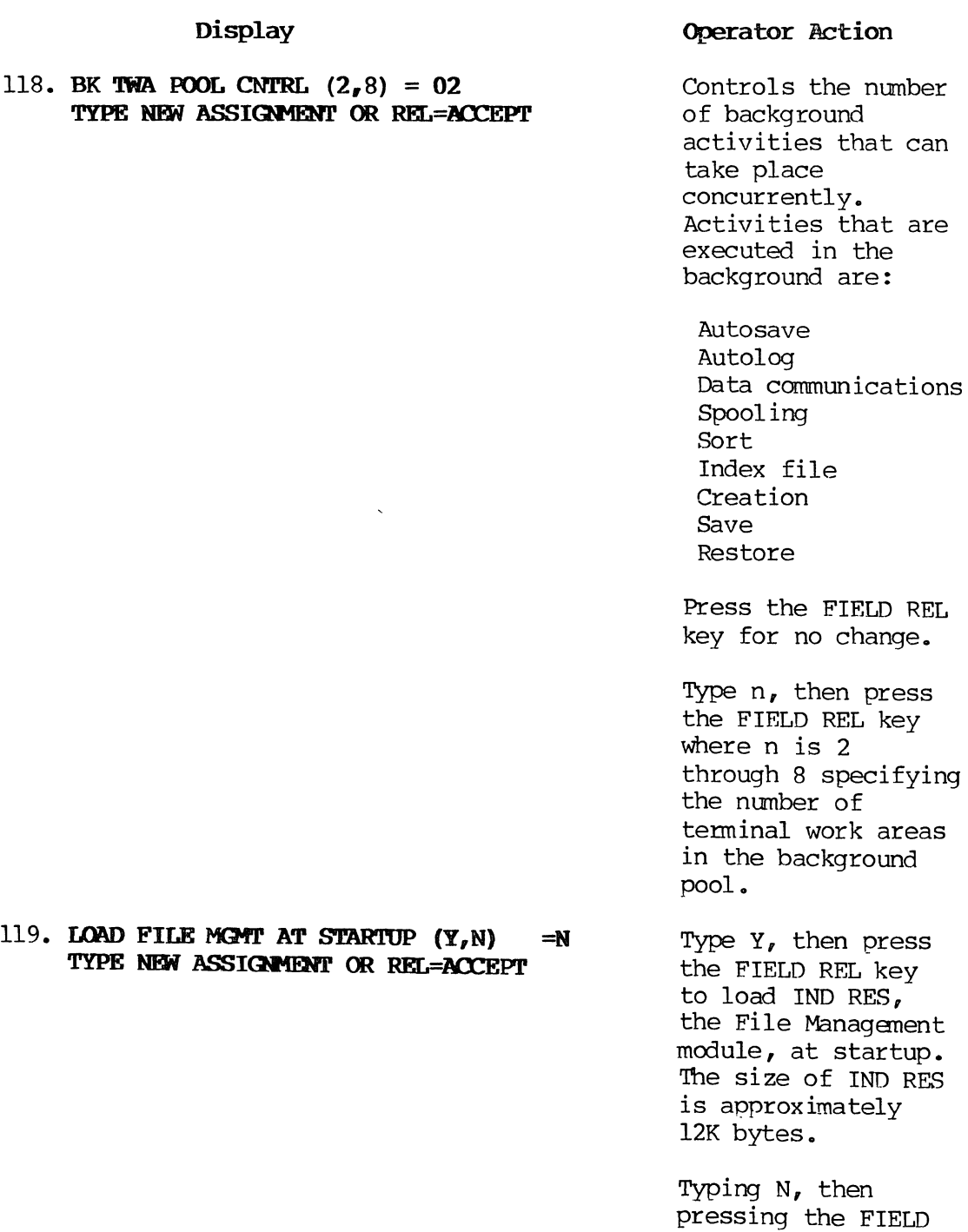

 $\sim$ 

120. CORRECTION COUNT BY RECORD  $(Y, N) = Y$ TYPE NEW ASSIGNMENT OR REL=ACCEPT

Operator Action

Press the FIELD REL key for no change.

Type Y, then press the FIELD REL key for the correction count in operator statistics for the verify mode to be the number of records corrected.

Type N, then press the FIELD REL key for the correction count in operator statistics for the verify mode to be the nunber of characters corrected.

Typing Y, then pressing the FIELD REL key requires two entries of a character after a verify miscompare to correct the character (i.e., two verify miscompare messages) •

Typing N, then pressing the FIELD REL key requires one entry of a character after a verify miscompare to correct the character.

# 121. THREE CYCLE VERIFY  $(Y, N)$  =N TYPE NEW ASSIGNMENT OR REL=ACCEPT

E-47 PAGE

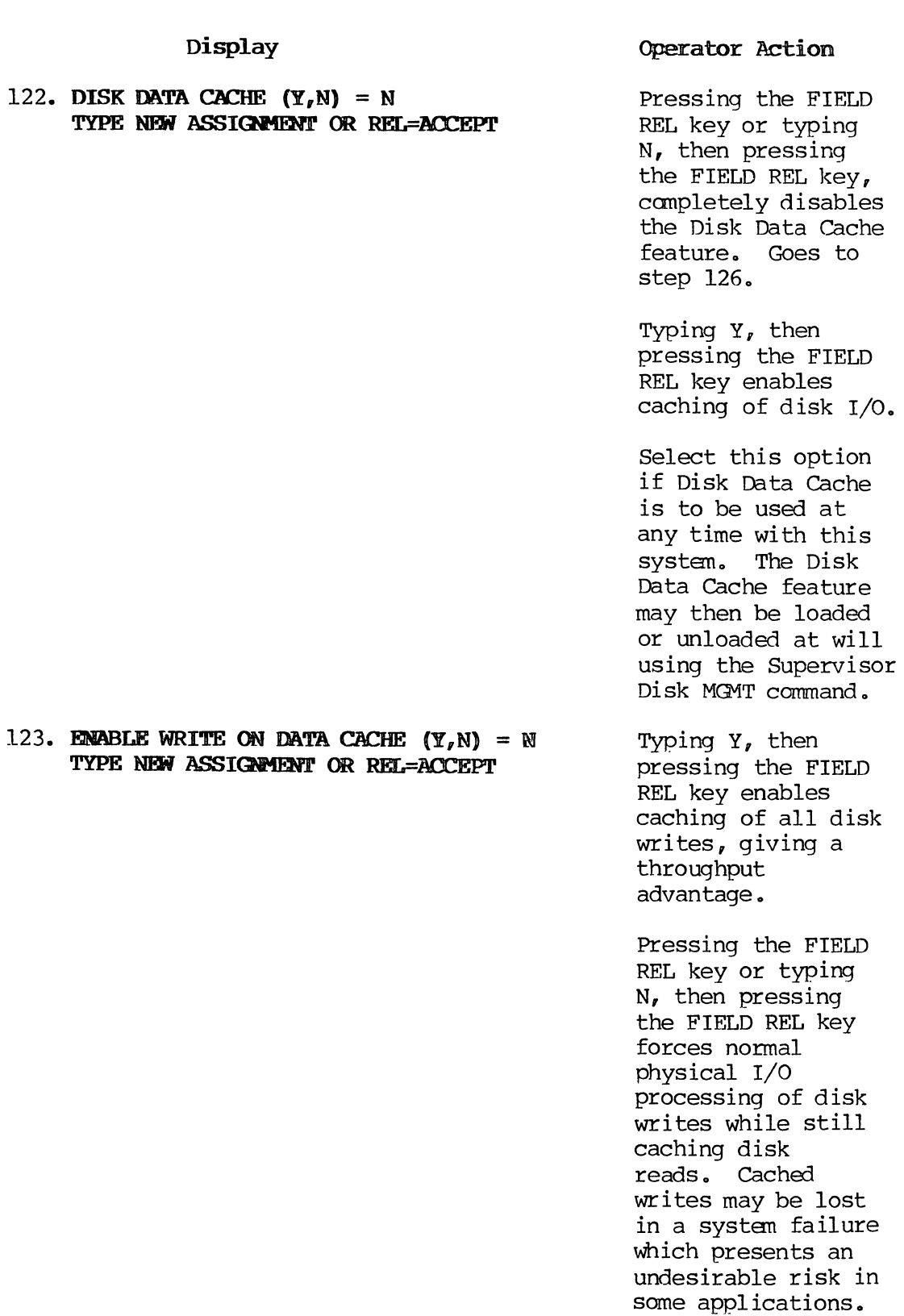

 $\mathcal{S}$ 

# 124. LOAD DATA CACHE AT STARTUP  $(Y, N) = Y$ TYPE NEW ASSIGNMENT OR REL=ACCEPT

# Operator Action

By typing Y, then pressing the FIELD REL key or by simply pressing the FIELD REL key, the Disk Data Cache feature will be automatically loaded and active at startup time.

Typing N, then pressing the FIELD REL key requires that the Disk Data Cache be manually loaded after system startup if it is'to be used.

- 125. NUMBER OF DATA CACHE BUFFERS  $(1, 15) = 04$ TYPE NEW ASSIGNMENT OR REL=ACCEPT
	- Press the FIELD REL key to select from cache buffers.

Type N, then press the FIELD REL key to select n cache buffers. The optimum number of cache buffers will vary with different applications. Generally, one buffer per Supervisor function will relieve disk contention although, in some cases, fewer buffers may be just as effective. Ex per iment to determine the optimum number of buffers to select.

 $\sim$ 

 $\sim$ 

E-49 PAGE

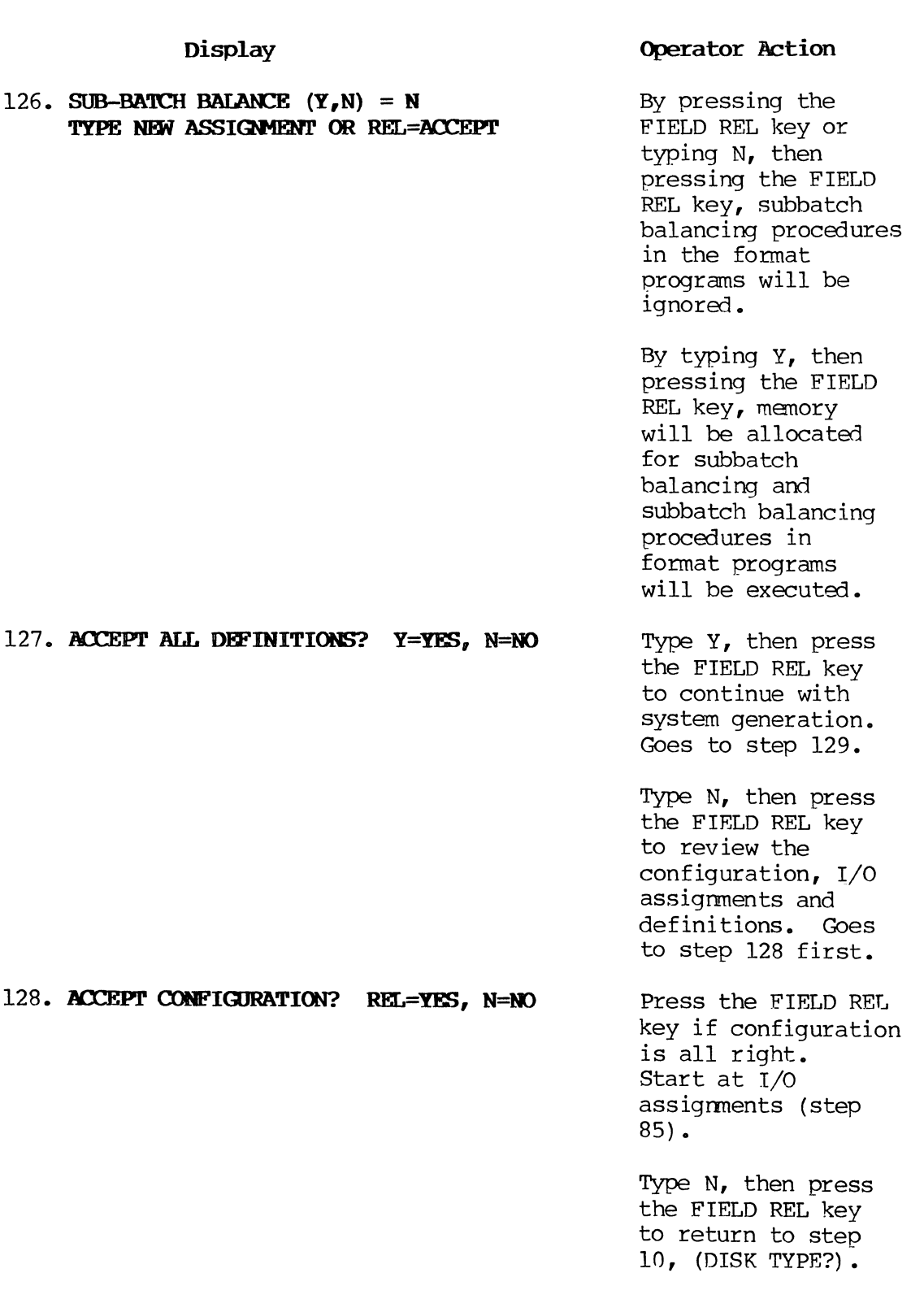

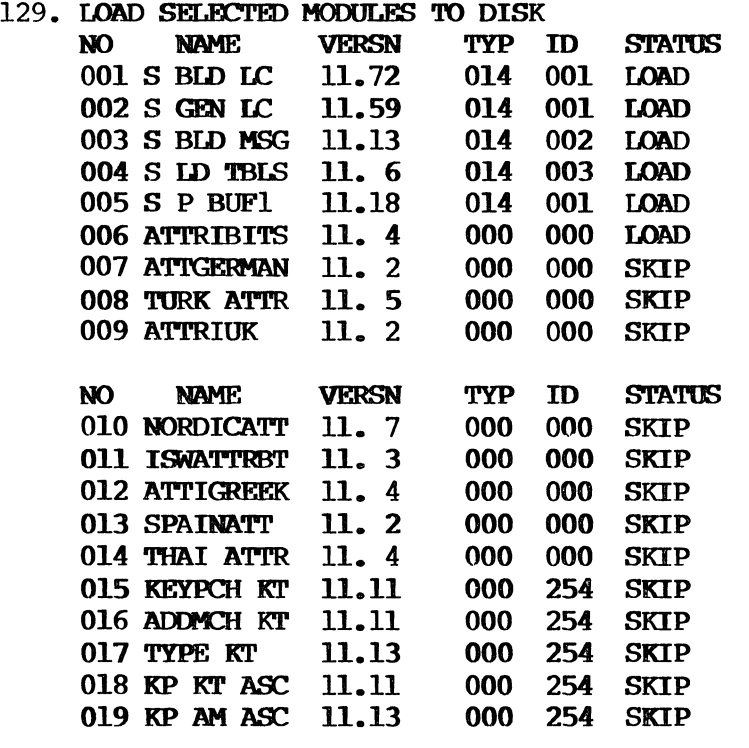

328 SYS INFO 11. 1 003 267 LOAD

130. LOAD TABLES FROM TAPE? Y=YES, REL=NO

# Operator Action

Modules of the operating system are read from the 8MB, patches are applied and the modules are written to disk.

Type Y, then press the FIELD REL key if user defined Datatype and/or Translation Tables (created with user library format programs DATATYPE and/or TRANSLAT) are to be added to the operating system. Dismount the 8MB and mount the DATATYPE/

TRANSLAT WRITE tape.

Press the FIELD REL key if user-defined tables are not to

be added.

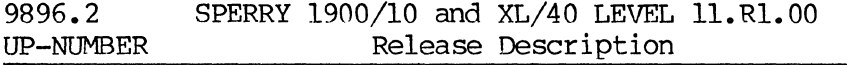

Display 131. ACCEPT FILE MOMT PARMS?  $(Y=YES, REL=NO)$ 132. NR OF RCD BUFS  $(2<sub>q</sub> 16)= 3$ Operator Action Type Y, then press the FIELD REL key to accept the File Management buffer definitions. If GTS was entered at step 7, goes to step 140. If GOS was entered at step 7, goes to step 138. Typing N, then pressing the FIELD REL key allows review and change of File Management Buffer definitions. Goes to step 132. Record buffers hold records being processed for an index file. Should be set to the number of page buffers plus one. Press the FIELD REL key for no change.

> Type nn, then press the FIELD REL key, where nn is 2 through 16, to change.

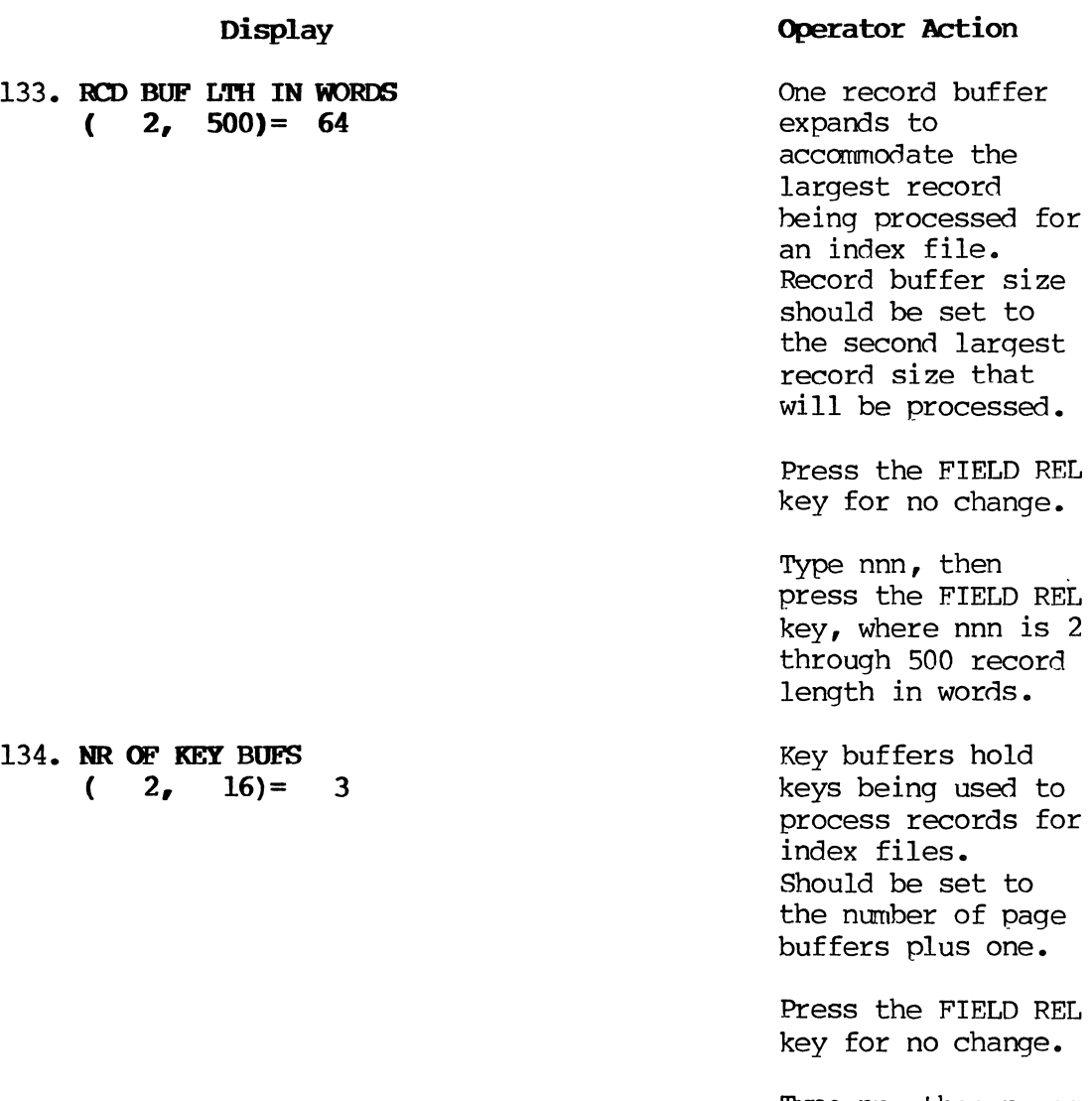

Type nn, then press the FIELD REL key, where nn is 2 through 16, to change.

Display 135. KEY BUF LTH IN WORDS  $(4, 164) = 16$ 136. NR OF PAGE BUFS  $(1<sub>q</sub> 16)= 4$ Operator Action One key buffer expands to accomodate the largest key being used to process records for an index file. Key buffer size should be set to the second largest key size to be processed. Press the FIELD REL key for no change. Type nnn, then press the FIELD REL key, where nnn is 4 through 164 key length in words. The number of page buffers should be equal to the number of disk controllers plus one.

> Press the FIELD REL key for no change.

Type 2, then press the FIELD REL key for the current standard configuration.

CDM CORRECT DISK MODULE Operator Action The number of work buffers should be set to the number of page buffers plus two. Press the FIELD REL key for no change. Type 4, then press the FIELD REL key for the current standard configuration. Returns to step 131. Continue here if GDS was entered at step 7. Type CDM, then press the FIELD REL key to apply additional patches to the operating systen using the CORRECT DISK MODULE comnand.

139. TYPE SYSGEN COMMAND WTS WTS WRITE TAPE SYSTEM CHANGE XX.XX.XX to YY.YY.YY? TYPE VERSION NUMBER OR REL TO ACCEPT 11.Rl.OO CHANGE XX.XX.XX to ll.Rl.00? TYPE VERSION NUMBER OR REL TO ACCEPT Dismount 8MB or DATATYPE/TRANSLAT write tape. Mount a scratch tape with a write ring.

Type WTS, then press the FIELD REL key.

Enter the version number that appears on the EMB.

Press the FIELD REL key if the new version number is acceptable. Operating systen is written to magnetic tape. End GDS.

137. NR OF WORK BUPS  $(2, 16)=8$ 

## **Display**

138. TYPE SYSGEN COMMAND

(ENTER PATCH)

<DM

 $\int \mathcal{A}^{N} \frac{d^{N}}{L^{N}}$ **Display** 

**140. MOUNT TAPE:** REL=READY, A=ABORT<br>  $\begin{array}{ccccc}\n\mathcal{U} & \mathcal{L} & \mathcal{U} & \mathcal{L} & \mathcal{L$ **CHANGE** xx. XX. **XX to YY.** YY. YY?

**TYPE VERSION NlJMBER. OR REf. TO 1\CCEPr** 

**11..Rl.OO CHANGE XX.XX.XX to ll.Rl .. OO?**  TYPE VERSION NUMBER OR REL TO ACCEPT

TYPE SYSGEN COMMAND

# **Operator Action**

Continue here if GI'S was entered at step 7. Dismount EMB or DATATYPE/ TRANSLAT write tape. Mount a scratch tape with a write ring.

Press the FIELD REL key to accept the specified version or rekey new version number.

Enter the version number that appears on the 8MB. Then press the FIELD REL key if the new version number is acceptable.

Operating system is written to magnetic tape. End GTS.

#### **NOTE:**

Pressing the FIELD REL key ends the GTS; however, the operating system is on the disk and may be subsequently written to magnetic tape using the write Tape System (WTS) command. See step 139.

#### **F.** Messages

#### **F .1. ERROR MESSAGES**

If a condition occurs that causes the system to display an error message, an alarm tone sounds, a bright checkerboard pattern shows briefly on the entire screen, and a message appears on the message line of the terminal display screen. If the system prints a message, it appears on the source listing near the text that caused the message to be generated, or on the printed log of operations.

#### F. **2. MESSAGE TYPES**

Three types of message may appear:

**Mann messages** describe an error condition. When an alarm message displays, the keyboard locks. Entries cannot be made until the message and the error are cleared by pressing the RESET key.

**Guide messages** guide operations or inform the operator of some special terminal status. When a guide message displays, the keyboard locks. Entries cannot be made until the message and the error are cleared by pressing the RESET key.

**Requested infonmation messages** are related to systsem operation or are created by operator application programs to inform the operator of an alarm condition or program condition.

#### **F.3. ERROR TYPES**

#### F. **3.1. Keying Errors**

Keying errors are reported on the screen immediately. They may be caused by pressing an invalid data key, as determined by the format, or an invalid control key. For example, a number might have been entered in a position where the format allows only alphabetic characters. Field keying errors are reported at field end When the last character of the field is keyed, the field is rekeyed, or the field is released.

#### **F.3.2. Field Check Errors**

A field check error occurs When data is entered correctly from the

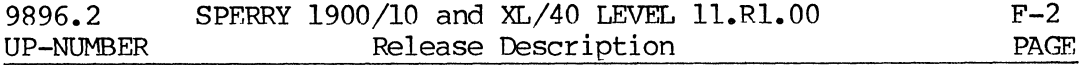

source document, but the data does not meet format requirements. Depending on format design, the system may report these errors while the user is in the ENTER mode or during data validation. The most common field check errors are as follows:

#### Check digit field error

Although all digits have been entered correctly, the check digit on the source document does not agree with the one computed by the system.

#### Value set field error

The value in a given field is found to be invalid when compared with a value specified in a system table.

#### Range check field error

A numeric value has been entered outside the range specified in a system table.

#### Character check field error

A character has been entered in a position not allowed by a system table.

#### Procedure check field error

A field checked against specific criteria stored in the system is found to be invalid.

## F.3.3. FOrmat Programming Errors

Errors in a format program may be detected by the system during either of two processes: (1) During the compile time in which the system translates the source program written by a programmer into a form the machine can execute, or (2) During the run time in which the system executes, or runs, the compiled program.

#### 1. Compile Time Errors

During compilation, a listing of the source program is produced on the 01 OUTPUT device of the system. If any system-detected errors exist in the source program, the system notes them on the listing as diagnostic error messages. For example, the system can recognize such language errors as the following:

Incorrect syntax, as when the right closing parenthesis is missing:

#### PARENTHESIS ERROR

Missing or incorrect use of verb in a procedure statement:

VERB ERROR SUBPROGRAM VERB ERROR I.ABEL PROGRAM VERB ERROR FORMAT PROGRAM VERB ERROR **ENVIRONMENT VERB ERROR** 

Multiple use of field name or label in one program level:

#### MULTIPLE DEFINED

#### 2.. Run Time Errors

At run time, the system can recognize some errors in logic or arithmetic; for example, attempted comparison of numerics and nonmnnerics in an ALLOW/DISALLOW or IF statement in a format program causes this message to appear:

#### $FOR$  $AT$   $FRROR - COMPAR$   $TYP$

Messages about errors detected at run time are displayed on the message line (line two or three, depending on screen size) of the terminal display screen. If the log device is set to the line printer, the message will also print out as part of the log.

#### F.3.4. Data Communication Errors

Specific transmission protocols determine how to detect and correct errors that occur during data communication. Generally, whether on the basis of individual characters or entire messages, the receiving end validates received data and responds when errors are detected. The simplest method is parity checking. The transmitter generates an extra bit, the parity bit, in each character. The receiver checks incoming characters for the correct parity; upon detecting an error, the receiving end may send a message requesting retransmission.

#### F.3.S,. System Errors

System errors occur because of software anomalies or hardware failures that cause the software to malfunction. When a system error occurs, the system is halted and can be restarted only by initiating a warm or cold start. Section F.6. lists system errors.

#### **F.3.6. Task Errors**

A task error usually halts a single terminal and locks a specific<br>task. This reduces some operational inconveniences created when a This reduces some operational inconveniences created when a hard system error shuts down the entire system. An orderly CLOSE and WARM START procedure can usually get recovery from a task error. Section F.7. lists task errors.

#### **F.4. RESPONSE TO MESSAGES**

Some messages require no reply. They simply remain on the screen until replaced by another message. Other messages require a response from the user. Two types of messages requiring a response are: messages cleared by the RESET key only, and messages requiring reset plus a keyed reply.

## F. **4 .1. RESE'l' Key Response**

Generally, the messages that display at an operator's terminal need to be acknowledged and cleared by use of the RESET key.

Press the RESET key to clear the alarm message and activate the keyboard for continued operation. Then enter the correct data or response as required.

If the correct information is not readily available, the field may be bypassed temporarily so that current operations can continue. Press the RESET key, then press the CTRL/BYPASS keys. The cursor moves to the start of the next field. The system flags the bypassed field, the record, and the batch as invalid, and the correct data must be detennined and entered later.

Messages that require only a RESET key response are usually generated by the fonnat program. Depending on how the program is  $w$ ritten, such messages may or may not be accompanied by an alarm and/or backspacing in the field. After pressing the RESET key, just follow the instructions included in the message or provided by the data entry supervisor.

The system places messages in a queue that may include several devices or tasks. Certain kinds of tasks, for example, may be active in the background while the terminal that initiated the task is engaged in another activity. Such tasks might involve the use of Autolog, Autosave, Spooling, Data Communication, Sort, or File Management.

After a background task has been established, it normally operates without direct operator intervention. But if an active background task encounters a condition that requires the supervisor's attention, the system sends a message to the terminal that initiated the task or to the terminal designated by the SET command as a message terminal.

#### 4» Message Queue

Up to nine messages can be queued and displayed simultaneously. But after the RESET and CTRL/DISP sequence is keyed to respond to a background message, no other operators can respond to their particular messages until the first response is completed. Thus, a l5-second timer ensures that an incomplete response will be canceled so that other operators can have access to the background message response queue.

To get back into the queue, press the CTRL/DISP keys again and make your response within 15 seconds.

#### • Message Format

This type of message is provided by the system in the general format as shown. Respond as described in steps 1 through 5 in "Making a Keyed Response!'

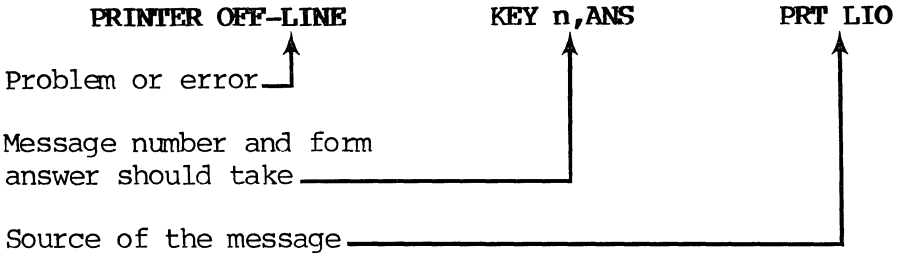

The first part of the displayed message describes the problem or error. The second part of the message gives a number that must be referred to in a response. The number is assigned by the system and can be  $1$  through 9, depending on how many messages are backlogged (queued).

The next part of the message may also indicate what form the response should take; for example, enter R for retry or C for cancel; or enter C for next page or R for roll.

The last part, on the extreme riqht of the message line, names the source of the message--the system module in which the problem area exists. This module name is not part of the response; it is displayed to provide information.

#### Making a Keyed Response

To respond to a message that requires a keyed response, follow these steps:

- 1. Note the message number.
- 2. Correct the problem or error. For example, reestablish a data communication link or put the printer on line.
- 3. Press the RESET key to clear the message line.
- 4. Press the CTRL/DISP keys. The system then displays the cursor on the message input line.

The system is ready for a keyed response.

After keying CTRL/DISP, the IS-second timer begins. If a complete response is not entered within 15 seconds, the system will cancel the partial response. To successfully complete a response, repeat steps 3 and 4, wait for the cursor to appear on the message input line, and respond within 15 seconds.
5. Enter response as follows:

## $n_{g}R$  or  $n_{g}C$

# Where:

n

is the message number noted in step 1. This number must be identical to the one the system displayed. It identifies the message being responded to.

R

means retry message.

C

means cancel message.

## Example:

# PRINTER OFF-LINE KEY 2, R=RETRY C=CANCEL PRT LIO

Note the message number. Check the printer control panel. Press the ON-LINE switch. Press the RESET key.

Key CTRL/DISP. The system displays the cursor on the message input line.

Enter

## $2_{g}R$  or  $2_{g}C$

Press the FIELD REL key.

The system displays:

#### MESSAGE RECEIVED

The work that was interrupted by the original message can now be resumed.

# **F.5. GENERAL MESSAGES**

This section includes messages that appear on the video display screen to inform, guide, or notify the user that an error has occurred.

If an error is simply a keying error, the message may appear only at the terminal where the error was keyed. Some messages appear also at the supervisor's terminal, or only at the supervisor's terminal. In such cases the supervisor may need to check the source data or format program to find the cause of the problem.

This section also includes messages about format program errors the system detects when compiling or running a program. A diagnostic message about a compile time error prints on the source listing near the text that caused the message to be generated. If the line printer is set as a log device, these messages also print out as part of the operation log.

During data communication, specific transmission protocols determine how errors are detected and corrected. In some situations, the system corrects the error and continues to function. In other cases, direct voice contact with the other end of the communication link to correct the problem may need to be established.

## **AAAAA**

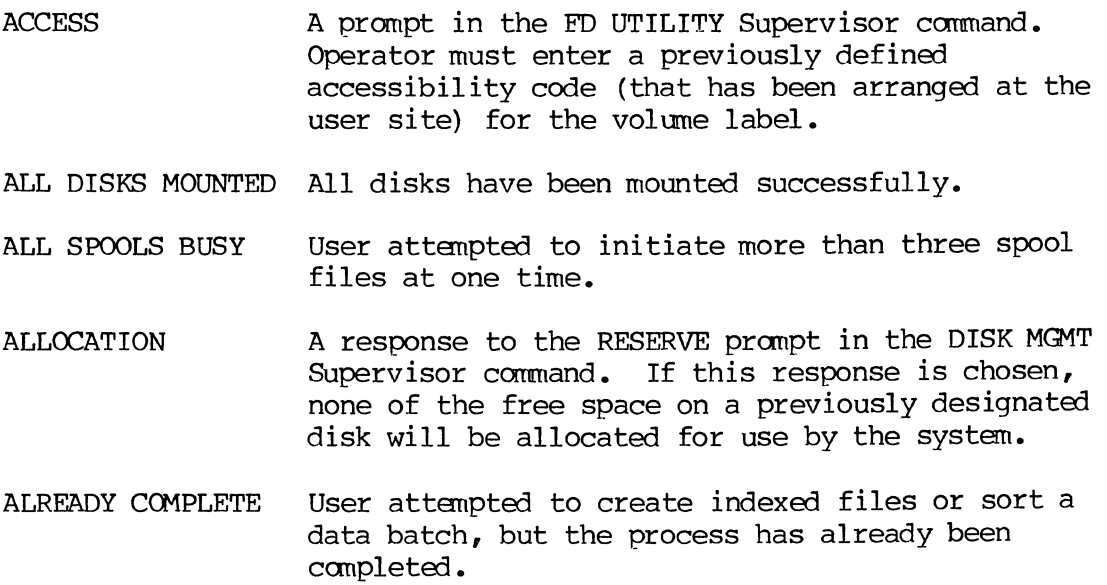

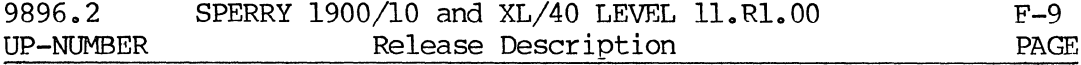

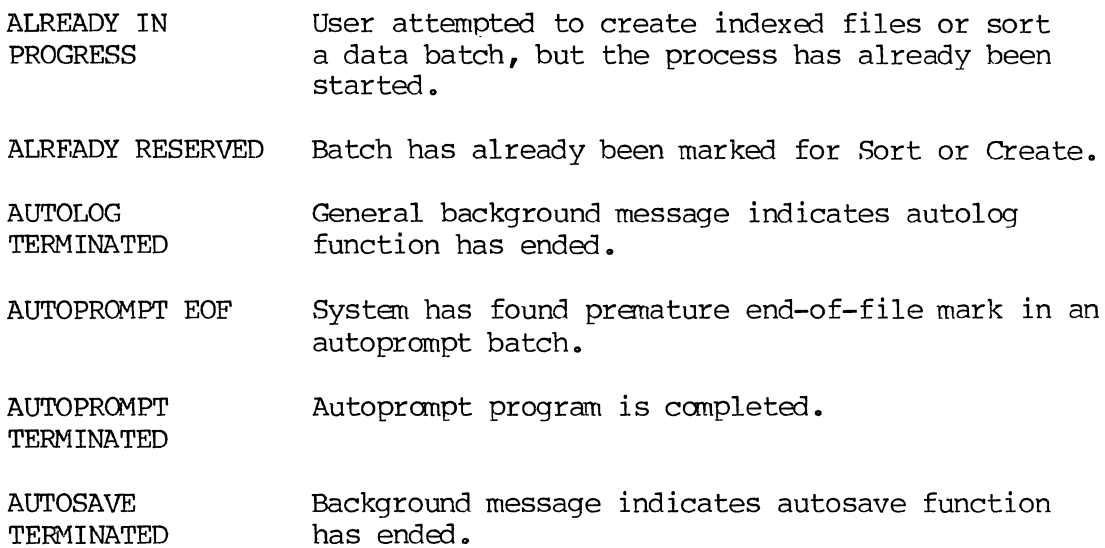

# **BBBBB**

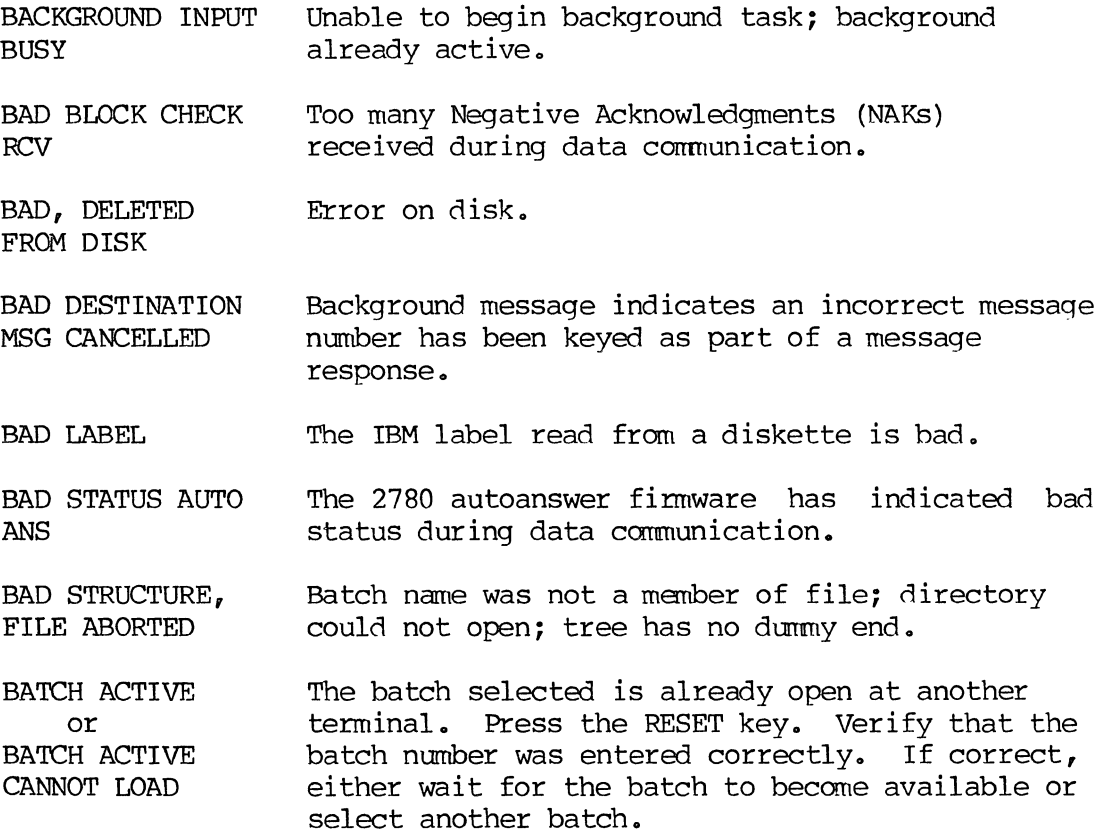

- BATCH CREATE A response to the RESRRVE prompt in the DISK MGMT supervisor command. If this response is chosen, no new batches will be opened on a previously designated disk.
- BATCH IS IN **BALANCE** All balance registers in the batch are in balance.
- BATCH IS OUT OF BALANCE One or more of the balance registers in the batch is out of balance.
- BATCH NOT FOUND Data batch referenced in a directory for data communication has been deleted from disk, the batch is active, or the user selected a nonexistent directory batch number in response to the directory batch number prompt in data communication. Press RESET and verify that the correct number was entered. Then respond appropriately.
- BATCH NUMBER ERROR Batch number was not a member of file. Valid batch numbers range from 1 through 50,000.
- BATCH NUMBER RANGE ERROR The batch number keyed is not in the range 1 to 50,000. Press RESRT and enter the correct number. Also, if the selected directory batch number is not the last one transmitted, an error results when the transmission is terminated.
- BATCH RANGE ERROR The directory number given to terminate a datacom transmission does not match the number of the directory currently in use.
- BATCH RECORD COUNT TOO LARGE Displays if user enters in more than 1000 records per batch.
- BATCH STATISTICS Message displays on the screen Whenever a data batch is closed. See individual entries for specific meanings. The information displays in this format:

#### BATCH STATISTICS

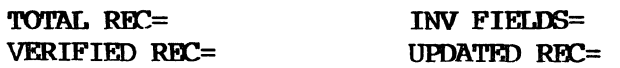

BKGRND FUNCTION NOT ACTIVE Invalid command selected for nonactive background function.

 $\sim$ 

 $\sim$ 

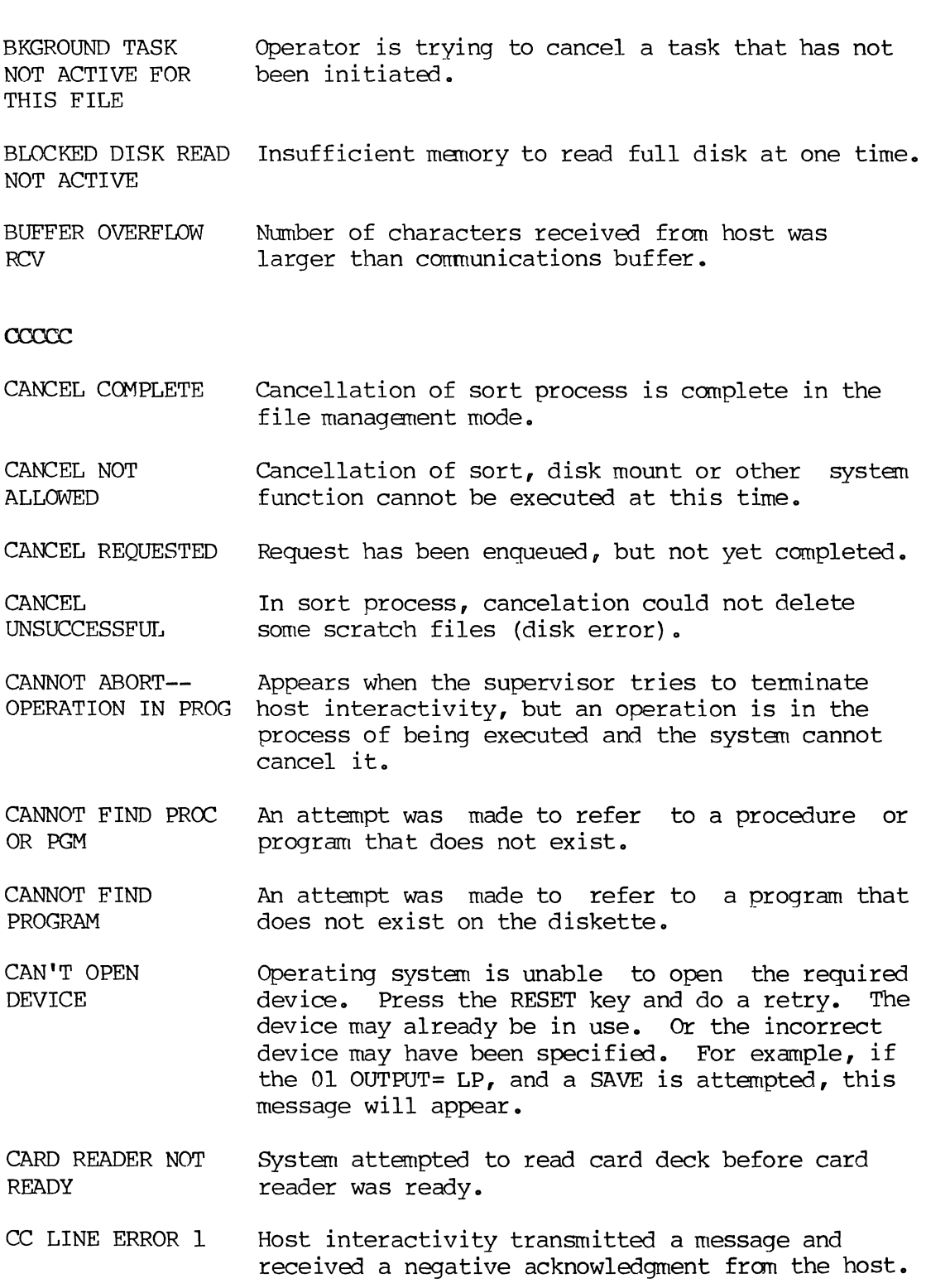

 $\hat{\mathbf{x}}$ 

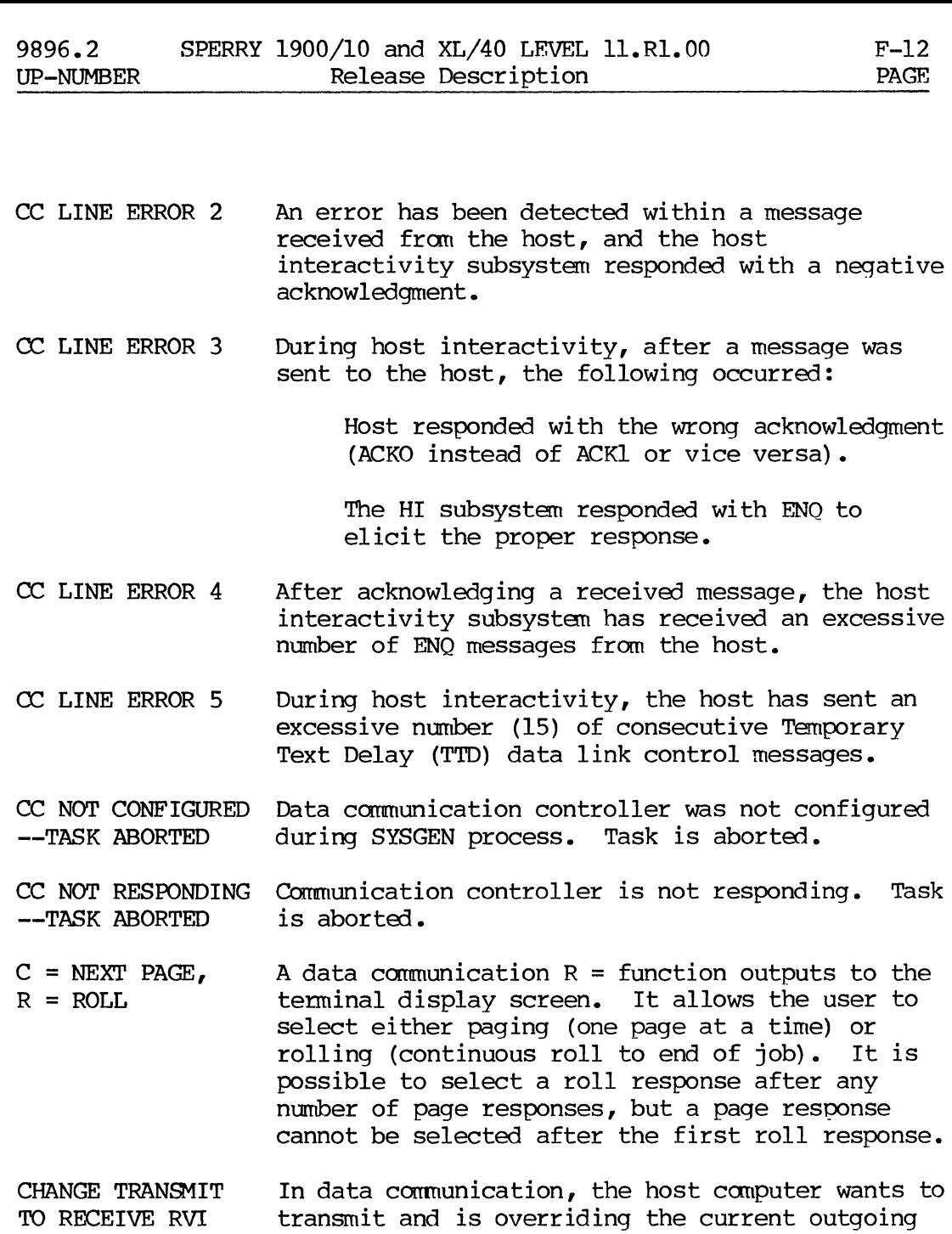

transmission by sending a reverse interrupt control code (RVI). Press RESET key. 'Ihe receive mode is then autanatically established.

CHAR BKSP INVALID AT FIELD START The CHR<-- key cannot be used to move backward from the first position of the first field in a record. Press RESET and press REC<--. Also, the CHR<-- key cannot be used to move back to any nonkeyed field.

CHAR EWD INVALID The CHR--> key cannot be used to move beyond the last character entered or verified. Press the RESET key and enter the next character.

F-13 PAGE

- CHARACTER LOST-- REKEY The system received keystrokes faster than it was able to process them, and the 40-character keystroke buffer was full. Press the RESET key and reenter.
- CHARACTER TRANSMISSION ERROR - REKEY Reflects the same problem as the "CHARACTER LOST--REKEY" message, except that it appears during nata communication. Press the RESET key and reenter the last character.
- CHECKPOINT RECORD NOT FOUND System does not find the indicated checkpoint record. Backspacing beyond a file or directory start or advancing beyond a file or directory end causes this message to display. Under control of the CHKPT CNTL command, the user may have keyed in a record number larger than exists in the subject file. Press the RESET key and enter the correct record number.
- CLAUSE ERROR An incorrect statement exists in the environment or data definition division of a file management format program.
- CLOSE SUBFILE I/O ERROR Compiled file could not be closed. Compilation was aborted. Try again to compile.
- COMM CNTL ACTIVE - TEST ABORTED System is unable to run the on-line communications test because the communication controller is active.
- COMM LINE ACTIVE After the host interactivity subsystem is loaded, the subsystem waits indefinitely for the first poll from the host computer. When the first poll is received, this message displays.
- COMMAND MANAGER TASK CCMPLETE Background command manager task is now complete and the terminal returns to the foreground operating mode. This is equivalent to the "RFADY" message that appears in other operating modes. Press the RESET key and continue other activities.

COMMAND MODULE BUSY - TASK CANCELLED In file management a request for load or unload is made, but the function is already busy.

COMMUNICATIONS Remote station forced abort. Press RESET key. Call other station and reestablish communications if possible. A checkpoint will have been written.

COMMUNICATIONS In data communication, this appears following RECEIVE TERMINATE OF TRANSMIT TERMINATE commands. The appropriate overlays are released from memory (includes release of HI subsystem).

COMPILATION An unrecoverable error has occurred. Error is described in the program source listing.

COMPILATION DONE Batch was successfully completed.

COMPILED FILE A compiled program with the same name is already on disk. The compilation or restore is aborted.

CONFLICTING This references a diskette label function. An attempt was made to allocate the same disk area to two data sets.

- CORRECTIONS= 0 Operator statistics include the total number of times the VCOR key was used to correct an invalid field in all modes except in the Verify mode. In the Verify mode the count is incremented once for each character changed after a verify miscompare and once for each character keystroke in a field that is changed with the use of the VCOR key.
- CR FEED CHECK Cards were not fed into card reader properly, or a given card was rejected because of damage or staples.
- CR READ CHECK The last card in the card reader output stacker may have leading or trailing edges.

# DDDDD

 $\zeta$ 

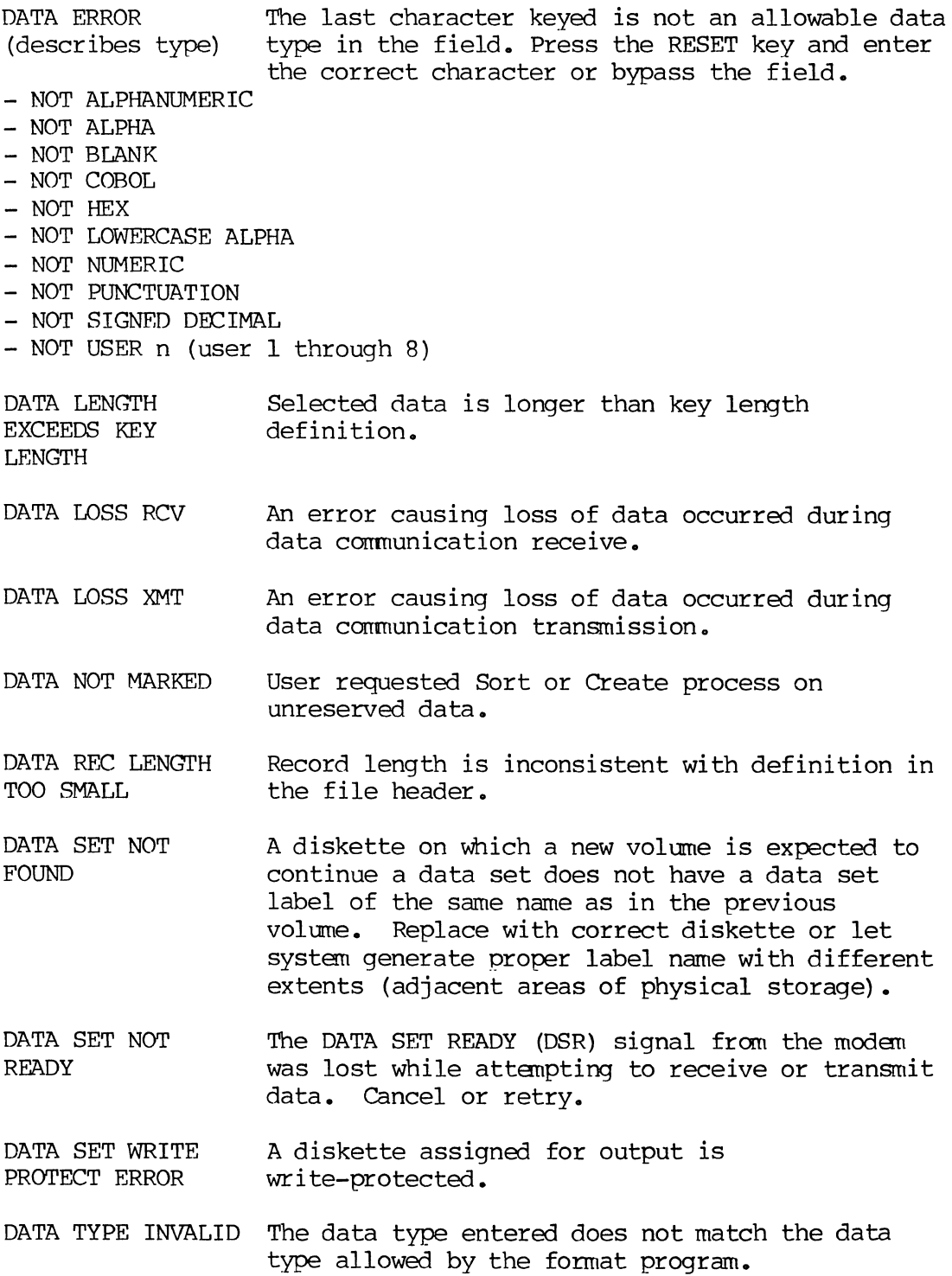

F-15 PAGE

 $\bullet$ 

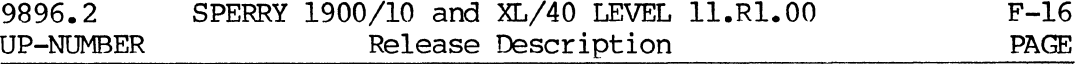

6

- DATA SET NOT READY In data communication, the modem is not yet ready for transmit/receive (i.e., the link has either been broken or has not been established). Retry or cancel the task.
- DATE Batch statistics include the current date.

DATE RECORDS Indexed file status headings.

DESCEND ASCEND RFC REQD

- DCOM RECEIVE ACTIVE Data communication receive has been previously initiated and is still active.
- DCOM RECEIVE CANCELLED--NO TASK In data communication, a reverse interrupt control code (RVI) has been received, but receive mode has not been initiated.
- DDC BUFFER COUNT CHANGED TO n User has changed the number of disk data cache buffers to be used to n.
- DELETED TRACK HARD ERROR An attempt to delete a defective track on a diskette results in a hardware error.
- DELETIONS = Operator statistics include the total number of records deleted from a data batch.
- DESTINATION IS NOT CURRENT FIELD current field. Field name is used as destination but is not
- DEVICE ERROR-- JOB ABORTED In file management, an unrecoverable disk error was encountered during a sort process.
- DEVICE IS BUSY User requested a device that is already in use.

DEVICE UNAVAILABLE User selected a unit not configured on the systen or tried to load host interactivity subsystem while other data communications activities were in progress. Retry or cancel the task.

DIRFCTORY BATCH Normal completion of a spool-off function.

**COMPLETED** 

DIRECTORY NAME MUST BE FULLY KEYED User entered a partial directory name followed by a period. This is not allowed here.

 $\sim$ 

 $\hat{\mathcal{A}}$ 

 $\mathcal{A}$ 

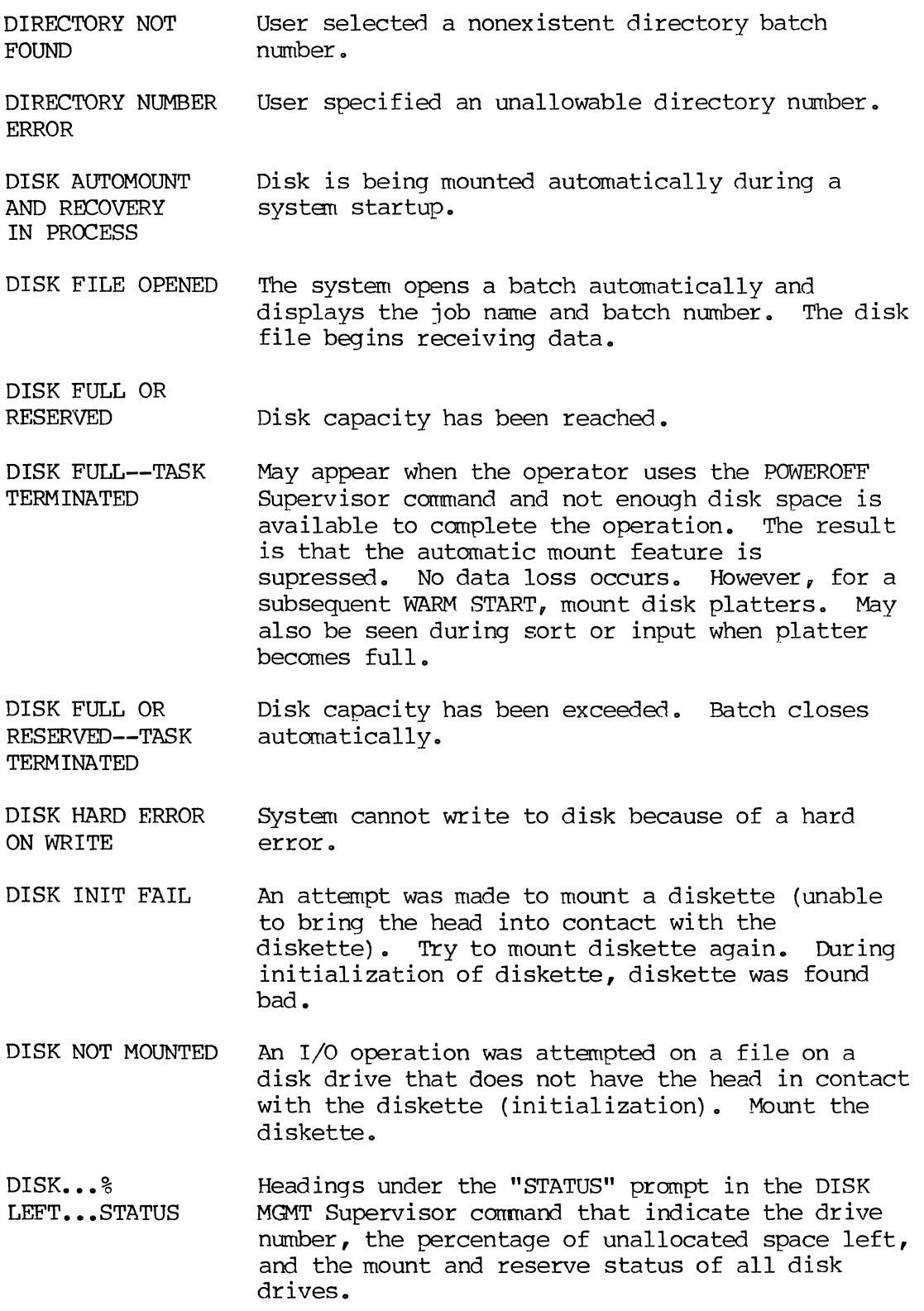

DISK 98 PERCENT

F-18

FULL DISK NOT READY DISK I RESTRICTED AREA 98% FULL DISK XX--DISK NO AUTOMOUNT DISK XX--NEW DISK Disk error is encountered during automount --NO AUTOMOUNT DISKETTE n NOT READY The disk is not in the ready state to mount (appears during DISK MGMT MOUNT procedure) • The reserved area of the system disk is 98 percent full. Compiles are stored in the reserved area. This message appears on the message line of the Supervisor's terminal screen once a minute. If you are using more than one disk, this message will only appear if the reserved areas of **all** disks are 98 percent full. During automount the system recognizes a disk that is differently formatted from those dismounted during a poweroff. process. May appear during the flexible diskette mount process when diskette drive n has been assigned as an I/O device, but is not ready. Press the RESET key, enter 1,ANS xxx (xxx identifies the origin of the message) •

WARNING--disk is reaching its capacity.

DISKETTE NOT AVAILABLE The system is not configured with a flexible diskette drive.

DISKETTE WRITE PROTECT ERROR The write-protected slot on the diskette to be initialized is left exposed so that the system cannot write to diskette.

DISMOUNT IN PROGRESS This is the status of the disk drive when status is requested through the Supervisor DISK MGMT command.

DISMOUNTED DRIVE BUSY Same as "DISMOUNT IN PROGRESS". When FD DIAG is running, this message appears if the return from the system routine GET DCB PNTR has the ncB DEVICE BUSY bit set.

DRIVE NOT READY When FD DIAG is running, this message appears if the return from the routine FD MOUNT has the Z condition code set.

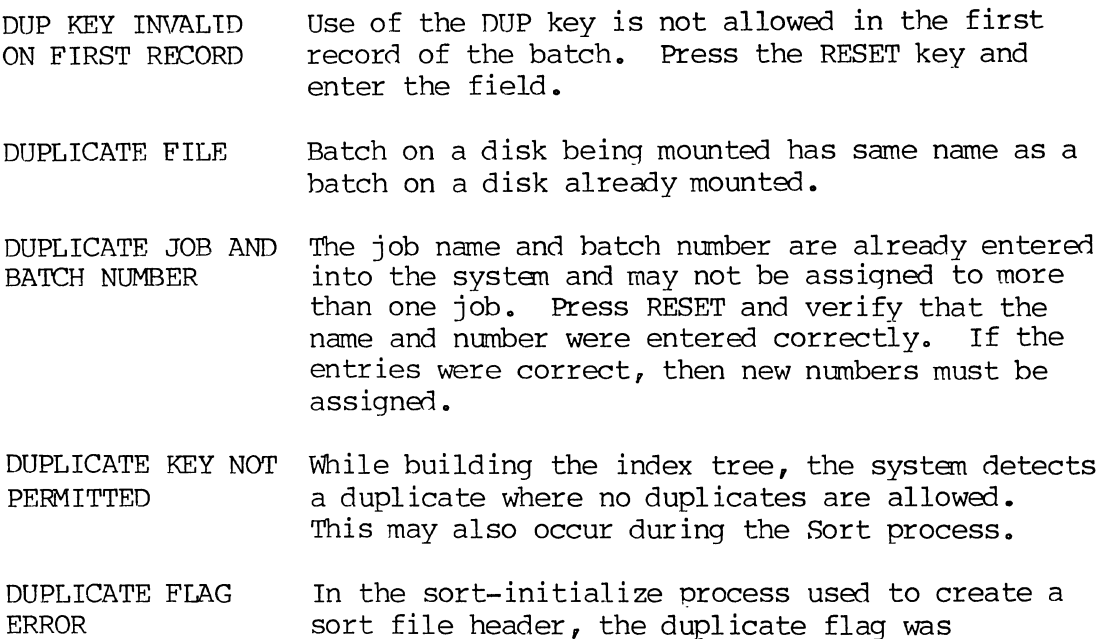

#### **EEEEE**

END-OF-FILE A single character indicating the end of a group of records has been encountered during a tape read.

specified as a number other than 0 or **1.** 

- END OF VOLUME When writing to a BDE diskette, the system has used all the space within the specified extents but more data remains to be written. Change extents or use multi-volume procedure.
- ENTER ONE JOB NAME ONLY Appears if user attempts to enter more than one job during an operation (like Sort) when only one name can be entered. Use a directory name instead.

 $ENTER - VRFY -$ UPDT When the system displays batch statistics, the name of the current operating mode (ENTER, VERIFY, or UPDATE) also appears.

ENTER/VERIFY SEPARATION TOO SMALL The number of records separating the record being entered and the record being verified is not large enough. Press the RESET key and wait before continuing to verify.

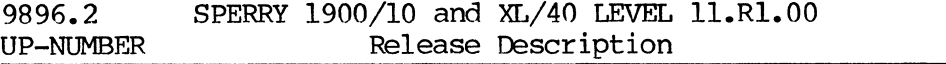

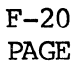

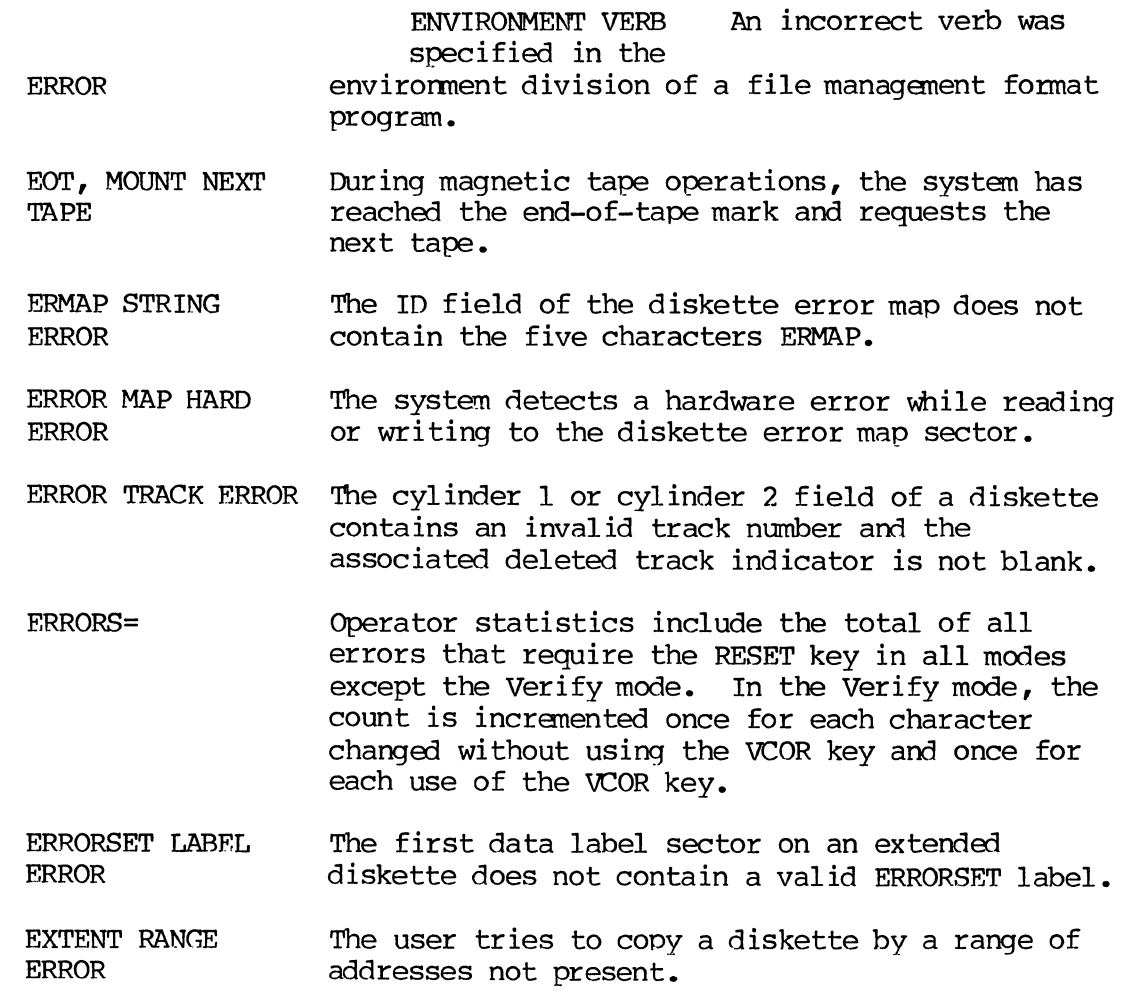

### **FFFFF**

- FAIL ON RECOVER Appears during startup and means a COLD START will be required. Also issued if user keyed in "l, C" and the recovery required a message or if system is unable to find last file change.
- FAST RECOVERY IMPOSSIBLE The fast recovery feature has been disallowed for one of two reasons:
	- a. A regular batch has been written to a restricted area as would occur, for example, when the disk is 98 percent full;
	- b. A reload has been initiated while the "DISK AUTOMOUNT AND RECOVERY IN PROGRESS" message was displayed.

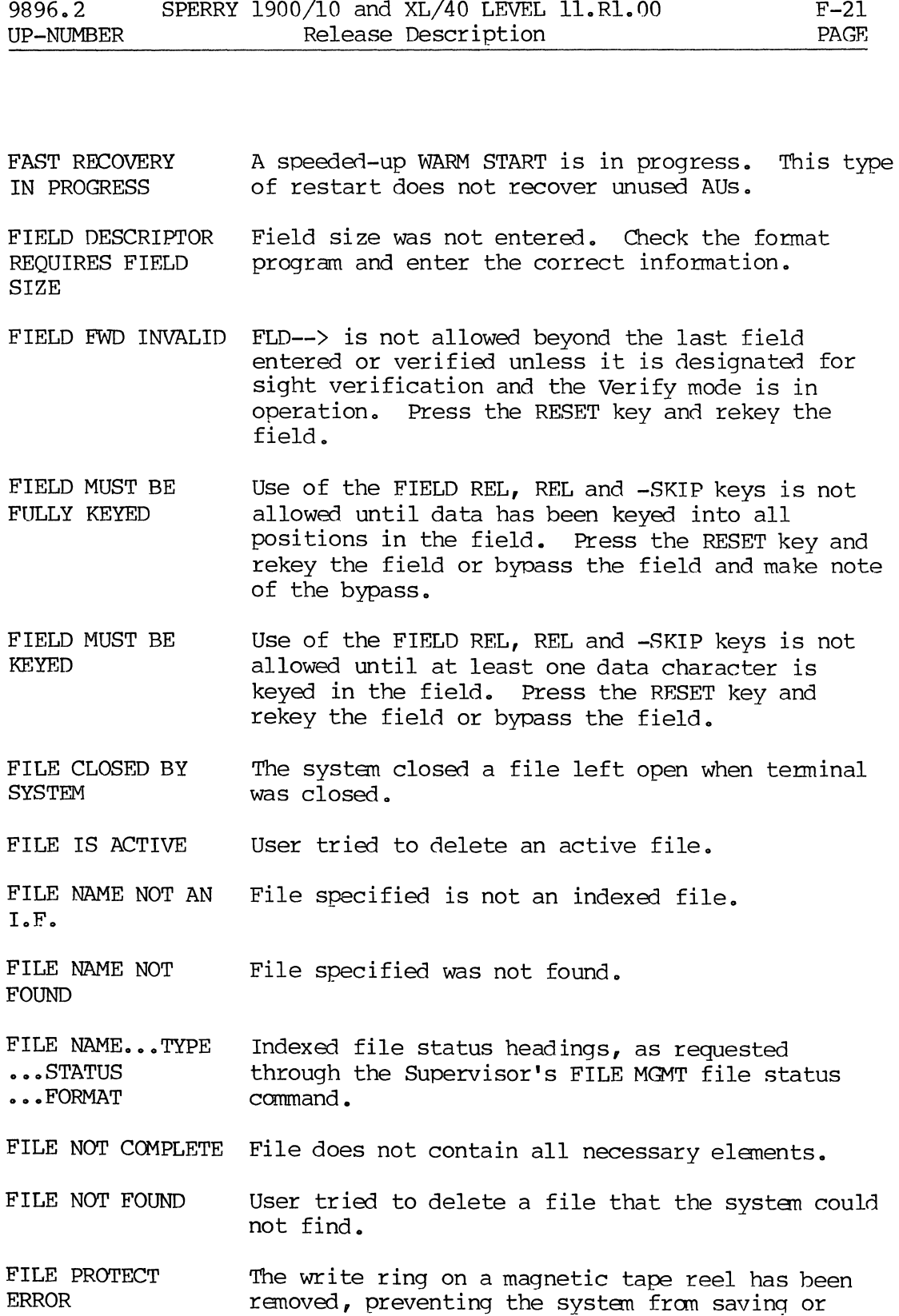

 $\sim$ 

 $\bar{\mathcal{A}}$ 

writing data to tape. Add the ring and retry.

F-21

File summary heading.

FILE SUMMARY

FILE WAITING ON A CLOSED SPOOL FILE W&S MODIFIED FILES ACTIVE-- CANCEL? FILES OPEN-- RETRY? FIRST CHAR MUST BE COLON (:) FLO BKSP INVALID ON 1ST FIELD  $EMT$  ERR  $-$  SAVE STMT BEFORE RESERVE EMT ERR - SUB BATCH ReD LTH FORMAT ERROR- (describes type) FORMAT ERROR-ACCESS TYPE FORMAT ERROR-ARGUMENT COUNT FORMAT ERROR-COMPARE TYPE Pending file is waiting for spool to be closed. Partial delete option was selected, but could not be carried out because the file had been modified. On an unload, a file is still active. On an unload, a file is open. User entered a directory name that did not begin with a colon; the colon is required. FLD--) is not allowed in the first position of the first field in a record. Press the RESET key and press REC--) key to backspace to a previous record. Then press FLD--) key to advance to the desired field in that record. In a fonnat program using subbatch balancing, an expected SAVE statement has not been found before the next RESERVE statement. Correct and recomoile the format program. In using a fonnat program with subbatch balancing, the records being processed are less than 74 characters in length. Subbatch balancing may not be used with such data. A runtime error has occurred. Check the fonnat program. Arguments in a format and a called subprogram are not of the same type. Number of arguments in format and called subprogram are not the same. Mixed data types (numerics and nonnumerics) are being compared in a single ALLOW/DISALLOW or IF statement.

- FORMAT ERROR-DESTINATION TYPE The data type of the destination of a move is not the same as fram the field. Moving one type of data field to another type of data field is not possible (e.g., numeric to non-numeric).
- FORMAT ERROR-LABEL REFERENCE System is looking for label address and is unable to access the label.
- FORMAT ERROR-LOGICAL TYPE Destination in IF statement using AND, OR, or NOT is incorrect; or division by zero has been requested.
- FORMAT ERROR-PCWER SIZE Operand in an exponentiation operation is too large.
- FORMAT ERROR-SOURCE TYPE Occurs when system is looking for next source line in the format program and is unable to locate it.
- FORMAT ERROR-SUBSCRIPT OVERFLOW Subscript value has been allowed to become less than 1 or greater than the number of characters in the string being subscripted.
- FORMAT ERROR-TIME LIMIT Procedure is looping until time-out occurs.

EXCEEDED

- FORMAT LABEL RETURN ERROR A RETURN ERROR statement has been executed during processing of a label program. Unrecoverable.
- FORMAT NOT FOUND The format requested or associated label programs, subprograms or tables are not stored on disk. (The type of the missing program--label program, subprogram or table program--is<br>indicated in the message by the presence of "L:", "S:", or "T:" respectively.) Press the RESET key and determine whether the format name was keyed correctly. If correct, check through the Supervisor STATUS command that the format and all associated subprograms and tables are present on the system.
- FORMAT RANGE **EXCEEDFD** The mapping range is exceeded and the TWA, the main format and submodule cannot be referenced, or when a requested tenant exceeds the maximum length available.

FORMAT PROGRAM VERB ERROR User specified a verb that is not allowed in a fonnat. See the **Systen SUpervisor's Reference Manual** for the list of reserved COBOL words to ensure correct verb use.

## GGGGG

- GENERAL PART OF HEADER NEEDED In the sort-initialize process used to create a sort file header, the general part was not entered. This part includes the data batch type, data record length, data job name, and data batch number.
- GENERATE LABEL? In a multi-volume diskette write, the system has not found the data set name on a subsequent volume and asks whether to generate a label autanatically.
- GROWTH DEFAULTED TO 50 User attempted to specify a growth greater than 50 when 50 was defaulted.

#### HHHHH

- HARD ERROR An operation failed due to a permanent error.
- HARDWARE ERROR Problem with a piece of hardware. Must be. corrected before continuing.
- HI FILES OPEN During the process of unloading the host interactivity subsystem from memory, the system detects sane HI files still open. Retry or cancel.
- HI OPERATION During host interactivity, if the communication<br>ABORTED 1ink is accidentally broken and then link is accidentally broken and then reestablished, the format program immediately resumes processing at the statement following the canceled SEND or RECEIVE statement.
- HI SUBSYSTEM The host interactivity subsystem is successfully LOADED loaded into memory.
- HOST NOT POLLING After the first poll is received fran the host computer during use of host interactivity, this message displays when there is any 1-minute interval of nonpolling activity.

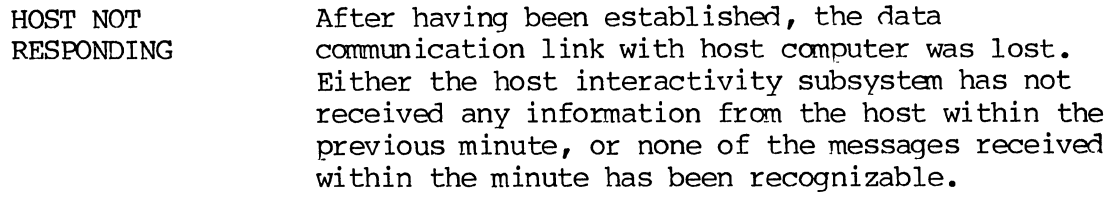

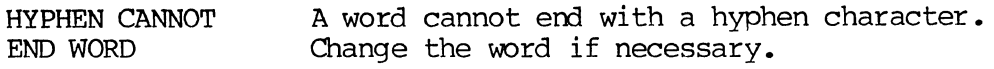

# **IIIII**

- ID CONFLICT Use of name conflicts with previous use  $(i.e., j)$ name is used as both program name and field name) •
- I.F. BATCH NOT AVAILABLE Specified Indexed File Batch is not available for  $I/O$ .
- IFH DISK ERROR During the sort-initialize process, the system encountered a disk error when trying to write the Indexed File Header (IFH) to disk.
- $IFH$  REC POS= $0$ During the sort-initialize process, the key record position was set to zero.
- I.F. RESTORE ACTlVE--CAN'T **START** Indexed File Restore process has already been started •

I.F. RESTORE Indexed File Restore process was unsuccessful and BKGRND INIT FAILED the task was aborted. --ABORTED

I.F. RESTORE NOT User tried to cancel an Indexed File Restore that ACTIVE--CAN'T has not been initiated. CANCEL

I.F. SAVE ACTlVE-- Indexed File Save process has already been CAN'T START started.

Indexed File Save process was unsuccessful and I.F. SAVE BKGRND INIT FAILEDthe task was canceled. ABORTED  $\mathbf{r}$ 

I.F. SAVE NOT ACTlVE--CAN ' T CANCEL User tried to cancel an Indexed File Save that was not active.

ILLEGAL ARGUMENT Argument in a ('ALL statement is not a literal, register, or field name.

ILLEGAL CALL A function is used improperly.

- ILLEGAL CHARACTER A table argument type is designated as C, but<br>STRING table does not have a character string. table does not have a character string.
- ILLEGAL CONDITION Either an IF statement does not contain a conditional expression, or a FIND statement does not have a table condition.
- ILLEGAL DATA RECEIVED Host sent data after the receiving work station requested data end or after reception had terminated.
- ILLEGAL DESTINATION The term specified cannot be used as a destination in a procedure statement.
- ILLEGAL FILL CHARACTER User entered the incorrect fill character. Press the RESET key and enter the correct character.
- ILLEGAL FOR ZERO SIZE FIELDS An entry has been made in a checkbox where field size was specified as 0, or a zero size field has been used as a source or destination.
- ILLEGAL HEADER The first character of the first record being canpiled must be P, S, L, or T (program, subprogram, label, or table) •
- ILLEGAL IN FIRST FIELD For the first field of a level, the entry in checkbox 12 (TAB/CONTINUE) cannot be T, B, or C.
- ILLEGAL IN SUBPROGRAM The words THIS FIELD or B and D registers are not allowed as operands in subprograms.
- ILLEGAL NUMBER A minus sign in a table entry must be followed by a number.
- ILLEGAL OPERAND Operand is not a field name, register, literal, or THIS FIELD, or is illegal for expression type.
- ILLEGAL PROCEDURE FOR PROMPT FIELD The only procedure allowed in a promot field is the PROMPT statement. The PROMPT verb must be followed by a numeric or alphabetic literal or a specific register number.
- ILLEGAL REGISTER The register type specified cannot be used.

ILLEGAL VOLUME During volume switching, the volume label of a new diskette is incorrect or unusable.

INCOMPATIBLE Diskette copy function has found that the<br>DISKETTES diskette to be copied and the diskette to diskette to be copied and the diskette to copy to are initialized to different formats or have a different number of sides.

- INCOMPATIBLE FMT The job cannot be entered under the format selected. Press the RFSET key and verify that the format name was entered correctly. If entered correctly, one of the following errors may exist:
	- Field size as specified in the controlling format program does not equal the original field size.
	- The end of the data records is reached, but the controlling format calls for one or more fields to be processed.
	- Format program indicates end of record, but actual data records contain more fields.

INDEXED FILE= Indexed file number is specified.

INDEXED FILE PERMANENT ERROR A hardware error has occurred during I/O using an indexed file.

INDIO UNLOAD IN PROGRESS During poweroff, if file management (INDIO) modules are in memory, the system will automatically unload them and proceed.

INPUT END OF VOLUME: Fn An end-of-volume condition occurs when data is being input from a basic diskette (F2, F3, or F4). Press the RESET key and respond to the prompt sequence.

INPUT RECORD CHANGES Record to be changed has been located during a search of the tape (Supervisor SM TAPE command). Modify the record as needed.

INPUT RECORD CONTENTS Prompt displayed to begin entering data into record.

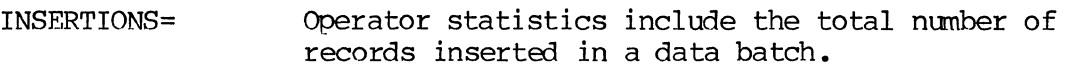

- INV FIELDS= Batch statistics include the number of fields marked invalid in a data batch.
- INVALID CHARACTER The current entered record does not meet formatspecified criteria.
- INVALID COMMAND BKGRND ACTIVE Invalid command was selected for active background function.
- INVALID CCMMAND **SELECTED** Press the RESET key and select another command.
- INVALID **CONTINUATION** Wrong response to continue prompt. Try again.
- INVALID DATA Data is not compatible with file structure.
- INVALID DATA SET The data set name entered is not in the correct format.
- INVALID DATE User gave invalid response to date prompt. Ehter date in MMDDYY format.
- INVALID DEVICE CODE Invalid response to input or output device pranpt.
- INVALID ENTRY Checkbox or procedure field contains an invalid entry.
- INVALID FIELD CORRECT OR PASS Data entered does not meet the criteria for validity. Press the RESET key and correct or bypass the field.
- INVALID FILE File definition is not compatible with selected procedure.
- INVALID FILE NAME The file name entered is not in the correct format.

INVALID GRCWTH SIZE An illegal file growth size was specified.

INVALID INPUT Any device other than a card reader, tape, or<br>DEVICE ASSIGNMENT diskette (F1, F2) is assigned. diskette (Fl, F2) is assigned.

- INVALID JOB NAME The job name entered is not correct. Press the RESET key and verify that the name was entered correctly. If entered correctly, then the wrong name is being used.
- INVALID KEY Key definition not compatible with selected procedure.
- INVALID KEY AT 1ST FIELD Use of the FLD--) or CHR--) key is not valid in the first field of a record. Press the RESET key and enter the field.
- INVALID KEY AT MIDFIELD Cursor must be in the first or last position of a field for you to use the key just pressed. Press the RESET key. Finish entering the field or press FLD--) or FLD<-- and try again.
- INVALID KEYSTROKE The last character entered is not allowed by the format. Press the RESET key and enter the correct character or function key.
- INVALID LABEL ID Disk error message. Label is not the same as that on disk.
- INVALID LEVEL CHANGE An incorrect level designation has been entered, or the logical point of level selection has been passed. Press the RESET key. Enter the correct level or resume entering at the current level.
- INVALID LEVEL SELECTED User has entered a nonexistent or nonselectab1e level. Press the RESET key. Enter the correct level identifier or resume entering at the current level.
- INVALID MODE CHANGE AFTER POWER RECOVERY Previous mode specified does not match new mode.
- INVALID OUTPUT DEVICE ASSIGNMENT The specified output device was not configured on the system during the SYSGEN process.
- INVALID PASSWORD User entered an incorrect password.
- INVALID RECORD Record definition not compatible with selected procedure.
- INVALID REC Record position invalid for specified file.

POSITION

INVALID REQUEST-- OIR CLOSED User requested activity from a completed directory. INVALID REQUEST-- User requested activity from a completed file. FILE CLOSED INVALID REQUEST-- The requested SpOol file is already active. SPOOL ACTIVE INVALID REQUEST-- SPOOL INACTIVE INVALID REQUEST-- A command is invalid because it specifies a spool SPOOL NOT **SUSPENDED** INVALID REQUEST-- SPOOL SUSPENDED INVALID STATEMENT IN PROC INVALID TIME INVALID UNIT NUMBER I/O ERROR: PERMANENT A command is invalid because spool-off task that is inactive. it specifies a file not in a suspended state. A command is invalid because it specifies a spool file in a suspended state. The procedure field contains an invalid statement. User gave invalid response to time prompt; enter in HHMM fonnat. If a device has multiple unit numbers (tape, disk, diskette) , this message will display when an invalid number for that device is entered. Either the device was not specified at the time of SYSGEN, or the number entered is out of the allowable range. A READ RECORD or WRITE RECORD execution has resulted in a hardware error during label program execution.

#### **JJJJJ**

- JOB NOT FOUND The job name entered is not stored on disk. Press the RESET key and verify that the name was entered correctly. If entered correctly, possibly the wrong job name is being used.
- JOBNAME REQUIRED FIELD REL cannot be pressed in response to the current prompt. You must enter a job name.

 $\hat{L}_i$ 

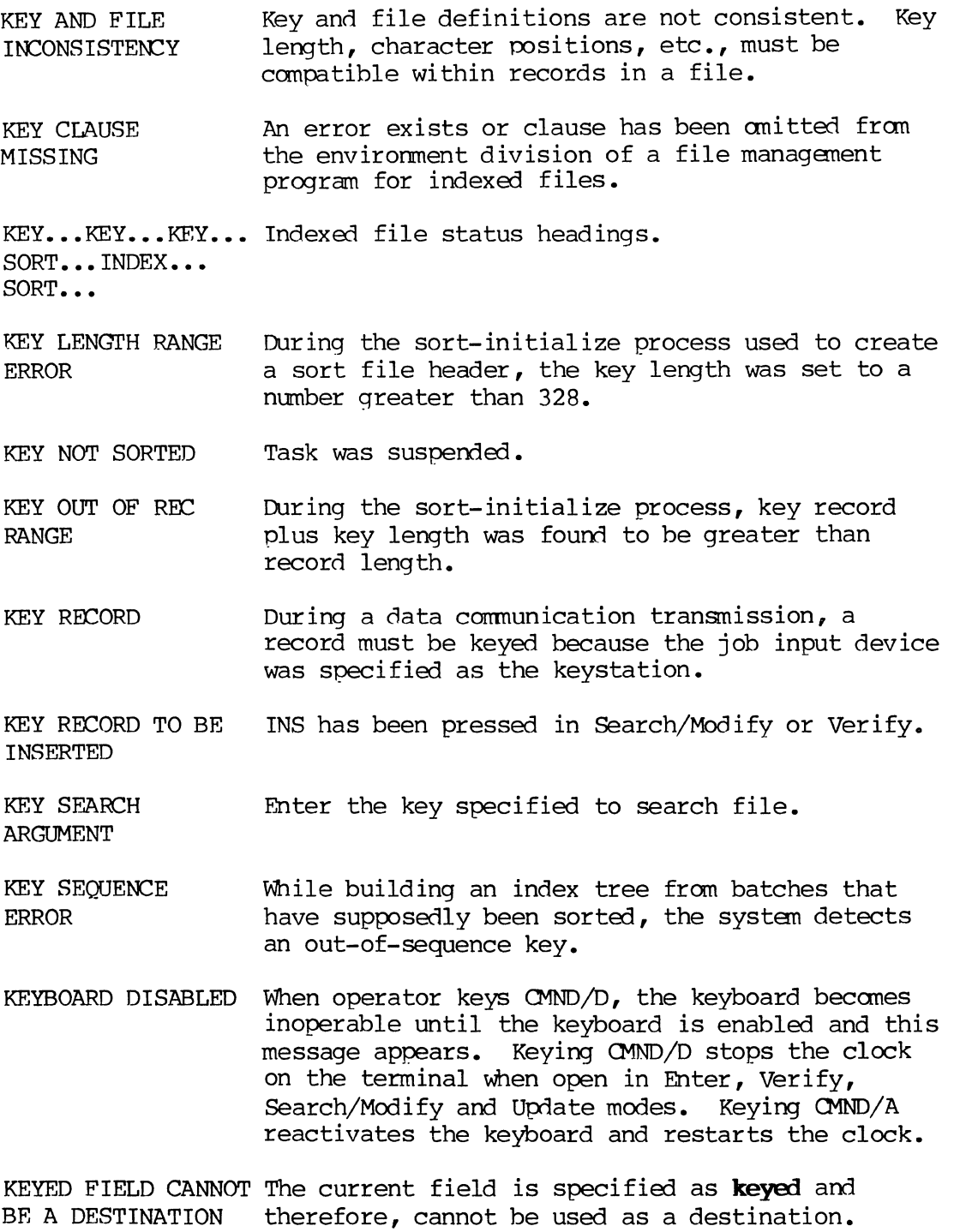

 $\hat{r}$ 

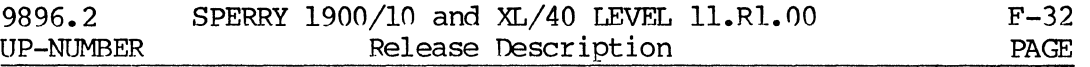

KEYED SIZE ERROR Keyed size exceeded. (Message occurs during attempted compile.)

- KEYSTROKES= Operator statistics include the total keystroke count for a given data batch. The count does not include the use of RESET and other keys to correct an error condition.
- KEYSTROKES/HR= Operator statistics include the keystroke-perhour rate for a given data batch operation.

## LLLLL

- LABEL MUST BE SPECIFIED When mounting diskette, no label available. Run Label program.
- LABEL # TOO LARGE During a Label program execution, a WRITE RECORD or READ RECORD attempt has failed because the contents of the sector number register (All) specify an out-of-range value.
- LABEL PROGRAM The verb specified is not allowed in label<br>VERB ERROR Trocorams. See the System Supervisor's Refe programs. See the **System Supervisor's Reference Manual** for list of allowed COBOL verbs.

LABEL REQUIRED Needs a label. Run Label program.

LABEL TOO LONG An attempt has failed because of an out-of-range value.

LABEL UNREADABLE No proper identification on diskette.

- LAU IO ERROR This error is typically hardware-related and indicates a bad status was returned on an attempt to read or write in a disk LAU (Label Allocation Unit) containing pointers for all system files.
- LENGTH CHECK Record is longer than specified record length.
- LEVEL= Prompt for assigning the level to a label.
- LEVEL ID ERROR Level identification must be a letter, number or blank.
- LIST NOT FOUND The system tries to sort, but cannot find the specified list.

LOAD POINT REQUIRED WITH LABELS LOGICAL RECORD BUFFER SIZE EXCEEDED LP UNAVAILABLE LP OFFLINE Invalid tape parameter. If tape is to be labeled, the load point option must be specified. The output position specified exceeds the maximum logical record length. The line printer is busy. The line printer is off-line. Note the message number, press the RESET key and put the printer on-line. Key CTRL/DISP, the message number, then

,R for retry or ,C for cancel.

#### **MMMM**

- MAP IO ERROR Segment number does not exist in map.
- MAXIMUM REGISTER The defined register size has been exceeded. SPACE EXCEEDED
- MESSAGE CANCELLED This displays when the user does not press the FIELD REL key after typing an N,ANS response, but instead keys CTRL/BYPASS.

This message also displays when a background task needs attention and the cursor is on the message<br>input line. If response is not entered within If response is not entered within 15 seconds, "MFSSAGE CANCELLED" displays.

- MESSAGE RECEIVED The user has entered a response to a background task message.
- MISSING NAME The header must have a name. Enter name in header checkbox 2 on the source input coding form.

MISSING QUOTE A nonnumeric table entry or literal is missing the beginning or ending quotation mark.

MONITORING LARGE WITH SMALL INVALID The supervisor cannot monitor the model 3555 or 4143 terminal (13-inch screen) from the model 3541 or 4141 terminal (9-inch screen).

MONITORING SMALL WITH LARGE INVALID The supervisor cannot monitor the model 3541 or 4141 terminal (9-inch screen) from the model 3555 or 4143 terminal (13-inch screen) •

MONITORING TERM

o OR 1 INVALID MONITERING TERM OUTSIDE RANGE INVALID The supervisor tried to monitor terminal 0 or 1. The supervisor tried to monitor a terminal unit with a number outside the allowable range. MONITORING The supervisor at a designated supervisor terminal cannot monitor the same terminal. The identical unit number was probably entered accidentally. MORE THAN 127 allowable number of directory records was<br>DIRECTORY RECORDS exceeded. DIRECTORY RECORDS MOUNT ABORTED MOUNT FAILED MOUNT IN PROGRESS MOUNT INPUT FD:Fn MOUNT INPUT TAPE: Tn MOUNT NEXT TAPE MOUNT NOT REQST MOUNT OUTPUT FD:Fn MOUNT OUTPUT TAPE: Tn Diskette mount forced to terminate. The disk mount failed. The system is in the process of mounting the disk. An end-of-volume condition has occurred during a diskette input operation (FI, F2, F3, or F4) • Enter CTRL/DISP 1.C to cancel or CTRL/DISP 1.R to retry to allow volume switching. Tape mount on unit TI, T2, T3, or T4 is required for background data communication input function. Tape error message. Mount another tape to canplete task. Drive n. An alternate drive is configured, but warm automount was not requested. This message occurs during status and is a reminder that drive n has not been mounted autanatically. RESET must be pressed to continue the startup procedure. This message appears after an end-of-volume condition occurs during a diskette write operation (Fl, F2, F3, or F4). Enter CTRL/DISP I,C to cancel or CTRL/bISP I,R to retry to allow volume switching. Tape mount on unit T1, T2, T3 or T4 is required for background data communication output function.

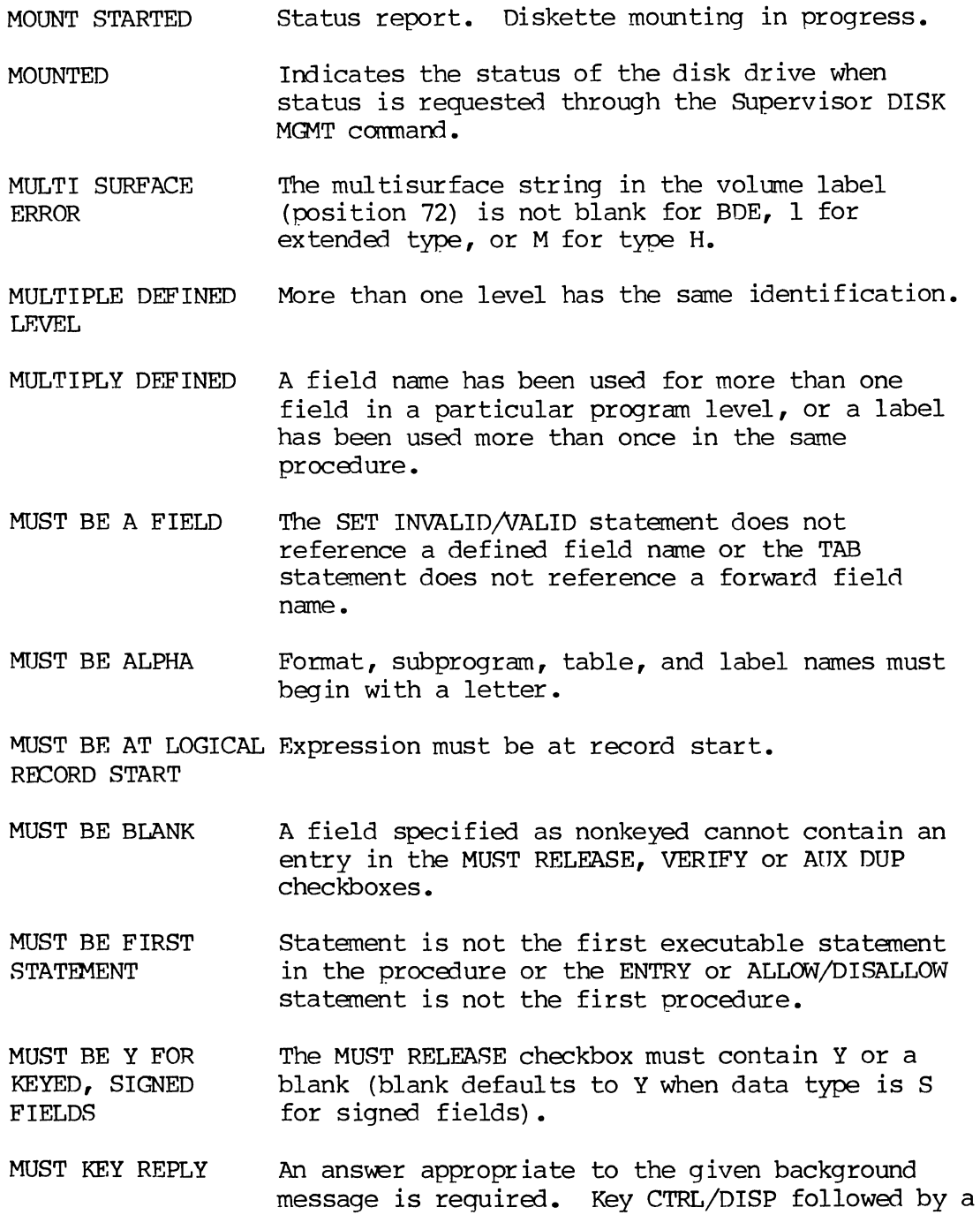

valid response (l,C for example) •

# NNNNN

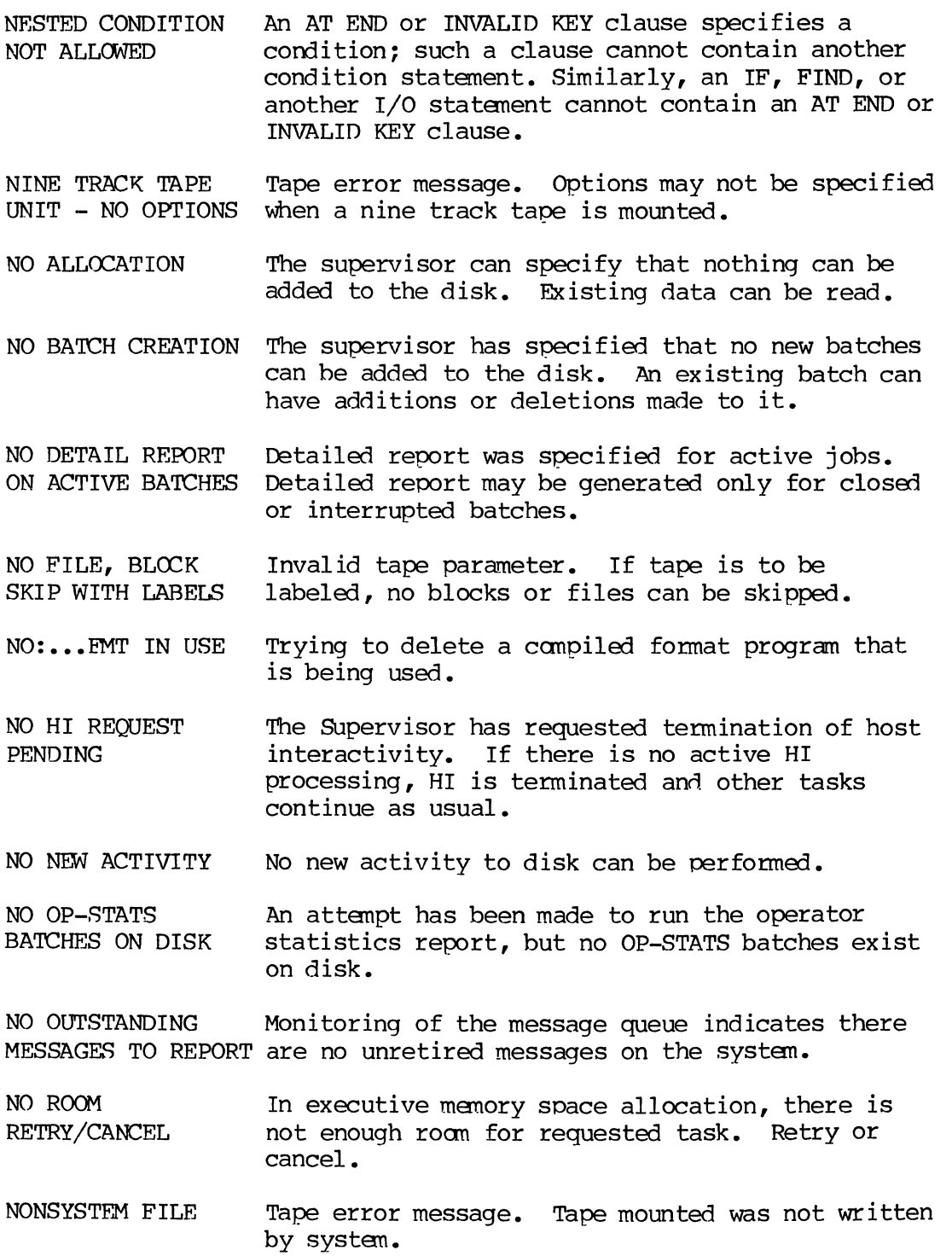

- NOT A SPOOL DEVICE User attempted to use device not configured for<br>spooling or the selected device is not log, disl or line printer. spooling or the selected device is not  $log_{1}$ , disk,
- NOT ALLOWED AS FIELD NAME A word reserved for use in COBOL procedure statements cannot be used as a field name.
- NOT AT LOAD POINT Tape error message. The tape is positioned beyond load point.
- NOT ENOUGH ROCM Not enough room exists in standard memory to acccmnodate a new overlay or fonnat, even if room is available in extended memory.

NOT ENOUGH ROOM Memory required during compilation exceeds

- FOR TASK--JOB available memory. Anyone of six on-line diagnostic modules attempts to run, but not enough memory is available to set up the large I/O buffer needed (FD DIAG, KEY DIAG, TAPE DIAG, CD DIAG, LP DIAG, and SP DIAG) •
- NOT ENOUGH ROOM-- TASK CANCELLED System does not have enough memory available to complete the task.
- NOT FORWARD REFERENCE The TAB statement does not reference a forward field.
- NOTE MSG #, CTRL/DISP Check for the message number before responding to a background task. The number displayed is the number to use.

NUM POS SIZE Indexed file status headings.

**STATUS** STATUS SEQUENCE

NUMBER= During Search/MOdify, this message is displayed if the user is searching by number. It indicates the number of the record in the batch being searched for.

NUMBER MUST FOLLOW Only a numeric literal can be signed, and the<br>A MINUS SIGN aligit must immediately follow the sign. digit must immediately follow the sign.

NUMERIC OVERFLOW A number exceeds 13 digits.

## **00000**

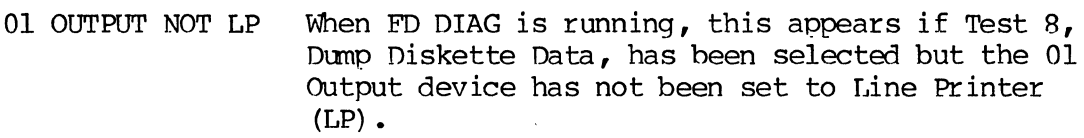

- OPEN RECEIVE TIMEOUT Communications have not occurred within five minutes of data communication receive being initiated. Contact the remote transmission station verbally and determine the problem. Key CTRL/DISP and respond appropriately.
- OPEN TRANSMIT **TIMEOUT** Communications have not occurred within three minutes of data communication transmit being initiated. Establish voice contact with the remote station and determine the problan. Key CTRL/DISP and respond appropriately.
- OPERAND NOT RECOGNIZED Statement following an operator code is not valid. Can appear in numeric or nonnumeric statements.
- OPERATOR **STATISTICS** A data batch is closed. See individual entries for specific meanings. The information displays in this fonnat:

#### **OPERATOR STATISTICS**

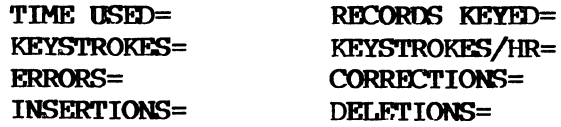

OPERATOR TERMINAL Displays during batch replay. BUSY

- OUT OF MEMORY -RETRY Insufficient memory is available for requested command.
- OUTPUT BUF OVFL Sum of the output position and field length is greater than record length specified by fonnat program.
- OUTPUT BUFFER OVERFLCM ON WRITE Sum of the output position and field length is greater than the record length specified by fonnat program (occurs Where output positions have been left blank) •

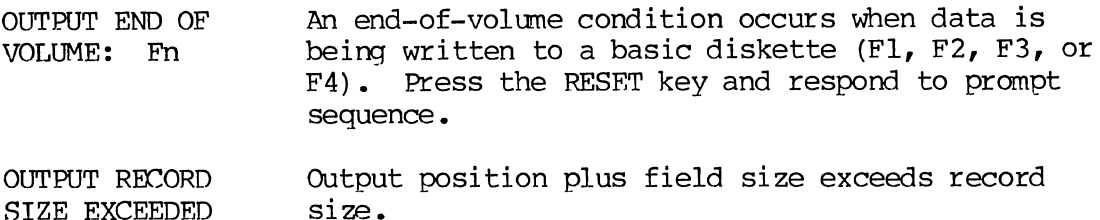

#### **PPPPP**

PARENTHESIS ERROR The right parenthesis is missing.

PERMANENT ERROR Hardware error has occurred.

PRESS REC EWD KEY Press the record forward key (REC-->) to display TO CONTINUE the next page of infonnation or to continue processing.

PREVIOUSLY DEFINED Field name or label has been used more than once.

PREVIOUSLY DEFINED More than one level has the same identification. LEVEL

PRIMARY KEY REQUIRED During the sort-initialize process, the user specified a file without any keys.

PRINTER ERROR Background message. A printer error has occurred. Key CTRL/DISP and enter the message number, comma  $($ , and R for RETRY, or comma  $($ ,  $)$ and C for CANCEL.

PRINTER OFF-LINE Background message. The printer is off-line. This can happen if the paper jams, if the paper runs out, or if someone presses the ON/OFF LINE button. If due to one of the first two conditions, fix or load the paper, key CTRL/hISP, and enter the message number, comma  $($ , $)$ , and R for RETRY, or comma  $($ , and C for CANCEL.

> If the printer is out of paper, the condition has been corrected, and the retry command has been given, printing will continue with the next line. No data will be lost.

If someone presses the ON/OFF LINE button, the rest of the current record being printed will be output before the printer stops.

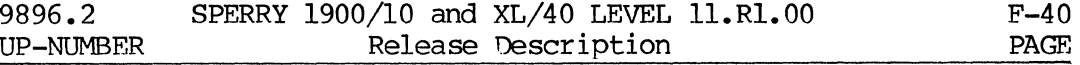

- PRINTER PARITY ERROR Background message. An attempt to correct parity error has been made.
- PROCEDURE NOT **ALLOWED** The stated procedure is not allowed in data definition division.
- PROCESSOR MESSAGE WAITING During data communication using UIOO protocol, a BELL character has been received from the host.
- PRCMPT REQUIRED A field is designated as a prompt field, but the procedure statement does not contain a prompt verb.

#### **RRRRR**

- RCV DONE The data communication receive function is complete.
- READ PRIMARY I/O ERROR Disk I/O error has occurred during reading of source batch. Search for the bad record and reenter it.

READY - USE CMND KEY TO START WORK Press CMND key to display operating mode (work) menu. Six choices are listed (Enter, Verify, Search/Modify, Update, File Management or Supervisor).

REC BKSP INVALID AT FIRST REC Use of REC<-- key is not allowed in the first record of the batch. Press the RESET key and continue entering.

REC BKSP INVALID IN FILE MGMT MODE Use of REC<-- key is restricted with indexed<br>files. Press the RESET key and continue enter Press the RESET key and continue entering.

- REC FWD INVALID Use of Rec--> key not allowed beyond the last complete record. Press the RESET key and enter the record.
- $REC$   $SIZE$   $>$   $BUF$ SIZE User attempted to transmit a file whose records are larger than the size allowed in the data communication protocol being used. Press the RESET key. Ensure that the record size and protocol buffer size are compatible. In certain cases, file record size can be reduced to provide compatibility.

RECEIVE REC LENGI'H OVFL Record length received was too large and record will be truncated.

 $\hat{\beta}$ 

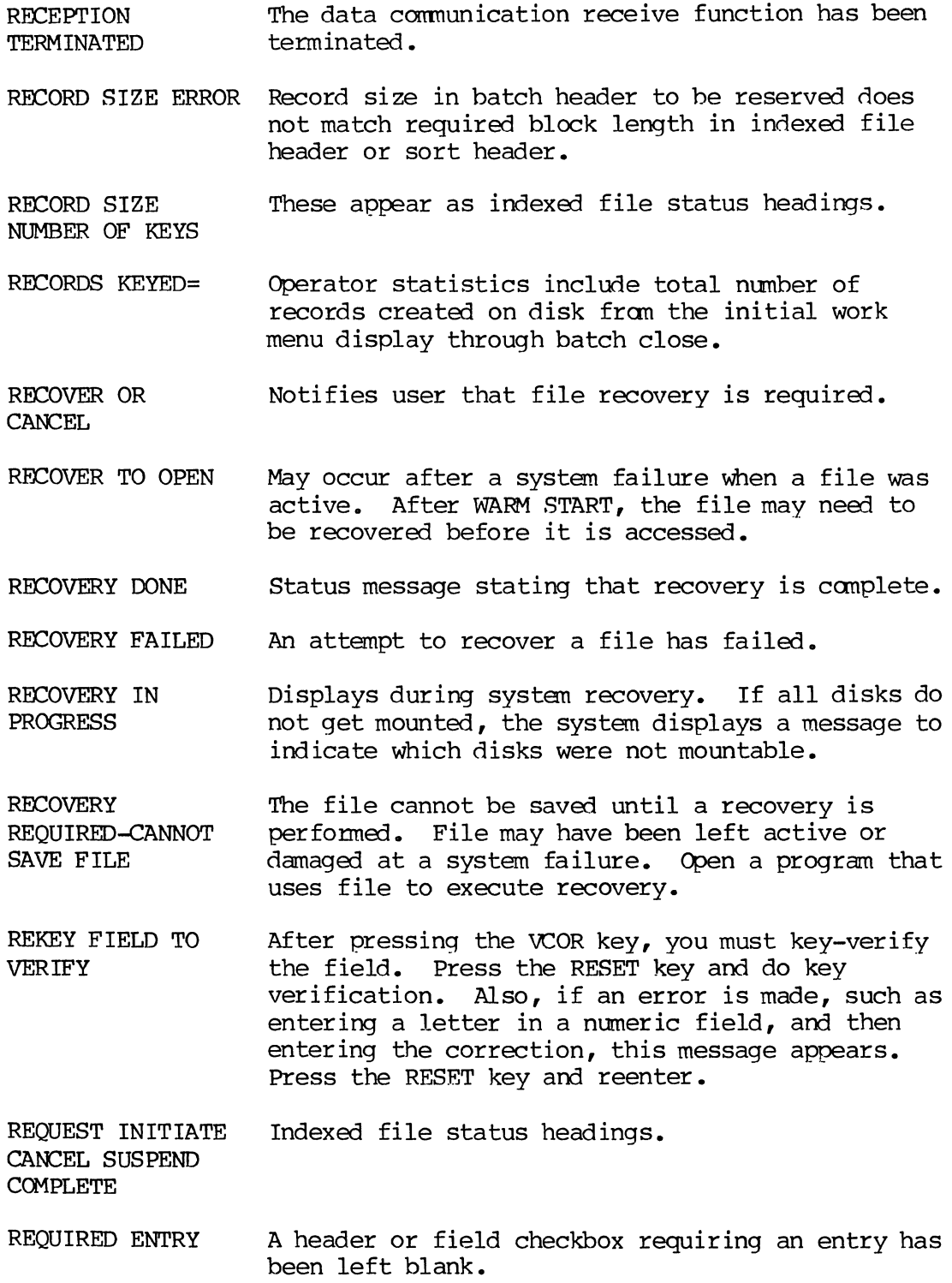

F-42 PAGE

- RESERVE IN PROGRESS System is busy reserving a disk as instructed by the Supervisor.
- RESERVED WORD ERROR User has tried to compile a format program that contains the words RESERVE or SAVE outside of a canment, label program, format name, or quoted string. These words are reserved for use in sub-batch balancing.
- RESOURCES NOT AVAILABLE FOR COMMAND MGR System is unable to acquire necessary resources for command manager task. Press RESET. wait until resources are available or close down certain system activities.

RESPONSE INVALID An invalid response to a prompt.

RESTART INVALID WHEN XMT ACTIVE User attempted a CONTINUE canmand on reception or transmission while a transmission was already active. Press the RESET key. The transmission function will continue without interruption.

RESTORE CHECK SUM ERROR A checksum error exists on SAVE tape.

ROLL POINTER EXCEEDED During a compile, more than 4095 characters exist in the prompt field storage of the fonnat program. Too many prompt fields. Compilation will terminate. Examine format.

#### sssss

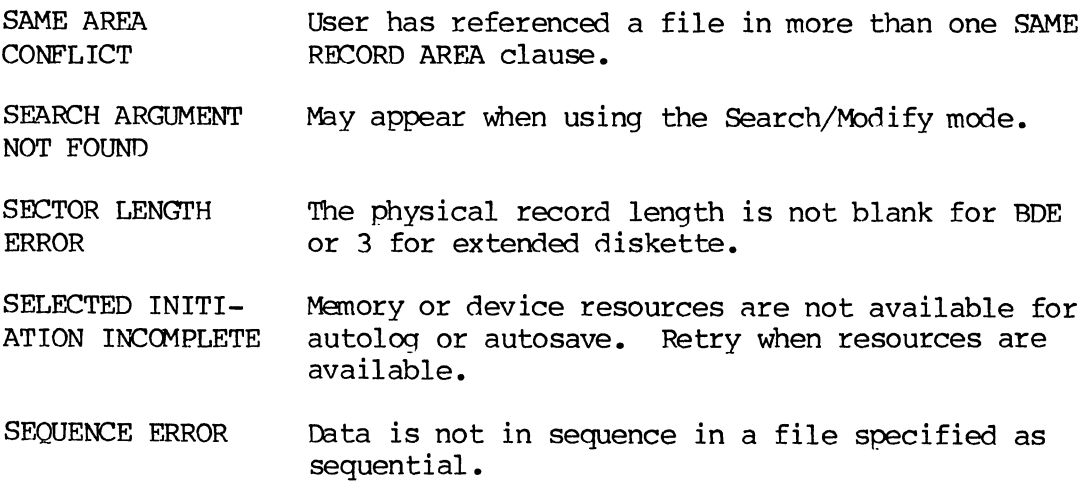
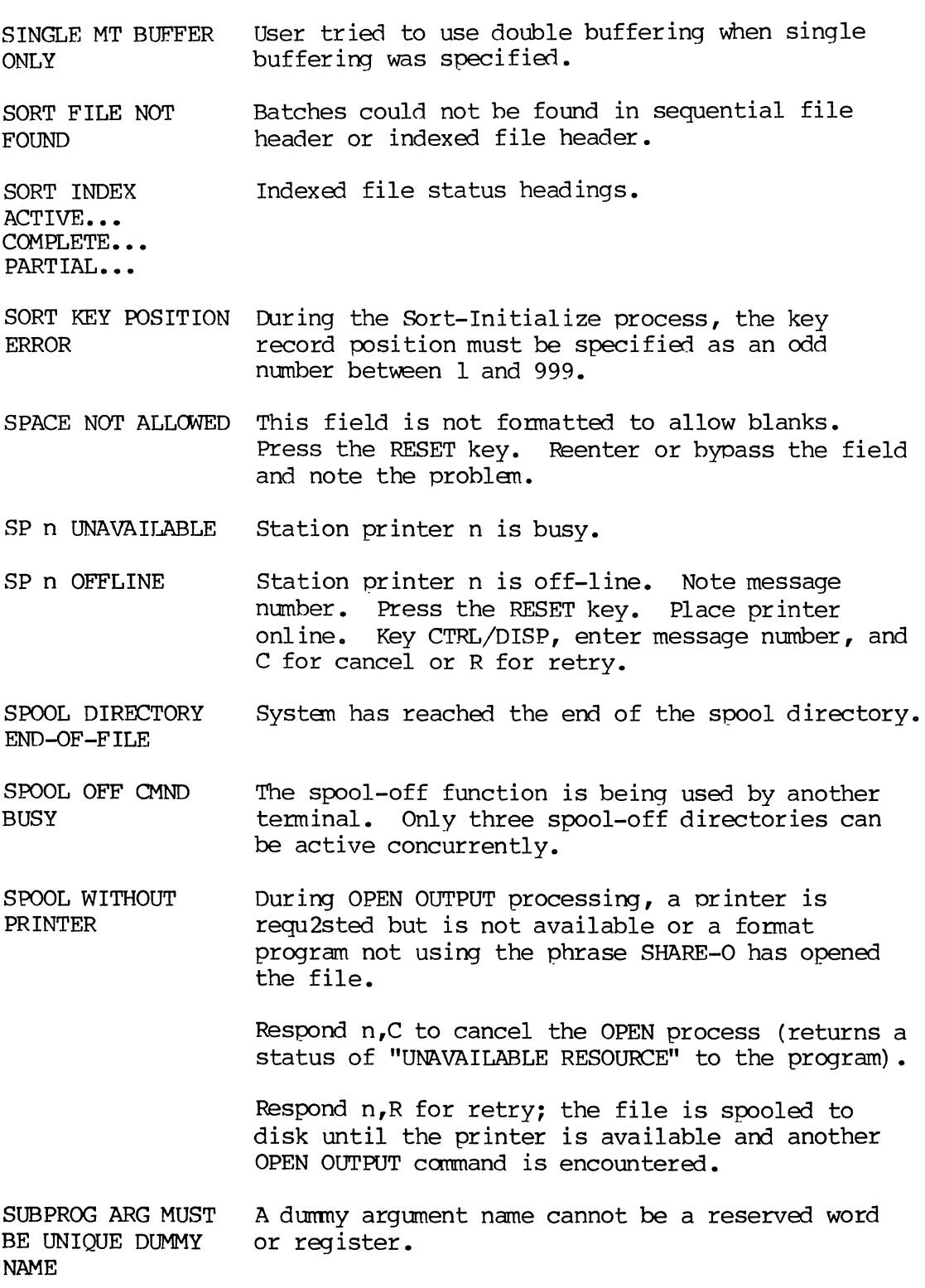

 $\bar{z}$ 

 $\ddot{\phantom{0}}$ 

 $\ddot{\phantom{a}}$ 

F-43 PAGE

 $\bar{\epsilon}$ 

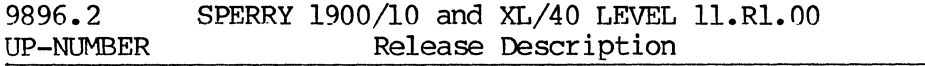

- SUBPROGRAM VERB ERROR The verb specified is not allowed in suhprograms. See the **System SUpervisor' s Reference Manual** for a list of allowed COBOL verbs.
- SUBSCRIPT ERROR A subscript must be an arithmetic expression or numeric literal.
- **SUPERVISOR** TERMINAL ACTIVE A user tries to enter the Supervisor Mode while another user is already active in that mode. Also displays during certain Supervisor functions.
- SYNTAX ERROR The procedure language is used incorrectly.
- SYSTEM DISK 90 PERCENT FULL The system displays this message at the terminal every 60 seconds when the system disk is over 90 percent full. Suspend work until supervisor makes disk space available (by saving or writing batches to tape, then deleting those batches fram the disk) •
- SYSTEM ERROR (number) An unrecoverable system error has occurred. Note the error number and find the explanation in F.6.
- SYSTEM OFF TURN OFF ALL POWER SWITCHES This appears when the Supervisor POWEROFF command is executed. When the operator is finished, the equipment must be turned off (i.e., keystation, printer) •
- SYSTEM SOFTWARE ERROR If FD DIAG is running, this appears when the return fram the system routine GET DCB PNTR has the Z condition code set.

This message also appears when one of the modules  $FD$  PHY IO or  $FD$  MOUNT cannot be found on  $disk$ .

#### **TITTT**

TAB OVERRUN ERROR Displays during the data communication receive mode when a mismatch exists between data records and the horizontal tab master record. Press the RESET key. Verbally contact the transmitting station to resolve the problem.

- TAPE BLK LENGTH ERROR During a long record transmission in data communication, a block containing less than 14 characters was received. If a tape with IPM VLR format is being read, this message indicates that the physical block length does not coincide with the block length found in the block header.
- TAPE BLOCK SIZE ERROR The number of records in a physical block on the tape being read does not match options specified. The block factor times the record length (in bytes) must be no less than 14 and no greater than 32,758.
- TAPE DOES NOT MATCH OPTIONS The tape mounted does not match options specified in the format program.
- TAPE FILE NO=XXX, BLOCK NO=XXXX System displays the file number and number of the last successfully transmitted block in tape file.
- TAPE FUNCTION CODE ERROR An attempt has been made to perform an invalid tape I/O function while using IBM VLR tape fonnat.
- TAPE HARD ERROR The tape has a physical defect or needs cleaning by industry-standard procedures.
- TAPE LABEL ERROR The label program specified and the label on tape do not match.
- TAPE RECORD SIZE ERROR Tape error message. Record size in batch header for reserve does not match IFH or sort header record si ze.
- 'mPE NOT ON-LINE The tape unit is off line. Check the unit control panel.
- TASK ABNORMAL END Task was not completed normally.
- TASK ABORTED--CC An unrecoverable communication line error has LINE ERROR occurred. Press the RESET key. Verbally contact the other station and, if possible, reestablish data communications. A checkpoint was written.
- TASK BUSY, COMMAND A task that the user requested is already in use.<br>CANCELLED Press the RESET key and wait until the function Press the RESET key and wait until the function is available for retry.
- TASK CCMPLETED A background task has been completed.

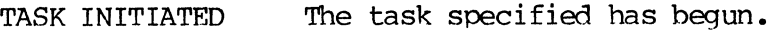

TASK NOT IMPLEMENTED The task referenced has not been implemented.

TERM=XX TIME=XXXX The terminal number and time of day are displayed on the message line of the screen if the DISPLAY key was pressed and T was typed While in the Enter mode.

- TERMINAL ACTIVE A terminal is still active at the time of attempted poweroff.
- TERMINAL BUSY System is processing a previous command or perfonning a batch replay. wait until the message disappears, then proceed.
- TERMINAL NOT ACTIVE The terminal designated to receive messages is not active. Also, the supervisor has attempted to monitor or close a terminal or station printer that has not heen turned on.
- TERMINAL SIGNED ON Sign-on record has been sent and the communication link established.
- 32 LEVELS EXCEEDED The format program has too many levels. It must have no more than 32 program levels. Modify and recanpile fonnat program.
- TIME USED= Operator statistics include the amount of time a terminal was active from initial work menu display through batch close.
- TOO MANY RETRYS XMT Too many Negative Acknowledgments (NAKs) have been transmitted durinq data communication.

TOTAL RIC= Batch statistics include the total number of records stored on disk for a given data batch. The count reflects record inserts and deletes.

TOTAL REGISTERS USED EXCEEDS AVAIL AU All registers referenced in the format must not exceed 1334 bytes total.

TRACK ERROR THRESHOLD More than two cylinders on a diskette are found to be defective.

EXCEEDED

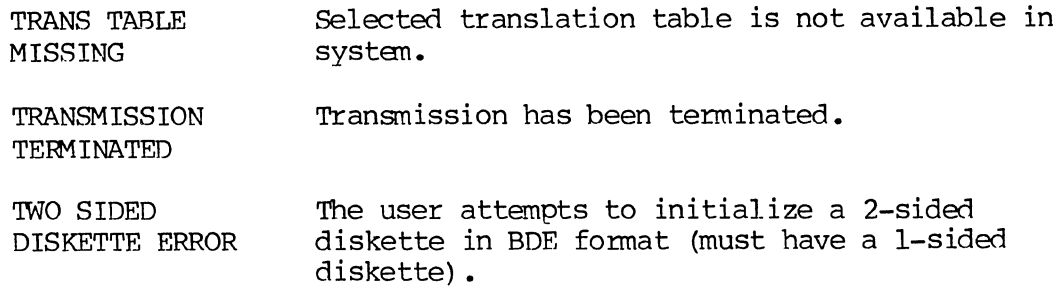

# $UUUUU$

DISK ERROR

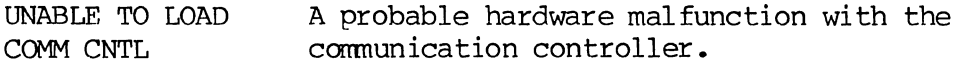

UNABLE TO RUN TEST--CC ACTIVE Occurs during TEST command. There is an on-line diagnostic test for each device and this one is related to communication controller being busy, so test cannot select this device.

UNDEFINED Field name in procedure has not been previously defined.

UNDEFINED LABELS: Label referenced by a procedure has not been defined.

UNDEFINED LEVEL: Level referenced by a SELFCT LEVEL statement has not been defined.

UNDEFINED NAMES: Field name referenced in a procedure has not been defined.

UNMARK OR DELETE? User tried to unmark a modified file.

UNRECOVERABLE Major disk error has occurred.

UNRECOVERABLE DISK ERROR-- BATCH CANCELLED An unrecoverable disk error has occurred. Batches erroneously flagged as active on the disk are inaccessible.

UNRECOVERABLE DISK ERROR, JOB CANCELLED An unrecoverable disk error has occurred. Batches erroneously flagged as active on the disk are inaccessible.

UNRECOVERABLE FD ERROR, JOB CANCELLED During a read or write to a diskette, a diskette error occurred.

- UNSOLICITED DATA RCV On The host computer sent data to D1, D2, D3, or D4 without requesting pennission, or after the data stream had been suspended.
- UPDATED  $REC=$ Batch statistics include the number of records processed in the Update mode.
- USE CONFLICT The name used for file status, prime or alternate key, or data division header record name is also used el sewhere.

# vvwv

- VERB ERROR Verb is missing or incorrect at the beginning of a statement.
- VERIFIED REC= Batch statistics include the number of records processed in the Verify mode.
- VERIFY DISKETTE TYPE ERROR The diskette type specified does not match the diskette type encountered.
- VERIFY MISCOMPARE The character entered does not match the charater in the record. Press the RESET key and enter the correct character.
- VOLI STRING ERROR The ID field of the volume label does not contain the four characters VOL1.
- VOLUME LABEL HARD The system detects a hardware error while reading<br>ERROR or attempting to write the diskette volume label or attempting to write the diskette volume label sector.
- VOLUME STANDARD ERROR Position 80 in a standard field on a BDE diskette is not W or that of an extended diskette is not P.
- vroc IO ERROR The system cannot read or write the volume table of contents.

### **WWWW**

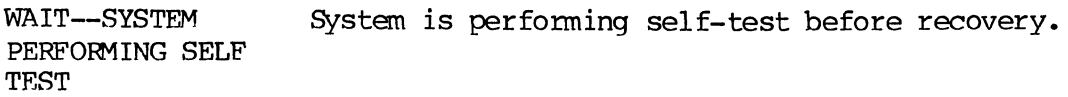

WARNING...DATA CHECK FROM CC Displays during data communication receive. A software error probably exists at the transmission station. Press the RESET key. Retry occurs automatically at the transmission station. If the message displays repeatedly, verbally contact the other station and resolve the problem.

- WARNING EXCEEDS A possible tape error because the block length RECOMMENDED BLOCK was exceeded.. LENGTH
- WORD TOO LONG A nonreserved word in a format program statement exceeds eight characters.
- WRITE HEADER I/O ERROR Compiled file header could not be written, and compilation was aborted. Recompile.
- WRITE SUBFILE I/O Disk I/O error occurred during write of compile ERROR and compilation was aborted. Recompile.
- WRONG VSN During diskette volume switching, the Volume Sequence Number (VSN) of an input diskette does not have the correct value (one greater than previous volume). Replace with diskette that has next higher volume.

#### xxxxx

- XDUP KEY IS INVALID The field is not designated for auxiliary duplication. Press the RESET key and enter or bypass the field.
- XMT BEGUN A transmission task has been initiated. (The first job name and batch number in the directory are also displayed) •
- XMT DONE A transmission task has been completed or interrupted. (The last job name and batch number in the directory are also displayed.) If the multiple end-of-file option has been selected, transmission of each succeeding list continues without supervisor intervention.

#### **zzzzz**

ZERO NOT ALLOWED Zero is not allowed in this field.

F-49 PAGE

System errors occur because of software anomalies or hardware failures that cause the software to malfunction. When a system error occurs, the system is halted and can be restarted only by initiating a warm or cold start.

All keyed data is usually recoverable when the system enters the error recovery mode. Recovery is not possible, however, when the information on disk is destroyed. If the system error resulted from a permanent hardware malfunction, the hardware must be repaired before recovery is initiated.

When a major system error is detected by software, the following message is displayed at all keystations and CPU operation is terminated (XX is the number of the error) •

#### SYSTEM ERROR XX

At this point, a dump program which is loaded from disk can be invoked by entering a special character sequence from any keystation. This program displays the register contents at the time the error occurred and prompts the operator for memory and/or disk dumps. When the tasks are completed, the dump program performs a disk load to restart the system. The memory and disk dumps can then be analyzed, using the software diagnostic package.

The system error dump procedure is detailed in F.lO.

#### **F.6.1. Disk Error** Recovery

Some basic conventions followed by the system-disk file system are as follows:

- Every file on disk is referenced by the volume table of contents  $(VTCC)$ .
- -- All files on disk (except cylinder 0, the system messages, and overlay tYPe 1 files) are linked allocation unit (one-quarter track) chains.
- All linked allocation unit chains contain file heaners which consist of 11 words including the VTOC entry for the file. Each file is a part of a larger data chain which, in turn, contains a file header at its start. For example, format programs, subprograms, tables and labels combine to make one data chain.

-- Each allocation unit on any available disk has an associated list in the main memory indicating the allocated/released status of the unit.

In case of system failure, recovery consists of:

- 1. Obtaining an initial disk map of allocation unit availability.
- 2. Reconfiguring the disk map to indicate actual usage/availability of allocation units according to the current VTOC.

Initially, the volume label is read from the disk. This volume label contains the initial disk map and the absolute disk address of the VTOC. If the volume label is missing, the system must be reloaded.

Each file that is part of a data chain in the VTOC is individually inspected, link by link, by reading the first sector of each allocation unit link and making it unavailable for further allocation by the system. Files that are not part of a data chain were previously made unavailable during the construction of the initial disk map. The linking is then conducted forward through the chain until the end is reached. This procedure is followed for every file in the VTOC. For batches that were open at the time of system failure, each data record of the batch is read and, when an end of file is reached, the batch is closed with "partial" status. This procedure allows the recovery of all data that had been keyed up to the time of failure except the data in memory at the time of failure. The amount of data lost may be up to 84 characters or one record, whichever is greater.

# **F.6.2. System Errors**

A list of system errors with a brief description of each error follows. Descriptions include the meaning of each message, response needed, and name of the module from which the error message originated. The meaning given for each system error may not be very helpful. Most software-related system errors mean basically the same thing--there is garbage in memory. The different system error numbers simply tell what process was taking place when the garbage was detected, suggesting where one might logically **begin** looking for the actual problem. In most cases, only a memory dump analysis will reveal the actual cause of the invalid memory contents.

 $\bar{\mathcal{S}}$ 

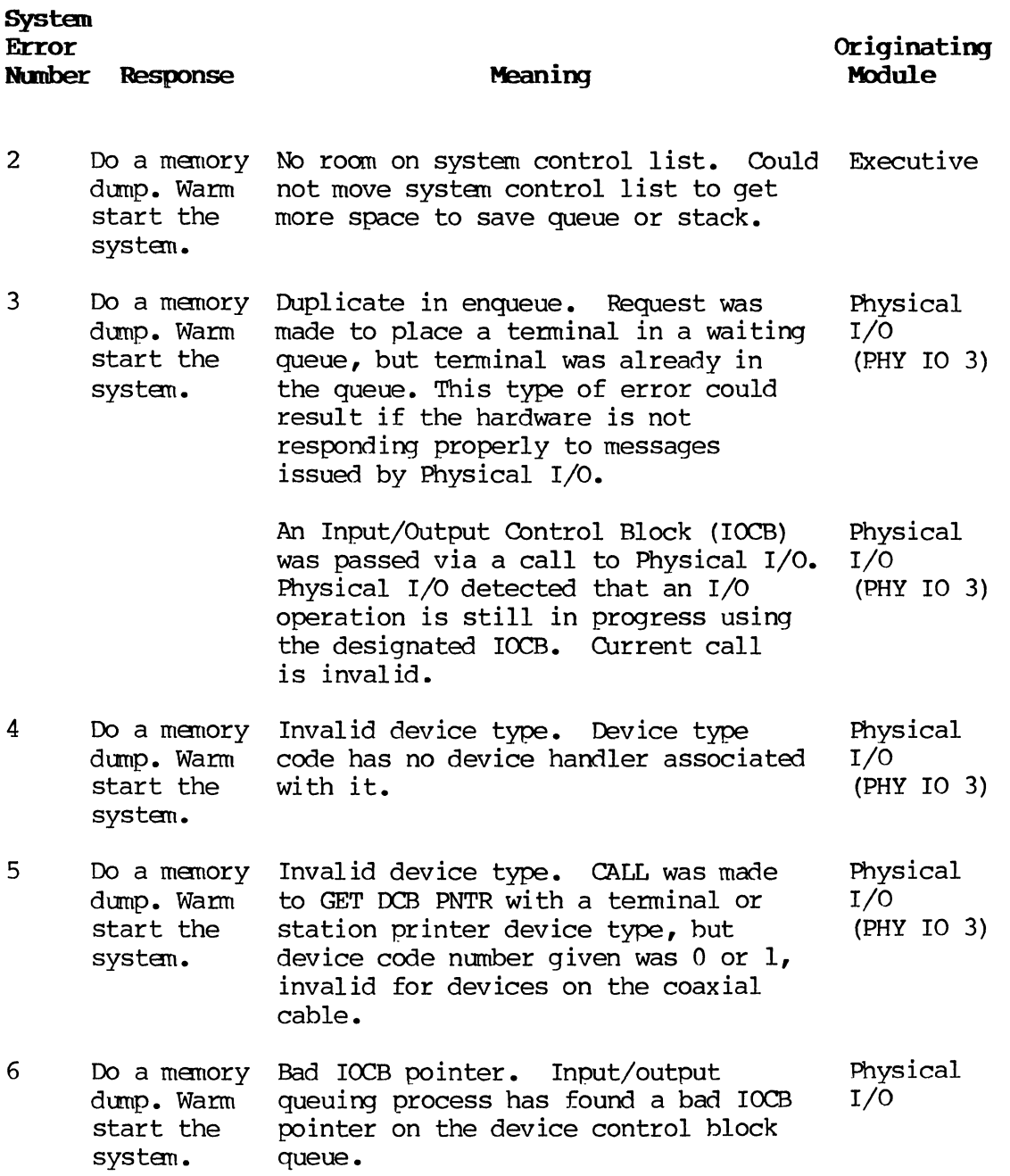

F-53 PAGE

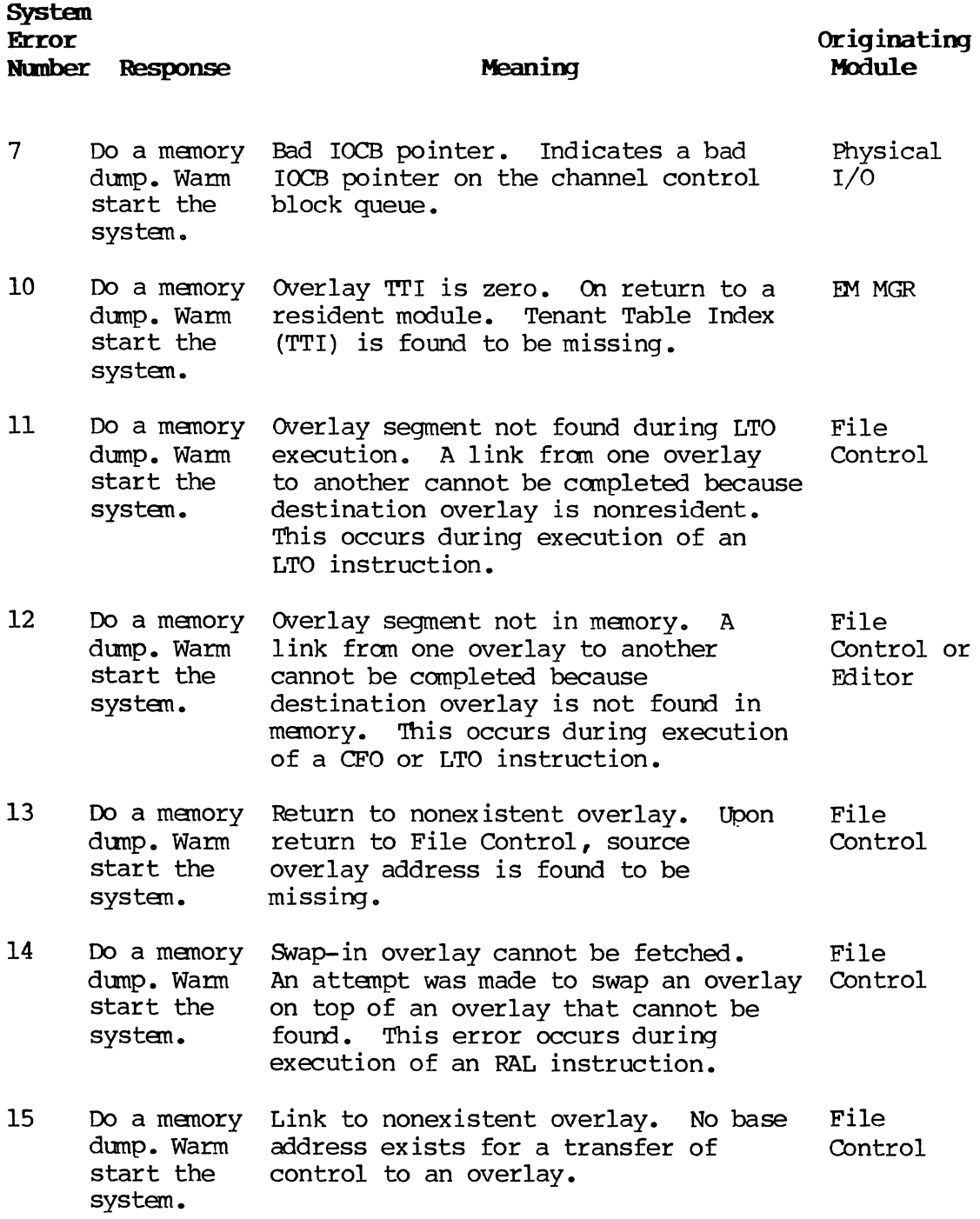

 $\bar{z}$ 

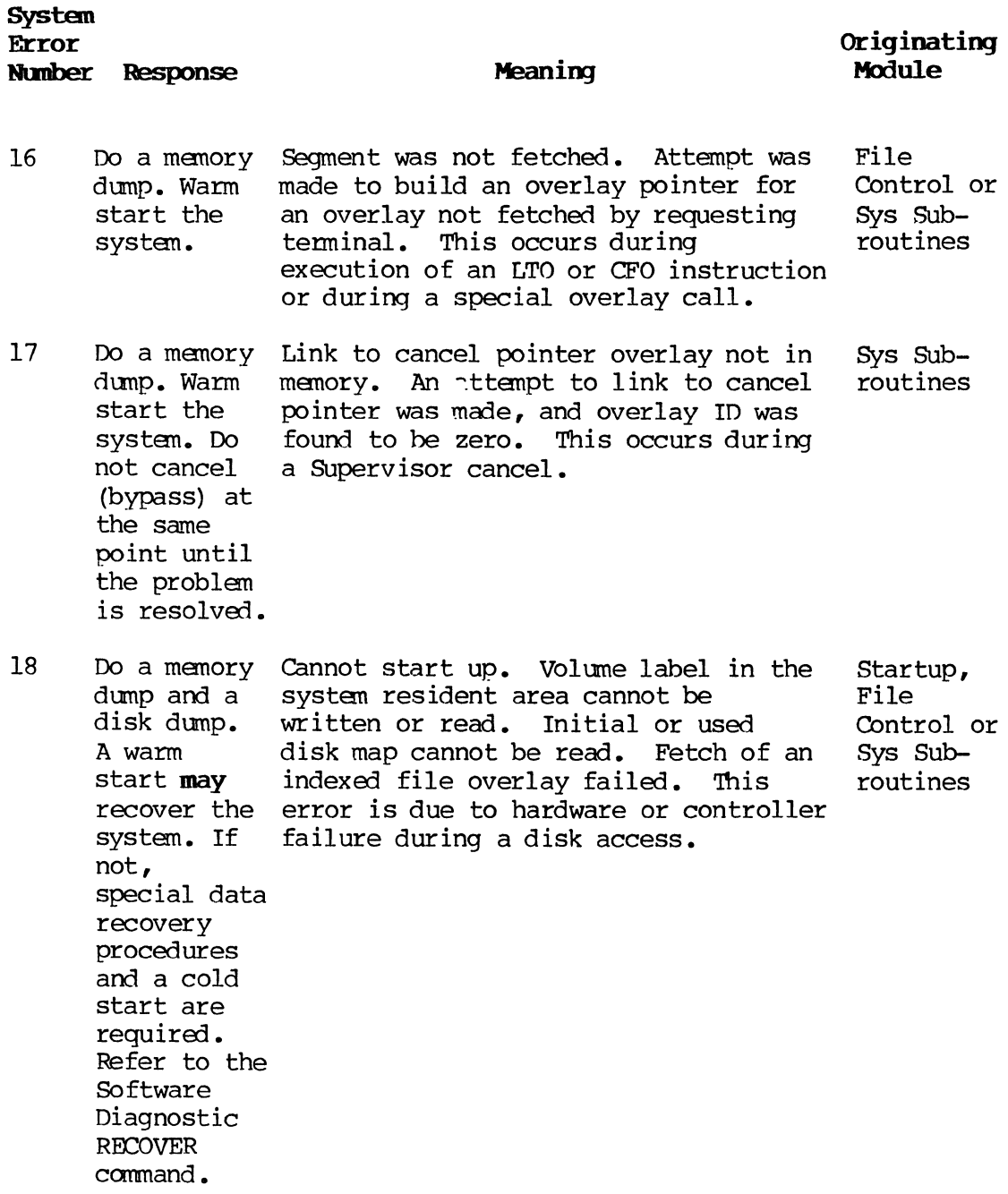

F-S4 PAGE  $\bar{\mathcal{L}}$ 

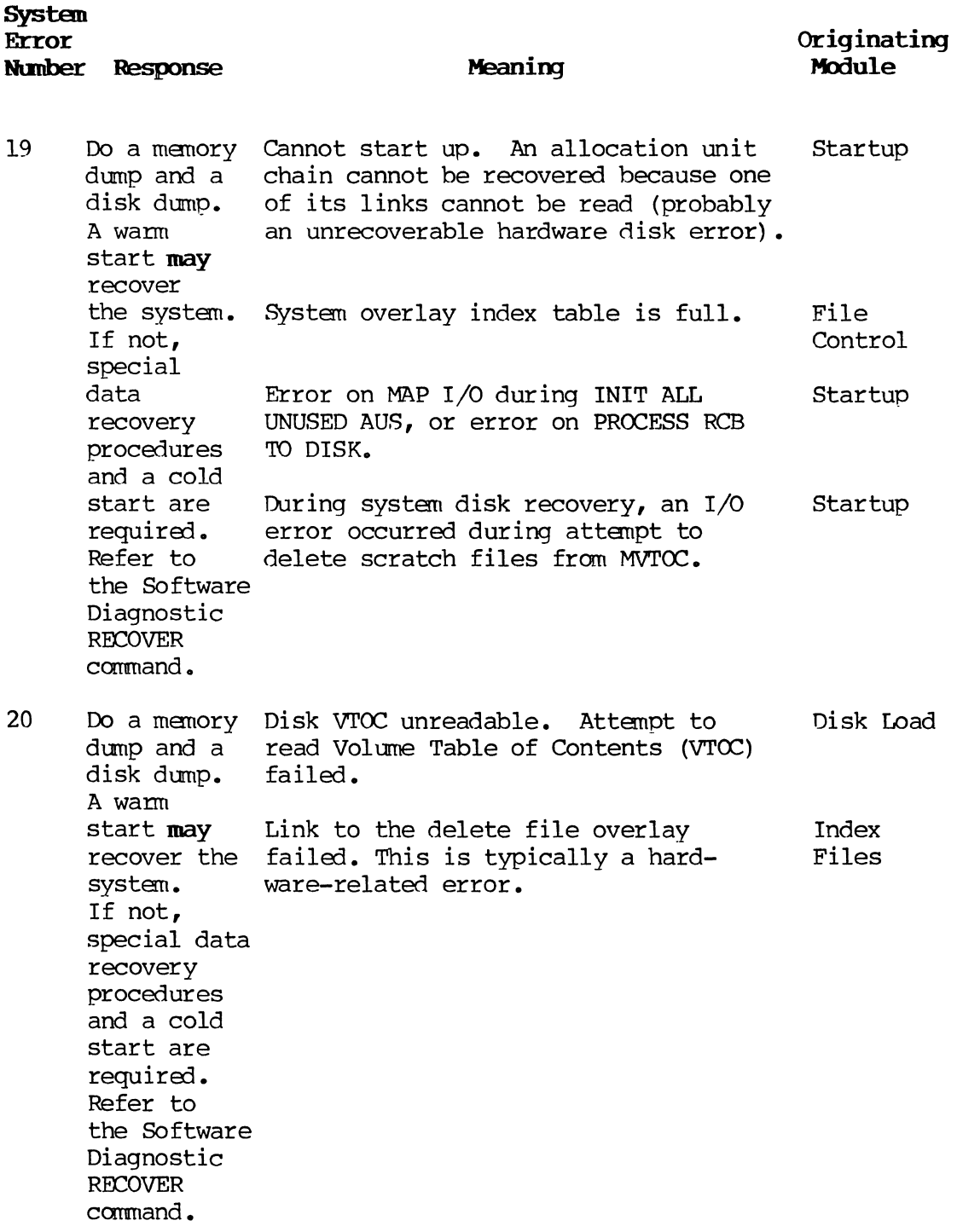

 $\bar{\omega}$  .

 $\sim$ 

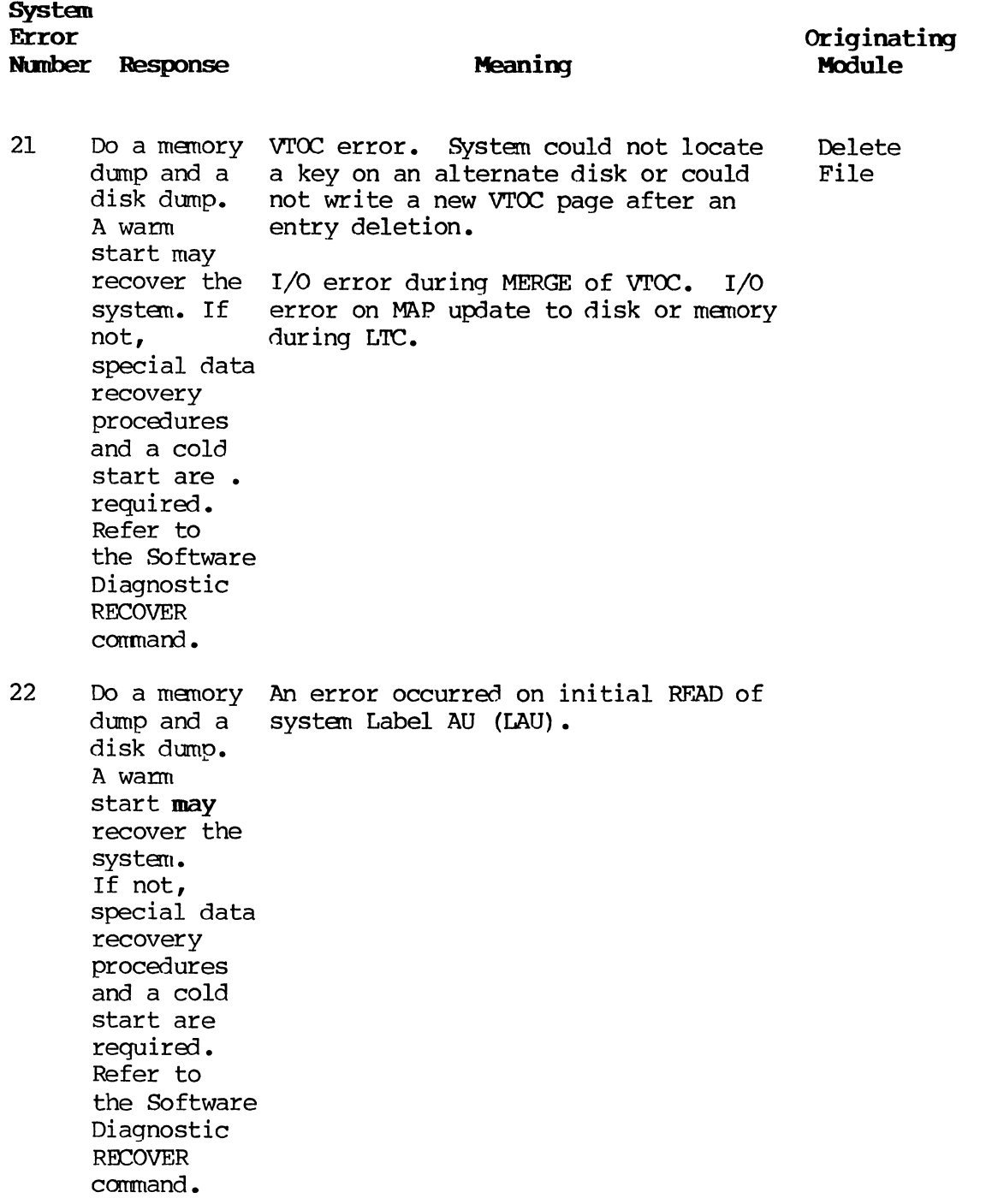

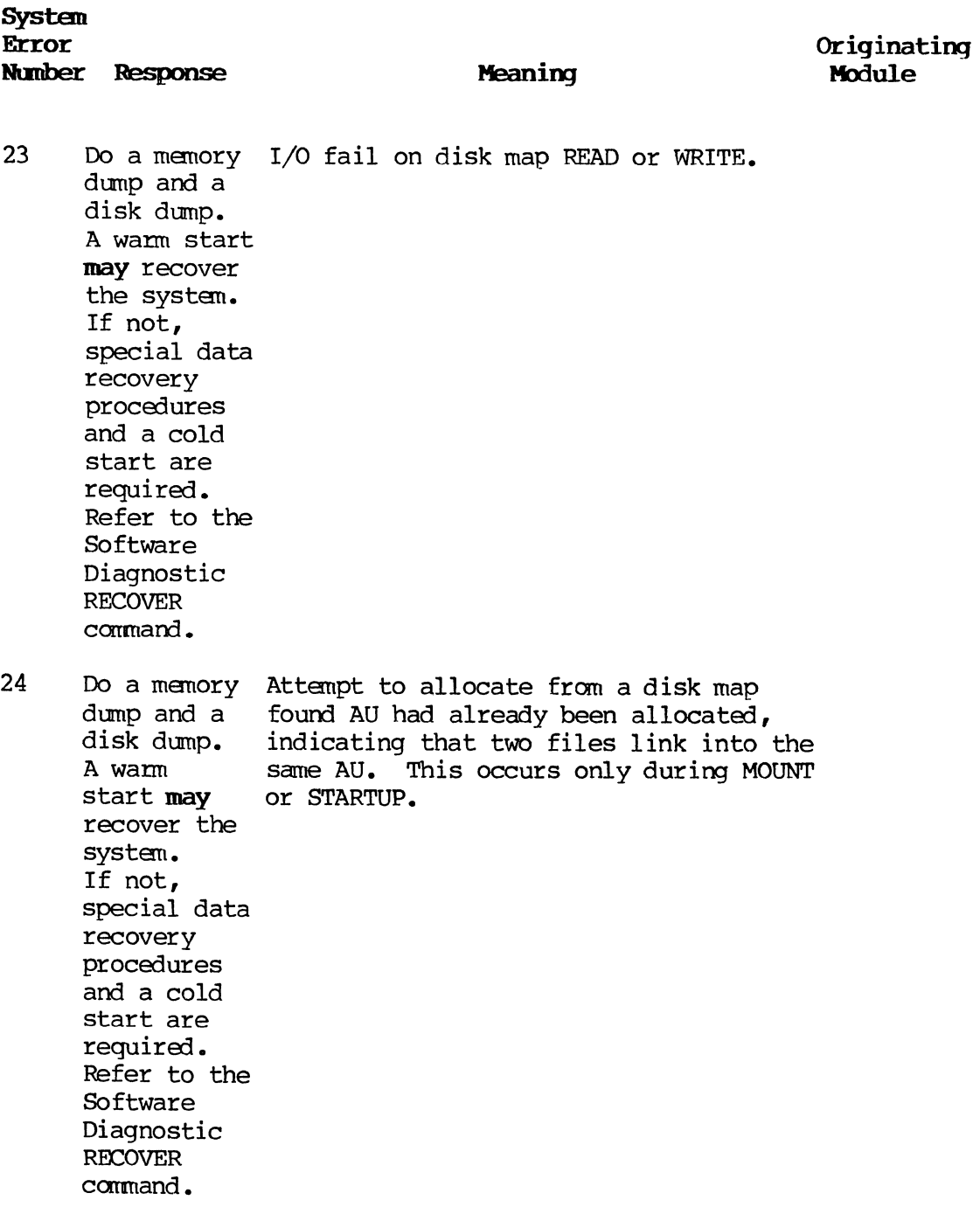

ż.

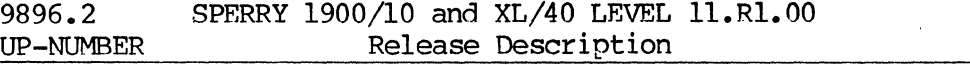

 $\sim$ 

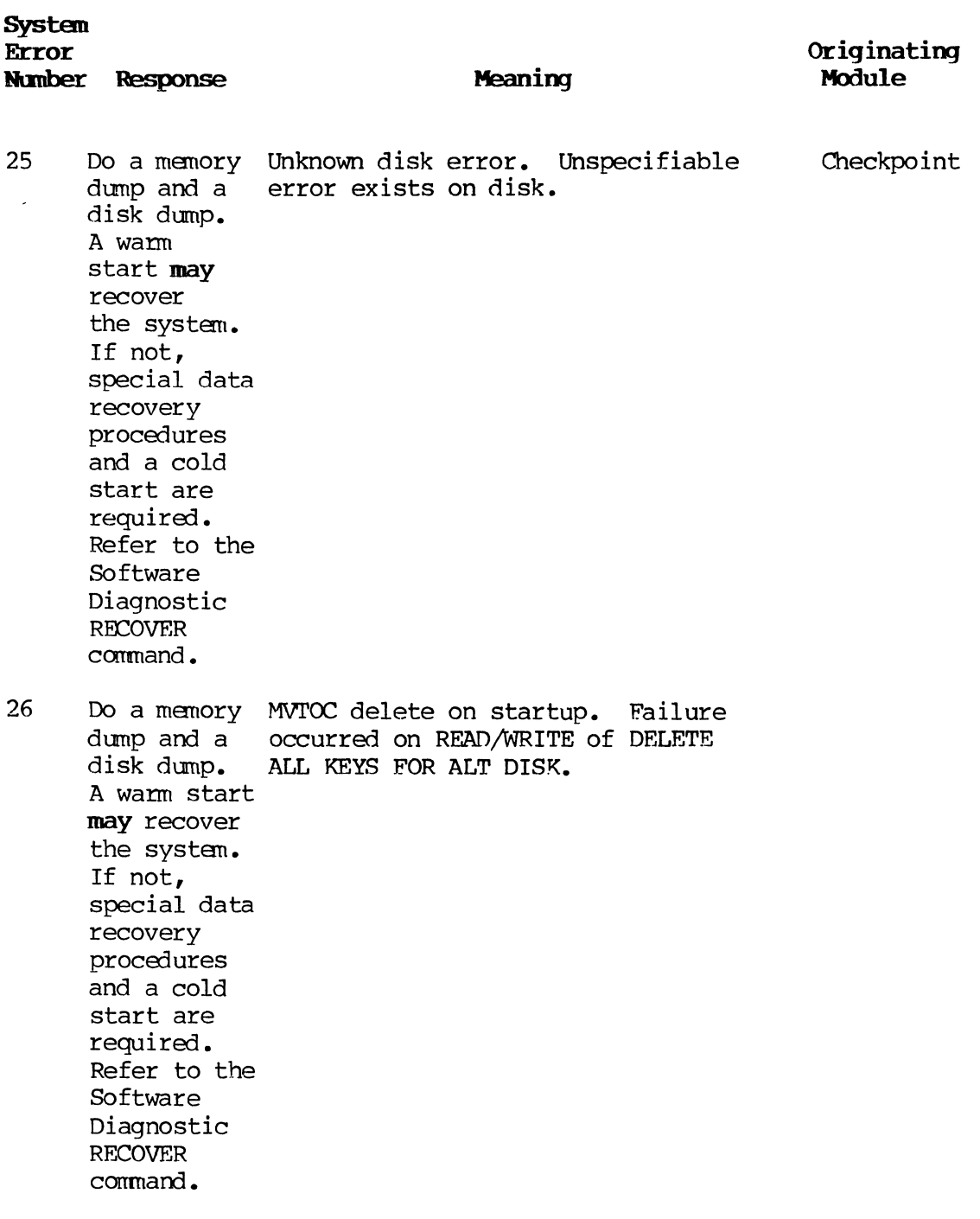

 $\mathcal{L}(\mathcal{A})$  .

F-58 PAGE

 $\sim$ 

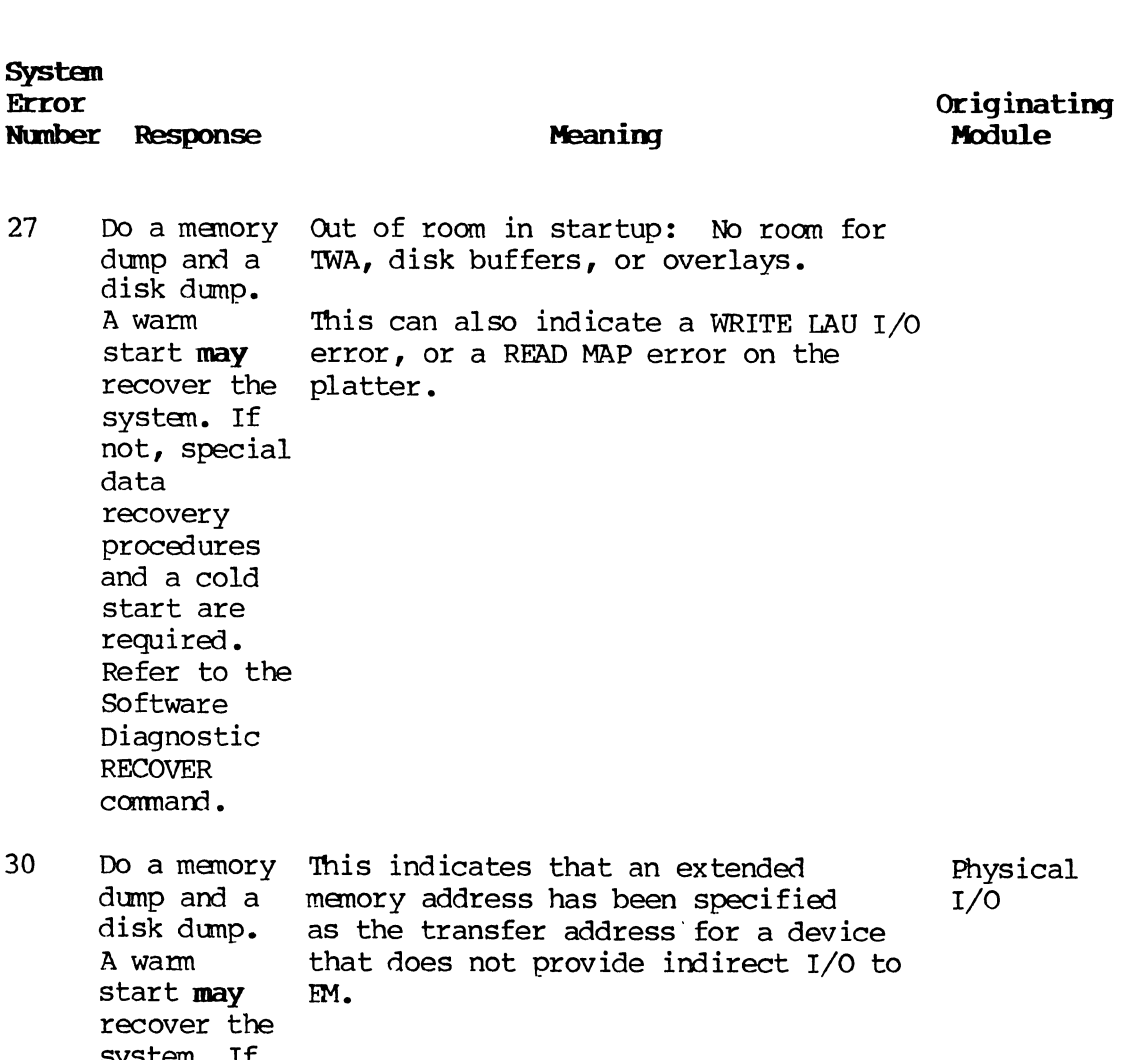

 $\sim$ 

 $\hat{\boldsymbol{\beta}}$ 

30

27

system. If not, special data recovery procedures and a cold start are required. Refer to the Software Diagnostic

RECOVER command. l.

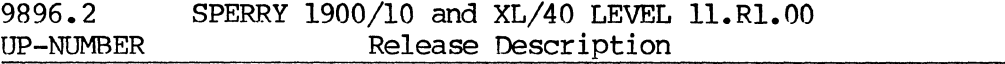

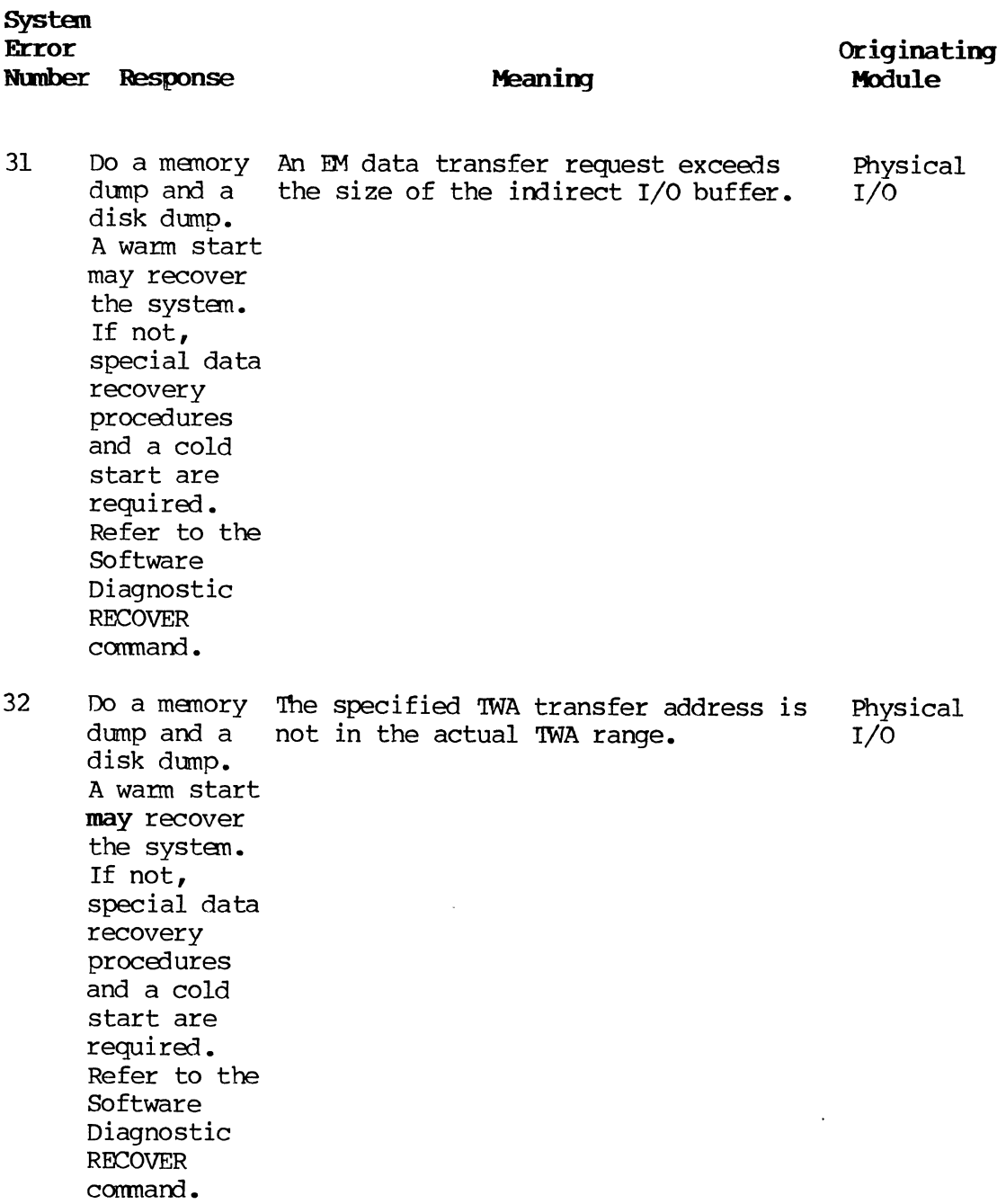

 $\bar{\mathcal{A}}$ 

 $\mathcal{A}_{\mathbf{r}}$ 

 $\left\| \cdot \right\|$ 

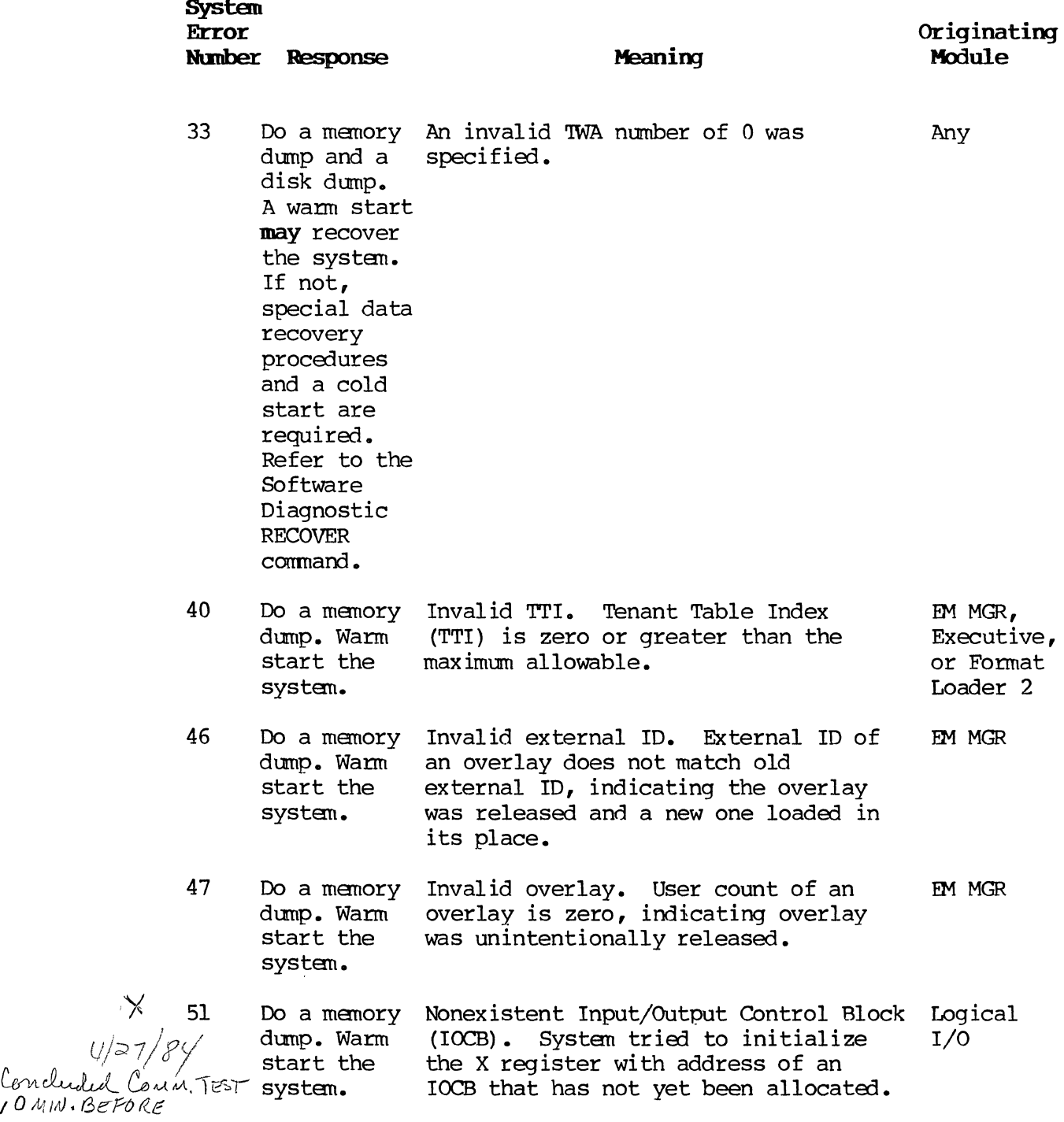

l,

 $\frac{1}{2}$ 

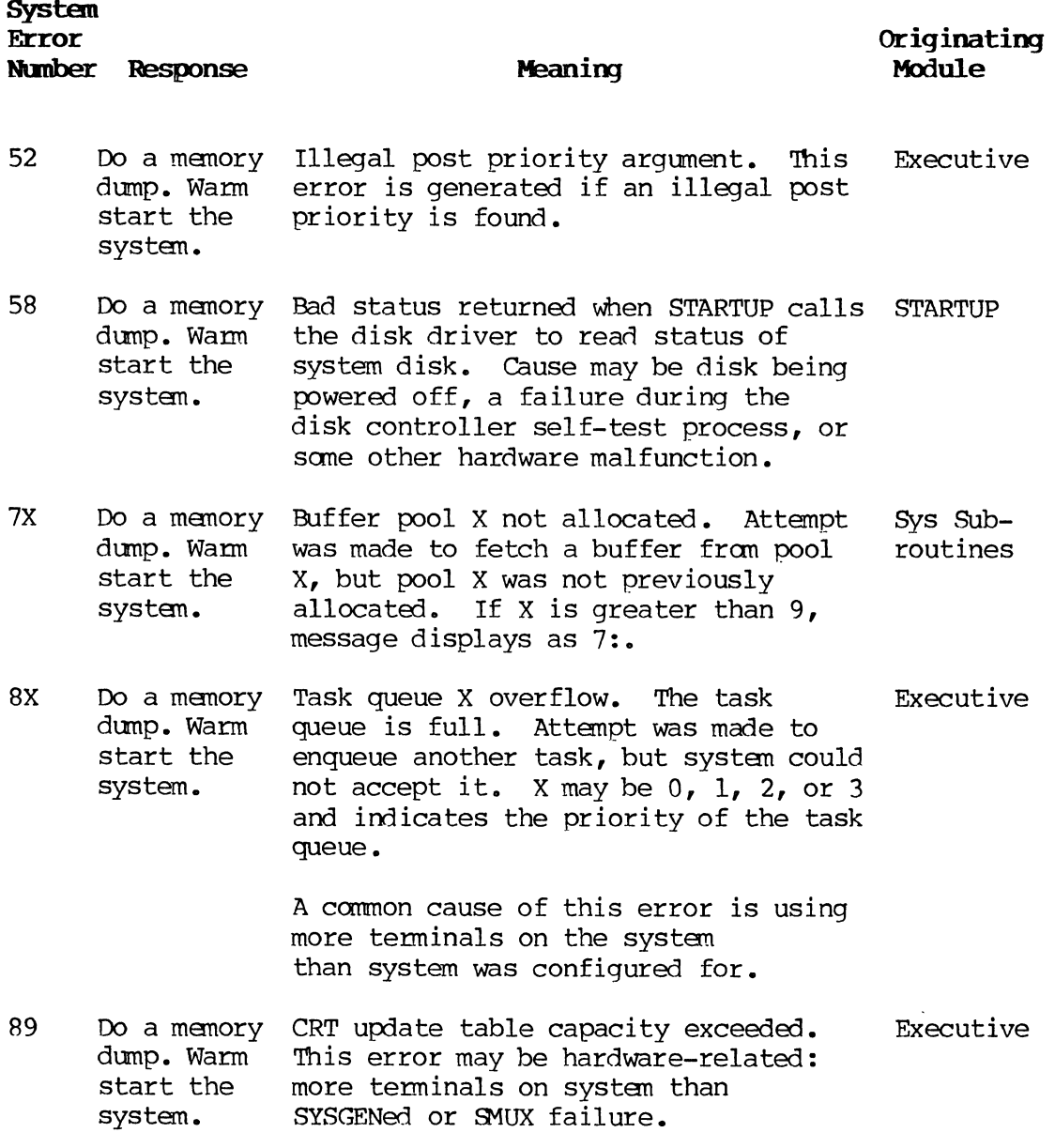

# **NOTE:**

 $\alpha$ 

System errors 91 through 99 occur in response to interrupts. The interrupts are processed in the EXECUTIVE module. Some of the errors are caused by actual hardware problems, while most are caused by the software but detected by the hardware.

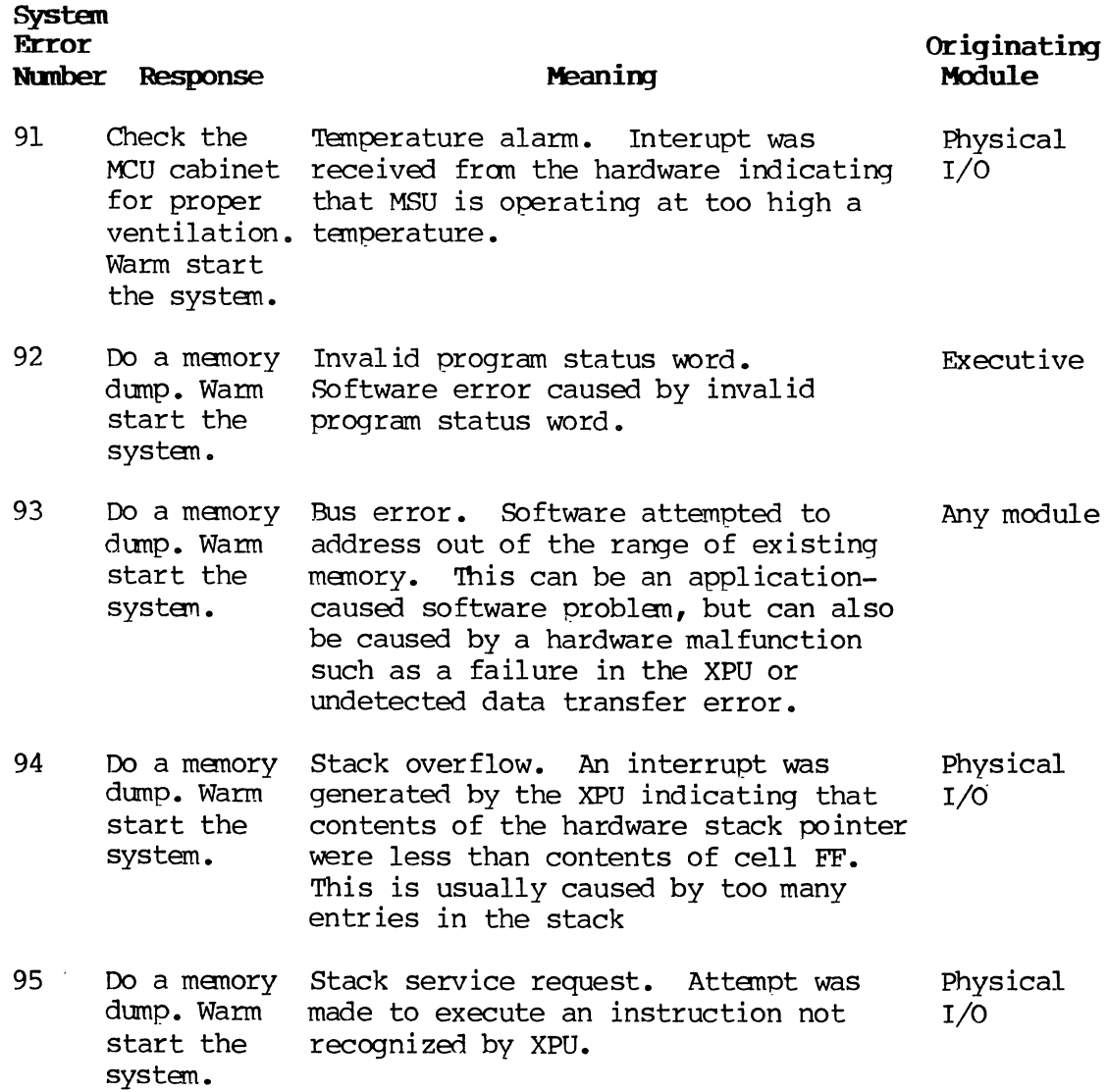

 $\mathbf{v}$ 

 $\hat{\boldsymbol{\beta}}$ 

 $\bar{\mathcal{A}}$ 

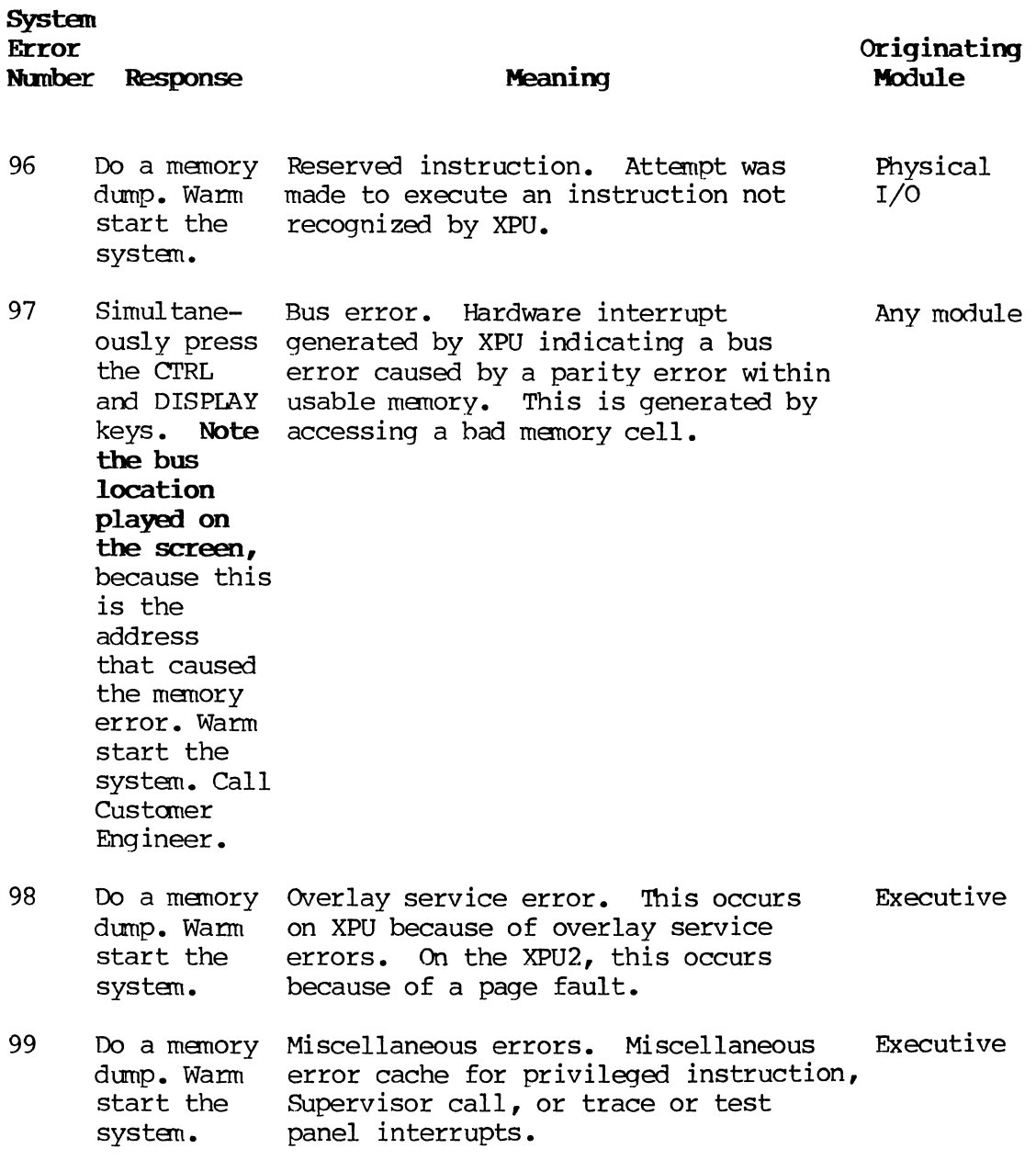

 $\Delta \phi$ 

 $\sim$ 

Task errors are errors which occur during a particular task affecting only that task and not the entire system.

When a task error occurs, the following message is displayed at the offending keystation (NN is the error number):

#### TASK ERROR NN

The type of error can be determined by locating the displayed error number in F.7.2.

Usually a task error hangs up only the keystation that initiated the task. Occasionally, however, the system may hang up or the keystation may fail to lock.

#### F.7.1. Task Error Recovery

Task error recovery can usually be accomplished by performing an orderly CLOSE and WARM-START procedure. All keystations should be closed as soon as possible after a task error has occurred. If a memory dump is desired, the system dump procedures described in F.lO may be used. The memory dump may be taken after all keystations have been closed or during a system hang-up.

# F.7.2. Task Errors

A list of task errors with a brief description of each error follows. Descriptions include the meaning of each error and name of the module from which the error message originated.

An asterisk (\*) next to a task error indicates that more than one problem may be associated with that task error number.

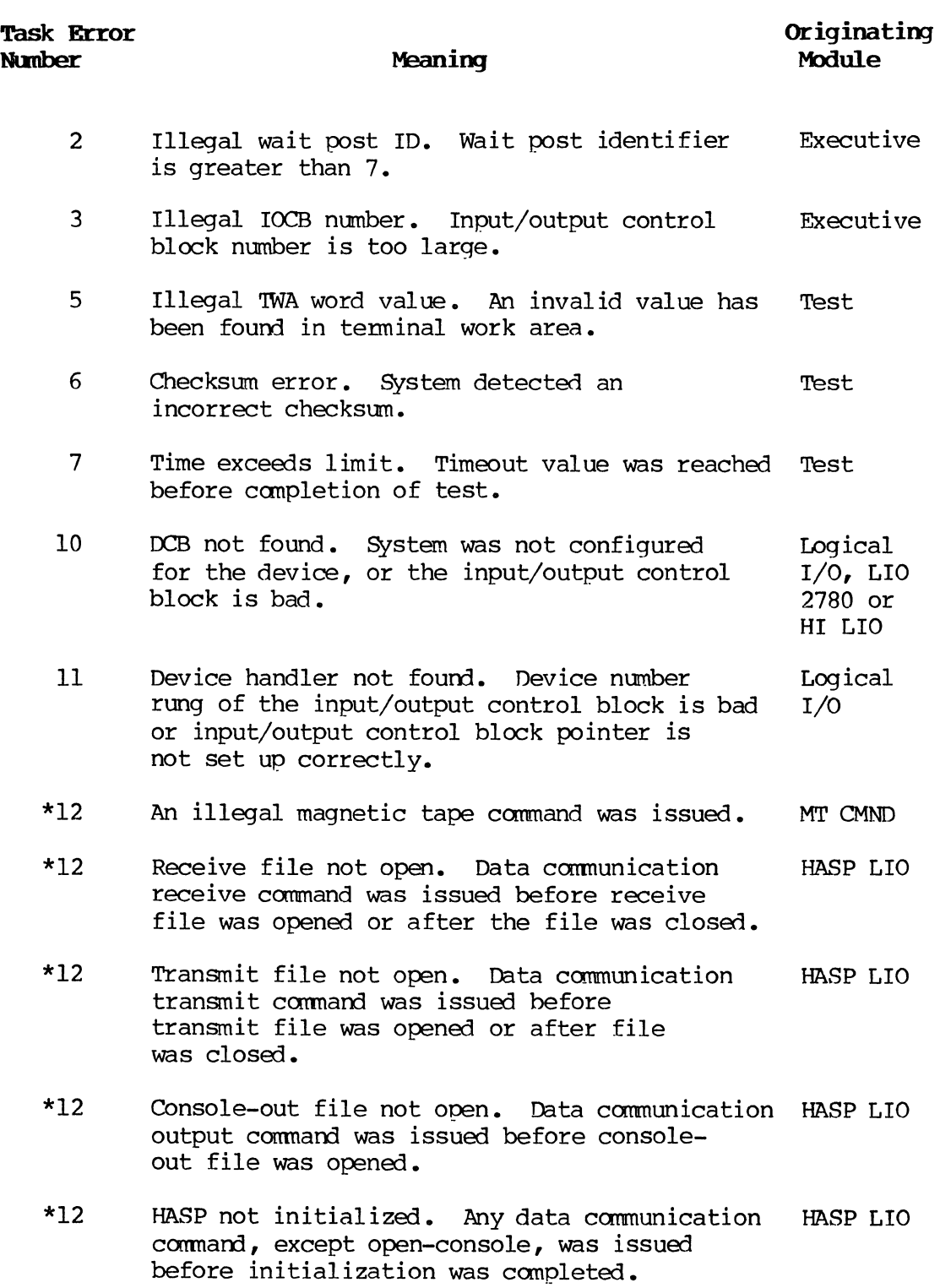

 $\hat{\mathbf{r}}$ 

device that is not open.

**Task Error Number** 

\*12

Device not open. During data communication, attempt was made to output or input from a **Originating Module**  LIO 2780

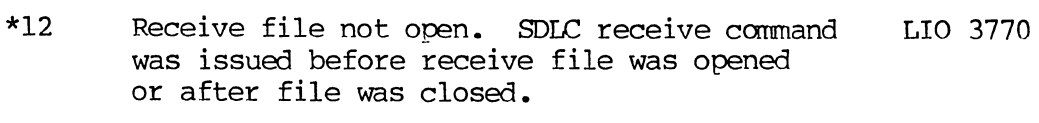

Meaning

- \*12 Transmit file not open. SDLC transmit command was issued before transmit file was opened or after file was closed. LIO 3770
- \*12 Console-out file not open. SDLC output command was issued before console-out file was opened. LIO 3770
- \*12 SDLC not initialized. Any SDLC command, except open-console, was issued before SOLC initialization was completed. LIO 3770
- 13 Represents a disk error, but error bits are not set correctly to indicate what error. Problem may be hardware related, in which case disk drive or controller may be malfunctioning. DISK LIO
- 14 File not open. System tried to input to or output from a disk file that is not open. DISK LIO
- \*15 Illegal IOCB allocation. System tried to allocate an existing input/output control block. GET IOCBS
- \*15 Duplicate IOCB. The same IOCB appears twice in user's IOCB table in **TWA.**  GET IOCBS
- \*15 No such IOCB. Attempt was made to initialize an IOCB that does not exist. GET IOCBS
- 16 Incorrect logical function. Function code rung of input/output control block is not correct, or input/output control block pointer is bad. MT RCO or MT SPECL

 $F-67$ PAGE

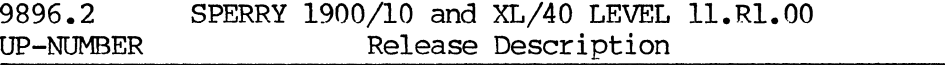

 $\overline{\phantom{a}}$  $\sim$   $t$ 

 $\bar{\mathbf{r}}$ 

 $\bar{\lambda}$ 

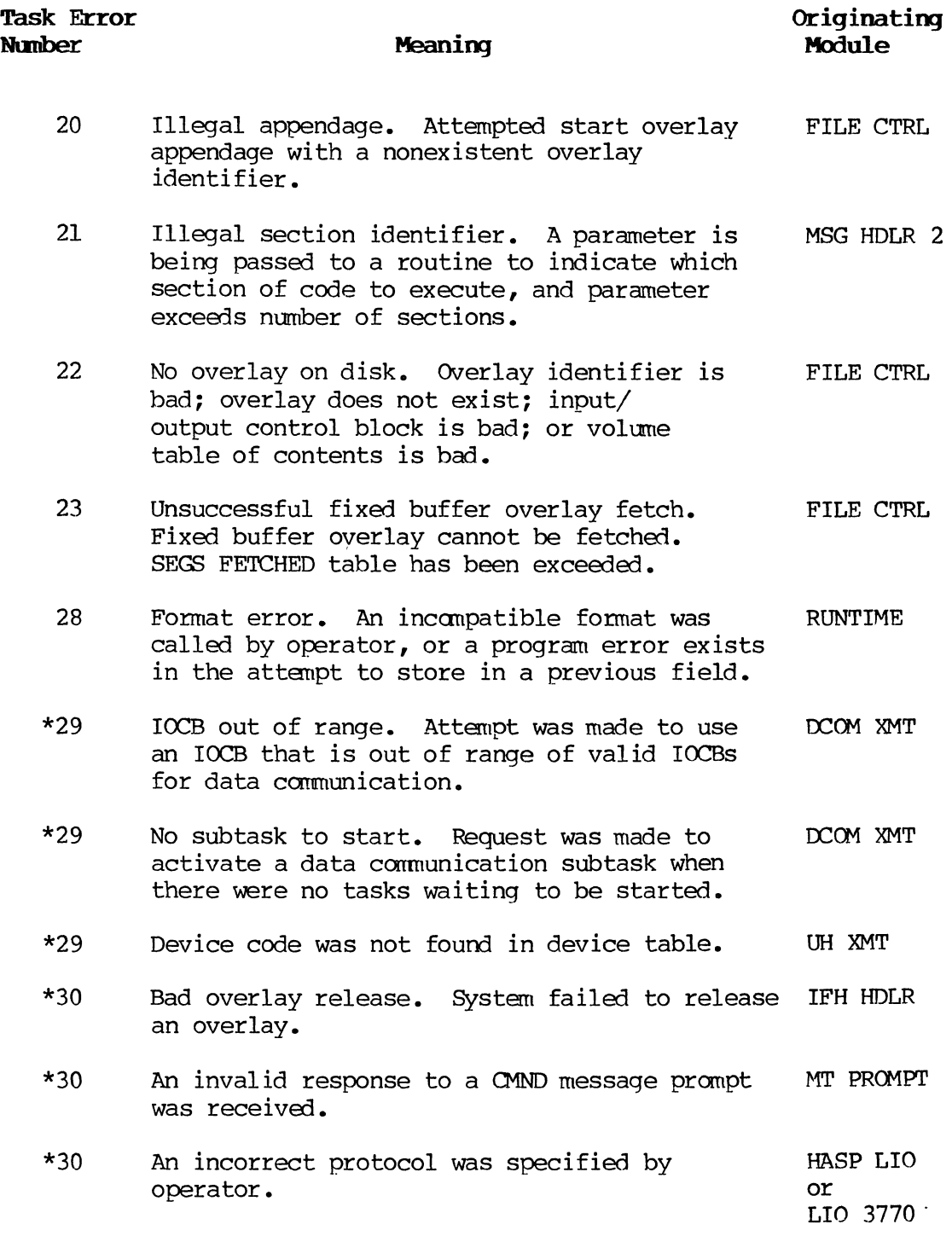

**Task Error** 

Nanber \*31 \*31 32 33 34 \*35 \*35 \*35 . \*35 \*35 36 51 **Meaning**  Incorrect TWA ID. Incorrect tenninal work area identifier was received. Shutdown error. Attempt was made to terminate communication While data stream was active. Incorrect TWA ID. Incorrect terminal work area identifier was received. OCB not found. False return from the get device control block pointer. Logical receive buffer pool was not allocated before use. Transmit buffer count has gone negative. Illegal logical function. Function requested was greater than the maximum supported loqical function. A bad TWA nmnber was used When attempt was made to reset base address. Transmit overlay missing or receive overlay missing. Diagnostic error used during system development. Actual error and message should never occur in the field. Startup already performed. Startup was attempted more than once. Receive buffer count contains a negative value. MANAGER overlay has discovered an **Module**  INIT TWA2 HASP LIO INIT 'IWA HASP LIO or LIO 3770 HASP LIO or LIO 3770 HASP LIO **CONSOLE CONSOLE CONSOLE STARTSTOP** HASP LIO MANAGER

unrecoverable error during station printer spooling.

**Originating** 

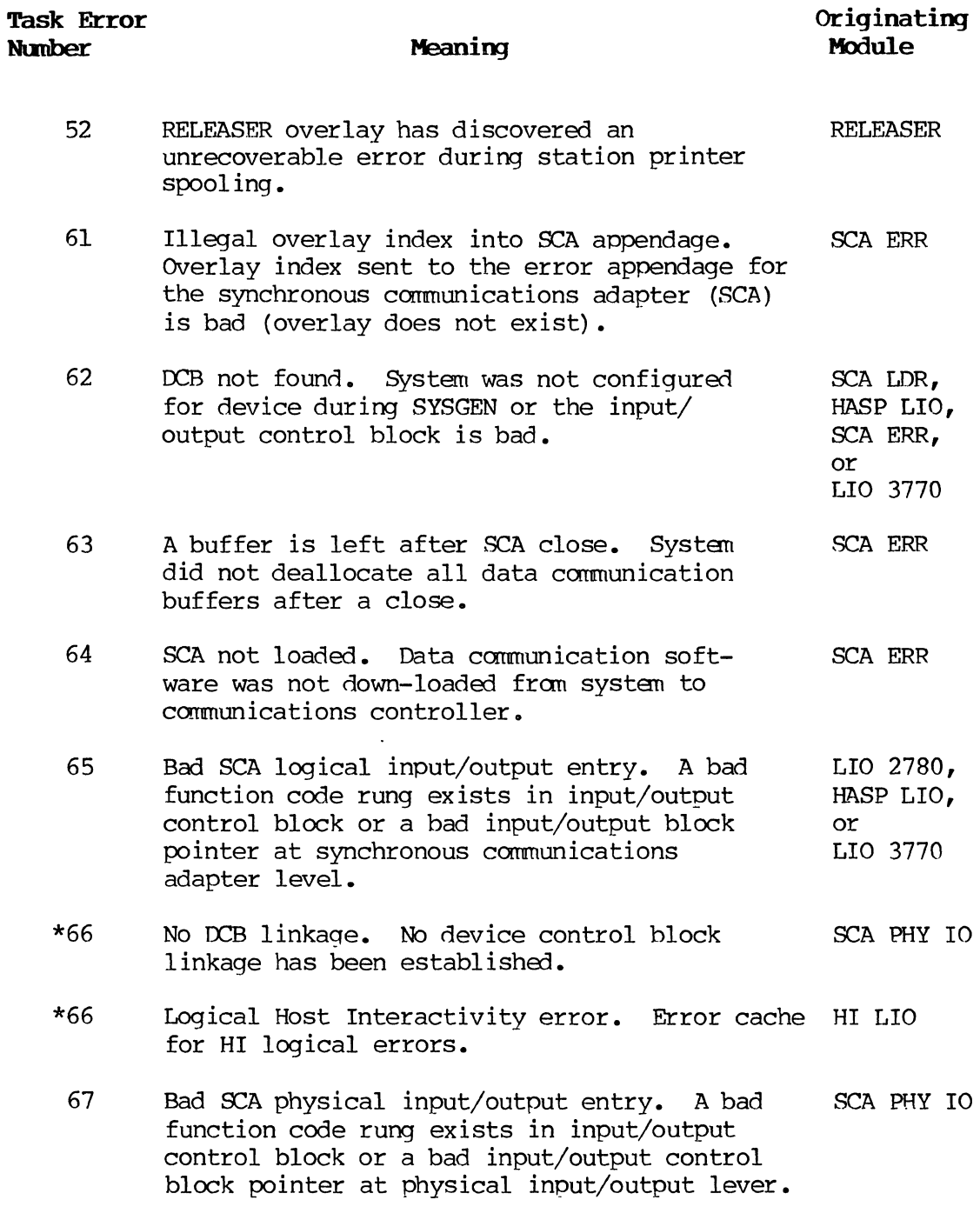

 $\bar{\bar{z}}$ 

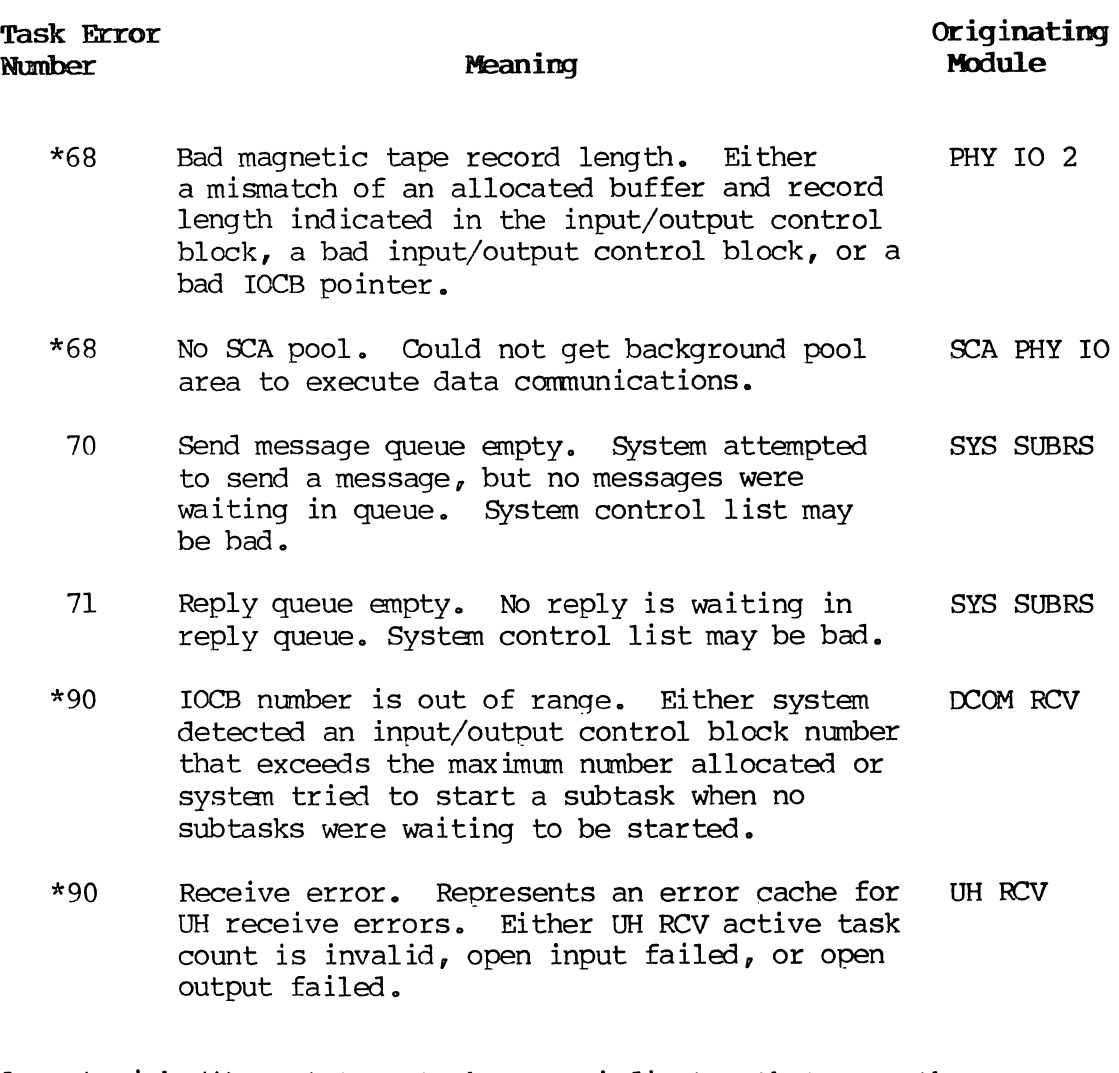

An asterisk (\*) next to a task error indicates that more than one problem may be associated with that task error number.

### **F.8 FILE STATUS CODES**

A fonnat program may include FILE STATUS clauses in the following fom:

# **FILE STATUS IS data-nane**

Whenever this clause is specified, the system returns a two-digit numerical code in data-name after each statement that implicitly or explicitly references a given file. Check this status code to avoid errors that are program controllable. File status codes are explained in F.8.1. and F.8.2.

# F.8.1 File Management status Codes

The following list of status codes includes those pertaining to general and sequential file management and the report writer feature. Status codes specific to the host interactivity file management feature are explained in F.8.2.

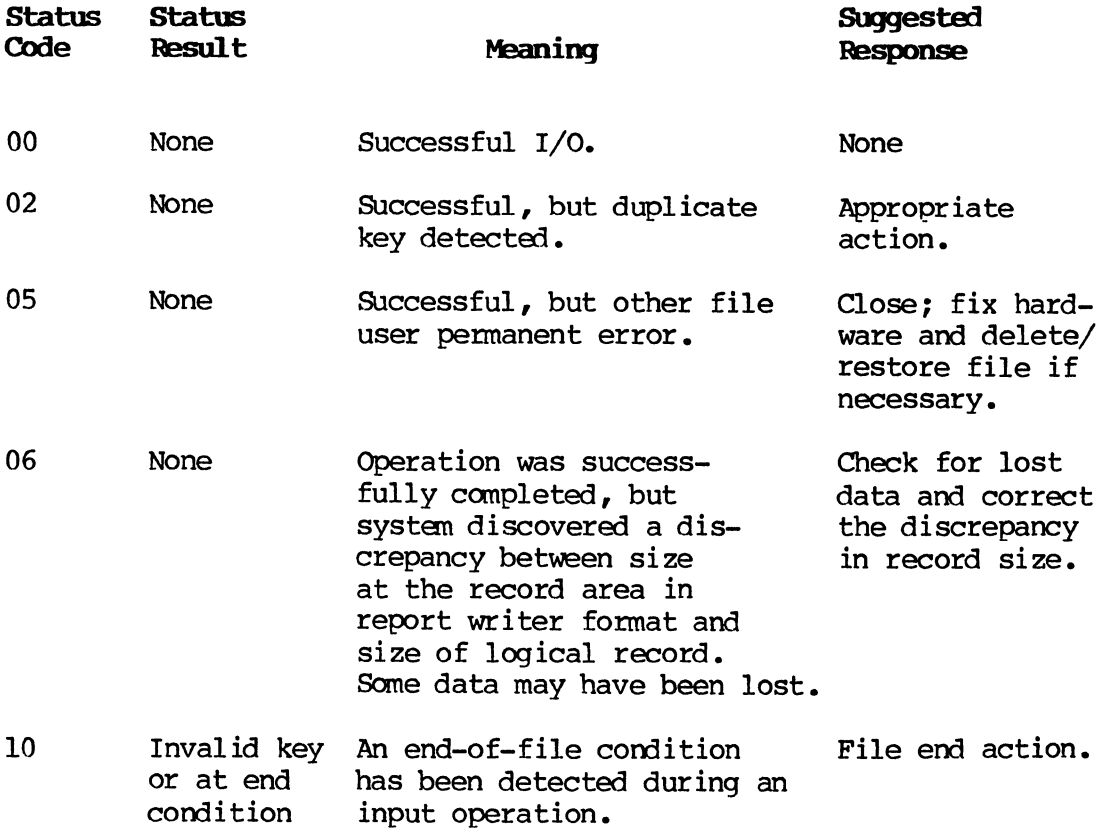

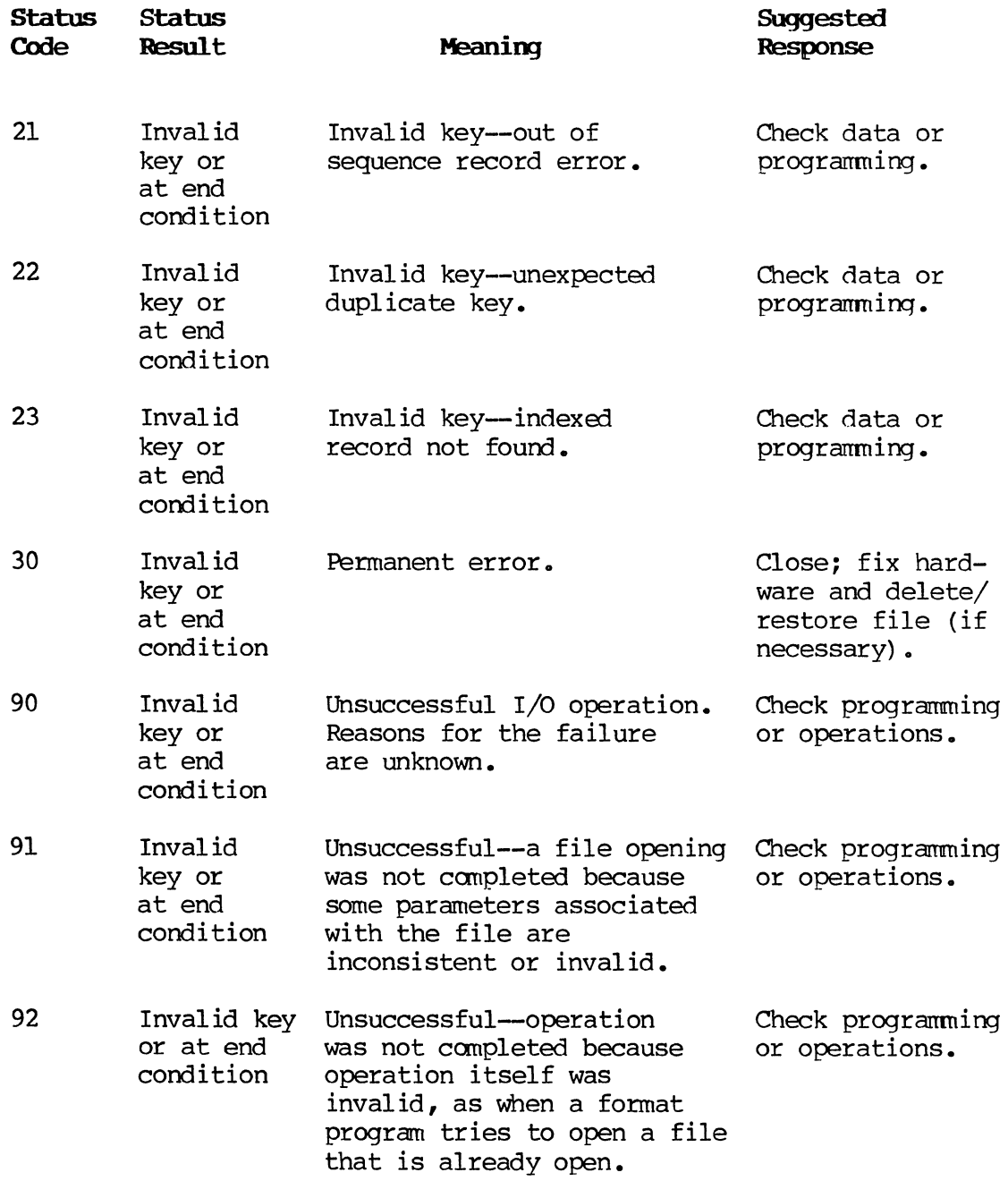

 $\bar{\lambda}$ 

 $\bar{\mathcal{A}}$ 

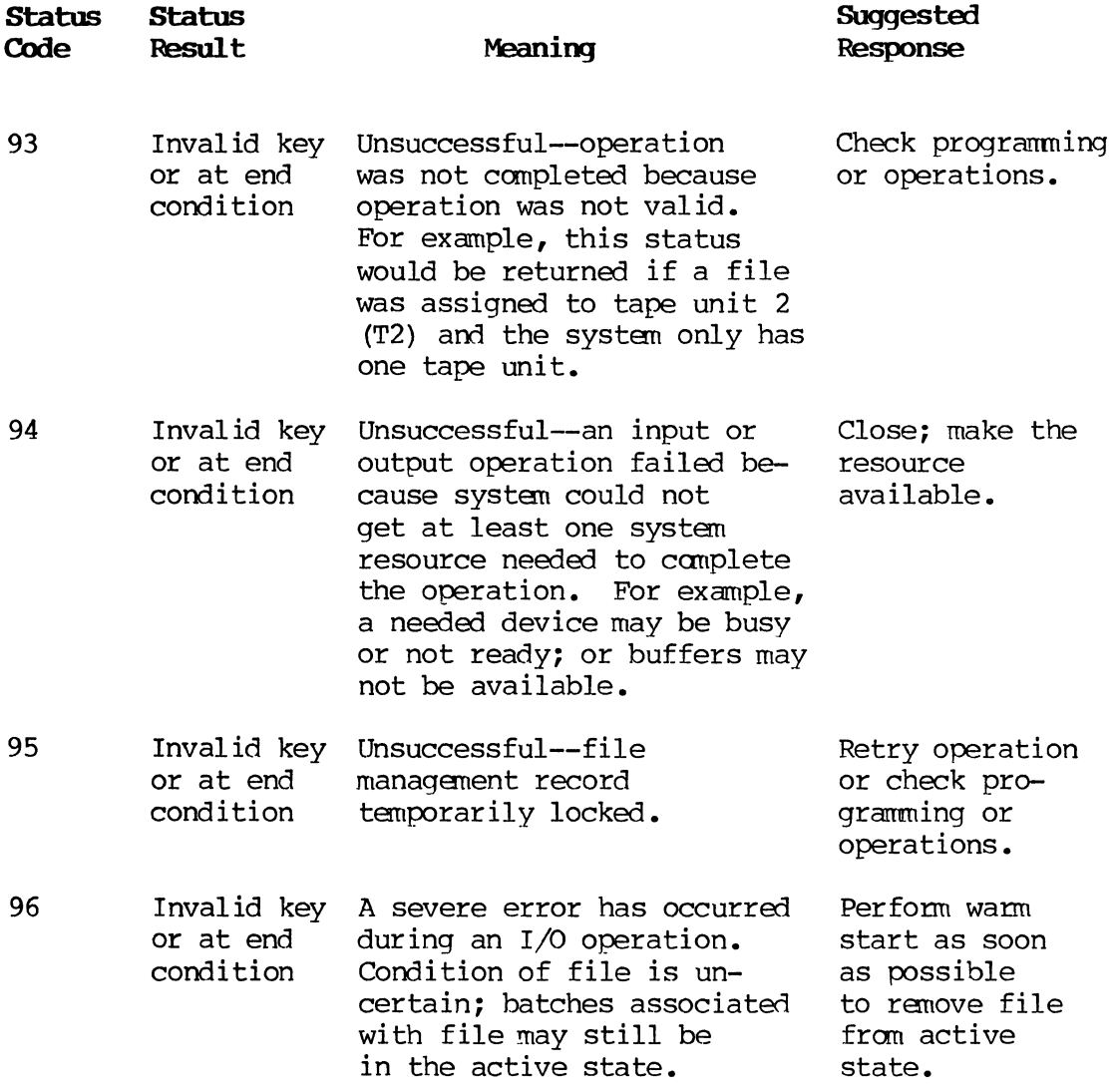

# **F.8.2.** Host Interactivity Status Codes

The following status codes apply to the host interactivity file management feature. Refer to F.8.1 for all other file management codes.

# Status<br>Code

#### Meaning

- 00 Operation was successfully completed.
- 30 A sending operation was tried 15 times without positive acknowledgment from host computer.
- 91 Occurs only after RECEIVE or SEND statements. After a RECEIVE statement, code indicates that the host computer has transmitted a record containing more than n characters, where n is the record size specified in the Data Definition Division. Text length will be set to n and received record will contain the first n characters of the transmitted record. After a SEND statement, code indicates that the format program attempted to write a record larger than n, and the operation was canceled.
- 92 Attempted operation was considered invalid by the host interactivity subsystem. Operation was either a RECEIVE or SEND operation referring to an unopened file, or it was a redundant ENABLE or DISABLE statement.
- 94 Host interactivity subsystem is either unloaded or being unloade3, or data communications link failed before operation was executed.
- 96 Operation was canceled for one of three reasons:
	- 1. Format program had a timeout.<br>2. Operator cancelled the operat
	- Operator cancelled the operation.
	- 3. Communication link was broken after a RECEIVE or SEND statement was executed.

#### F.9. SYSGEN ERROR MESSAGES

When the system is being configured, errors are under control of the SYSGEN logic modules (see Appendix G). At the time a major error is detected by software, the message is generated (XXX is the error number):

### SYSGEN **ERROR W: XXX**

Whenever a SYSGEN error occurs, the process being attempted at the time of the error is stopped. The operator will not be able to cause SYSGEN to resume processing at the point of interruption. If the intercepted task is to be completed, it must be restarted. A list of SYSGEN errors, their causes, and in some cases, suggestions for resolving or avoiding the error, follows.

# **F.9.1. SYSGEN Errors**

# **SYSGEN Error**

#### **NmIber Description**

- 01 Disk allocation error. Attempt made to allocate space for a software module failed. Indicates excessive bad spots on the system platter. Contact Custaner Engineering immediately.
- 02 Disk read error. Attempt to read a module from disk has failed 10 times. Contact SPERRY Custaner Service representative.
- 03 Tape read error. Attempt to read a block from tape failed<br>10 times. Clean tape drive with alcohol. Restart. If 10 times. Clean tape drive with alcohol. Restart. problem continues, try another tape. Contact Customer Engineering.
- 04 Disk write error. Attempt to write a module to disk has failed 10 times. Probable hardware malfunction. If it occurs during system generation, restart. Mandatory to INITIALIZE SYSTEM DISK=YES. Failure to initialize disk prior to GTS command will allow system to allocate modules to possible bad spots.

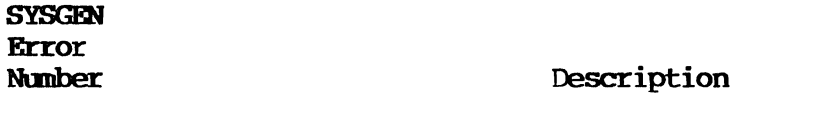

- 05 Binary loader error. Reloader routine has detected errors reading binary modules. Possible tape drive malfunction. Clean tape drive with alcohol and restart. If errors continue, try another 8MB tape.
- 06 Module type error. Resident module 10 which is invalid has been detected. Scrap SMB being used and get a new one. Contact Customer Support Services (CSS).
- 07 Maximum overlay 10 error. Overlay ID has exceeded allowable maximum for this system version. Scrap the being used and get a new copy. Contact  $CSS$ .
- 08 Resident overflow. Loading of resident modules during cold/ warm start has destroyed Perdebuq/IOCTL modules. This should never occur. Create a new cold start tape from a known good 8MB. Contact CSS.
- 09 Maximum module length error. Reloader routine has constructed a module too large for buffer. Scrap 8MB being used and get a new copy.
- 10 vroc overflow. Vroc has overflowed its maximum allowable<br>length. Should occur only during system generation. Scrap length. Should occur only during system generation. 8MB being used and generate system from a known good copy.
- 11 SYS MSG error. System messages contain incorrect values and message file cannot be built. Scrap 8MB. Restart with a known good copy.
- 12 Not currently used.
- 13 write tape error. Attempt to write a block to tape has failed 10 times. Clean tape drive with alcohol. Mount a new scratch tape and restart tape write. If problem persists, contact Customer Engineering.
- 14 Record checksum error. Checksum of last tape record read is incorrect. Hardware did not detect an error. Scrap 8MB being used and restart using a known good copy.
- 15 Not currently used.

F-77 PAGE  $\mathcal{L}^{(1)}$ 

 $\bar{z}$ 

 $\bar{\tau}$ 

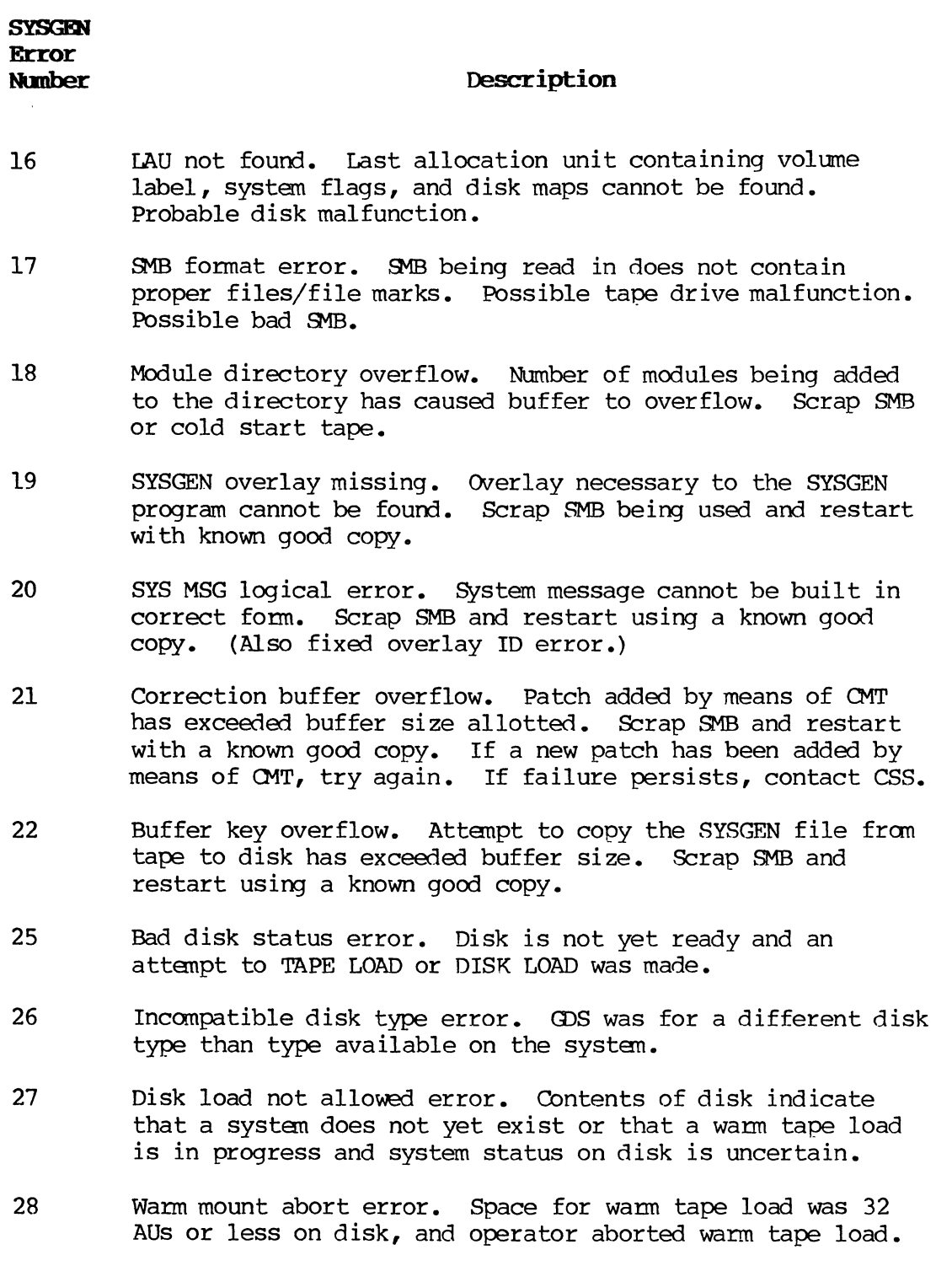

 $\mathcal{L}^{\mathcal{L}}$
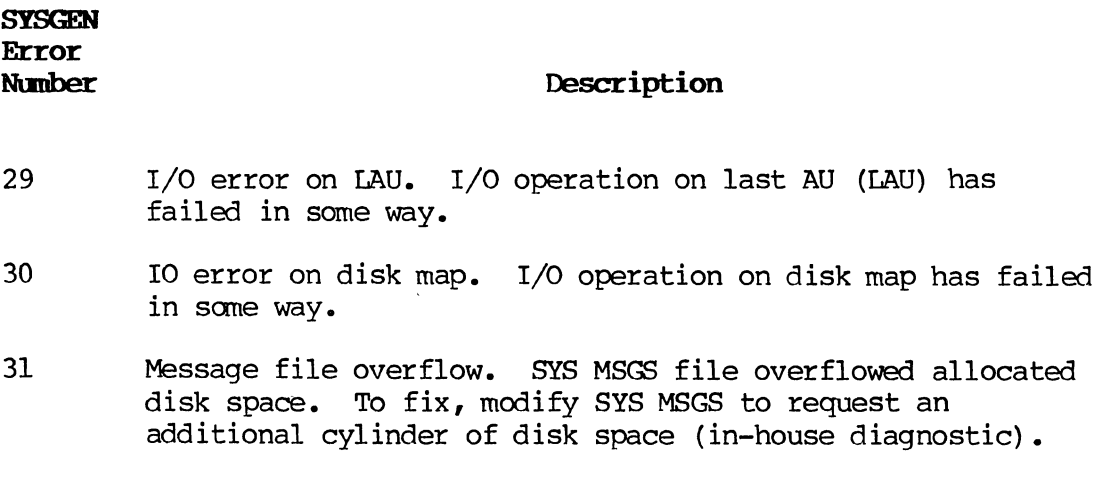

#### F.9.2. IOCTL Errors

Besides SYSGEN errors, IOCTL errors can occur during SYSGEN. These errors are hardware-related and are detected by the I/O Control Program. If an IOCTL error occurs, the following messages will be displayed.

#### 10 ERROR U=XXXX F=YYYY X=ZZZZ

Table F-l lists the IOCTL codings and the meanings of these values.

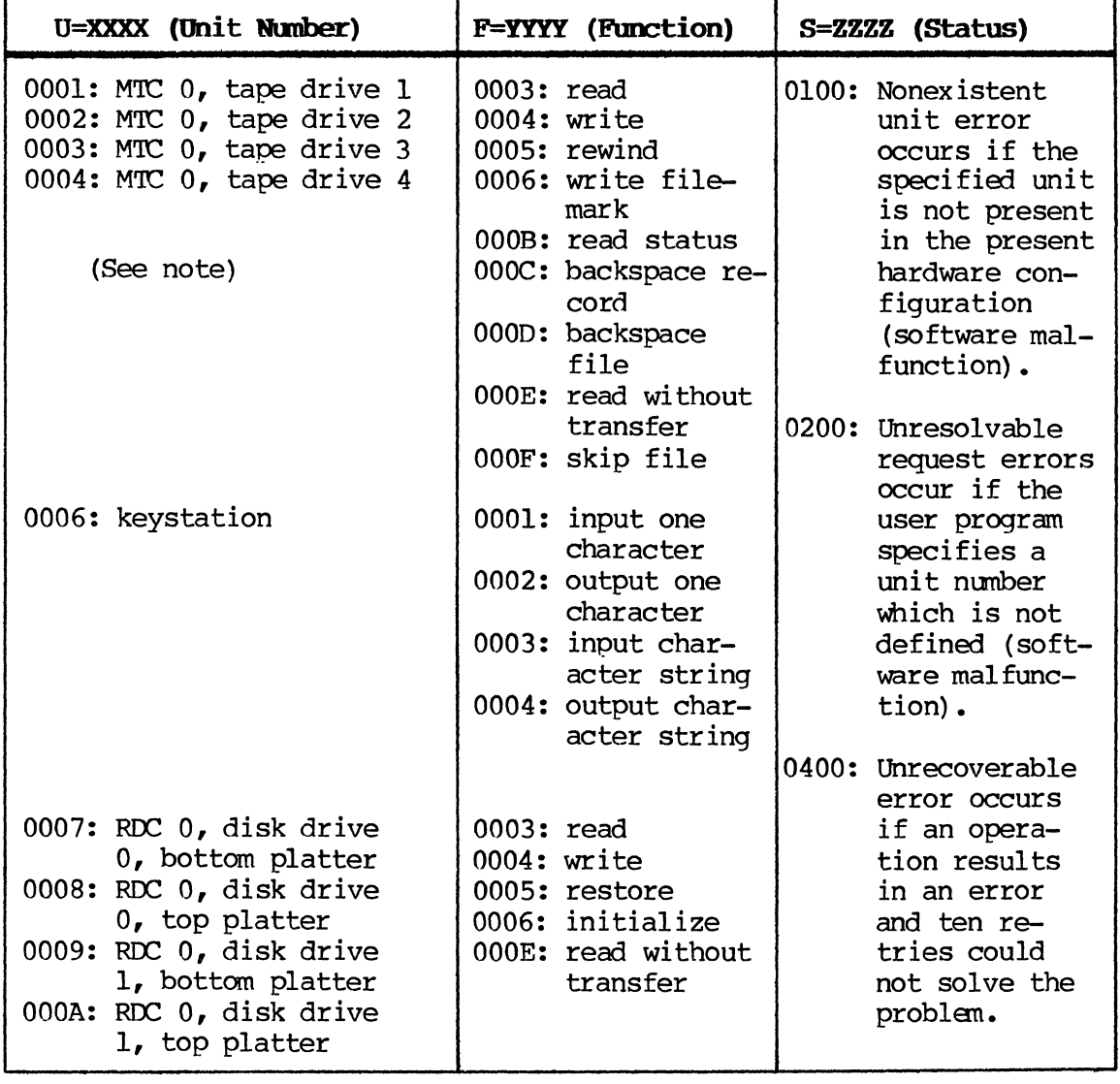

#### Table F-I. IOCTL Error Coding (Part 2 of 2)

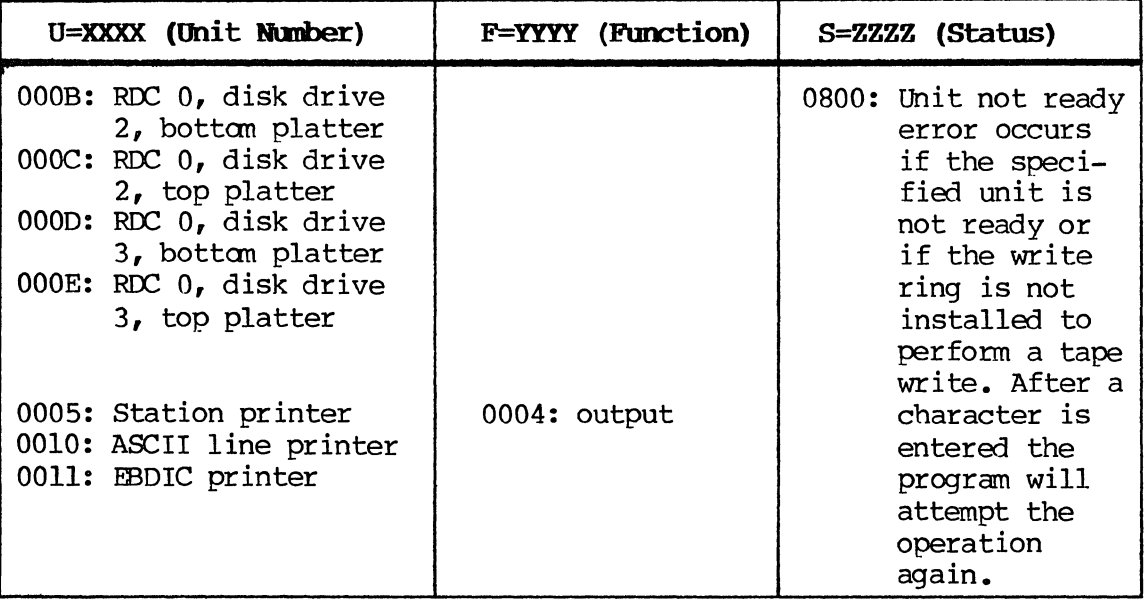

#### **NOTE:**

The following unit modification bits are added to the tape unit numbers to further describe the tape unit:

0800: even parity, 7 track 1000: even parity, 7 track 2000: no conversion mode, 7 track 4000: phase encoded read adapter is used 8000: read after write drive

#### F.10. MEMORY DUMP PROCEDURES

To accurately determine the cause of a system error, task error or systan hang, it is valuable to examine a "snapshot" of manory or disk contents as they appeared the instant the error occurred. By perfonning a dunp procedure, the contents of manory or disk at a specific moment are copied onto tape. This dump tape can then be printed out and analyzed by SPERRY software support personnel, and a solution devised.

### F.10.1. System Error Dump Procedure

This procedure is useful only in the case of an explicit systan error as described in F.6.

- 1. Mount a scratch tape with a write-enable ring in the master' tape drive.
- 2. On any keystation, press the LCA, RESET and DISPLAY keys simultaneously. The contents of various memory locations will be displayed on the screen.
- 3. write the displayed numbers (Which are in hexadecimal) on the software user report.
- 4. Type Y in response to the "MEMORY DUMP?" prompt. The contents of memory will be dumped to tape.
- 5. When the tape has stopped moving, "DISK DUMP?" is displayed.

If a disk dump is required, type Y.

If a disk dump is not required, press the FIELD REL key. Only the system portion of the disk is dumped using this procedure.

If a SAVE of all disk contents is required, use the procedures described in F.lO.2 instead.

- 6. Remove the tape fram the drive and label it.
- 7. Restart the system, using either cold or wann start procedures.

If part of the disk-resident dump routine was destroyed by the cause of the system error, the preceding procedure may not work. In this case, a memory dump tape prepared previously from the software diagnostic tape must be used as described in the following paragraph.

#### F.10.2. Alternate Dump Procedure

Use the alternate dump procedure when one of the following conditions occurs:

- 1. A task error or system hang occurs.
- 2. The system error dump procedure does not work.
- 3. The nature of the problem suggests that an exhaustive dump of all disk contents is required.

A specially prepared memory dump tape is needed. It should have been previously prepared using the following steps:

A specially prepared menory dump tape is needed. It should have been previously prepared using the following steps:

- 1. Load the software diagnostic tape by means of a tape load.
- 2. Mount a tape with a write-enable ring on any tape drive, keeping in mind that the memory dump tape must be compatible with the master tape drive of the systen.
- 3. In response to the "ENTER COMMAND" prompt, type:

#### **MAKEMD=X (,X) (,X) (,X)**

Where:

X

is the drive number of each tape mounted in step 2.

The arguments in parentheses are optional.

A menory dump program is then written on the beginning of each tape. It is recommended that several of these tapes be made and kept available onsite.

To perform a dump using a menory dump tape, proceed as follows:

- 1. While the systen error message is still displayed, mount the memory dump tape with a write-enable ring on the master tape drive.
- 2. Press the TAPE LOAD switch and wait for tape movenent to stop.
- 3. Remove the memory dump tape from the tape drive and label it.
- 4. If a disk SAVE is not required, press the DISK LOAD switch and perform either a warm or cold start.
- 5. If a disk SAVE is required, proceed as follows:
	- a. Mount the Software Diagnostic tape and press the TAPE LOAD switch.
	- b. "When the "ENTER CCMMAND" prompt is displayed, remove the Software Diagnostic tape and mount a scratch tape with a write ring in place.

c. In response to the next "ENTER COMMAND" prompt, key

#### OUTPUT=n

Where:

n

is the tape unit to be used. (Default  $=$  Tl.)

d. In response to the next "ENTER COMMAND" pranpt, key

#### SAVE=Dn,Sn ,Ns

Where:

 $\mathbf{D}$ 

- is the disk drive logical unit number (7,8,9,A)
- So

is the starting segment number index (0 through  $1C$ 

Ns

is the number of segments in hexadecimal (up to 4 for D3400 disk drives or lD for ISS disk drives).

The contents of the disk are then written to tape; e.g.,

#### SAVE=7,O,4

SAVEs four segments (0 through 3) from disk drive 1 (logical unit number 7) •

e. Press the DISK LOAD switch and perfonn either a WARM or COLD START.

#### NOTE:

This disk dump procedure may also be performed with a scratch tape rather than the memory dump tape. The only difference is that the "CONTINUATION TAPE?" pranpt is answered by typing N.

f. Press the DISK LOAD switch and perfonn either a WARM or COLD START.

### **G. Subbatch Balancing**

Subbatch balancing enables the perfonnance of multiple balance operations within a single data batch. Several subbatches, containing logically corresponding documents, may be balanced without the need to create separate data batches. This reduces the overhead involved in opening and closing files ann the number of disk batches.

Subbatch balancing provides these capabilities:

- In the Verify and Search/Modify modes, each subbatch can be balanced as if it were a separate batch.
- In the Verify and Search/Modify modes, the operator is notified when a correction to a field changes the out-of-balance status of a balance register to an in-balance status.
- In the Verify mode, if a subbatch has an in-balance status, key verification of associated fields will not be required. A field will be skipped whether the subbatch was originally in-balance, or whether corrections were made to achieve an in-balance status.

#### **G.l o OPERATING PROCIDURES**

#### **G.l.I. Customer Use**

In a typical customer credit card processing application, merchants would deposit all the credit card charge slips they have received during the day with their banks. Each merchant would submit a total deposit sheet and one or more credit slips. Because there might he only a few charges submitted by each merchant, it would be more efficient for a bank to use subbatch balancing and handle several merchants' charges within a single batch. otherwise, the bank would have to create separate batches for each merchant.

Using subbatch balancing, the bank would bundle all the credit card documents received fran all merchants that day in one batch. A grand total sheet of adding machine tape would be placed on top of the entire bundle to indicate the sum of the merchants' totals. The bundle of documents would then be sent to the data entry department.

The following examples illustrate subbatch balancing in the Enter and Verify modes.

#### Subbatch Balancing in the Enter Mode

The sequence in which the documents are arranged for data entry might be as follows:

#### Grand tota1 record

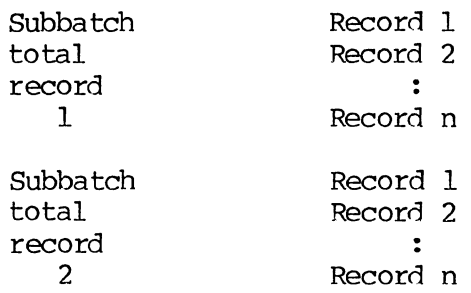

How the format program is written determines how the system balances the figures: for example, a format program may subtract credit slip records from the merchant total record, or may subtract merchant total records from the grand total record.

Data entry continues until the entire bundle has been completed. Status information at the time the batch is closed provides the current balance status.

#### Enter Mode Limitations

Insertions and deletions are not allowed in the Enter mode. Also, concurrent data entry and verification is not possible during subbatch balancing; this is equally true for simple batch balancing.

Once the data entry operator has finished initial input, the bundle of docunents would go to the Verify operator. But automatically converting to the Verify mode is not possible; the Enter operator may convert to the Verify mode by following these steps:

- 1. Close in Enter mode.
- 2. Open in Search/Modify mode.
- 3. Make the needed corrections, then close the batch.
- 4. Open in Enter; "CONTINUE? = YES".
- 5. Enter the next subbatch.

#### Verify Mode

The Verify operator follows these steps using the same bundle of documents as those used in the Enter Mode:

- 1. Open the batch in the Verify mode.
- 2. As the system reaches the first merchant total record, the balance totals for that subbatch will be restored.
- 3. In-balance status:
	- a. A field defined as "balance verify" will be skipped over if the balance register associated with that field is in balance.
	- b. If the only verification specified is "balance verify", and the subbatch is in balance, then the entire subbatch is skipped.
- 4. Out-of-balance status:
	- a. If the balance register associated with a given field is out of balance, the field will require key verification.

#### G.1.2. Format Programming

At the start of a subbatch, the format program must provide space in the first field of a record to hold the balance total. This is accomplished by using a RESERVE statement. At the end of the subbatch, a SAVE statement enables the balance total to be placed into the field reserved at the beginning of the subbatch.

SUb-batch balancing works only with data records that are equal to or greater than 74 characters. A runtime check is made for this condition; if an error is found, the following message is displayed:

 $EMT$  ERR  $-$  SUB BATCH RCD LTH

#### Balance Registers and Verification Type

To write a correct program for subbatch balancing, it is important to understand the balance register concept and the type of verification to specify in the Verify checkbox (i.e., sight-, key-, or required-verify) •

1. SUbbatch balancing will support up to 60 registers to be defined with RESERVE statements; the highest possible sub-batch balance register number is B60. This upper limit results from the maximum size of the RESERVE field (999 characters) •

- 2. SUbbatch balancing allows the definition of a number of subbatch balance registers and several batch balance registers. Fields associated with an out-of-balance register require verification. All in-balance register fields are skipped during the verify process.
- 3. Even if a subbatch total shows an in-balance status, the subbatch is not automatically skipped during the verify operation. If a field is coded for sight-verify, key-verify, or required-verify in checkbox 10, the cursor will stop at the field regardless of the balance status. Fields that are not balance-related will be skipped only if they are coded N or blank in the VERIFY checkbox.

#### Assigning Subbatch Balance Registers

Disk space and Terminal WOrk Area (TWA) record buffer space can be kept to a minimum if subbatch balance registers are assigned consecutively beginning with BOl, the lowest-numbered balance register, and then assign batch-wide balance registers. for beginning with the lowest number is that the physical size of the RESERVE field in a subbatch header record is determined by the highest-numbered register used for subbatch balancing. 'Thus, assigning a high-numbered register causes a large subbatch header record to be required: if this record is longer than the longest data record, all disk records will be increased to the length of the header record.

Beginning assignments with low-numbered balance registers also help to save the TWA space required for a table that is constructed when subbatch balancing is used. The RESERVE RECORD TBL in the TWA contains one entry per balance register used by the format, and table size is calculated as three times the highest-numbered balance register referenced by a RESERVE statement. The required TWA space can be minimized by assigning balance registers consecutively beginning with BOI.

#### Use of the New COBOL Verbs.

1. RESERVE Statement

The RESERVE statement is used only in subbatch balance applications. Examples of the RESERVE statement follow:

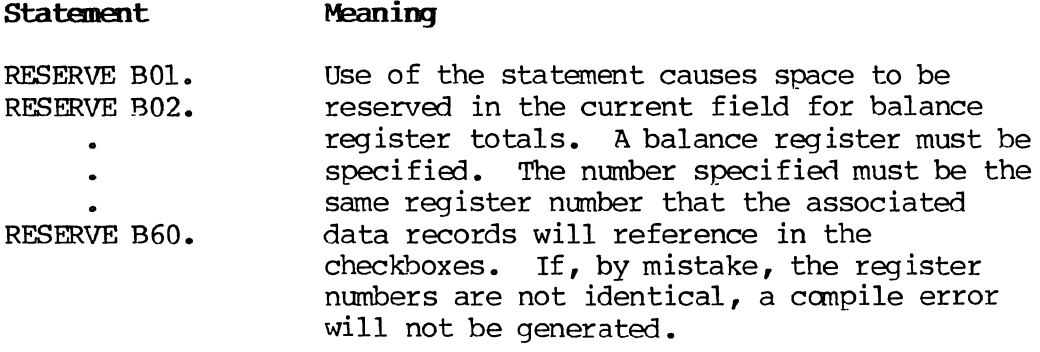

The following rules apply to a field containing the RESERVE statement:

- a. '!he field that contains the RESERVE statement must be the first field in the level. The length of this field must equal 15 times the highest-numbered subbatch balance register number using this field.
- b. The field must not be keyed or displayed.
- c. The field may not be referenced by any other COBOL procedures.
- d. The output position of the RESERVE field must be zero.
- 2. SAVE Statement

The SAVE statement is used during subbatch balancing to store the contents of the balance register in the field identified by the RESERVE statement. One must specify a balance register.

Examples of the SAVE statement follow:

#### **Statement f.5ming**

SAVE BO1. Using this procedure causes the batch to be SAVE B02. suspended while the previously entered record containing the last RFBERVE field for this  $\ddot{\phantom{0}}$ balance register is loaded and updated. The SAVE B60. reserved field is defined as the first field of a record in which the last RESERVE statement for the same register was executed; the field is indexed into by the balance register number.

> When a SAVE statement is executed, a checkpoint is written.

#### **tOrE:**

In writing the program, be sure to SAVE the contents of a balance register before the RESERVE statement of the next subbatch is executed. If this precaution is not taken, a runtime error occurs and the following message will appear:

#### EM'!' ERR **- SAVE S'lMr BWORE RESERVE**

#### **Coding For Grand Total Balancing**

To write a program that includes grand total balancing in addition to subbatch balancing, coding can be done in several ways, depending on the desired results. The field names mentioned here are examples; the same names appear in the following sample program.

- 1. Initialize BO1 to the figure entered in the grand total field (BANKTor). When the merchant's total field (MERCHTor) is coded, reference it as 01 in the balance checkbox; in the procedure statement, INITIALIZE the B02 total to the merchant's total field. Code the credit slips (CARDTor) field as 02 in the balance checkbox; this allows the credit slips to be subtracted from MERCHTOT, and MERCHTOT to be subtracted from the grand total.
- 2. Initialize one balance register to the grand total. Use a second balance register for subbatch balancing. As balance fields are automatically subtracted fran the subbatch register, the field should also be added to an arithmetic register (AOI-A99) •

At the end of the batch, after all subbatches have been entered, the contents of the arithmetic register should be moved *into* a field that is associated with the grand total balance register, ideally causing this register to become zero. The operator could be alerted, *via* format coding, to the contents of this arithmetic field.

3. Create a nonkeyed field associated with the grand total register following the subbatch balance field. After the subbatch field is entered, its contents can be saved in an arithmetic register, and then moved into the grand total register field. This would cause immediate subtraction from the grand total balance register.

This method has the advantage that a change to a field made in the Search/Modify or Verify mode can immediately bring the grand total register into balance; it has a disadvantage in that the disk record size is increased.

#### **Sample Progran**

An example of coding for subbatch balancing appears in Figures  $G-I$ , G-2, G-3, and G-4. Explanatory comments about the program appear in the procedure field, preceded by an asterisk. 'The example continues with the bank/credit card application described earlier in this document.

The sample format has four levels: A, B, C, and Z.

#### Level A

Level A contains bank identification and the grand total for the batch. In this level, the operator is prompted for the bank identification number, then for the grand (bank) total. The grand total field is called BANKTOT. The procedure statement, INITIALIZE BOl TOTAL TO THIS FIELD, places the quantity entered in the BANKTOT field into the balance register BO1. There is one Level A record per batch.

#### Level B

Level B contains merchant identification and a merchant total, which is actually the subbatch total. The operator is prompted to enter the merchant number and then the merchant's total credit card .charges (MERCHTOT). The procedure statement, INTITIALIZE B02 TOTAL TO THIS FIELD, places the quantity entered in the MERCHTOT field into the balance register B02. There is one Level B record per subbatch and it follows Level A.

In the first field of level B, the programmer created an unnamed, unkeyed field that is reserved for the contents of register B02. This field is used to store the value remaining in B02 after each subbatch balancing operation is completed. In accordance with the rules for coding a sub-batch balance program, the size of the sample field is 30; that is, 15 times the highest-numbered subbatch balance register (B02) associated with the operation.

#### **Level C**

Level C controls the entry of individual credit card charges. There are as many Level C records as there are credit card charges. The are as many Level C records as there are credit card charges. operator is prompted to enter a credit card number, then the total for each card. Each CARDTOT value is automatically subtracted from the merchant total stored in B02. In the sample, the CARDTOT value is moved to arithmetic register A01; the value in A01 is then moved to a nonkeyed, nondisplayed field that is used for qrand total balancing.

The operator is then prompted to describe the status of the entry operation; the response detennines the level selection from C:

S = **SUB-BATCH COMPLETE** (The latest entry was the last one for one merchant's credit card transactions.)

B = **BATCH COMPLETE** (The latest entry was the last one for the entire batch.) This response causes Level Z to be selected automatically.

FLO REL = **CONTINUE** (There are more credit card charges to be entered for the current merchant [subbatch].)

After all items are entered for a given merchant or for all the merchants in the entire batch, the sub-batch balance total is saved by means of the procedure statement SAVE B02. As noted previously in this section, the SAVE process must occur before the RESERVE statement is executed for the next subbatch or the value stored in B02 will be lost.

#### **Level Z**

If the operator selects  $IB = B\textrm{ATCH}$  COMPLETE" in response to the status prompt, the system selects level Z and the batch closes automatically.

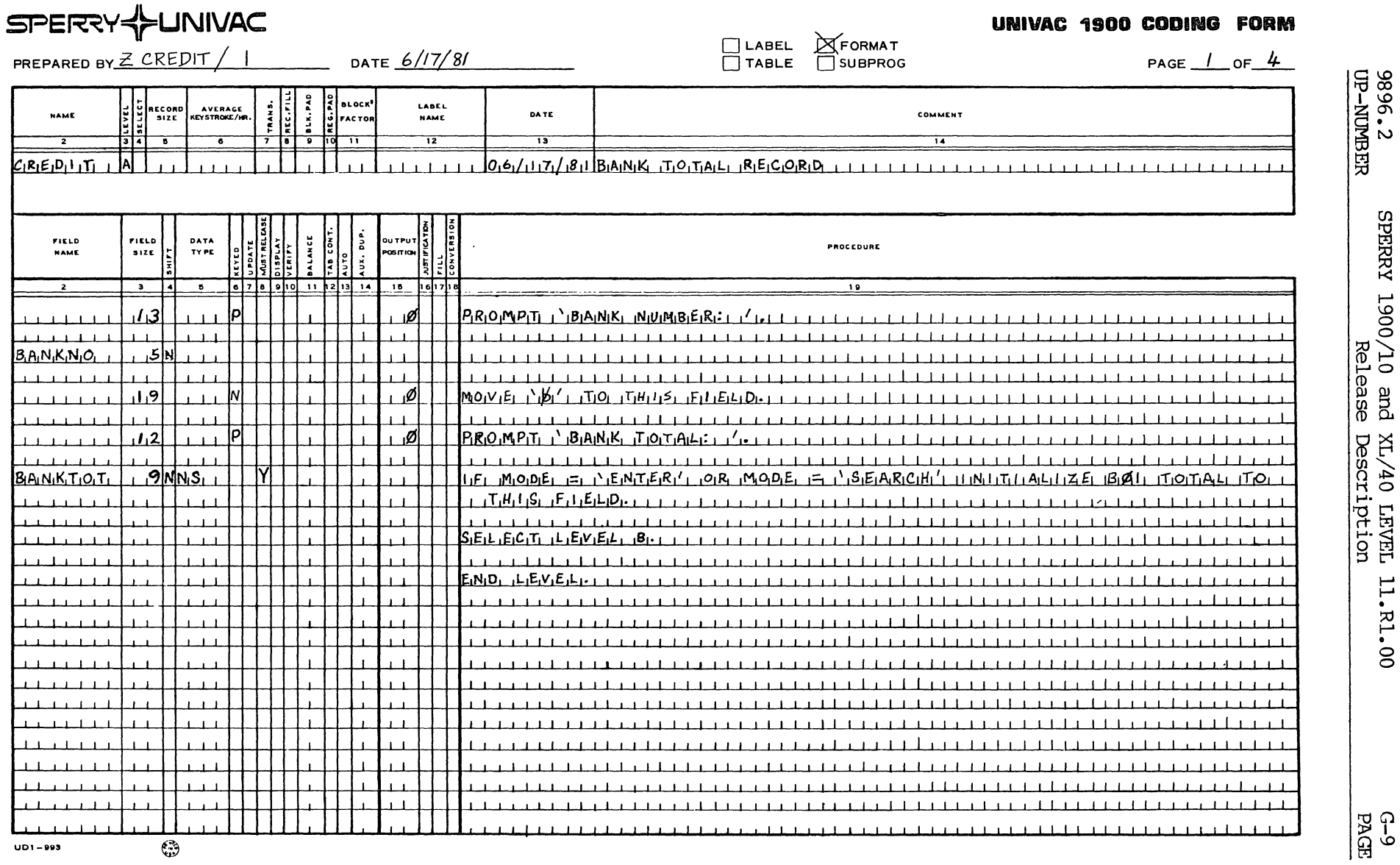

 $\vec{r}$ 

 $\rightarrow$ 

Figure G-L Coding for SUbbatch Balancing, Level A

ပြီး<br>မြန်

| PREPARED BY Z CREDIT |                         |    |                         |         |         |   |                                 | DATE 6/17/81           |                      |                 | PAGE $2$ or $4$<br>$\Box$ SUBPROG<br>$\Box$ TABLE                                                                                                    |
|----------------------|-------------------------|----|-------------------------|---------|---------|---|---------------------------------|------------------------|----------------------|-----------------|----------------------------------------------------------------------------------------------------|
| <b>NAME</b>          |                         |    | AVERAGE<br>KEYSTROKE/HR | VTRANS. | OVATE   |   | <b>BLOCK</b><br><b>G</b> FACTOR |                        | LABEL<br><b>NAME</b> |                 | <b>DATE</b><br><b>COMMENT</b>                                                                                                    |
| ₹                    |                         |    | <u>.</u>                |         |         | ा | $\overline{\mathbf{u}}$         |                        | $\overline{12}$      |                 | $\overline{13}$<br>$\overline{14}$                                                                                                    |
|                      | ÌВİ                     |    |                         |         |         |   |                                 |                        |                      |                 | MERCHANT TOTAL RECORD<br>111111<br>1111111111111111<br>$1.1111$                                                                                            |
|                      |                         |    |                         |         |         |   |                                 |                        |                      |                 |                                                                                                    |
| FIELD<br><b>NAME</b> | FIELD<br><b>SIZE</b>    |    | DATA<br>TY PE           |         | BALANCE |   | AUX. DUP                        | ou TPu T 3<br>POSITION |                      |                 | PROCEDURE                                                                                                    |
| $\overline{z}$       | $\overline{\mathbf{3}}$ | 41 | $\bullet$               | 07890   |         |   | $11$ 12 13 14                   | 15                     |                      | <b>he</b> 17 18 | 19                                                                                                    |
|                      | $30$ NNSL               |    | ΙN                      |         |         |   |                                 | 0                      |                      |                 | $R_1E_15_1E_1R_1V_1E_1$ $B_1B_12_1$ .                                                                                                    |
|                      |                         |    |                         |         |         |   |                                 |                        |                      |                 |                                                                                                    |
|                      | 117                     |    | ١P                      |         |         |   |                                 | ۰0                     |                      |                 | PROMPIT<br>MERCHANT, NUMBER :                                                                                                    |
|                      |                         |    |                         |         |         |   |                                 |                        |                      |                 |                                                                                                    |
| MERCHINO             | 1.6N                    |    | $1 - 1 - 1$             |         |         |   |                                 |                        |                      |                 |                                                                                                    |
|                      |                         |    | $1 - 1 - 1$             |         |         |   |                                 |                        |                      |                 |                                                                                                    |
|                      | 121                     |    | $1 - 1 - 1$             |         |         |   |                                 | ۰Ø                     |                      |                 | MONE NB'<br>THH(S, FH, EL, D)<br>.T.O.                                                                                                    |
|                      |                         |    |                         |         |         |   |                                 |                        |                      |                 |                                                                                                    |
|                      | افيلي                   |    | $1 - 1 - 1$             |         |         |   |                                 | Ø                      |                      |                 | $P_1R_1O_1M_1P_1T_{1,1}$ $M_2R_1C_1H_1A_1N_1T_{1,1}T_1O_1T_1R_1L_1T_{1,1}$                                                                                 |
|                      |                         |    |                         |         |         |   |                                 |                        |                      |                 |                                                                                                    |
| MERCHITOIT           | $1.0$ NNS <sub>LI</sub> |    |                         |         |         |   |                                 |                        |                      |                 | $1(F_1, M_0, D_1E_1, \in_1)$ , $E_1N_1T_1ER_1$ , $D_1R_1, M_0D_1E_1, \in_1 \wedge_1 S_1E_1R_1C_1H_1$<br>コカNはもも Aははこだ<br>$T_1Q_1$<br>1B00.21<br>iTiOiTiAiLi |
|                      |                         |    |                         |         |         |   |                                 |                        |                      |                 | $1.1$ $H_1$ $H_2$ $F_1$ $F_2$ $F_3$ $F_4$ $F_5$ $F_6$ $F_7$ $F_8$ $F_9$ $F_1$ $F_2$                                                                        |
|                      |                         |    |                         |         |         |   |                                 |                        |                      |                 |                                                                                                    |
|                      |                         |    |                         |         |         |   |                                 |                        |                      |                 | $S_i E_i L_i E_i C_i T_i$ , $L_i E_i V_i E_i L$                                                                                                    |
|                      |                         |    |                         |         |         |   |                                 |                        |                      |                 |                                                                                                    |
|                      |                         |    |                         |         |         |   |                                 |                        |                      |                 | $E_iN_iD_i$ , $L_1E_iV_iE_1L$                                                                                                    |
|                      |                         |    | $\mathbf{1}$            |         |         |   |                                 |                        |                      |                 |                                                                                                    |
|                      |                         |    |                         |         |         |   |                                 |                        |                      |                 |                                                                                                    |
|                      |                         |    | $1 - 1 - 1$             |         |         |   |                                 |                        |                      |                 |                                                                                                    |
|                      |                         |    | $\sim$ 100              |         |         |   |                                 |                        |                      |                 |                                                                                                    |
|                      |                         |    | $1 - 1 - 1$             |         |         |   |                                 |                        |                      |                 |                                                                                                    |
|                      |                         |    | $1 - 1 - 1$             |         |         |   |                                 |                        |                      |                 |                                                                                                    |
|                      |                         |    | $1 - 1 - 1$             |         |         |   |                                 |                        |                      |                 |                                                                                                    |
|                      |                         |    | $1 - 1 - 1$             |         |         |   |                                 |                        |                      |                 |                                                                                                    |
|                      |                         |    |                         |         |         |   |                                 |                        |                      |                 |                                                                                                    |

Figure G-2. Coding For SUbbatch Balancing, Level B

**G-10**<br>PAGE

o o

3896.2

# $SPEZZVZL1ININ/AC$

 $\sim$ 

**UNIVAC 1900 COOING FORM** 

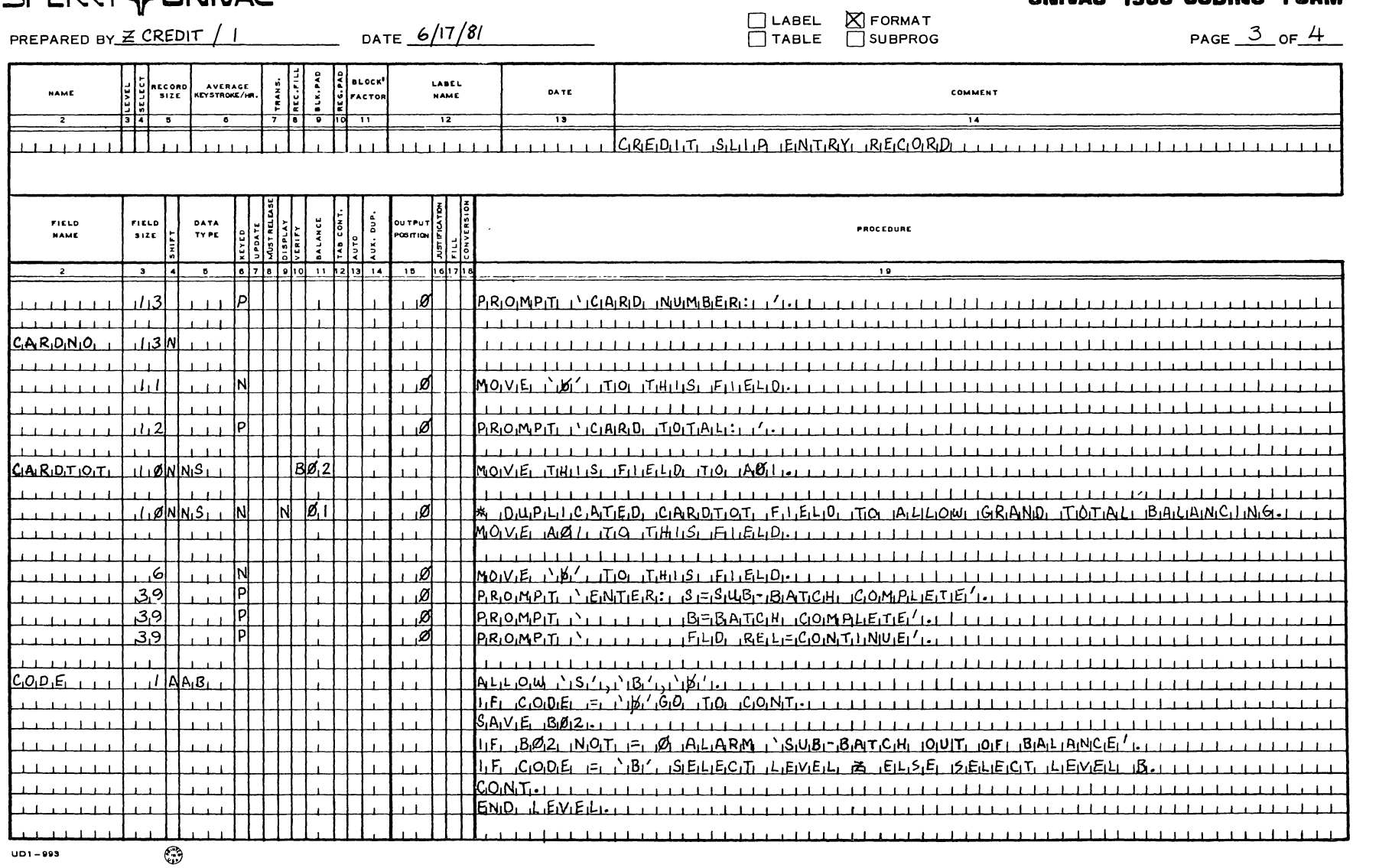

 $\overline{\phantom{a}}$ 

Figure G-3. Coding For Subbatch Balancing, LEvel C

9896.2<br>UP-NUMBER  $\boldsymbol{H}$ .00

**G-11**<br>PAGE

# SPER<sup>2</sup>Y<sup>{</sup>>UNIVAC

## **UNIVAC 1900 CODING FORM**

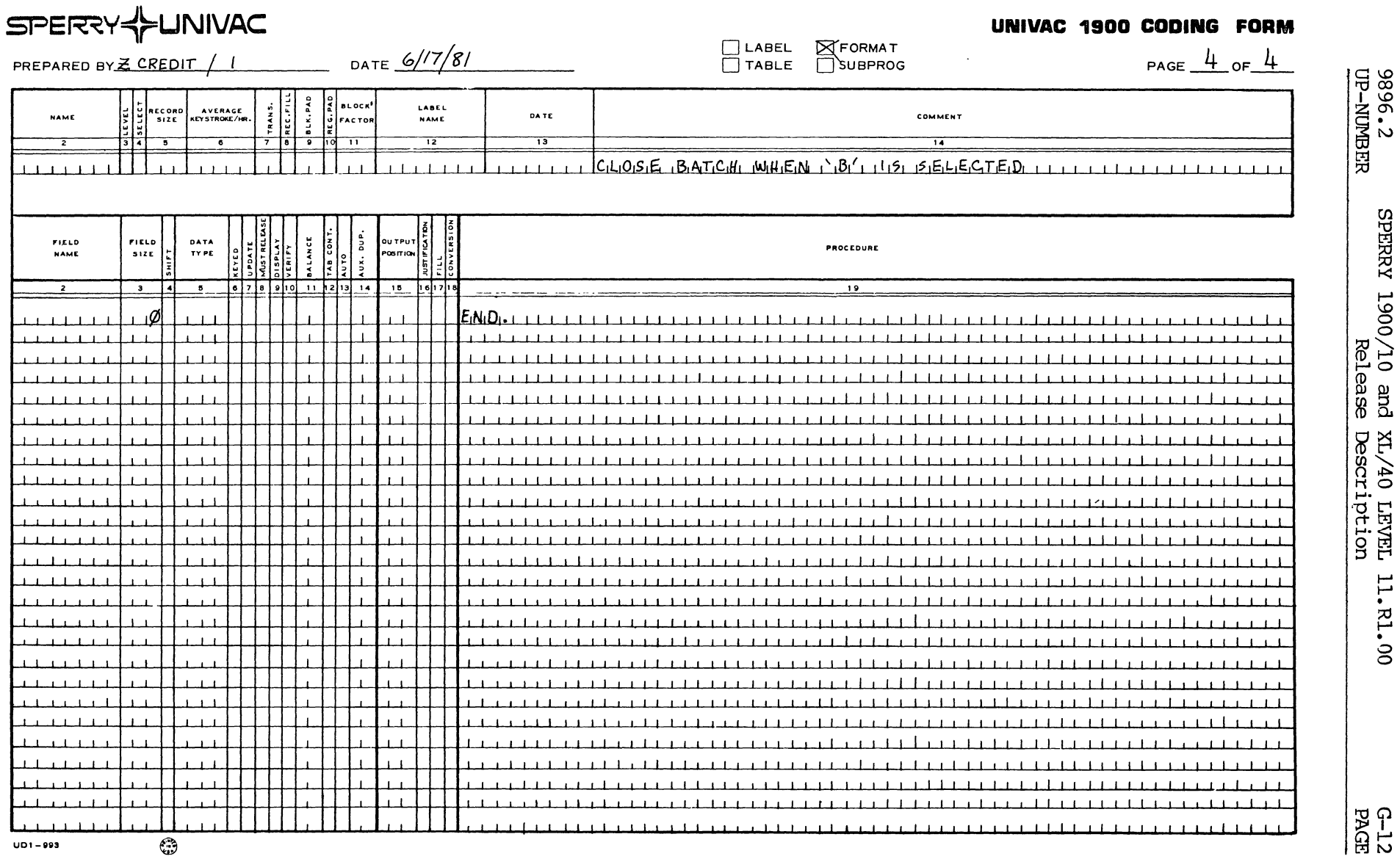

**Figure G-4. Coding For SUbbatch Balancing, Level Z** 

 $\sim$   $\alpha$ 

**BAGE** 

#### **Sanple rata Entry**

After entering the data using the sample program, an operator might get the following results (two keying errors are included):

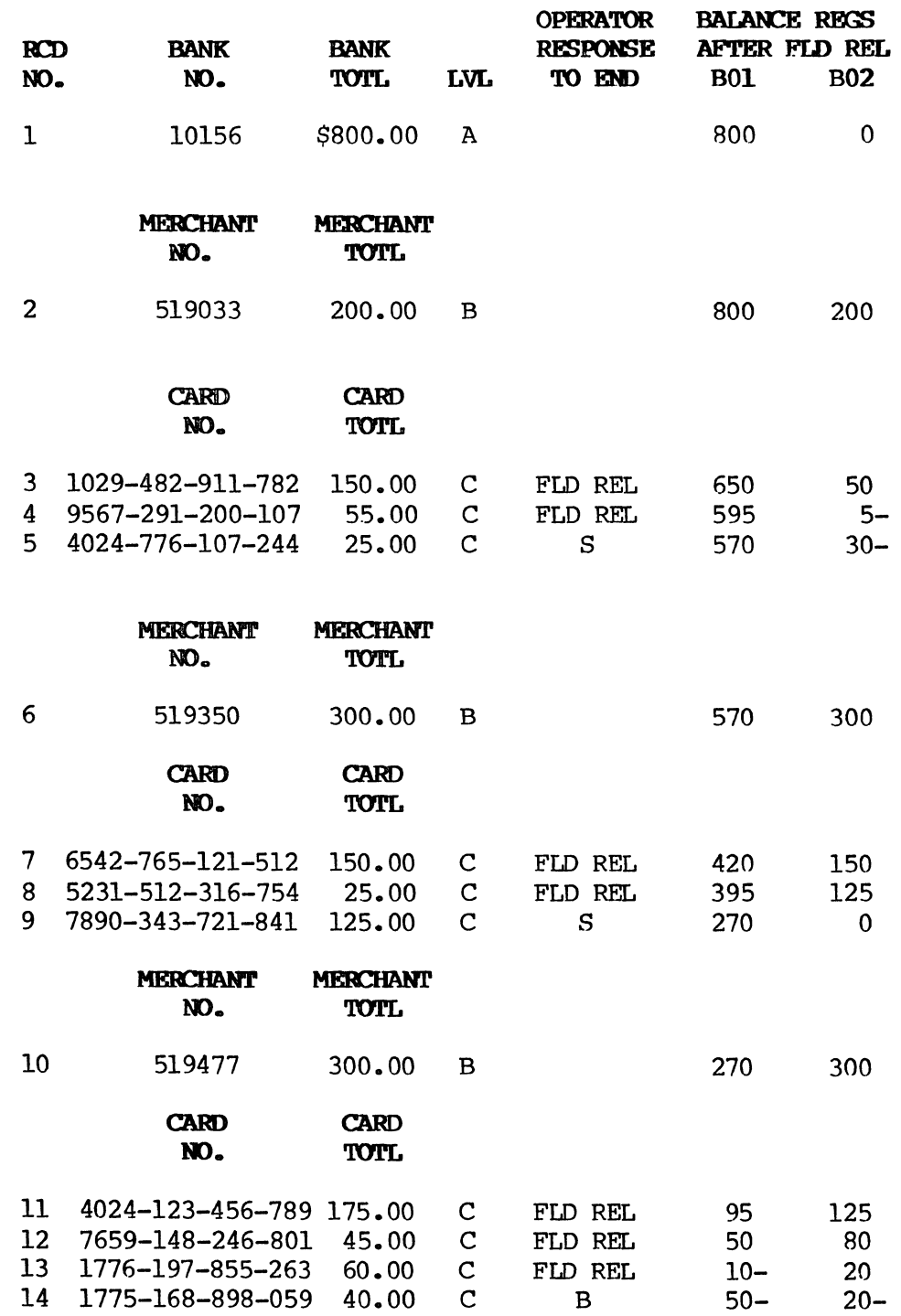

Due to keying errors, two of the subbatches are out of balance:

#### **FIRST MERCHANT**

The second card total was entered as 55, but the actual credit<br>card item should have been 25 (record 4). Thus -30 is stored as card item should have been 25 (record  $4$ ). the balance total for the first subbatch.

#### **THIRD MERCHANT**

The first card total was entered as  $175$ , but the actual credit card item should have been  $155$  (record  $11$ ). Thus  $-20$  is card item should have been  $155$  (record  $11$ ). Thus stored as the balance total for the third subbatch.

#### **Sample Data Verification**

The batch must now be verified.

#### **NOTE:**

A detailed status of this job would show a total for BOI of -50 and a total for B02 of -20. The BOI total is the balance difference for the entire batch. The B02 total is the balance difference for the last subbatch.

The program specifies that only the field CARDTOT requires batch verification.

Record number 2 is a balance total record. After reading this record, the system stores the contents of the first field (RESERVE field in B02, value -30).

Record 3 is verified at 150.

Record 4 is corrected with a value of 25. This change brings the first subbatch into balance.

Verify now continues and does not stop until record 11. (Record 10 loads a value of -20 in B02.) (Note that it did not stop in second subbatch because that subbatch was in balance.) Record 11 is corrected with a value of 155 and batch closes in balance.

#### G.l.3. SYSGEN Procedures

A new prompt has been added to the SYSGEN dialog:

#### $SUB-RANTCH$  BALANCE SYSTEM? Y=YES REL=NO

If the default of NO is selected, subbatch-type balancing is not performed. There is no error indication at compile time or run time. The system ignores all subbatch balancing procedures but performs all other procedures. Memory required to perform subbatch balancing is only allocated and procedures are only executed if YES is selected in response to this prompt.

There are no other special procedures which are not already present with batch balance capabilities, that are required of the operators or the supervisor.

#### G.2. OPERATIONAL CONSTRAINTS

#### G.2.1. Parameter Limitations

#### Concurrent Enter/Verify Mode

Concurrency is not supported. This is consistant with current batch balance processing on the system.

#### NmIber of Subbatch Registers

Subbatch balancing allows up to sixty registers to be defined with RESERVE statements. No restrictions are placed on batch balancing formats. They continue to operate as in previous versions of the software. The highest-numbered subbatch balance register possible is B60. This restriction is imposed by the maximun size of the RESERVE field (999 characters) •

#### Subbatch Register Assigrments

Since the physical size of the RESERVE field in a subbatch header record is determined by the highest-numbered balance register used for subbatch balancing, the balance registers should be assigned so that the lowest-numbered balance registers are used first for subbatch balancing. Disk space and TWA record buffer space are kept to a minimum if subbatch balance registers are assigned consecutively beginning with B01.

When subbatch balancing is used by a format program, a RESERVE RECORD TBL is constructed in the TWA. The size of this table is a function of the highest-numbered balance register (subbatch or subwide) used by the format. Therefore, TWA space is kept to a minimum if balance registers are assigned consecutively beginning with  $B01$ .

#### G.2.2. Performance Limitations

Customers using subbatch balance will experience a decrease in available resident memory of approximately 2K bytes.

This feature tends to slow down data entry. Extra disk accesses are necessary for the execution of the SAVE procedure to retrieve and update the AU containing the subbatch header record. Extra processing time is required to maintain subbatch balancing.

#### G.2.3. canpatibility

Due to the addition of RESERVE and SAVE as reserved words in the compiles, any format program containing the words RESERVE or SAVE outside of a canment, label program, format name, or quoted string will produce a RESERVED WORD ERROR when compiled.

Fonnat programs containing the RESERVE and SAVE verbs will compile and execute on a Version 11.Rl.OO system regardless of subbatch balance SYSGEN load status. However, systems not configured for this feature will return an invalid balance status for those batches keyed using those programs.

#### H. ICL 1900 VLR With Report Writer

ICL 1900 VLR (or 1900 VLR) is a tape recording fonnat that provides for fixed block variable length logical records without record spanning. The following is required:

- 1. The logical records may be of varying length. When written, this length will be saved with the data so that when the tape is read, the original lengths will be known. (Note: this is rounded up to be a multiple of four in the case of 1900 VLR) •
- 2. As many logical records as will fit will be placed in physical blocks for output. The blocks will be of fixed equal size.
- 3. '!here will be no record spanning. If a block is partially filled and there is insufficient remaining space for the next logical record, the block will be padded out to the fixed size (using a fill character) and output. The logical record will then be placed at the beginning of the next block.

Report writer is invoked by the WRITE command and has the features of both the normal write and sequential I/O. Report writer permits output to the 01 output device with features such as labeling, blocking translation and padding. Most of the COBOL procedures may be used to allow flexibility in refonnatting the data.

#### H.l. COMPARISON OF REPORT WRITER AND NORMAL WRITE

Report writer, along with the normal write, is invoked by WRITE. They both output to the 01 output device and have the same tape options, including labeling and packing.

The normal write is simple. For most applications it is used to transfer the data fram batch to 01 output device with no reformatting. Except for indexed files, OPEN, CLOSE, READ, and WRITE operations (COBOL procedures) are not allowed. Therefore, the SEQ 10 module is not entered. Without SEQ 10, the reformatting capability of the normal write is limited.

With report writer, all input from batches is through READ and all output to tape through WRITE. Report writer has a peculiar requirement for a dummy batch. Report writer has an environmental section to describe the input and output files, field descriptions that define the input and output records, and a procedure division that controls the processing. The only field description in the procedure division is a 0 length unlabeled field at the beginning.

#### H.2. COMPARISON OF REPORT WRITER AND SEQUENTIAL I/O

Report writer and sequential I/O are very similar. There are only a few differences:

- 1. Report writer is invoked by a Supervisor WRITE command; therefore:
	- a. Labeling is an option.
	- b. Input is from the batch list (using file name BATCH-LIST).
	- c. Output is to the 01 output device (using file name UTILITY) •
	- d. A dummy batch is necessary as the first record of the input.
	- e. A zero length field is necessary at the beginning of the procedure division.
- 2. Sequential 10 is invoked by the File Managenent operating mode; therefore:
	- a. Labeling is not an option.
	- b. Input or output is directly to the unit, either TAPE, PRINTER, DISK, or the actual unit specification (such as LP, Tl, SP2, etc.).
	- c. Neither a dummy batch nor a zero length field is required.

#### H.3. PROGRAMMING FOR REPORT WRITER

If report writer is used to create the 1900 VLR tape, a simple fonnat (such as FREEFORM) can be used to ENTER the batch. The batch would normally not contain a field for the record length; the record length field would be adden by report writer. A simple fonnat could also be used to INPUT, but provisions must be made to handle the four character record length.

The report writer format, used to generate both ICL 1900 VLR and (in ENTER mode) the dummy batch needed for report writer processing, should have the fillowing characteristics: (1) In the environment division, the record size should be set to the largest record expected, including the four bytes for the record size. (2) In the data definition division, the first field of each record of UTILITY (i.e. output), should be:

FIELD SIZE 4<br>DATA TYPE N DATA TYPE N<br>OUTPUT POSITION 1 OUTPUT POSITION 1

The COBOL procedure division should be able to calculate the record size (using some user-definea criterion) and move it into the first field. In order to use this format to generate the dummy batch, the first statement in the COBOL procedure division should be something like "IF MODE = 'ENTER' GO TO FINISHED" where "FINISHED" is a label immediately preceding the "END" statement.

Refer to Figure H-1 for an example of a 1900 VLR report writer format.

**9896.2 UP-NUMBER SPERRY 1900/10 and XL/40 LEVEL 11.R1.00 Release Description** 

**F** I´L E JOB NAME: ICL-RPRT BATCH: DATE: 83115 REC PROGRAM LVL LVL REC AVRG TRAN REC BLK BU( LABEL NUM NAME ID SEL SIZ KSTR FIL PAD FAC NAME 1 ICL-RPRT E 84  $\frac{2}{3}$ 34567890112 13 80 BTCH-REC<br>13 80 BTCH 200 BTCH-REC BTCHDATA<br>IN-DATA 15 16 OUT-FILE D 84<br>17 REC-LTH 4 N<br>18 OUT-DATA 80 U<br>19 5 ILE SUMMAR<br>BTCHDATA<br>20 DUT-FILE<br>20 Z REC FLO FIELD NUM NAME SIZ DATA UPD DSP BAL AUT POS FIL SHF KEY REL VER TAB AUX JUS CNV 21 FLO 0 22 23 24 25 26 27 28 29 30 31 32 33 34 35 36 37 38 39 40 41 42 43 44 45 46 COMPILATION DONE TIME: 0916 DATE COMMENT 04-25-83 FORMAT TO WRITE ICL 1900 VLR USING REPORT WRITER.<br>SELECT BITCHOATA<br>ORGANIZATION IS SEQUENTIAL.<br>ACCESS IS SEQUENTIAL<br>ACCESS IS SEQUENTIAL<br>FILE STATUS IS BITCHSTAT<br>SELECT OUT-FILE<br>ACCESS IS SEQUENTIAL<br>ACCESS IS SEQU PROCEDURE LEVEL PROCEDURE \* THIS PROGRAM WILL CREATE ICL 1900 VLR TAPES. \* EACH INPUT RECORD CONSISTS OF A CHARACTER STRING OF UP TO \* 80 BYTES.<br>\* THE REMAINDER OF THE 80 BYTES SHOULD BE FILLED WITH BLANKS<br>\* AND ARE NOT INCLUDED IN THE COMPUTED RECORD LENGTH. \*<br>IF MODE = 'ENTER'<br>OPEN INPUT BTCHOATA.<br>OPEN INPUT BTCHOATA.<br>IF BTCHSTAT > 0 GO TO FINISHED.<br>JF OUT-STAT > 0 GO TO FINISHED.<br>DECLARE REGISTER SIZE 4.<br>IN-REC.<br>NAVE IN-DATA TE END GO TO FINISHED.<br>NAVE IN-DATA TO OUT-DATA.<br>M LOOP.<br>IF OUT-DATA(A1) = ' ' AND A1 IS NOT = 1<br>| COMPUTE A1 = A1 - 1. GO TO LOOP.<br>COMPUTE REC-LTH = A1 + 4.<br>WRITE OUT-REC.<br>GO TO IN-REC.<br>FINISHED. END. ERRORS: 0 SIZE: 224 WORDS

> **Figure H-l. Example of an ICL 1900 VLR Report Writer Format**

**H-4 PAGE** 

#### **I. IBM VIR**

Version 11.Rl.00 has been enhanced to provide IBM Variable Length Record (VLR) packing capability for the WRITE and INPUT supervisor commands and report writer.

#### **1.1. DESCRiPTION**

IBM VLR is a tape format using variable length records in variable length blocks.

The following is a description of the general layout of physical blocks, interblock gaps, and tape marks:

> tape mark QUALIFIER BLOCK DATA BLOCK DATA BLOCK • DATA BLOCK tape mark TRAILER LABEL tape mark tape mark PERTEC LABEL tape mark tape mark

HEADER LABEL

#### 1.1.1. Data Block

The data block contains a variable number of complete logical records (i.e., no record spanning) with block truncation for any unused bytes at the end of the block.

Each variable record is immediately preceded by a four-byte (i.e., two-word) record header consisting of a binary record length count which includes the four-byte field itself.

Each block is preceded by a four-byte (two-word) block header consisting of a binary block length field which includes the fourbyte field itself.

The following illustrates a typical block lay-out.

BLOCK HEADER RECORD HEADER RECORD 1 RECORD HEADER RECORD<sub>2</sub>  $\ddot{\phantom{a}}$ RECORD HEADER RECORD N

#### 1.1.2. Block Header

The first four bytes of each block contain the following control information:

Bytes  $1 \times 2$ Contain the binary value designating the length of the block in bytes (including this field). This field is automatically generated by the system and may be different for each block.

Bytes  $3 \land 4$ Contain binary zeroes (reserved for system use).

#### 1.1.3. Recond Header

The first four bytes of each logical record contain the following control information:

- Bytes 1 & 2 Contain the binary value designating the length of the record in bytes (includes this field). This field is supplied hy the format program and may be different for each record.
- Bytes 3 & 4 Contain binary zeros (reserved for system use).

#### 1.2. COMPATIBILITY

In order to use IBM VLR, all records input or output using IBM VLR must contain four bytes indicating the length of the record. A format program that reads or writes fixed length records will have<br>to be modified in order to read or write IBM VLR. The modified to be modified in order to read or write IBM VLR. format program will no longer be capable of reading or writing the original fixed length records. Two different format programs will be necessary if it is desired to have the option of using either fixed length or variable length for the same type of data.

Three new label programs--IBMCRV, IBMDLV, and IBMSLV--have been provided for use with IBM VLR tapes. For VLR applications, these should be used instead of the standard IBM label programs  $IBMCR$ , IBMDL, and IBMSL, respectively.

#### 1.3. OPERATOR. IN'l'ERFACE

The IBM VLR format applies only to magnetic tape and can only be created by the WRITE Supervisor command or report writer, or read by the INPUT Supervisor command.

The format and label programs used to process IBM VLR must be designed or modified for this purpose.

#### 1.3.1. lBt VIR Tape Output

To write an IBM VLR tape, the operator must enter Supervisor mode and then specify the WRITE command. The operator will then be prompted for OPTIONS (batch selection options), a list of batches (Job names/batch numbers), a format program, and the SKIP PROC option.

The operator will then be prompted for tape output OPTIONS as follows:

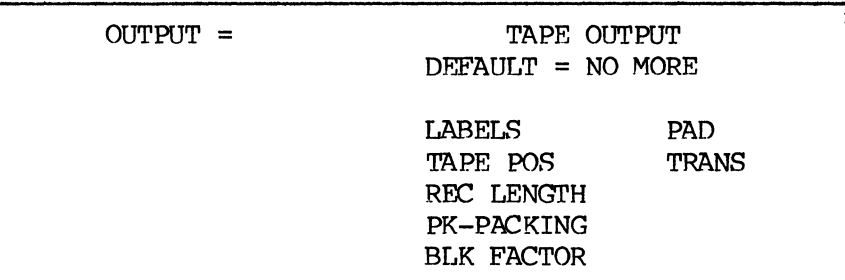

#### **Figure I-I.**  JDof **VLR Tape Output-Option Selection Fonn**

PK-PACKING should be selected. The operator will then be prompted for packing type:

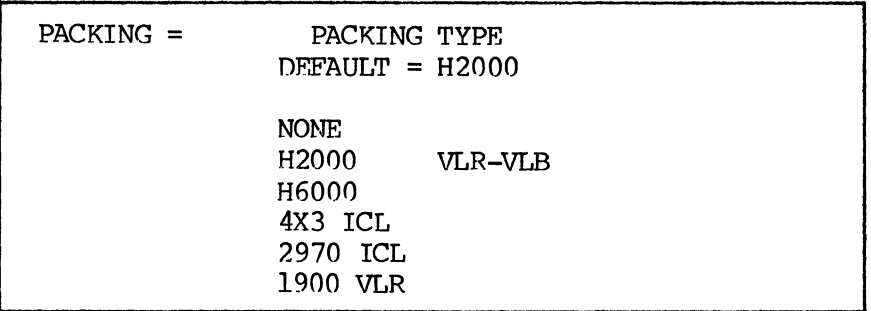

#### **Figure I-2.**  JDof **VLR Tape Output-Packing Type**

The operator should select VLR-VLB; then a prompt for block size will appear.

> PACKING = 2970 ICL BLOCK SIZE= DATA BLOCK SIZE  $DEFAULT = 1024$

#### **Figure I-3.**  IBM VLR Tape Output-Block Size

The operator should now select the proper block size. The block size must be between 14 and 8188 (inclusive). If these conditions are not met, "INVALID BLOCK SIZE" will be displayed on line 3.

At this point, any previously entered specifications for REC LENGTH, BLK FACTOR and PAD are ignored and any subsequent attempt to enter any of these parameters causes "INVALID COMMAND SELECTED" to be displayed on line 3.

#### Tape Labels

Tape labels for IBM VLR tapes are not required. However, the operator may specify that tape labeling is desired. This is done by selecting the LABELS option and specifying the appropriate IBM label program in response to the "LABEL NAME" prompt (see I.2).

#### Translation

IBM VLR tapes are normally written in EBCDIC. If a translation other than standard EBCDIC is desired, the operator should select the TRANS option and enter the number of the desired translation table.

#### 1.3.2. ~ VLR Tape Input

To read an IBM VLR tape, the operator must enter the Supervisor mode and then specify the INPUT corrmand. The operator will then be prompted for batches (JOB name, first batch, and records per batch) and a format program.

The operator will then be prompted for OPTIONS. The subsequent pranpts and responses are the same as for WRITE as described in 1.3.1.

#### I.4. PROGRAMMING REQUIREMENTS

#### 1.4.1. Writing IBM VLR Tapes

For the system to handle the IBM variable length records, it must know the length of each record to be written. Due to the nature of the format programs, the length must be specified as part of the record. The following requirements must be met when writing IBM The following requirements must be met when writing IBM VLR tapes:

- 1. The first four character positions of each output record must be reserved for a field specifying the record length.
- 2. The record length is the number of bytes (characters) in the record including the four bytes for the record length field.
- 3. The record length field is a numeric field. (The number is right justified with leading zeroes.)
- 4. The record length must be within the limits imposen by the block size.

#### 1.4.2. Reading IBM VLR Tapes

When reading IBM VLR tapes, the records are transferred to the fonnat program as follows:

- 1. Each record is of the length specified by the fonnat program.
- 2. The first four bytes of each record will contain the record length in the same form as used in writing IBM VLR tapes (see  $I.4.1$ .
- 3. The record beyond the record length specified by the first four bytes will be blank filled.

#### 1.4.3. General Format Requirements

#### Normal Write and Input

A single format may be written to be used for Enter, Write, and Input. In all cases except Enter, the SKIP PROC option may be used.

The first output field of each record should be:

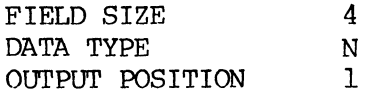

The operator may either ENTER the appropriate record length into the field or the field may be a nonkeyed field and COBOL procedures may be used to calculate (according to some user-defined criterion) and insert a record length when the record is entered.

#### Report Writer

If report writer is used to create the IBM VLR tape, a simple fonnat (such as FREEFORM) can be used to Enter the batch. Nonnally the batch would not contain a field for the record length. The record length field would be added by report writer. A simple format could also be used to Input, but provisions must be made to handle the four-character record length. The report writer fonnat, used to generate both IBM VLR and (in the Enter mode) the dummy batch needed for report writer processing, should have the following characteristics: (l)In the Environment division, the record size should be set to the largest record expected, including the four bytes for the record size; (2)In the Data Definition division, the first field of each record of UTILITY (i.e. output) should be:

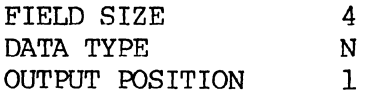

 $\ddot{\phantom{a}}$ 

The COBOL Procedure division should be able to calculate the record size (using same user-defined criterion) and move it into the first field. Refer to Figure I-4 for an example of an IBM VLR report writer format.

**9896.2 UP-NUMBER SPERRY 1900/10 and XL/40 LEVEL 11.Rl.OO Release Description** 

**FILE** JOB NAME: VLR-RPRT REC PROGRAM LVL LVL NUM NAME 10 SEL REC AVRG TRAN REC 8LK Bue LABEL SIZ KSTR FIL PAD FAC NAME DATE COMMENT VLR-RPRT E 5 3 4 5 6 7 B 9 10<br>11<br>12 BTCHDATA D<br>IN-DATA BO U 15 16 OUT-FILE D<br>17 REC-LTH 4 N<br>18 OUT-DATA 80 U 1471819 I L E SUM M A R Y BTCHDATA OUT-FILE 20 Z BATCH: DATE: 83115 TIME: 0915 **84<br>
SELECT BTCHDATA<br>
SELECT BTCHDATA<br>
ORGANIZATION IS SEQUENTIAL<br>
ASSIGN TO BATCH-LIST<br>
ACCESS IS SEQUENTIAL<br>
FILE STATUS IS BTCHSTAT<br>
SELECT OUT-FILE<br>
ORGANIZATION IS SEQUENTIAL<br>
ASSIGN TO UTILITY<br>
ASSIGN TO UTILITY<br>
ACC** END LEVEL.<br>BO BTCH-REC DEFINITION OF INPUT<br>1 \* I<sup>NPUT</sup> P<sup>ATA</sup> END LEVEL.<br>DEFINITION OF OUTPUT<br>1 \* RECORD LENGTH<br>5 \* CUD LEVEL.<br>END LEVEL. PROCEDURE LEVEL VLR USING REPORT WRITER. RECORD REC FLO FIELD SIZ OATA UPD OSP 8AL AUT POS FIL SHF KEY REL VER TAB AUX JUS CNV REC FLD FIELD<br>NUM NAME 21 I FLO 22 22 22 23 33 33 33 33 34 4 4 4 4 4 4 5 23 4 5 23 4 5 23 4 5 4 7 8 9 0 4 2 3 4 5 46 COMPILATION OONE o **PROCEDURE** \* THIS PROGRAM WILL CREATE IBM VLR TAPES. \* EACH INPUT RECORD CONSISTS OF A CHARACTER STRING OF UP TO \* 80 BYTES.<br>\* THE REMAINDER OF THE 80 BYTES SHOULD BE FILLED WITH BLANKS<br>\* AND ARE NOT INCLUDED IN THE COMPUTED RECORD LENGTH. \* MODE = 'ENTER'<br>IF MODE = 'ENTSHED.<br>OPEN INPUT BTCHDATA.<br>IF BTCHSTAT > 0 GO TO FINISHED.<br>OPEN OUTPUT OUT-FILE.<br>IF OUT-STAT > 0 GO TO FINISHED.<br>OECLARE REGISTER SIZE 4. IN-REC.<br>READ BICHOATA AT END GO TO FINISHED.<br>MOVE IN-DATA TO OUT-DATA.<br>MOVE 80 TO A1.<br>LOOP. IF OUT-DATACA1J = ' ' AND A1 IS NOT<br>| COMPUTE A1 = A1 - 1. GO TO LOOP.<br>COMPUTE REC-LTH = A1 + 4.<br>WRITE OUT-REC.<br>GO TO IN-REC. FINISHED. END. ERRORS: 0 SIZE: 224 WORDS

**Figure 1-4. Example of an IB4-VLR Report Writer Fonnat** 

**1-8 PAGE** 

#### 1.5. PROCESSING ERRORS

The following processing errors are unique to IBM VLR:

- 1. If the record length specified in the first four bytes of an input or output record exceeds the block size, "TAPE BLOCK SIZE ERROR" will be displayed and the operation terminated.
- 2. On input or output, if the record length specified in the first four bytes of a record exceeds the record size specified by the fonnat, "TAPE BLOCK SIZE ERROR" will be displayed and the operation tenninated.

#### 1.6. EXCLUDED CAPABILITIES

The following restrictions apply to IBM VLR:

- 1. The minimum block size is 14 and the maximum is 8188 bytes due to a tape controller restriction.
- 2. IBM VLR capability has not been implemented in the PRINT or TRANSFER Supervisor functions.

The U100 protocol may be selected during SYSGEN or by using the SET command. A remote ID (RID) identifying the communciation routing and a site ID (SID) identifying the workstation also are assigned.

#### **J.1. IDGICAL DEVICE DEFINITION**

A device ID (DID) identifying each of the four logical output devices is assigned as follows:

163 selects Dl 164 selects D2 165 selects D3 166 selects D4

Default record sizes for the logical devices are:

#### **Device**  Length

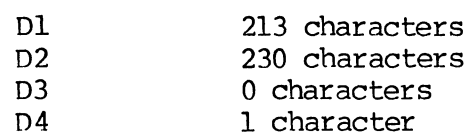

These may be changed using the LENGTH option of the SET command during SYSGEN.

Since the software equates an output device to the device ID, selection of a DID by the mainframe will direct data to the appropriate device as it is received. Use by the mainframe of one of the following listed DIDs enables data to be received on the screen of the controlling keystation at the same time data is being received to another output device, or enables the mainframe to close an output file without affecting data transmission. In addition, the following device IDs are recognized:
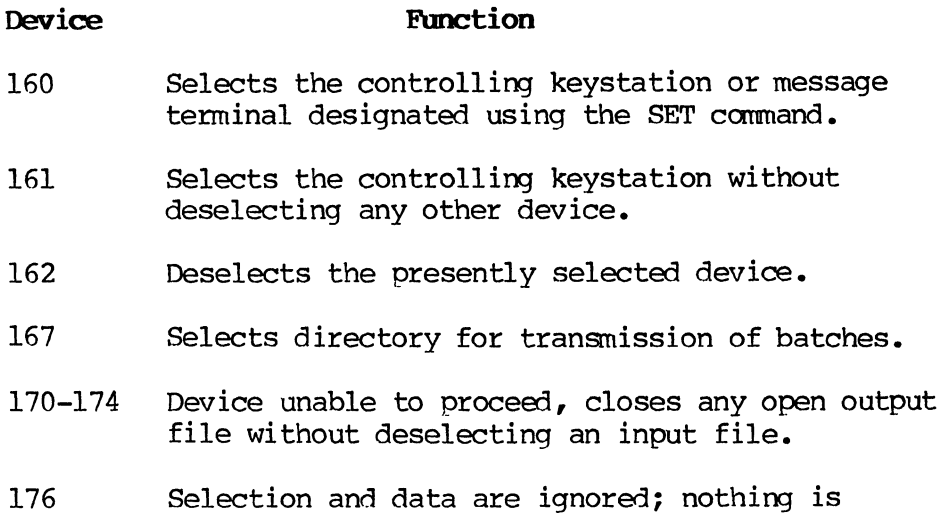

#### **J. 2. CONTROLLING DATA COMMUNICATIONS**

deselected.

The controlling keystation initiates transmission by building a directory and using the DCOM CNTL command, just as in other protocols. The SWITCH and SUSPEND controls are not valid for UIOO.

For data reception, only START and TERMINATE may be selected. Screen messages are received, acknowledged, and displayed during data transmission as well as reception.

#### J. 3. IJNRFXDVERABLE **LINE ERRORS**

On occurrence of an unrecoverable line error, the system cancels data cannunications. Data cannunications must then be restarted. Records are checkpointed when an unrecoverable line error occurs just as in other protocols, and may be restarted from the last successfully transmitted record using the CHKPT CNTL command.

#### **J.4. KEYSTATION MESSAGES**

Messages and data may be input from the keystation even if transmission is active, but the data is not transmitted until the mainframe requests the keystation data. The procedure for sending messages and data is the same as for other protocols.

An urgent processor message for the mainframe is accepted and displayed on the screen of the controlling keystation, regardless of whether the communications buffer is available. An urgent processor message is recognized by its two STX characters. '!he message "PROCESSOR MESSAGE WAITING" is displayed on line 3 of a 3441 keystation or on line 2 of the display screen of the controlling<br>keystation when a message from the mainframe is waiting. The keystation when a message from the mainframe is waiting. Supervisor responds by sending the following message:

#### @@BELt.

The mainframe then transmits the waiting message to the display screen of the controlling keystation.

#### J.5.. AUTO ANSWER

The auto answer feature may be used with U100 protocol. Operating procedures are the same as for other data communications protocols.

#### J.6. EXAMPLES <F 1100 SYSGENS FOR 1900/10 OR XL/40 U100

Figures J-l and J-2 are examples of SYSGENS on an 1100 for both dial-up and dedicated lines. In these examples, both have allowed SLC to successfully communicate with an 1100 mainframe.

SYMBIONT CONFIGURATION - EXEC 37R2Bl:02-61B NETWORK NETTB - TEST BED NET NETTB, roLL MUX MUXTB, NETTB ODD, SYNC 040 PERM TERM TTB050 MUXTB 0100 DEVICE CSS132, 0, TTB050 CRT DEVICE ATB050,1,TTB050 MTAPE DEVICE BTB050,2,TTB050 MTAPE DEVICE CTB050,3,TTB050 MTAPE DEVICE DTB050,4,TTB050 MTAPE 060,0132,P PRI 12,80 0160,FULL,I AUX 12,80 0167,0163 AUX 12,80 0175,0164 AUX 12,80 0176,0165 AUX 12,80 0174,0166

> Figure J-1. Dedicated Line SYSGEN

| SYMBIONT CONFIGURATION - EXEC 37R2A: 27-82B                                                                                                    |                  |       |                                                                                                    |
|----------------------------------------------------------------------------------------------------|------------------|-------|----------------------------------------------------------------------------------------------------|
| NET NETAI, POLL<br>MUX MUXAI, NETAI                                                                                                    | ODD, SYNC<br>040 | DTAL. |                                                                                                    |
| TAI050 MUXAI<br>TERM<br>DEVICE CSS132, 0, TAI050 CRT<br>DEVICE AAI050, 1, TAI050 MTAPE<br>DEVICE BAI050, 2, TAI050 MTAPE<br>DEVICE CAI050, 3, TAI050 MTAPE<br>DEVICE DAI050, 4, TAI050 MTAPE | <b>TH OO</b>     |       | 060,0132,P<br>PRI 12,80 0160, FULL, I<br>AUX 12,80 0167,0163<br>AUX 12,80 0175,0164<br>AUX 12,80 0176,0165<br>AUX 12,80 0174,0166 |

**Figure J-2. Dial-Up Line SYOOEN** 

 $\mathbb{Z}$ 

#### K. Field Release Master Break-Out Procedure

The following procedures detail the copying of tapes from the Field Release Master (FRM) tape.

There are seven EOFs on the FRM. The entire tape may be copied by means of Software Diagnostics using a "COPY=7" comnand.

#### K.l. COPY FIELD RELEASE MASTER WITH ONLY ONE TAPE UNIT

To copy from the FRM using a system where only one tape drive (MTl) is available, it is necessary to copy to a simulated tape on the disk and then copy back to MT1.

#### **CAUTION**

This procedure overwrites data on the disk. Saves of jobs and compiles must have been done previously.

#### K.l.l. COpy Software Diagnostics

- 1. Mount FRM on MT1 if it has been removed.
- 2. Type:
	- $SIM=2$ INPUT=l OurPUT=2  $REW=1,2$  $COPY=2$
- 3. Remove the FRM and mount scratch tape on MT1 when the copy is done.
- 4. Type:

 $INPUT=2$ OUTPUT=l REW=2 COPY=2

5. When done, remove the new Software Diagnostic tape from MT1.

#### K.l.2. Copy the S4B

- 1. Mount FRM on MTI.
- 2. Type:
	- SIM=2 INPUT=l OUT PUT =2  $REM=1,2$ SKF=l,l COPY=5
- 3. Remove FRM and mount scratch tape on MTI.
- 4. Type:
	- INPUT=2 OUTPUT=l REW=2 COPY=5
- 5. When done, remove the new SMB from MT1.

#### K.2. COPY FIELD RELEASE MASTER WITH TWO TAPE UNITS

To copy tapes from the Field Release Master using a system where MT2 is the same density as MTl:

1. Mount FRM on MT1 and press the TAPE LOAD switch. Software Diagnostics will be loaded. The FRM is left on MTI.

The FRM may be used as the new Software Diagnostics tape, but it is recommended that a copy of Software Diagnostics be made onto a working tape, and the FRM kept as a backup.

## K.2.1. Copy Software Diagnostics

- 1. Mount the scratch tape on MT2.
- 2. Type the following:

INPUT=l OUTPUT=2 REW=l COPY=2

# K.2.2. Copy the SMB

- 1. Mount a scratch tape on MT2.
- 2. Type:

 $\bar{z}$ 

 $INPUT = 1$ OUTPUT =2  $RFM=1$  $SKF=1,1$ COPY=5

3. Remove the SMB from MT2 when done.

#### L. Hardware Features

#### L.1. 1900/10 AND XL/40 SYSTEMS

Version 11.Rl.00 software supports the following hardware features for both the  $1900/10$  and  $X_L/40$  systems:

10 and 20 MB disk drives (8.8 MB on 1900/10) 30, 60, 90 and 120 MB fixed disk drives 480 or 2000-character KP, TY and AM keystations (EBCDIC) 10.5 and 7 in. 800 and 1600 bpi tape drives  $(7-$  and 9-trk) Station printer 180, 300 and 640 Ipm printer 300 cpm card reader Communications adapter

#### L.2. 1900/10 SYSTEM ONLY

The following hardware features are supported for 1900/10 systems only:

Cartridge disk controller 480 or 2000-character KP, TY and AM keystations (&SCII) RDA (local and remote) Autoanswer for RDA (local) 640 Ipm printer attached via coax

#### **L.3.** XL/40 **SYS'IBt CH.Y**

The following hardware features are supported for XL/40 systems only:

Processor upgrade (XPUI to XPU2) Keystation line switch Diskette subsystem Local control CARS local Remote control Modem ADP CARS Modem ADP LC RC Printer switch (one printer, two systems) Printer switch (two printers, one system) 160 cps printer 170, 660 and 900 Ipm printers 600 cpm card reader

#### **M. Software Patching Procedures**

This section includes the patching procedures as well as a listing of any errors that might occur during the patching.

The process of patching facilitates the correction of software modules on the System Master Binary (8MB) Tape and the Operating System Tape. This process is performed mainly by the SYSGEN program. 'TWo basic SYSGEN commands can be used for this:

CMT Correct Master Tape

COM Correct Disk Module

The procedures for performing both types of patching are outlined below.

#### M.l. **CMT PATCHING AND CORRECTIONS**

The SYSGEN command CMT creates a new 8MB tape fram an old 8MB tape and incorporates patches entered from the keystation or from a patch tape. The procedure for Q1T patching is as follows:

**I CAfJl'ION I** 

This procedure will destroy the data on the disk. Be sure to save any customer data that is on the disk.

#### **CMT Patch Procedure**

**Display** 

#### **Operator Action**

Mount the old 5MB on the primary tape drive. If a patch tape is to be appl ied, mount it on any other drive.

Press the LOAD and IPL Release keys (blank white buttons) on the system control panel. The system will load tape and respond with the following prompts.

1.

Display Operator Action 2. \*\*\*MASTER VERSION NO.XX.XX.XX\*\*\* Press the FIELD REL key. LOAD MASTER TAPE TO DISK? REL=YKS, N=NO  $/$ - $\cdot$  $^{\circ}$  3.  $\mu$ ull $\mathcal{O}^{(n)}$ DISK INITIATION FOR LOAD IN PROGRESS LOAD SYSGEN OVERLAYS TO DISK Press the FIELD REL key. }; NO NAME VER TYP ID STATUS 001 S BLD LC X.X 014 001 LOAD<br>002 S GEN LC X.X 014 001 LOAD 002 S GEN LC X.X 014 001 LOAD<br>003 S BLD MSG X.X 014 002 LOAD i 003 S BLD MSG X.X 014 002 LOAD<br>004 S LD TBLS X.X 014 003 LOAD 004 SIDTBLS X.X 014 003 LOAD<br>005 SPBUF 1 X.X 014 001 LOAD 005 SPBUF 1 X.X END OF FILE TO SELECT MODS, TYPE: Y=YES, REL=NO 4. NO NAME VER TYP ID STATUS (This prompt takes several minutes to be 001 S BLD IC X.X 014 001 LOADED displayed.)  $\bullet$ Type ALU=16 then press the FIELD REL key to 005 S P BUF 1 X.X 014 001 LOADED output the modules to \*\*\*SYSGEN VERSION NO.XX.XX.XX\*\*\* the line printer. TYPE SYSGEN COMMAND Type ALU=5, then press the FIELD REL key to output the modules to the station printer. **ALU-N SET ALTERNATE LIST** Type UC=l then press the  $UNIT = N$ FIELD REL key to print TYPE SYSGEN COMMAND all commands. **LC=N SET LIST COMMAND** Type PTU=N then press<br>the FIELD REL key where  $FIG = N$ TYPE SYSGEN COMMAND *N* is the tape drive on<br>which the patch tape is which the patch tape is mounted.  $\mathcal{U}^{\mathcal{X},\mathcal{Y}}$  . **PIU=N SET PATCH TAPE**  $\sqrt{e^{x}}$ <sup>16</sup> ... ..., Type CMT then press the 7.  $UNIT = N$   $\qquad \qquad \qquad \text{FFIED REL key.}$ TYPE SYSGEN COMMAND $x_{i}^{k}$  /  $y_{i}^{k}$  /  $\overline{y_{i}}$  (  $\overline{y_{i}}$  $\mathcal{C}$ 

8. CMT CORRECT MASTER TAPE

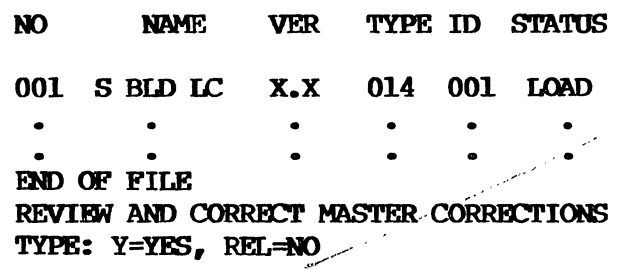

Operator Action

(All of the software modules will be listed. This takes several minutes) •

Press the FIELD REL key only if patches are to be added to the 8MB tape. Go to step  $14.75$ 

Type y then press the FIELD REL key if patches are to be deleted.

9. REVIEW SUB COMMANDS ARE: REL DISPLAY NEXT LINE D DELETE CURRENT LINE T TERMINATE CURRENT MODULE R RECYCLE CURRENT MODULE TYPE MODULE NAME: Type the module name which is to be reviewed, then press the FIELD REL key.

### NOTE:

Modules must be reviewed in the order in which they are listed on the line printer in step 9.

10. TYPE VERSION: FOBM IS XX.XX

 $\mathcal{F}=\frac{1}{2}$ 

 $\alpha$  and  $\alpha$ 

The version number of the module to be reviewed must be entered, followed by pressing the FIELD REL key.

Significant digits may be entered with or without spaces as fill characters. Zero (0) fill characters are not allowed.

#### 11. \*\*XX-XXX\*\*XX.XX.XX\*\*PATCH NO.XXXXX

#### Operator Action

Press the FIELD REL key to review each line of the patches for that module. If a line is to be deleted, display the line, then type D and press the FIELD REL key.

If the module is to be reviewed again, type R then press the FIELD REL key.

If the module is no longer to be reviewed, type T then press the FIELD REL key.

#### 12. END OF CORRECTIONS FOR THIS MODULE TYPE MODULE NAME

# 13. ENTER NEW CORRECTIONS?<br>TYPE Y=YES, REL=NO  $\int \pi f d\theta'$

If patches are to be deleted from another module, type the module name then press the FIELD REL key.

If no more modules are to be reviewed, type XXX then press the FIELD REL key.

If new patches are to be keyed, type Y then press the FIELD REL key and go to step  $16.77%$ 

If new patches are to be applied from a patch tape, type T then press the FIELD REL key.

If no new patches are to be added, press the FIELD REL key and go to step 19.  $\ell_{\odot}$ 

14. MOUNT PATCH TAPE...REL WHEN READY

#### Operator **Action**

Mount the patch tape on the unit specified in the PTU command (step 7). When the tape is ready, press the FIELD REL key.

> The system will read the patch tape and display what is read on the CRT.

15. TYPE MCDOLE NAME Type the module name then press the FIELD REL key.

or

If no more modules are to be corrected, or if a patch tape is being appl ied, type XXX then press the FIELD REL key. Go to step 19,. *)* J

16. TYPE VERSION: FORM IS XX.XX

Type the version number of the module to be patched then press the FIELD REL key.

Significant digits may be entered with or without spaces as fill characters. zero (0) fill characters are not allowed.

17. TYPE CORRECTION LINES

#### Operator Action

Comments or patch numbers may be entered by keying an asterisk (\*) in the first position of each comment line followed by the comment information. Refer to the Patch Form for the comments.

Correction code must be typed exactly as specified on the Patch Transmittal Form. All spaces, including those preceding actual code, must be typed. Attention must be given to entering any periods (.) and spaces ( ) which occur in the code. A slash (/) and a check digit must be entered at the end of each line of code.

After the last line of code is entered for a particular patch, a G is typed to terminate that particular patch. Go to step 16.

18. **MOUNT TAPE:** REL=RFADY, A=ABORT

Remove the old 8MB tape from the primary tape drive. Mount a writeenabled tape which is to become the new 5MB tape. Press the FIELD REL key.

 $M - 7$ PAGE

#### Display Operator Action

19. CHANGE XX.XXX.XX TO YY.YY.YY? If the new version number is correct, press the FIELD REL key. If the new version number is not correct, type the correct new version number, then press theFIELD REL key. The new 8MB tape will be written. (This will take several minutes.) TYPE VERSION NUMBER OR REL TO ACCEPT

#### M.2. CDM PATCHING

1.

The COM command provides a method of correcting disk resident modules under the control of SYSGEN. In turn, a new Operating System Tape may be created from the modified disk-resident operating system.

# **CAUTION**

This procedure will destroy the data on the disk. Be sure to save any customer data that is on the disk.

#### a:M Patching Procedure

#### Display

#### Operator Action

Take all SAVES (Job, Compile, Directory) and FILES (under File Inquiry). Mount the existing System Tape on the primary tape drive.

Press the LOAD and IPL Release keys (white pushbuttons) on the MCU System Control Panel simultaneously.

- 2. \*\*\*SYSTEM VERSION NO.XX.XX.XX\*\*\* SYS TAPE START OPTION - COLD Type SYS, then press the FIELD REL key.
- 3. **SYS DEFERRED UNTIL TAPE LOADED**  SYS TAPE START OPTION - COLD Type COLD, then press the FIELD REL key.
- **4. DISK INITIATION FOR LOAD IN PROGRESS**  TAPE **LOAD INITIATID \*\*\*SYSGEN VERSION NO. XX.XX.XX\*\*\***  If a line printer is available on the system,

#### **5. TYPE SYSGEN COMMAND**

#### 6. CDM CORRECT DISK MODULE TYPE MODULE NAME

6a. **ENTER PA'lOI NUMBER** 

# **Operator Action**

type ALU=16, then press<br>the FIELD REL key. (Use the FIELD REL key. ALU=5 for a station printer **.)** 

Type CDM then press the FIELD REL key.

Type the module name from the Patch Form then press the FIELD REL key.

Type the 3-digit patch number from the Patch Fom, then press the FIELD REL key.

7. **ENTER CORRECTIONS R=XXXX B=XXXX U=XXXX L=XXXX D=XXXX** 

#### **Operator Action**

At this time SYSGEN passes control to PERDEBUG for the entering of the patches.

Comments and cross reference problems may be entered by keying an \* in the first position followed by the comment information. Refer to the Patch Form for the corrments. Correction code must be entered exactly as specified on the Patch Form. All spaces, including those preceding actual code, must be keyed. Attention must be given to entering periods (.) which occur in the code. Do not enter the slash (/) and check digit at the end of each line of code. Press the FIELD REL key.

The system will display a check digit and should be sight verified with the one shown on the Patch Form. After each line of code is entered, system will display a series of hexadecimal values.

After patches for the above module name have been entered, type G then press the FIELD REL key.

Operator Action

accept given version number (YY. YY. YY) •

Display

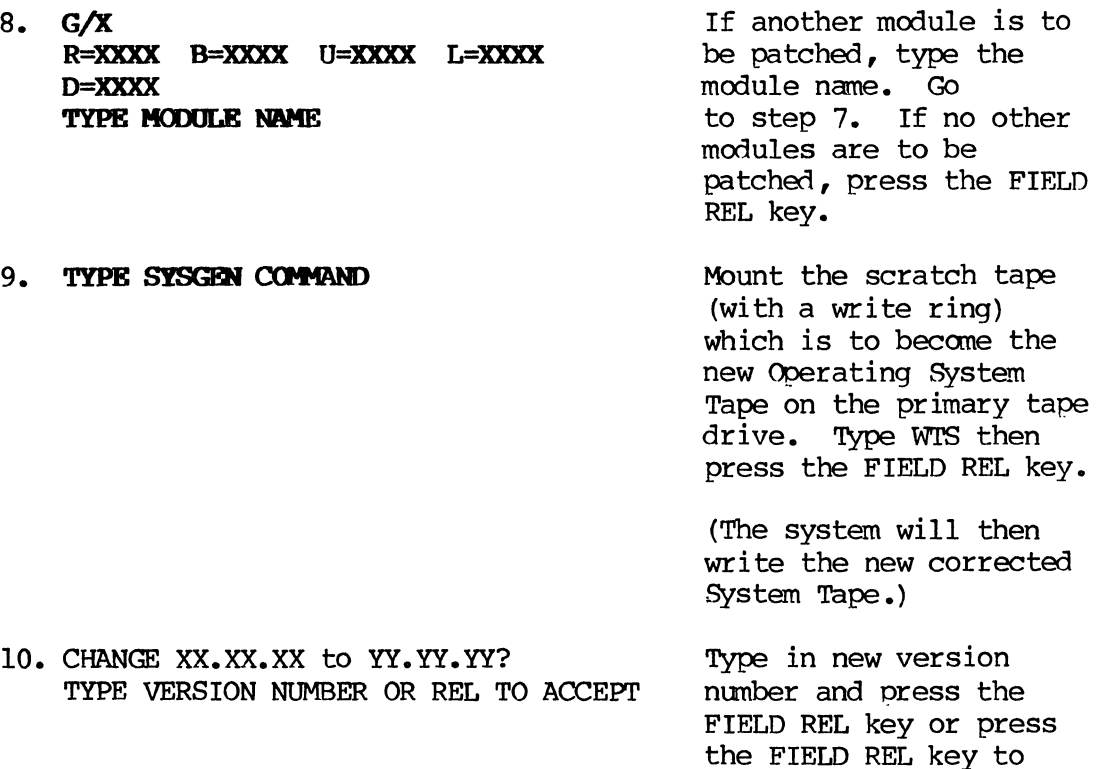

M.3. PATCHING ERRORS

Since the software patching procedures utilize the SYSGEN program, the errors generated during patching are those that are generated during the Initial System Configuration procedure of SYSGEN. 'Ihese are SYSGEN and IOCTL errors. Refer to F.9 for a listing of these errors.

Tenn **Reference** 

 $\bar{L}$ 

 $\sim$   $\sim$ 

**Page** 

**Index** 

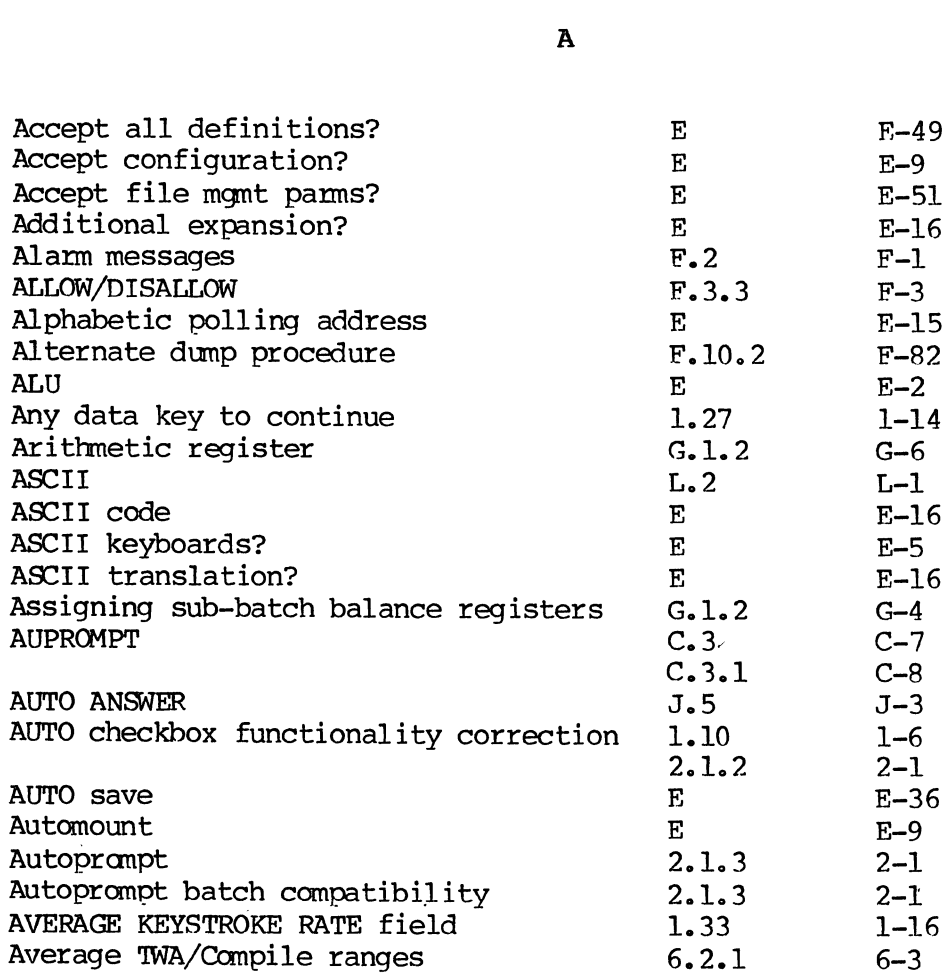

B

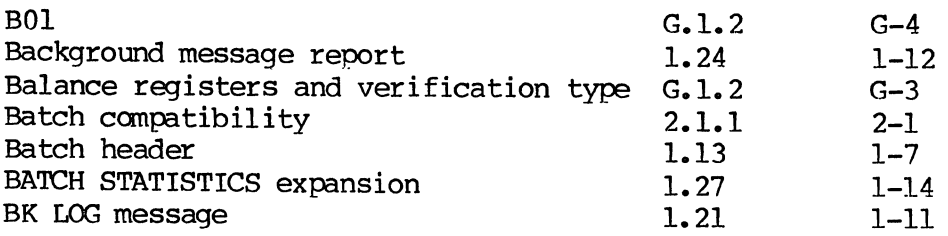

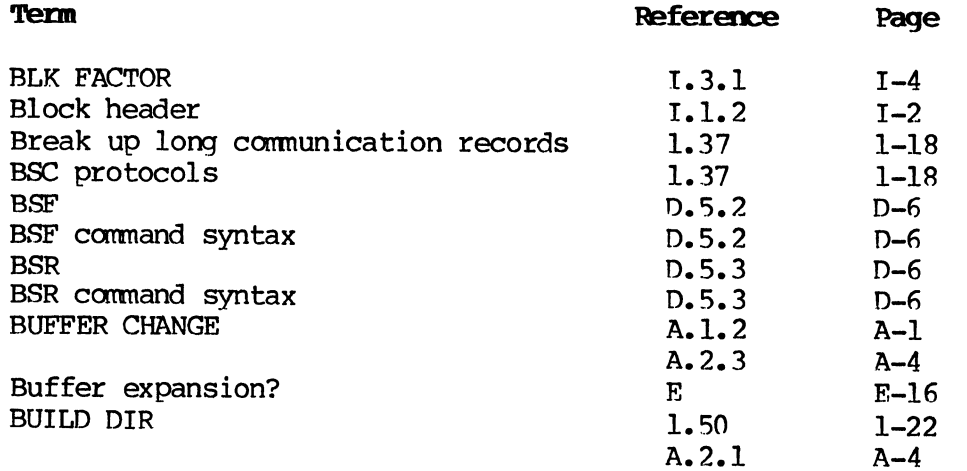

C

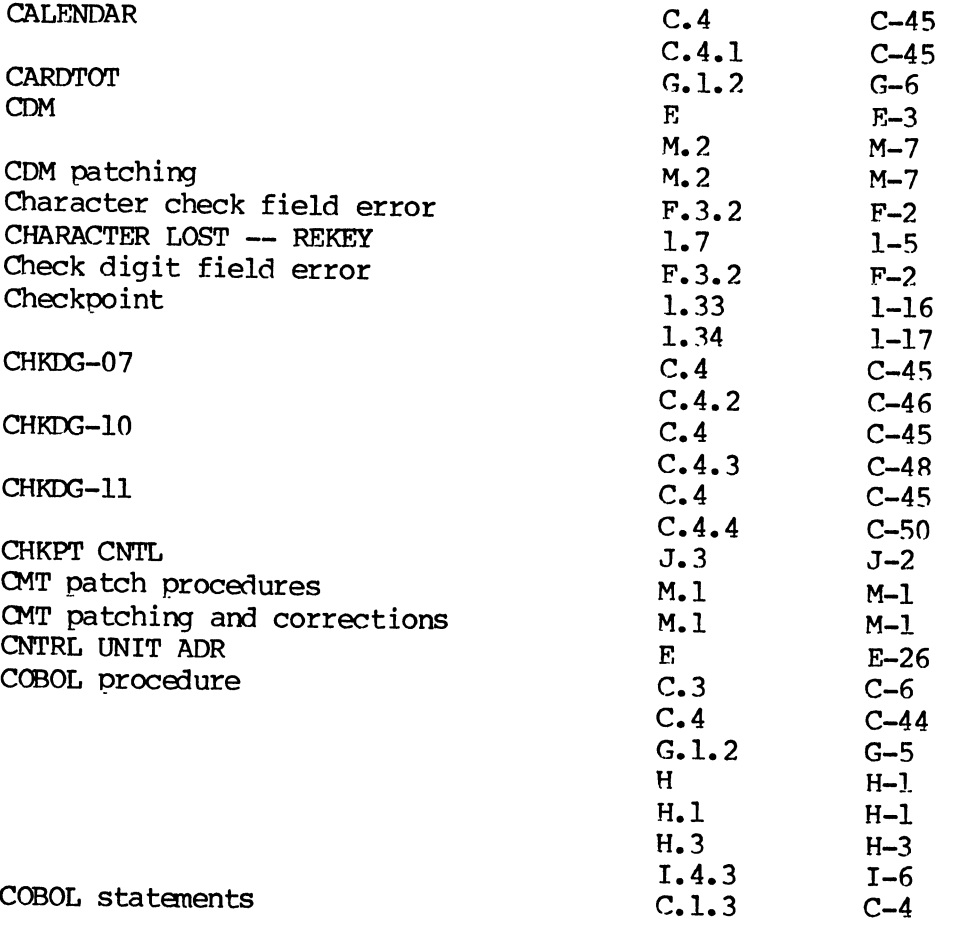

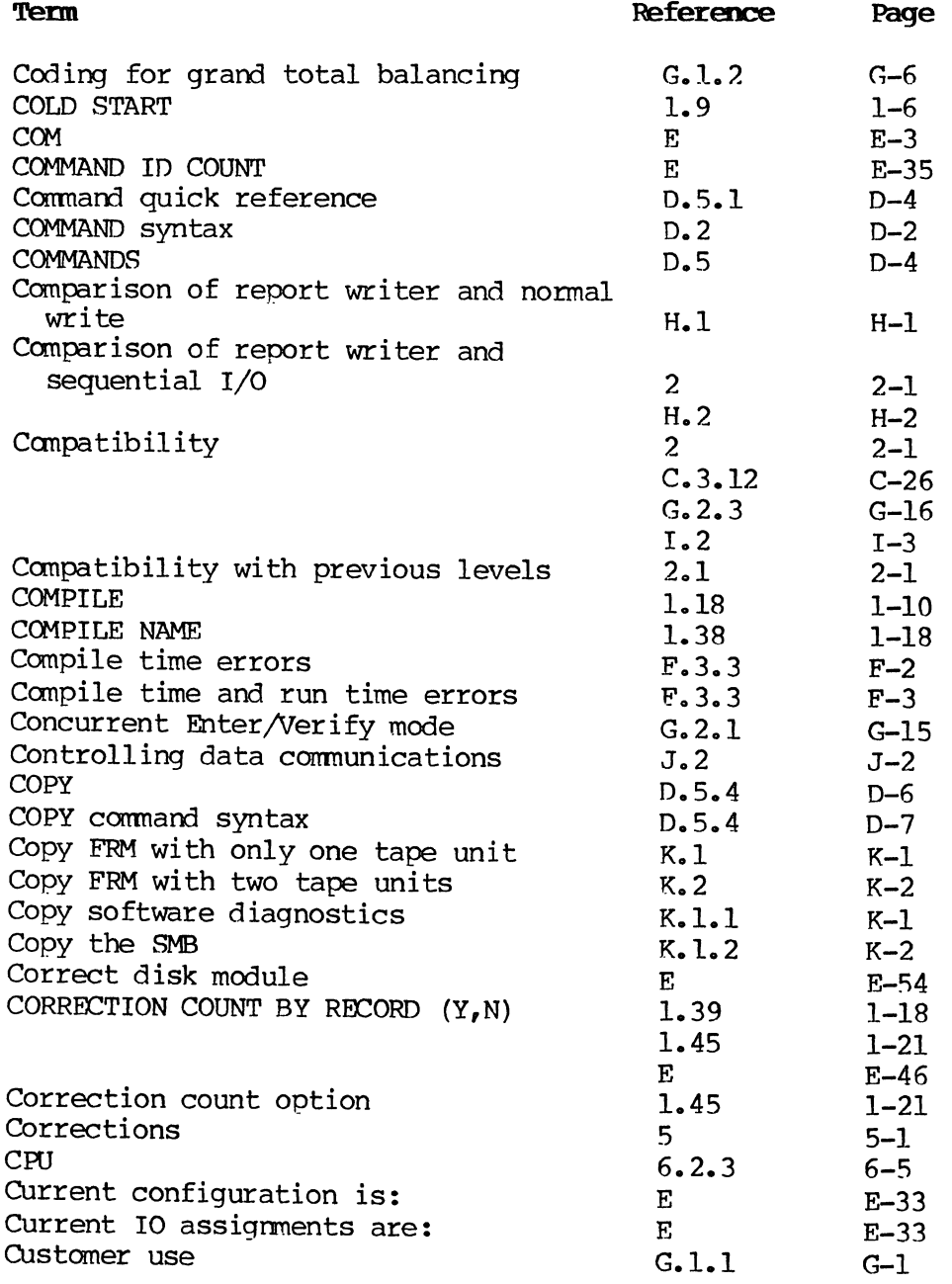

D

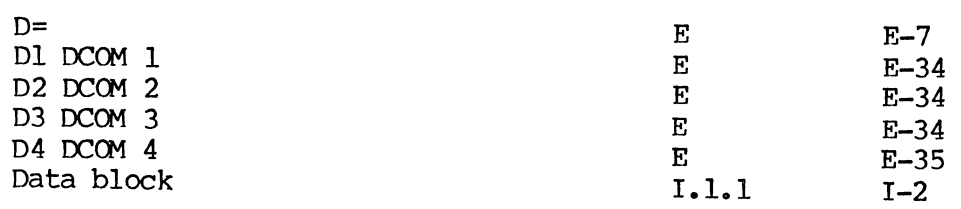

 $\alpha$ 

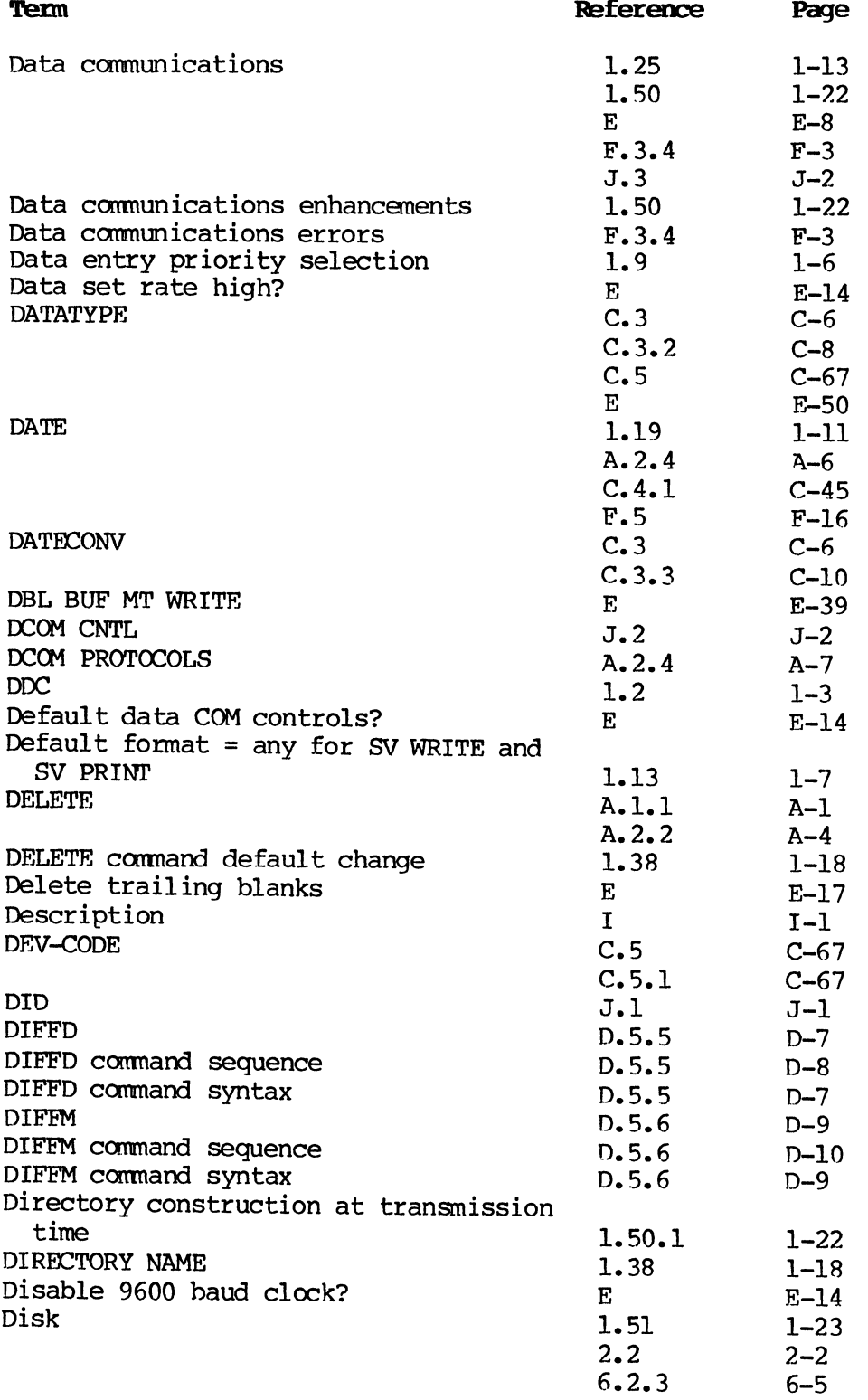

 $\sim$ 

 $\sim$ 

L.

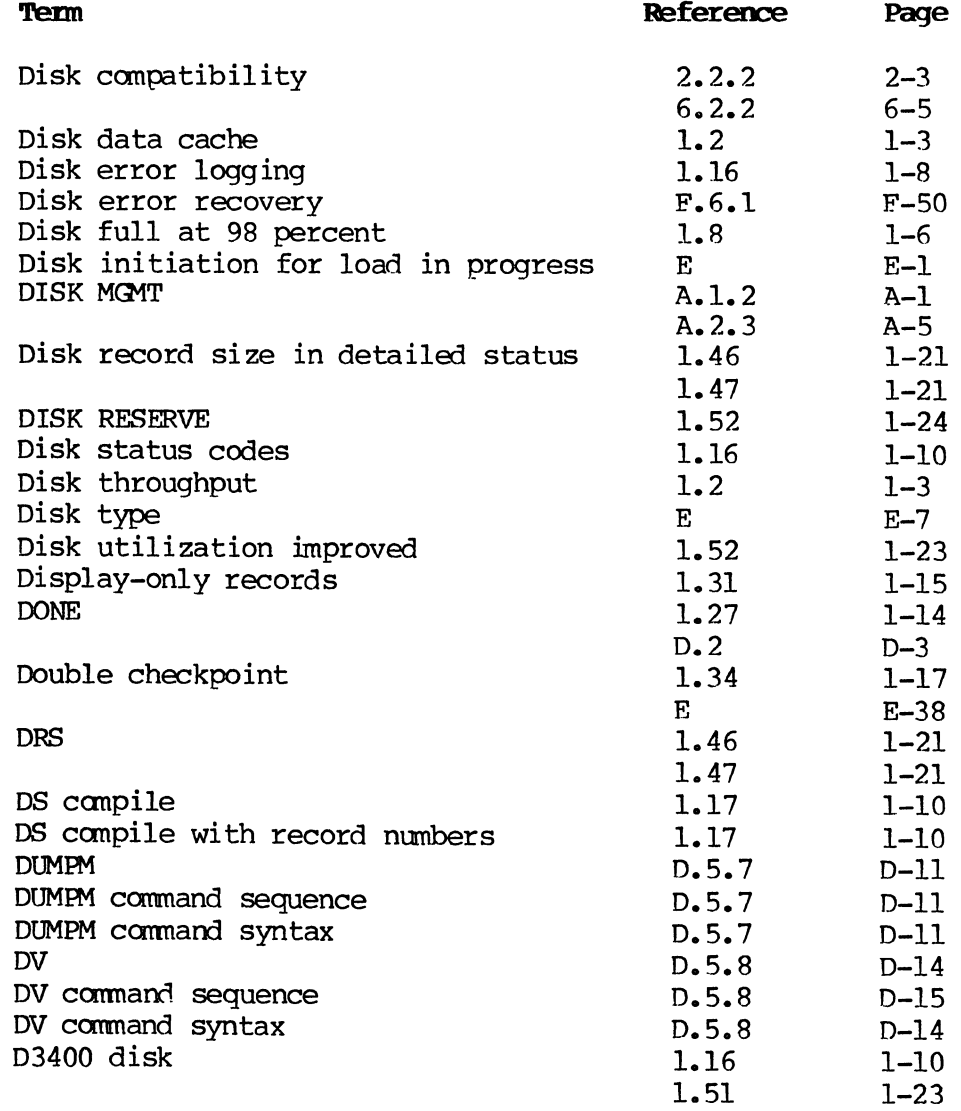

E

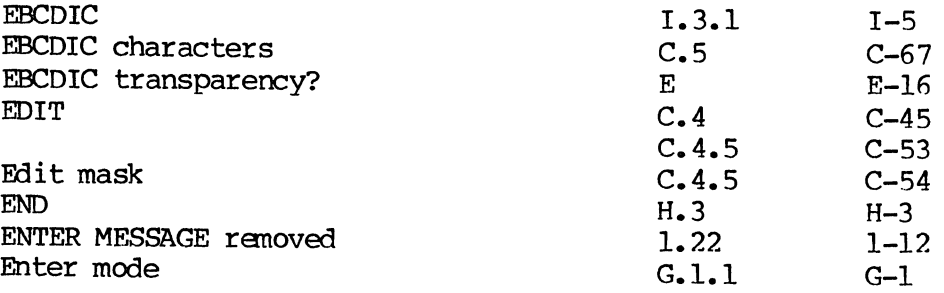

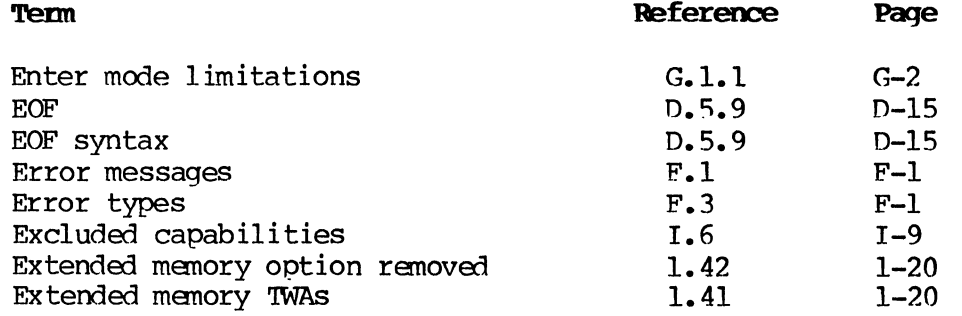

F

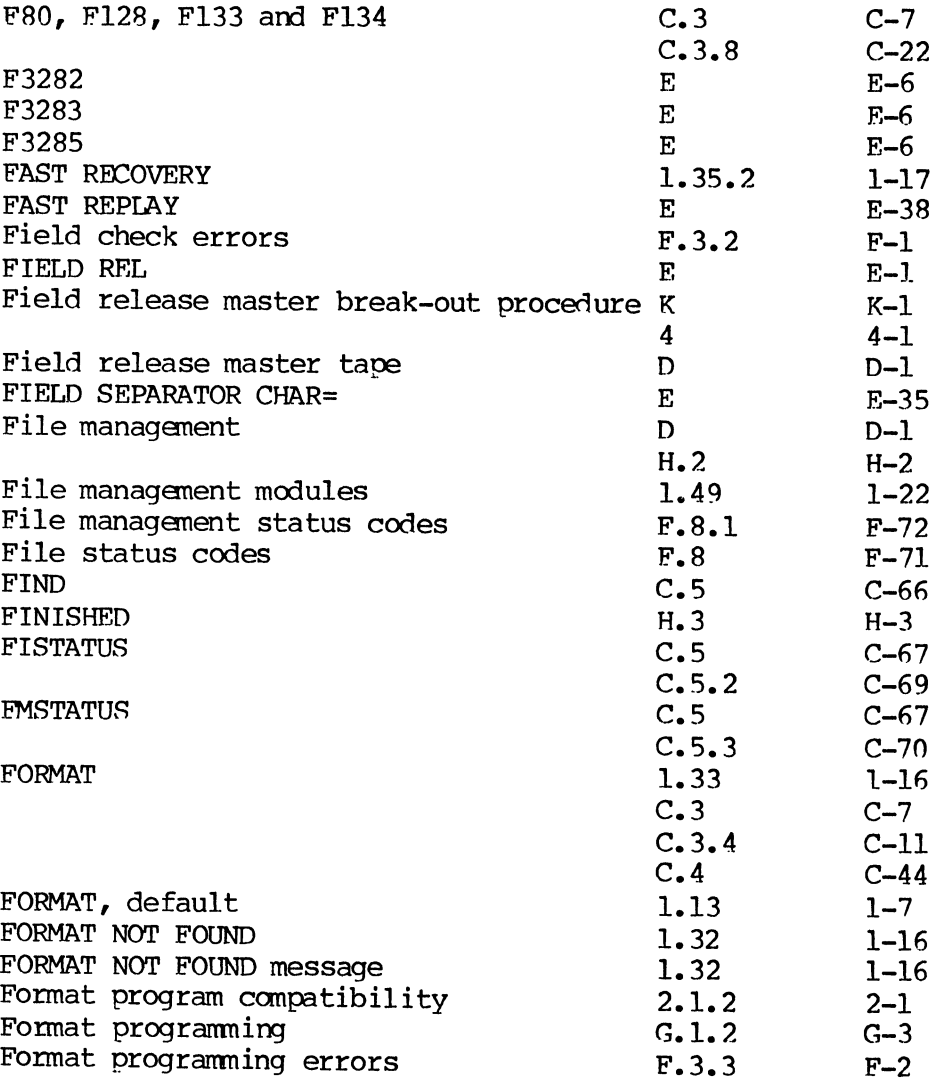

 $\bar{\mathcal{A}}$ 

 $\hat{\theta}$ 

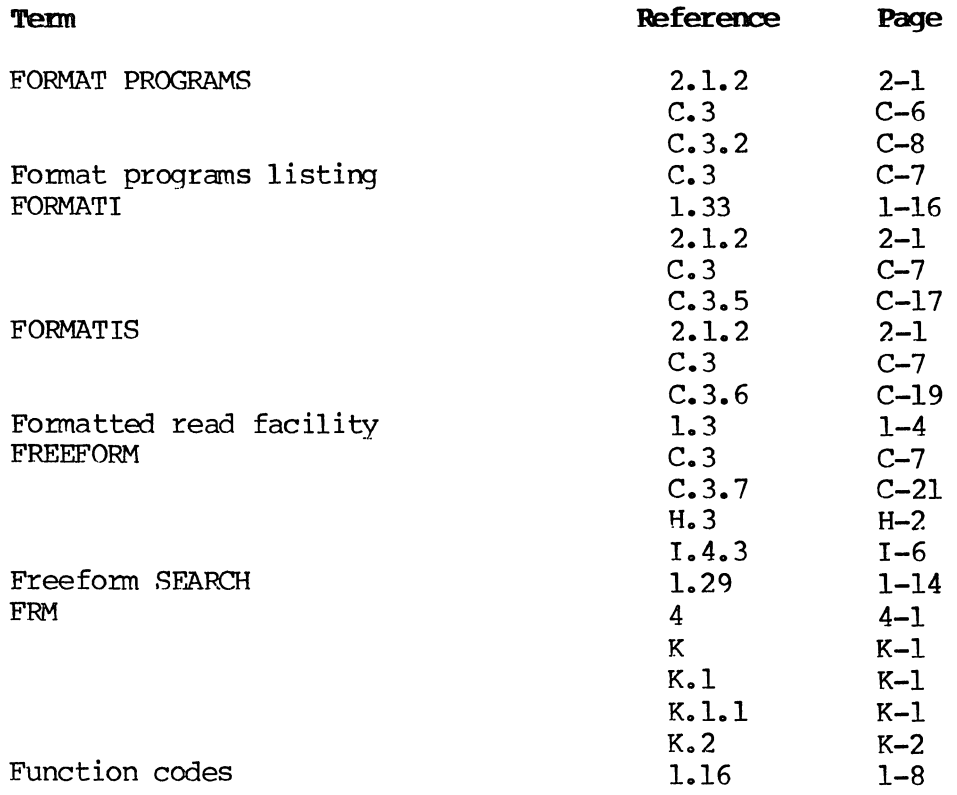

G

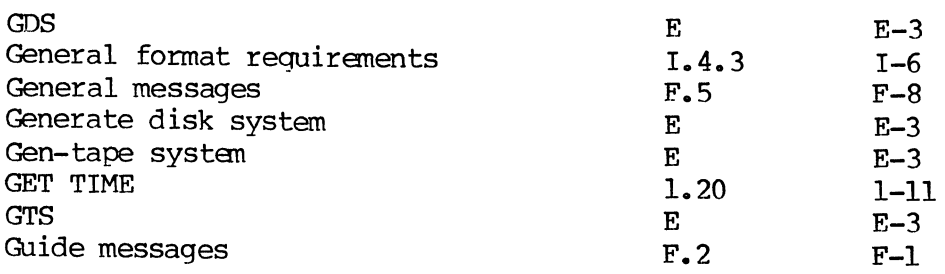

H

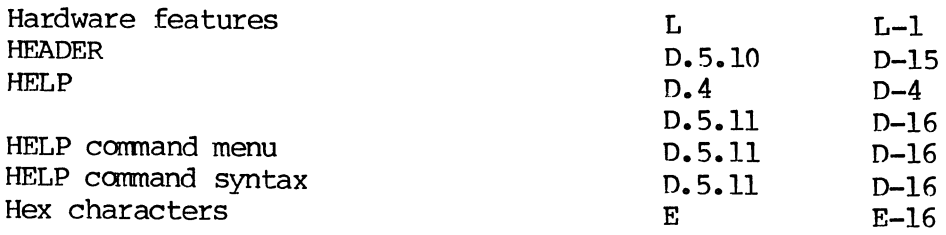

 $\sim$   $\omega$ 

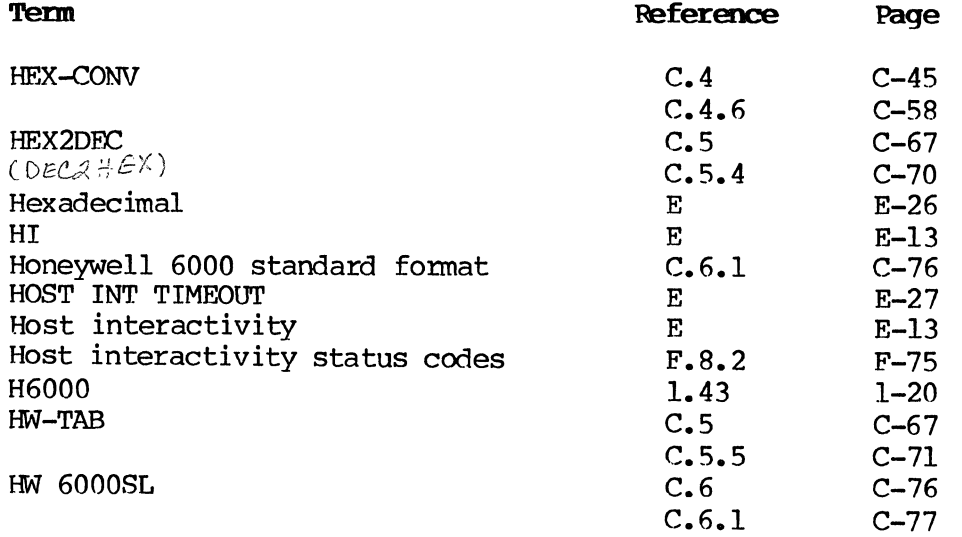

I

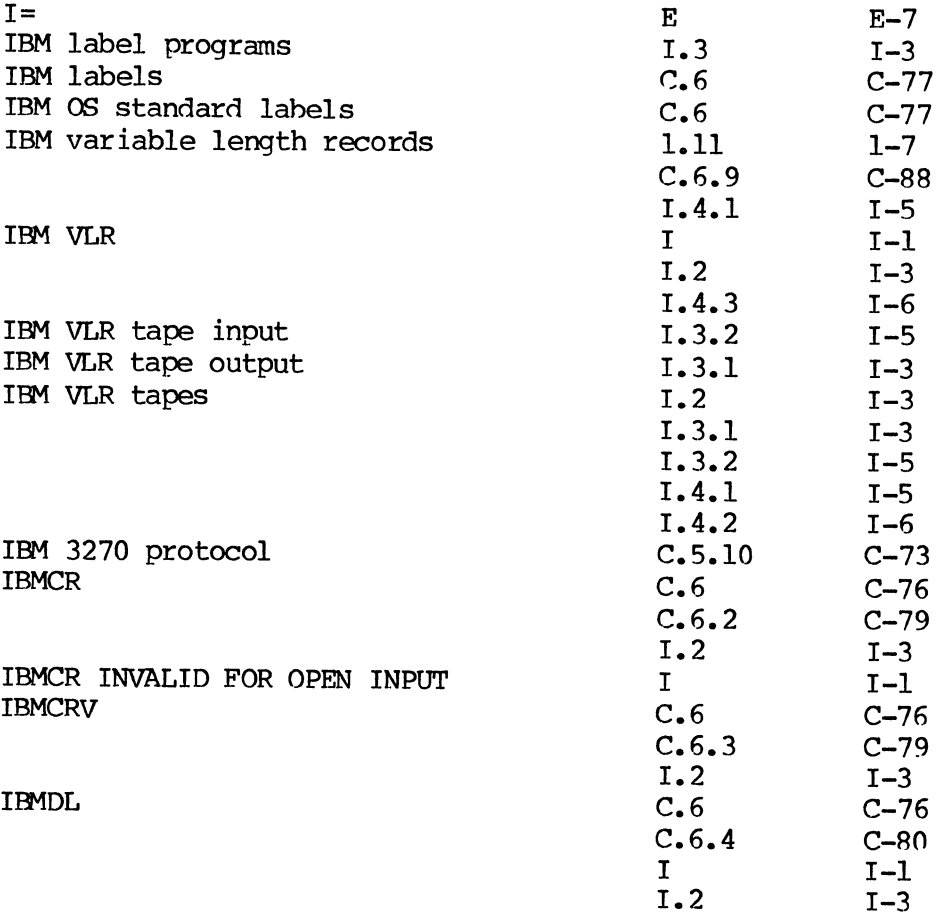

 $\sim 10^{-1}$ 

 $\mathcal{L}^{\pm}$ 

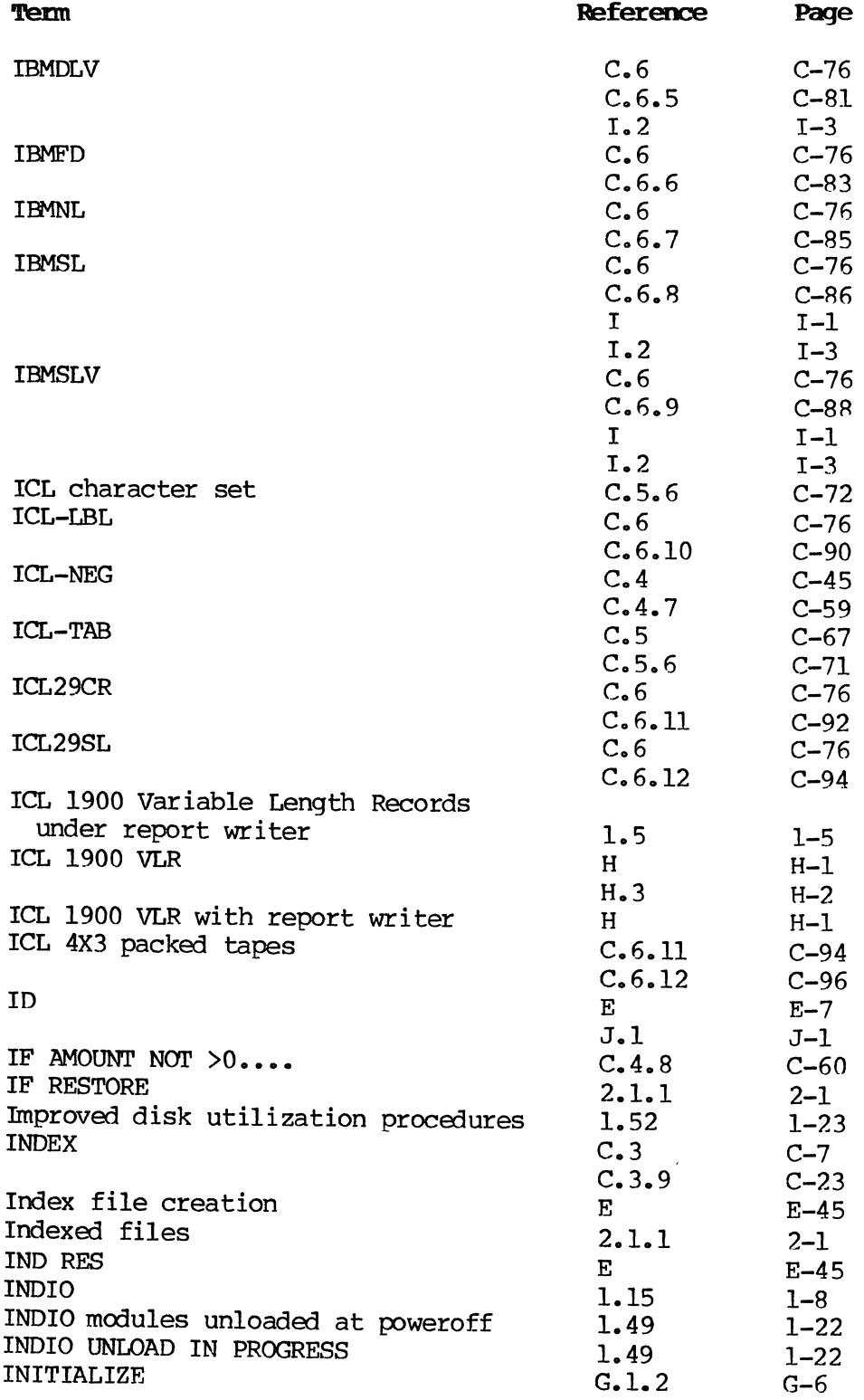

 $\sim 10^{-10}$ 

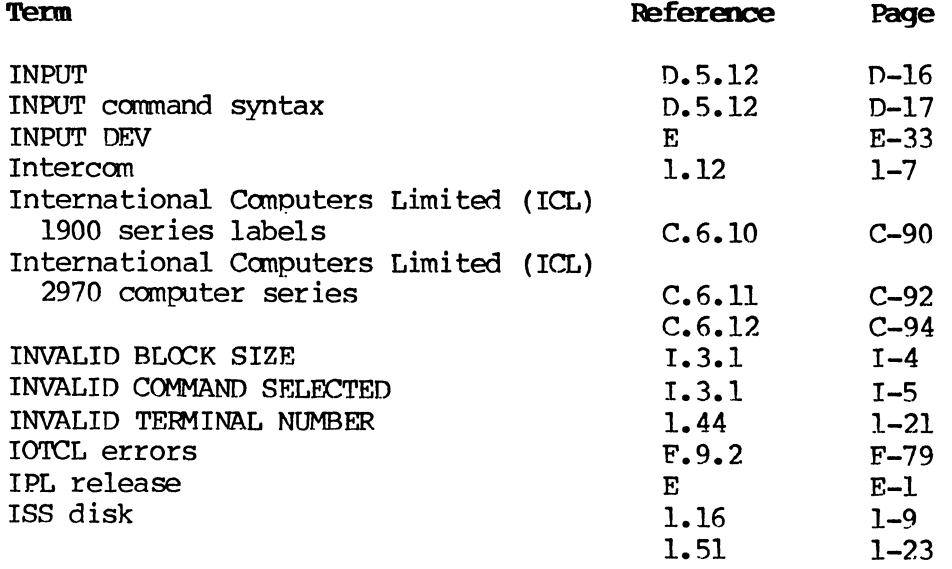

J

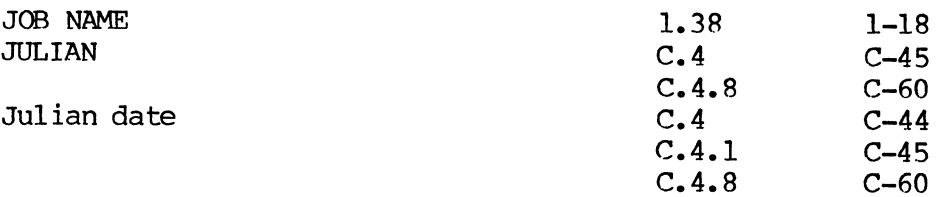

K

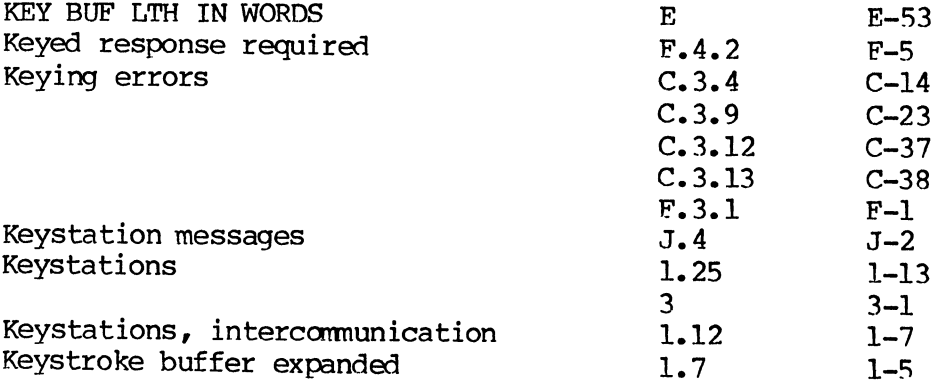

 $\sim$ 

 $\mathbb{R}^2$ 

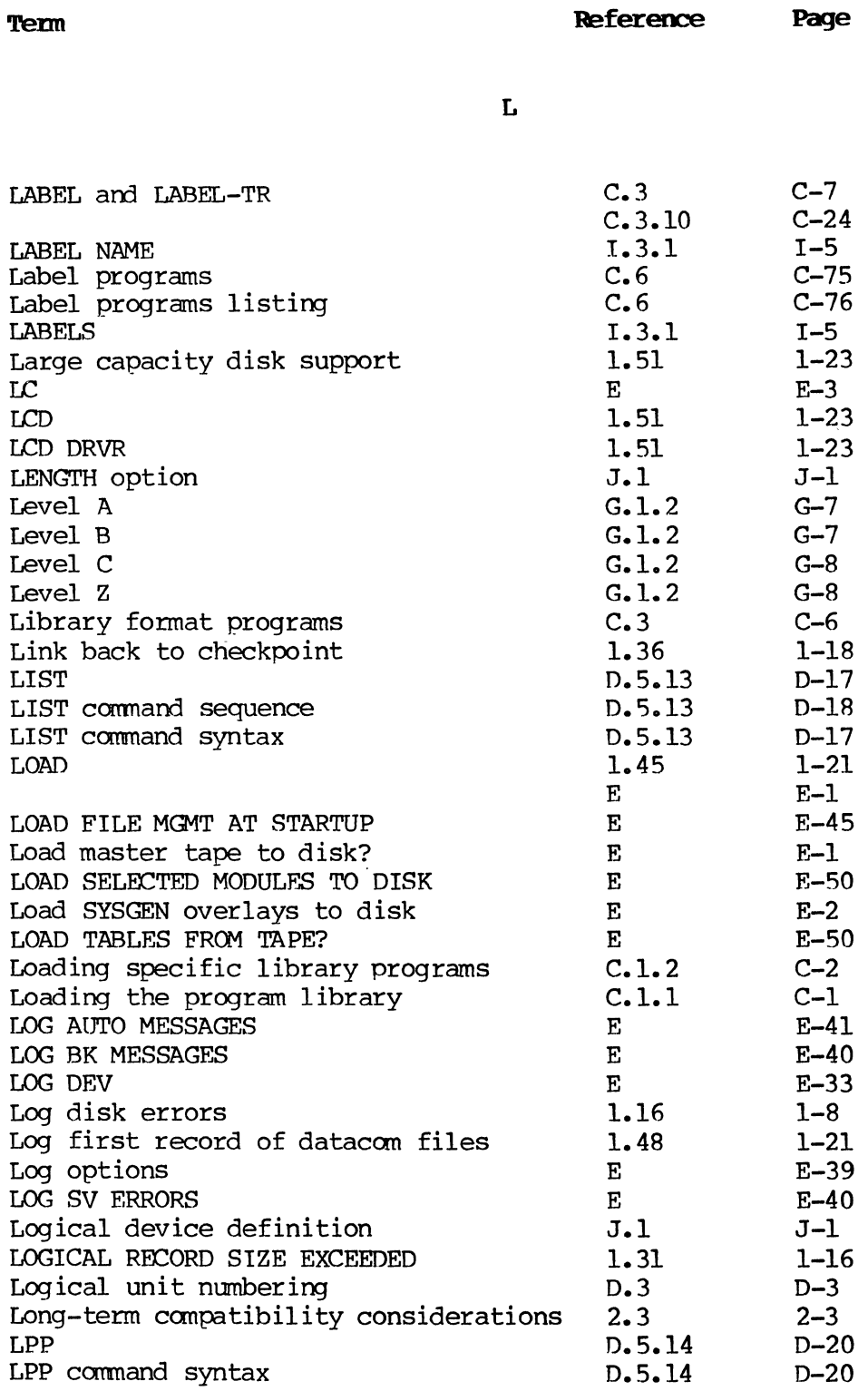

 $\mathcal{A}^{(1)}$ 

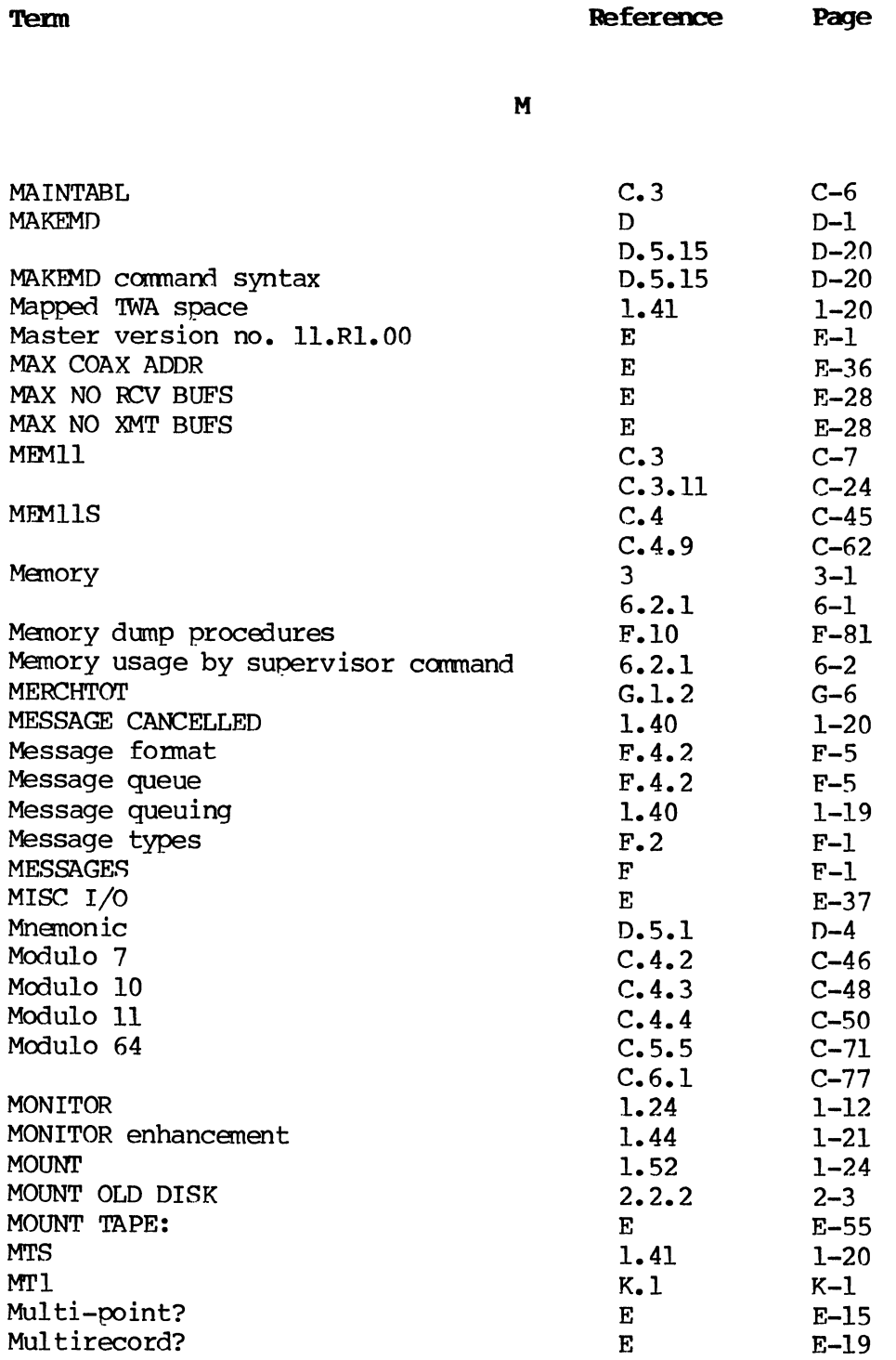

 $\mathcal{L}_{\mathcal{A}}$ 

 $\ddot{\phantom{a}}$ 

 $\mathcal{L}_{\mathrm{c}}$ 

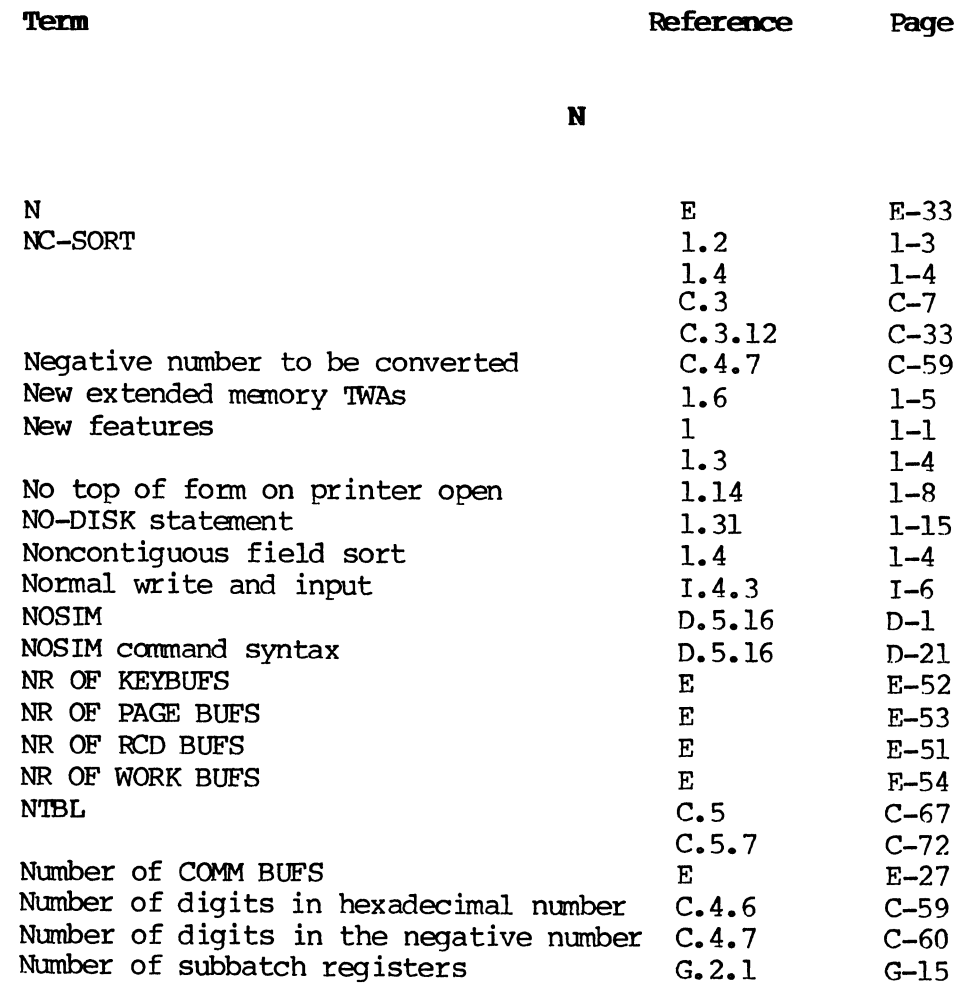

0

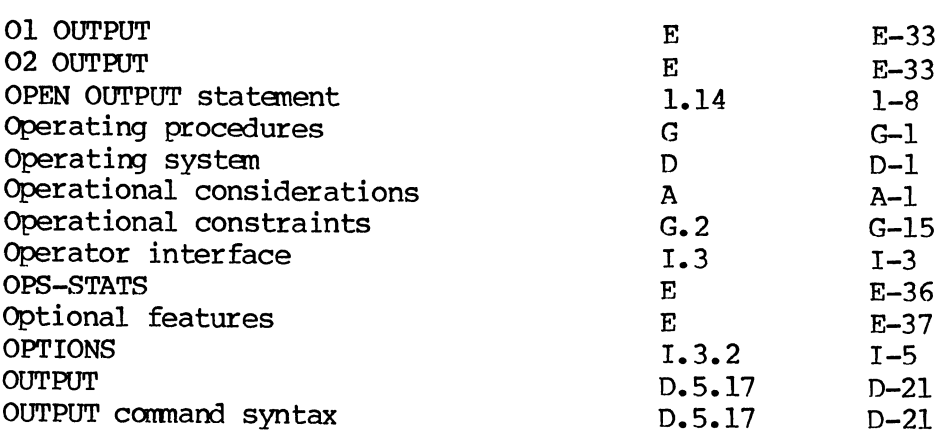

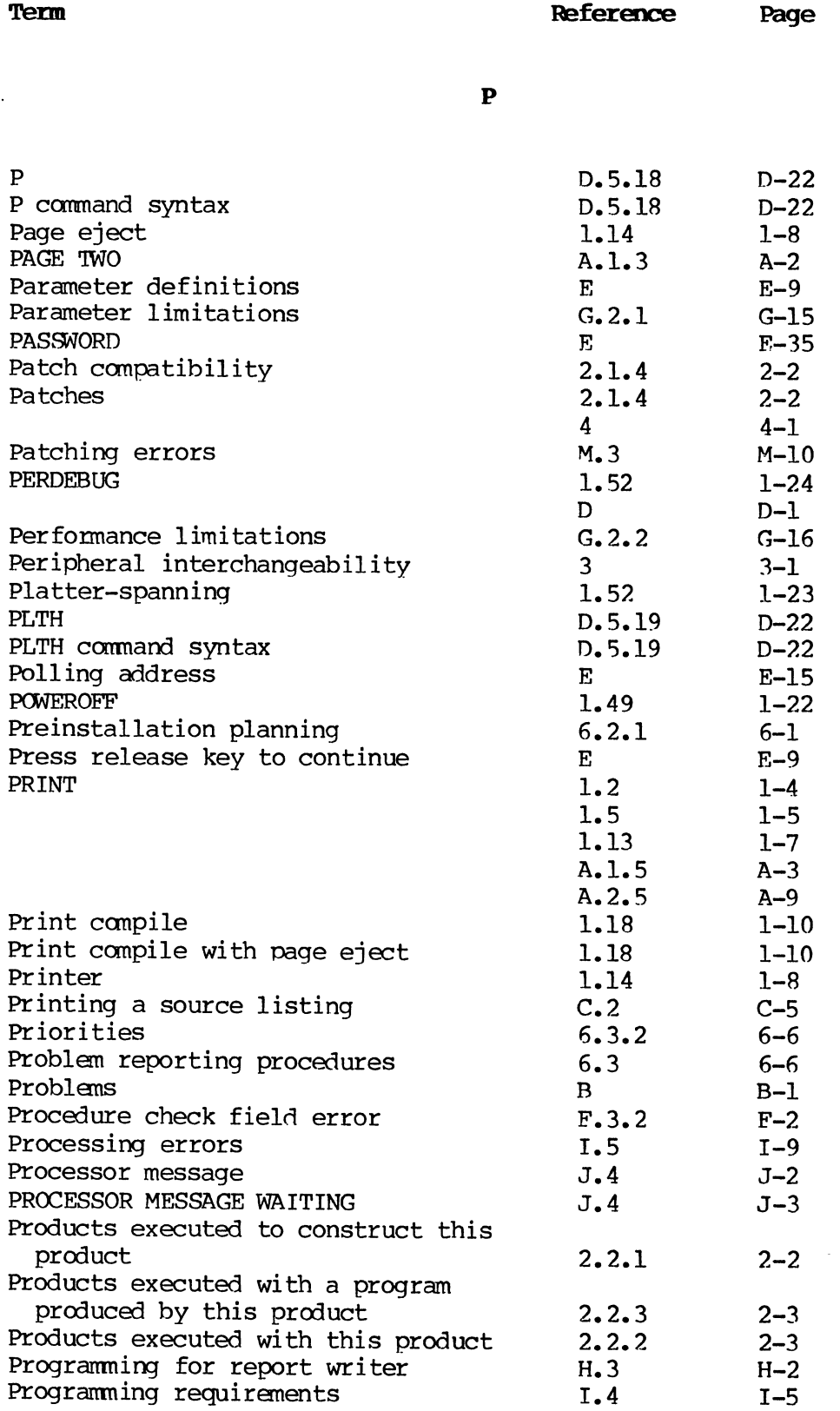

 $\frac{1}{2}$ 

 $\hat{\mathcal{L}}$ 

**Term** Reference Page

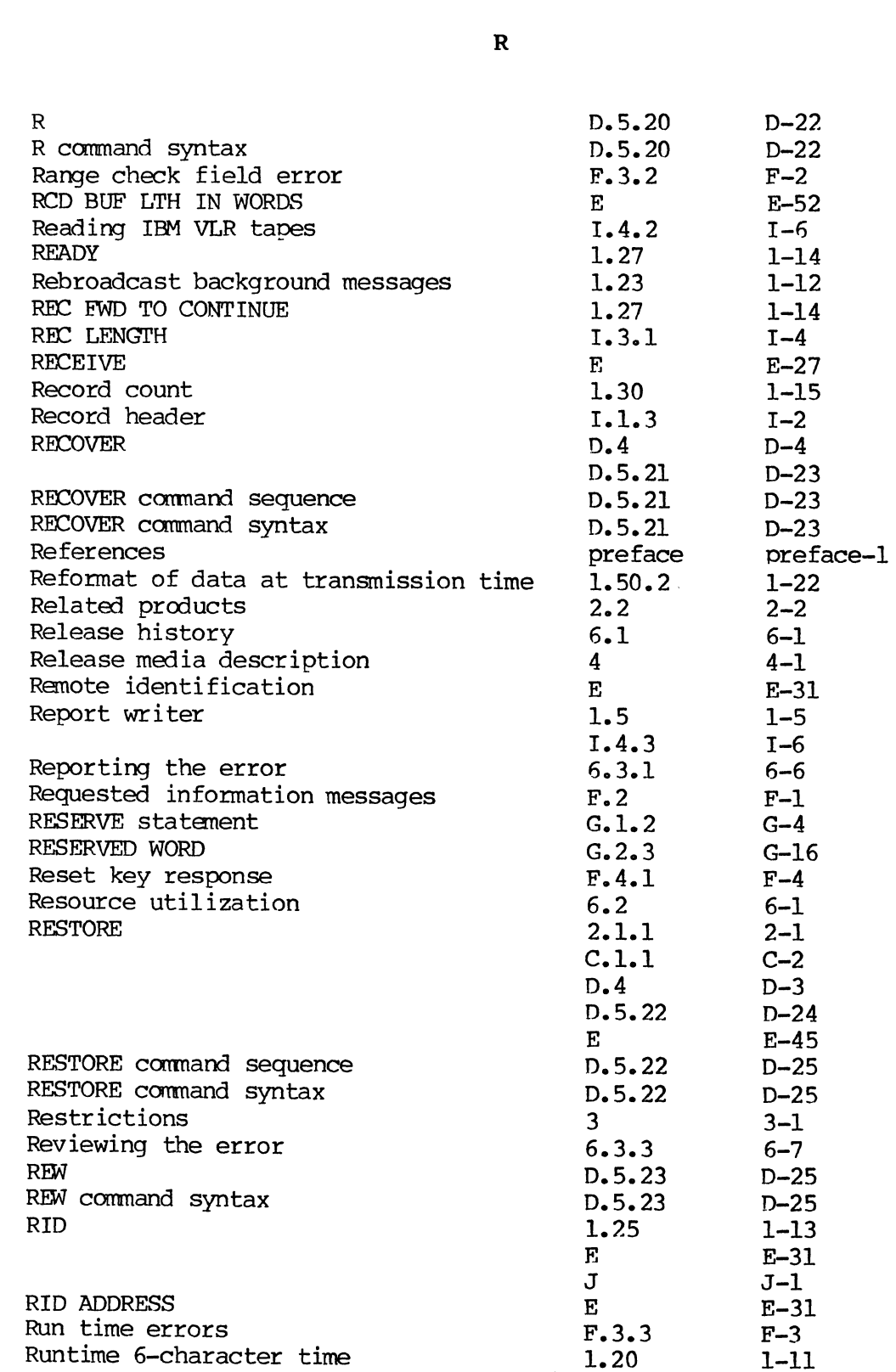

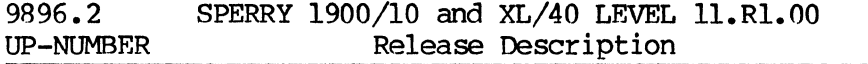

 $\pmb{\cdot}$ 

INDEX-16 PAGE

 $\mathcal{M}$ 

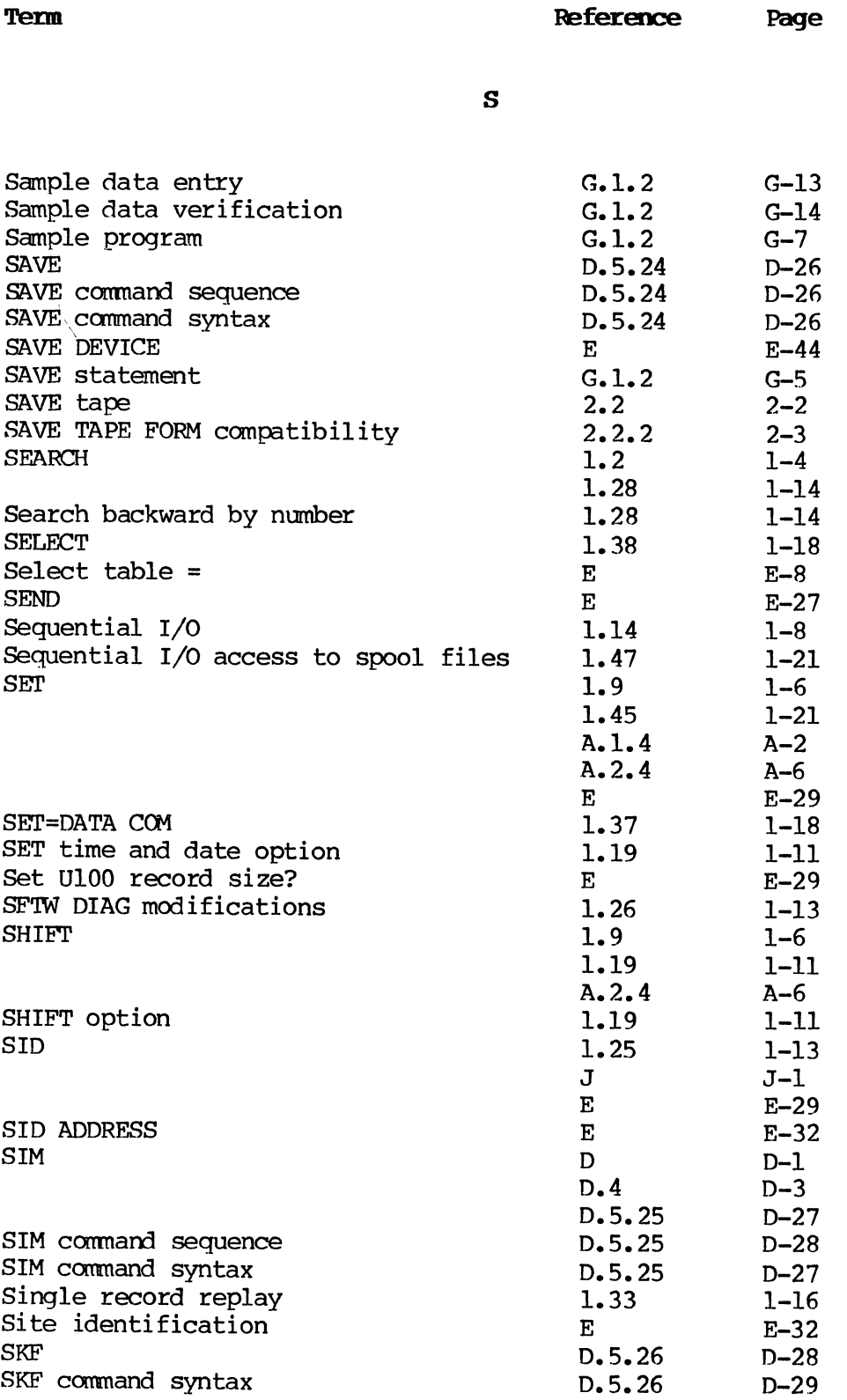

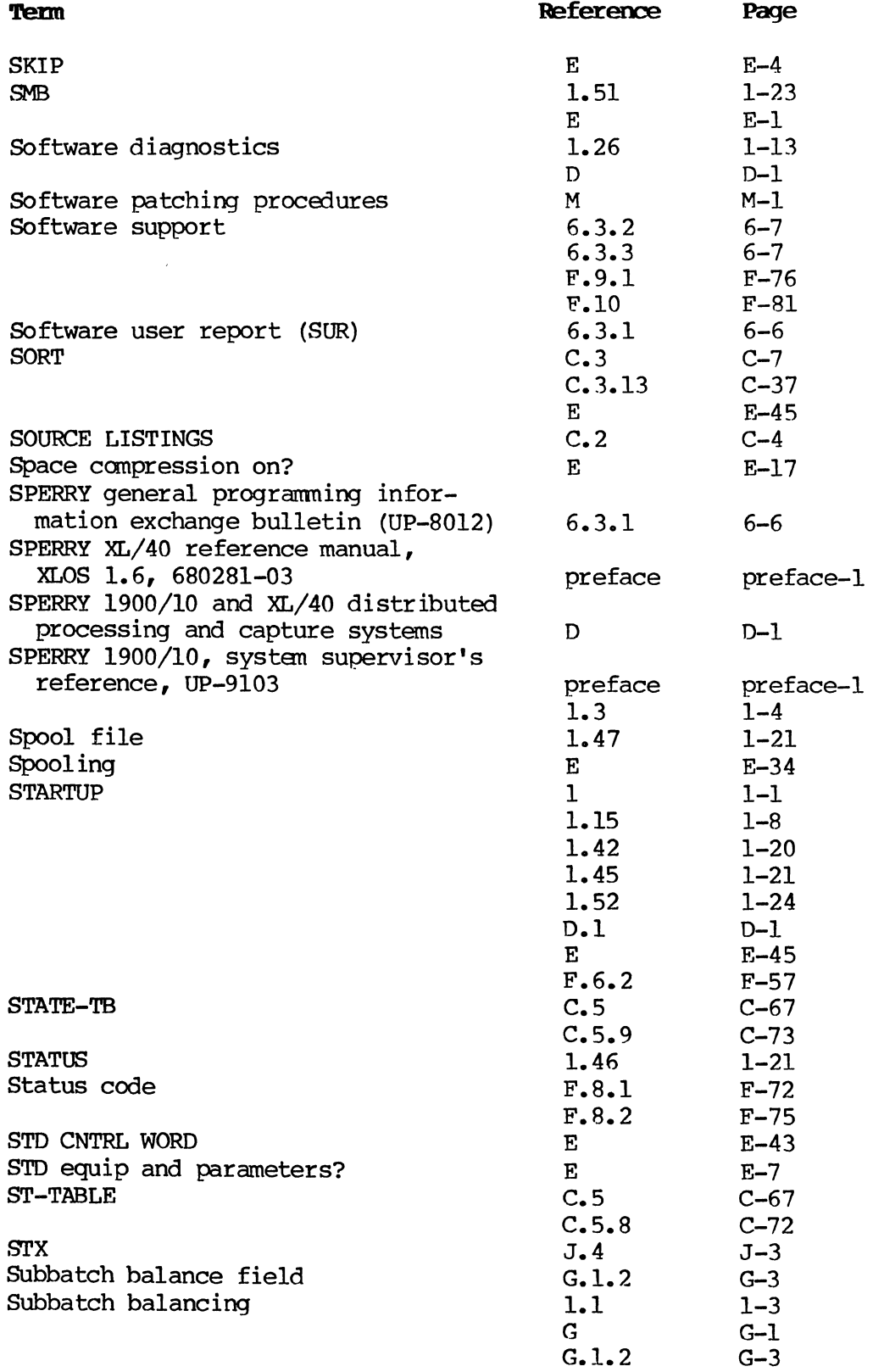

 $\ddot{\phantom{a}}$ 

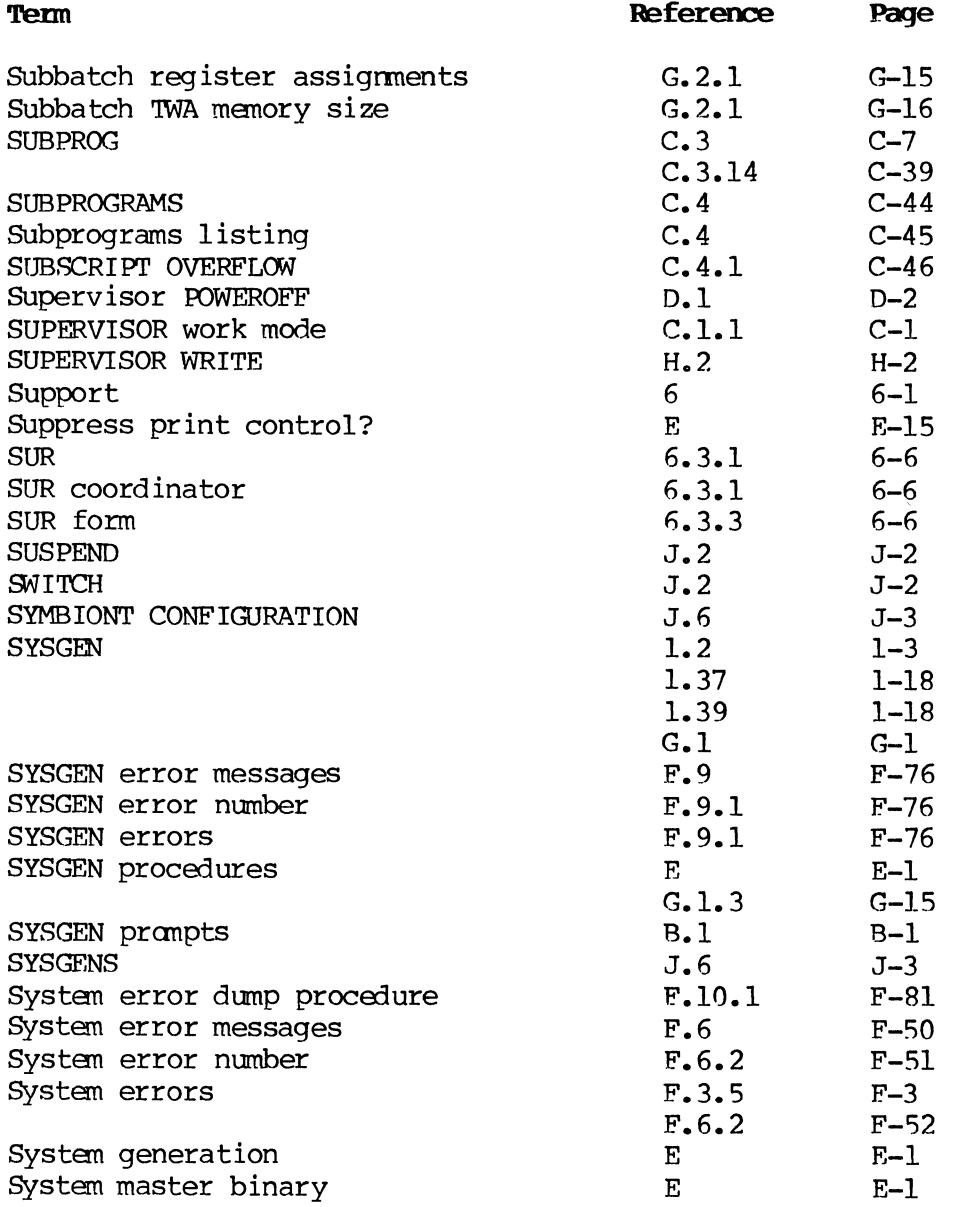

T

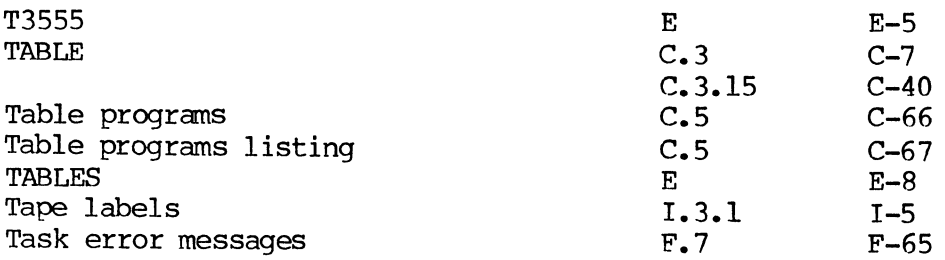

 $\mathcal{L}^{\mathcal{L}}(\mathbf{r},\mathbf{r})$  . The set of the constraints of the set of the set of the set of the set
$C - 74$ 

 $\mathcal{A}^{\mathcal{A}}$ 

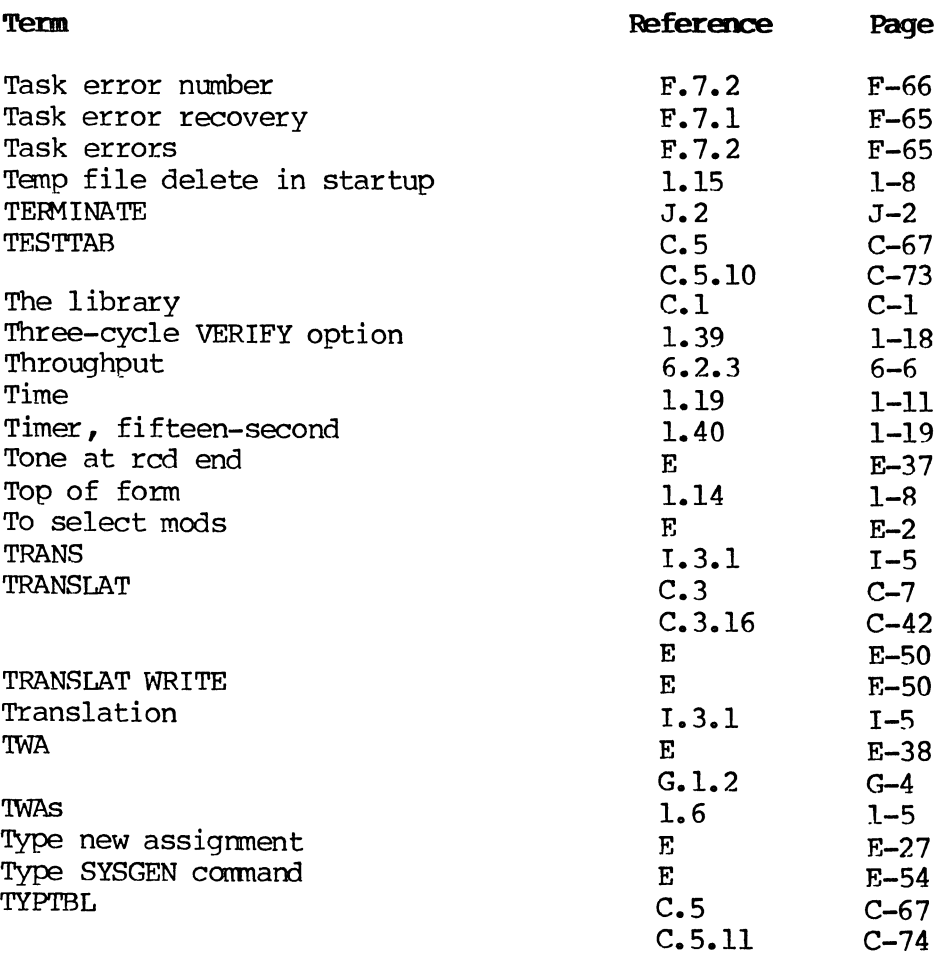

U

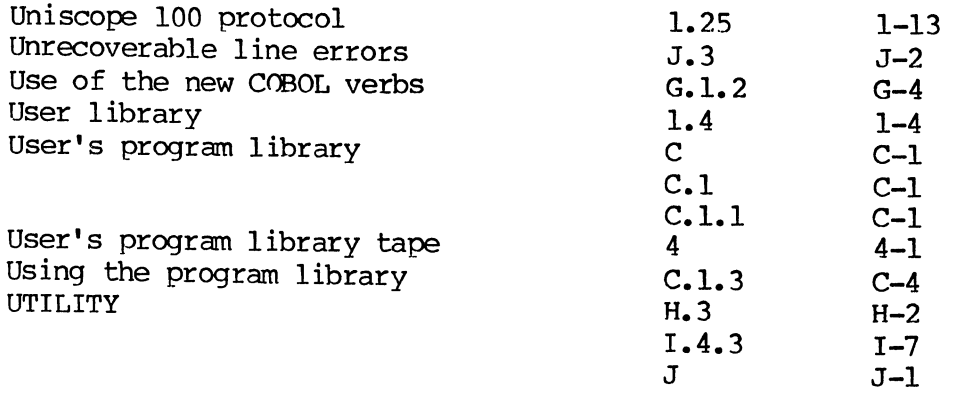

 $\bar{\mathcal{A}}$ 

 $\mathcal{A}^{\mathcal{A}}$ 

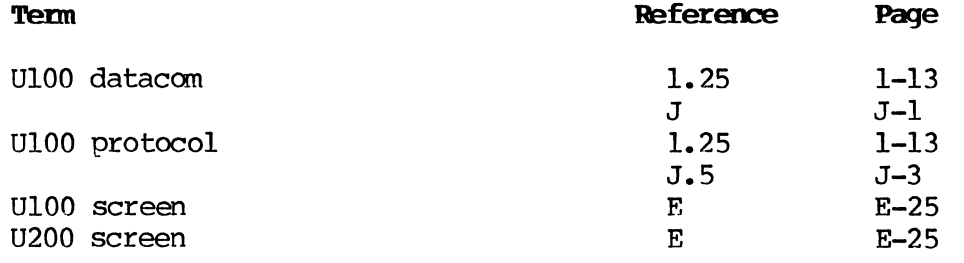

V

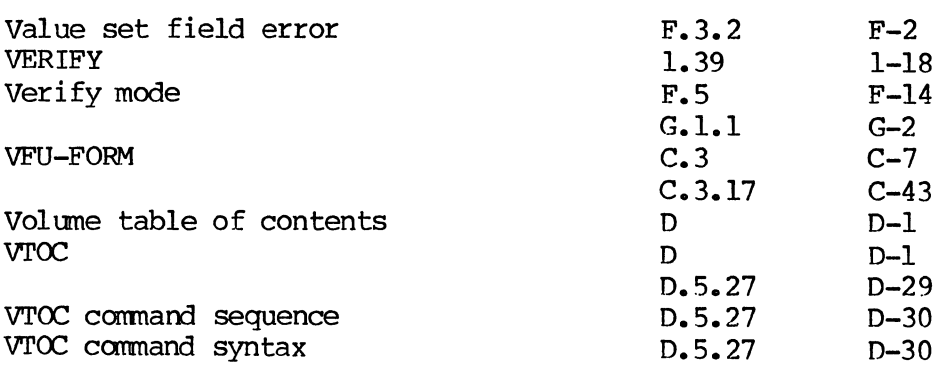

W

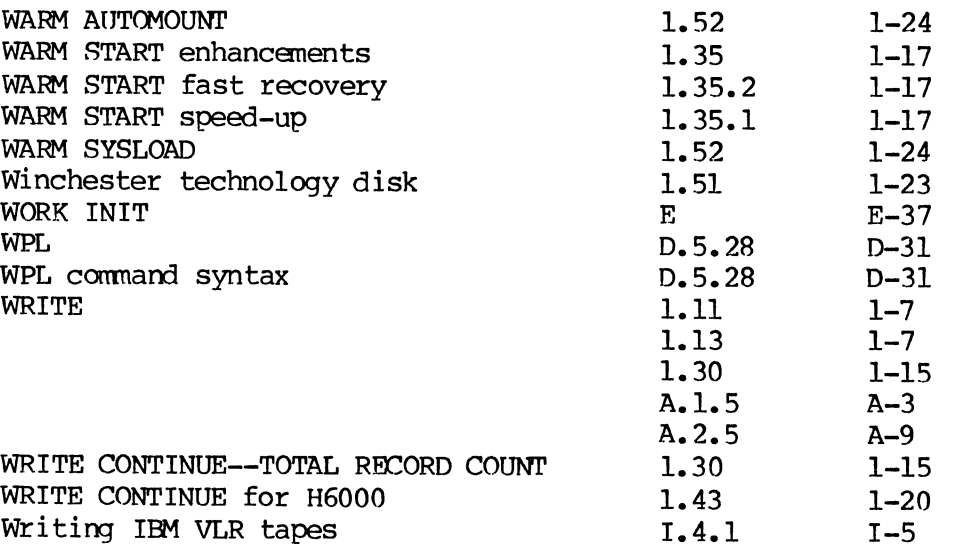

 $\Delta \sim 10^6$ 

 $\cdot$ 

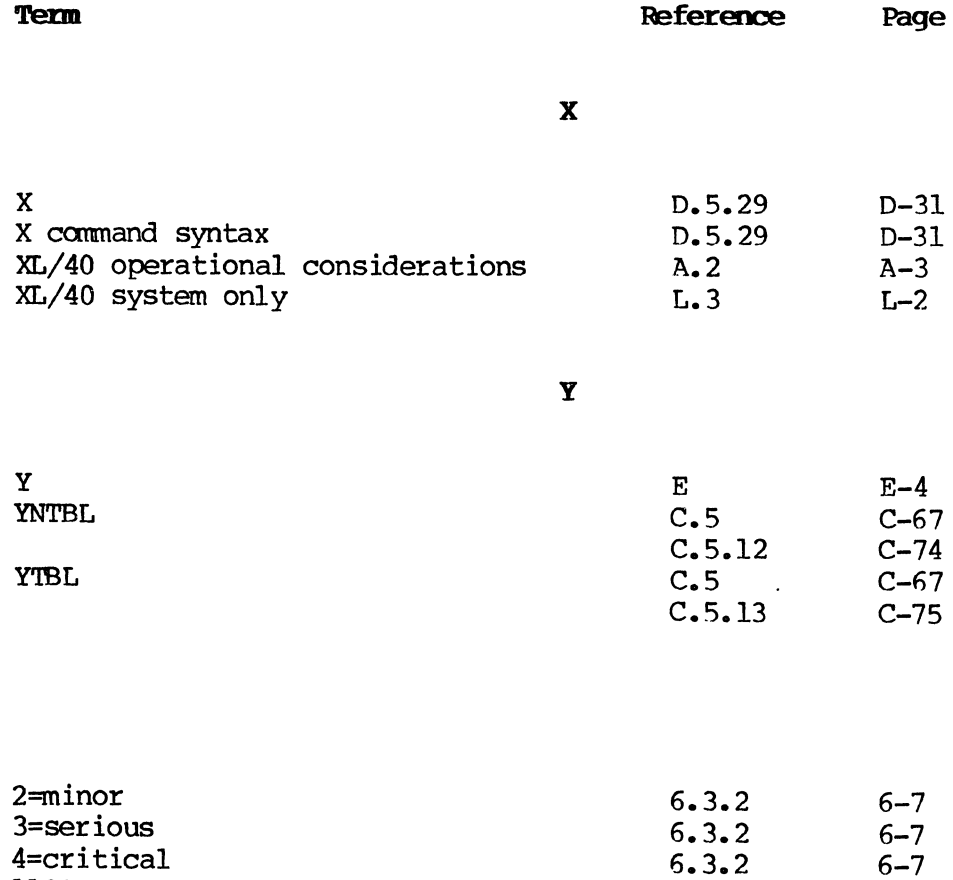

J.6 H H.3 L.l L.2 A.l

 $H-1$  $H-2$ L-l  $L-1$ A-I

1100 SYSGEN 1900 VLR

 $\bar{\lambda}_\mathrm{A}$ 

1900/10 users

1900/10 and XL/40 systems

1900/10 system only

FLAKEN FR.

## **READER'S COMMENT SHEET**

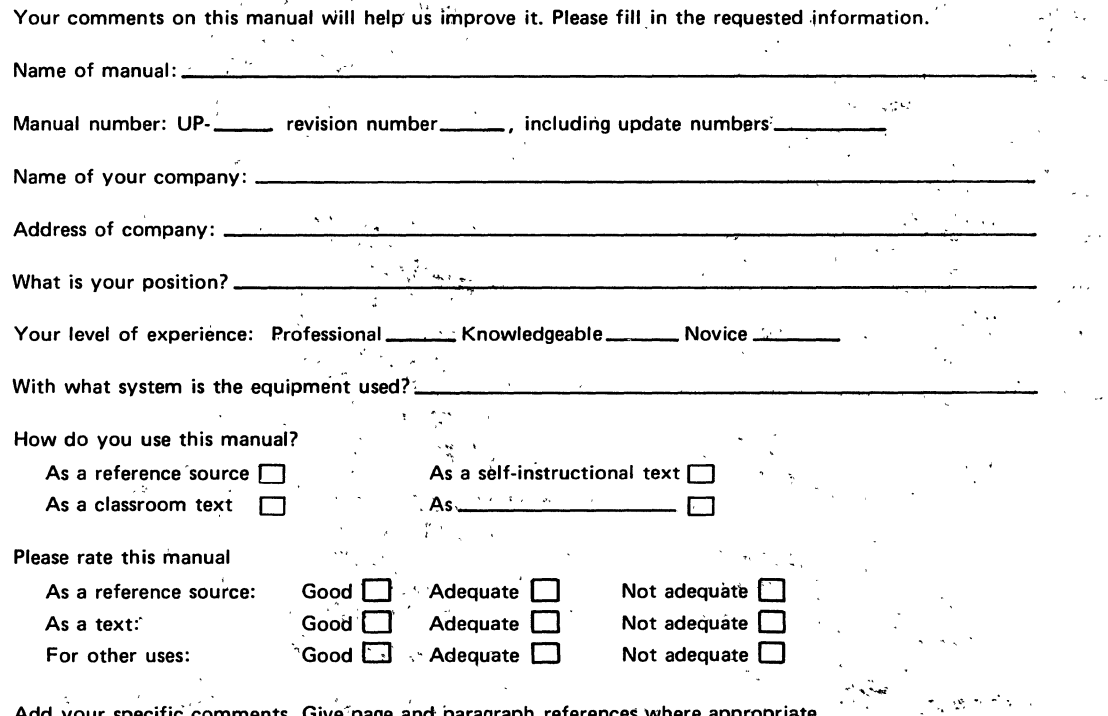

Thank you for your cooperation.

## PLEASE SEND US YOUR COMMENTS!

We feel that this manual is an essential part of our equipment. We want to be sure it is the best, most usable manual possible. Your comments will help us achieve this goal. When you have become familiar with the manual, please fill in the other side of this form and mail the form to us. Your reply will be carefully reviewed by the persons responsible for writing and publishing this manual.

|<sub>`FOLD</sub><br>|— — — — —  $\vert$ **FIRST CLASS**  $\vert$ **PERMIT NO. 2540** SALT LAKE CITY, **UTAH BUSINESS REPLY MAIL** NO POSTAGE STAMP NECESSARY IF MAILED IN THE UNITED STATES POSTAGE WILL BE PAID BY  $\vert$  $\overline{\phantom{a}}$ **UNIVAC**  $\overline{a}$ **322 NORTH 2200 VVEST**  1 **SALT LAKE CITY, UTAH 84116**   $\vert$ ATTN: MANAGER, GSD PUBLICATIONS

## **FOLD**

 $\mathbf{I}$  $\overline{\phantom{0}}$ 

 $\vert$ 

 $\overline{a}$ 

 $\overline{\phantom{a}}$ 

 $\mathbf{I}$ 

I I

() C -I

I

 $\vert$ 

 $\mathbf{I}$ 

 $\mathbf{I}$ 

 $\vert$ 

 $\vert$ 

 $\vert$ 

 $\overline{a}$ 

 $\vert$ 

1 FOLD

## NOTE:

Requests for copies of this manual and other Sperry Univac publications and for assistance in getting the most use out of your Sperry Univac equipment should be directed to your local Sperry Univac representative.

 $\mathcal{L} = \{ \mathcal{L} \}$  , where  $\mathcal{L}$